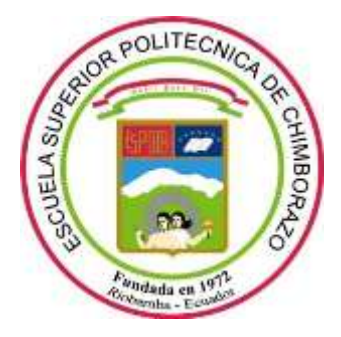

# **ESCUELA SUPERIOR POLITÉCNICA DE CHIMBORAZO**

# **FACULTAD DE INFORMÁTICA Y ELECTRÓNICA**

**ESCUELA DE INGENIERÍA EN SISTEMAS**

# **"DESARROLLO DE UN REPOSITORIO Y FORMATO XML PARA EL MANEJO DE DATOS EXPERIMENTALES EN LA INGENIERÍA DE SOFTWARE"**

**TRABAJO DE TITULACIÓN** Tipo: Proyecto Técnico

Presentado para optar el grado académico de:

# **INGENIERO EN SISTEMAS INFORMÁTICOS**

# **AUTOR:** DANIELA NOEMÍ FIALLOS TORRES

**DIRECTOR:** Dr. Omar Salvador Gómez Gómez

Riobamba – Ecuador

2018

## **@2018, Daniela Noemí Fiallos Torres**

Se autoriza la reproducción total o parcial, con fines académicos, por cualquier medio o procedimiento, incluyendo la cita bibliográfica del documento, siempre y cuando se reconozca el Derecho de Autor.

# **ESCUELA SUPERIOR POLITÉCNICA DE CHIMBORAZO FACULTAD DE INFORMÁTICA Y ELECTRÓNICA ESCUELA DE INGENIERÍA EN SISTEMAS**

El tribunal del trabajo de titulación certifica que el: "DESARROLLO DE UN REPOSITORIO Y FORMATO XML PARA EL MANEJO DE DATOS EXPERIMENTALES EN LA INGENIERÍA DE SOFTWARE", de responsabilidad de la señorita Daniela Noemí Fiallos Torres, ha sido minuciosamente revisado por los Miembros del Tribunal del Trabajo de Titulación, quedando autorizada su presentación.

\_\_\_\_\_\_\_\_\_\_\_\_\_\_\_\_\_\_\_\_\_\_ \_\_\_\_\_\_\_\_\_\_\_\_\_\_\_\_

\_\_\_\_\_\_\_\_\_\_\_\_\_\_\_\_\_\_\_\_\_\_ \_\_\_\_\_\_\_\_\_\_\_\_\_\_\_\_

\_\_\_\_\_\_\_\_\_\_\_\_\_\_\_\_\_\_\_\_\_\_ \_\_\_\_\_\_\_\_\_\_\_\_\_\_\_\_

FIRMA FECHA

Dr. Julio R. Santillán Castillo

**VICEDECANO DE LA FACULTAD DE INFORMÁTICA Y ELECTRÓNICA** 

Ing. Patricio Moreno **DIRECTOR DE LA ESCUELA DE INGENIERÍA EN SISTEMAS** 

Dr. Omar Salvador Gómez G.

**DIRECTOR DEL TRABAJO DE TITULACIÓN** 

Ing. Lorena Aguirre **MIEMBRO DEL TRIBUNAL** 

Yo, Daniela Noemí Fiallos Torres soy responsable de las ideas, doctrinas y resultados expuestos en este Trabajo de Titulación y el patrimonio intelectual de la misma pertenece a la Escuela Superior Politécnica de Chimborazo.

Daniela Noemí Fiallos Torres

\_\_\_\_\_\_\_\_\_\_\_\_\_\_\_\_\_\_\_\_\_\_\_\_\_\_\_\_\_\_\_\_\_

### **DEDICATORIA**

*"¡Sé fuerte y valiente! ¡No tengas miedo ni te desanimes! Porque el Señor tu Dios te acompañará dondequiera que vayas" (J*osué 1:9 -NVI) Primero quiero dedicar este trabajo de titulación a Dios, el Ser que ha escuchado cada una de mis oraciones y me ha otorgado inteligencia, conocimiento y sabiduría durante toda mi vida y sobre todo en mi carrera profesional, a mis padres Sonia Torres y René Fiallos quienes han sido mi guía espiritual y emocional que han dado equilibrio a mi vida. A mi novio Ronald Díaz por ser quién me ha impulsado a terminar este trabajo de titulación, por ser de complemento en todas las áreas de mi vida, por entender mis sueños y por todo su amor. A cada uno de ustedes les dedico este trabajo de titulación.

Danielita Fiallos

## **AGRADECIMIENTOS**

Primero quiero agradecer a Dios por llenar mi vida de bendiciones y alegrías. A mis amados padres y hermana por ser ejemplos de personas e inculcarme valores y principios cristianos convirtiéndolos en pilares fundamentales de mi vida, por ayudarme a tomar decisiones en los momentos difíciles, por su apoyo incondicional y por ser la base para poder alcanzar todas mis metas. A mi novio, quién ha sido mi apoyo en los momentos más difíciles. De todo corazón les agradezco.

Daniela Noemí Fiallos

## **TABLA DE CONTENIDOS**

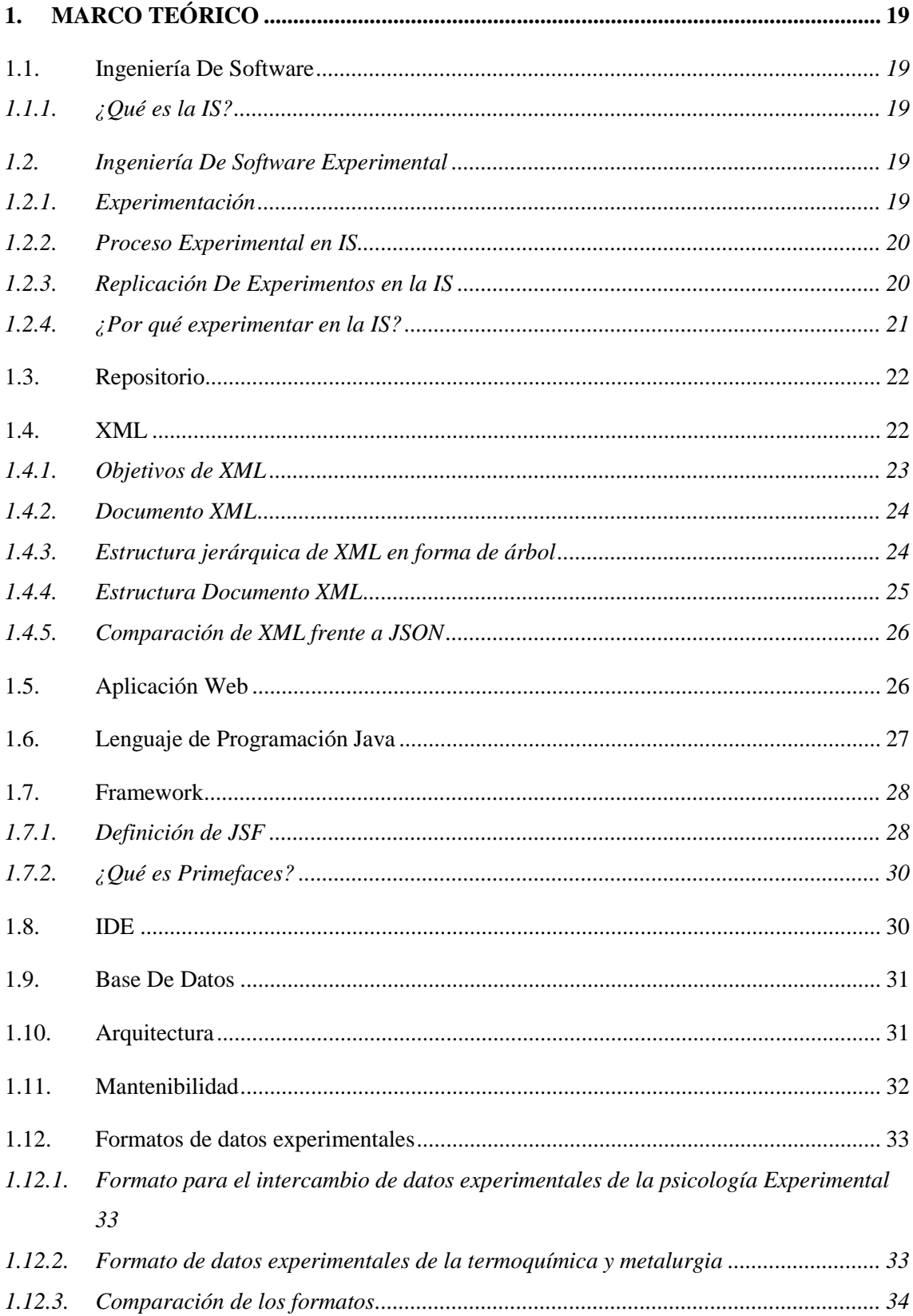

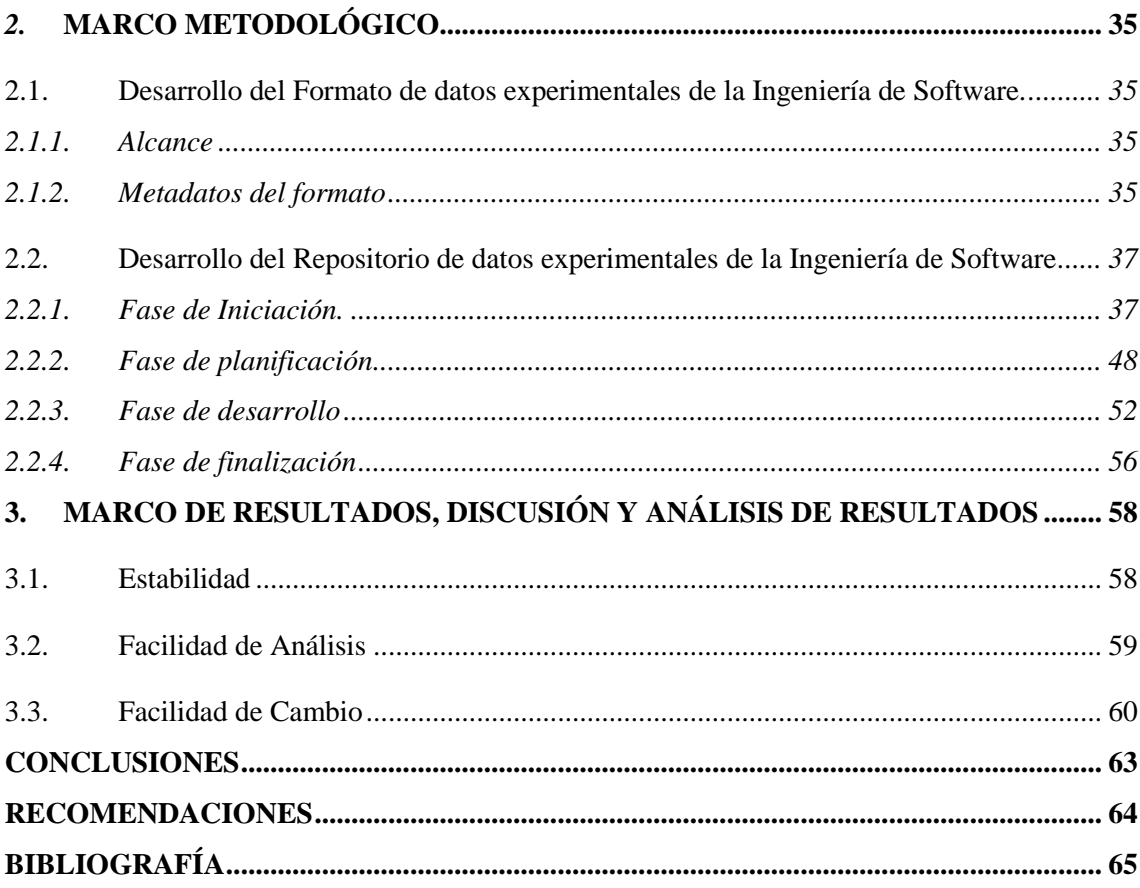

# **ÍNDICE DE TABLAS**

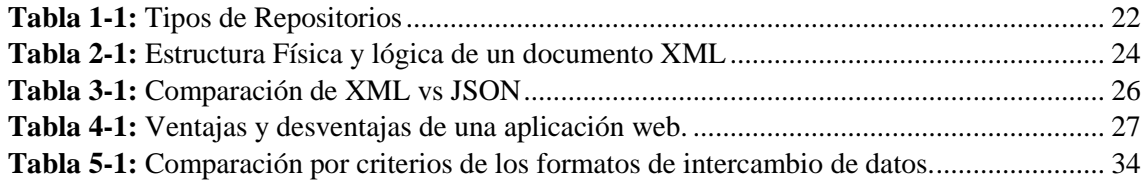

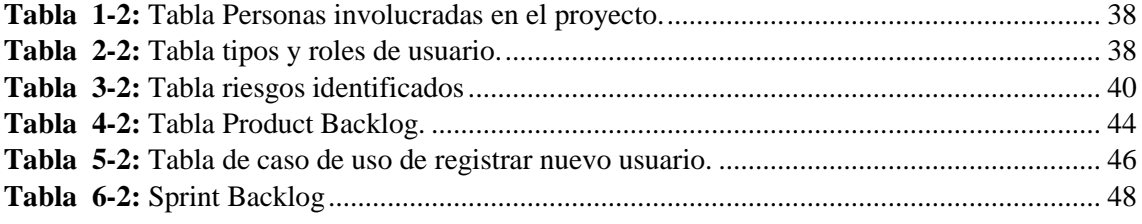

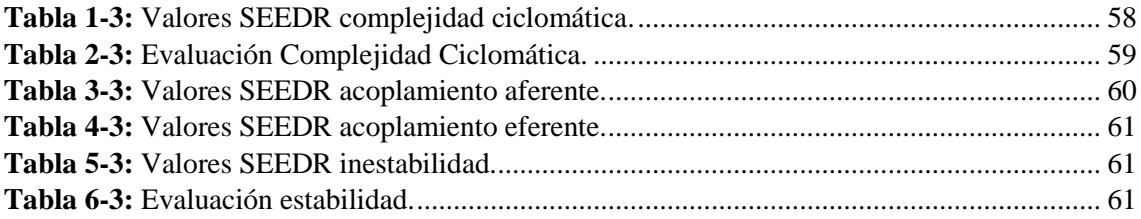

# **ÍNDICE DE FIGURAS**

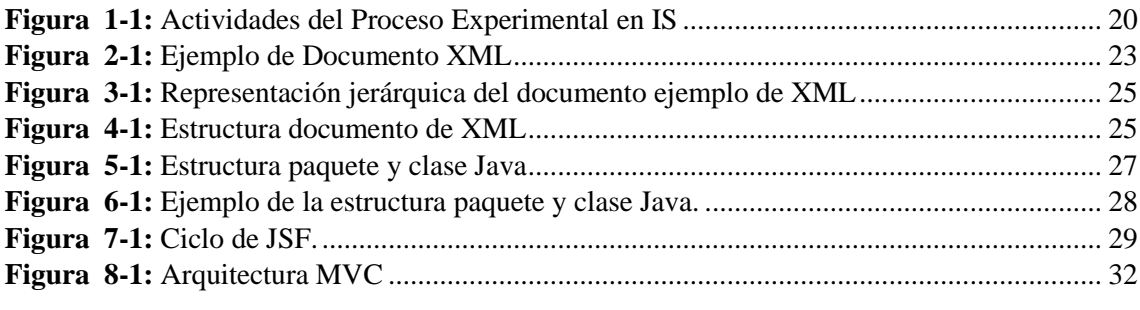

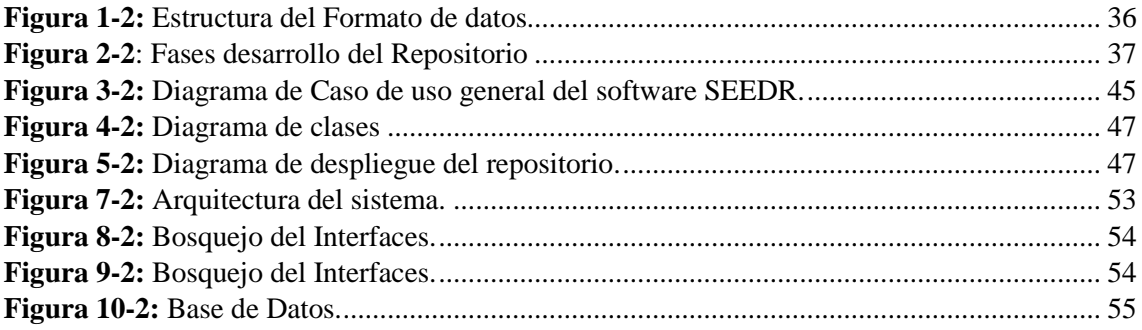

## **ÍNDICE DE ANEXOS**

#### **[ANEXOS](#page-11-0)**

**[ANEXO A: Formato XML de datos experimentales de Ingeniería de Software](#page-71-0)**

**[ANEXO B: Análisis de riesgos](#page-73-0)**

**[ANEXO C: Diagramas UML](#page-83-0)**

**[ANEXO C.1: Casos De Uso](#page-83-1)**

**[ANEXO C.2: Diagrama de Despliegue](#page-96-0)**

**[ANEXO D: Estándar De Codificación](#page-96-1)** 

**[ANEXO E: Estándar de diseño de interfaces](#page-100-0)**

**[ANEXO F: Manual Técnico SEEDR](#page-103-0)**

#### <span id="page-11-0"></span>**RESUMEN**

El presente trabajo de titulación se enfoca en la creación de un formato XML para el intercambio de datos experimentales en el ámbito de la ingeniería de software, así como el desarrollo de un repositorio de datos experimentales. Se implementó el formato XML, así como el repositorio empleando la metodología de desarrollo ágil Scrum, la cual permitió cumplir con cada uno de los requerimientos que se obtuvieron al inicio del trabajo de titulación. Para la implementación del repositorio se utilizó herramientas de software libre como: JPA, JAVA, el entorno de desarrollo integrado (IDE) NetBeans 8.2, Primefaces, gestor de base de datos PostgreSQL 9.5, y Payara server 4.2. El repositorio implementado se evaluó según el estándar ISO 9126, con respecto a la característica de mantenibilidad, para lo cual se seleccionaron las siguientes subcaracterísticas: capacidad para ser analizado, capacidad para ser modificado y estabilidad. Para la evaluación de la estabilidad se utilizó el cálculo de la complejidad ciclomática el cual arrojó un valor de 2 (según la escala propuesta por McCabe), indicando una baja complejidad ciclomática, es decir, se considera un programa simple sin mucho riesgo a daños inesperados al ejecutar algún cambio. Al estudiar la subcaracterística de facilidad de análisis del repositorio se utilizó la densidad de comentarios dando como resultado un valor de 12.5%, sugiriendo una baja densidad de comentarios por lo que se puede considerar como un software mantenible. En la evaluación de la subcaracterística de facilidad de cambio se realizó el estudio del acoplamiento aferente, acoplamiento eferente e inestabilidad, el cual dio un valor de 0.9 ubicándolo como un software que no requiere de mucho esfuerzo al momento de realizar un cambio. Como conclusión del trabajo de titulación realizado, el formato y repositorio implementados ayudará a los investigadores a gestionar de mejor manera la información de sus experimentos.

**PALABRAS CLAVES:** <REPOSITORIO DE DATOS EXPERIMENTALES DE LA INGENIERIA DE SOFTWARE (SEEDR)>, <FORMATO DE INTERCAMBIO DE DATOS EXPERIMENTALES DE INGENIERIA DE SOFTWARE (SXDIF)>, <FRAMEWORK DE PERSISTENCIA [JPA]>, <[PRIMEFACES] FRAMEWORK INTERFAZ DE USUARIO>, <LENGUAJE DE PROGRAMACIÓN [JAVA]>, <METODOLOGÍA DE DESARROLLO [SCRUM]>, <SOFTWARE NETBEANS>, <REPOSITORIO>

#### **ABSTRACT**

This research is focused on the creation of an XML format for the exchange of experimental data in the field of software engineering, as well as the development of experimental repository data. The XML format was implemented as well as the repository using Scrum development methodology, which allowed compliance with each of the requirements that were obtained at the beginning of this research. In the implementation of the repository, free software tools were applied, such as JPA, JAVA, the integrated development environment (IDE), NetBeans (.2, Primefaces, PostgreSQL database manager 9.5, and Payara server 4.2). Evaluated according to the ISQ9126 standard, with respect to the maintainability characteristic, for which the following subcharacteristics were selected: capacity to be analyzed, capacity to be modified and stability. For the stability evaluation, the calculation of the cyclomatic complexity was used which a result in value of 2 (according to the scale proposed by McCabe), indicating a low cyclomatic complexity, in other words, it is considered a simple program with a little risk of unexpected damages when executing some change. In to the study of the repository analysis facility subcharacteristic the density of comments was used, resulting in a value of 12.5%, occasioning in a low density of comments so it can be considered as maintainable software. In the subcharacteristic evaluation of the easiness change, the study of afferent coupling, efferent coupling and instability was carried out, which gave a value of 0.9, locating it as a software that does not require much effort when making a change. As a conclusion to this research work, the format and repository implemented will help the researchers to better manage of information of their experiments.

**KEY WORDS:** <SOFTWARE ENGINEERING>, <EXPERIMENTAL DATA REPOSITORY (SEEDR)>, <XML FORMAT (SXDIF)>, <PERSONALITY FRAMEWORK>, <FRAMEWORK USER INTERFACE>, <JAVA (SOFTWARE)>, <METHODOLOGY DEVELOPMENT (SCRUM)>, <NETBEANS (GRAPHIC DEVELOPMENT ENTRY>.

### **INTRODUCCIÓN**

La experimentación busca identificar las causas que desencadenan determinados resultados, de la misma manera, la experimentación en la Ingeniería de software busca identificar y comprender las variables y factores que influyen en el proceso de desarrollo del software. Si bien se ha avanzado mucho en la experimentación de la ingeniería de software, los experimentadores se enfrentan a nuevos problemas: a la falta de un formato que pueda permitir el intercambio de los resultados para poder realizar réplicas y a la inexistencia de un lugar accesible en el que se puedan almacenar los datos resultantes de las investigaciones. Se puede lograr un progreso significativo si un repositorio ampliamente accesible de datos experimentales y un formato XML sirven de base para el intercambio de información entre investigadores de la Ingeniería de Software.

La importancia de crear el formato en un lenguaje XML viene por el interés de hacerlo fácilmente entendible, usable y manipulable por las personas, a la vez para que este sirva de guía durante la realización de un experimento.

Al desarrollar el formato de datos experimentales de la ingeniería de software (SXDIF) se analizaron formatos en distintas áreas de conocimiento, como el formato de datos de termoquímica y metalurgia y el formato de intercambio de datos experimentales de la psicología experimental, ambos formatos sirvieron de guía para establecer la estructura del formato de Ingeniería de Software. Además, durante la creación del formato se tomó como marco de referencia para los metadatos la "Hoja de Ruta para realizar Experimentos en la Ingeniería de Software" del Dr. Omar Gómez.

Para implementar el repositorio de datos experimentales de Ingeniería de software (SEEDR) que almacena la información del formato SXDIF, se utilizó herramientas de software libre como: el lenguaje de programación JAVA, el entorno de desarrollo integrado (IDE) NetBeans en su versión 8.2, el framework de interfaz de usuario Primefaces, gestor de base de datos PostgreSQL con su versión 9.5 y Payara server versión 4, además, se utilizó la metodología de desarrollo ágil Scrum.

Al desarrollar el repositorio se contemplaron dos módulos, el primero es el módulo de usuarios, este se encarga de la manipulación de los usuarios que podrán acceder al repositorio y el segundo módulo es el de información, que se encarga del almacenamiento, búsqueda y mantenimiento de la información del formato SXDIF, se debe aclarar que el repositorio no está enfocado a generar cálculos o gráficos a partir de los datos experimentales ingresados al sistema, es decir, el repositorio se orienta exclusivamente al manejo y distribución de estos datos.

El repositorio SEEDR es evaluado para comprobar la calidad de software en el ámbito de mantenibilidad según la ISO 9126, las subcaracterísticas de mantenibilidad que se evaluaran son las de: facilidad de cambio, facilidad de análisis y estabilidad, la subcaracterística de facilidad de prueba no se tomó en consideración ya que esta tiene más relación con validación que con mantenibilidad.

## **ANTECEDENTES**

Actualmente el acceso inmediato a trabajos académicos y científicos en formato digital ha promovido la aparición de repositorios que concentran importantes recursos para la sociedad académica y científica.

La Ingeniería de Software tiene la característica de ser una disciplina joven en comparación a otras disciplinas, porque a pesar del incremento de experimentos y réplicas aún no se ha podido adquirir evidencia suficiente que confronte las creencias que existen con respeto a los hechos reales en la invención de software.

El tema de esta investigación nace a partir de la necesidad de tener un lugar donde se pueda almacenar los resultados de experimentos realizados en la Ingeniería de Software (IS), con el objetivo de acceder, construir y compartir el conocimiento de forma libre y gratuita (Sánchez, 2004) y de esta manera aportar a la IS con evidencias para llegar a un nivel madurez como disciplina ingenieril.

La recopilación de evidencias y la validación de las mismas está estrechamente relacionado con mejorar la replicación de los experimentos, para comprender cuales son los factores y variables que entran en juego durante la invención del software, por ello surge la necesidad de crear un formato de datos experimentales de la IS que almacene toda la información relevante a cerca de la realización de un experimento.

Con el incremento de investigadores e investigaciones en el campo de ingeniería de software se ha visto la necesidad de desarrollar el presente proyecto.

## **FORMULACIÓN DEL PROBLEMA**

¿El repositorio y el formato de datos experimentales garantiza el intercambio de la información entre los investigadores que realicen experimentos en la IS?

## **SISTEMATIZACIÓN DEL PROBLEMA**

- ¿De qué manera va a garantizar el intercambio de información el repositorio?
- ¿Cuáles son los beneficios que obtendrán los investigadores en el campo de la ingeniería de software?
- ¿Es el formato lo suficientemente entendible y usable para los investigadores de la IS?
- ¿El repositorio brindará el espacio necesario para los investigadores de la IS?
- ¿Cómo contribuye el repositorio propuesto con las investigaciones de IS?

## **JUSTIFICACIÓN DEL TRABAJO DE TITULACIÓN**

## **JUSTIFICACIÓN TEÓRICA**

Con el presente trabajo se pretende desarrollar un repositorio para datos experimentales de la Ingeniería de Software y un formato de datos XML, entendiéndose que un repositorio es un software que almacena recursos digitales proporcionando algún tipo de interfaz de búsqueda de los mismos. (Real Academia Española, 2001) y que el formato está enfocado el intercambio de datos experimentales de la IS.

Con el incremento de la investigación en la IS se ha visto la necesidad de desarrollar un repositorio de datos experimentales que garantice el intercambio de información entre los investigadores de Ingeniería de Software. Con la implementación de este repositorio se beneficiarán: los investigadores de software que se dedican a realizar experimentos y los ingenieros de software, porque estarán interactuando, colaborando, seleccionando y presentando nueva información de manera más flexible, tanto sincrónica como asincrónicamente.

A través del desarrollo del presente proyecto se conseguirá: recopilar, catalogar, acceder, gestionar y difundir de forma libre y gratuita los resultados de experimentos afines al campo de la ingeniería de software. (Álvarez et al, 2011).

La importancia de desarrollar un formato XML dentro del repositorio es que este permitirá establecer un estándar para los resultados de experimentos afines al campo de la ingeniería de software, de esta manera el intercambio de información entre los científicos será fácil, segura y eficaz. Según (Sánchez, et al, 2004) expresa que la mejorar manera para difundir los conocimientos, en acceso abierto y completo es el uso de repositorios con el fin de incrementar las investigaciones en las disciplinas ingenieriles.

Con el desarrollo del repositorio y la creación del formato para datos experimentales los investigadores de ingeniería de software tendrán libre acceso a la información de datos experimentales acerca de la ingeniería de software para su propia investigación.

## **JUSTIFICACIÓN APLICATIVA**

En vista del gran avance de investigaciones en el campo de la Ingeniería de Software en los últimos años, se cree conveniente desarrollar un formato XML y un repositorio de datos experimentales para investigadores con el fin fomentar y facilitar el intercambio de información.

El repositorio constará de dos módulos:

Módulo de usuarios

- Comprende la asignación de permisos y roles a los diferentes usuarios.
- Permite la búsqueda, inserción, actualización y eliminación de datos de usuarios.

Módulo de Información

 Permitirá la búsqueda, inserción, actualización y eliminación de la información acerca de las investigaciones.

Con respecto a la propiedad intelectual, los puntos a tener en cuenta desde el momento de la identificación del documento a incluir en el repositorio hasta antes de hacer este disponible al público, los datos experimentales son de uso exclusivo del experimentador. Una vez dada la autorización del autor para hacer públicos los contenidos ingresados en el formato XML o en el repositorio, este otorga sus derechos al repositorio siempre y cuando se haga mención a él, en caso de ser utilizados en otra investigación.

El presente software se desarrollará siguiendo las líneas de investigación número 5 de la ESPOCH de las tecnologías de la información, comunicaciones, procesos industriales y biotecnológicos, dentro de la cual se encuentra el programa para el desarrollo de aplicaciones de software, hardware y telecomunicaciones.

## **OBJETIVOS**

## **OBJETIVOS GENERALES**

Desarrollar un repositorio, así como definir un formato XML para el manejo e intercambio de datos experimentales en la Ingeniería de Software con la utilización del framework PrimeFaces.

## **OBJETIVOS ESPECÍFICOS**

- Examinar estándares existentes de formatos de datos experimentales en dos áreas de conocimiento distintas a la ingeniería de software como la termoquímica y psicología experimental.
- Desarrollar el formato XML para datos experimentales en IS.
- Diseñar e implementar las funcionalidades necesarias del repositorio.
- Evaluar la mantenibilidad del repositorio propuesto según la ISO 9126.

## **CAPITULO I**

## <span id="page-18-0"></span>**1. MARCO TEÓRICO**

### <span id="page-18-1"></span>**1.1. Ingeniería De Software**

#### <span id="page-18-2"></span>*1.1.1. ¿Qué es la IS?*

Para comprender de mejor manera qué es la ingeniería de software, se analizará la definición de ingeniería que da la Real Academia Española de Lengua: Conjunto de conocimientos orientados a la invención y utilización de técnicas para el aprovechamiento de los recursos naturales o para la actividad industrial. (DRAE, 2017) y la definición de Software: Conjunto de programas, instrucciones y reglas informáticas para ejecutar ciertas tareas en una computadora (DRAE, 2017), Es decir, uniendo ambos conceptos, la IS es el conjunto de conocimientos orientados a la invención de programas, instrucciones y reglas con la utilización de técnicas y métodos para el mejor aprovechamiento de una computadora pero a este concepto hay que añadir que la IS no solo de basa en la creación y producción de software sino también en el mantenimiento como lo explica Fairley, Zelkovitz, Pressman y la IEEE entre otros.

### <span id="page-18-3"></span>**1.2. Ingeniería De Software Experimental**

#### <span id="page-18-4"></span>*1.2.1. Experimentación*

La experimentación posee varias cualidades que hace que sea la mejor opción de entre otras estrategias empíricas como la encuesta y los casos de estudio para identificar factores que influyen en un proceso. A diferencia de las estrategias antes mencionadas, la experimentación permite tener control durante su ejecución y medición, a pasar de que su coste sea alto provee de mayor facilidad de réplica en comparación de la encuesta o los casos de estudio (Bocco, 2010).

Según la real Academia española la experimentación es un método científico de investigación, basado en la provocación y estudio de los fenómenos (DRAE, 2017), de la misma manera el repositorio de citas celebres (Wikiquote contributors, 2016). menciona que la experimentación es el estudio de un fenómeno, reproducido generalmente en un laboratorio repetidas veces en las condiciones particulares de estudio que interesan, eliminando o introduciendo aquellas variables que puedan influir en él.

Es decir, la experimentación es un proceso de investigación oficial que busca ser exacta en un ambiente controlado donde se manipulan diversas variables para identificar los efectos que provocan tales variaciones.

#### <span id="page-19-0"></span>*1.2.2. Proceso Experimental en IS*

Para comprender de mejor manera el proceso experimental en la IS se debe entender que un experimento se compone por dos tipos de variables que son: factores y variables de respuesta. Los factores son aquellas variables que pueden manipularse o controlar en el experimento, mientras que las variables de respuesta son variables que se analizan para observar el efecto que producen los cambios en los factores. (Gómez, 2013).

Como menciona (Gómez et al, 2013, p3) el proceso experimental en la IS se puede agrupar en cuatro actividades que son: definición, diseño o planificación, ejecución y análisis, este proceso es secuencial como lo podemos observar en la figura 1-1, además en la figura podemos observar que actividades se desarrollan en cada etapa.

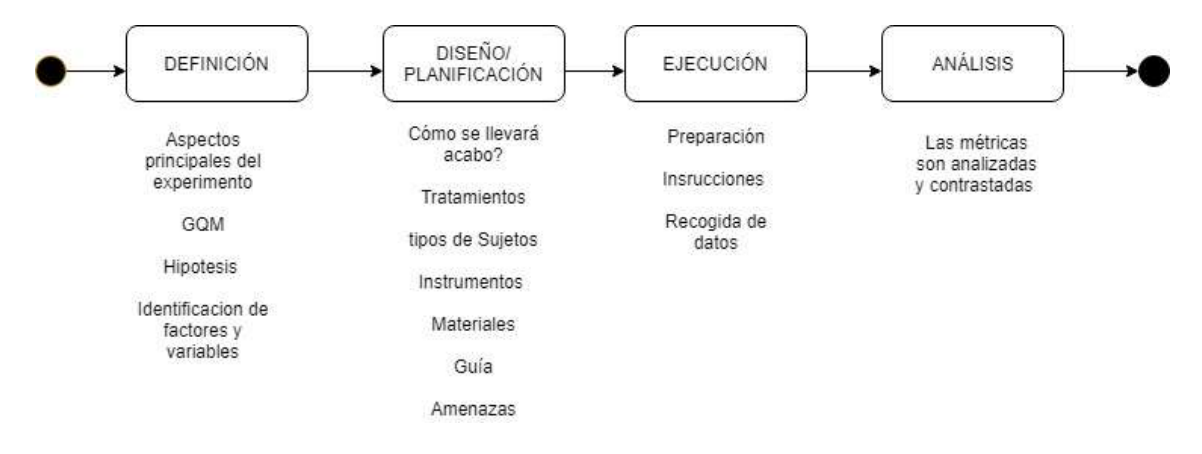

<span id="page-19-2"></span>**Figura 1-1:** Actividades del Proceso Experimental en IS **Realizado por:** D. Fiallos, 2018.

#### <span id="page-19-1"></span>*1.2.3. Replicación De Experimentos en la IS*

La replicación o también llamada en otras ciencias reproducibilidad o repetibilidad se refiere a la capacidad que tenga un experimento de ser reproducido o replicado. (Colaboradores de Wikipedia, 2018). Hay que tomar en cuenta que la repetición lo realiza el mismo investigador con propios experimentos, por el contrario, la replicación sucede cuando un investigador repite el experimento de otro u otros. (Gómez, 2012).

La replicación es el sello que permitirá que la Ingeniería de Software se convierta en una disciplina madura (Lewis et al., 1991). La replicación es importante para transformar a una ciencia joven como la IS en una ciencia formada, es la única que puede certificar los hallazgos previos, además, como lo explica (Solari, 2011), no se puede concebir una ciencia a experimental donde los resultados no sean replicados, es decir es necesario la replicación en esta disciplina.

Las replicaciones se pueden clasificar de manera general como: réplicas estrictas, replicaciones que varían variables intrínsecas al objeto de estudio, replicaciones que varían variables intrínsecas al enfoque de la evaluación, replicaciones que varían las variables de contexto en el entorno en el que se evalúa la solución, replicaciones que varían la manera en que se ejecuta el experimento y replicaciones que extienden la teoría (Gómez et al, 2012). Además, se mencionan seis aspectos que deben caracterizar a una replicación de la IS: el sitio donde se efectúa la replicación, el tipo de experimentadores que participan en la replicación, el tipo de similitud de la replicación, tipo de validez, función y tipo de cambio.

### <span id="page-20-0"></span>*1.2.4. ¿Por qué experimentar en la IS?*

La Ingeniería del Software Experimental (ESE) ha permitido que la IS ya no se la estudie como una disciplina clásica, sino que se la mire con una perspectiva experimental como se lo hace con otras disciplinas como la Economía Experimental (Davis y Holt ,1992) o como la Psicología Experimental (Myers, 2006) que han dejado de ser clásicas.

La experimentación es la única manera que hará posible la comprensión e identificación de las variables que entran en juego en la construcción del software y el vínculo que existen entre ellas. (Mon et al, 2012: p. 646). Además, con la experimentación se puede plasmar evidencias sobre tecnologías que se emplean en el desarrollo de software, así como la adecuación, límites, cualidades, costos y riesgos que influyen en la invención del mismo (Jedlitschka, 2005 citados en Mon et al, 2012).

La experimentación en la IS es importante porque hasta ahora no se ha podido adquirir evidencia suficiente que sustente las creencias que existen con respeto a la invención de software, al llevar a cabo experimentos y replicas conseguiremos confrontar las creencias con los resultados y hechos obtenidos para que el desarrollo de software de alguna manera deje de ser impredecible. (Books et al, 1996).

#### <span id="page-21-0"></span>**1.3. Repositorio**

El término repositorio proviene del latín "repositorum" que significa armario, alacena o lugar donde se guardan y almacenan objetos generalmente para su seguridad y preservación (DREA, 2001). Los repositorios son aplicaciones web donde se almacenan los resultados de investigaciones científicas, según su ámbito, pueden ser institucionales, temáticos y de datos como podemos observar en la Tabla 1-1.

<span id="page-21-2"></span>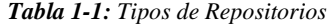

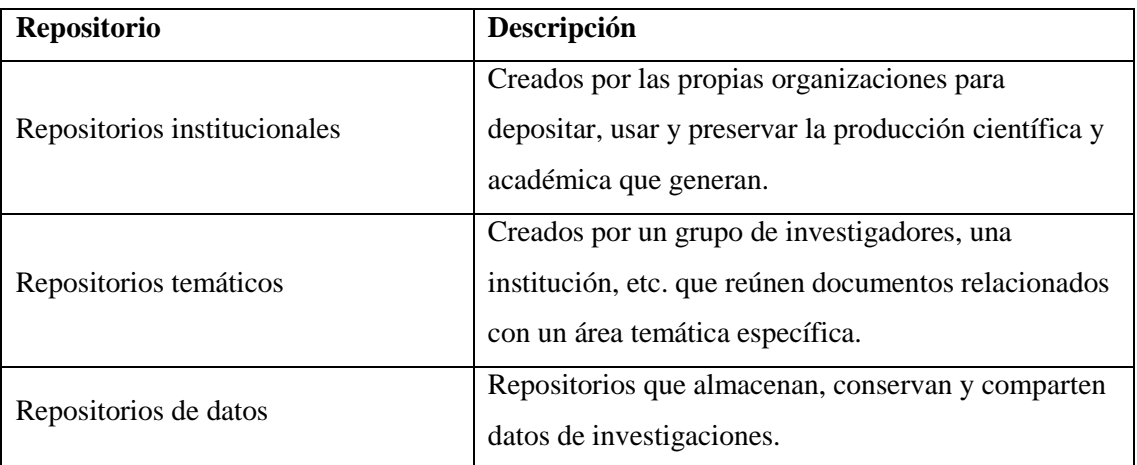

**Realizado por:** D. Fiallos, 2018.

Las ventajas que ofrecen los repositorios son muchas, entre ellas: la disminución de inaccesibilidad a las investigaciones realizadas, proveyendo de un lugar estable para almacenar y consultar. Ayuda a los autores a proteger sus derechos, permite identificar autores y temáticas afines a su especialidad o también a su línea de investigación, promueven la invención y el aprendizaje, mejoran la comunicación científica y permiten el progreso de nuevas investigaciones ya que los usuarios pueden localizar y obtener información relacionada más rápida y fácilmente (Ecured.com, 2013).

#### <span id="page-21-1"></span>**1.4. XML**

XML fue desarrollado en 1996 por el Consejo de Revisión Editorial de SGML y su implementación fue auspiciada por la Word Wide Web Consortium (W3C), XML se deriva de SGML o también conocido como ISO 8879, para ser optimizado para su uso en la Web, aunque salió por primera vez el 10 de febrero de 1998, sus siglas en ingles provienen de eXtensible Markup Language que traducido al español es Lenguaje de Marcas Extensible, es decir, XML es un metalenguaje que permite definir otros lenguajes permitiendo que los documentos sean organizados y etiquetados. (Colaboradores de Wikipedia, 2018)

El termino metalenguaje se refiere a la información aportada sobre un conjunto de datos, pero para comprender mejor este término se lo debe separar dos partes: lenguaje y marcado, donde lenguaje es el conjunto de reglas que definen una gramática y su sintaxis, por otro lado, marcado es el método para escribir o incrustar metadatos (Barrancos, 2003).

Por ejemplo, la información Daniela Noemí, Fiallos Torres, Joaquín Pinto, Oswaldo Guayasamín puede significar cualquier cosa ya que no se tiene más información, en cambio si el texto expuesto se lo pone en XML como lo muestra la figura 2-1, los datos ya tienen sentido y valor. Se puede identificar que Daniela Noemí corresponde a los nombres de una persona, Fiallos Torres a sus apellidos, Joaquín Pinto y Oswaldo Guayasamín son las calles principal y secundaria que corresponden a la dirección de esa persona.

```
<?xml version="1.0" ?>
 <persona>
     <nombres>Daniela Noemi</nombres>
      <apellidos>Fiallos Torres</apellidos>
      <direccion>
              <calle_principal>Joaquin_Pinto</calle_principal>
              <calle secundaria>Oswaldo Guayasamin</calle secundaria>
     </direccion>
</persona>
```
**Figura 2-1:** Ejemplo de Documento XML **Realizado por:** D. Fiallos, 2018

<span id="page-22-1"></span>Hay que comprender que XML no es un lenguaje de programación y tampoco es difícil de trabajar con este metalenguaje, que de hecho es muy fácil de procesar por las computadoras y al ser un estándar internacionalmente conocido permite que también sea muy fácil de entender por las personas. XML posee tres propiedades muy importantes: extensibilidad, estructura y validación. (W3C, 1997).

### <span id="page-22-0"></span>*1.4.1. Objetivos de XML*

Desde 1997 W3C estableció claramente las metas que debe cumplir XML son:

- 1. XML se podrá utilizar sin ningún problema en Internet. (W3C, 1997).
- 2. XML se puede utilizar en extensos tipos de aplicaciones. (W3C, 1997).
- 3. XML tiene que familiarizarse con SGML, es decir deben ser compatible (W3C, 1997).
- 4. Será simple escribir programas que interpreten documentos XML. (W3C, 1997).
- 5. El valor de funciones opcionales en XML debe mantenerse en el mínimo absoluto, idealmente cero. (W3C, 1997).
- 6. Cada XML que se realice deben ser claro y legibles por personas. (W3C, 1997).
- 7. Al diseñar un XML este debe prepararse rápidamente, ser conciso y formal. (W3C, 1997).
- 8. El proceso de creación de un XML debe ser fácil. (W3C, 1997).
- 9. La persistencia en el marcado XML es de importancia mínima (W3C, 1997).

#### <span id="page-23-0"></span>*1.4.2. Documento XML*

Según (W3C, 2006, p5) un documento XML es un objeto de datos, que describe el comportamiento de algunos programas informáticos de manera parcial las cuales contienen datos analizados y no analizados y cumple con ciertas restricciones.

Los documentos XML pueden tener dos tipos de datos, los analizados y los no analizados. Los analizados están formados por caracteres, de allí surgen los datos de caracteres y el marcado. El marcado o también conocido como metadato es quien codifica e impone restricciones de la estructura lógica y física del documento y la manera en que la información será almacenada (W3C, 2006).

Todos los documentos XML poseen una estructura tanto lógica como física, la **tabla 2-1** describe mejor de que se encarga cada estructura.

| <b>Estructura Física</b>                                                | <b>Estructura Lógica</b>                 |
|-------------------------------------------------------------------------|------------------------------------------|
| Se compone de unidades llamadas entidades                               | Se compone de declaraciones, elementos,  |
|                                                                         | comentarios, referencias de caracteres e |
|                                                                         | instrucciones de procesamiento           |
| Las entidades pueden referirse a otras Todo poseen un marcado explícito |                                          |
| entidades para causar su inclusión en el                                |                                          |
| documento                                                               |                                          |

<span id="page-23-2"></span>**Tabla 2-1:** Estructura Física y lógica de un documento XML

**Realizado por:** D. Fiallos, 2018.

#### <span id="page-23-1"></span>*1.4.3. Estructura jerárquica de XML en forma de árbol*

Todos los elementos XML poseen un elemento raíz o padre, y cada elemento a su vez podrá contener uno o más elementos hijos. Un árbol jerárquico es la mejor manera de representar un documento XML, donde la raíz del árbol será el elemento raíz del mismo. En la **figura 2-1** tenemos un ejemplo sencillo de documento XML y la **figura 3-1** es la representación del documento en forma jerárquica o genealógica.

La interpretación del árbol genealógico sería el siguiente: *Persona* es el padre del árbol genealógico el cual tiene 3 hijos y 2 nietos, sus hijos son: *nombres, apellidos y dirección* y sus nietos serian *calle\_principal y calle\_secundaria.* 

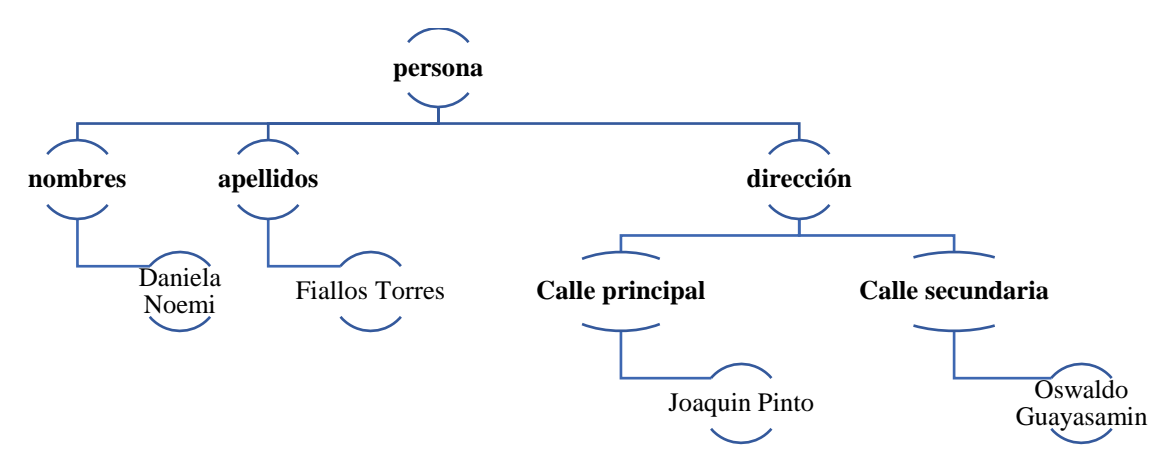

<span id="page-24-1"></span>**Figura 3-1:** Representación jerárquica del documento ejemplo de XML **Realizado por:** D. Fiallos, 2018

#### <span id="page-24-0"></span>*1.4.4. Estructura Documento XML*

Según (Barrancos, 2003, pp 9), todos los documentos XML poseen tres partes: prologo, cuerpo y epilogo como se puede evidenciar en la figura 4-1.

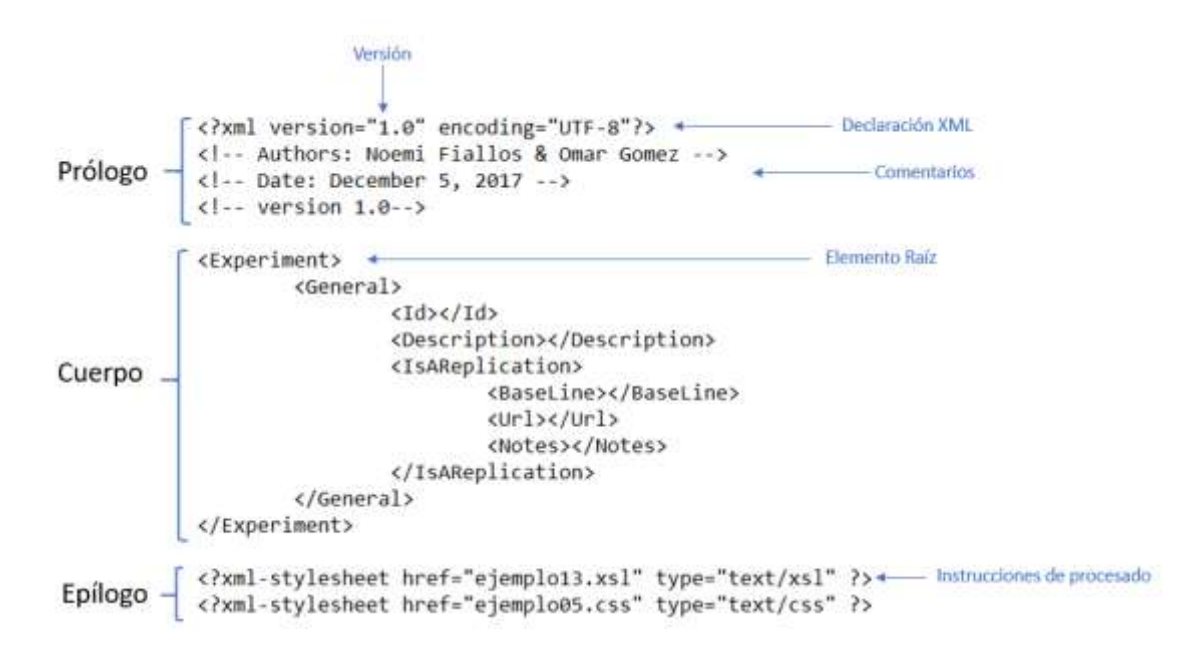

<span id="page-24-2"></span>**Figura 4-1:** Estructura documento de XML **Realizado por:** D. Fiallos, 2018

- El Prólogo: encapsula la información importante del documento como la declaración XML que indica la versión y el conjunto de caracteres en el que está codificado el documento, el primero de manera obligatoria y el segundo de manera opcional, además, también de manera opcional se puede codificar el tipo de documento al que pertenece el documento. (W3C, 2006).
- El cuerpo: exclusivamente constituido del elemento raíz. (W3C, 2006).

 El epílogo: constituido por cero o más comentarios o instrucciones de procesado esto puede ser opcional. (W3C, 2006).

## <span id="page-25-0"></span>*1.4.5. Comparación de XML frente a JSON*

Se realizó una comparación entre XML y JSON definiendo varios parámetros, a continuación, en la tabla 3-1 se muestran las características más relevantes. (Zunke, 2014)

| Características          | XML                                          | <b>JSON</b>                          |
|--------------------------|----------------------------------------------|--------------------------------------|
| Adopción de la industria | XML ha sido el estándar de la industria para | Es relativamente nuevo en el         |
|                          | alrededor de un                              | Bloque y no tiene normas como        |
|                          | década y tiene una gran cantidad de marcos   | Esquemas, XSDs, para gobernar sus    |
|                          | de apoyo y normas para regir la              | implementaciones                     |
|                          | implementación                               |                                      |
| legibilidad humana       | Los documentos XML son fáciles de leer para  | JSON es altamente críptico debido    |
|                          | los humanos.                                 | al uso de delimitadores de           |
|                          |                                              | paréntesis                           |
| <b>Metadatos</b>         | XML tiene una gran sobrecarga en forma de    | posee metadatos mínimos por lo       |
|                          | etiqueta                                     | que es compacto pero un formato      |
|                          | metadatos                                    | vagamente definido                   |
| Marcos de apoyo          | XML es compatible con la mayoría de los      | Es débil, pero se está recuperando   |
|                          | marcos.                                      | muy rápidamente.                     |
| Extensibilidad           | XML le permite almacenar cualquier tipo de   | limitado al almacenamiento de        |
|                          | datos dándole flexibilidad.                  | datos clásicos (texto y los números) |
|                          |                                              |                                      |
| Rendimiento de ancho de  | Debido a la sobrecarga de metadatos, los     | Altamente compactos usando la        |
| banda                    | mismos datos toman                           | menor cantidad                       |
|                          | más ancho de banda si se expresa en XML      | de ancho de banda                    |

<span id="page-25-2"></span>**Tabla 3-1:** Comparación de XML vs JSON

**Realizado por:** D. Fiallos, 2018. **Fuente:** (Zunke,2014).

Sin duda, JSON posee características que favorecerían al intercambio de datos, pero las características que posee XML se acoplan más a la creación de un formato de datos experimentales para el intercambio de información.

## <span id="page-25-1"></span>**1.5. Aplicación Web**

Una aplicación web es un Software codificado de tal manera que este pueda recoger, gestionar y administrar datos a nivel desde cualquier navegador. En otras palabras, es una herramienta o aplicación informática accesible desde cualquier dispositivo que tenga un navegador e internet.

Las aplicaciones web poseen muchas ventajas y desventajas como las podemos visualizar en la **Tabla 4-1** que está a continuación (Mercadeo, 2010).

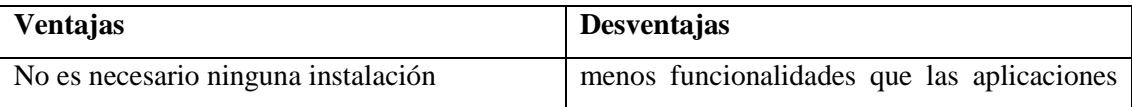

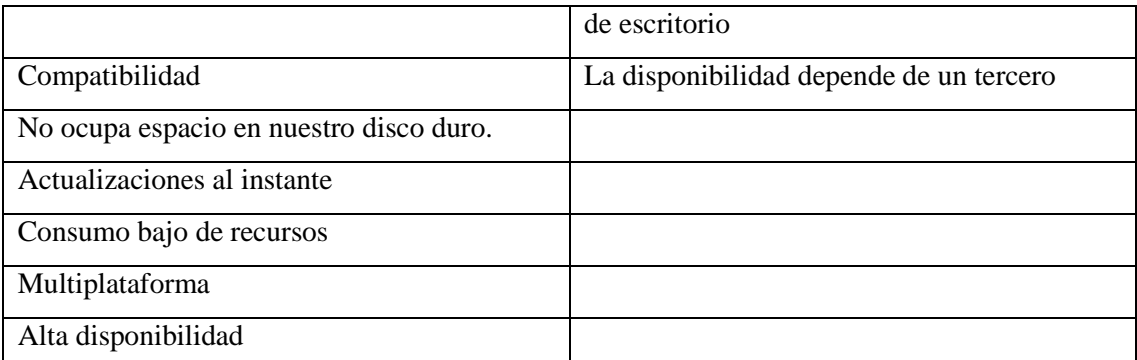

<span id="page-26-1"></span>**Tabla 4-1:** Ventajas y desventajas de una aplicación web.

**Realizado por:** D. Fiallos, 2018.

Se debe tener claro que una aplicación web posee tres partes: La primera parte es el lugar en donde se almacenan los datos y la información, es decir, la base de datos. La segunda parte es la aplicación en sí, la cual se almacena en la nube o en un servidor local. Y la tercera parte es el usuario, que accede con cualquier navegador a través de un dispositivo. (Neosoft, 2018).

## <span id="page-26-0"></span>**1.6. Lenguaje de Programación Java**

Java es un lenguaje multiplataforma de programación orientada a objetos con propósito general y concurrente, el cual posee menos dependencias de implementación que otros lenguajes de programación. (Exes, 2016).

La programación en Java, concede la arquitectura Cliente-Servidor para el desarrollo de aplicaciones web, permitiendo conectar a varias computadoras con el fin ejecutar tareas de forma paralela, y de esta forma evitar que todo este centrado en una sola maquina al hacer un trabajo. (Exes, 2016).

La estructura de este lenguaje de basa en la programación orientada a objetos, pero este comienza con paquetes. El mecanismo de espacios es un paquete de nombres del lenguaje Java. Los paquetes agrupan a las clases y las clases son el conjunto de constantes, métodos y variables (Perry, 2012). Como se puede evidenciar en la figura 5-1.

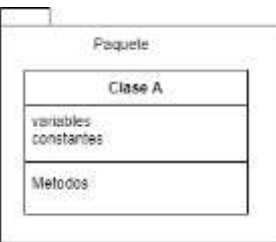

<span id="page-26-2"></span>**Figura 5-1:** Estructura paquete y clase Java **Realizado por:** D. Fiallos, 2018.

Para tener una idea más clara de esto, en la **figura 6-1** se puede visualizar un ejemplo de lo expuesto anteriormente: el nombre del paquete es com.model, el cual contiene las clases entre ellas la clase autor y esta a su vez contiene variables, constantes o atributos de la clase como son los nombres y apellidos del autor, y sus métodos los que permiten acceder y manipular los atributos de la clase.

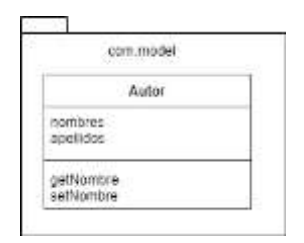

**Figura 6-1:** Ejemplo de la estructura paquete y clase Java. **Realizado por:** D. Fiallos, 2018.

## <span id="page-27-2"></span><span id="page-27-0"></span>**1.7. Framework**

Framework en su traducción más cercana se refiere a un marco o entorno de trabajo, es decir, framework es un esquema con conceptos, prácticas y criterios que sirve para el desarrollo e implementación de una aplicación de una forma más rápida, más limpia y más segura, generalmente están basados en patrones de desarrollo que ayudan a separar la interfaz y la lógica de negocios de los datos como MVC. (Sánchez, 2006).

La utilización de framework permite que el programador tenga un esqueleto que rellenar en lugar de tener que plantearse cual sería la estructura que debería tener la aplicación. Además, facilita la colaboración, el mantenimiento y permite encontrar utilidades o librerías adecuadas al framework que se está utilizando concreto para facilitar el desarrollo de un producto software (Sánchez, 2006).

#### <span id="page-27-1"></span>*1.7.1. Definición de JSF*

Java Server Faces es una tecnología y framework que pertenece a Java EE 7, con el objetivo de que el desarrollo de interfaces de usuario sea fácil y lo más simple posible, trabaja juntamente con el API Enterprise Java Bean, sus archivos son una mezcla de xml y html por lo que la extensión de dichos archivos es \*.xhtml, además, JSF contiene librerías propias para el estilo de proyecto y codificaciones de Java Script. (Tayupanda, 2016).

JSF incluye un conjunto de APIs para personificar componentes de la parte visual de un proyecto para controlar su estado, validar variables, manipular eventos, delimitar la navegación de las páginas y dar soporte para multilenguaje (Colaboradores de Wikipedia, 2018).

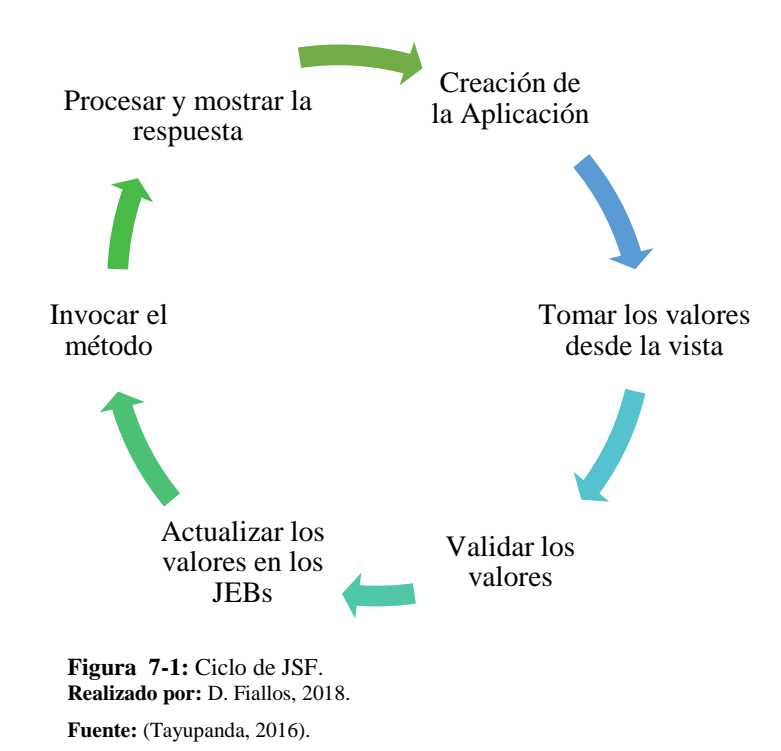

JSF posee un ciclo de vida de se describe en la **figura 7-1.**

<span id="page-28-0"></span>JSF posee varias características especiales como son:

- Las vistas contienen componentes gráficos (Tayupanda, 2016).
- Los beans gestionados permiten la comunicación de los componentes gráficos con los datos de la aplicación (Tayupanda, 2016).
- Cuan el usuario realiza una entrada, la conversión y validación de datos se ejecuta de manera automática (Tayupanda, 2016).
- Provee componentes personalizados en los clientes para mejorar la productividad del desarrollo de las aplicaciones (Tayupanda, 2016).
- Posee un ambiente amigable para el desarrollador (Tayupanda, 2016).

JSF ofrece una serie de ventajas importantes:

- Desarrolladores y diseñadores web pueden manejar JSF con facilidad ya que las vistas son muy parecidas al HTML estándar (Muñoz, 2012).
- La generación y recopilación de los valores de los componentes de la página JSP se incorpora dentro de la página JSF (Muñoz, 2012).
- Permite realizar con facilidad validaciones, conversiones, mensajes de error multilenguaje o internacionalización (Muñoz, 2012).
- Incluye javascript en la página lo que permite que la comunicación entra la interfaz y el cliente sea más ágil (Muñoz, 2012).
- Permite implementar nuevos componentes a las necesidades de cada uno y modificar su comportamiento mediante APIs (Muñoz, 2012).

#### <span id="page-29-0"></span>*1.7.2. ¿Qué es Primefaces?*

PrimeFaces es una biblioteca muy liviana de componentes para JavaServer Faces (JSF), este contiene una agrupación enriquecida de componentes que permiten que la creación de aplicaciones web sea muy fácil. PrimeFaces fue desarrollada y mantenida por Prime Technology, una compañía turca de IT especializada en consultoría ágil, JSF, Java EE y Outsourcing, además, se encuentra bajo la licencia de Apache License V2 (Colaboradores de Wikipedia, 2017).

#### **Características de Primefaces**

- Su simplicidad y rendimiento son claves ya que es una biblioteca ligera. Por lo general, agregar una solución de terceros puede generar una sobrecarga, pero este no es el caso con PrimeFaces. Es solo un solo contenedor sin dependencias y sin nada que configurar.
- Facilidad de uso. Un componente debe mantener la flexibilidad y ocultar la complejidad.
- Comentarios fuertes de la comunidad. Posee una gran comunidad de usuarios, que ayuda continuamente al desarrollo y retroalimentación de PrimeFaces, proporcionando información, nuevas ideas, informes de errores y parches. (PrimeTek, 2010)

Con respecto a otros frameworks similares, en el trabajo realizado por Escobar y Rodríguez 2014, los autores llevan a cabo un análisis comparativo de diferentes aspectos de los frameworks PrimeFaces, IceFaces y RichFaces. Los resultados de este estudio indican que PrimeFaces ofrece mayores ventajas frente al resto de frameworks analizados. (Escobar, 2014).

#### <span id="page-29-1"></span>**1.8. IDE**

"NetBeans IDE es un entorno de desarrollo integrado (IDE) modular basado en estándares, escrito con el lenguaje de programación Java. NetBeans es de código abierto, escrito en Java con una gran variedad de funciones y una plataforma para aplicaciones de cliente enriquecidas que se puede utilizar como marco genérico para crear cualquier tipo de aplicación." (Oracle, 2014).

Una de las ventajas más notorias del desarrollo de la aplicación con la herramienta NetBeans es su portabilidad, ya que dicho software permite su ejecución en distintas plataformas tales como GNU/Linux o Microsoft Windows. Además, al ser software libre es muy conveniente su aplicación en el desarrollo del software ya que así se reduce de manera significativa el costo de desarrollo.

## <span id="page-30-0"></span>**1.9. Base de Datos**

Es necesario para el desarrollo del sistema llevar un correcto orden con los datos para lo cual se podría utilizar la herramienta para diseño de la base de datos PostgreSQL debido a sus características de ser ágil, escalable y muy práctico, se utilizará la versión 9.5, además al ser open source mejora la seguridad de la aplicación relativamente.

"Es una potencial herramienta open source, y ofrece al sistema la posibilidad de acceder a información consistente, gracias a su robustez, tanto el servidor Web como la base de datos podrán ser instalados y funcionar en un mismo computador" (Hernández, 2013).

#### <span id="page-30-1"></span>**1.10. Arquitectura**

#### **Modelo vista controlador**

Es necesario una arquitectura eficiente para el proyecto ya que debe transmitir confianza y seguridad a los usuarios ya que muchas de las veces es la primera impresión de la que depende que un usuario continúe con el proceso para el registro de los mismos por ello la arquitectura modelo vista controlador mostrara de manera eficiente el cómo enviar, mostrar y administrar la información que sea necesaria para que se pueda dar el correcto control y seguimiento a la información que se encuentre en el repositorio (Hernández, 2013).

Modelo Vista Controlador (MVC) es un estilo de arquitectura de software que aísla la interfaz de usuario, los datos de una aplicación y la lógica de control en tres componentes distintos. Es

un modelo muy maduro ya que se puede utilizar en distintas aplicaciones, y en una gran cantidad de plataformas y lenguajes de desarrollo. (Hernández, 2013).

- El **Modelo** engloba los mecanismos de persistencia, maneja la lógica de negocio y contiene la muestra de los datos que se manipulan en el proyecto.
- La **Vista**, o también conocido como interfaz de usuario, contiene la información de los mecanismos que permiten la interacción con el cliente.
- El **Controlador**, es el punto intermedio entre la Vista y el Modelo, este se encarga de controlar el flujo de información.

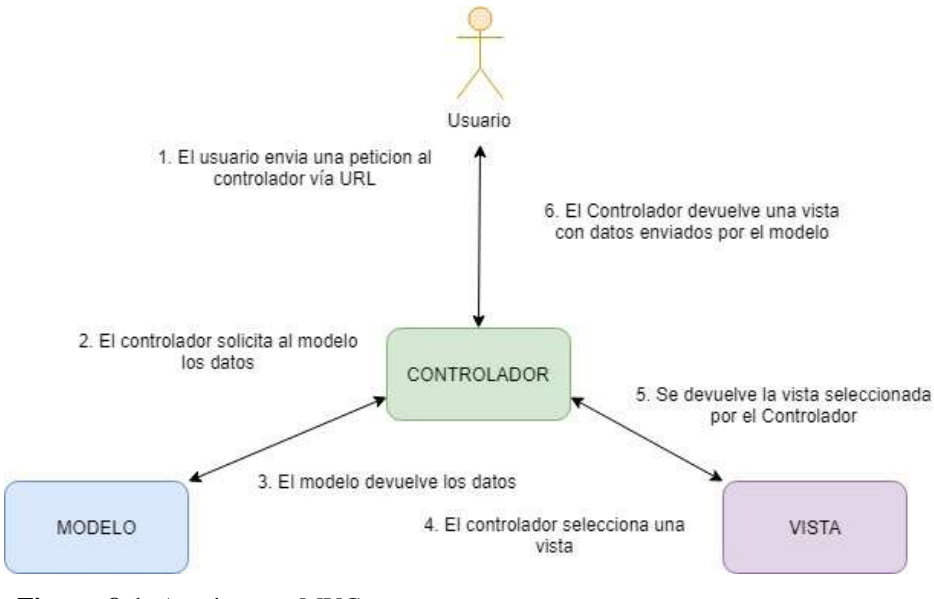

<span id="page-31-1"></span>**Figura 8-1:** Arquitectura MVC **Realizado por:** D. Fiallos, 2018. **Fuente:** (Hernández, 2013).

## <span id="page-31-0"></span>**1.11. Mantenibilidad**

Esta característica representa el esfuerzo necesario para que el software pueda ser modificado efectiva y eficientemente, debido a necesidades evolutivas, correctivas o perfectivas. La Mantenibilidad también es descrita como la facilidad con que una modificación puede ser realizada (Sicilia, 2009).

La mantenibilidad presenta las siguiente subcaracteristicas:

 Facilidad de análisis: Atributo que se relaciona con el trabajo necesario para el identificar las deficiencias o causas de fallos y las partes que se debe modificar (Abud, 2005).

- Facilidad de cambio: Atributo que permite que una determinada modificación sea implementada, esto incluye codificación, diseño y documentación de cambios (Abud, 2005).
- Estabilidad: Es la capacidad del software para mantenerce estable frente el riesgo de efectos inesperados por modificaciones (Abud, 2005).
- Facilidad de prueba: Es el trabajo que se necesita para validar el software una vez que ha sufrido algún cambio (Abud, 2005).

### <span id="page-32-0"></span>**1.12. Formatos de datos experimentales**

#### <span id="page-32-1"></span>*1.12.1. Formato para el intercambio de datos experimentales de la psicología Experimental*

Graham Wideman creó un formato de datos experimentales para el intercambio de los resultados de los experimentos que se realizaban en la psicología experimental, pues el vio que los formatos que existían en ese momento para la rama de la psicología eran solo de uso comercial lo que ocasionaba que fueran muy costosos y al mismo tiempo no les permitían eliminar o modificar metadatos y datos específicos. Para solucionar este problema el desarrollo el formato llamado PXDIF en el que el mismo formato incorporaba una descripción de los datos, desde este formato se puede relacionar los datos con variables, ensayos y sujetos independientes como dependientes, puede ofrecer al usuario una selección de manipulaciones razonables y prevenir manipulaciones accidentales que pueden destruir el significado de los datos. Este formato almacena elementos centrales de una investigación como lo son: las variables dependientes, independientes, los between y within subjets, los índices, factores y niveles por cada factor. (Wideman,1991).

#### <span id="page-32-2"></span>*1.12.2. Formato de datos experimentales de la termoquímica y metalurgia*

Un grupo de científicos europeos llevaron a cabo la definición de un formato para el intercambio de datos experimentales en la termoquímica y la metalurgia. Este proyecto perseguía tres metas importantes: deber ser autodocumentado y legible por una persona, debe ser capaz de ser procesado por una computadora para generar una entrada de datos y debe ser independiente del modelo termoquímico. Es fundamental comprender que este formato no fue diseñado para su uso en una base de datos, sino que su diseño es exclusivo para el intercambio de datos. (Stockholm, 1987).

Al diseñar este formato de datos lo fueron haciendo por bloques, de esta manera obtuvieron una estructura definida lo que permitió a los experimentadores recordar información relevante que se deben ir recopilando. Al importante de la estructura por bloques es que la información de un bloque no debe hacer referencia a la de otro bloque y los bloques no deben estar anidados uno dentro de otro. Lo que permite que se pueda extraer un bloque auto consistente del archivo cuando la información sea necesaria en un tiempo posterior. (Stockholm, 1987).

#### <span id="page-33-0"></span>*1.12.3. Comparación de los formatos*

Para la comparación de los formatos para intercambio de datos experimentales se realizó bajo criterios de similitud y diferencia, esta se encuentra en la **Tabla 5-1**. La calificación que se da a los formatos al cumplir o no un criterio es de 1 o 0, los criterios valorados son:

- Propietario: Si el formato es de código abierto / cerrado.
- Estructura de bloque (EB): Si el formato está divido por bloques.
- Terminología: Si los metadatos del formato usan terminología especifica de la rama.
- Entendible por Computadora (UC): Si el formato puede ser leído por las computadoras.
- Entendible por Personas (UP): Si el formato puede ser entendido por cualquier persona.
- Documentación de formato: la documentación de formato de archivo y su disponibilidad.
- XML: Si el formato fue desarrollado con XML.

<span id="page-33-1"></span>**Tabla 5-1:** Comparación por criterios de los formatos de intercambio de datos.

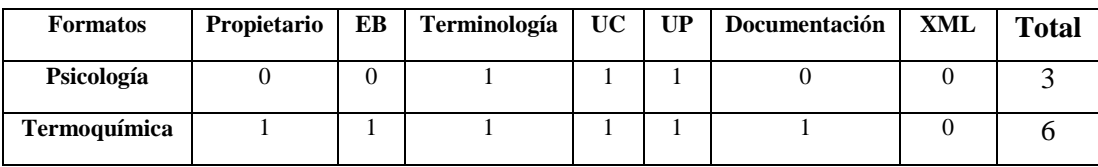

Realizado por: D. Fiallos, 2018.

Una vez analizados ambos formatos de datos sobre 7 criterios de similitud y discrepancia, se obtuvo una calificación de 6 para el formato de termoquímica y de 3 para el formato de psicología experimental. Para la realización del formato de datos experimentales de la Ingeniería de Software se tomará como base el formato de termoquímica ya que este cumple con más criterios evaluados que el formato de psicología.

## **CAPÍTULO II**

## <span id="page-34-0"></span>**2. MARCO METODOLÓGICO**

### <span id="page-34-1"></span>**2.1. Desarrollo del Formato de datos experimentales de la Ingeniería de Software.**

#### <span id="page-34-2"></span>*2.1.1. Alcance*

El formato para el intercambio de datos experimentales de la Ingeniería de Software debe cumplir con estas condiciones:

- Debe ser legible por una persona.
- Debe ser capaz de ser procesado por una computadora para generar una entrada de datos
- Debe ser independiente del modelo de experimento.

## <span id="page-34-3"></span>*2.1.2. Metadatos del formato*

Para la selección de los metadatos necesarios del formato de datos experimentales primero se identificaron los principales elementos que intervienen en el diseño de un experimento, además, se consideraron variables propias y necesarias para el desarrollo de un experimento en la ingeniería de software, para ello se utilizó como guía la "Hoja de Ruta para realizar Experimentos en la Ingeniería de Software" según (Gómez, 2017), además, se analizó los procesos y elementos que entran en juego al hacer réplicas según (Gómez, 2014), asimismo se tomó como referencia los formatos de datos experimentales de psicología experimental de (Wideman,1991), de termoquímica y metalurgia según (Stockholm, 1987).

Durante el desarrollo del formato se mantuvo reuniones constantes con el Dr. Gómez, en las que se realizaron varias versiones hasta llegar a la que se muestra en la **figura 1-2.** El Formato está diseñado en ocho bloques. Cabe mencionar que el desarrollo del formato se lo realizo en el idioma inglés.

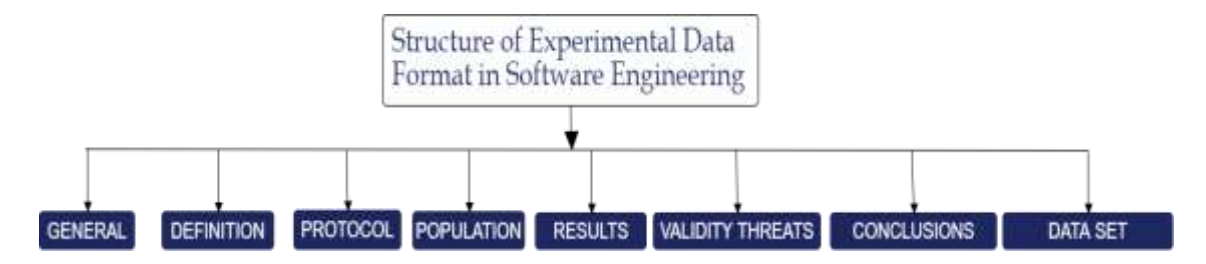

<span id="page-35-0"></span>**Figura 1-2:** Estructura del Formato de datos. **Realizado por**: D. Fiallos, 2018. **Fuente**: (Gómez, 2017).

El bloque de **General** almacena la información global del experimento, como el id, su descripción, fecha, lugar, si pertenece a una familia, si es una réplica, las palabras claves, áreas de conocimiento y los autores.

El bloque **Definition** agrupa información que describe la construcción de la investigación como: las hipótesis tanto nulas como alternativas, las goal/question/metrics (GQM), las preguntas de investigación y las construcciones de causas y efecto.

El bloque **Protocol** almacena información acerca de la configuración que tiene el experimento, como el diseño experimental, objetos experimentales, guía e instrumentos de medición.

El bloque **Population** describe los datos como el número de sujetos u objetos, el nivel de experiencia y tipo de participante.

El bloque **Results** almacena los resultados obtenidos durante el desarrollo del mismo como: la desviación estándar obtenida, el total y promedio según un factor o nivel.

El bloque **Validity Threats** es el conjunto de amenazas que elevan el nivel de verificación del experimento, en este apartado se almacena información como el nombre, la categoría y unas notas de aclaración del mismo.

El bloque **Conclusions,** este apartado guarda y da a conocer las conclusiones del estudio realizado.

El bloque **Dataset** es el lugar en el que se guarda el número de casos, el tipo de formato y la información de las publicaciones derivadas que posee la investigación.

El formato de datos experimentales de Ingeniería de software se puede visualizar en el **ANEXO A.**
## **2.2. Desarrollo del Repositorio de datos experimentales de la Ingeniería de Software.**

Con el fin de desarrollar en el menor tiempo posible el repositorio para el intercambio de datos experimentales de la Ingeniería de Software y para que durante el desarrollo el proyecto posea flexibilidad y adaptabilidad a sugerencias del cliente se optó por aplicar la metodología de desarrollo ágil SCRUM.

Según (Schwaber, 2013), SCRUM es un marco de referencia para el desarrollo de software que se caracteriza por ser ligero, fácil de entender y difícil de dominar, el cual define un conjunto de prácticas y roles, artefactos, eventos y reglas.

La utilización de SCRUM como metodología aporta varias ventajas como: la flexibilidad a cambios durante el desarrollo del proyecto, la predicción de tiempos y reducción de riesgos. (Schwaber, 2013).

Para desarrollo del repositorio se tomaron en consideración 4 fases como se puede visualizar en la **figura 2-2**. Estas fases de las irá realizando de manera secuencial hasta llegar a la fase de finalización y poder dar como concluido al desarrollo del repositorio (Garrido, 2012).

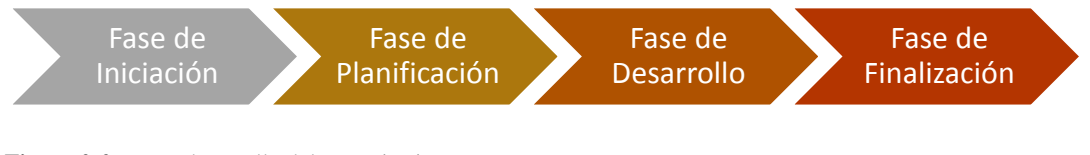

**Figura 2-2**: Fases desarrollo del Repositorio **Realizado por**: D. Fiallos, 2018.

## *2.2.1. Fase de Iniciación.*

En la etapa de iniciación del repositorio se realizó un estudio previo de las personas involucradas en el desarrollo del proyecto, los roles que cada uno va a cumplir, se analizaron los riesgos que podrían afectar la implementación del mismo y los requerimientos que debe cumplir el proyecto para satisfacer las necesidades del cliente para tomar de manera oportuna decisiones, además se optó por la utilización de UML para representar de forma gráfica los requerimientos.

# *2.2.1.1. Personas Involucradas*

En la metodología de desarrollo ágil SCRUM es necesario identificar las personas que se encuentran involucradas en el desarrollo del proyecto ya que las mismas son las que definen las características con las que debe o no cumplir el producto para satisfacer sus necesidades. (Schwaber, 2013).

En la **Tabla 1-2** muestran los roles que desempeña cada persona que se encuentra relacionada en el desarrollo de este proyecto.

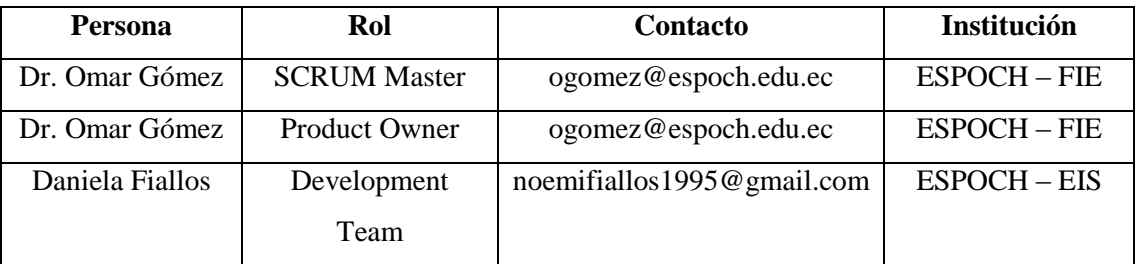

**Tabla 1-2:** Tabla Personas involucradas en el proyecto. **Realizado por:** D. Fiallos. 2018

# *2.2.1.2. Tipos y roles de usuario*

Es importante identificar los tipos de usuario y los roles influyen en el proceso de desarrollo para evitar malos entendidos al finalizar el proyecto. (Schwaber, 2013).

A continuación, se muestra los tipos de usuario y sus roles en la utilización del sistema, esta información se encuentra en la **Tabla 2-2.**

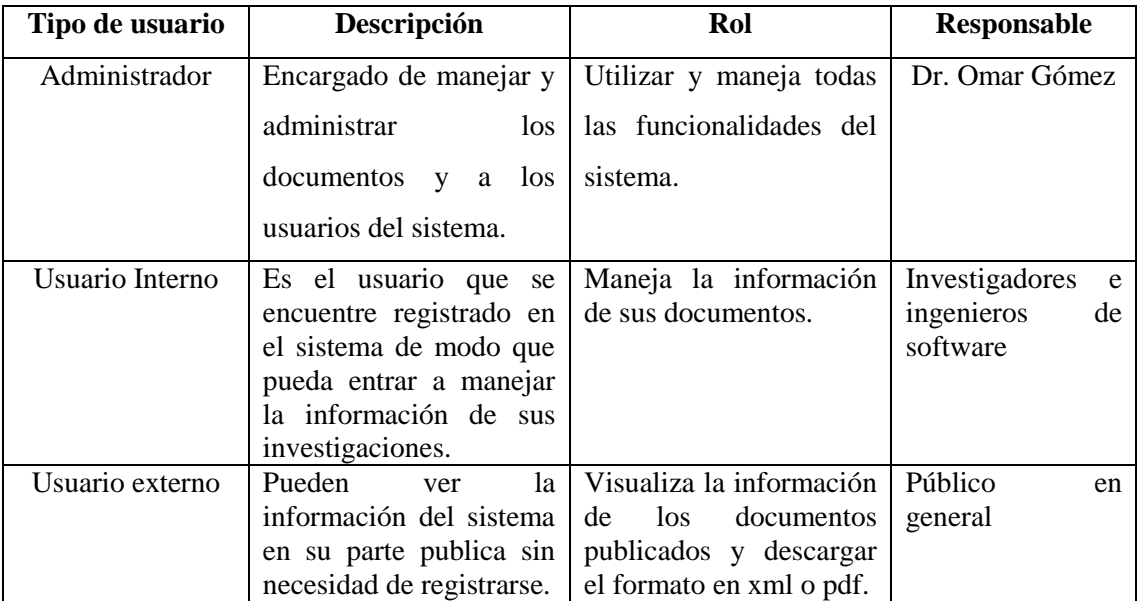

**Tabla 2-2:** Tabla tipos y roles de usuario.

**Realizado por:** D. Fiallos. 2018

# *2.2.1.3. Gestión de Riesgos*

Los riesgos que pueden ocurrir durante el desarrollo del repositorio deben ser prevenidas y medidas para evitar que estas lleven al fracaso el proyecto, por tal motivo ha se realizado el análisis de los riesgos para tener un plan de contingencia de manera que se pueda controlar amenazas al desarrollo del mismo, de modo que se pueda realizar un trabajo de prevención para los riesgos determinados o en el peor de los casos realizar el trabajo de corrección en el momento en el que ocurran.

Al realizar la identificación de los riegos se obtuvo un total de seis posibles riesgos, estos han sido clasificados en tres tipos: del proyecto, técnico y de talento humano. Después, se realizó la priorización de los mismos tomando como referencia la probabilidad de que llegaran a ocurrir, el impacto que tendría en el proyecto y la exposición al mismo, dado esto se elaboró unas hojas de gestión del riesgo en estas se presenta acciones a realizar en el caso de que suceda el riesgo, así como para prevenir la aparición de estas amenazas, el análisis mencionado se encuentra en el **ANEXO B.**

Como información en el análisis de riesgos realizados se obtuvo un total de seis riesgos que pueden afectar al desarrollo del proyecto a los cuales se los clasifico en tres tipos (del proyecto, técnico, talento humano), estos riesgos fueron priorizados guiándose en el porcentaje de que suceda el riesgo, el impacto que tendría y la exposición del mismo en el desarrollo del proyecto, de manera que se pueda llevar un control y poder realizar acciones correctivas y preventivas, además, se elaboraron las denominadas tablas de gestión de riesgos que son una herramienta que se utilizará para tener de guía con respecto a cualquier actividad que se refiera a riesgos.

En la **Tabla 3-2** se presenta la lista de riesgos que fueron identificados para el presente trabajo de titulación.

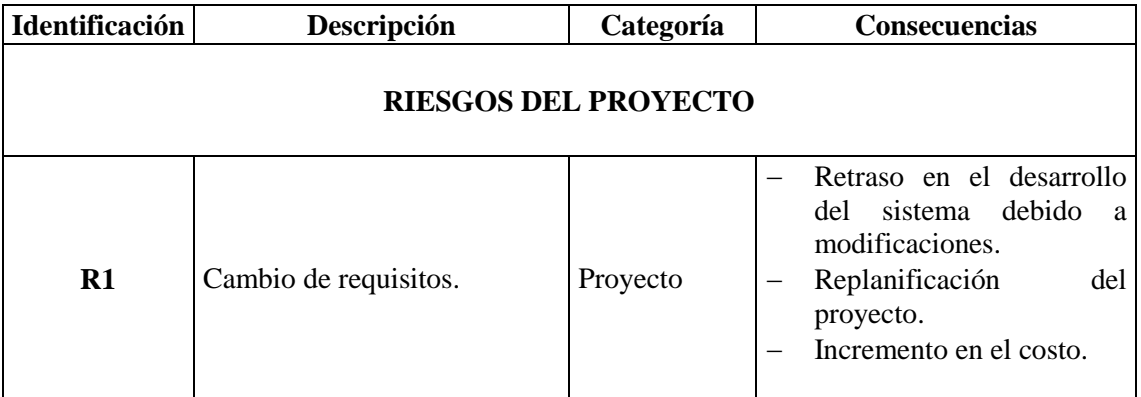

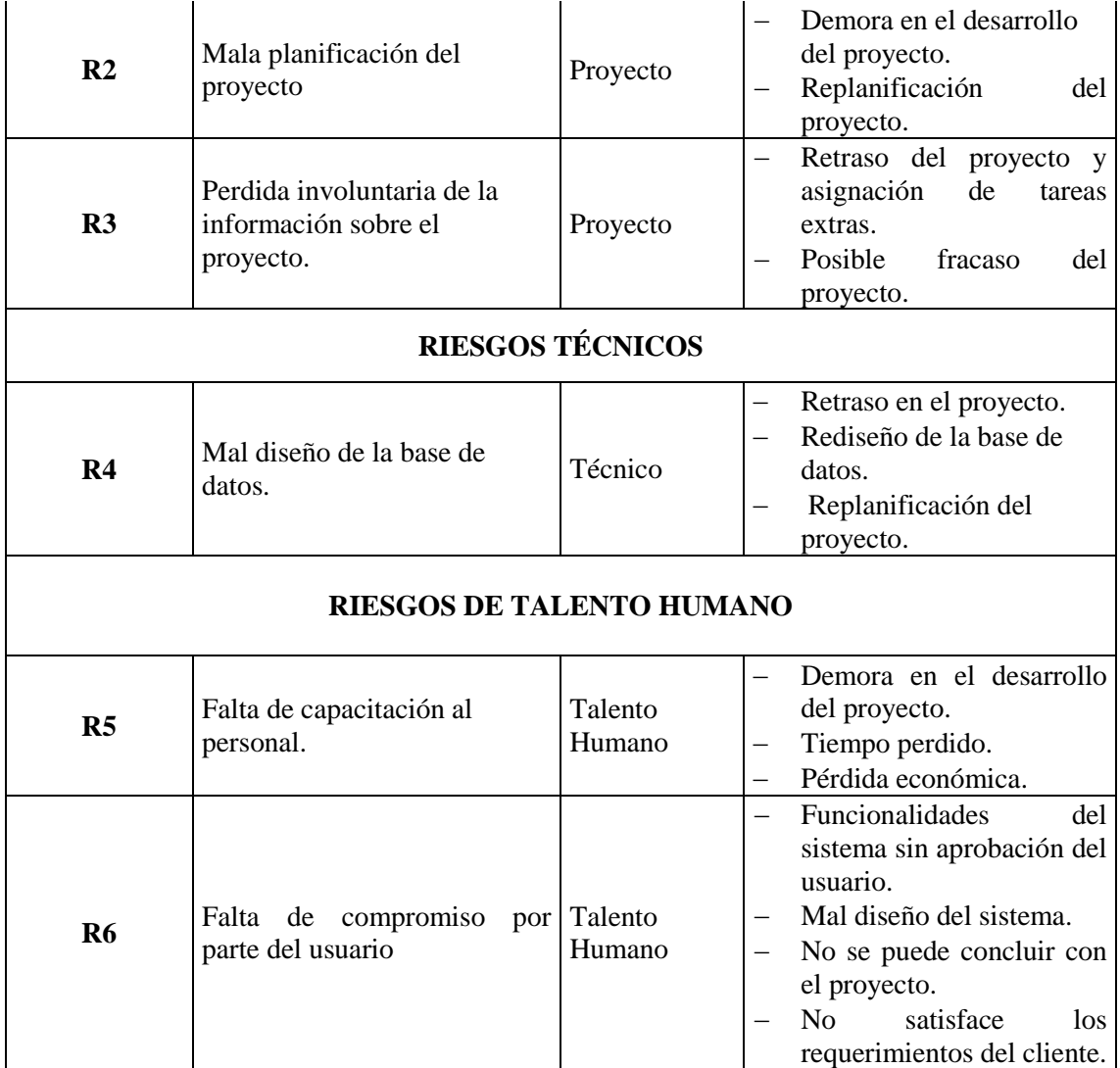

**Tabla 3-2:** Tabla riesgos identificados

**Realizado por:** D. Fiallos. 2018

En total se identificaron seis posibles riesgos que podrían afectar o influir en el desarrollo del proyecto, de los cuales 3 del proyecto, 1 es técnico y 2 son de talento humano. En caso de ocurrir alguno de ellos se implementará la gestión del mismo.

# *2.2.1.4. Product Backlog*

El Product backlog es un artefacto en el que se enlista todas las tareas o requerimientos que se tienen que desarrollar para cumplir con las necesidades acordadas en las reuniones con el Dr. Omar Gómez, además esta lista de requerimientos fue priorizada empleando una escala cualitativa con descripciones de alta, media o de baja prioridad según la necesidad establecida. Además, los requisitos fueron catalogados en Historias Técnicas (HT) y de Usuario (HU) y se les otorgó una medida de camiseta denominada T-Shirt según el valor cuantitativo de los puntos

estimados para su desarrollo, para las tallas de camiseta se debe tener claro que L es el tamaño de un sprint, en nuestro caso son 20 puntos estimados, M son 10 puntos estimados, S equivale a 5 puntos y XS son 2 puntos estimados. (Schwaber, 2013).

| <b>Identificador</b><br>$(ID)$ de la<br><b>Historia</b> | Enunciado de la Historia                                                 |                  | <b>PRIORIDAD</b> | <b>TALLA</b> |
|---------------------------------------------------------|--------------------------------------------------------------------------|------------------|------------------|--------------|
|                                                         |                                                                          | <b>VALOR</b>     |                  |              |
| $HT-1$                                                  | Diseño de la base de datos<br>Establecer el estándar de codificación del | 20               | ALTA             | L            |
| $HT-2$                                                  | sistema                                                                  | 10               | ALTA             | М            |
| $HT-3$                                                  | Diseño arquitectura del sistema                                          | 10               | <b>ALTA</b>      | М            |
| $HT-4$                                                  | Diseñar las interfaces del sistema                                       | 10               | <b>ALTA</b>      | M            |
| $HT-5$                                                  | Manejo de sesiones para los usuarios.                                    | 10               | <b>ALTA</b>      | M            |
|                                                         | <b>GESTION USUARIOS</b>                                                  |                  |                  |              |
| $HU-1$                                                  | Ingresar datos de un nuevo usuario                                       | 10               | BAJA             | M            |
| $HU-2$                                                  | Eliminar datos de un usuario                                             | 10               | BAJA             | М            |
| $HU-3$                                                  | Modificar datos de un usuario                                            | 10               | <b>MEDIA</b>     | M            |
| $HU-4$                                                  | Visualizar datos de un usuario                                           | 10               | <b>MEDIA</b>     | М            |
| $HU-5$                                                  | Listar los usuarios existentes                                           | 5                | <b>BAJA</b>      | S            |
| $HU-6$                                                  | Como usuario externo necesito<br>registrarme                             | 10               | <b>MEDIA</b>     | М            |
|                                                         | <b>GESTION DOCUMENTOS</b>                                                |                  |                  |              |
| $HU-7$                                                  | Listar documentos                                                        | 10               | <b>ALTA</b>      | М            |
| $HU-8$                                                  | Registrar un documento                                                   | 20               | ALTA             | L            |
| $HU-9$                                                  | Subir un documento en formato XML                                        | 20               | <b>ALTA</b>      | L            |
| $HU-10$                                                 | Eliminar un documento                                                    | 10               | <b>BAJA</b>      | M            |
| $HU-11$                                                 | Modificar un documento                                                   | 10               | <b>MEDIA</b>     | М            |
| $HU-12$                                                 | Visualizar un documento                                                  | 20               | <b>ALTA</b>      | L            |
| $HU-13$                                                 | Descargar el formato XML                                                 | 5                | ALTA             | М            |
|                                                         | <b>GESTION EXPERIMENT</b>                                                |                  |                  |              |
| $HU-14$                                                 | Ingresar datos generales del experimento                                 | 5                | <b>ALTA</b>      | М            |
|                                                         | Modificar datos generales del                                            |                  |                  |              |
| $HU-15$                                                 | experimento<br>Visualizar datos generales del                            | 5                | <b>MEDIA</b>     | M            |
| $HU-16$                                                 | experimento                                                              | 5                | <b>ALTA</b>      | S            |
|                                                         | <b>GESTION SI ES UNA REPLICA</b>                                         |                  |                  |              |
| $HU-17$                                                 | Ingresar datos de la replicación                                         | 5                | <b>MEDIA</b>     | M            |
| $HU-18$                                                 | Modificar datos de la replicación                                        | 5                | <b>MEDIA</b>     | М            |
| HU-19                                                   | Eliminar datos de la replicación                                         | 5                | BAJA             | S            |
| $HU-20$                                                 | Visualizar datos de la replicación                                       | 5                | <b>ALTA</b>      | ${\bf S}$    |
| $HU-21$                                                 | Listar replicaciones                                                     | 5                | ALTA             | ${\bf S}$    |
|                                                         | <b>GESTION ES PARTE DE UNA</b><br><b>FAMILIA</b>                         |                  |                  |              |
| HU-22                                                   | Ingresar datos de la familia                                             | 5                | <b>MEDIA</b>     | S            |
| $HU-23$                                                 | Eliminar familia                                                         | 5                | <b>MEDIA</b>     | ${\bf S}$    |
| HU-24                                                   | Modificar datos de la familia                                            | $\boldsymbol{2}$ | <b>BAJA</b>      | XS           |

La **Tabla 4-2** presenta el Product Backlog.

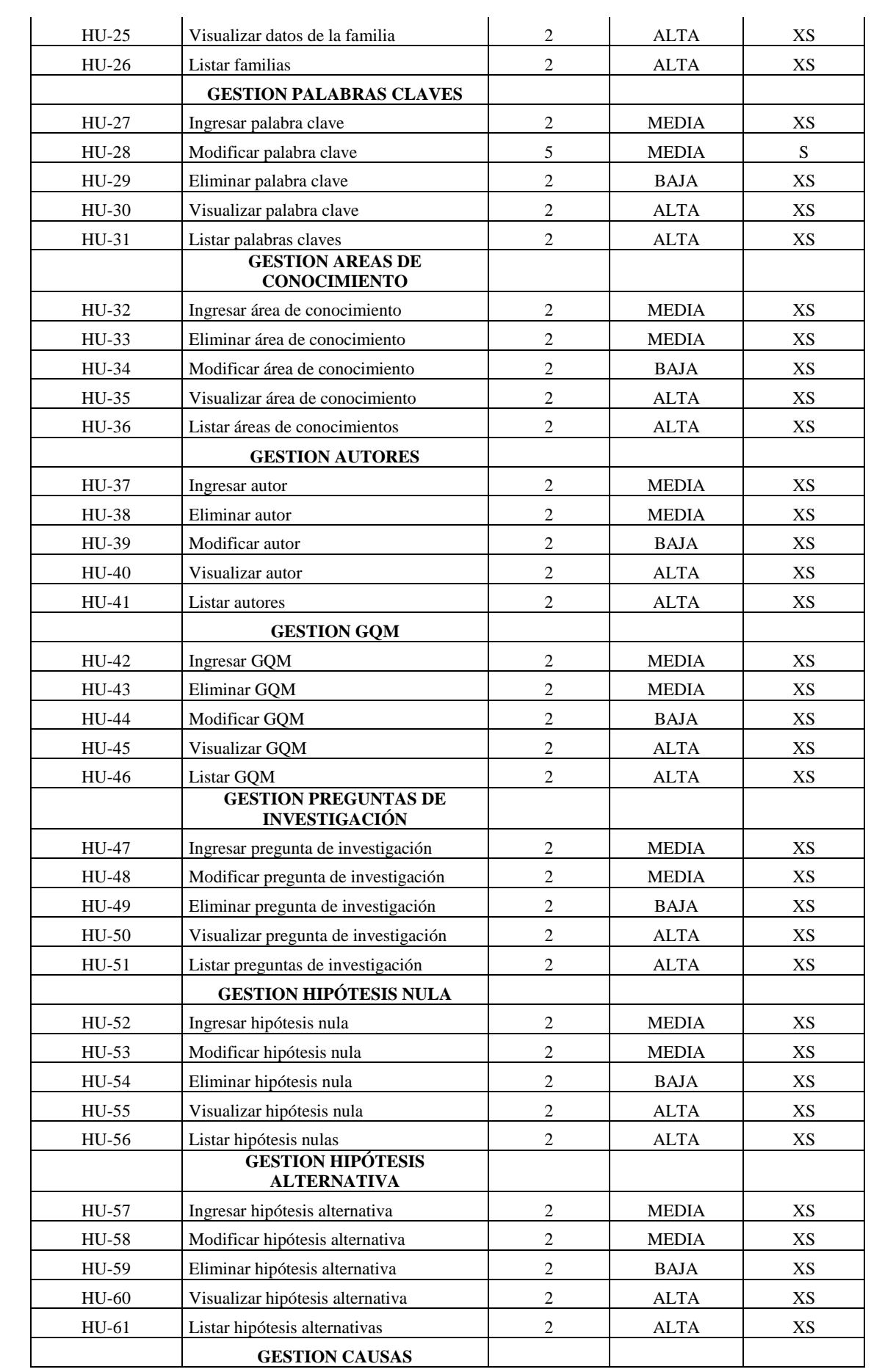

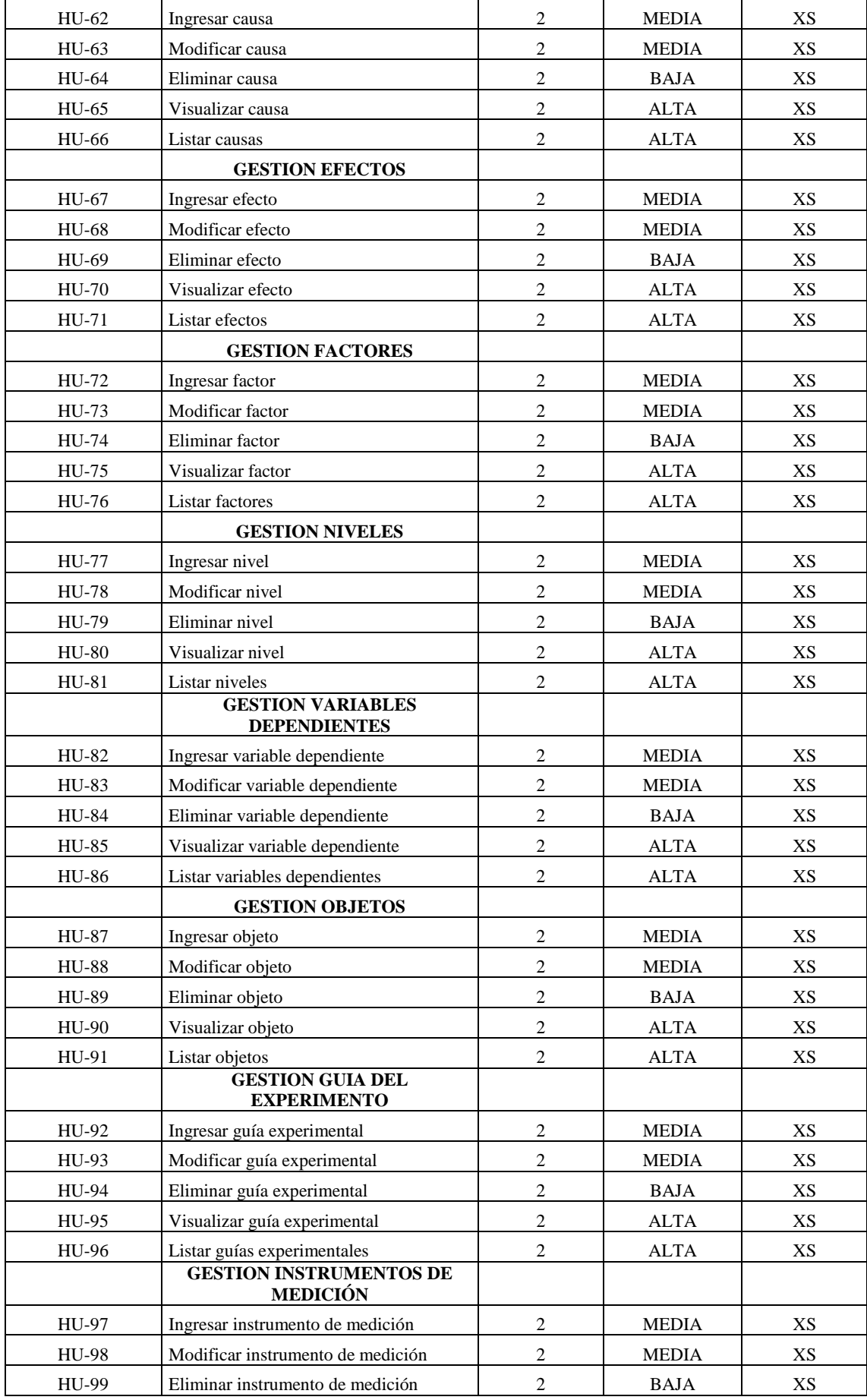

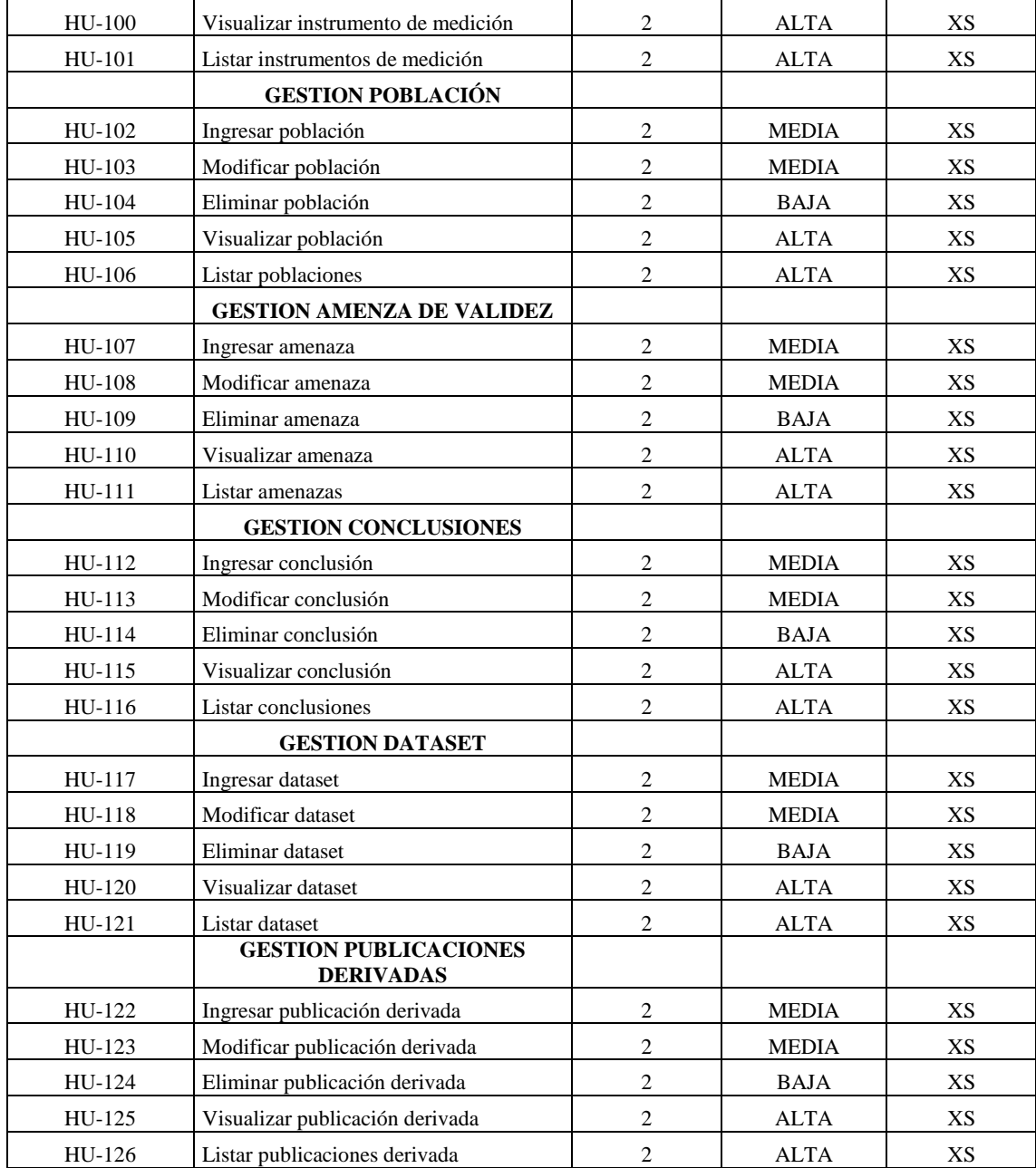

**Tabla 4-2:** Tabla Product Backlog. **Realizado por**: D. Fiallos. 2018

Se obtuvo un total de 5 historias técnicas y 126 historias de usuario, de las cuales 3 poseen talla L, 17 tiene talla M, 9 son de talla S y 102 son de talla XS.

*2.2.1.5. UML*

Para poder modelar los procesos, entidades y relaciones que se implementarán en el sistema se utilizó el lenguaje de modelado unificado (UML), se realizaron los diagramas de casos de uso, de clases y el diagrama de despliegue de la aplicación. Se obtuvo colecciones de demostraciones visuales de las funcionalidades que se establecieron con el cliente en el Product Backlog de la tabla 4-2 para satisfacer con sus necesidades.

## *2.2.1.5.1. Diagramas de caso de Uso*

Los diagramas de caso de uso fueron útiles para identificar los requerimientos de manera visual, además, cada caso de uso posee una tabla descriptiva la cual da a conocer la descripción del caso de uso, las precondiciones que se deben tomar a consideración antes del desarrollo de la funcionalidad, la secuencia en la que ocurrirá, la post-condición del mismo y las excepciones de ser el caso.

En la **figura 3-2** se puede visualizar un ejemplo de diagrama de caso de uso, el mismo que describe de manera general el funcionamiento del sistema.

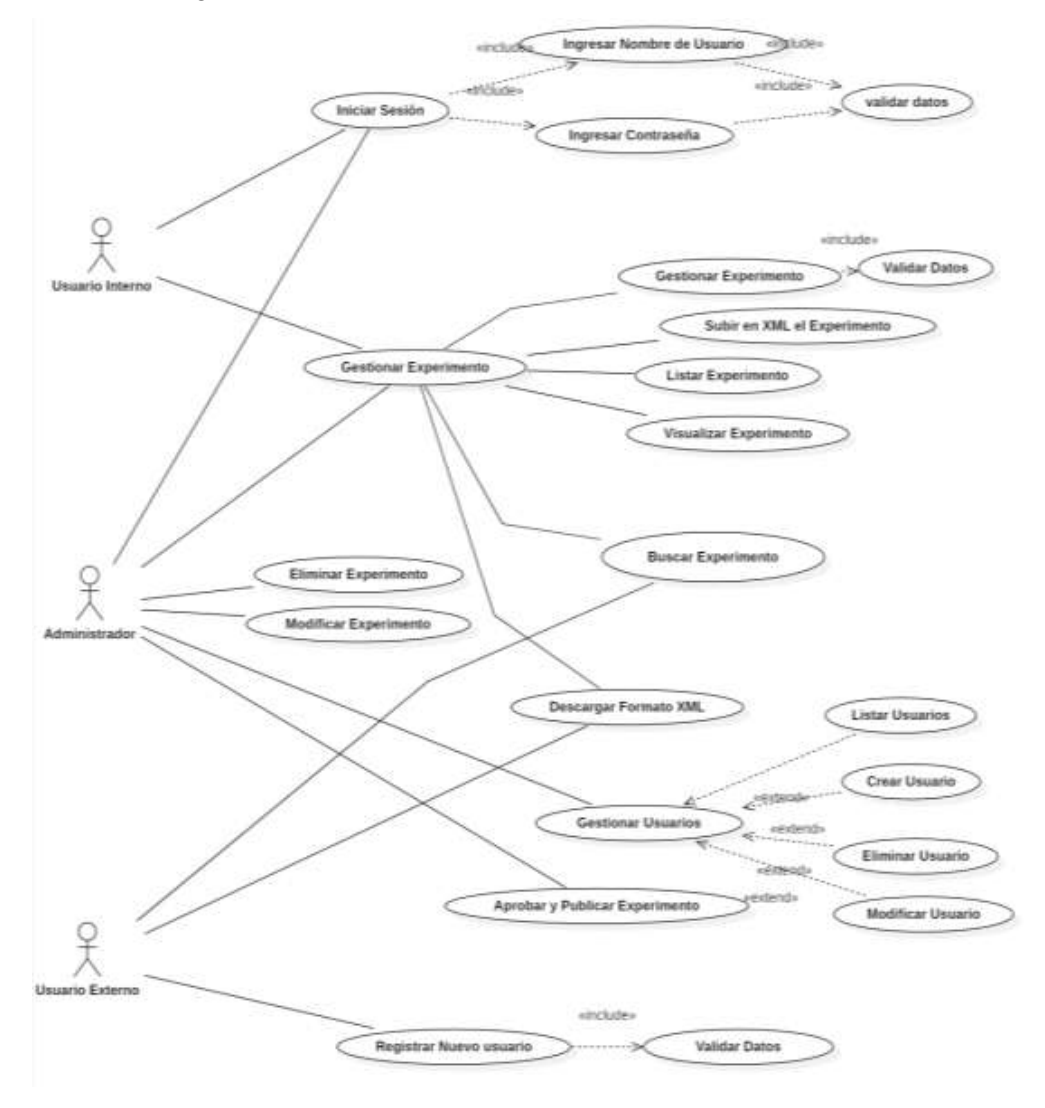

**Figura 3-2:** Diagrama de Caso de uso general del software SEEDR.

#### **Realizado por:** D. Fiallos 2018

A continuación, la tabla 5-2 es un ejemplo de tabla de caso de uso que se llenó para el caso de registrar un nuevo usuario.

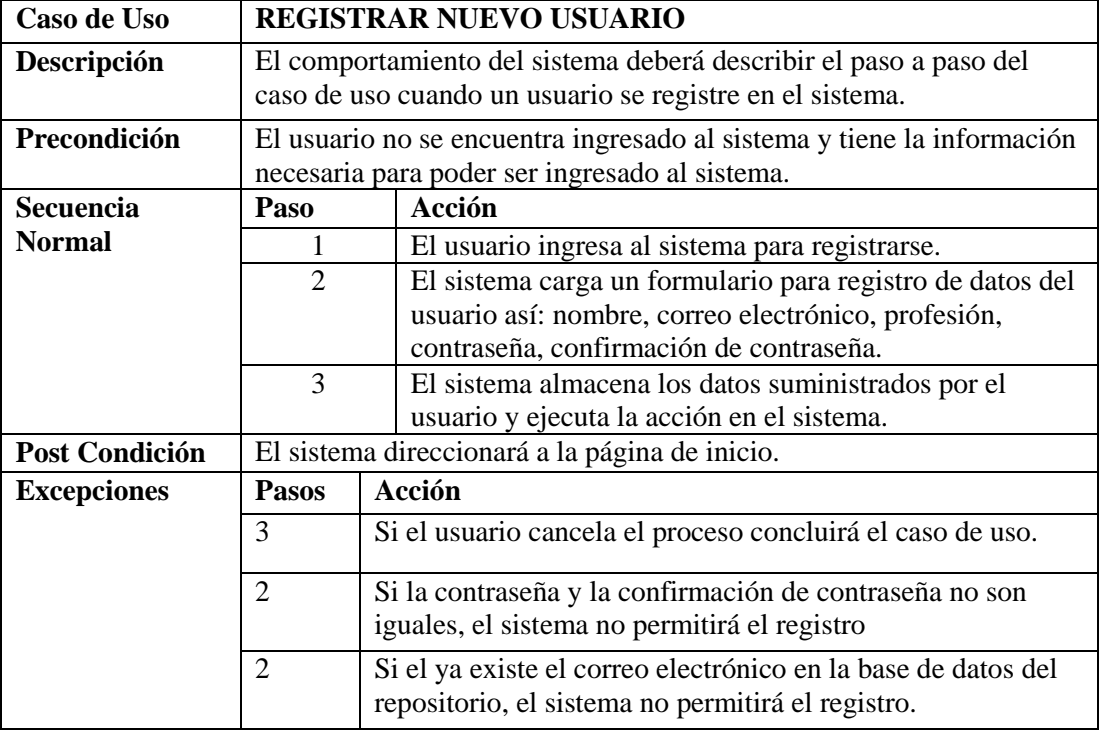

**Tabla 5-2:** Tabla de caso de uso de registrar nuevo usuario. **Realizado por:** D. Fiallos, 2018.

# *2.2.1.5.2. Diagrama de clases*

Se realizó el diagrama de clases con la finalidad de capturar de forma visual la estructura y la comunicación entre clases del repositorio de datos experimentales de la Ingeniería de Software. La figura 4-2 presenta el diagrama de clases del sistema, los diferentes métodos o funciones definidas para cada clase y cuál es la comunicación entre ellas.

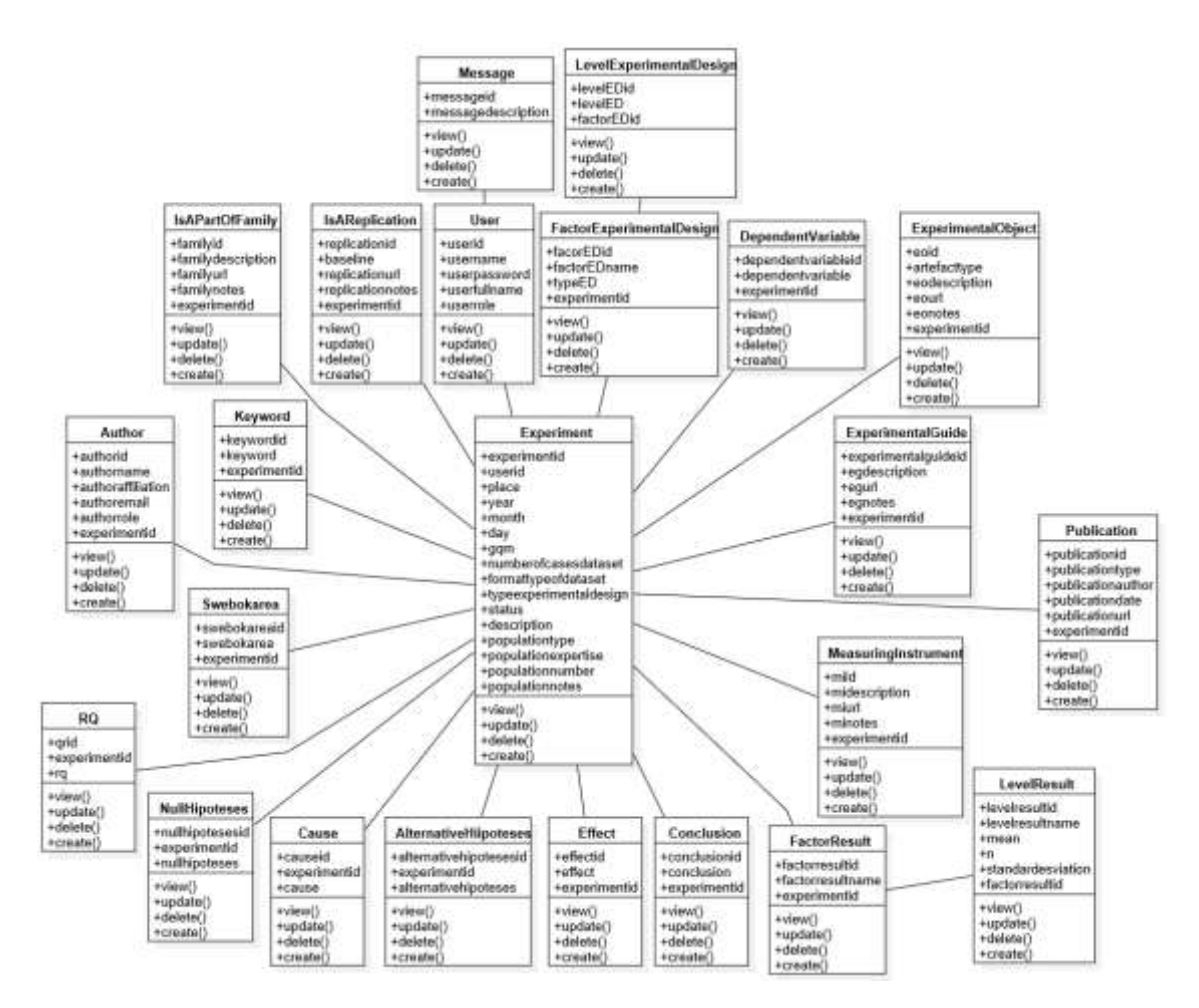

**Figura 4-2:** Diagrama de clases **Realizado por:** D. Fiallos, 2018.

Se obtuvo un total de 23 clases para el desarrollo del repositorio, cada una de las clases almacena información correspondiente a los metadatos propuestos en el formato de datos experimentales.

## *2.2.1.5.3. Diagrama de despliegue*

A través del diagrama de despliegue se da a conocer la forma en cómo se va a realizar la implementación física de la parte hardware y software del sistema, en la **Figura 5-2** se muestra el diagrama de despliegue del sistema con los diferentes elementos que la componen para su funcionamiento y posterior almacenamiento en un servidor externo.

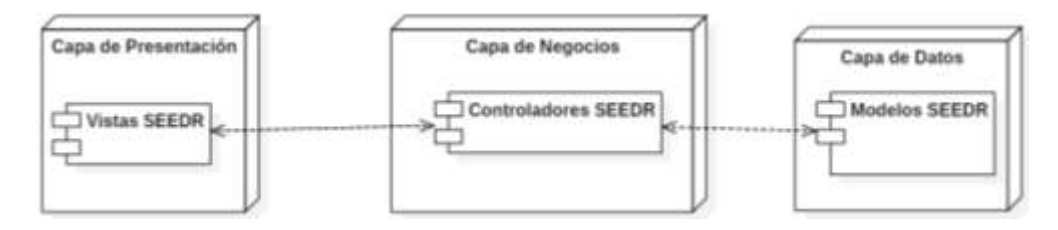

**Figura 5-2:** Diagrama de despliegue del repositorio. **Realizado por:** D. Fiallos, 2018.

## *2.2.2. Fase de planificación*

Una vez obtenida la lista priorizada de los requerimientos y funcionalidades del sistema como esta en la Tabla 4-2 se puede realizar la planificación del desarrollo del repositorio, para ello utilizaremos un artefacto de SCRUM denominado Sprint Backlog el cual permite calendarizar las actividades que se desarrollaran en cada uno de los sprint con el fin de ir añadiendo entregables.

Se debe aclarar que para el desarrollo del repositorio se trabajarán 4 horas diarias, es decir, en una semana se trabajarán 20 horas.

#### *2.2.2.1. Sprint Backlog*

El Sprint Backlog es un artefacto propio de SCRUM y tiene por objetivo realizar plan de entrega para un lapso de tiempo llamado Sprint. La tabla que se encuentra a continuación detalla las actividades que se desarrollará en la implementación del repositorio. La **Tabla 6-2** presenta el Sprint Backlog del repositorio en el que cada Sprint tiene una duración de 20 horas. El desarrollo de la planificación se la realizó según los puntos estimados en el Product Backlog.

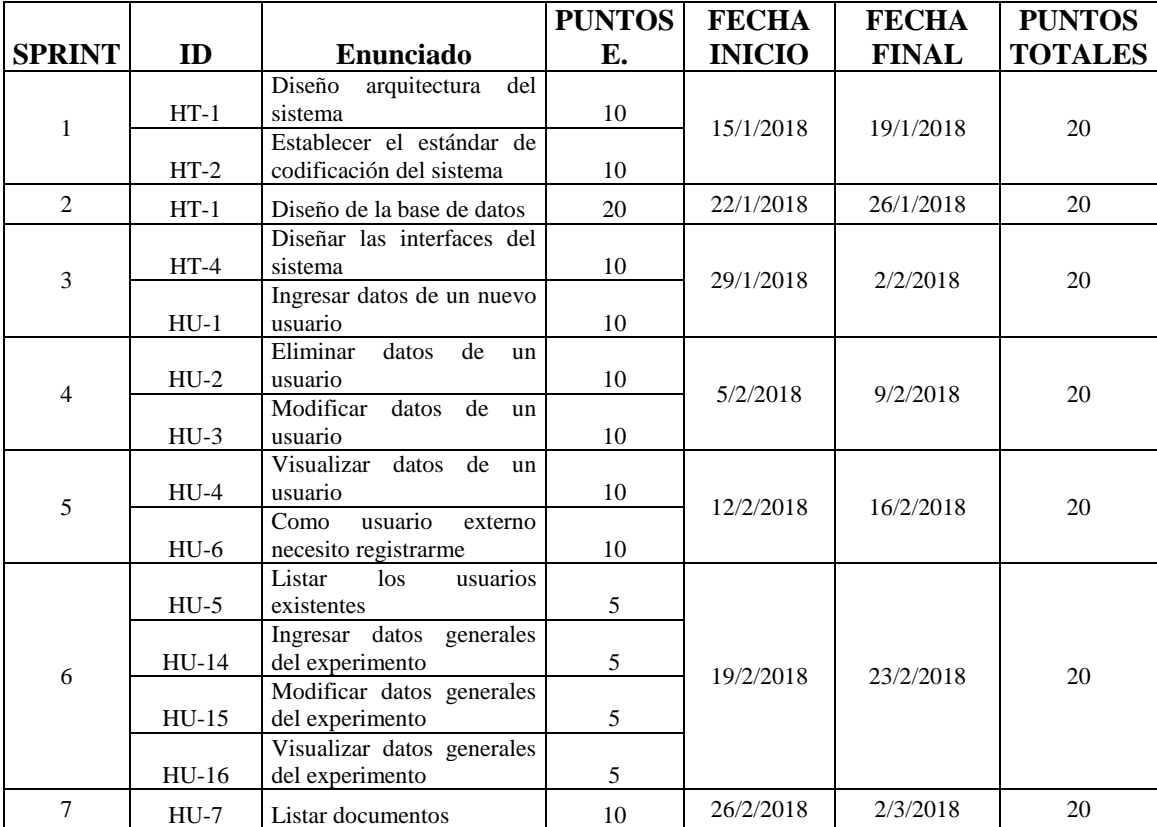

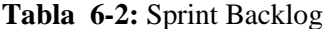

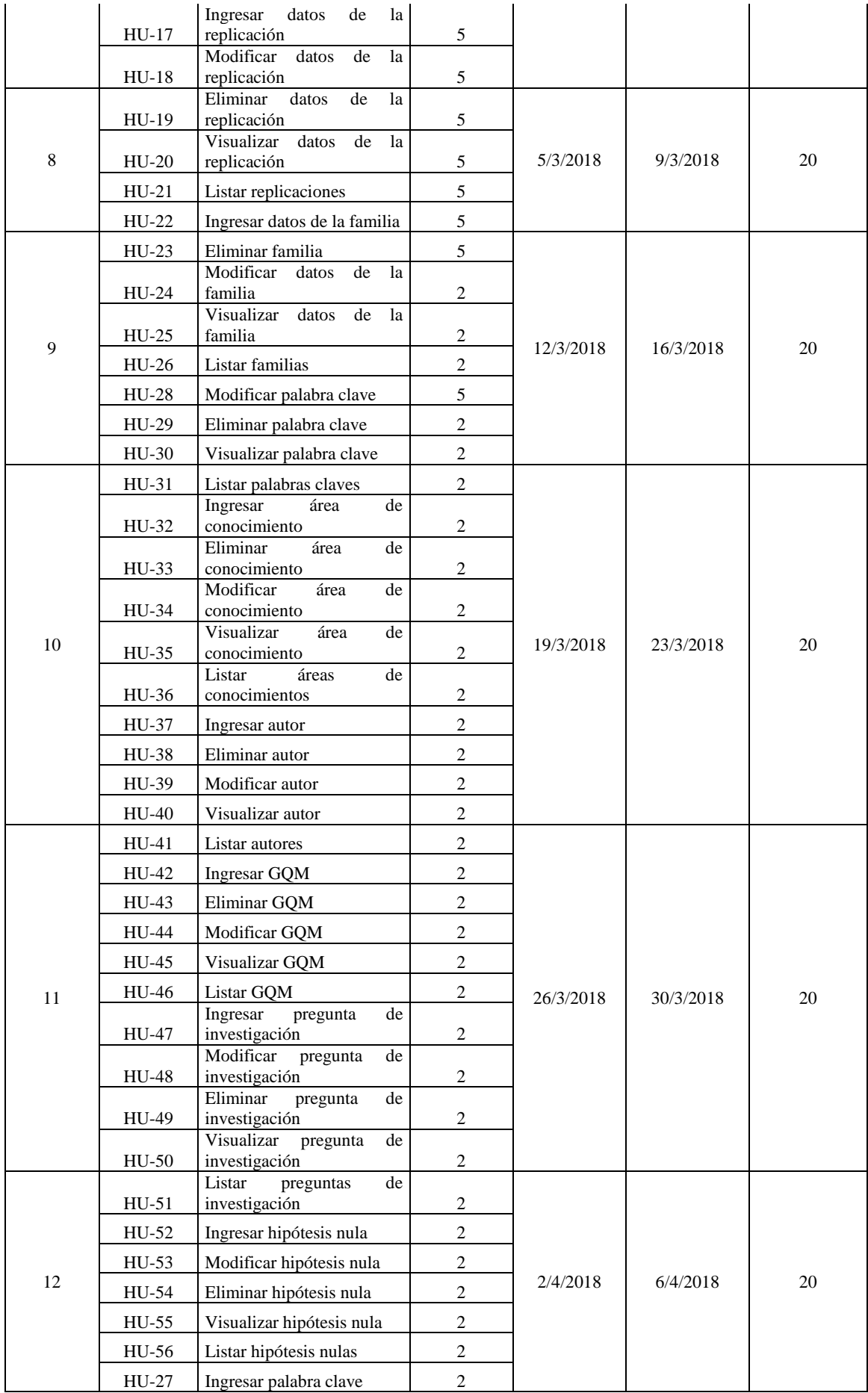

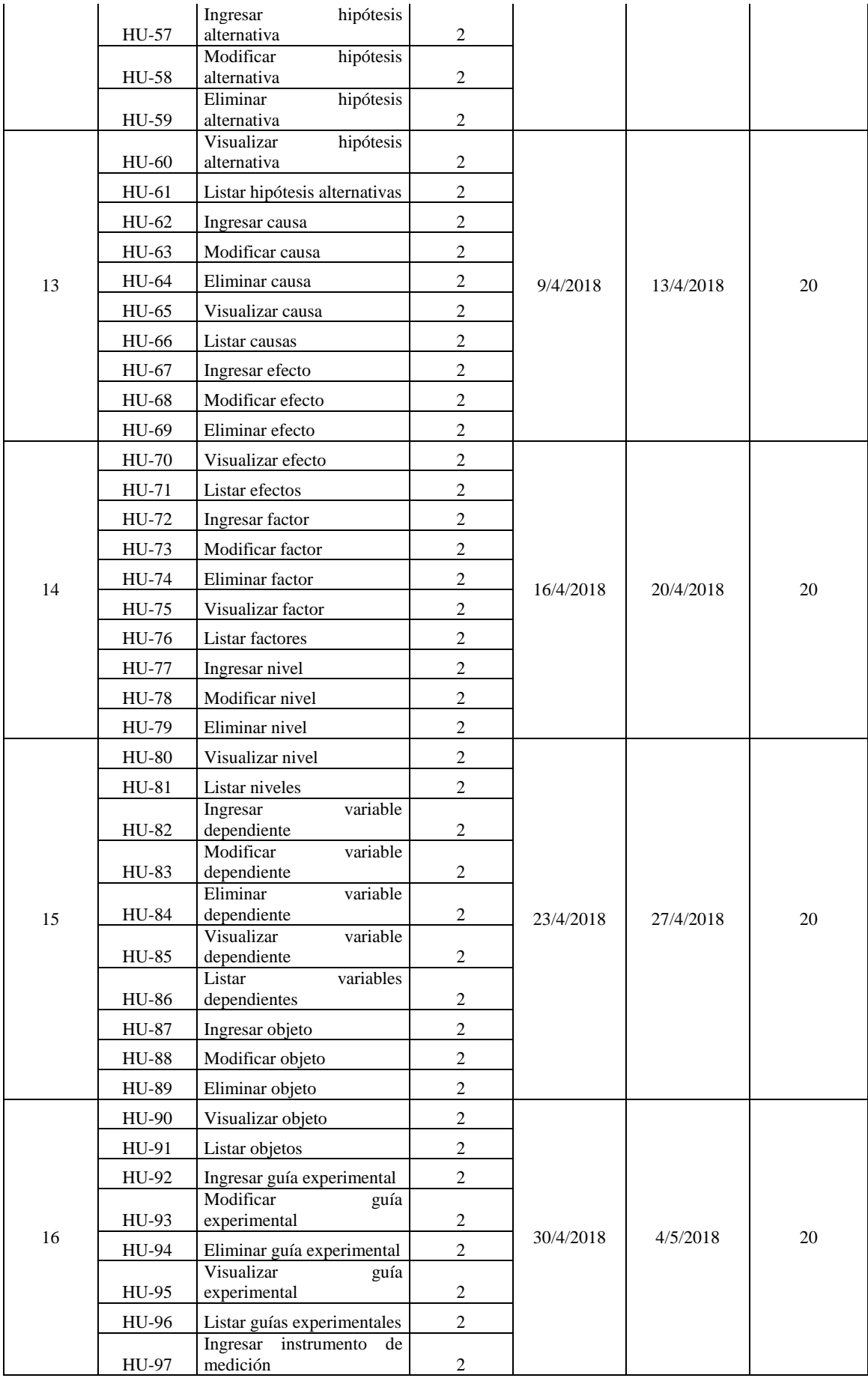

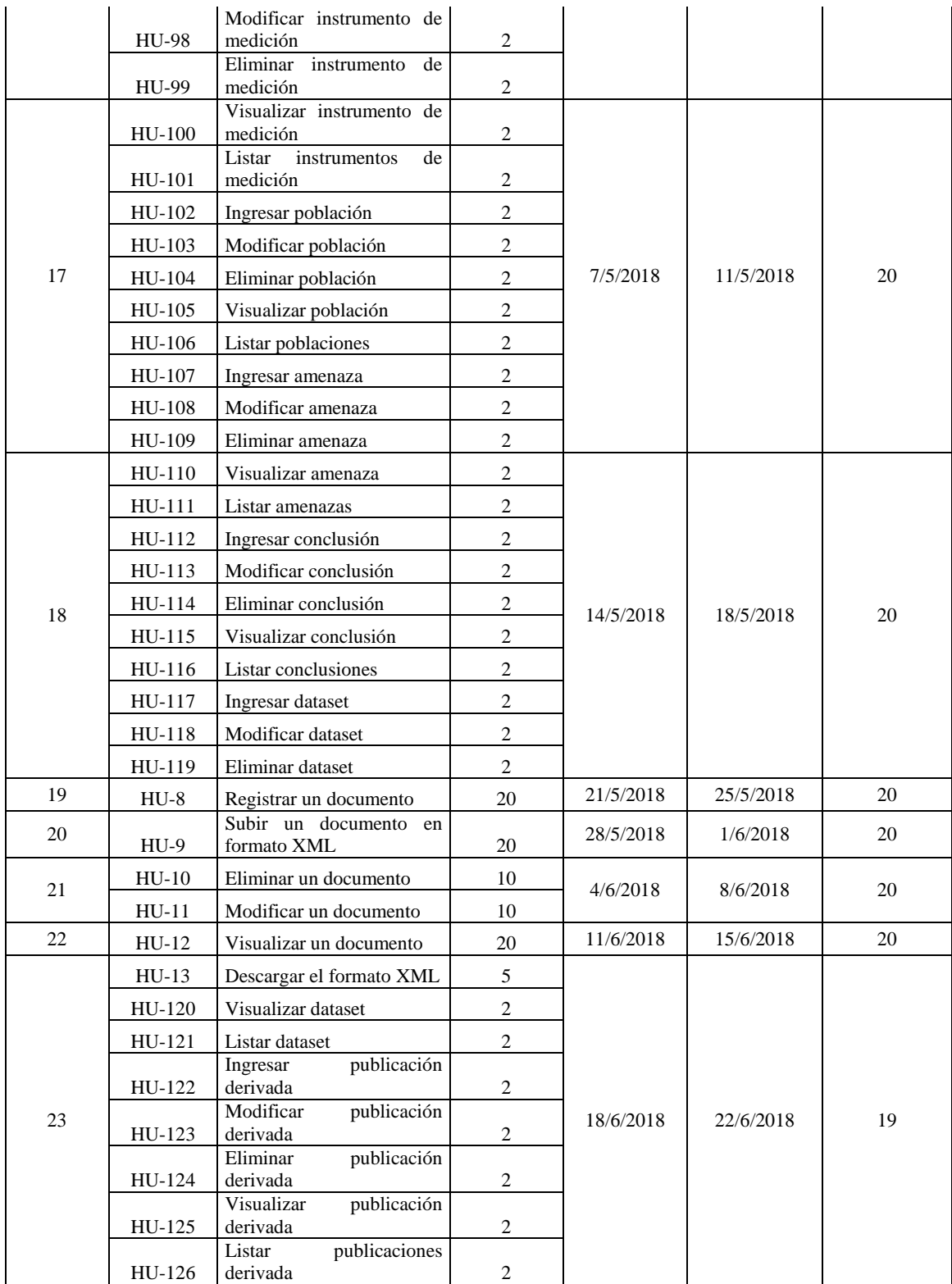

**Realizado por:** D. Fiallos. 2018

Se obtuvo un total de 23 sprints, iniciando el desarrollo del repositorio el 15 de enero del 2018 y culminándolo el 22 de mayo del 2018.

Esta fase describe las actividades que fueron desarrolladas en el proceso de creación del repositorio, para ello lo que primero se realizó fueron las historias técnicas que se desarrollaron en el primer, segundo y tercer sprint, es decir, desde el 15 de enero hasta el 2 de febrero se desarrollaron las siguientes historias técnicas.

## *2.2.3.1. Arquitectura del sistema*

Para el desarrollo del repositorio de datos experimentales de la ingeniería de software denominado SEEDR se ha utilizado la arquitectura llamada "arquitectura MVC", lo que permite separar de manera lógica y física, los aspectos relacionados con la presentación de la aplicación o interfaz de usuario, la lógica del negocios o funcionalidades del sistema y la gestión de los datos o bases de datos o archivos planos.

#### **Capa de Presentación**

Esta capa es la que el usuario visualiza, es la que se encarga de comunicar la información al usuario. Esta debe ser entendible y fácil de usar para el usuario. En esta capa está el patrón fachada y PrimeFaces y según la arquitectura MVC, esta capa es la de la vista, los cuales envían solicitudes a la capa de negocio. Esta capa se comunica con la capa de negocio. (Hernández, 2013).

### **Capa de Lógica de Negocios**

Es el lugar donde los métodos del sistema se ejecutan tras recibir las solitudes del usuario enviadas desde la capa de presentación. En esta capa se establecen las medidas que deben cumplirse. Además, esta capa es el único acceso a los datos almacenados en la base de datos. Según MVC, en esta capa se encuentra el controlador. (Hernández, 2013).

## **La Capa de Datos**

Es el lugar donde se encuentran los datos, esta capara es la encargada de acceder a los mismos. Está formada por uno gestor de base de datos el cual realiza todo el almacenamiento de datos, esta capa recibe solicitudes desde la capa de lógica de negocio almacenar, recuperar o para realizar alguna modificación a la información. (Hernández, 2013).

La **figura 6-2** muestra el comportamiento de la arquitectura en MVC.

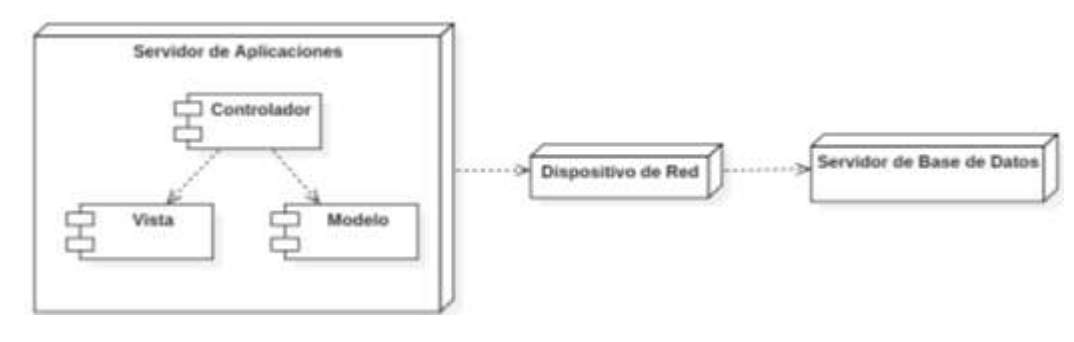

**Figura 6-2:** Arquitectura del sistema. **Realizado por**: D. Fiallos, 2018.

### *2.2.3.2. Estándar de codificación*

El objetivo de este estándar es ser una guía para el equipo de desarrollo de manera que el código generado tenga uniformidad y sea legible, además que sea entendible al momento de realizar alguna integración de nuevas funcionalidades y el nuevo código integrado sea similar al que ya se encuentra generado, de modo que en este estándar se define cosas como variables, constantes, clases, atributos y métodos.

Para la realización de este estándar se tomó la decisión de guiarse en algunas opciones como por ejemplo se utilizará la notación CamelCase para que código generado en este caso la notación LowerCamelCase, mientras que para el código generado para las hojas de estilo se optó por la estandarización BEM.

El estándar de codificación puede ser ubicado en el **ANEXO D**.

#### *2.2.3.3. Estándar de interfaces*

El estándar de interfaces se lo elaboró con el objetivo de generar uniformidad en las diferentes interfaces que se generen en el sistema, de manera que mediante las reuniones con el cliente se llegó a un bosquejo de interfaces que sean agradables para el cliente.

En la **Figura 7-2,** se muestra un bosquejo de una de las pantallas que se tiene definidas en el este estándar, en la cual se muestran los diferentes componentes que lo van a conformar.

|                               | SITE TITLE    |          |      |  |
|-------------------------------|---------------|----------|------|--|
| Option 1<br>Option 2 Option 3 | $\sim$        |          |      |  |
|                               | <b>LIST</b>   |          |      |  |
| Description                   | Place         | Author   | View |  |
| descrip 1                     | China         | author 1 | Q    |  |
| descrip 2                     | India         | author 2 | Q    |  |
| descrip 3                     | United States | author 3 | Q    |  |
| <b>CONTRACTOR</b>             |               | ------   | Q    |  |

**Figura 7-2:** Bosquejo del Interfaces. **Realizado por:** D. Fiallos, 2018.

Luego de obtener el bosquejo de las pantallas para las interfaces de usuario, posterior a la realización de las hojas de estilo se muestra el resultado de la interfaz generada cumpliendo con lo determinado en el estándar de interfaces en la **Figura 8-2**.

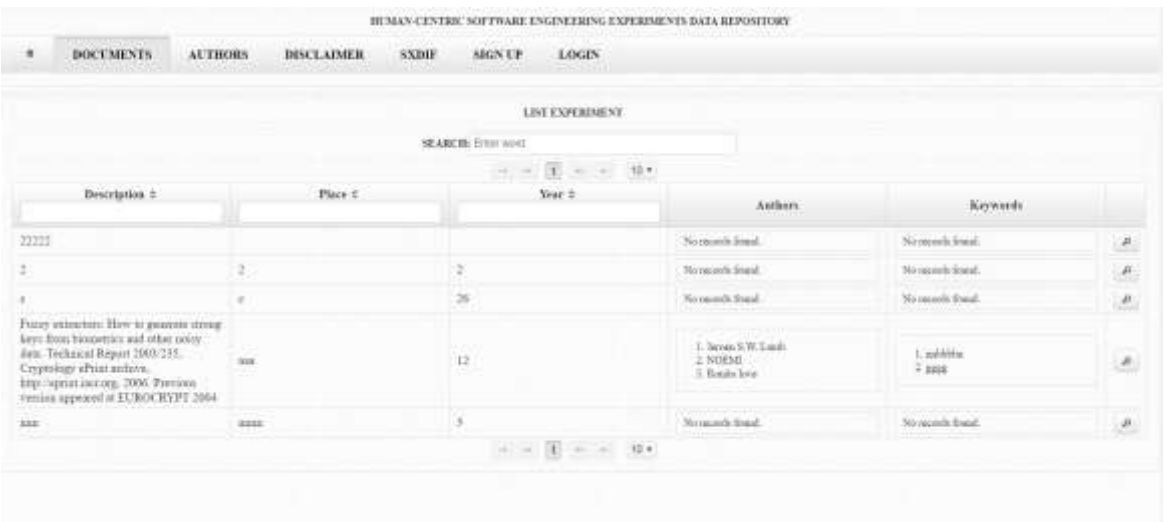

**Figura 8-2:** Bosquejo del Interfaces. **Realizado por:** D. Fiallos, 2018.

El estándar de interfaces de manera más detallada está ubicado en el **ANEXO E.**

# *2.2.3.4. Diseño de la base de datos*

El diseño de la base de datos se lo realizo con el objetivo de mantener la información centralizada y ordenada de manera que pueda ser accedida a la misma y esta se encuentre

actualizada y con la menor redundancia posible, de modo que se identificó a las diferentes entidades relevantes para el desarrollo del repositorio y así poder almacenar la información de dichas entidades.

Para la elaboración de dicha base de datos se realizó un proceso para obtener la base de datos final iniciando por un modelo conceptual, también pasar por un modelo entidad relación y luego por un proceso de normalización para obtener así el producto final el cual se presenta a continuación mediante el diagrama físico de la base de datos del repositorio en la **Figura 9-2**.

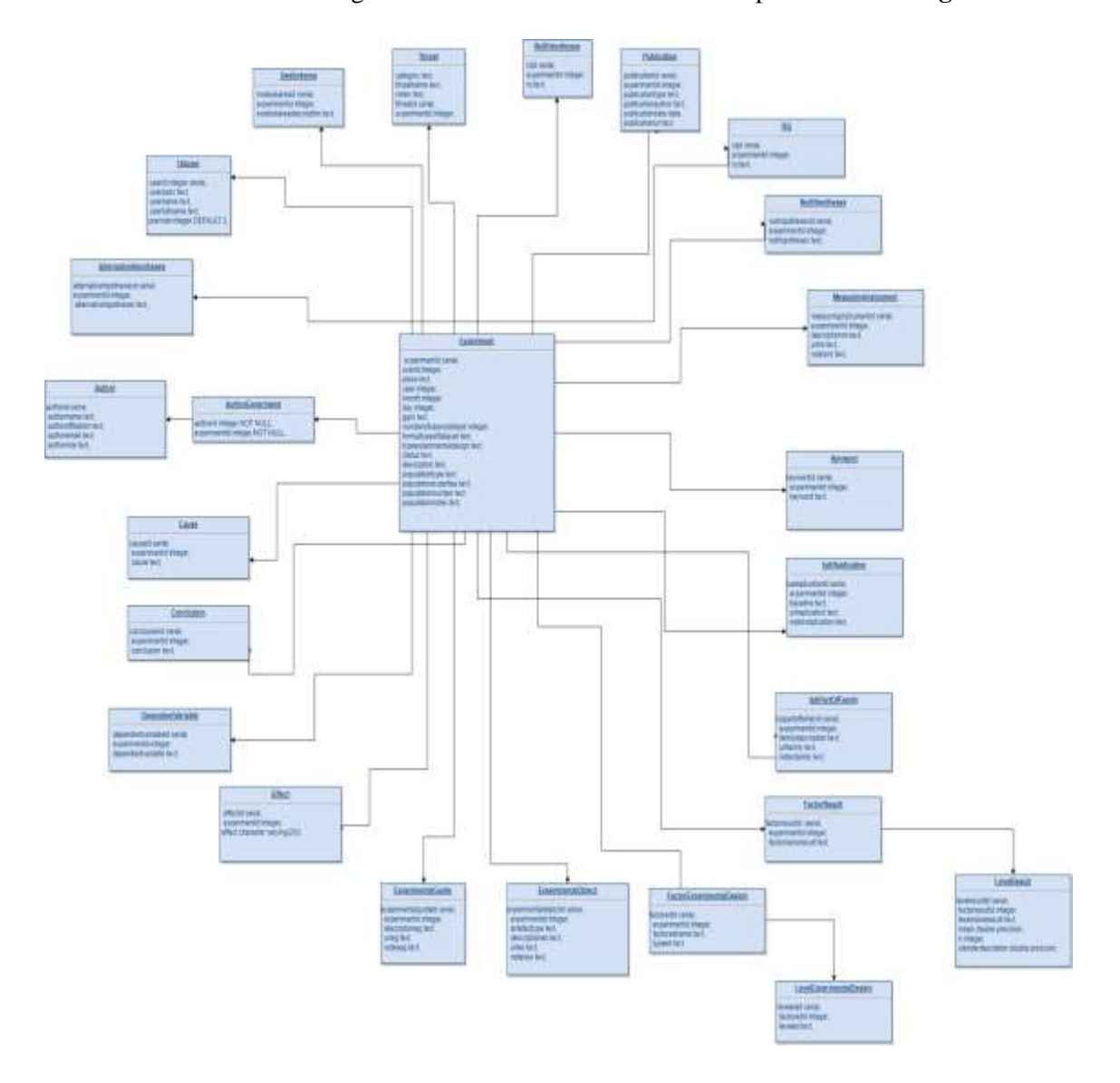

**Figura 9-2:** Base de Datos. **Realizado por:** D. Fiallos, 2018.

## *2.2.3.5. Historias de usuario*

Desde el 5 de febrero hasta el 22 de mayo del 2018 se implementaron de las historias de usuario como está planificado en el Sprint Backlog, para ello se realizó la documentación de cada una ellas en sus respetivas tablas, además se documentaron las tareas de ingeniería y las pruebas de aceptación como se puede observar en el **ANEXO F**.

Para la codificación de las 126 historias de usuario se utilizó del lenguaje de programación JAVA, en el entorno de desarrollo integrado Netbeans en la versión 8.2, se empleó el framework de interfaz de usuario Primefaces, gestor de base de datos se realizó de manera local utilizando PostgreSQL 9.5 y Payara server 4.2. Además, durante toda la codificación de las funcionalidades se aplicó el estándar de interfaces, de codificación y la arquitectura MVC.

En cada historia de usuario se realizó 3 tareas de ingeniería, las cuales corresponden a las codificaciones necesarias en el modelo, la vista y el controlador, cada tarea posee una prueba de aceptación, de la misma manera cada historia de usuario posee una prueba de aceptación.

En total se realizaron 126 historias de usuario, 378 tareas de ingeniería y 504 pruebas de aceptación, además se obtuvo un total de 24 clases, 96 interfaces de usuario y 24 controladores dando un total de 11440 LOC y 1435 LOC comentadas.

### *2.2.4. Fase de finalización*

Una vez realizadas cada una de los requerimientos se ha finalizado la fase de desarrollo del repositorio de datos experimentales, además se realizó el manual técnico de la aplicación como se puede evidenciar en el **ANEXO F**.

El código del desarrollo del proyecto se encuentra localizado en la siguiente dirección: https://github.com/noemifiallos/seedr

## *2.2.4.1. Burndown Chart*

Una vez finalizado la etapa de desarrollo se realizó el diagrama de quemado o también conocido como Burndown chart, esta herramienta es propia de la metodología SCRUM y permite al equipo de desarrollo evaluar el avance del proyecto en referencia a tiempos, es decir, permite controlar si se han cumplido las historias de usuario en el tiempo establecido o planificado.

En la Gráfico 1-2, se puede observar una línea de color azul y otra línea de color naranja. La línea de color azul es el camino de los tiempos estimados, en cambio, la línea de color naranja es el rumbo que tomo el proyecto en tiempos reales.

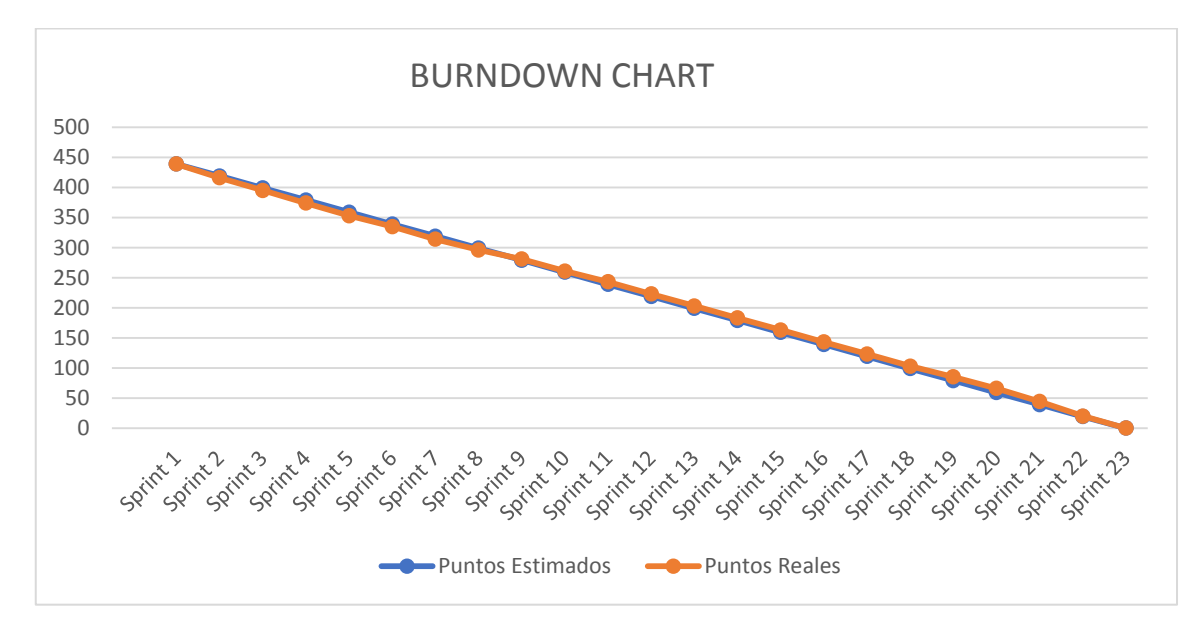

**Gráfico 1-2:** Burndown Chart*.*

**Realizado por:** D. Fiallos 2018

Se puede evidenciar que ambas líneas de separan por encima en los primeros sprints, esto se debe al cono de incertidumbre del proyecto, es decir, algunas funcionalidades del sistema se desarrollaron en más tiempo de lo estimado causando retraso en el desarrollo del proyecto, pero de la misma manera se puede apreciar que a partir del sprint 11 se tomó menos tiempo de desarrollo que lo estimado, esto se debe a que ya se ha familiarizado con las herramientas de desarrollo y con las funcionalidades.

# **CAPÍTULO III**

# **3. MARCO DE RESULTADOS, DISCUSIÓN Y ANÁLISIS DE RESULTADOS**

En el presente capítulo se da conocer la evaluación de mantenibilidad realizada al repositorio SEEDR conforme al estándar ISO - 9126. Las subcaracterísticas de mantenibilidad que se evaluarán en el repositorio serán la estabilidad, la facilidad de análisis y la facilidad de cambio, con respecto a la subcaracterística de facilidad de prueba, no se tomó en consideración ya que esta se relaciona más con la validación que con mantenibilidad.

Para el análisis completo del código del repositorio se utilizó el plugin de Netbeans denominado "Source Code Metrics" el cual arrojó varias métricas de software las cuales se pueden evidenciar en los apartados 3.1, 3.2 y 3.3 para la evaluación de estabilidad, facilidad de análisis y facilidad de cambio respectivamente, según el estándar ISO - 9126.

## **3.1. Estabilidad**

Para la evaluación de la subcaracterística de estabilidad del repositorio de utilizó la fórmula de complejidad ciclomática según (Sicilia, 2012), la cual proporciona un valor cuantitativo de la complejidad lógica del repositorio, este valor ayuda a identificar el riesgo, costo y la estabilidad que posee un software para realizar un mantenimiento.

Los valores obtenidos por la herramienta sobre la complejidad ciclomática se puede visualizar en la tabla 1-3:

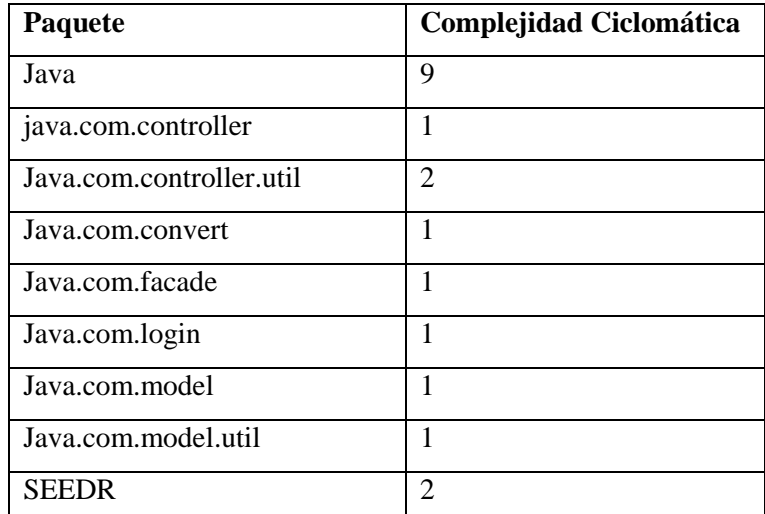

**Tabla 1-3:** Valores SEEDR complejidad ciclomática. **Realizado por:** D. Fiallos, 2018.

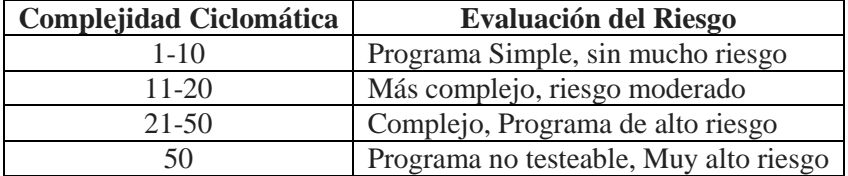

La complejidad ciclomática v(G) posee un cuadro de evaluación del riesgo, como se puede observar en la tabla 2-3 (Sicilia, 2012).

> **Tabla 2-3:** Evaluación Complejidad Ciclomática. **Realizado por:** D. Fiallos, 2018. **Fuente:** (SICILIA, 2012)

Según la métrica de la complejidad ciclomática (VG), arrojada por la herramienta, da un promedio de 2, es decir, el software desarrollado entra en el rango de un programa simple y sin mucho riesgo al realizar un mantenimiento, por lo que podemos concluir que el repositorio posee estabilidad al realizar un cambio ya que es un programa simple.

## **3.2. Facilidad de Análisis**

Para la evaluación de la facilidad de análisis del repositorio se utilizó la fórmula de la densidad de comentarios en código según (Sicilia, 2012), ésta establece que el código será más fácil de analizar y dar mantenimiento, cuanto mayor sea la densidad de comentarios. Para calcular la densidad de comentarios se dividen el número de líneas de código comentadas (LOCm) sobre el total de líneas de código (LOCm).

$$
Densidad de comentarios = \frac{LOCm}{LOGs}
$$

Sustituyendo los valores arrojados por la herramienta en la fórmula de densidad de comentarios obtenemos el siguiente resultado.

*Densidad de comentarios* = 
$$
\frac{1.435}{11.440}
$$
 = 0.125 (12.5%)

De acuerdo al resultado arrojado, se puede observar un porcentaje bajo en la densidad de los comentarios, utilizando como referencia la ley de Pareto o regla de 20/80 el valor arrojado es inferior al 20%, es decir, las líneas de código comentadas son menor a las líneas de código sin comentar, dando como valor positivo a la subcaracterística de facilidad de análisis.

# **3.3. Facilidad de Cambio**

Para la evaluación de la facilidad de cambio del repositorio SEEDR se a utilizado la valoración del acoplamiento aferente (AC), acoplamiento eferente (EC) e inestabilidad (I) (Sicilia, 2012).

Con referencia al acoplamiento aferente hay que comprender que este mide el número de dependencias entrantes, es decir, mide cuanto lo usan desde otros sitios. Los valores arrojados por la herramienta se pueden visualizar en la tabla 3-3:

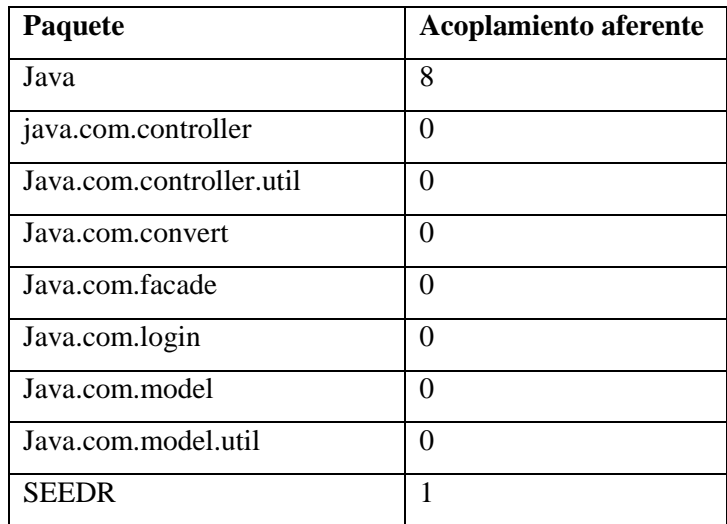

**Tabla 3-3:** Valores SEEDR acoplamiento aferente. **Realizado por:** D. Fiallos, 2018.

El valor que devuelve la herramienta sobre el acoplamiento aferente (AC) en promedio del repositorio es de 1.

El acomplamiento eferente es el número de dependencias salientes, es decir, este valor que indica el número de llamadas que hacemos hacia otros sitios. Los valores arrojados por la herramienta para el acoplamiento eferente se pueden visualizar en la tabla 4-3:

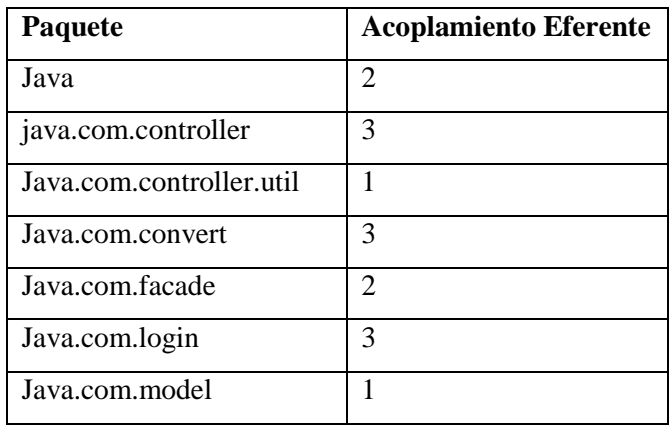

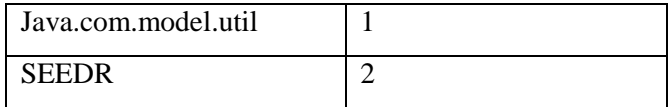

**Tabla 4-3:** Valores SEEDR acoplamiento eferente. **Realizado por:** D. Fiallos, 2018.

El valor que arroja la herramienta sobre el acoplamiento eferente (EC) en promedio del repositorio es de 2.

La estabilidad máxima o inestabilidad=0 esta dado por la siguiente fórmula.

$$
Inestabilidad = \frac{acoplaniento\,eferente}{(acoplaniento\,eferente + acoplaniento\,aferente)}
$$

Los valores arrojados por la herramienta para la inestabilidad se pueden visualizar en la tabla 5- 3:

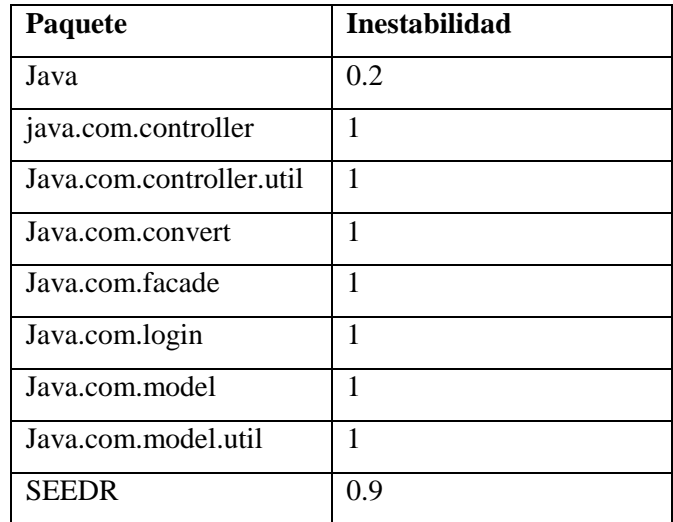

**Tabla 5-3:** Valores SEEDR inestabilidad. **Realizado por:** D. Fiallos, 2018.

El valor promedio arrojado por la herramienta sobre la inestabilidad (I) del repositorio es de 0.9, para poder interpretar este valor de inestabilidad lo debemos analizar de la tabla 6-3.

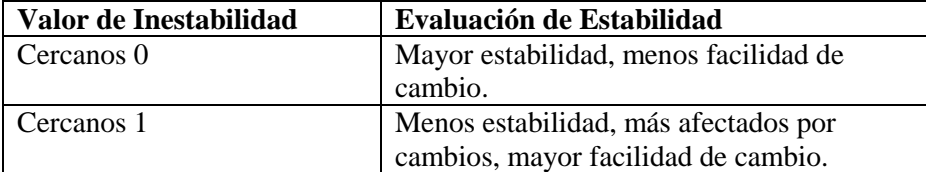

**Tabla 6-3:** Evaluación estabilidad. **Realizado por:** D. Fiallos, 2018.

**Fuente:** (Sicilia, 2012).

Robert Martin en 1994 definió a la estabilidad de un software al esfuerzo que hace falta ejercer para realizar un cambio en el código del mismo. En otras palabras, el software posee facilidad de cambio si este tiene un valor de inestabilidad cercano a 1 (SICILIA, 2012).

Analizando los resultados del repositorio se puede señalar que el mismo obtuvo la subcaracterística de facilidad de cambio ya que su valor de inestabilidad se acerca mucho a 1, es decir, este tiene mucha facilidad de cambio ya que no hace falta mucho esfuerzo para realizar un cambio.

## **CONCLUSIONES**

Al concluir el desarrollo del formato XML para el intercambio datos experimentales y el repositorio, se establecen las siguientes conclusiones.

- Los formatos de datos experimentales fueron evaluados bajo criterios de similitud y discrepancia, el formato de termoquímica y metalurgia obtuvo una calificación de 6/7, mientras que el formato de psicología experimental adquirió un valor de 3/7. Para el desarrollo del formato XML se debe tomar en consideración los 3 criterios que ambos formatos aprobaron: tener la terminología de los metadatos orientados a su disciplina, ser fácilmente entendibles por una persona y que una computadora lo pueda leer.
- Con respecto al desarrollo del formato XML para el intercambio de datos experimentales de la ingeniería de software, se pudo concluir que el formato tiene la capacidad de almacenar los datos que se obtiene al realizar los experimentos en la Ingeniería de Software. Por otra parte, fue importante tomar en consideración la guía de W<sub>3</sub>C para el desarrollo del XML y de esta manera generar un formato que sirva como estándar para el intercambio de datos.
- La implementación de repositorio de datos experimentales de la Ingeniería de Software fue desarrollado a lo largo de 23 Sprint, desde el 15 de enero hasta el 22 de mayo del 2018, cumpliendo con las 5 historias técnicas y 126 historias de usuario plasmadas en el Product Backlog, de esta manera se cumplió con el requisito principal que fue almacenar total la información que se ingresa en el formato XML.
- El estándar ISO 9126 en su documentación presenta algunas características referentes a la calidad de software como es el caso de la mantenibilidad, la misma que posee métricas como la estabilidad, la facilidad de cambio y la facilidad de análisis que fueron medidas con la utilización de un plugin en el IDE Netbeans de modo que se obtuvo los siguientes valores: Para la facilidad de cambio se obtuvo que el repositorio posee un valor de inestabilidad de 0.9, lo que significa que el sistema requiere poco esfuerzo para realizar un cambio. Con respecto a la facilidad de análisis se midió la densidad de comentarios de código, se obtuvo un valor de 0.125 el cual indica que, a mayor densidad de comentarios, menor es el esfuerzo aplicado para analizar el código antes de realizar un cambio. Referente a la estabilidad se midió la complejidad ciclomática que obtuvo un valor promedio de 2, el cual indica que el repositorio desarrollado posee estabilidad ya que es un programa simple y sin mucho riesgo al momento de realizar el mantenimiento al mismo.

## **RECOMENDACIONES**

- Para la creación del formato XML para el intercambio de datos experimentales de la ingeniería de software se tomó como referencia la guía "Hoja de Ruta para realizar Experimentos en la Ingeniería de Software" propuesta por el Dr. Omar Gómez por lo que es recomendable usarla para llenar correctamente el formato.
- Para la utilización del formato SXDIF es importante tomar en cuenta cada una de las etiquetas y nunca dejar una de ellas sin cerrar, además, se debe tomar en consideración el tipo de dato al que pertenece la etiqueta.
- Es recomendable procurar llenar todos los datos del formato para una mejor comunicación de los resultados del experimento y así fomentar que sirva de base para realizar réplicas de él.
- Una vez que el autor de un experimento decida hacer públicos los datos del mismo, este debe cerciorarse que todos los datos y la información que ha ingresado este correcta, ya que una vez publicados no deberían realizar cambios para no afectar a la fiabilidad de los datos en el repositorio.
- Para la evaluación de mantenibilidad según estándar ISO 9126 es recomendable el cálculo de la complejidad ciclomática de McCabe ya que provee una métrica confiable.
- Para futuros trabajos se recomienda la implementación de multilenguaje en el repositorio, ya que este sería de utilidad para los investigadores de la ingeniería de software, también se puede considerar para una futura versión la adición de reportes.

## **BIBLIOGRAFÍA**

**ÁLVAREZ José, ÁLVAREZ María, GALLEGOS Víctor y POLANCO Irma,** La Importancia de los Repositorios Institucionales para la Educación y la Investigación**,** Facultad de Contaduría y Administración, Universidad Autónoma de Chihuahua – México. 2011. [Consulta: 22 de agosto. de 18]. Disponible en: http://www.epn.edu.ec/wpcontent/uploads/2017/03/la\_importancia\_de\_los\_repositorios\_institucionales.pdf

**ABUD María.** Calidad en la Industria del Software. La Norma ISO-9126 [en línea]. 2005 [Consulta: 20 de jun. de 18]. Disponible en: http://www.nacionmulticultural.unam.mx/empresasindigenas/docs/2094.pdf

**BOCCO Marcela; CRUZ José A.** *Experimentación en Ingeniería de Software* [en línea]. Ciudad Real – España, 2010 [Consulta: 20 de jun. de 18]. Disponible en: http://www.kybele.etsii.urjc.es/mtisi/METDOC/9.Experimentacion%20en%20IS.pdf

**BARRANCOS I.** *XML para todos* [en línea]. 2003. [Consulta: 22 de jun. de 18]. Disponible en: http://www.um.es/linux/xml/ponencia/XML\_paratodos.pdf.

**BROOKS, A., DALY, J., MILLER, J., ROPER, M. Y WOOD, M.** Replication of experimental results in software engineering. *ISERN Report* 1996. [Consulta: 25 de marzo de 2018]. Disponible en: [https://www.researchgate.net/publication/2457905\\_Replication\\_of\\_Experimental\\_Results\\_in\\_S](https://www.researchgate.net/publication/2457905_Replication_of_Experimental_Results_in_Software_Engineering) [oftware\\_Engineering](https://www.researchgate.net/publication/2457905_Replication_of_Experimental_Results_in_Software_Engineering)

**COLABORADORES DE WIKIPEDIA.** *Reproducibilidad y repetibilidad* [en línea]. Wikipedia, La Enciclopedia Libre. 19 de marzo del 2018. [Consulta: 21 de junio del 2018]. Disponible en: https://es.wikipedia.org/wiki/Reproducibilidad\_y\_repetibilidad.

**COLABORADORES DE WIKIPEDIA.** *Java Server Faces* [en línea]. Wikipedia, La Enciclopedia Libre. 17 de enero del 2018. [Consulta: 25 de junio del 2018]. Disponible en: https://es.wikipedia.org/w/index.php?title=Especial:Citar&page=JavaServer\_Faces&id=104982 102.

**COLABORADORES DE WIKIPEDIA.** *Primefaces* [en línea]. Wikipedia, La Enciclopedia Libre. 14 de marzo del 2017. [Consulta: 25 de junio del 2018]. Disponible en: https://es.wikipedia.org/w/index.php?title=PrimeFaces&oldid=97570177.

**COLABORADORES DE WIKIPEDIA.** *Extensible Markup Language* [en línea]. Wikipedia, La Enciclopedia Libre. 20 de febrero del 2018. [Consulta: 25 de junio del 2018]. Disponible en: https://es.wikipedia.org/w/index.php?title=Extensible\_Markup\_Language&oldid=10570796 1.

**DREA, REAL ACADEMIA ESPAÑOLA**. (s. f.). Experimentación [en línea], 2017, En Diccionario de la lengua española (avance de la 23.a ed.). [Consulta: 19 de jun. de 18]. Disponible en:<http://dle.rae.es/?id=HIhE6x2>

**DREA, REAL ACADEMIA ESPAÑOLA**. (s. f.). Ingeniería [en línea]. 2017, En Diccionario de la lengua española (avance de la 23.a ed.). [Consulta: 14 de jun. de 18]. Disponible en: http://dle.rae.es/?id=La5bCfD

**DREA, REAL ACADEMIA ESPAÑOLA**. (s. f.). Repositorio [en línea], 2017, En Diccionario de la lengua española (2001). [Consulta: 21 de jun. de 18]. Disponible en: http://dle.rae.es/?id=W3mzJyE

**ESCOBAR Cynthia, RODRÍGUEZ David,** *Análisis Comparativo de frameworks JSF 2.0: ICEFACES, PRIMEFACES Y RICHFACES, para la implementación en el desarrollo del*  sistema de gestión de proyectos ambientales de la empresa Kaymanta. [En línea] (Tesis)(Ing) Universidad de las fuerzas Armadas del Ecuador. Febrero 2014. [Consulta: 2015-07-23]. Disponible en: https://repositorio.espe.edu.ec/bitstream/21000/8162/1/AC-SI-ESPE-047672.pdf

**ECURED**. *Repositorio* [blog]*. 23 de octubre de 2013.* [Consulta: 21 de jun. de 18]. Disponible en: https://www.ecured.cu/Repositorio

**EXES.** *Curso de Introducción a Java* [Blog] (2016). España [Consulta: 20 de jun. de 18]. Disponible en: http://www.mundojava.net/caracteristicas-dellenguaje.html?Pg=java\_inicial\_4\_1.html.

**FREDRIK ALMQVIST JOHAN PER.** *Replication of Controlled Experiments in Empirical Software Engineering—A Survey* [En línea] (tesis)(Diplomado) Department of Computer Science, Faculty of Science, Lund University. 2006. pp. 13-44. [Consulta: 2015-07-23]. Disponible en: http://lup.lub.lu.se/luur/download?func=downloadFile&recordOId=1330459&fileOId=1330460

**GARRIDO Víctor; CARRANZA Luis; VILLAVICENCIO Oscar.** *Fases del Ciclo de vida de un sistema Informático* [blog]. 20 de septiembre de 2012. [Consulta: 19 de jun. de 18]. Disponible en: http://panchitos2012.blogspot.com/2012/09/fases-del-ciclo-de-vida-de-unsistema.html

**GÓMEZ GÓMEZ, Omar Salvador**. *Tipología de Replicaciones para la Síntesis de Experimentos en Ingeniería del Software* [En línea] (tesis)(Doctor) Universidad Politécnica de Madrid, Departamento de Lenguajes y Sistemas Informáticos e Ingeniería de Software, Facultad

de Informática, España-Madrid. 2012. pp. 25-39. [Consulta: 2018-06-21]. Disponible en: http://oa.upm.es/11014/.

**GÓMEZ GÓMEZ, Omar Salvador**. *Clasificación de Replicaciones para la Síntesis de Experimentos en Ingeniería del Software* [En línea] Universidad Politécnica de Madrid, Departamento de Lenguajes y Sistemas Informáticos e Ingeniería de Software, Facultad de Informática, España-Madrid. 2012. pp. 4-6. [Consulta: 2018-06-21]. Disponible en: http://osgg.net/omarsite/resources/papers/osgg\_cibse2010.pdf.

**GÓMEZ GÓMEZ, Omar Salvador**. *Hoja de ruta para realizar experimentos en Ingeniería de Software.* 5th International Conference in Software Engineering Research and Innovation (CONISOFT'2017. Mérida, Yucatán, México, octubre 2017. [Consulta: 2017-11-21]. Disponible en:

https://www.researchgate.net/profile/Omar\_S\_Gomez/publication/320696284\_Hoja\_de\_ruta\_pa ra\_realizar\_experimentos\_en\_Ingenieria\_de\_Software/links/59f8b0b8458515547c26a15c/Hojade-ruta-para-realizar-experimentos-en-Ingenieria-de-Software.pdf.

**GÓMEZ, OMAR S.; UCÁN PECH, JUAN; GÓMEZ, GERZON.** *Aplicación del proceso de experimentación a la Ingeniería de Software. Abstraction & Application*. (2013). 8. pp. 26-37. [Consulta: 11 de enero 2018]. Disponible en: https://www.researchgate.net/publication/269168685\_Aplicacion\_del\_proceso\_de\_experimenta cion\_a\_la\_Ingenieria\_de\_Software

**GÓMEZ, Omar S. & JURISTO, Natalia & VEGAS, Sira***. Replications types in experimental disciplines. ESEM 2010 - Proceedings of the 2010 ACM-IEEE International Symposium on Empirical Software Engineering and Measurement* (ESEM 2010), Bolzano, Italia. 2010. [Consulta: 15 de mayo de 2018]. Disponible en: [https://www.researchgate.net/publication/221494837\\_Replications\\_types\\_in\\_experimental\\_disc](https://www.researchgate.net/publication/221494837_Replications_types_in_experimental_disciplines) [iplines](https://www.researchgate.net/publication/221494837_Replications_types_in_experimental_disciplines)

**GÓMEZ, Omar S. & JURISTO, Natalia & VEGAS, Sira***. "*Understanding replication of experiments in software engineering: A classification", *Information and Software Technology*, n°56, (2014), pp 1033–1048. [Consulta: 15 de mayo de 2018]. Disponible en: <https://www.sciencedirect.com/science/article/abs/pii/S0950584914000858>

**Hernández-Pérez, Tony** & **García-Moreno, María-Antonia**. "Datos abiertos y repositorios de datos: nuevo reto para los bibliotecarios". El profesional de la información, 2013, mayo-junio, v. 22, n. 3, pp. 259-263. [Consulta: 19 de jun. de 18]. Disponible en: <http://dx.doi.org/10.3145/epi.2013.may.10>

**JEDLITSCHKA, A.; CIOLKOWSKI, M.** *Reporting Guidelines for Controlled Experiments in Software Engineering*. 2005. [Consulta: 19 de jun. de 18]. Disponible en: http://citeseerx.ist.psu.edu/viewdoc/download?doi=10.1.1.106.1784&rep=rep1&type=pdf

**CHUE MORALES Joselito.** *Definición de ingeniería de software* [blog]. Estados Unidos: Joselito Chue Morales, 28 feb. 2012. [Consulta: 19 de jun. de 18]. Disponible en: https://sites.google.com/site/joselitochuemorales/assignments/21definiciondeingenieriadesoftwa re

**JURISTO N., GÓMEZ O.S.** *Replication of Software Engineering Experiments. In: Meyer B., Nordio M. (eds) Empirical Software Engineering and Verification*. (2012).pp 60-88 Lecture Notes in Computer Science, vol 7007. Springer, Berlin, Heidelberg [Consulta: 18 de agosto de 18]. Disponible en: [https://link.springer.com/chapter/10.1007%2F978-3-642-25231-0\\_2#citeas](https://link.springer.com/chapter/10.1007%2F978-3-642-25231-0_2#citeas)

**LENGUAJES DE PROGRAMACCIÓN**, *Programación en Java*. Lenguajes de Programación, 2016, [Consulta: 23 de jun de 18]. Disponible en: http://www.lenguajes-deprogramacion.com/programacion-java.shtml

**LEWIS, L.A., K.B. LI, A. GOUSSE, F. PEREIRA, N. PACHECO, S. PIERRE, P. KODAMAN, S. LAWSON**. *Genetic and molecular analysis of spontaneous respiratory deficient (res-) mutants of Escherichia coli K-12,* Microbiol.Immunol, vol35 1991.

**MERCADEO.** *Aplicaciones Web y ASPs,* Mercadeo.com, 10 de enero del 2010, [Consulta: 20 de jun. de 18]. Disponible en: http://www.mercadeo.com/blog/2010/01/aplicaciones-web-yasps/

**MON Alicia; VINJOY Marcelo, SERRA Diego.** "Experimentación en Ingeniería de Software - Análisis de la influencia de la personalidad en los equipos en el desarrollo de software" [en linea]. *WICC, 2012,* pp 646-650. [Consulta: 19 de jun. de 18]. Disponible en: http://sedici.unlp.edu.ar/bitstream/handle/10915/19097/Documento\_completo.pdf?sequence=1

**MYERS, ANNE; HANSEN, CHRISTINE H.** *Experimental psychology.* [en línea]. 7th edition, Philippine edition. 2006. [Consulta: 19 de jun. de 18].

**MUNOZ JOSE.** JSF, características principales, ventajas y puntos a destacar [blog]. 2012/07/30 [Consulta: 19 de jun. de 18]. Disponible en: [https://josemmsimo.wordpress.com/2012/07/30/jsf-caracteristicas-principales-ventajas-y](https://josemmsimo.wordpress.com/2012/07/30/jsf-caracteristicas-principales-ventajas-y-puntos-a-destacar/)[puntos-a-destacar/](https://josemmsimo.wordpress.com/2012/07/30/jsf-caracteristicas-principales-ventajas-y-puntos-a-destacar/)

**ORACLE.** NetBeans IDE [blog]. 2014 [Consulta: 19 de jul. de 18]. Disponible en: https://www.oracle.com/technetwork/developer-tools/netbeans/overview/index.html

**[NEOSOFT,](https://www.neosoft.es/blog/author/neosoft/)** ¿Qué es una aplicación Web? [blog]. Madrid, España, Neosoft, 8 enero, 2018. [Consulta: 25 de jun. de 18]. Disponible en: https://www.neosoft.es/blog/que-es-una-aplicacionweb/

**SÁNCHEZ JORDI**. *¿Qué es un "framework"?* [blog]. Jordisan.net, septiembre 29, 2006. [Consulta: 19 de jun. de 18]. Disponible en: https://jordisan.net/blog/2006/que-es-unframework/

**SÁNCHEZ Francisco; et al,** *La Iniciativa Open Access (OAI) en la literatura científica.*  Barcelona. España. (2004) [Consulta: 23 de marzo. de 18]. Disponible en: <http://scielo.isciii.es/pdf/aue/v33n7/v33n7a04.pdf>

**SICILIA Miguel-Angel,** Métricas del Mantenimiento de Software, Texas- Estados Unidos, (2012). [Consulta: 01 de noviembre. de 18]. Disponible en: http://cnx.org/content/col10583/1.9/

**SOLARI B., Martín.** Propuesta De Paquete De Laboratorio Para Experimentos De Ingeniería De Software [En línea] (tesis)(Doctor) Universidad Politécnica de Madrid, Departamento de Lenguajes y Sistemas Informáticos e Ingeniería de Software, Facultad de Informática, España-Madrid. 2011. pp. 13-20. [Consulta: 2017/10/25]. Disponible en: http://oa.upm.es/10171/1/Martin\_Solari\_Buela.pdf.

**STOCKHOLM, SWEDEN.** Definition of a format for interchange of experimental data in thermochemistry and metallurgy. SGTE database project 1987. [Consulta: 25 de Febrero de 2018].

**SUNDBAKKEN MARIUS**. Assessing the Maintainability of C++ Source Code. M.S. [En linea] (tesis)(Master), Washington State University, School of Electrical Engineering and Computer Science, 2001. [Consulta: 07 de noviembre de 2018]. Disponible en: [https://research.wsulibs.wsu.edu/xmlui/bitstream/handle/2376/68/m\\_sundbakken\\_121401.pdf.](https://research.wsulibs.wsu.edu/xmlui/bitstream/handle/2376/68/m_sundbakken_121401.pdf)

**SCHWABER KEN & SUTHERLAND JEFF.** The Scrum Guide. 2013, [Consulta: 14 de septiembre de 2017]. Disponible en: https://www.scrumguides.org/docs/scrumguide/v1/scrumguide-us.pdf

**TAYUPANDA L, SANGA V.** Desarrollo De Un Sistema Académico Para La Unidad Educativa "Capitán Edmundo Chiriboga" Utilizando Primefaces y Oracle, En La Ciudad De Riobamba (Tesis) (Ingeniería). Escuela Superior Politécnica de Chimborazo, Facultad de Informática y Electrónica, Escuela de Ingeniería en Sistemas. Riobamba-Ecuador. 2016. pp 13- 16.

**HERNÁNDEZ U.** MVC *(Model, View, Controller) Explicado*[blog]. México: Código Facilito, 2015. [Consulta: 30 de noviembre de 2017]. Disponible en: [https://codigofacilito.com/articulos/mvc-model-view-controller-explicado.](https://codigofacilito.com/articulos/mvc-model-view-controller-explicado)

**PERRY J. Steven.** *Conceptos básicos del lenguaje Java. 03-12-2012.* [Consulta: 19 de jun. de 18]. Disponible en: https://www.ibm.com/developerworks/ssa/java/tutorials/jintrotojava1/index.html.

**PrimeTek.** *PrimeFaces.* 2010. [Consulta: 21 de junio del 2018]. Disponible en "http://www.primefaces.org/whyprimefaces".

**WIDEMAN G.** Streamlining experiment data manipulation with psychology experiment data interchange format (PXDIF). Behavior Research Methods. Instruments. & Computers [En linea]. *1991, San Diego State University, San Diego, California* [Consulta: 25 de Febrero de 2018]. Disponible en: https://link.springer.com/article/10.3758/BF03203380.

**WIKIQUOTE CONTRIBUTORS.** *Experimentación* [en línea]. Wikiquote, Compedio de frase célebres, 16 enero 2016. [Consulta: 21 de junio del 2018]. Disponible en: https://es.wikiquote.org/w/index.php?title=Experimentaci%C3%B3n&oldid=315876.

**WOHLIN C.; RUNESON P.; HÖST M.; OHLSSON M.C.; REGNELL B.; WESSLÉN A.** (2000) Experiment Process. In: Experimentation in Software Engineering. The Kluwer International Series in Software Engineering, vol 6. Springer, Boston, MA. [Consulta: 21 de junio del 2018].

**W3C**. *Extensible Markup Language (XML)* [en línea]. World Wide Web Consortium.1997. [Consulta: 21 de junio del 2018]. Disponible en: https://www.w3.org/TR/PR-xml-971208#secorigin-goals

**W3C**. *Extensible Markup Language (XML) 1.0 (Second Edition)* [en línea]. World Wide Web Consortium. 2006. [Consulta: 21 de junio del 2018]. Disponible en: http://www.w3pdf.com/W3cSpec/XML/2/REC-xml11-20060816.pdf

**W3C**. *Extensible Markup Language (XML) 1.0 (Fifth Edition)* [en línea]. World Wide Web Consortium. 2008. [Consulta: 21 de junio del 2018]. Disponible en: https://www.w3.org/TR/REC-xml/

**ZUNKE S, D'SOUZA V.** JSON vs XML: A Comparative Performance Analysis of Data Exchange Formats. International Journal of Computer Science and Network. Volumen 3, Issue 4, August 2014. [Consulta: 21 de agosto del 2018]. ISSN (Online): 2277-5420 Disponible en:

http://ijcsn.org/IJCSN-2014/3-4/JSON-vs-XML-A-Comparative-Performance-Analysis-of-Data-Exchange-Formats.pdf

# **ANEXOS**

## **ANEXO A: Formato XML de datos experimentales de Ingeniería de Software**

```
<?xml version="1.0" encoding="UTF-8"?>
<!-- Authors: Noemi Fiallos & Omar Gomez -->
<!-- Date: December 5, 2017 -->
<Experiment>
<General>
       <Id></Id><Description></Description>
       <IsAReplication>
              <BaseLine></BaseLine> 
              <Url></Url><Notes></Notes>
       </IsAReplication>
       <IsPartOfAFamily>
               <FamilyDescription></FamilyDescription>
              <Url></Url><Notes></Notes>
       </IsPartOfAFamily>
       <Keywords>
              <Keyword></Keyword>
       </Keywords>
       <SWEBOKAreas>
               <KA></KA>
       </SWEBOKAreas>
       <Authors>
              <Author> 
                      <Name></Name>
                      <Affiliation></Affiliation>
                      <Email></Email>
                      <Role></Role>
               </Author>
       </Authors>
       <Place></Place>
       <Year></Year>
       <Month></Month>
       <Day></Day>
</General>
<Definition>
              <GQM></GQM>
              <ResearchQuestions>
                      \langle RQ \rangle \langle RQ \rangle</ResearchQuestions>
               <Hypotheses>
                      <Null>
                             \langle H0 \rangle \langle H0 \rangle\langle/Null\rangle<Alternative>
                             \langleHA> \langle/HA>
```
```
</Alternative>
              </Hypotheses>
              <Constructs>
                     <Cause>
                             \langle C \rangle \langle C \rangle</Cause>
                     <Effect>
                             <E><E></Effect>
              </Constructs>
</Definition>
<Protocol>
              <ExperimentalDesign>
                     <Type></Type> 
                     <Factors>
                             <Factor>
                                    <FactorName></FactorName> 
                                    <Type></Type>
                                    <Levels>
                                            <Level></Level>
                                    \langle /Levels></Factor>
                     </Factors>
                     <DependentVariables>
                             <Variable></Variable>
                     </DependentVariables>
              </ExperimentalDesign>
              <ExperimentalObjets>
                     <Object>
                             <Id></Id>
                             <ArtefactType></ArtefactType>
                             <Description></Description>
                             <Url></Url><Notes></Notes>
                     </Object>
              </ExperimentalObjets>
              <ExperimentGuides>
                     <Id></Id><Description></Description>
                     <Url></Url><Notes></Notes>
              </ExperimentGuides>
              <MeasuringInstruments>
                     <Id></Id><Description></Description>
                     <Url></Url><Notes></Notes>
              </MeasuringInstruments>
</Protocol>
<Population>
       <TypeParticipant> </TypeParticipant>
       <Expertise></Expertise>
       <NumberOfParticipants></NumberOfParticipants>
       <Notes></Notes>
</Population>
```

```
<Results>
       <Factors>
              <Factor>
                     <Levels><Level><LevelName></LevelName>
                                    <Mean></Mean>
                                    \langle n \rangle \langle n \rangle<StandardDeviation></StandardDeviation>
                             </Level>
                     </Levels>
              </Factor>
       </Factors>
</Results>
<ValidityThreats> 
       <Threat>
              <Category></Category>
              <Name></Name>
              <Notes></Notes>
       </Threat>
</ValidityThreats>
<Conclusions>
       <ConclusionNotes></ConclusionNotes>
</Conclusions>
<DataSet>
       <NumberOfCases></NumberOfCases>
       <FormatType></FormatType>
       <Url></Url><IsPublished>
              <Publications>
                     <Publication>
                             <Type><Type><Authors></Authors>
                             <Date></Date>
                             <Url></Url></Publication>
              </Publications>
       </IsPublished>
</DataSet>
</Experiment>
```
## **ANEXO B: Análisis de riesgos**

## **Análisis de riesgos**

Los riesgos son amenazas que afectan directamente al desarrollo de un proyecto por tal motivo pueden ocasionar el fracaso del mismo, por ello es importante realizar un análisis de los posibles riesgos que pueden presentarse en el desarrollo de este proyecto por tanto es trascendental optar por tener una serie de medidas a tomar para poder evitar o corregir estos riesgos, de manera que el desarrollo del proyecto no se vea comprometido y se lo haga sin mayores problemas.

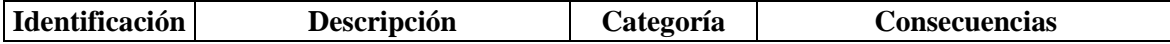

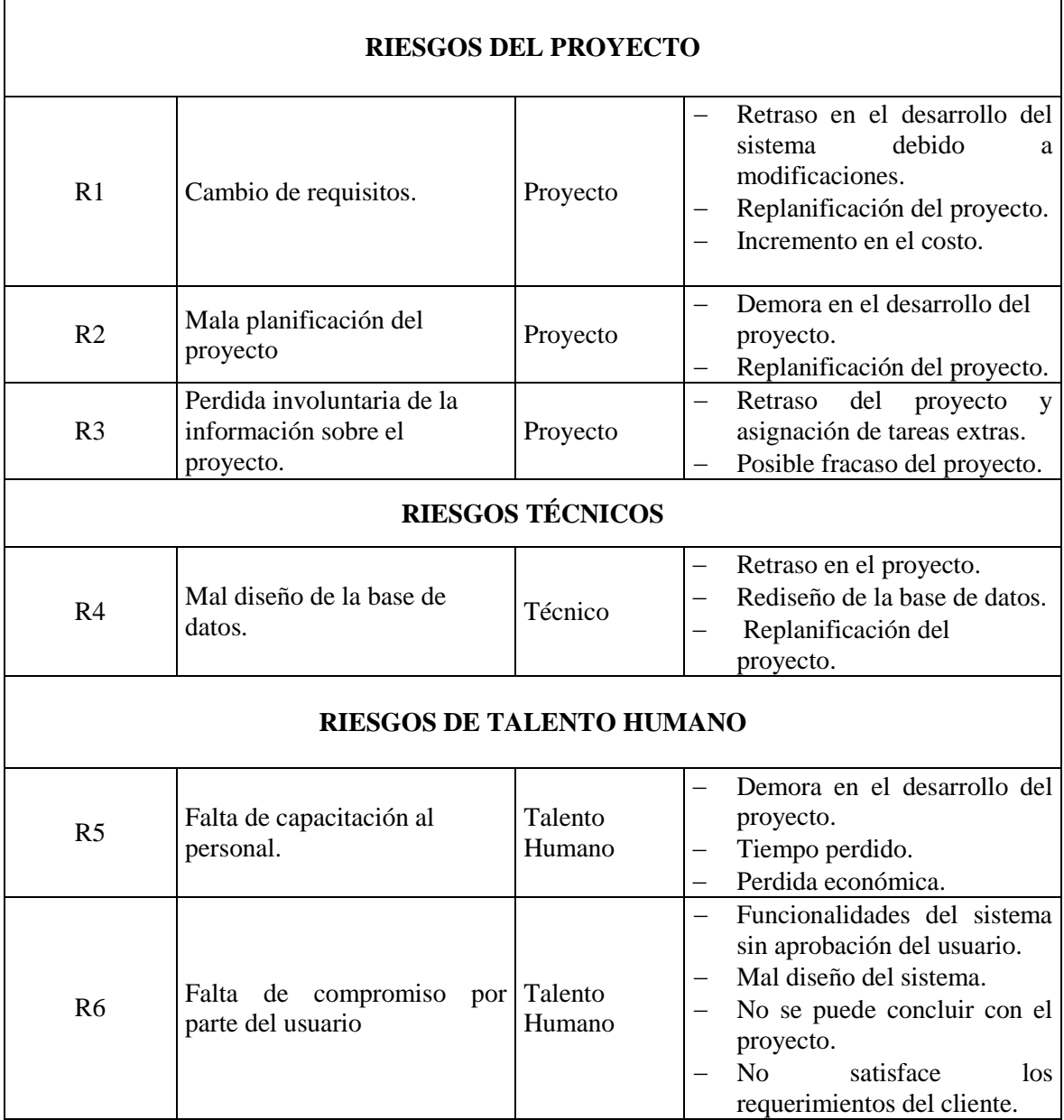

## **Priorización de riesgos**

La priorización de los riesgos se lo hace con el objetivo de catalogar a los riesgos que pueden influir en mayor parte a la presencia de problemas en el desarrollo del proyecto, de manera que podamos establecer una jerarquía y así poder realizar la pertinente reducción o supervisión de los mismos y tener un control de estos en el proyecto.

Para esto primero se tiene una catalogación de los riesgos basándonos en su exposición (baja, media y alta), se definió una prioridad para cada uno de modo que el análisis realizado se lo oriente a cuáles son los riesgos que podrían presentarse en las diferentes etapas de la elaboración del proyecto (inicio, desarrollo y culminación).

Por último, se ordena a los riesgos de modo que se pueda tener una idea de cuales pueden generar mas problemas durante la elaboración del proyecto con sus respectivas valoraciones que estos tienen a la exposición al riesgo durante el desarrollo del proyecto y así poder tener una idea de cuales amenazas son las que producirían un impacto negativo mayor en la realización del proyecto.

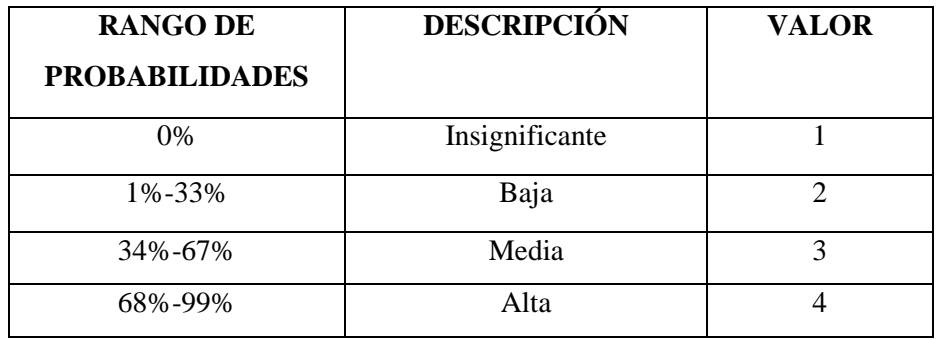

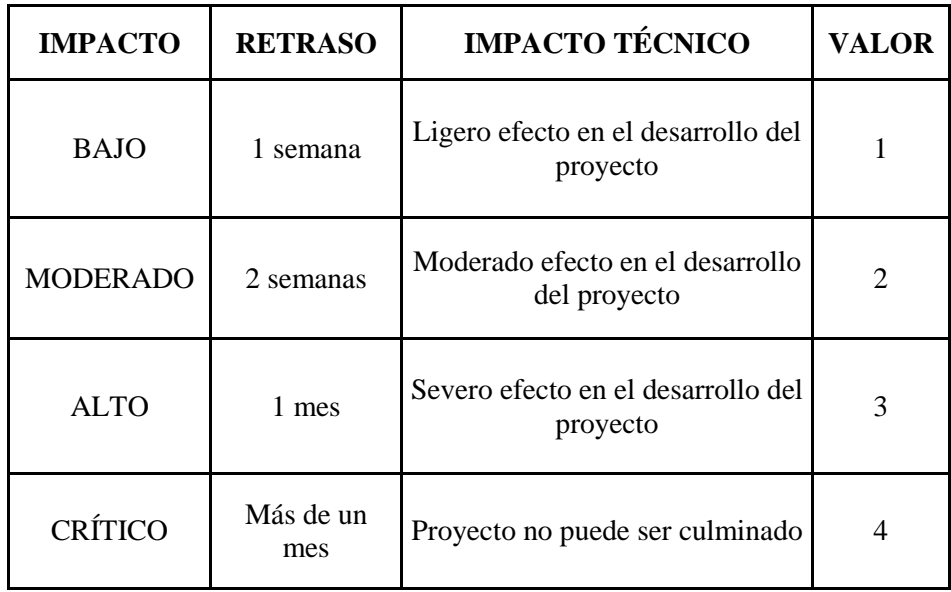

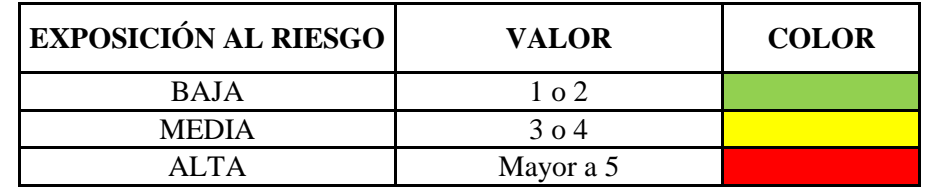

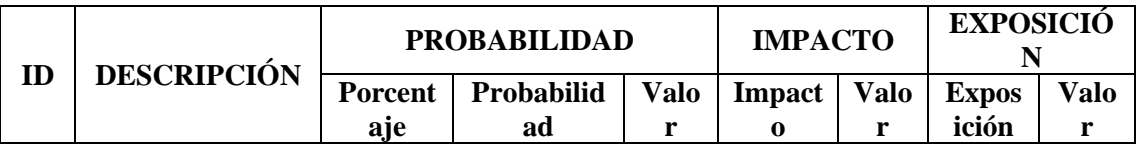

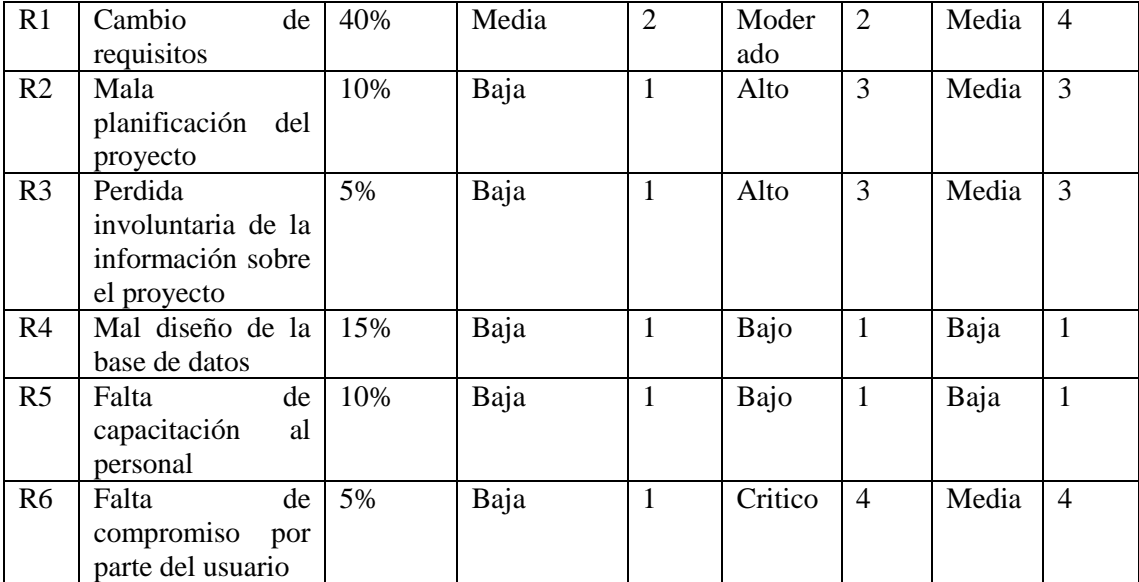

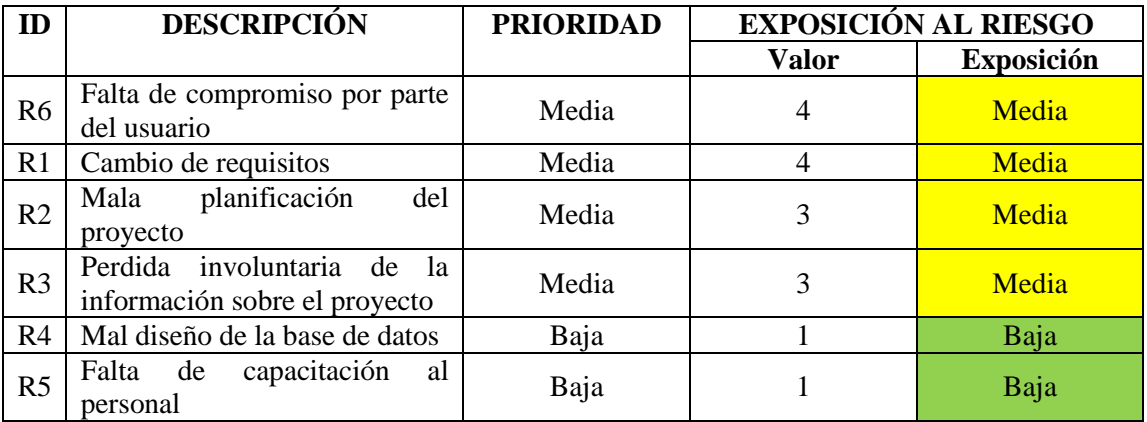

De esta manera se puede decir que se han obtenido 4 riesgos con prioridad media y 2 riesgos con prioridad baja, teniendo como observación que ningún riesgo obtuvo una prioridad alta de modo que se debe tener en cuenta a los riesgos a los riesgos de prioridad media ya que pueden afectar en el desarrollo del proyecto.

## **Hojas de gestión de riesgos**

Estas hojas de gestión de riesgos son una herramienta que sirven para tener un plan en el caso de que uno de los riesgos se presente durante el desarrollo del proyecto, puesto que en estas hojas se detallan las medidas que pueden ser correctivas o preventivas, de manera que se puedan dar solución a los riesgos o a su vez evitarlos.

En las hojas de riesgos se encuentran detallados aspectos como el ID del riesgo, impacto, probabilidad, exposición y la prioridad con los valores respectivos a cada uno de los riesgos, luego de esto se muestra la parte de causas y consecuencias que tendrá el riesgo, asi también la parte de reducción en donde se plantea como evitarlos, supervisión muestra la manera en la que se debe controlar el riesgo tratando de que este no se produzca y gestión que se refiere a lo que se debe tratar para llevar las actividades de modo que el riesgo tratado no se presente o se produzca.

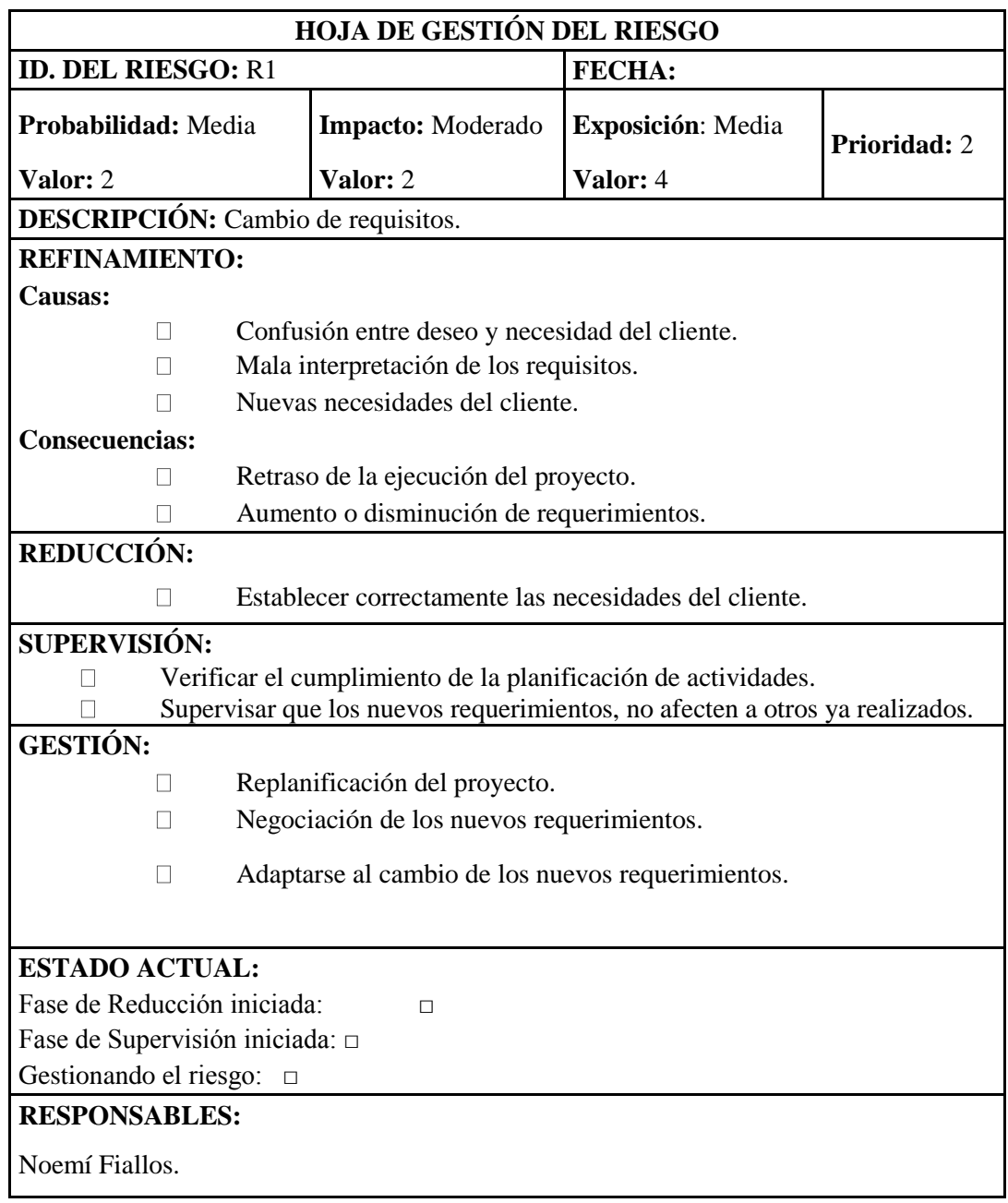

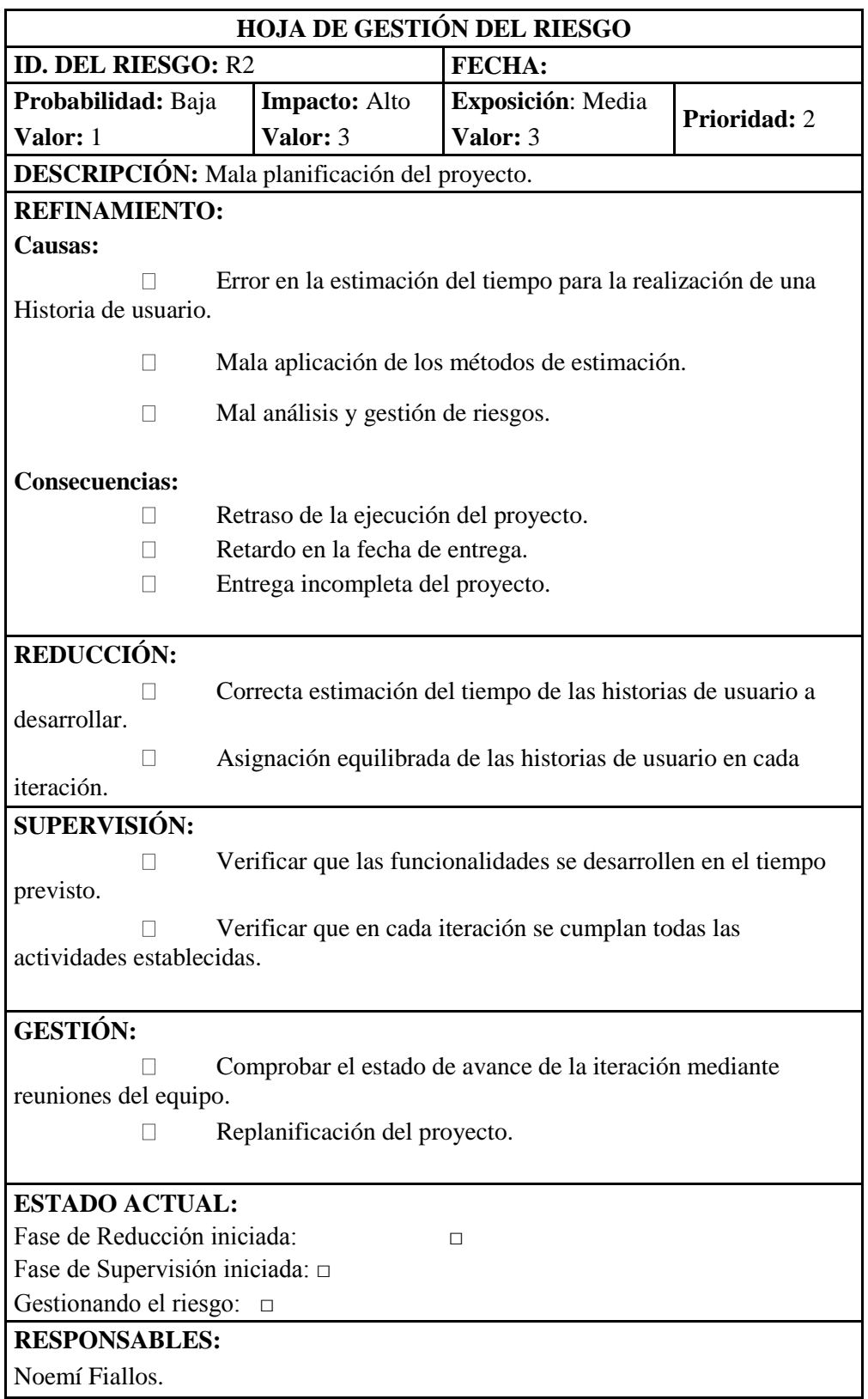

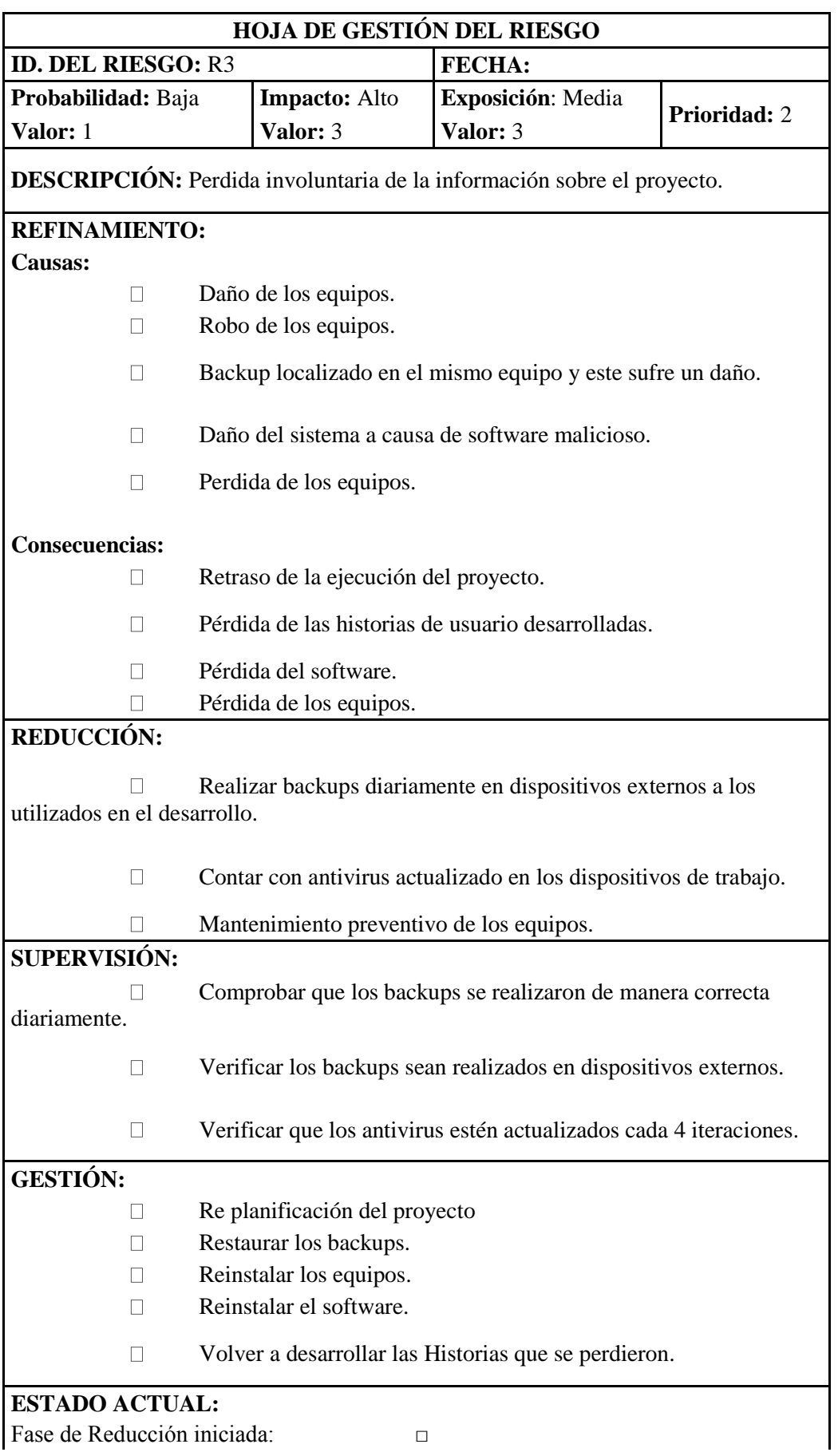

Fase de Reducción iniciada: □

Fase de Supervisión iniciada: □ Gestionando el riesgo: □ **RESPONSABLES:** Noemí Fiallos

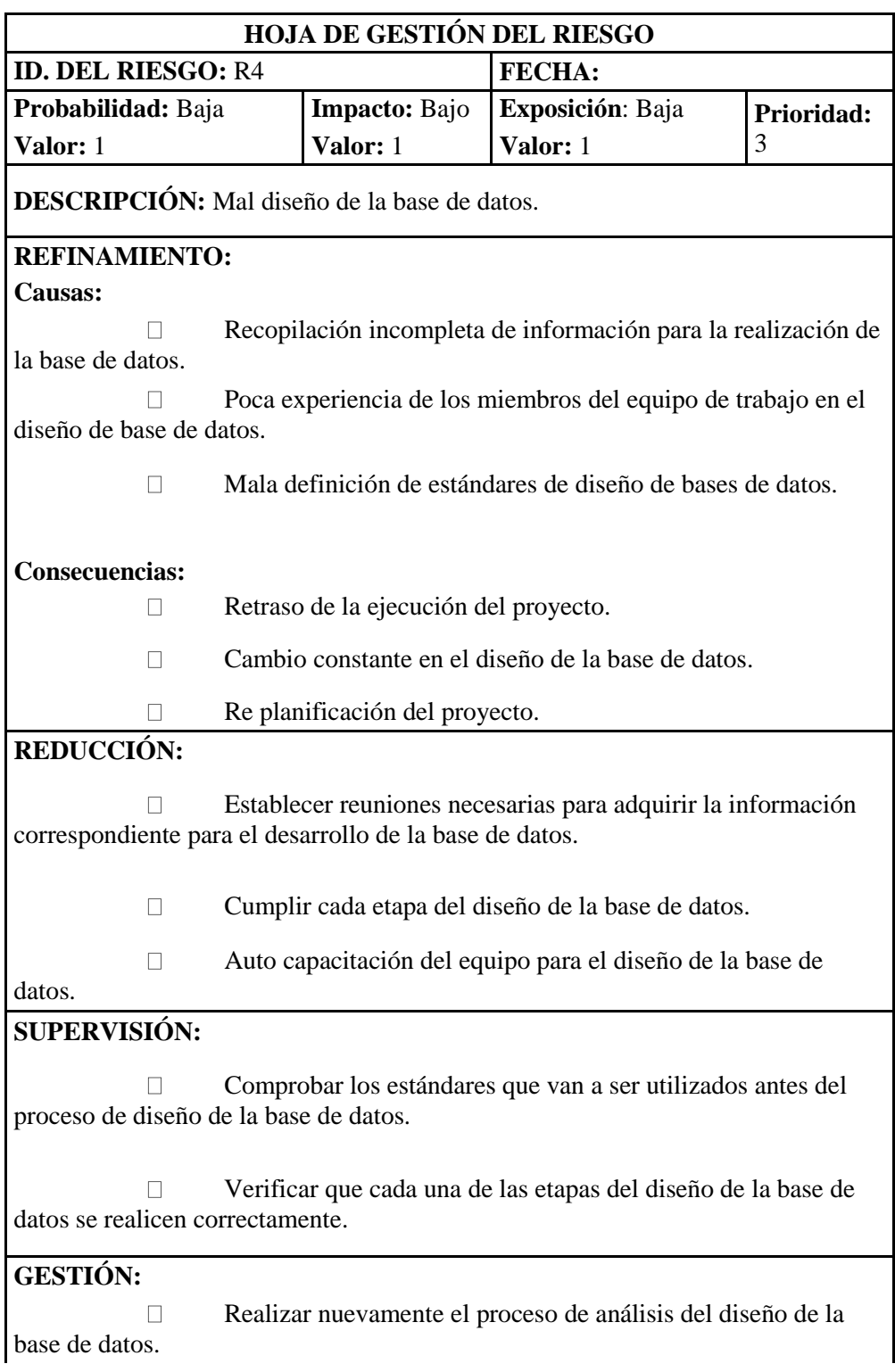

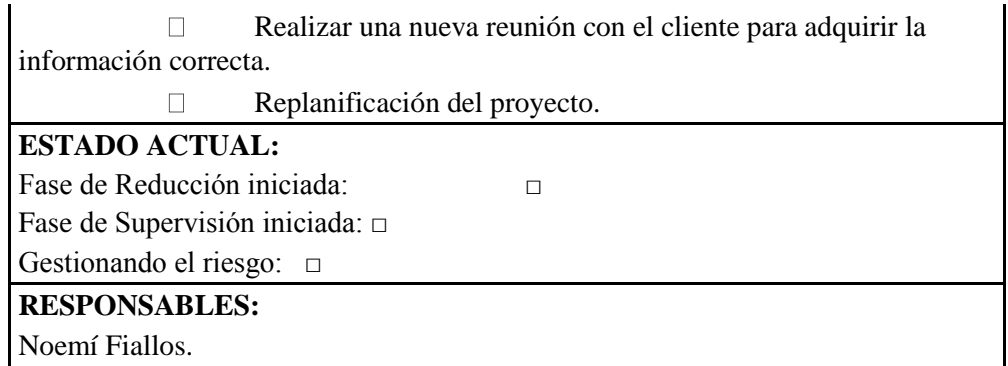

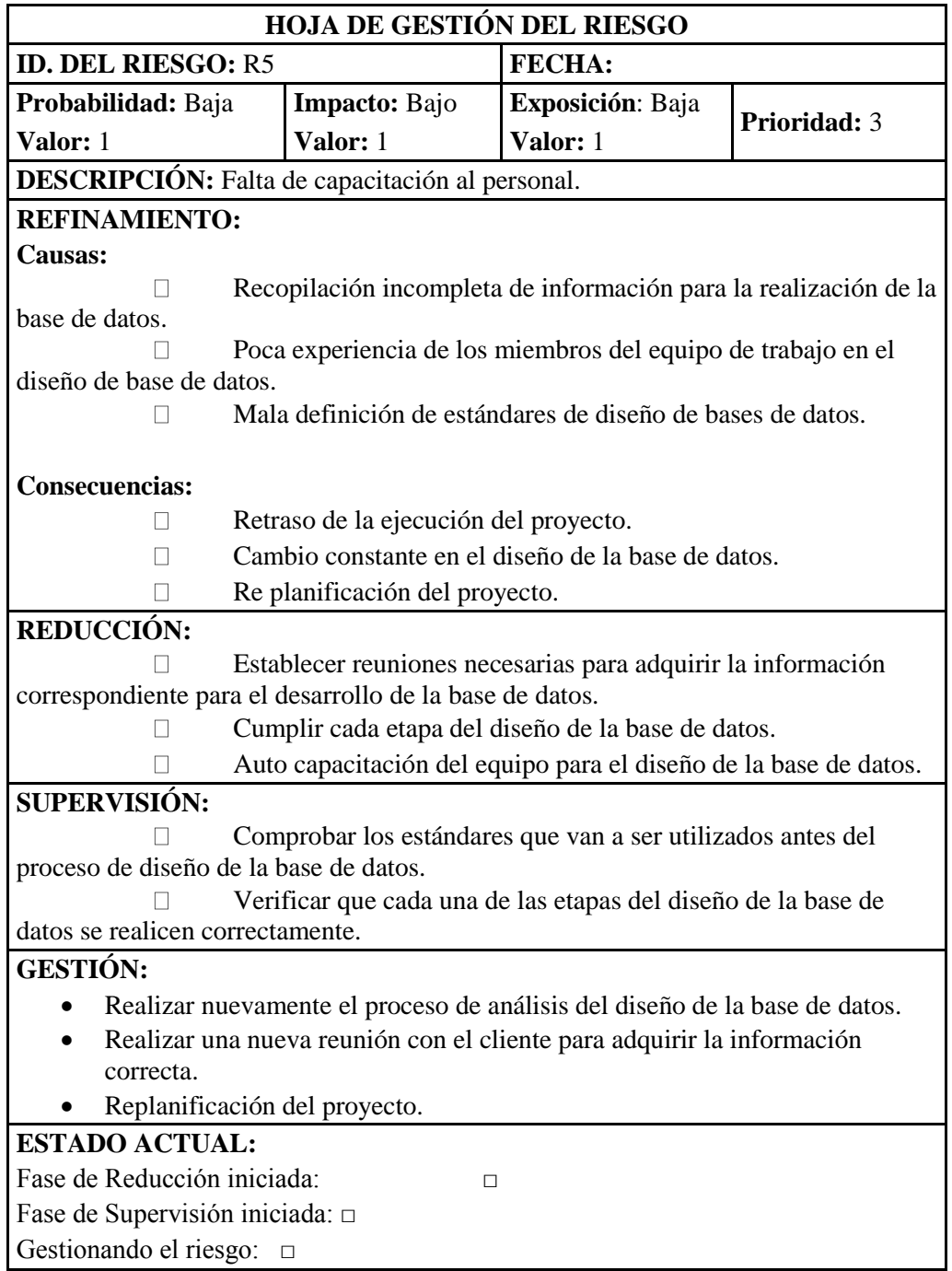

# **RESPONSABLES:** Noemí Fiallos.

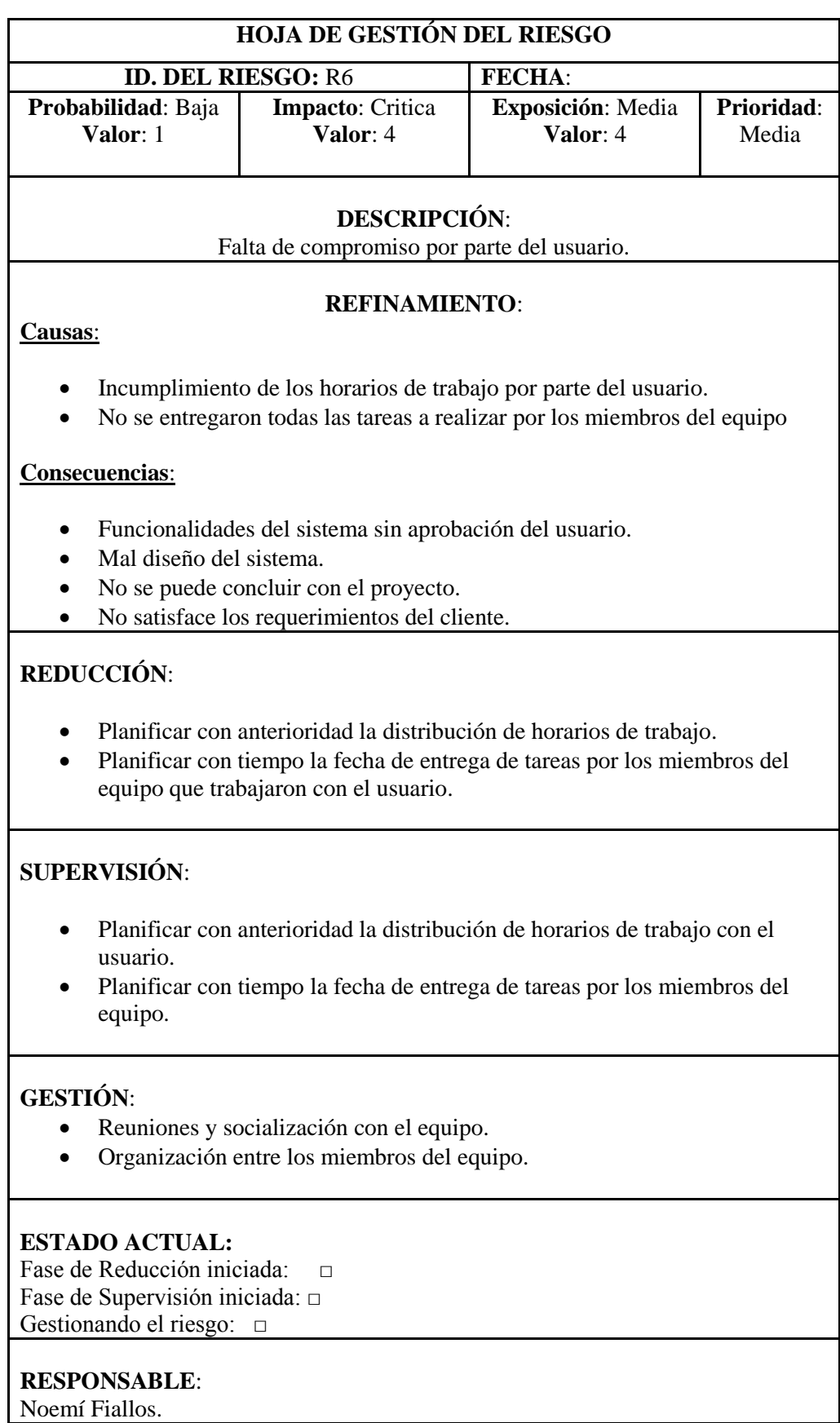

## **ANEXO C: Diagramas UML**

## **ANEXO C.1: Casos De Uso**

El presente diagrama es el esquema general del repositorio de datos experimentales de ingeniería de software.

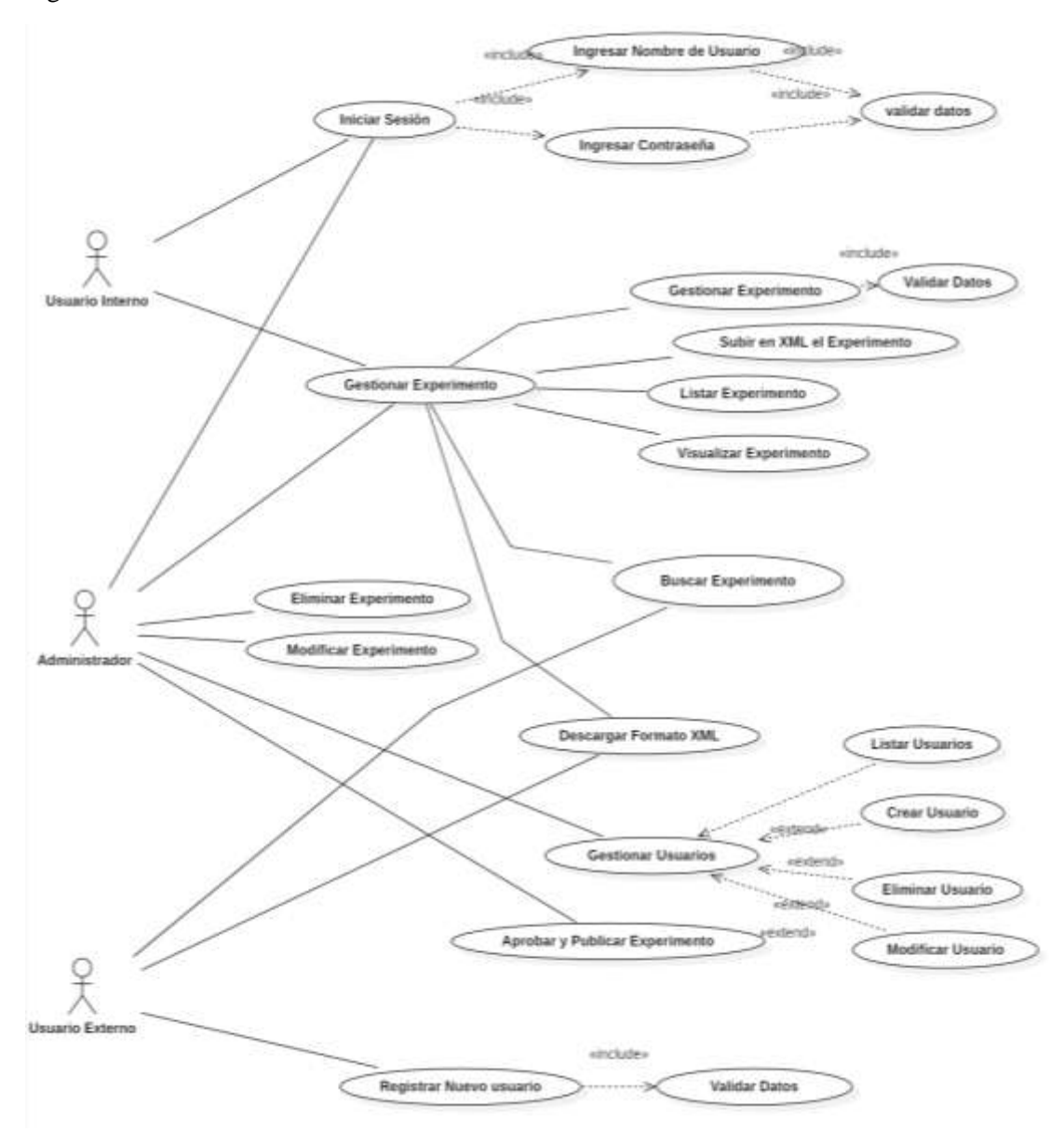

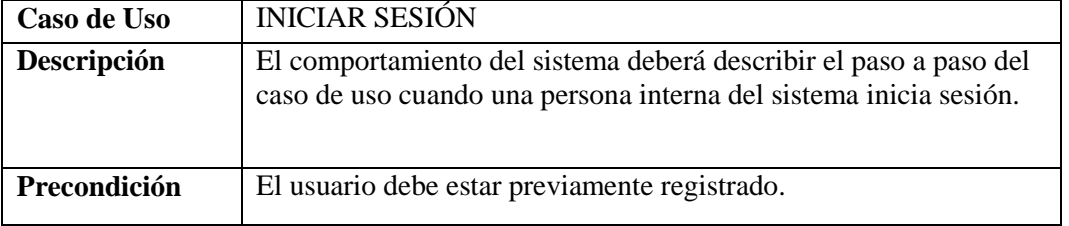

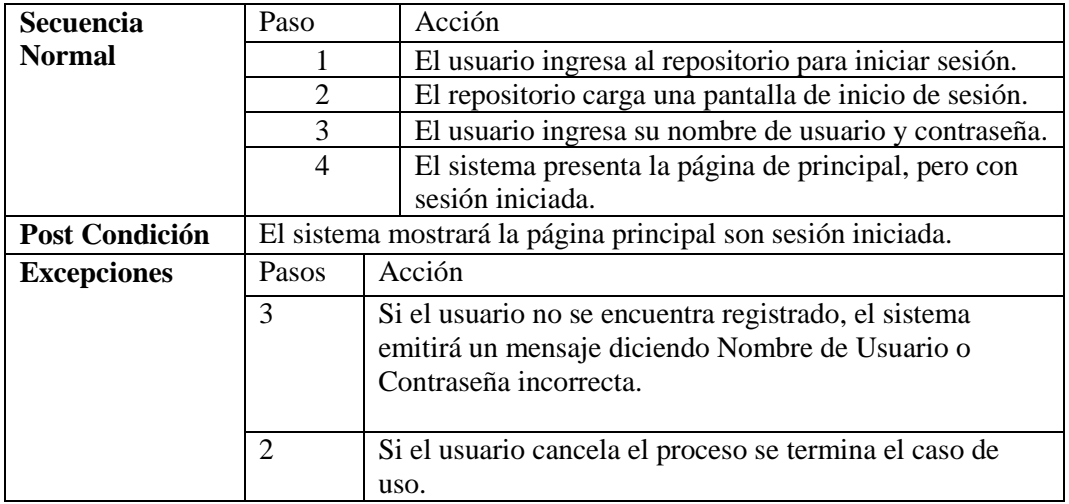

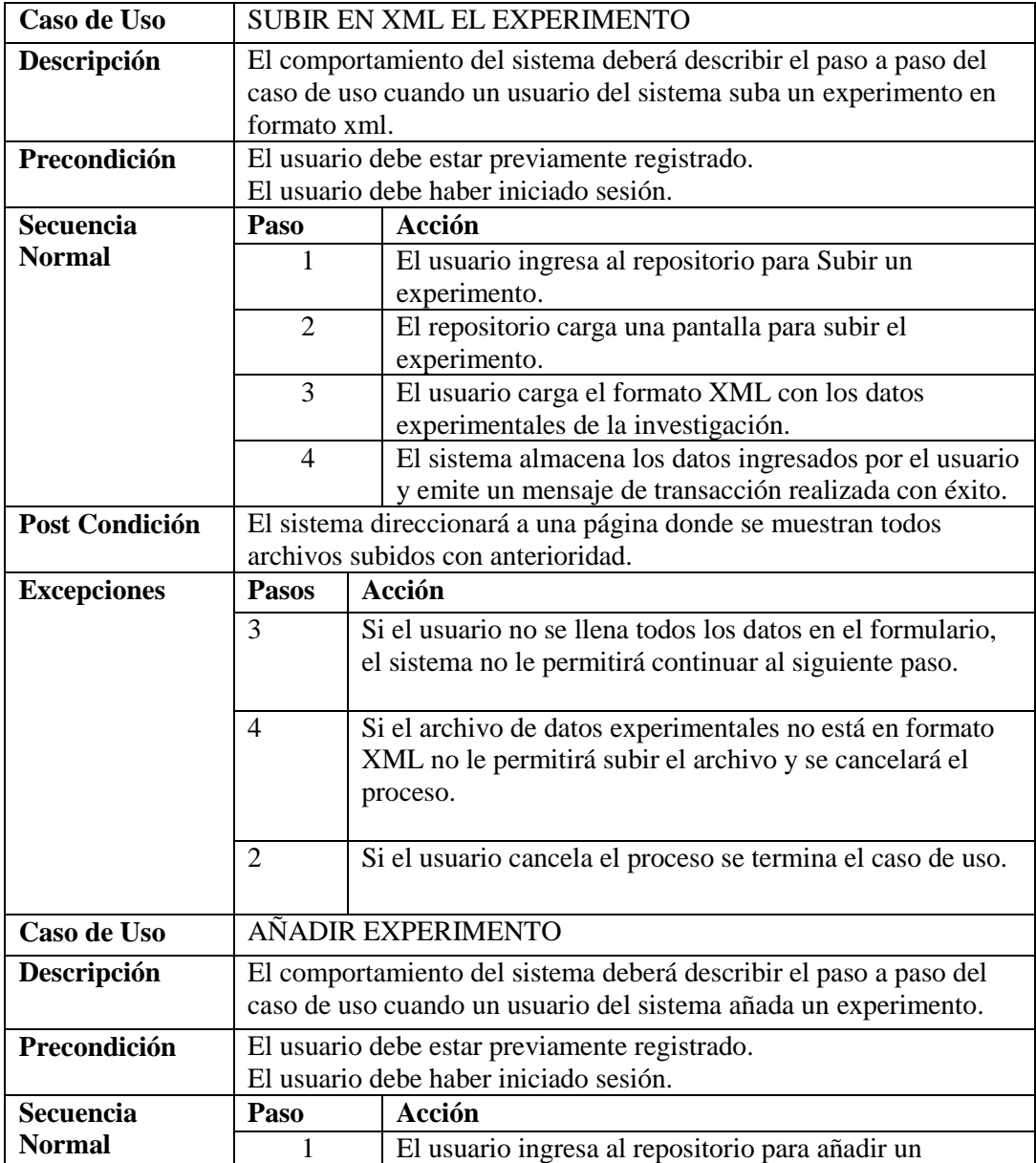

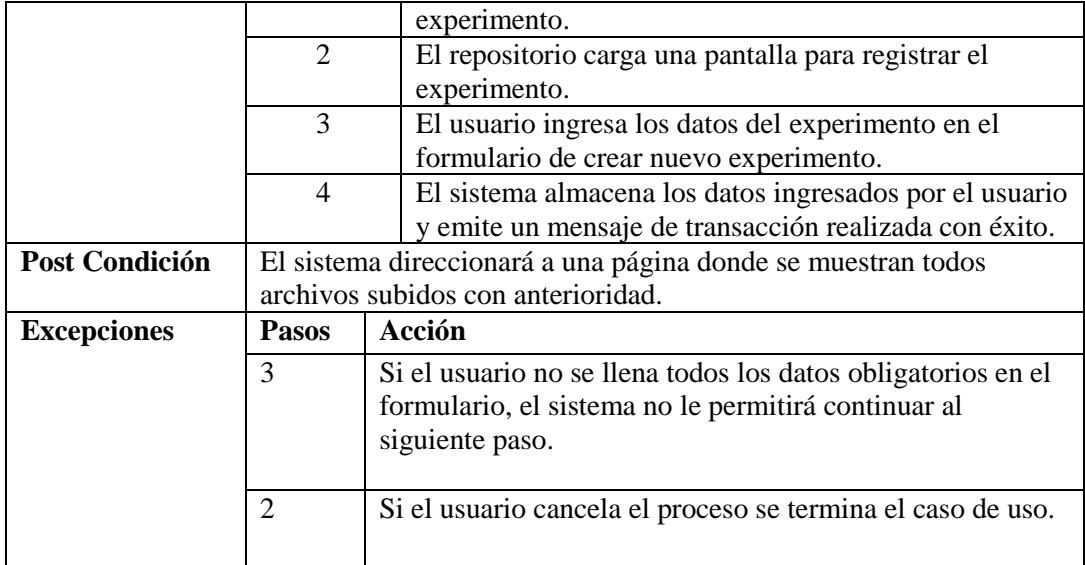

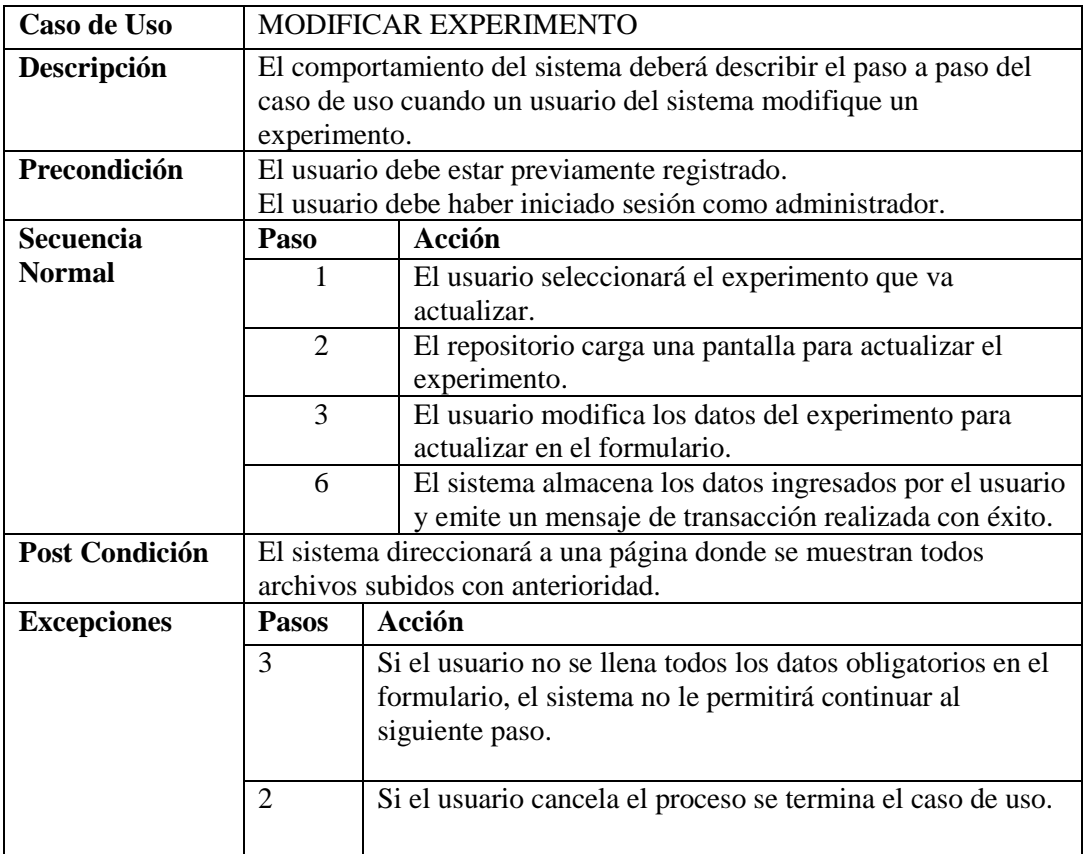

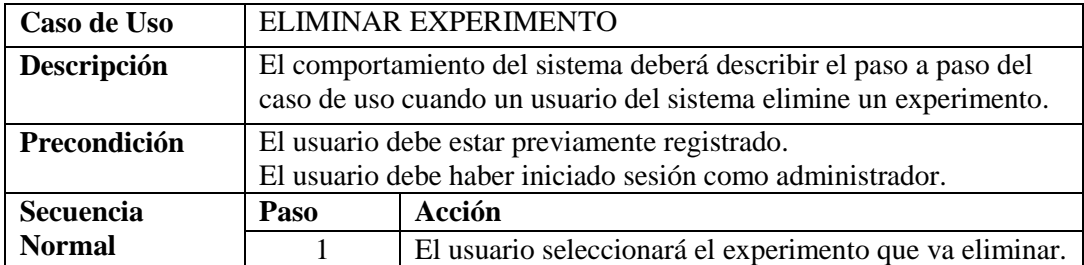

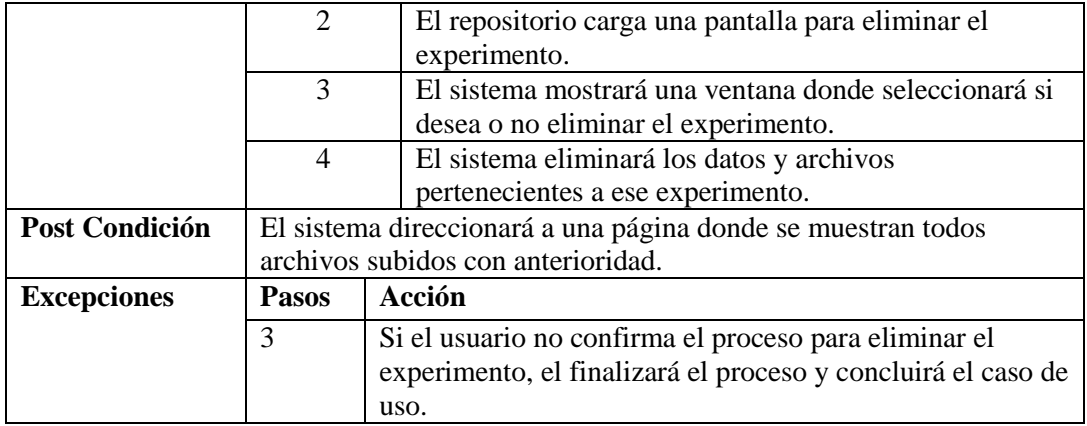

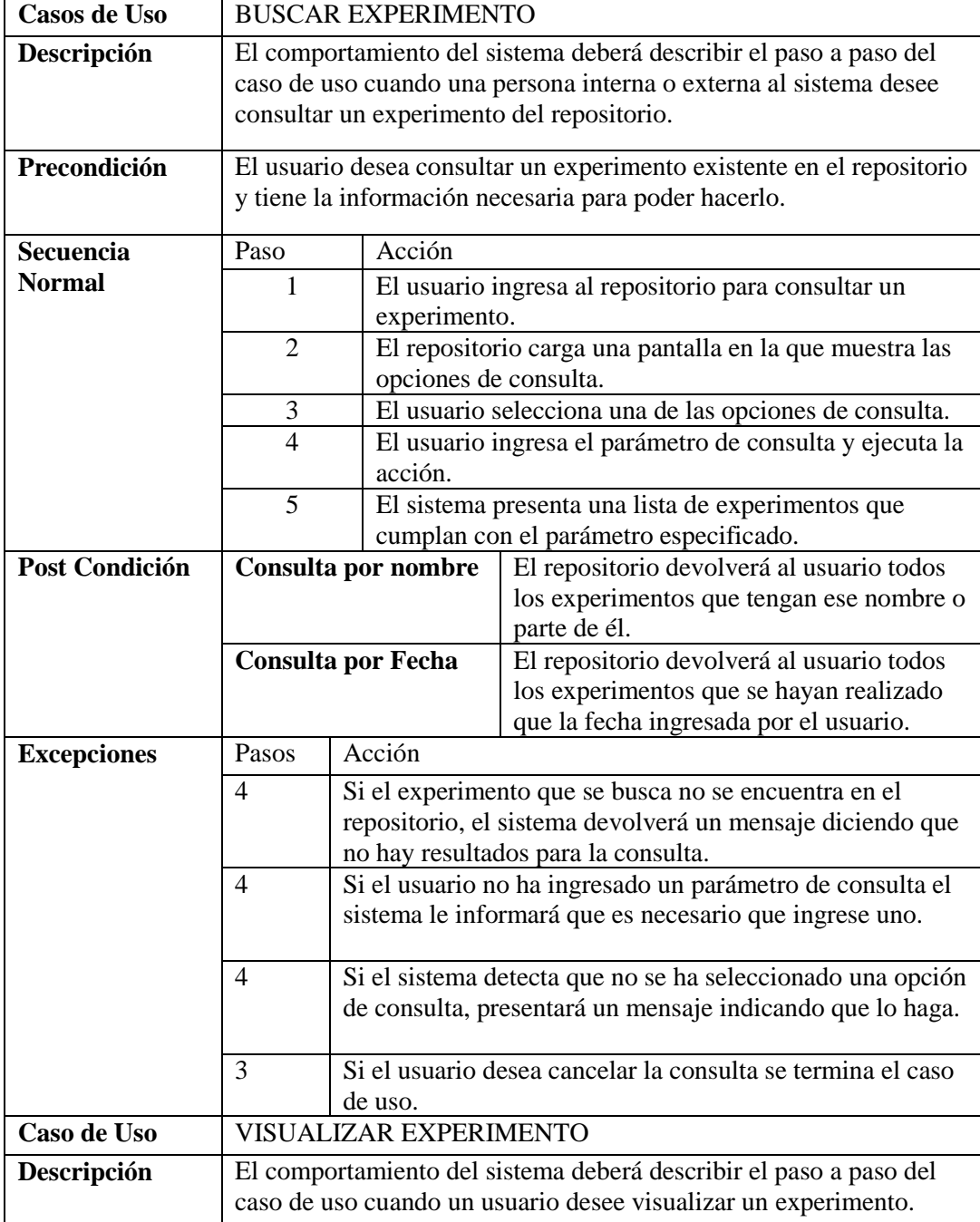

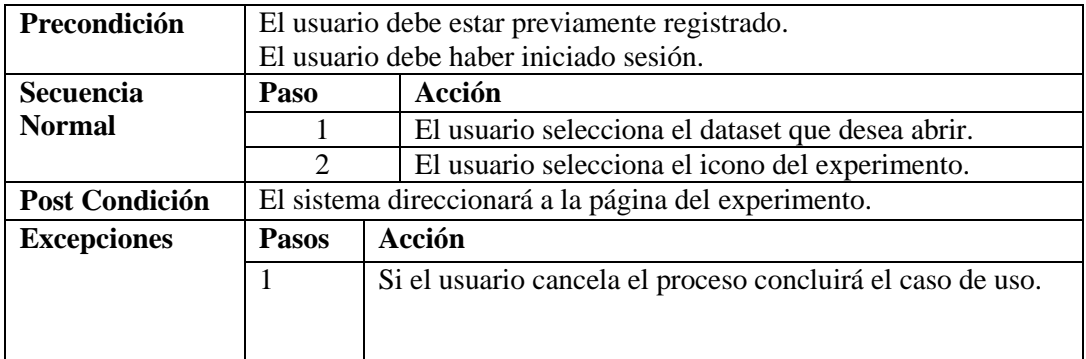

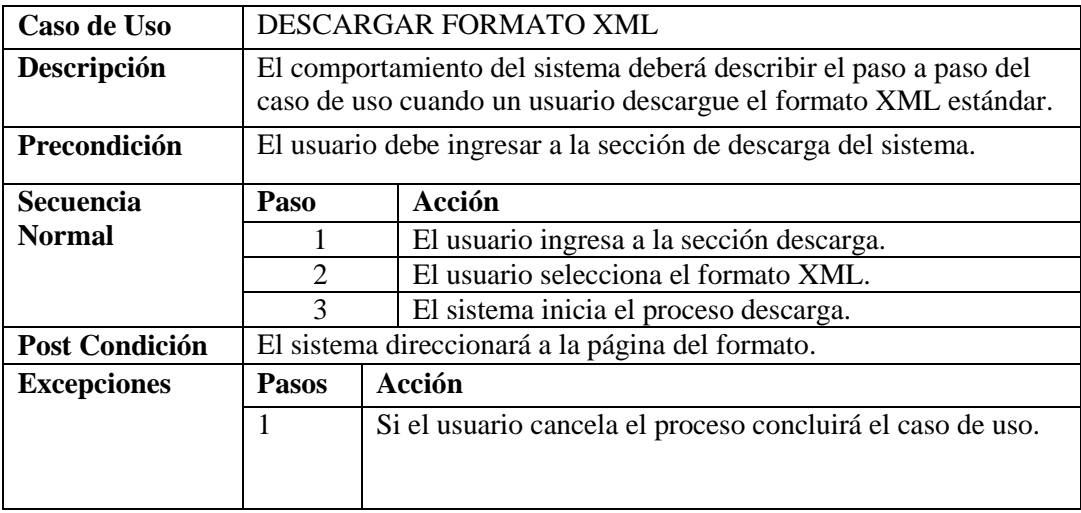

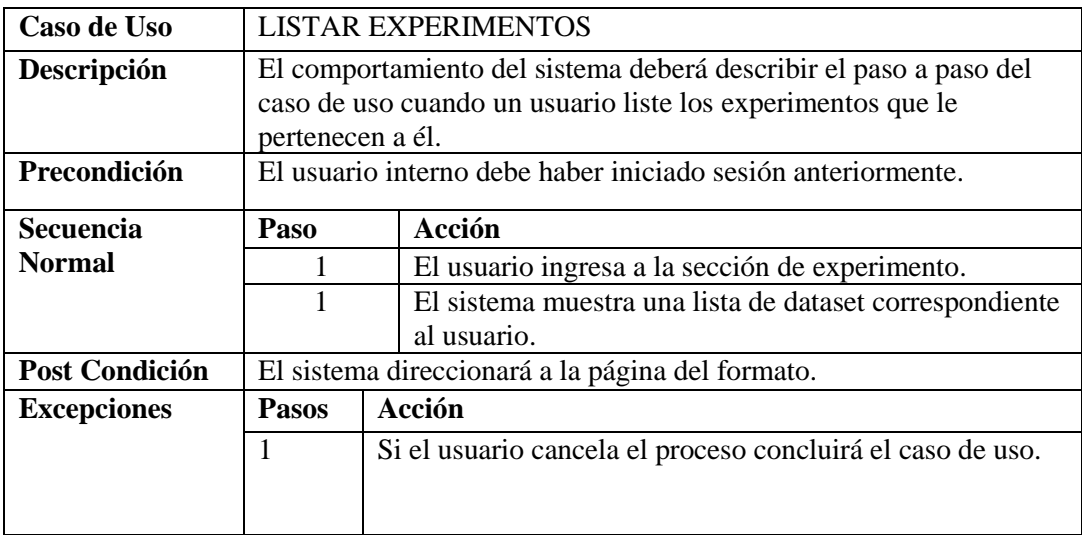

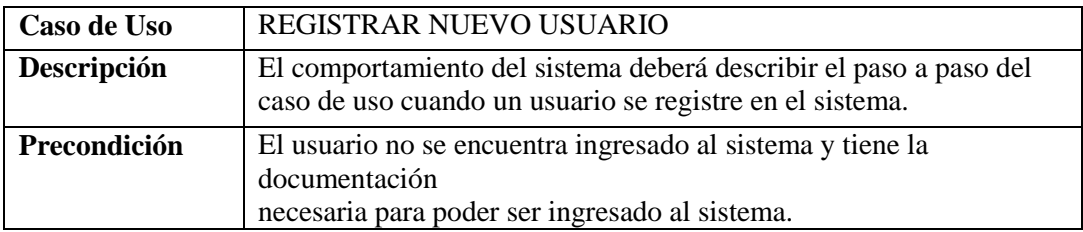

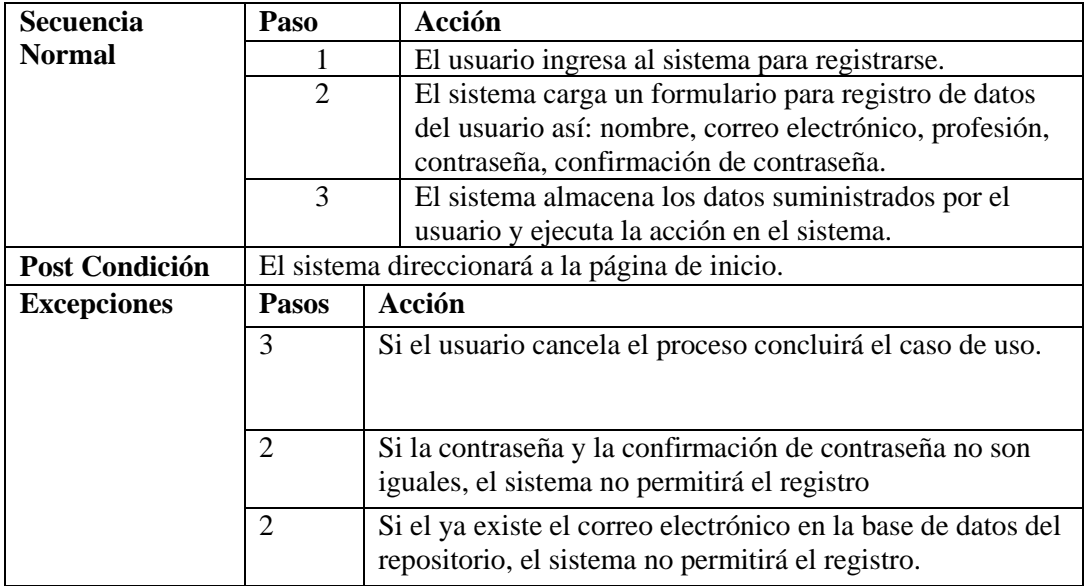

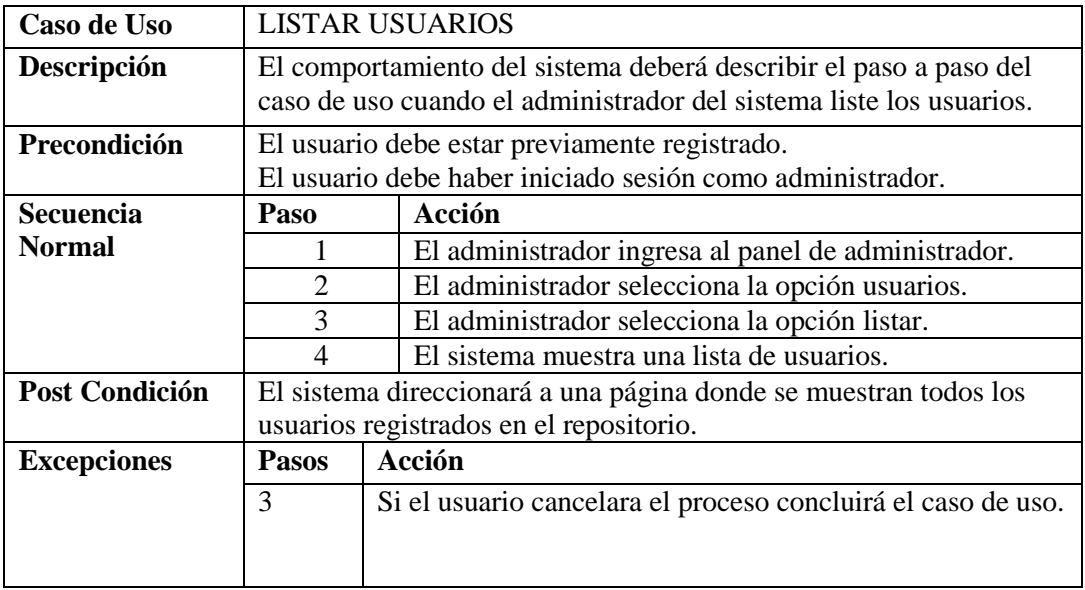

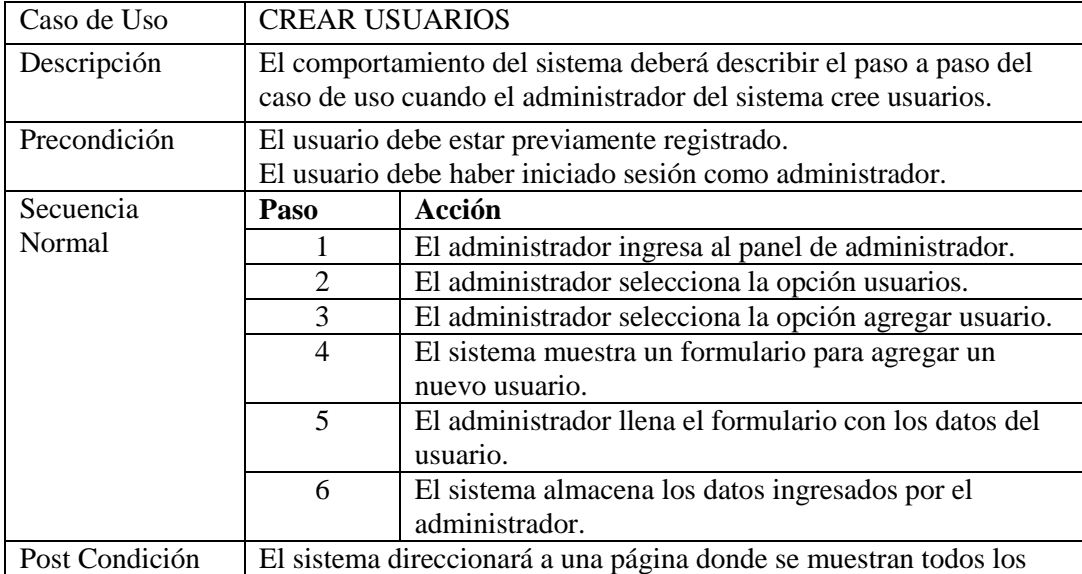

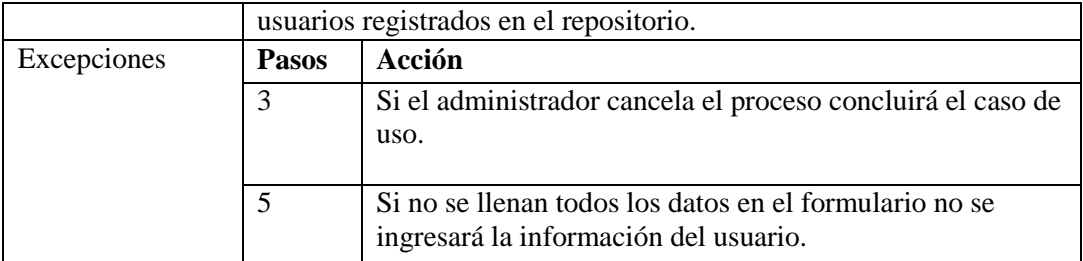

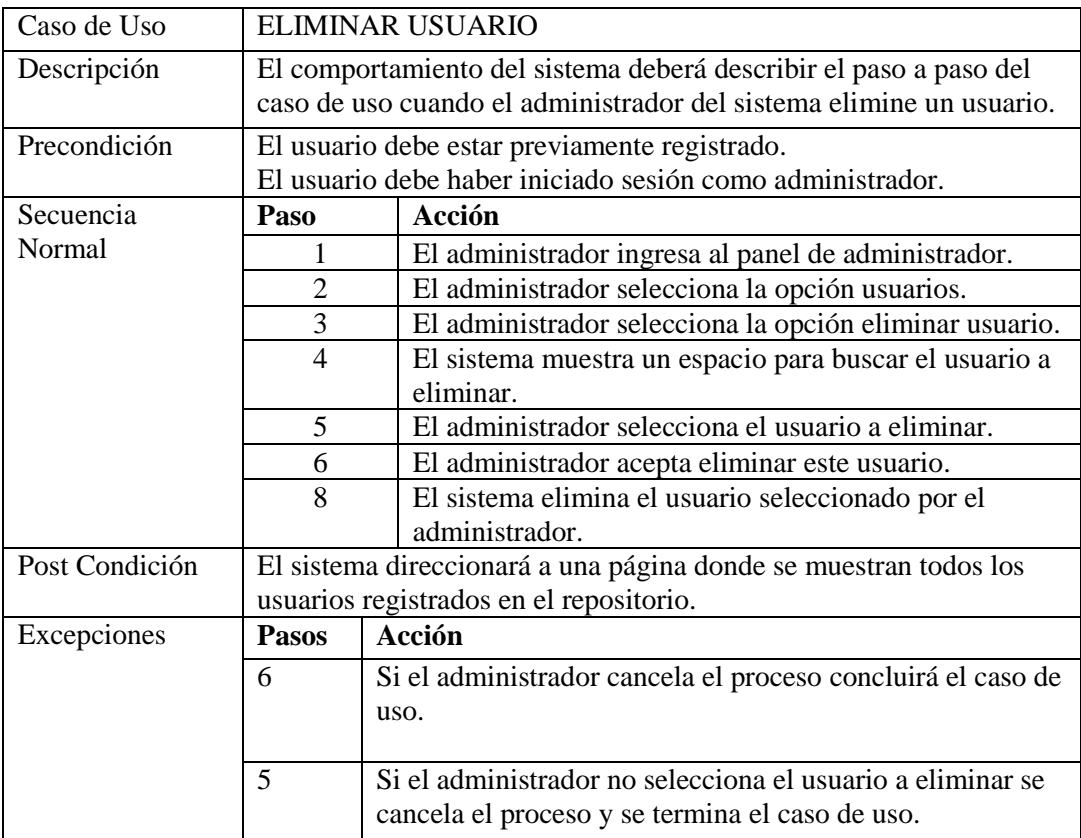

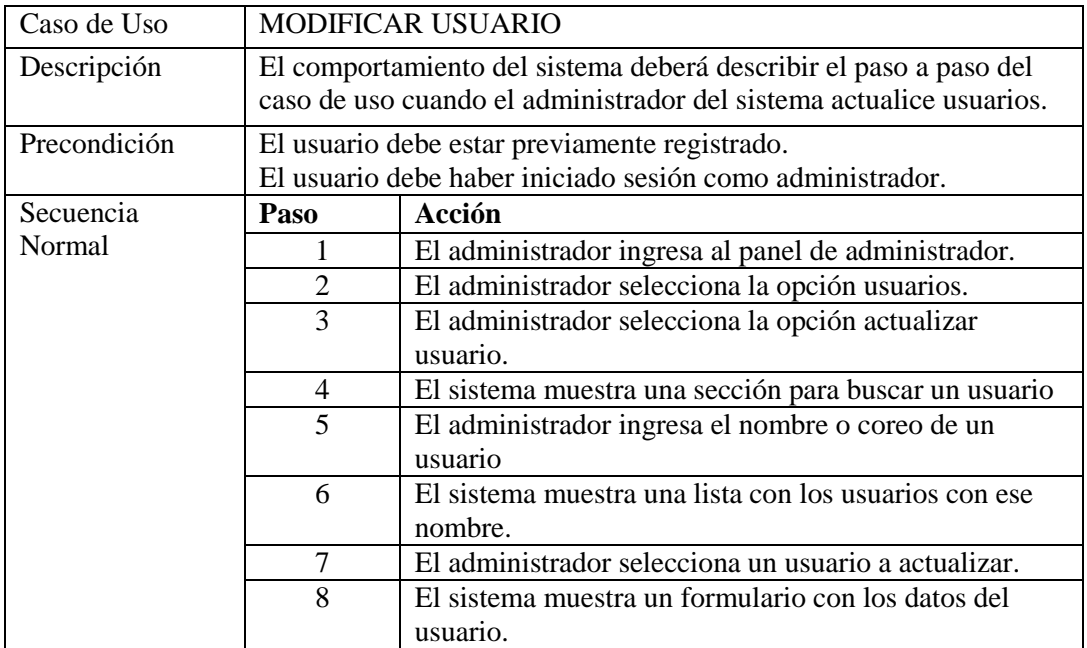

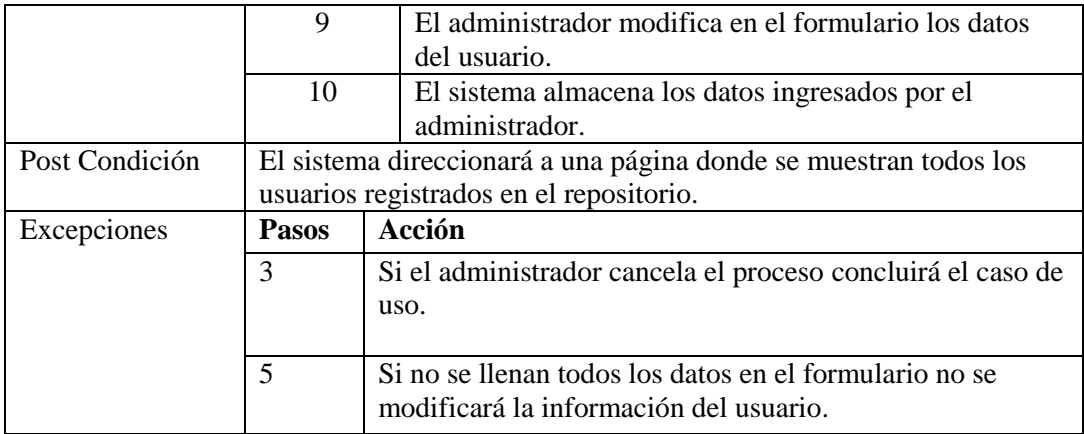

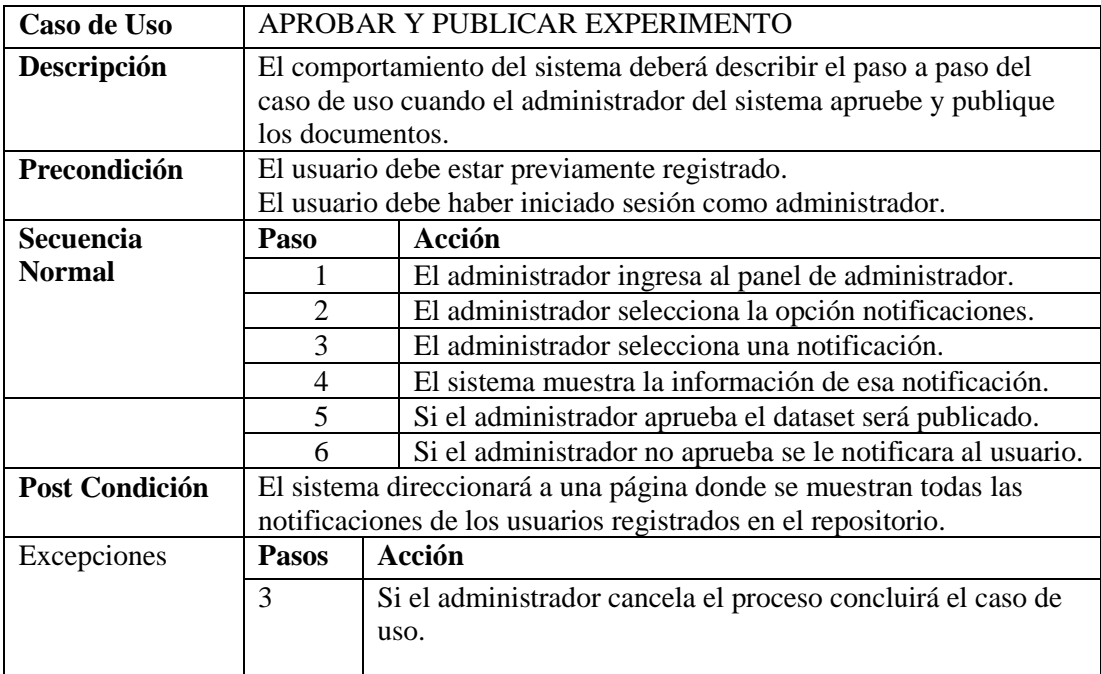

El repositorio posee 22 gestiones que se describen en el siguiente diagrama de caso de uso.

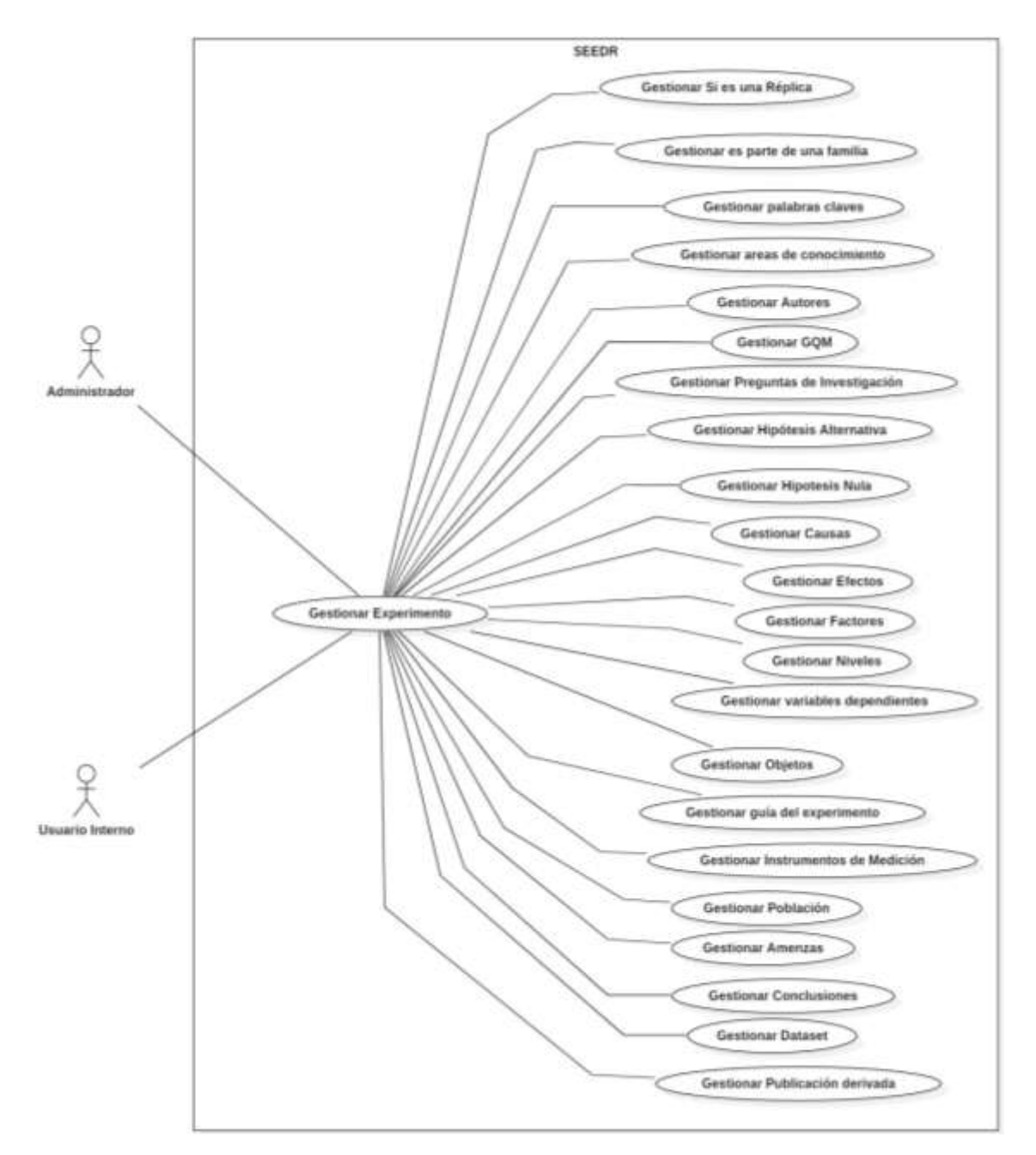

El siguiente diagrama se presenta los casos de uso para la gestión de si es una réplica.

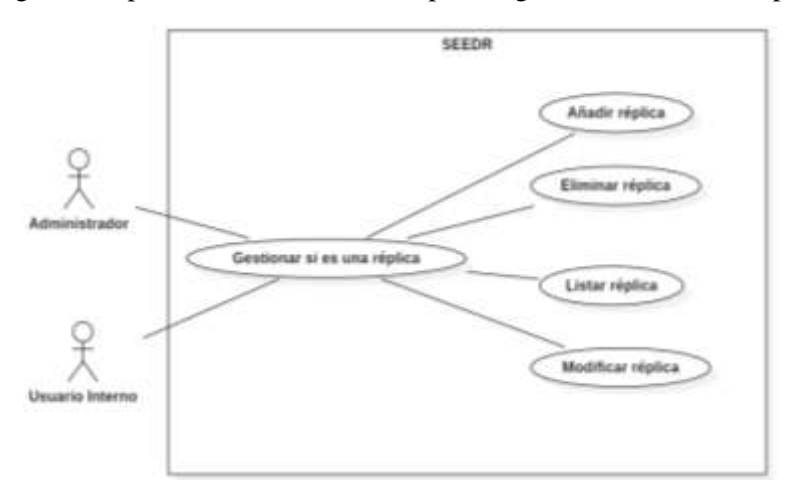

El siguiente diagrama se presenta los casos de uso para la gestión de si es parte de una familia.

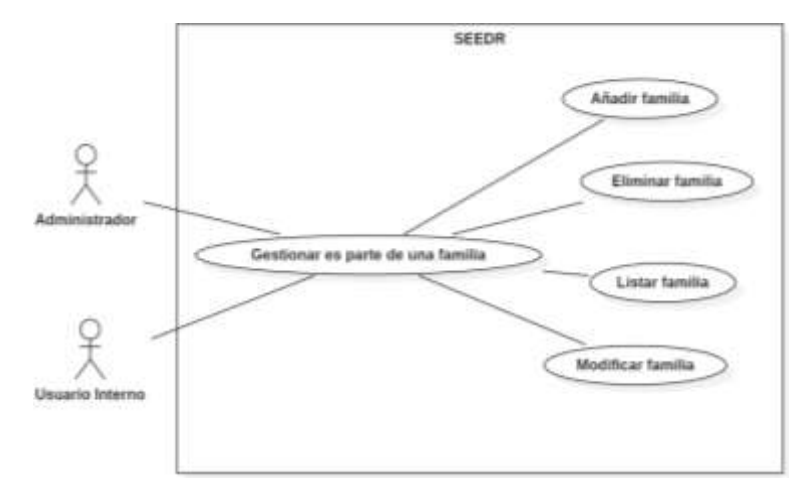

El siguiente diagrama se presenta los casos de uso para la gestión de amenazas.

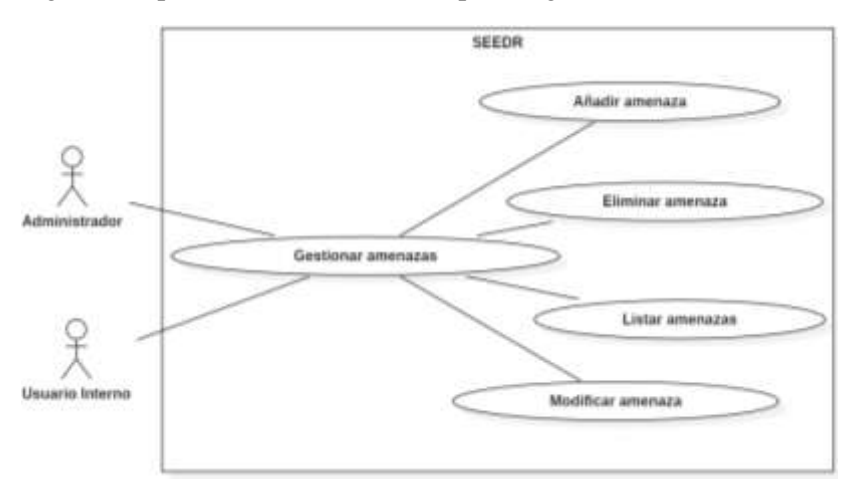

El siguiente diagrama se presenta los casos de uso para la gestión de causas.

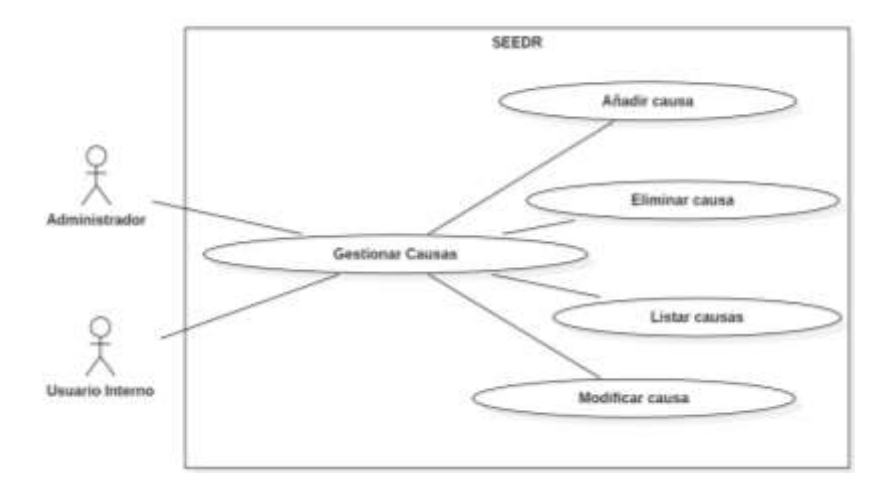

El siguiente diagrama se presenta los casos de uso para la gestión de conclusiones.

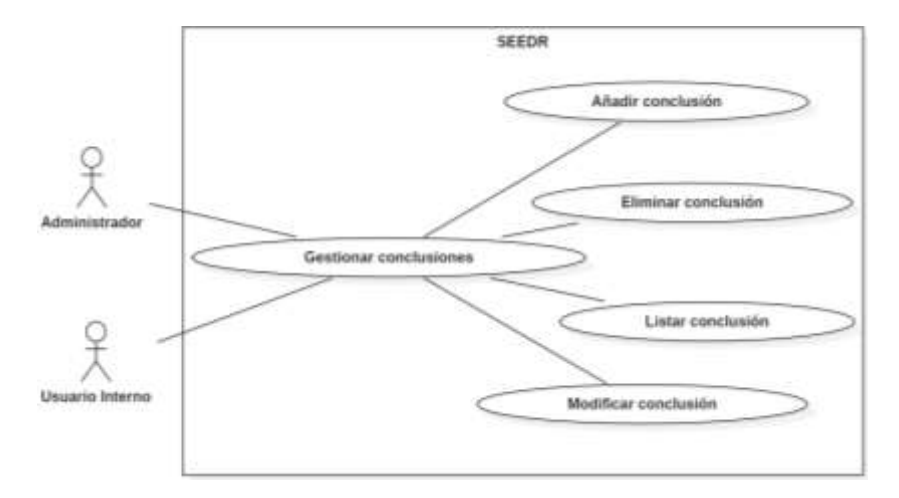

El siguiente diagrama se presenta los casos de uso para la gestión de un dataset.

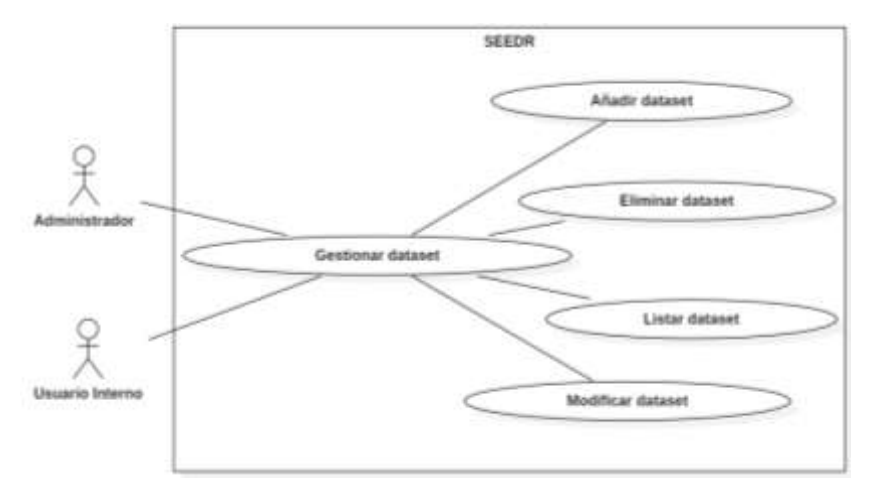

El siguiente diagrama se presenta los casos de uso para la gestión de efectos.

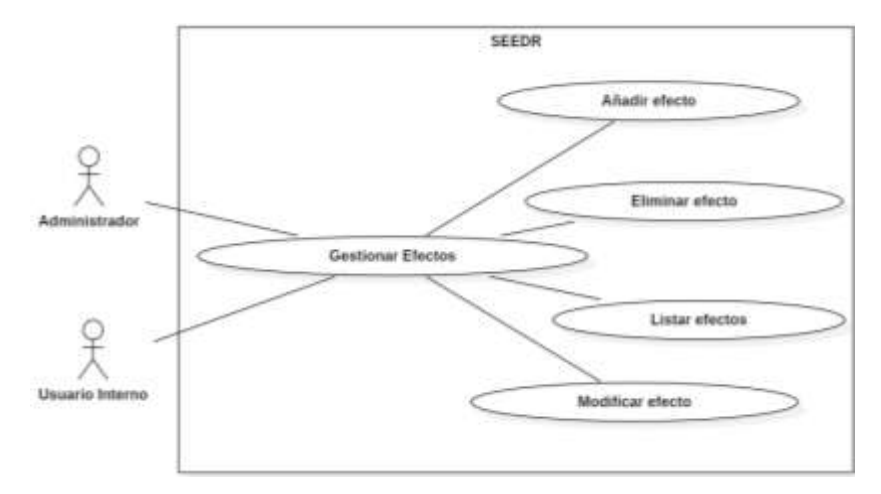

El siguiente diagrama se presenta los casos de uso para la gestión de factores

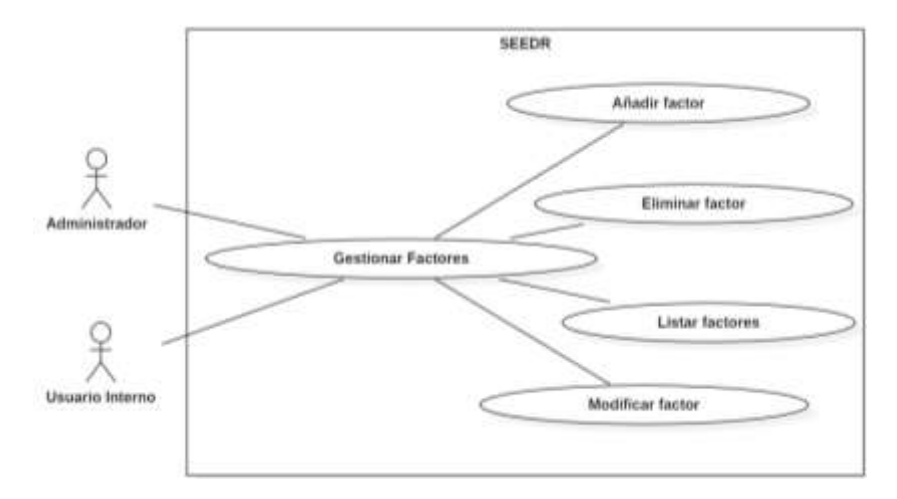

El siguiente diagrama se presenta los casos de uso para la gestión de palabras claves.

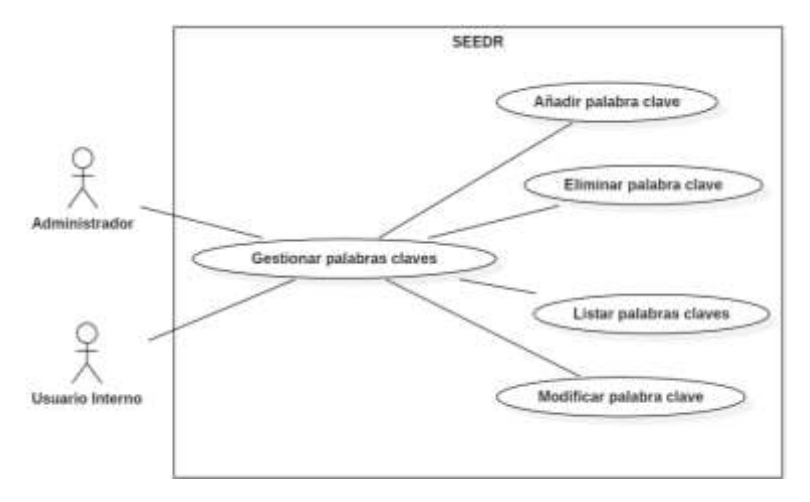

El siguiente diagrama se presenta los casos de uso para la gestión de áreas de conocimiento.

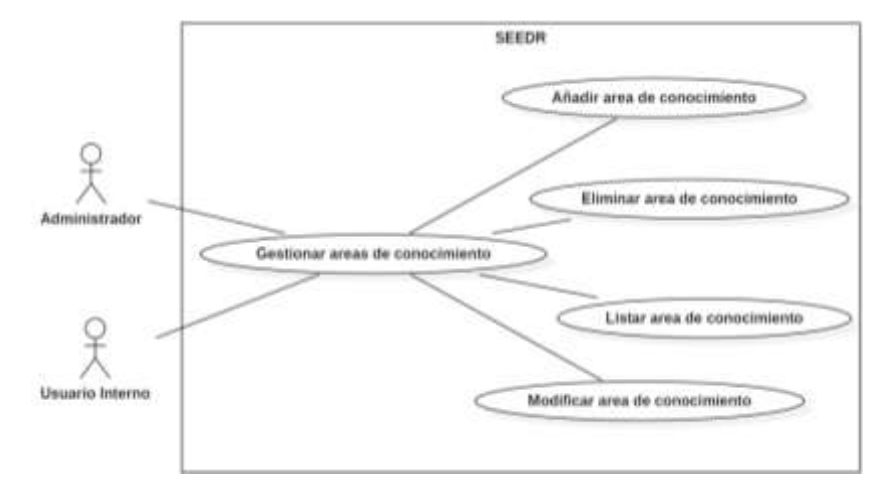

El siguiente diagrama se presenta los casos de uso para la gestión de autores.

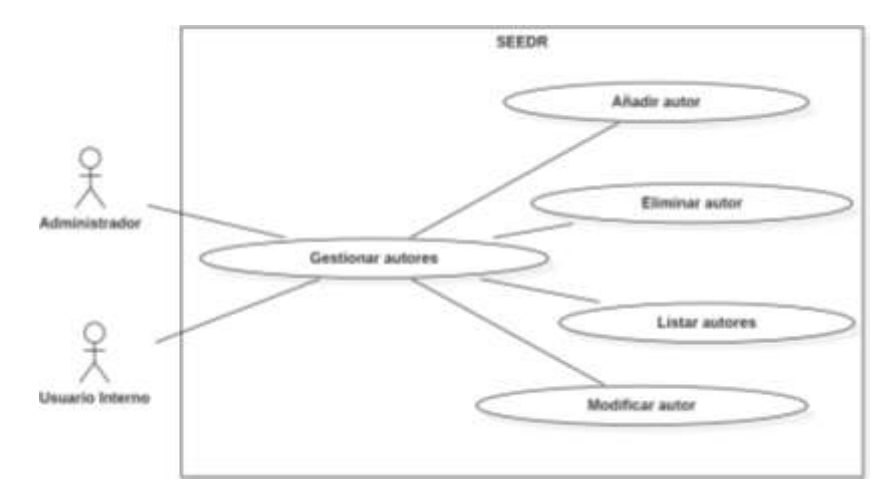

El siguiente diagrama se presenta los casos de uso para la gestión de GQM.

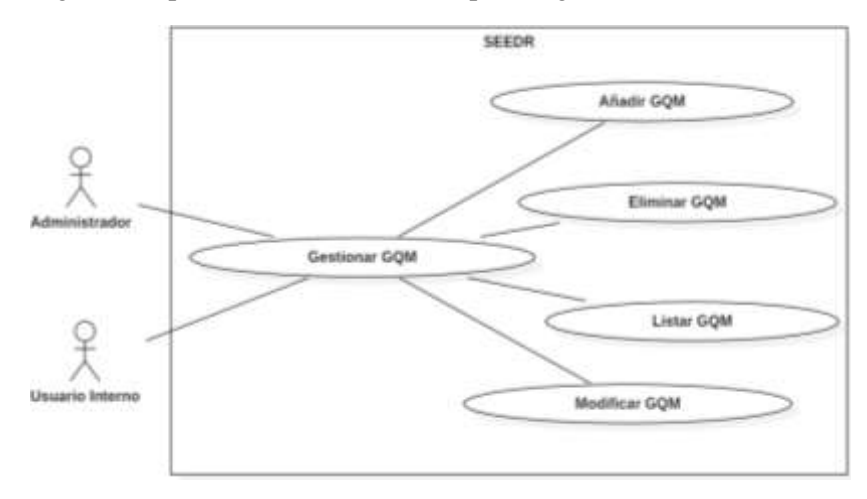

El siguiente diagrama se presenta los casos de uso para la gestión de guías del experimento.

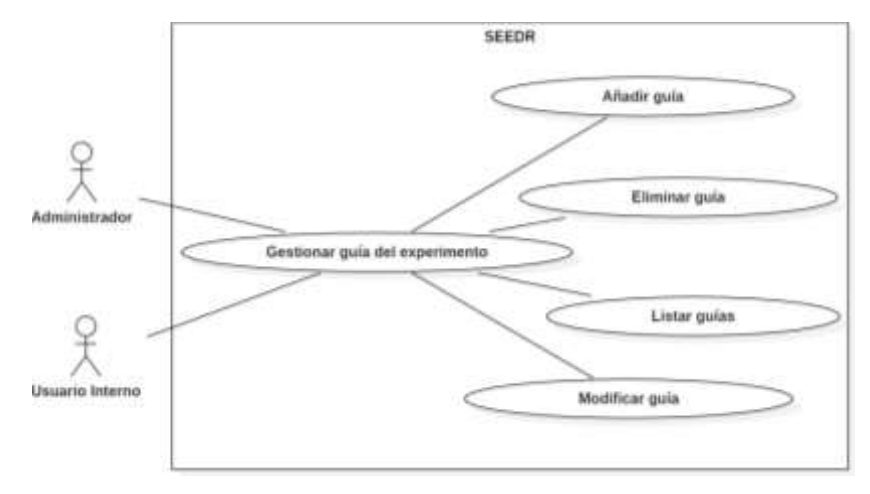

El siguiente diagrama se presenta los casos de uso para la gestión de hipótesis alternativa.

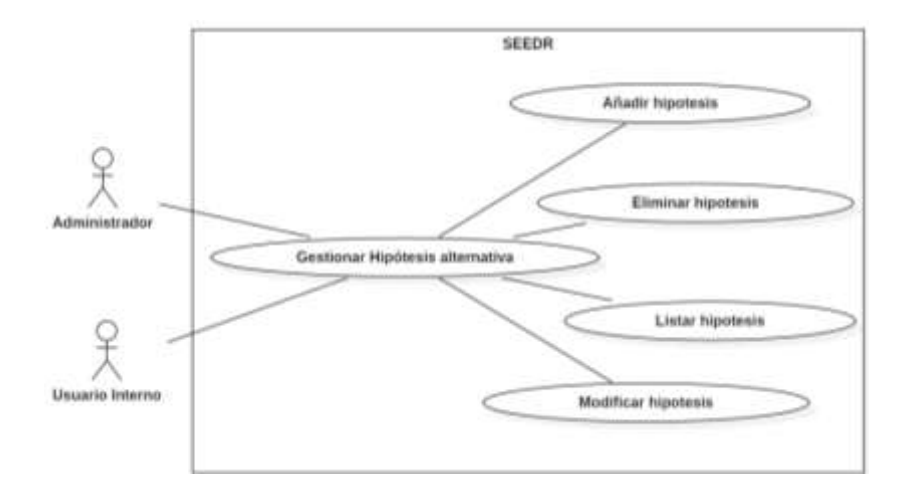

## **ANEXO C.2: Diagrama de Despliegue**

En el siguiente diagrama se puede evidenciar la manera en la que el sistema será modelado físicamente, tomando en cuenta la arquitectura del sistema.

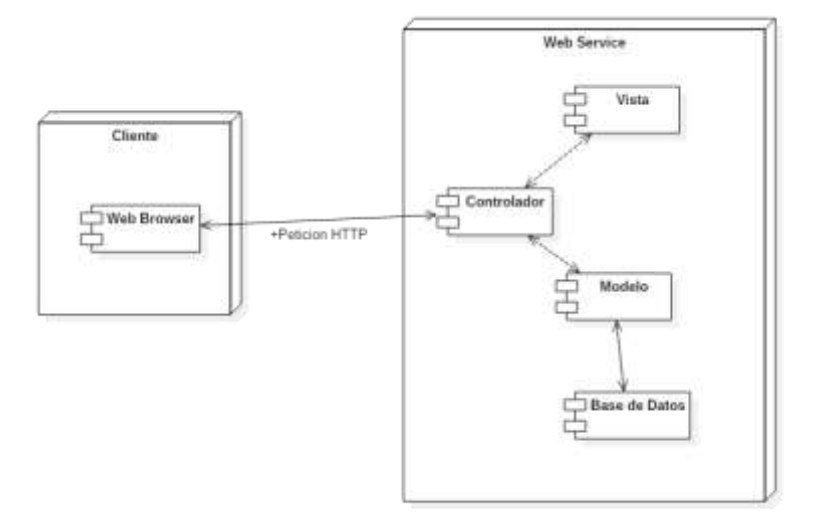

## **ANEXO D: Estándar De Codificación**

Para el desarrollo del repositorio se establecen 3 módulos del estándar conforme al tipo de aplicación que se va a desarrollar.

- 1. Modulo para CSS.
- 2. Modulo para Java

Mismo que serán útiles para la codificación de hojas de estilo, código java.

El nombrado de las clases en CSS, funciones, clases, variables y entre otros, en Java serán en idioma inglés. Para los ejemplos establecidos en este estándar se ha usado nombrados en español, pero en el desarrollo del sistema se lo hará en inglés.

## **MODULO PARA CSS**

Para la codificación de las hojas de estilo CSS se va adoptar el estándar que propone BEM.

#### **BEM (***Block Element Modifier***)**

Este estándar nos ayuda a crear código más fácil de leer y sencillo de entender lo que contribuye a trabajar de forma eficiente manteniendo la claridad y consistencia en nuestro código fuente. **(Medeski, 2014)**

Modificador de Bloques de Elementos sugiere de manera estructurada nombrar clase, elementos y modificadores, y aclarar que solo se usa con clases no con IDs.

## **Bloque**

Es un contenedor o contexto donde el elemento se encuentra presente. Puede ser las partes estructurales del código más grandes como encabezado, cuerpo o pie de página. Se nombra asi:

```
.article {…}
.footer {…}
```
#### **Elementos**

El elemento es una pieza del bloque. El bloque es el todo y los elementos son las piezas. Cada elemento se escribe luego del bloque conectado por dos guiones bajos.

.article\_\_name {…} .article date  $\{...\}$ .article  $index \{...\}$ 

### **Modificadores:**

Cuando se nombra una clase, la intención es ayudar a que ese elemento pueda ser repetido para que no tengas que escribir nuevas clases en otras áreas del sitio si los elementos de estilo son los mismos. Cuando necesitas modificar el estilo de un elemento específico, puedes usar un modificador. Para lograr esto, añades un guion bajo \_ luego del elemento (o bloque).

```
.article author \{...\}.article pages \{...\}
```
Pero también los elementos pueden tener sus propios modificadores, a estos se le antepone todo el elemento completo seguido de dos guiones medio y el nombre del modificador.

```
.article date day \{...\}.article date month \{...\}.article date year \{...\}
```
## **Modificadores simplificados**

En muchos casos anidar muchos modificadores a elementos o bloques puede hacerse que utilicemos una cadena extensa para evitar esto se simplifica.

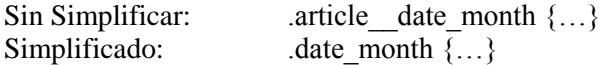

**Abstracciones:** Son nombres propios que son la agrupación de palabras separadas por un guion medio.

.scientific-article

**MODULO PARA Java**

Para la codificación en lenguaje Java se va a utilizar uno de los tipos del estándar CamelCase denominado lowerCamelCase.

## **lowerCamelCase**

Los métodos deberán ser verbos (en infinitivo), en mayúsculas y minúsculas con la primera letra del nombre en minúsculas, y con la primera letra de cada palabra interna en mayúsculas.

No están permitidos caracteres especiales, números, acentos con tilde.

El nombre ha de ser lo suficientemente descriptivo, no importando a priori la longitud del mismo.

#### **Declaración para Variables**

#### **Reglas:**

- Las variables se escribirán siempre en minúsculas. Si el nombre de la variable está compuesto por más de una palabra, cada palabra adicional debe empezar con mayúscula.
- Los nombres de variables deben ser cortos y sus significados tienen que expresar con suficiente claridad la función que desempeñan en el código.
- Los nombres de variables de un solo carácter se deben evitar, excepto para variables índices temporales. Nombres comunes para variables temporales son i, j, k, m, y n para enteros; c, d, y e para caracteres.

# **Ejemplo:**

String i; Integer c; float miEdad;

## **Declaración para constantes**

## **Reglas:**

- Los nombres de las constantes deben ir totalmente en mayúsculas separando las palabras con un guión bajo («\_»).
- Los valores constantes (literales) nunca aparecerán directamente en el código.
- Para designar dichos valores se utilizarán constantes escritas en mayúsculas y se declararán, según su ámbito de uso, o bien en una Clase de constantes creada para tal efecto, o bien en la clase donde sean utilizadas.

## **Ejemplos:**

...

...

```
float LONGITUD_MAXIMA;
float LONGITUD_MINIMA;
```

```
// Uso incorrecto
float codigoErrorUsuarioEncontrado = 1;
```

```
switch (error) {
 case codigoErrorUsuarioEncontrado:
```

```
}
// Uso correcto
float CODIGOERROR_USUARIOENCONTRADO = 1;
```

```
...
switch (error) {
 case CODIGOERROR_USUARIOENCONTRADO:
 ...
}
```
## **Declaración de Clases**

## **Reglas:**

- Los nombres de las clases deben ser sustantivos.
- Los nombres de las clases deben ser cortos y significativos.
- Usar palabras completas, evite abreviaturas o acrónimos, a menos que sean mucho más usadas que el nombre completo.
- Los nombres de clase deben empezar con la primera palabra todo en Mayúscula. En el caso que pueda tener más de una palabra, las primeras letras de cada palabra interna deben ser con mayúscula.
- Los nombres de las clases no pueden contener espacios ni caracteres especiales, solo se permite las letras de la "A" a la "Z", "a" a la " $\overline{z}$ " menos la "Ñ" o "ñ".
- No se permite caracteres tildados: Á, É, Í, Ó, Ú o á, é, í, ó, ú.

## **Ejemplo:**

class usuario; class productoNuevo; class proveedor;

## **Declaración para Objetos**

#### **Reglas:**

- Los nombres de los objetos deben escribirse todo con minúsculas.
- En el caso que pueda tener más de una palabra, las primeras letras de cada palabra interna deben ser con mayúscula.
- Los nombres de los objetos no pueden contener espacios ni caracteres especiales, solo se permite las letras de la "A" a la "Z", "a" a la "z" menos la "Ñ" o "ñ".
- No se permite caracteres tildados: Á, É, Í, Ó, Ú o á, é, í, ó, ú.

#### **Ejemplos:**

Persona estudiante =new Persona();

## **Declaración para métodos**

## **Reglas:**

- Los métodos deben ser verbos infinitivos escritos en minúsculas que identifiquen de manera general el objetivo del método.
- Cuando son compuestos tendrán la primera palabra en minúscula y la primera letra de las siguientes palabras que lo forma en mayúscula.
- Los nombres de los métodos no pueden contener espacios ni caracteres especiales, solo se permite las letras de la "A" a la "Z", "a" a la "z" menos la "Ñ" o "ñ".
- No se permite caracteres tildados: Á, É, Í, Ó, Ú o á, é, í, ó, ú.

## **Ejemplo**

public bool insertarUnidad(Unidad unidad); public bool eliminarAgenda(Agenda agenda); public bool actualizarTramite(Tramite tramite);

## **Sentencias simples**

## **Reglas:**

Cada línea debe contener como máximo una sentencia.

**Ejemplo:**

contador++; // Correcto contador--; // Correcto contador++; contador --; // EVITAR!

## **Asignación para variables**

## **Reglas:**

- Evite asignar el mismo valor a varias variables en la misma sentencia. (1)
- No use el operador de asignación en un lugar donde se pueda confundir con el de igualdad. (2)
- No use asignaciones embebidas como un intento de mejorar el rendimiento en tiempo de ejecución. Ese es el trabajo del compilador. (3)

## **Ejemplos:**

//Se debe escribir if  $((c++ = d++)! = 0)$   $\{... \}$ **(1)**  $d = (a = b + c) + r$ ; // EVITAR! //se debe escribir  $a = b + c$ ;  $d = a + r$ ;

## **ANEXO E: Estándar de diseño de interfaces**

El estándar de diseño de interfaces se ha establecido tomando como línea base la pantalla de experimentos en donde necesita una interfaz agradable y fácil de utilizar, para adaptarlos a los requerimientos del sistema SEEDR. Hay que tomar en consideración que el sistema fue desarrollado en el idioma inglés, por lo que las opciones y varias descripciones que se muestran a continuación están en inglés.

## **INTERFACES**

Fuente: Times New Roman

Tamaño de Fuente o Título: 80px o 46px

- Subtitulo: 16px
- $\bullet$  Botones: 14 px
- Párrafo: 11px
- Texto Informativo: 7px

Color de Fuente: #fffff

Fondo de la interfaz.

El fondo del cuerpo del sistema y el encabezado, utilizarán la imagen llamada ¨crossword¨ que se muestra a continuación.

Menú horizontal y lateral: #f5f5f5

**ESTRUCTURA DE PANTALLAS** 

Todas las pantallas poseen la misma estructura básica, esta se divide en 3 secciones, las que se describen a continuación.

La primera está ubicada en la sección superior y en el centro, además esta es la que siempre estará presente en todas las interfaces ya que contiene el nombre del repositorio "Human-Centric Software Engineering Experiments Data Repository".

La segunda sección es la barra de menú, este contiene las opciones según el rol del usuario, si el usuario es externo, entonces sus opciones serán: Documents, Authors, Disclaimer, SXDIF, Sing Up y Login. Si el usuario es interno sus opciones son las siguientes: Home, Experiment y sing out. Si el usuario posee el rol de administrador sus opciones son: Home, Experiment, Users, Notifications y sing out.

La tercera sección es el área de trabajo, en esta área se realizarán todo tipo de operaciones como ingresar, modificar, listar, eliminar y visualizar. Además, también se realizarán el Login y Sing Up.

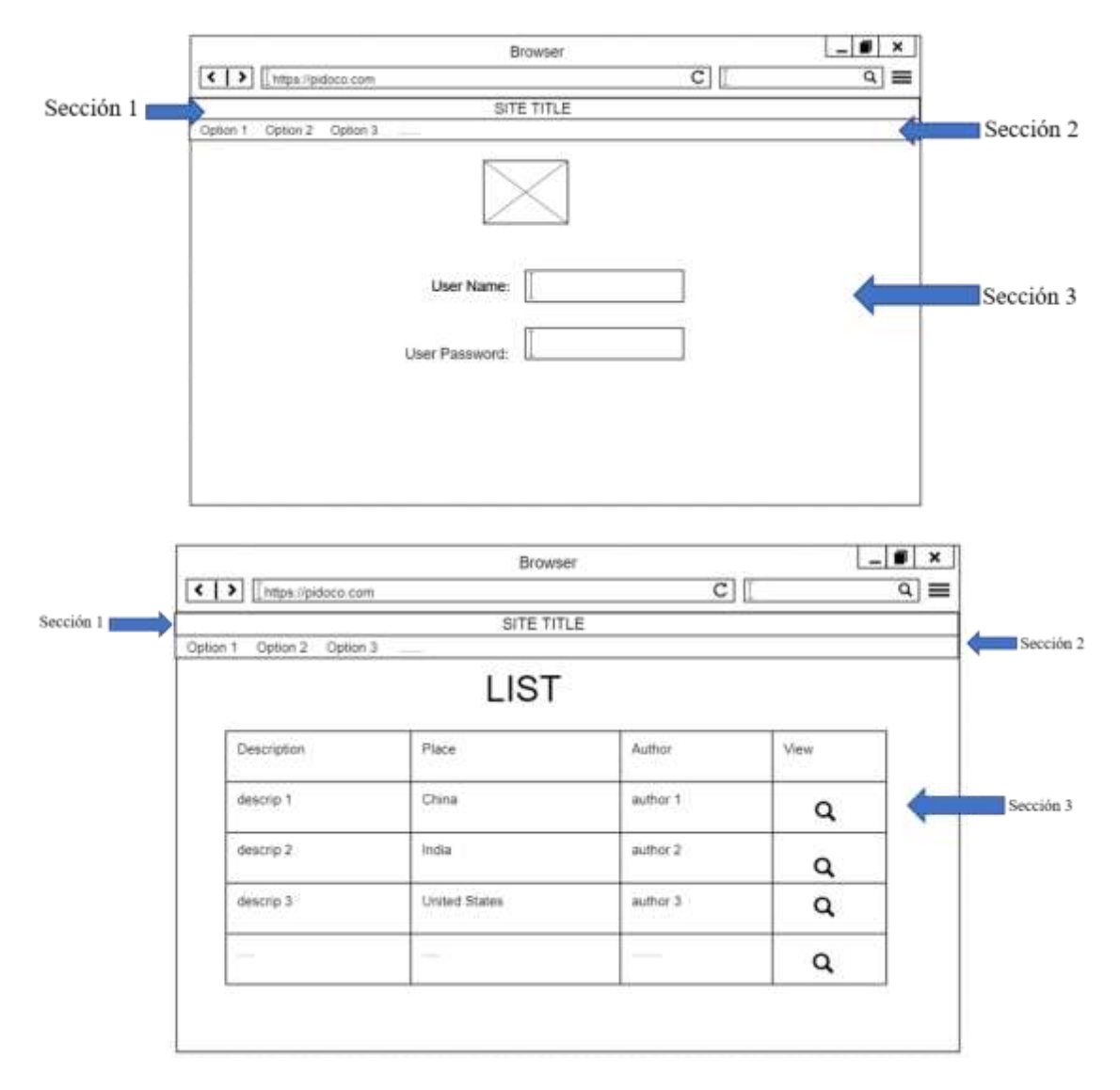

Para la edición de los datos que conforman un experimento se estableció un menú en el lado izquierdo el cual muestra las opciones según la estructura del formato de datos experimentales de la ingeniería de Software (SXDIF).

El menú explicado en la sección dos se mantendrá en el mismo lugar. Y la sección de trabajo o sección tres estará ubicada en el lado derecho pero centrado.

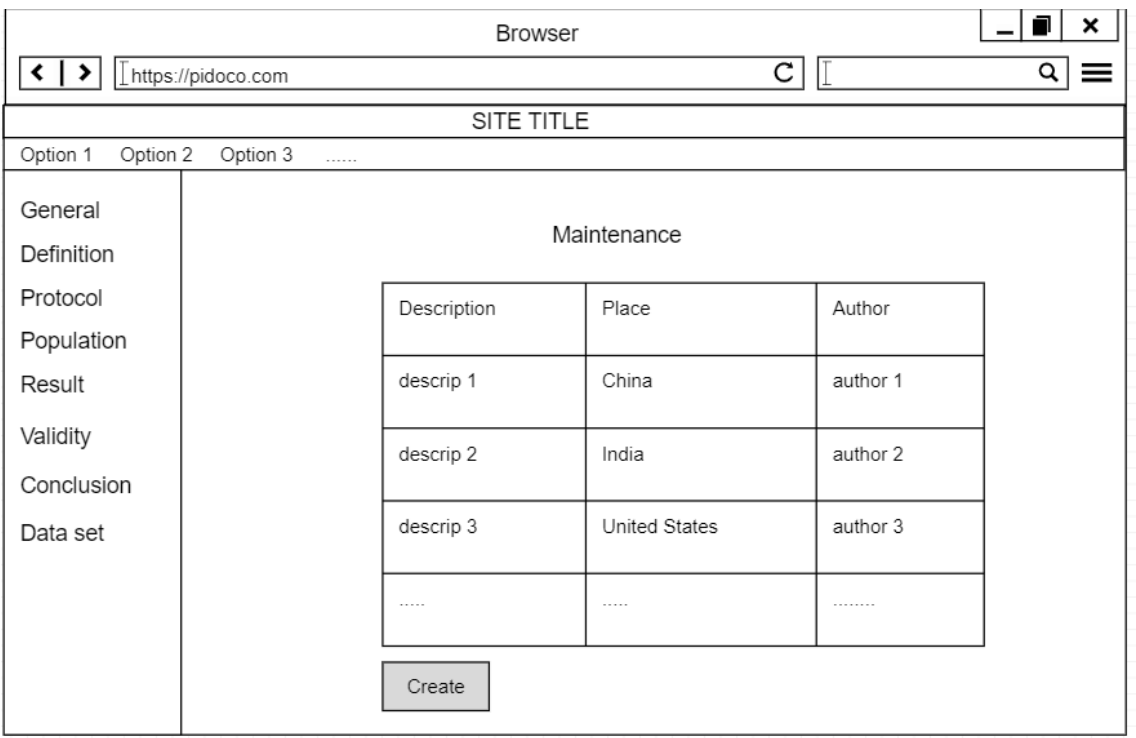

Para la visualización de los documentos se utilizó la separación por tab en el área de trabajo. Cada tab es una de las secciones de la estructura de SXDIF como se puede visualizar a continuación.

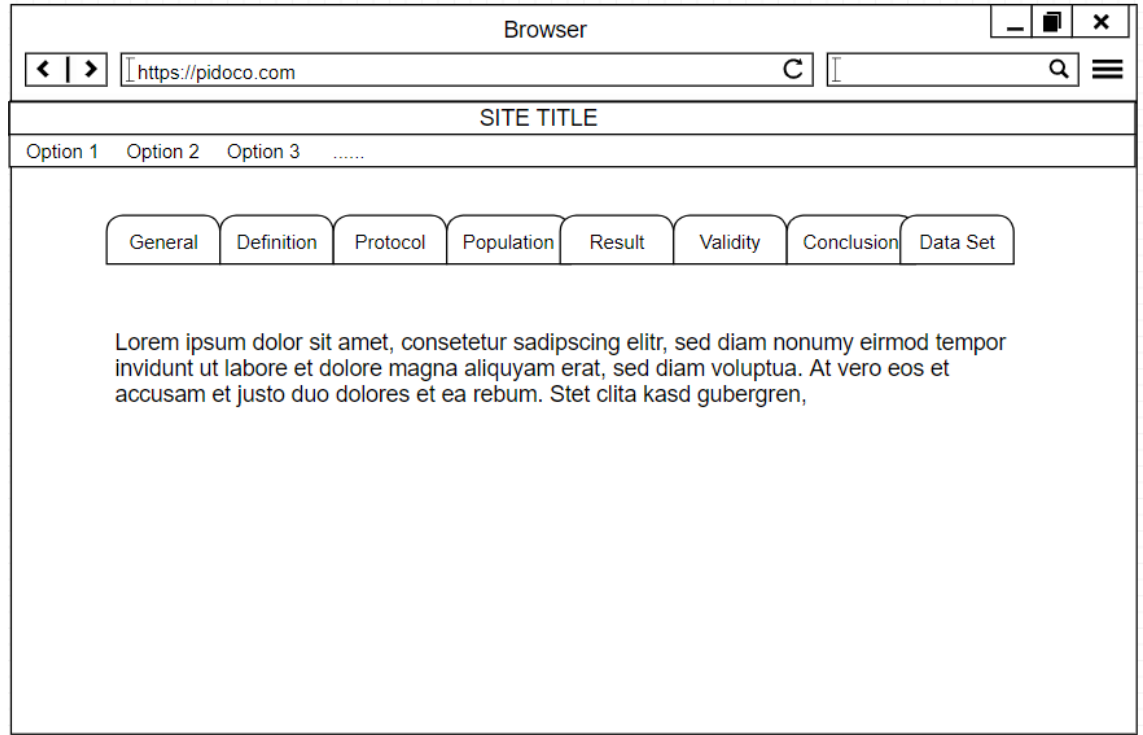

# **ANEXO F: MANUAL TÉCNICO SEEDR**

El presente manual técnico muestra las diferentes funcionalidades que se realizaron para el desarrollo del sistema, se presenta por cada sprint las diferentes historias técnicas y de usuario que se realizaron en las cuales se presentara las diferentes tareas de ingeniería y las pruebas de aceptación que se realizaron.

## **SPRINT 1**

En este sprint se realizaron 2 historias técnicas las mismas que se presentan a continuación.

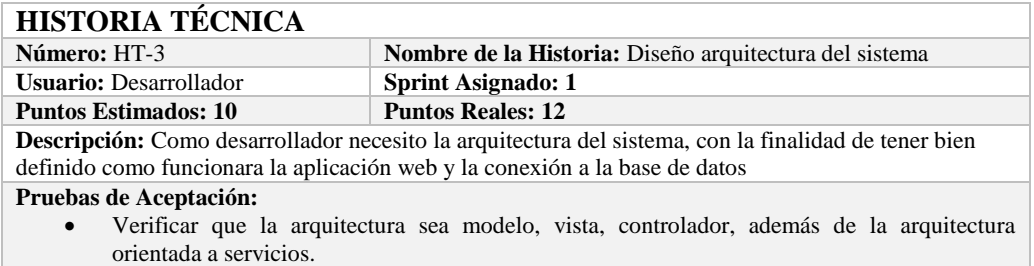

## **PRUEBA DE ACEPTACIÓN**

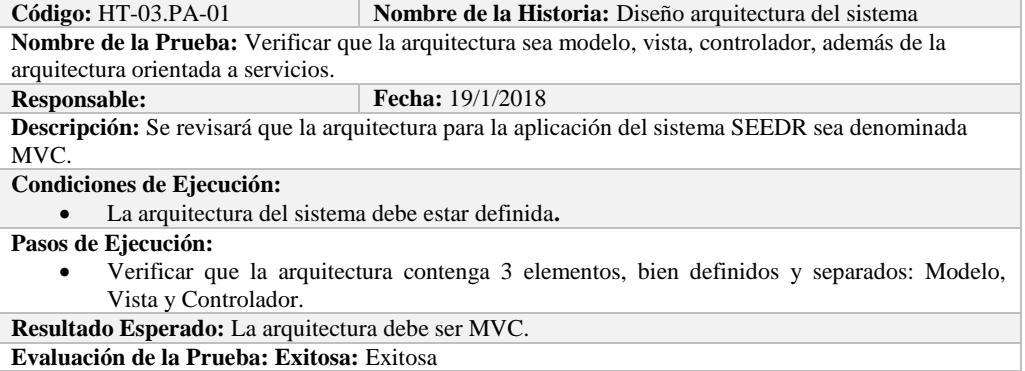

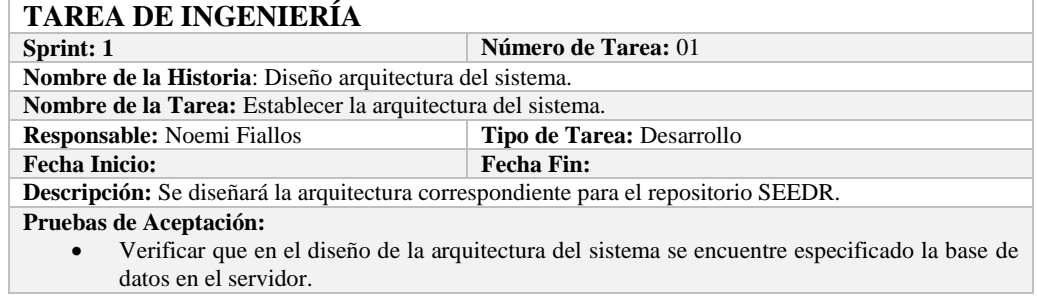

## **PRUEBA DE ACEPTACIÓN**

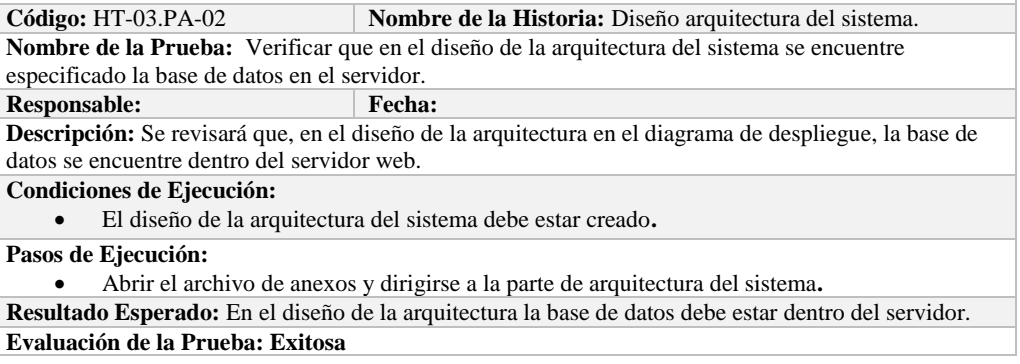

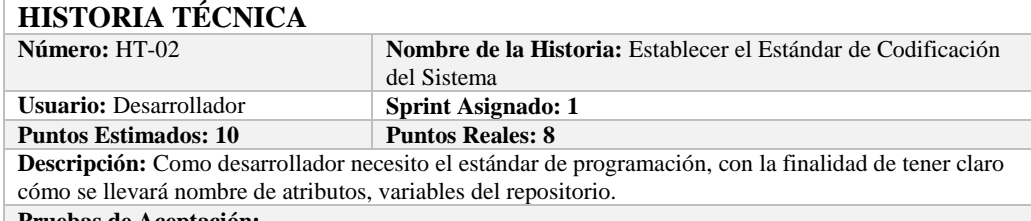

#### **Pruebas de Aceptación:**

 Verificar que en el estándar exista un apartado referente a la nomenclatura de variables y constantes**.**

## **PRUEBA DE ACEPTACIÓN**

**Código:** HT-02.PA-01 **Nombre de la Historia:** Establecer el Estándar de Codificación del Sistema

**Nombre de la Prueba:** Verificar que en el estándar exista un apartado referente a la nomenclatura de variables y constantes.

#### **Responsable:** Fecha:  $19/1/2018$

**Descripción:** En el estándar de codificación debe estar especificado diferentes características sobre la nomenclatura en variables y constantes.

**Condiciones de Ejecución:** 

El estándar de codificación debe estar creado.

#### **Pasos de Ejecución:**

 Abrir el archivo del estándar de codificación y revisar si existe el apartado de nomenclatura para variables, así como de constantes**.**

**Resultado Esperado:** El apartado de la nomenclatura para variables y constantes debe estar presente. **Evaluación de la Prueba: Exitosa:** Exitosa

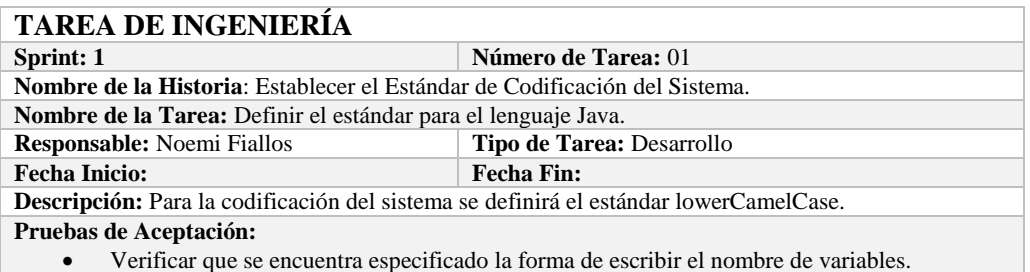

#### **PRUEBA DE ACEPTACIÓN Código:** HT-02.PA-02 **Nombre de la Historia:** Establecer el Estándar de Codificación del Sistema. **Nombre de la Prueba:** Verificar que se encuentre especificado la forma de escribir el nombre de variables. **Responsable: Fecha: Descripción:** Debe constar en el estándar una descripción en la cual se especifique como se va a escribir las variables para el sistema. **Condiciones de Ejecución:**  El estándar de codificación debe estar creado**. Pasos de Ejecución:**  Abrir el archivo de anexos y dirigirse a la parte de estándar de codificación**.** Verificar que exista un apartado de como escribir el nombre de las variables. **Resultado Esperado:** Debe existir un apartado donde describa la forma en como escribir las variables. **Evaluación de la Prueba: Exitosa**

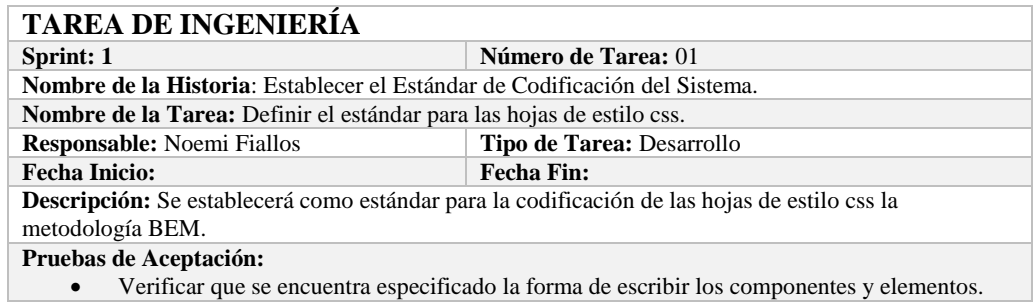

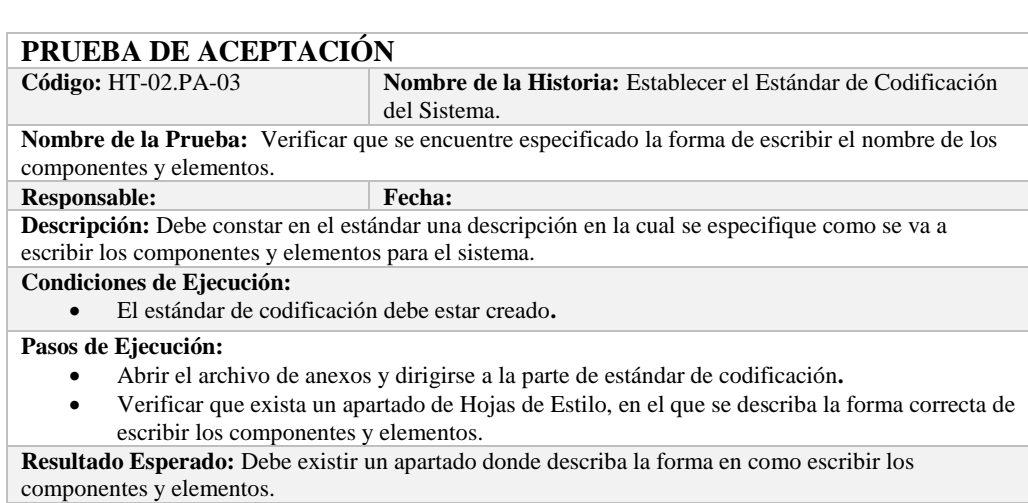

**Sprint 2**

En el presente sprint se realizó una historia técnica, la cual se describe a continuación.

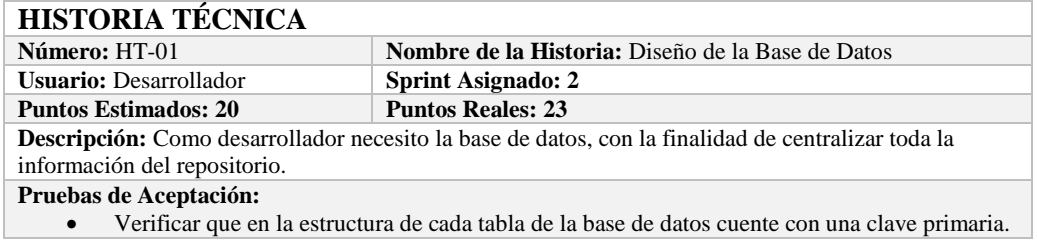

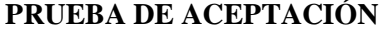

**Evaluación de la Prueba: Exitosa** 

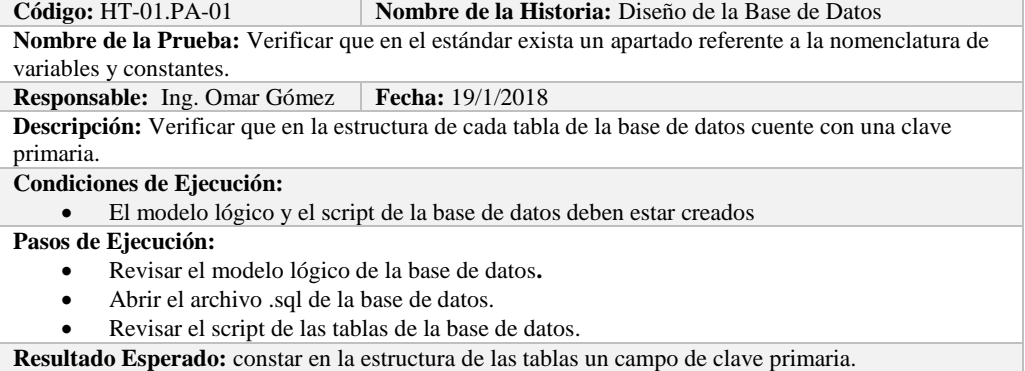

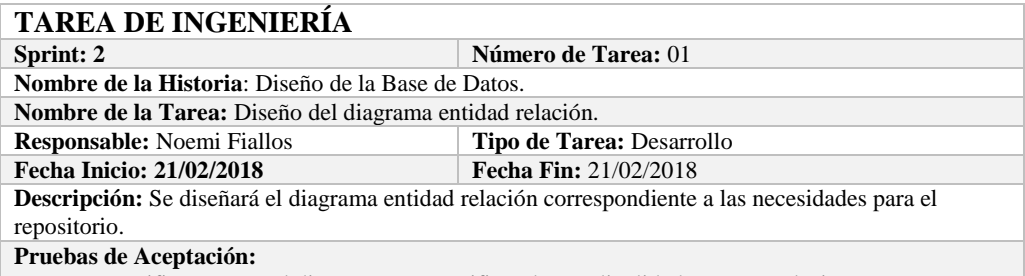

Verificar que en el diagrama se especifique las cardinalidades en sus relaciones**.**

## **PRUEBA DE ACEPTACIÓN**

**Código:** HT-01.PA-02 **Nombre de la Historia:** Diseño de la Base de Datos. **Nombre de la Prueba:** Verificar que en el diagrama se especifique las cardinalidades en sus relaciones.

**Responsable: Ing. Omar Gómez Fecha:** 22/02/2018

**Descripción:** Se revisará en el diagrama entidad relación que se encuentren escritas las cardinalidades respectivas.

**Condiciones de Ejecución:** 

El diagrama entidad relación debe estar creado**.**

**Pasos de Ejecución:** 

- Abrir el archivo de anexos.
- Verificar en la parte del diagrama entidad relación que se encuentre especificado las cardinalidades.

**Resultado Esperado:** Las cardinalidades deben estar indicadas en el diagrama entidad relación. **Evaluación de la Prueba: Exitosa** 

## **TAREA DE INGENIERÍA**

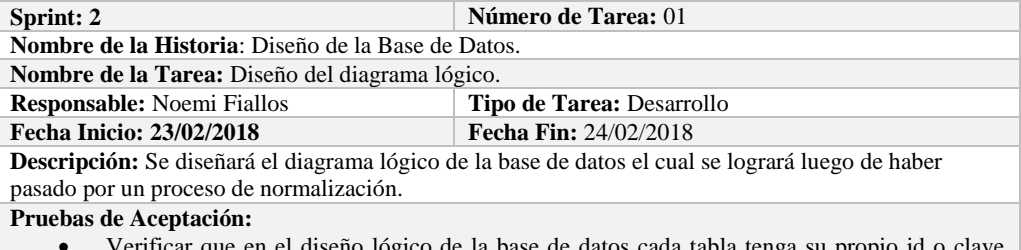

 Verificar que en el diseño lógico de la base de datos cada tabla tenga su propio id o clave principal.

**PRUEBA DE ACEPTACIÓN**<br>Código: HT-01.PA-03 Nombre de la Historia: Diseño de la Base de Datos. **Nombre de la Prueba:** Verificar que en el diseño lógico de la base de datos cada tabla tenga su propio id o clave principal. **Responsable: Ing. Omar Gómez Fecha:** 24/02/2018

**Descripción:** Se revisará el diseño lógico de la base datos que cada tabla cuente con un campo de clave primaria.

**Condiciones de Ejecución:** 

El diseño lógico debe estar creado**.**

#### **Pasos de Ejecución:**

Abrir el archivo de anexos.

 Verificar en la parte de diseño lógico que cada tabla cuente con su respectiva clave primaria. **Resultado Esperado:** Cada tabla debe tener su propio id o clave primaria.

**Evaluación de la Prueba: Exitosa**
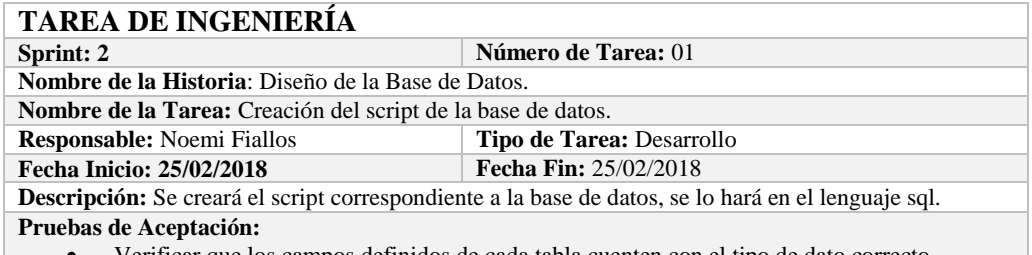

Verificar que los campos definidos de cada tabla cuenten con el tipo de dato correcto.

# **PRUEBA DE ACEPTACIÓN**

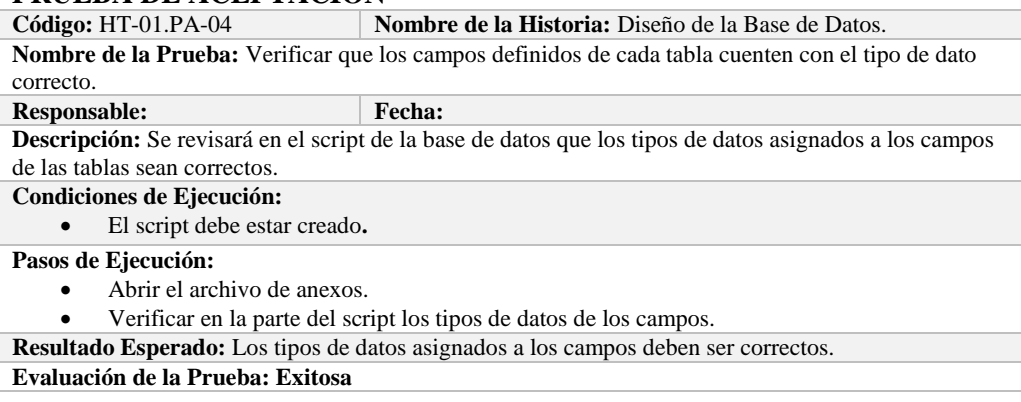

# **Sprint 3**

En el presente sprint se realizó una historia técnica y una historia de usuario, las mismas que se describen a continuación.

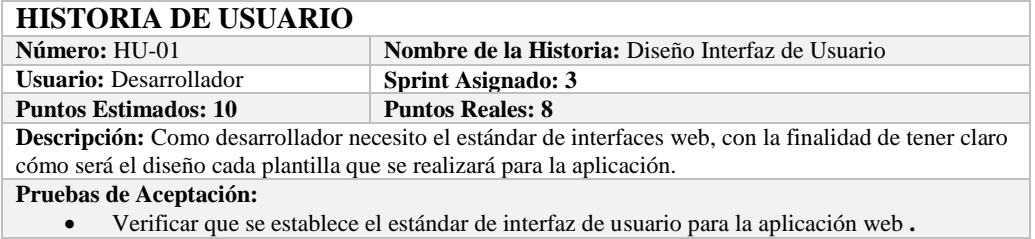

# **PRUEBA DE ACEPTACIÓN**

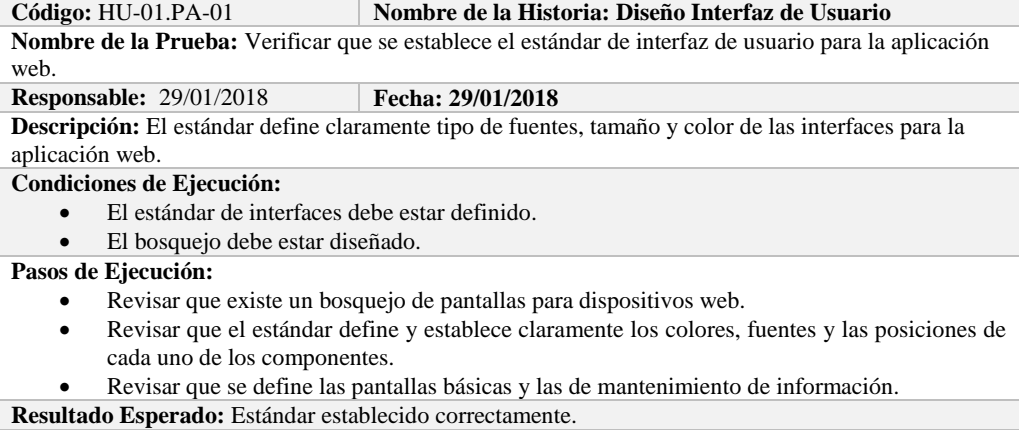

**Evaluación de la Prueba: Exitosa:** Exitosa

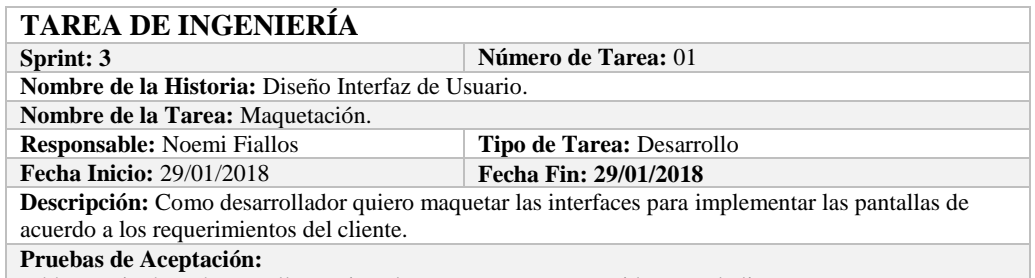

El bosquejo de cada pantalla contiene los componentes requeridos por el cliente**.**

# **PRUEBA DE ACEPTACIÓN**

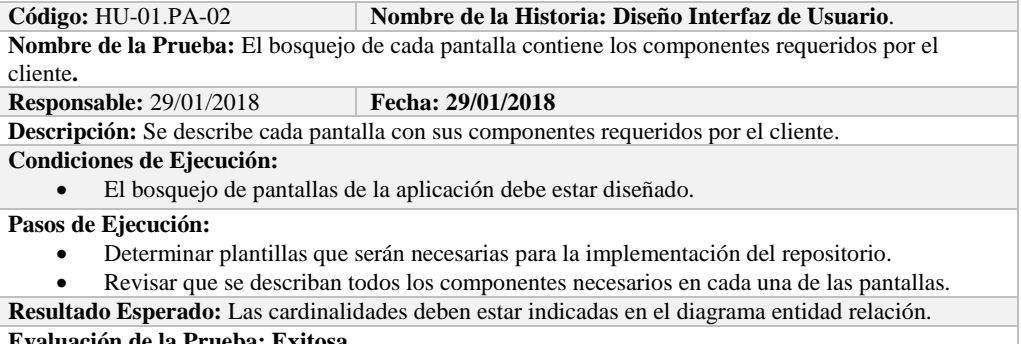

E**valuación de** 

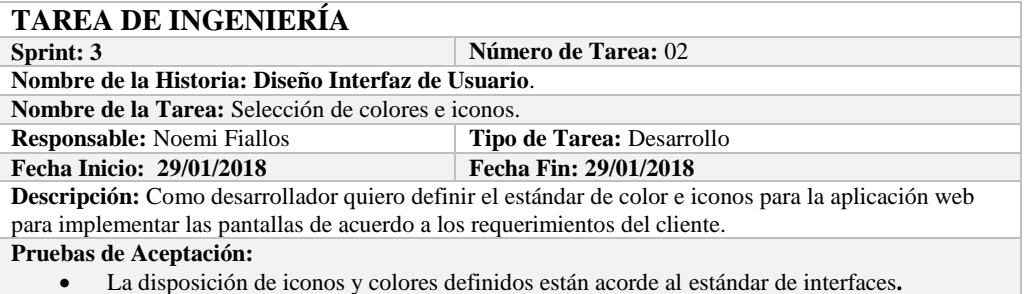

#### **PRUEBA DE ACEPTACIÓN**

**Código:** HU-01.PA-03 **Nombre de la Historia: Diseño Interfaz de Usuario**. **Nombre de la Prueba:** La disposición de iconos y colores definidos están acorde al estándar de interfaces.

#### **Responsable:** Omar Gómez **Fecha: 29/01/2018**

**Descripción:** Es estándar de interfaces web del tutor está definido bajo los lineamientos del estándar de interfaces.

**Condiciones de Ejecución:** 

- El Estándar de interfaces debe estar creado.
- El bosquejo de interfaces debe estar diseñado.

**Pasos de Ejecución:** 

- Revisar que los componentes están dispuestos de acuerdo al estándar de interfaces.
- Revisar que la gama de colores, tamaños y tipos de fuentes estén implementados.
- **Resultado Esperado:** Estándar de interfaces establecido correctamente.

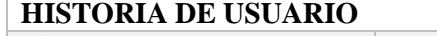

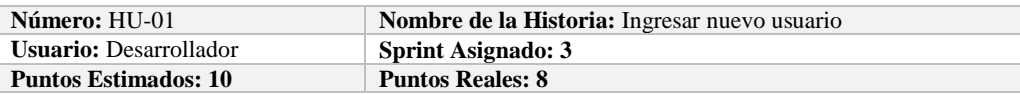

**Descripción:** Como administrador necesito ingresar usuarios, con la finalidad de agregar usuarios a la base de datos.

**Pruebas de Aceptación:**

Verificar que se pueda ingresar usuarios a la base de datos.

# **PRUEBA DE ACEPTACIÓN**

**Nombre de la Historia: Ingresar nuevo usuario Nombre de la Prueba:** Verificar que se pueda ingresar usuarios a la base de datos.

**Responsable:** Omar Gómez **Fecha:** 

**Descripción:** Se verificará que se puede añadir un nuevo usuario a la base de datos.

### **Condiciones de Ejecución:**

- La base de datos debe estar creada.
- Todas las tareas de ingeniería deben estar culminadas.

**Pasos de Ejecución:** 

- Ingresar a pgAdmin.
- Conectar con la base de datos con SEEDR.
- Ingresar a la tabla Tblusuario.
- Verificar si se ingreso el usuario a la base de datos.

**Resultado Esperado:** Estándar establecido correctamente.

**Evaluación de la Prueba: Exitosa:** Exitosa

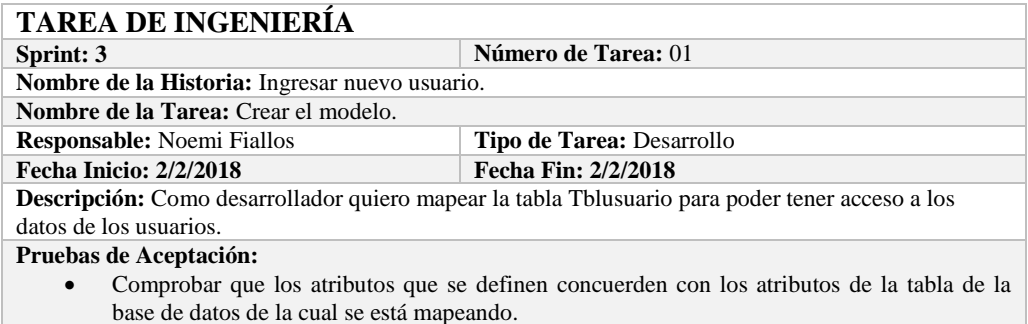

#### **PRUEBA DE ACEPTACIÓN**

**Código:** HU-01.PA-02 **Nombre de la Historia: Ingresar nuevo usuario**.

**Nombre de la Prueba:** Comprobar que los atributos que se definen concuerden con los atributos de la tabla de la base de datos de la cual se está mapeando**.**

**Responsable:** Omar Gómez **Fecha:** 2/2/2018

Descripción: Los atributos definidos en la base de datos deben ser los mismos que los que se definen en la creación del modelo.

**Condiciones de Ejecución:** 

- La base de datos debe estar creada.
- El modelo debe estar creado.

**Pasos de Ejecución:** 

- Abrir el pgAdmin.
- Abrir la Tabla Tblusuario.
- Abrir el archivo del modelo.
- Comparar el los atributos de ambos de archivos.

**Resultado Esperado:** Los atributos de amos archivos deben ser los mismo.

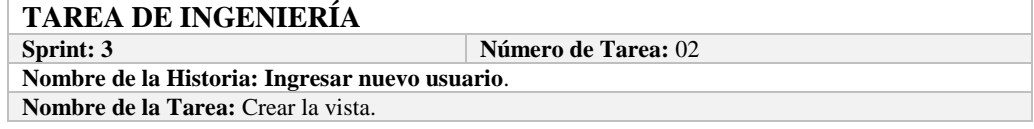

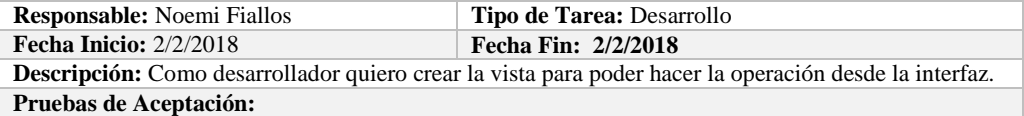

 Comprobar que el color de fondo y el tipo de letra sean los especificados en el estándar de interfaces**.**

# **PRUEBA DE ACEPTACIÓN**

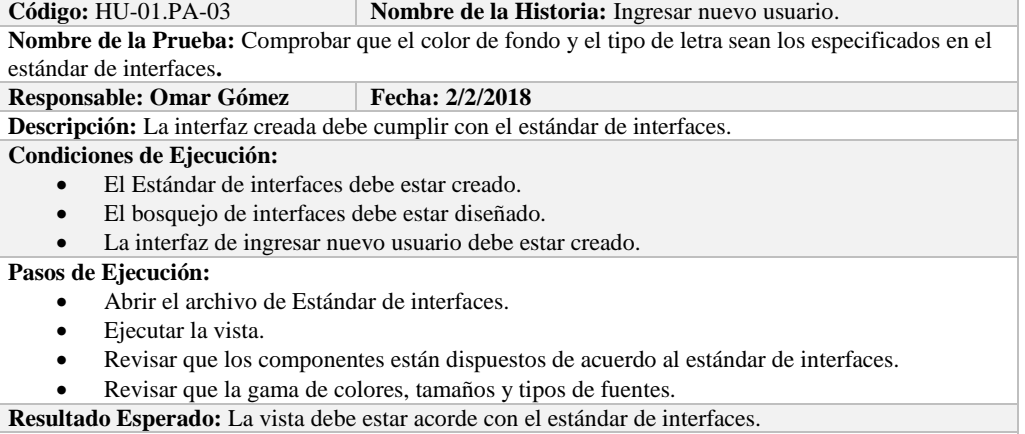

**Evaluación de la Prueba: Exitosa** 

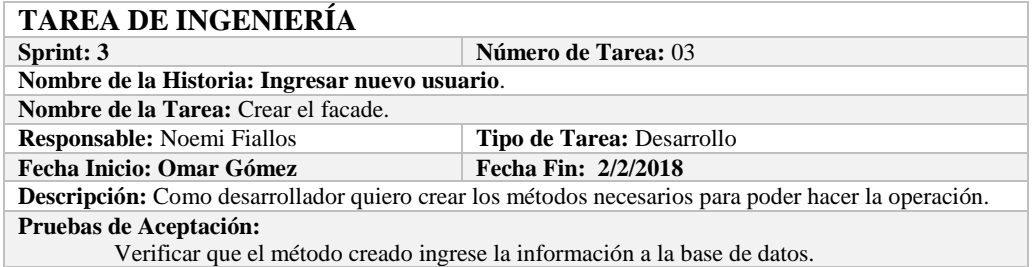

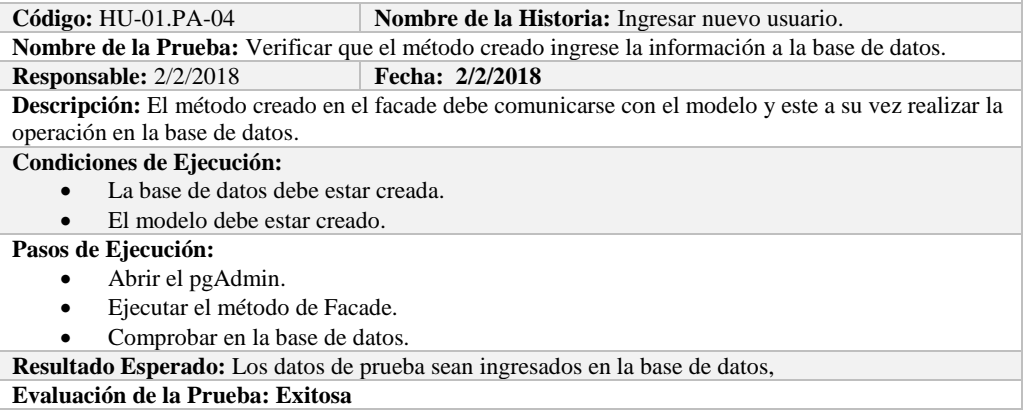

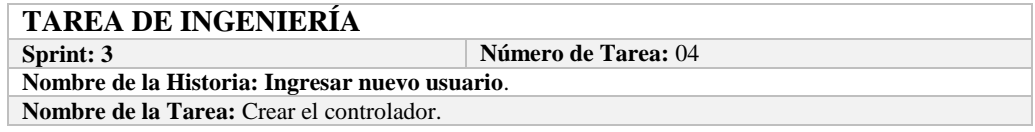

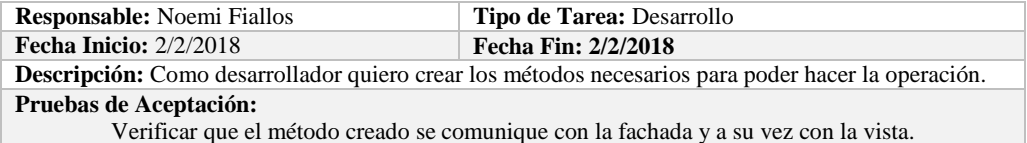

# **PRUEBA DE ACEPTACIÓN**

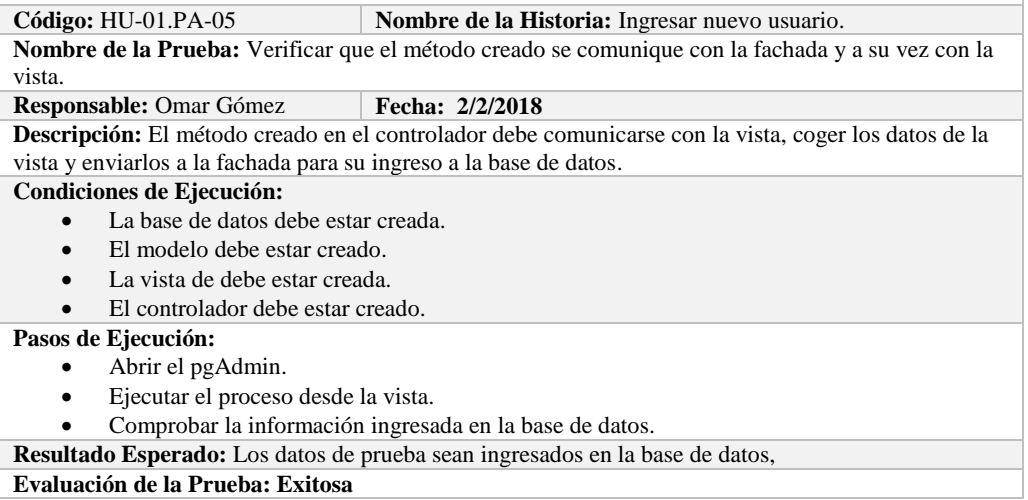

# **Sprint 4**

En el presente sprint se desarrollaron dos historias de usuario detalladas a continuación.

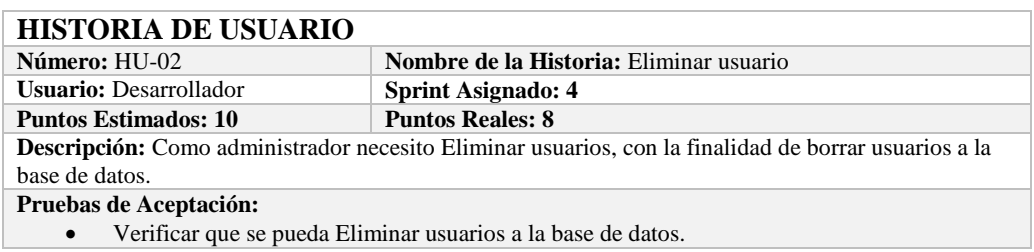

**PRUEBA DE ACEPTACIÓN**<br>Código: HU-02.PA-01 **Código:** HU-02.PA-01 **Nombre de la Historia: Eliminar usuario Nombre de la Prueba:** Verificar que se pueda Eliminar un usuario de la base de datos. **Responsable:** Omar Gómez **Fecha: 05/02/2018 Descripción:** Se verificará que se puede eliminar un usuario de la base de datos. **Condiciones de Ejecución:**  • La base de datos debe estar creada. Todas las tareas de ingeniería deben estar culminadas. **Pasos de Ejecución:**  • Ingresar a pgAdmin. Conectar con la base de datos con SEEDR. Ingresar a la tabla Tblusuario. Verificar si se eliminó el usuario a la base de datos. **Resultado Esperado:** Usuario eliminado. **Evaluación de la Prueba: Exitosa:** Exitosa

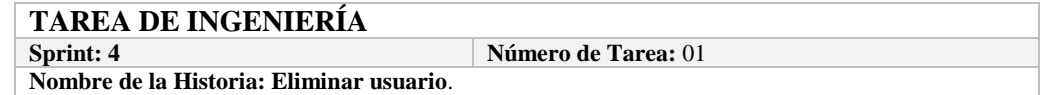

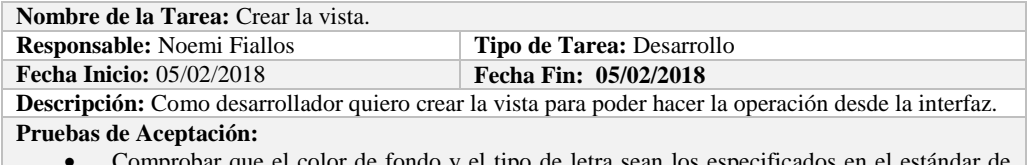

 Comprobar que el color de fondo y el tipo de letra sean los especificados en el estándar de interfaces**.**

# **PRUEBA DE ACEPTACIÓN**

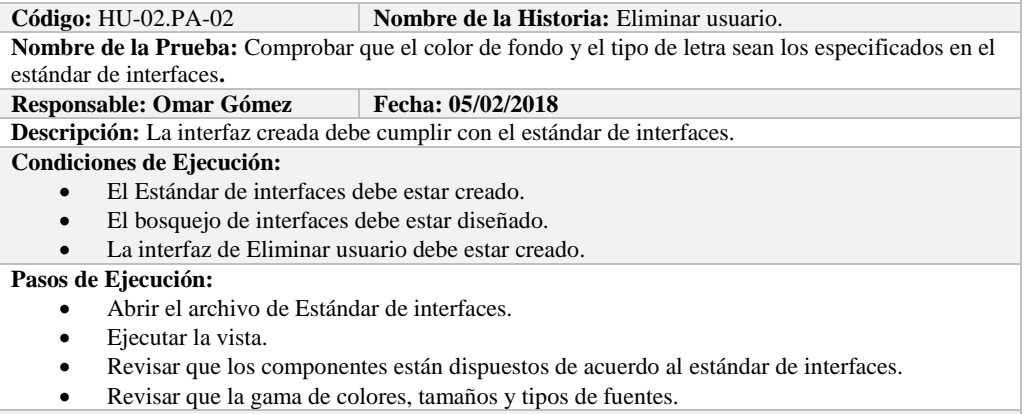

**Resultado Esperado:** La vista debe estar acorde con el estándar de interfaces.

**Evaluación de la Prueba: Exitosa** 

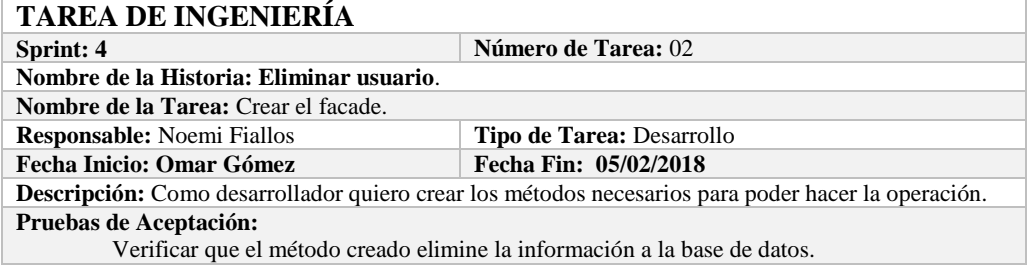

# **PRUEBA DE ACEPTACIÓN**

**Código:** HU-02.PA-03 **Nombre de la Historia:** Eliminar usuario.

**Nombre de la Prueba:** Verificar que el método creado elimine la información de la base de datos. **Responsable:** 05/02/2018 **Fecha: 05/02/2018**

**Descripción:** El método creado en el facade debe comunicarse con el modelo y este a su vez realizar la operación en la base de datos.

#### **Condiciones de Ejecución:**

- La base de datos debe estar creada.
- El modelo debe estar creado.

**Pasos de Ejecución:** 

- Abrir el pgAdmin.
- Ejecutar el método de Facade.
- Comprobar en la base de datos.

**Resultado Esperado:** Los datos de prueba sean eliminados de la base de datos,

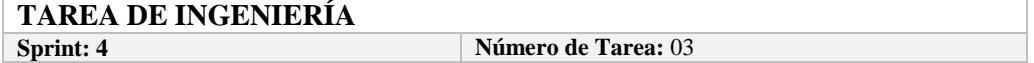

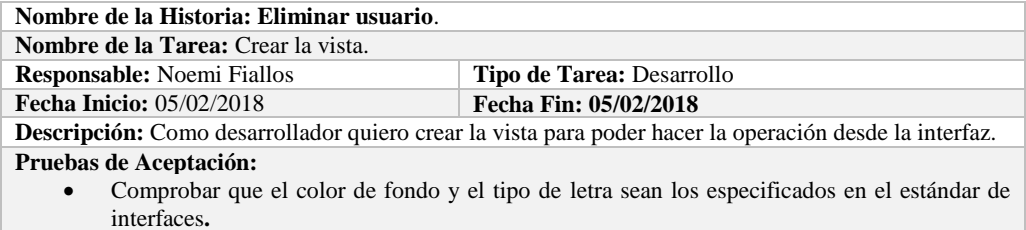

# **PRUEBA DE ACEPTACIÓN**

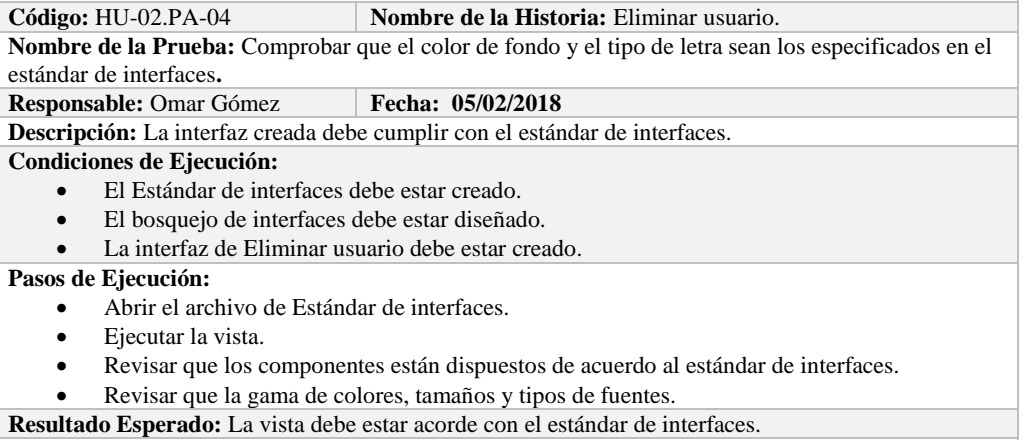

**Evaluación de la Prueba: Exitosa** 

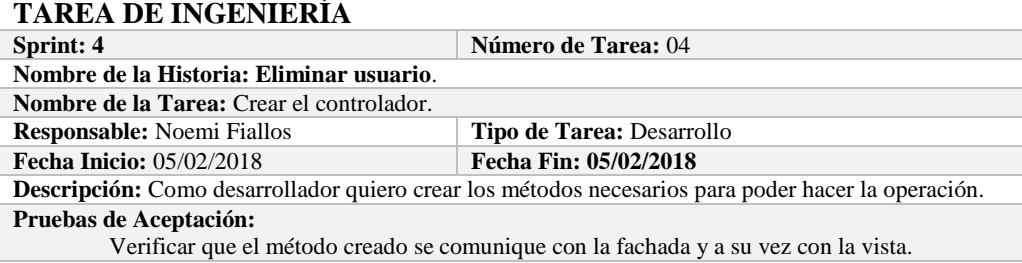

# **PRUEBA DE ACEPTACIÓN**

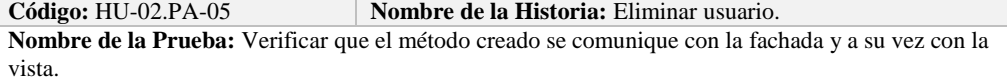

#### **Responsable:** Omar Gómez **Fecha:** 05/02/2018

**Descripción:** El método creado en el controlador debe comunicarse con la vista, coger los datos de la vista y enviarlos a la fachada para su eliminación en la base de datos.

### **Condiciones de Ejecución:**

- La base de datos debe estar creada.
- El modelo debe estar creado.
- La vista de debe estar creada.
- El controlador debe estar creado.

### **Pasos de Ejecución:**

- Abrir el pgAdmin.
- Ejecutar el proceso desde la vista.
- Comprobar la información eliminada en la base de datos.

**Resultado Esperado:** Los datos de prueba sean eliminados en la base de datos,

# **HISTORIA DE USUARIO**

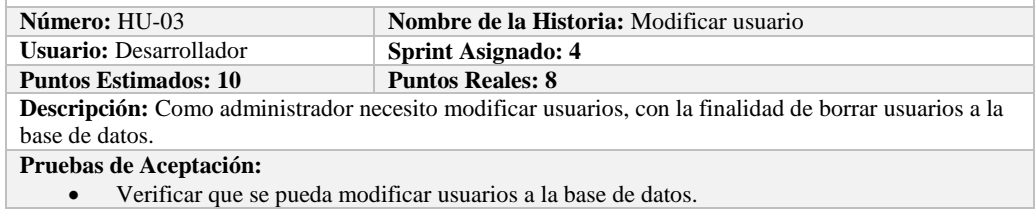

# **PRUEBA DE ACEPTACIÓN**

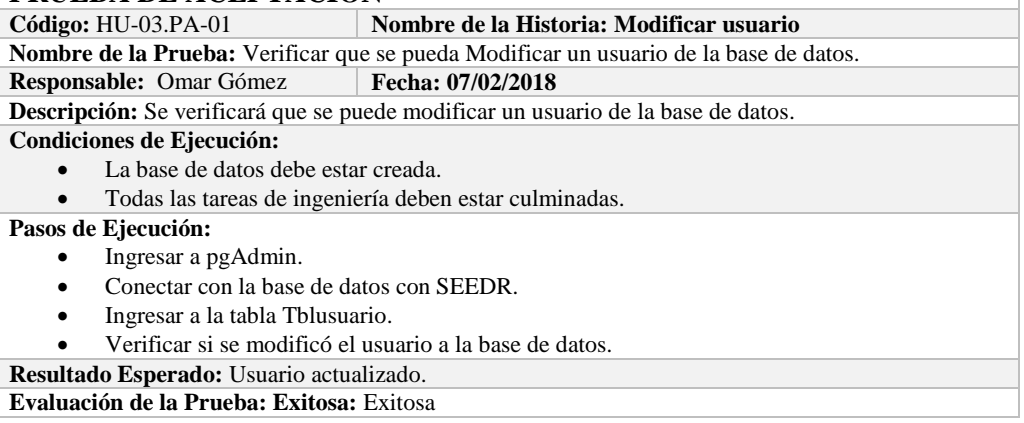

#### **TAREA DE INGENIERÍA Sprint: 4 Número de Tarea:** 01 **Nombre de la Historia: Modificar usuario**. **Nombre de la Tarea:** Crear la vista. **Responsable:** Noemi Fiallos **Tipo de Tarea:** Desarrollo **Fecha Inicio:** 07/02/2018 **Fecha Fin: 07/02/2018 Descripción:** Como desarrollador quiero crear la vista para poder hacer la operación desde la interfaz. **Pruebas de Aceptación:** Comprobar que el color de fondo y el tipo de letra sean los especificados en el estándar de

# interfaces**.**

### **PRUEBA DE ACEPTACIÓN**

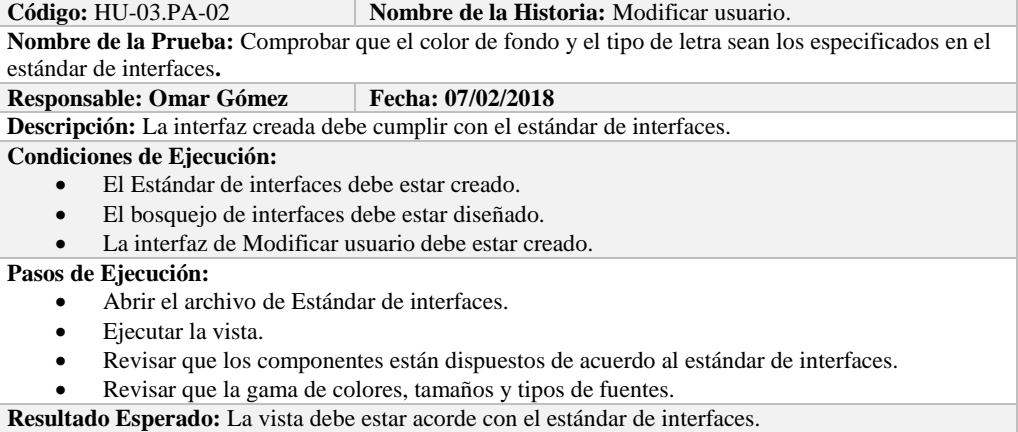

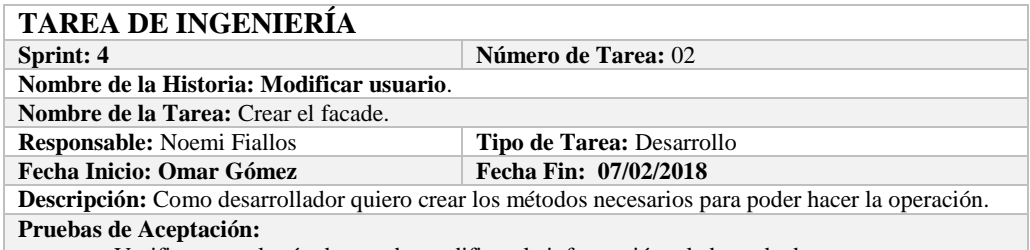

Verificar que el método creado modifique la información a la base de datos.

# **PRUEBA DE ACEPTACIÓN**<br>Código: HU-03.PA-03 **M**

**Nombre de la Historia:** Modificar usuario.

**Nombre de la Prueba:** Verificar que el método creado modifique la información de la base de datos. **Responsable:** 07/02/2018 **Fecha: 07/02/2018**

**Descripción:** El método creado en el facade debe comunicarse con el modelo y este a su vez realizar la operación en la base de datos.

**Condiciones de Ejecución:** 

- La base de datos debe estar creada.
- El modelo debe estar creado.

**Pasos de Ejecución:** 

- Abrir el pgAdmin.
- Ejecutar el método de Facade.
- Comprobar en la base de datos.

**Resultado Esperado:** Los datos de prueba sean actualizados de la base de datos,

**Evaluación de la Prueba: Exitosa** 

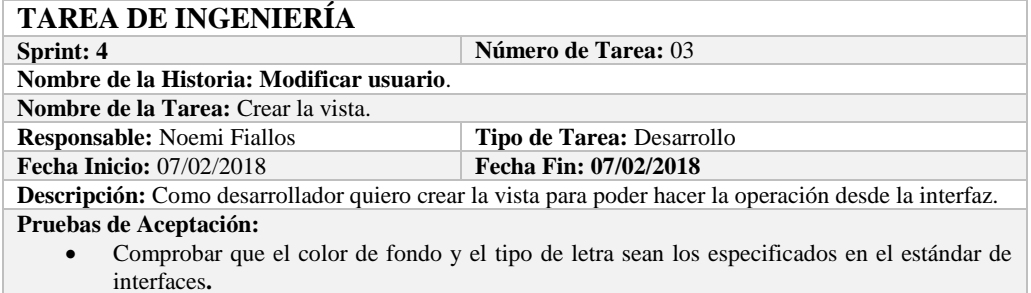

#### **PRUEBA DE ACEPTACIÓN**

**Código:** HU-03.PA-04 **Nombre de la Historia:** Modificar usuario.

**Nombre de la Prueba:** Comprobar que el color de fondo y el tipo de letra sean los especificados en el estándar de interfaces**.**

#### **Responsable:** Omar Gómez **Fecha:** 07/02/2018

**Descripción:** La interfaz creada debe cumplir con el estándar de interfaces.

#### **Condiciones de Ejecución:**

- El Estándar de interfaces debe estar creado.
- El bosquejo de interfaces debe estar diseñado.
- La interfaz de Modificar usuario debe estar creado.

#### **Pasos de Ejecución:**

- Abrir el archivo de Estándar de interfaces.
- Ejecutar la vista.
- Revisar que los componentes están dispuestos de acuerdo al estándar de interfaces.
- Revisar que la gama de colores, tamaños y tipos de fuentes.

**Resultado Esperado:** La vista debe estar acorde con el estándar de interfaces.

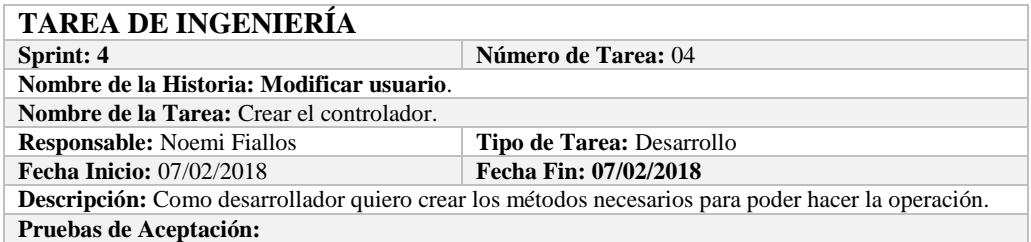

Verificar que el método creado se comunique con la fachada y a su vez con la vista.

### **PRUEBA DE ACEPTACIÓN**

**Código:** HU-03.PA-05 **Nombre de la Historia:** Modificar usuario.

**Nombre de la Prueba:** Verificar que el método creado se comunique con la fachada y a su vez con la vista.

**Responsable:** Omar Gómez **Fecha: 07/02/2018** 

**Descripción:** El método creado en el controlador debe comunicarse con la vista, coger los datos de la vista y enviarlos a la fachada para su modificación en la base de datos.

**Condiciones de Ejecución:** 

- La base de datos debe estar creada.
- El modelo debe estar creado.
- La vista de debe estar creada.
- El controlador debe estar creado.

**Pasos de Ejecución:** 

- Abrir el pgAdmin.
- Ejecutar el proceso desde la vista.
- Comprobar la información actualizada en la base de datos.

**Resultado Esperado:** Los datos de prueba sean actualizados en la base de datos,

**Evaluación de la Prueba: Exitosa** 

# **Sprint 5**

En el presente sprint se desarrollaron dos historias de usuario.

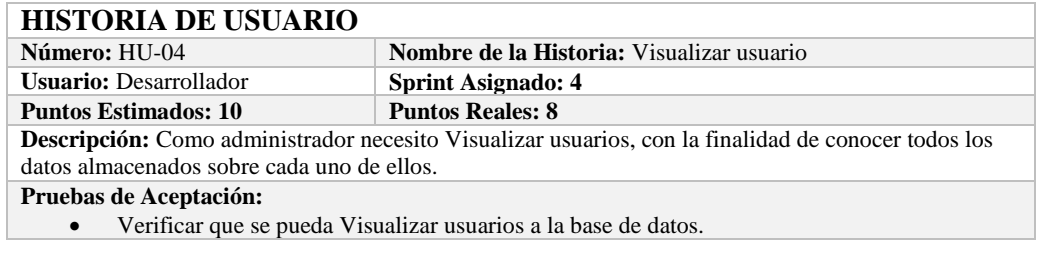

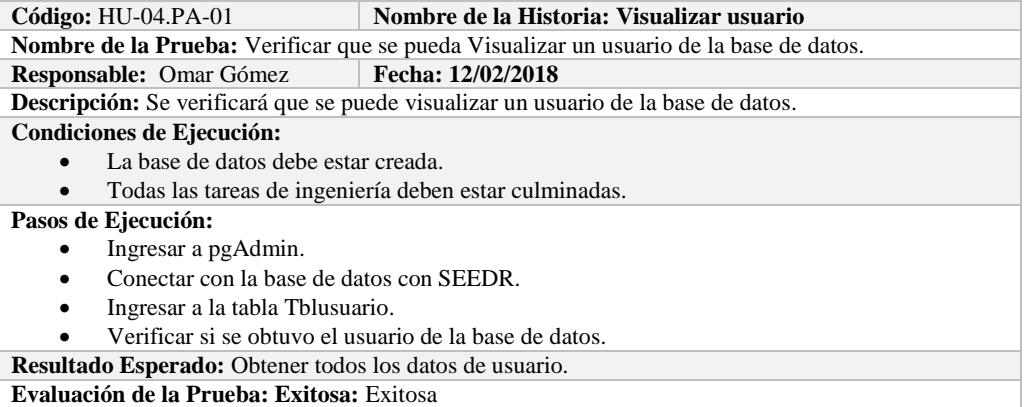

| <b>TAREA DE INGENIERÍA</b>                                                                                    |                                  |
|----------------------------------------------------------------------------------------------------|----------------------------------|
| Sprint: 4                                                                                                    | Número de Tarea: 01              |
| Nombre de la Historia: Visualizar usuario.                                                                    |                                  |
| <b>Nombre de la Tarea:</b> Crear la vista.                                                                    |                                  |
| <b>Responsable:</b> Noemi Fiallos                                                                             | <b>Tipo de Tarea: Desarrollo</b> |
| <b>Fecha Inicio: 12/02/2018</b>                                                                               | Fecha Fin: 12/02/2018            |
| <b>Descripción:</b> Como desarrollador quiero crear la vista para poder hacer la operación desde la interfaz. |                                  |
| Pruebas de Aceptación:                                                                                        |                                  |

Comprobar que el color de fondo y el tipo de letra sean los especificados en el estándar de interfaces**.**

# **PRUEBA DE ACEPTACIÓN**<br>Código: HU-04.PA-02 **M**

**Combre de la Historia:** Visualizar usuario.

**Nombre de la Prueba:** Comprobar que el color de fondo y el tipo de letra sean los especificados en el estándar de interfaces**.**

#### **Responsable: Omar Gómez Fecha: 12/02/2018**

**Descripción:** La interfaz creada debe cumplir con el estándar de interfaces.

# **Condiciones de Ejecución:**

- El Estándar de interfaces debe estar creado.
- El bosquejo de interfaces debe estar diseñado.
- La interfaz de Visualizar usuario debe estar creado.

### **Pasos de Ejecución:**

- Abrir el archivo de Estándar de interfaces.
- Ejecutar la vista.
- Revisar que los componentes están dispuestos de acuerdo al estándar de interfaces.
- Revisar que la gama de colores, tamaños y tipos de fuentes.

**Resultado Esperado:** La vista debe estar acorde con el estándar de interfaces.

**Evaluación de la Prueba: Exitosa** 

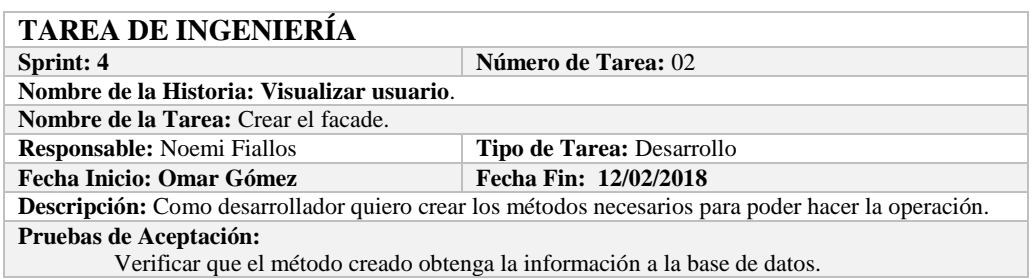

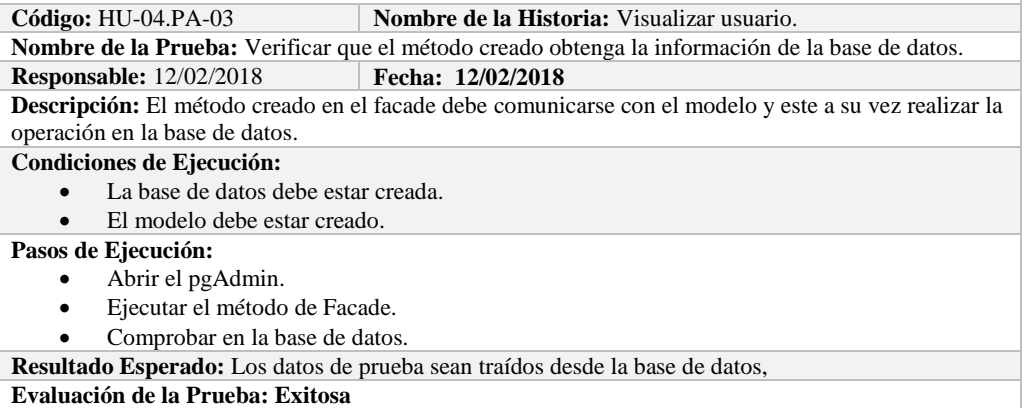

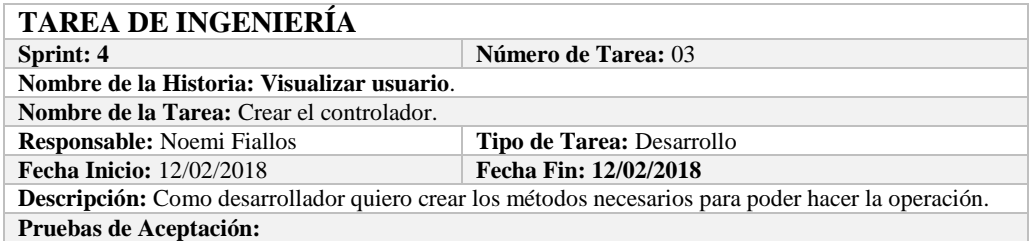

Verificar que el método creado se comunique con la fachada y a su vez con la vista.

# **PRUEBA DE ACEPTACIÓN**<br>Código: HU-04.PA-04 N

**Combre de la Historia:** Visualizar usuario.

**Nombre de la Prueba:** Verificar que el método creado se comunique con la fachada y a su vez con la vista.

**Responsable:** Omar Gómez **Fecha:** 12/02/2018

**Descripción:** El método creado en el controlador debe comunicarse con la vista, coger los datos de la base de datos y enviarlos a la fachada para su visualización.

**Condiciones de Ejecución:** 

- La base de datos debe estar creada.
- El modelo debe estar creado.
- La vista de debe estar creada.
- El controlador debe estar creado.

#### **Pasos de Ejecución:**

- Abrir el pgAdmin.
- Ejecutar el proceso desde la vista.<br>• Comprobar la información de la ba
- Comprobar la información de la base de datos sea la que se está mostrando.
- **Resultado Esperado:** Los datos de prueba se visualicen en interfaz

**Evaluación de la Prueba: Exitosa** 

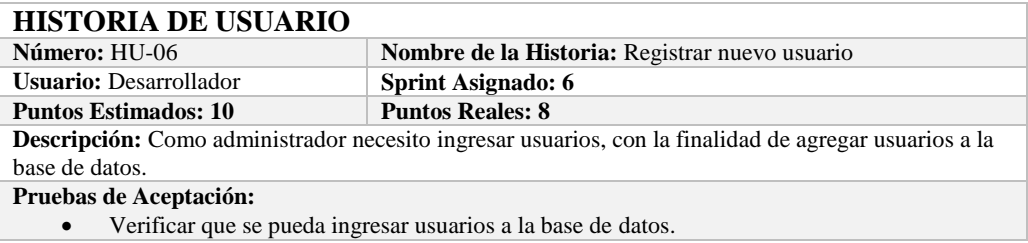

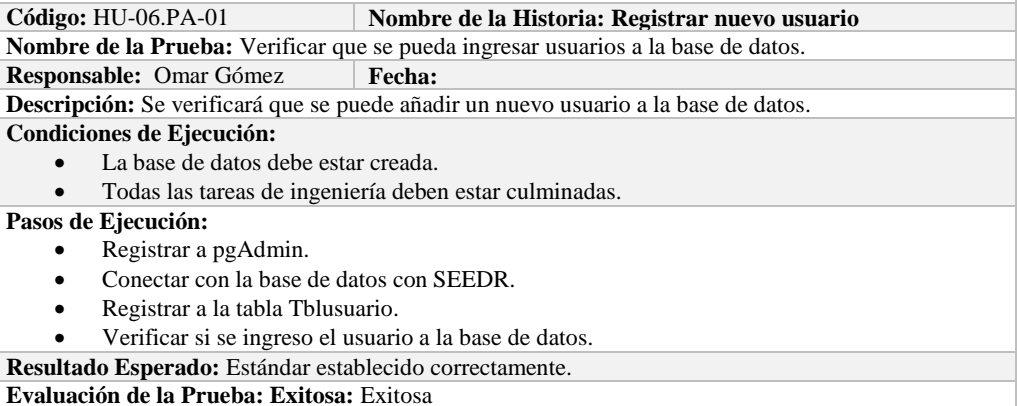

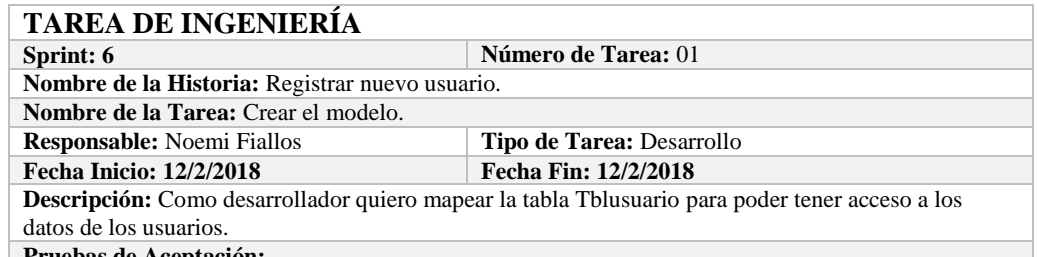

**Pruebas de Aceptación:**

 Comprobar que los atributos que se definen concuerden con los atributos de la tabla de la base de datos de la cual se está mapeando.

# **PRUEBA DE ACEPTACIÓN**

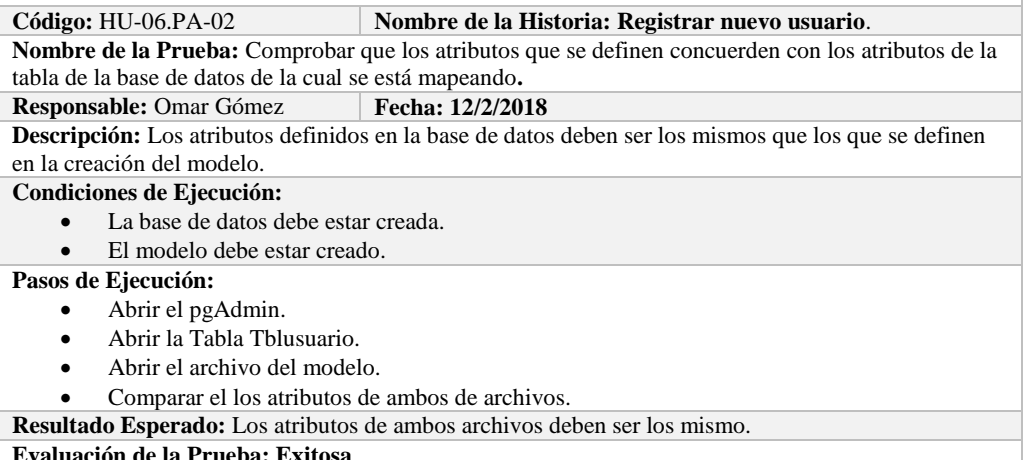

**Evaluación de la Prueba: Exitosa** 

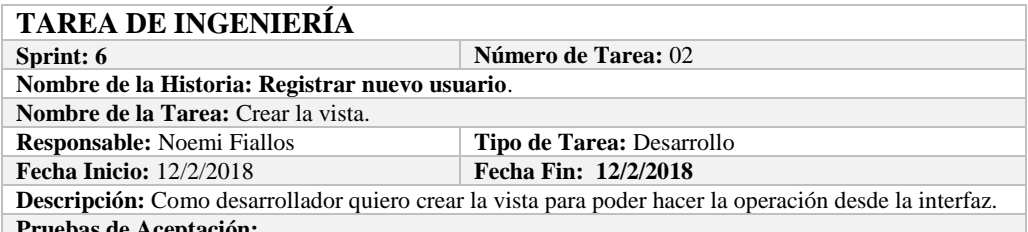

# **Pruebas de Aceptación:**

 Comprobar que el color de fondo y el tipo de letra sean los especificados en el estándar de interfaces**.**

# **PRUEBA DE ACEPTACIÓN**

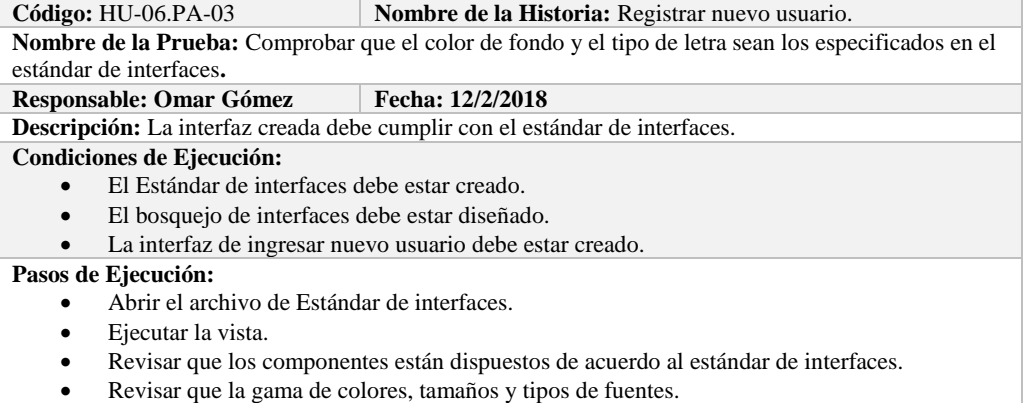

**Resultado Esperado:** La vista debe estar acorde con el estándar de interfaces.

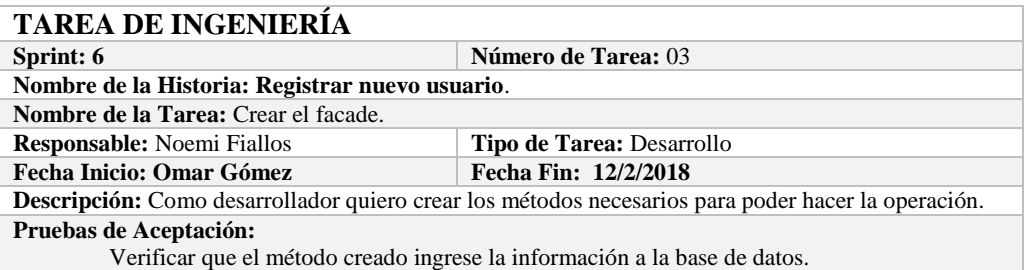

# **PRUEBA DE ACEPTACIÓN**

Código: HU-06.PA-04 **Nombre de la Historia:** Registrar nuevo usuario. **Nombre de la Prueba:** Verificar que el método creado ingrese la información a la base de datos.

**Responsable:** 12/2/2018 **Fecha: 12/2/2018**

**Descripción:** El método creado en el facade debe comunicarse con el modelo y este a su vez realizar la operación en la base de datos.

**Condiciones de Ejecución:** 

- La base de datos debe estar creada.<br>• El modelo debe estar creado.
- El modelo debe estar creado.
- **Pasos de Ejecución:** 
	- Abrir el pgAdmin.
	- Ejecutar el método de Facade.
	- Comprobar en la base de datos.

**Resultado Esperado:** Los datos de prueba sean ingresados en la base de datos,

**Evaluación de la Prueba: Exitosa** 

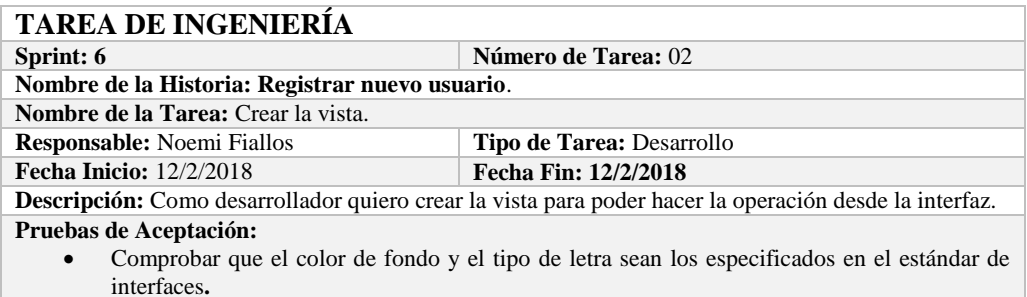

# **PRUEBA DE ACEPTACIÓN**

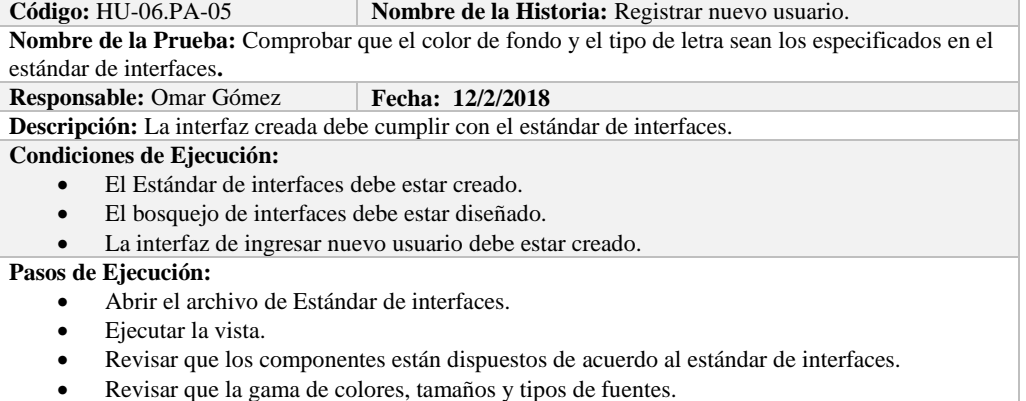

**Resultado Esperado:** La vista debe estar acorde con el estándar de interfaces.

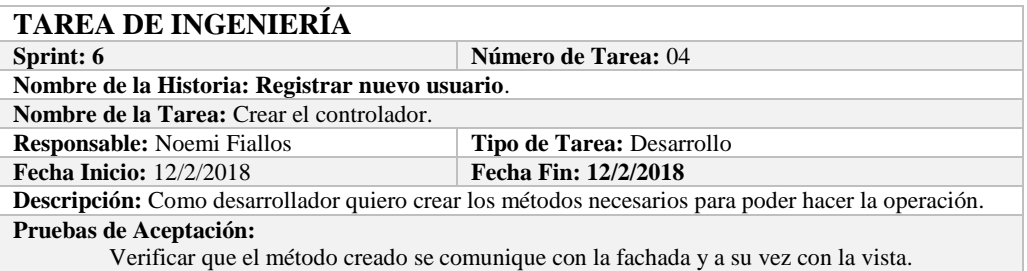

#### **PRUEBA DE ACEPTACIÓN**

**Código:** HU-06.PA-06 **Nombre de la Historia:** Registrar nuevo usuario. **Nombre de la Prueba:** Verificar que el método creado se comunique con la fachada y a su vez con la vista.

#### **Responsable:** Omar Gómez **Fecha: 12/2/2018**

**Descripción:** El método creado en el controlador debe comunicarse con la vista, coger los datos de la vista y enviarlos a la fachada para su ingreso a la base de datos.

#### **Condiciones de Ejecución:**

- La base de datos debe estar creada.
- El modelo debe estar creado.
- La vista de debe estar creada.
- El controlador debe estar creado.

#### **Pasos de Ejecución:**

- Abrir el pgAdmin.
- Ejecutar el proceso desde la vista.
	- Comprobar la información ingresada en la base de datos.

**Resultado Esperado:** Los datos de prueba sean ingresados en la base de datos,

**Evaluación de la Prueba: Exitosa** 

#### **Sprint 6**

En el presente sprint se desarrollaron cuatro historias de usuario, las cuales se detallan a continuación.

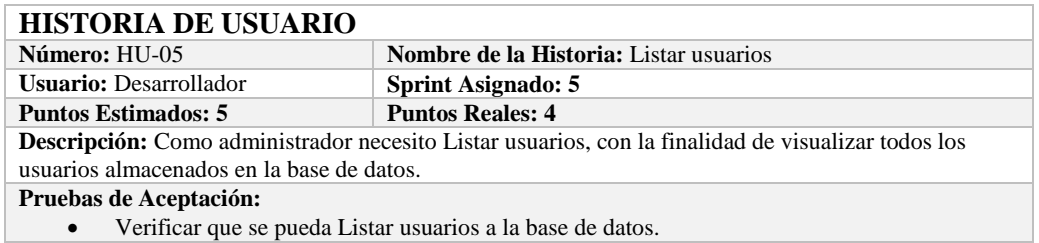

## **PRUEBA DE ACEPTACIÓN Código:** HU-05.PA-01 **Nombre de la Historia: Listar usuario Nombre de la Prueba:** Verificar que se puedan listar usuarios desde la base de datos. **Responsable:** Omar Gómez **Fecha: 19/02/2018 Descripción:** Se verificará que se puedan listar el conjunto de usuarios de la base de datos. **Condiciones de Ejecución:**  La base de datos debe estar creada. Todas las tareas de ingeniería deben estar culminadas. **Pasos de Ejecución:**  Ingresar a pgAdmin. Conectar con la base de datos con SEEDR.

Ingresar a la tabla Tblusuario.

Verificar si se obtuvo todos los usuarios de la base de datos.

**Resultado Esperado:** Obtener todos los usuarios.

**Evaluación de la Prueba: Exitosa:** Exitosa

# **TAREA DE INGENIERÍA**

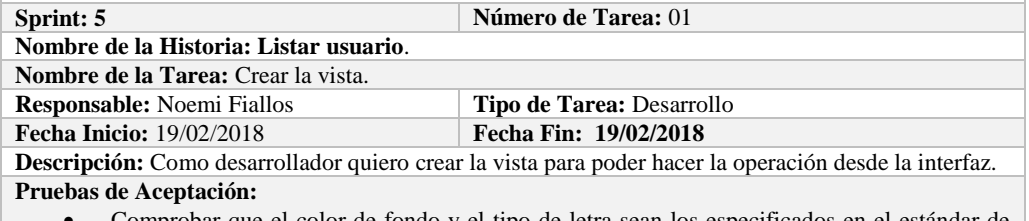

 Comprobar que el color de fondo y el tipo de letra sean los especificados en el estándar de interfaces**.**

# **PRUEBA DE ACEPTACIÓN**

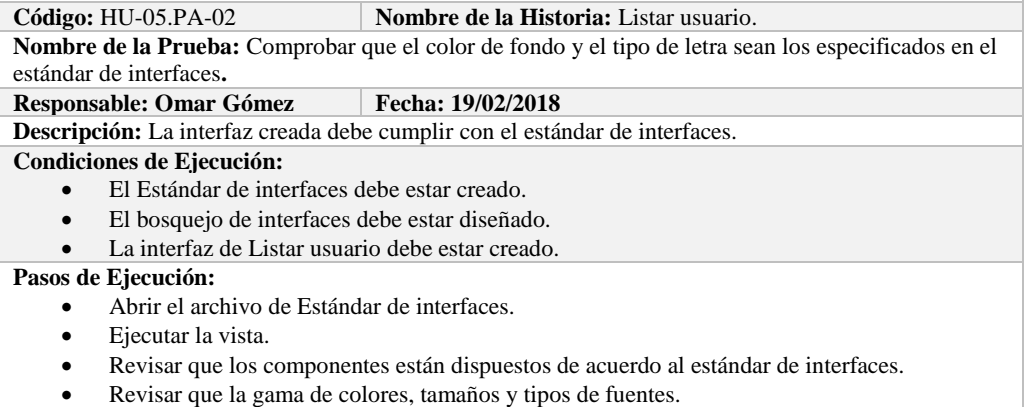

**Resultado Esperado:** La vista debe estar acorde con el estándar de interfaces.

**Evaluación de la Prueba: Exitosa** 

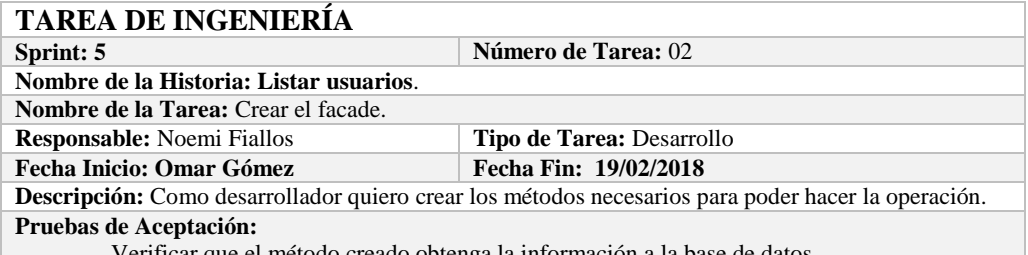

Verificar que el método creado obtenga la información a la base de datos.

# **PRUEBA DE ACEPTACIÓN**

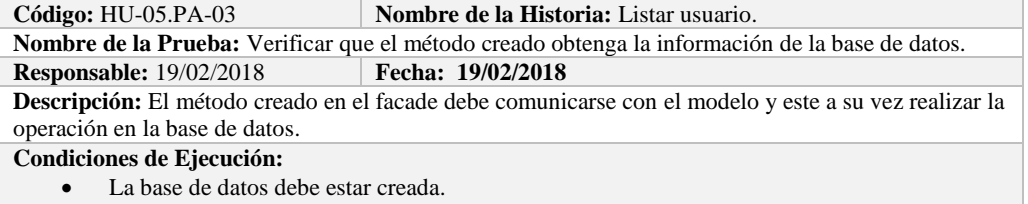

El modelo debe estar creado.

**Pasos de Ejecución:** 

- Abrir el pgAdmin.
- Ejecutar el método de Facade.
- Comprobar en la base de datos.

**Resultado Esperado:** Los datos de prueba sean traídos desde la base de datos,

**Evaluación de la Prueba: Exitosa** 

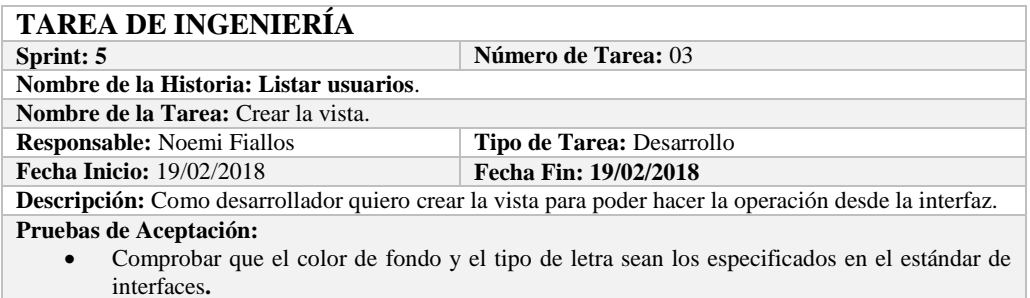

# **PRUEBA DE ACEPTACIÓN**<br>Código: HU-05.PA-04 N

**Combre de la Historia:** Listar usuarios. **Nombre de la Prueba:** Comprobar que el color de fondo y el tipo de letra sean los especificados en el estándar de interfaces**. Responsable:** Omar Gómez **Fecha:** 19/02/2018 **Descripción:** La interfaz creada debe cumplir con el estándar de interfaces. **Condiciones de Ejecución:**  El Estándar de interfaces debe estar creado. El bosquejo de interfaces debe estar diseñado. La interfaz de Listar usuarios debe estar creado. **Pasos de Ejecución:**  Abrir el archivo de Estándar de interfaces. Ejecutar la vista. Revisar que los componentes están dispuestos de acuerdo al estándar de interfaces.

Revisar que la gama de colores, tamaños y tipos de fuentes.

**Resultado Esperado:** La vista debe estar acorde con el estándar de interfaces.

**Evaluación de la Prueba: Exitosa** 

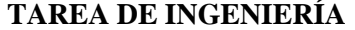

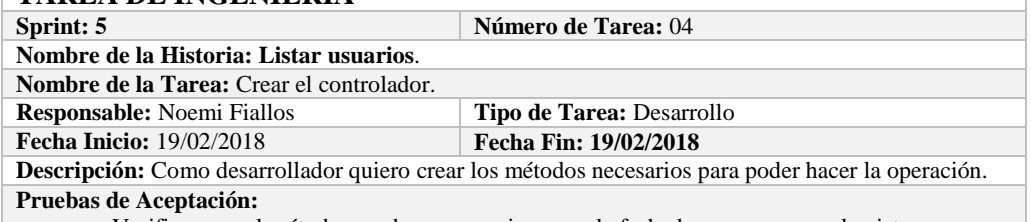

Verificar que el método creado se comunique con la fachada y a su vez con la vista.

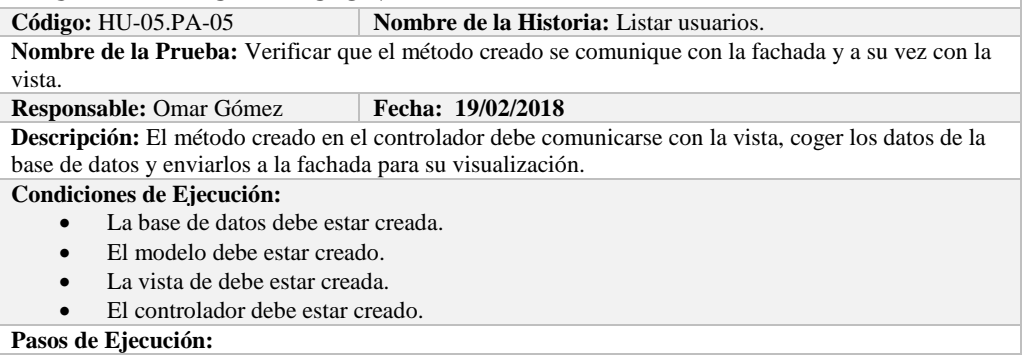

- Abrir el pgAdmin.
- Ejecutar el proceso desde la vista.
- Comprobar la información de la base de datos sea la que se está mostrando.
- **Resultado Esperado:** Los datos de prueba se visualicen en interfaz

**Evaluación de la Prueba: Exitosa** 

# **HISTORIA DE USUARIO**

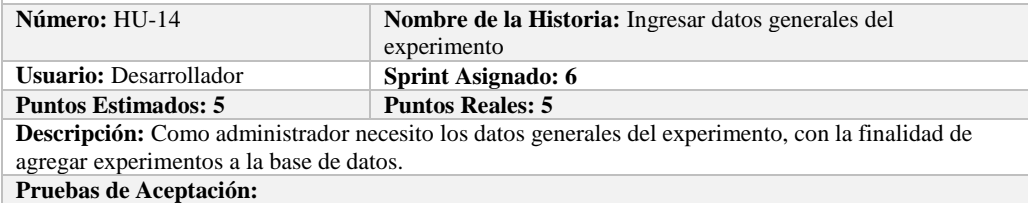

Verificar que se pueda ingresar experimentos a la base de datos.

# **PRUEBA DE ACEPTACIÓN**<br>Código: HU-14.PA-01 | N

**Nombre de la Historia:** Ingresar datos generales del experimento

**Nombre de la Prueba:** Verificar que se pueda ingresar experimentos a la base de datos. **Responsable:** Omar Gómez **Fecha:** 

**Descripción:** Se verificará que se puede añadir un nuevo experimento a la base de datos.

**Condiciones de Ejecución:**  La base de datos debe estar creada.

Todas las tareas de ingeniería deben estar culminadas.

#### **Pasos de Ejecución:**

- Ingresar a pgAdmin.
- Conectar con la base de datos con SEEDR.
- Ingresar a la tabla Experimento.
- Verificar si se ingresó el experimento a la base de datos.
- **Resultado Esperado:** Estándar establecido correctamente.

**Evaluación de la Prueba: Exitosa:** Exitosa

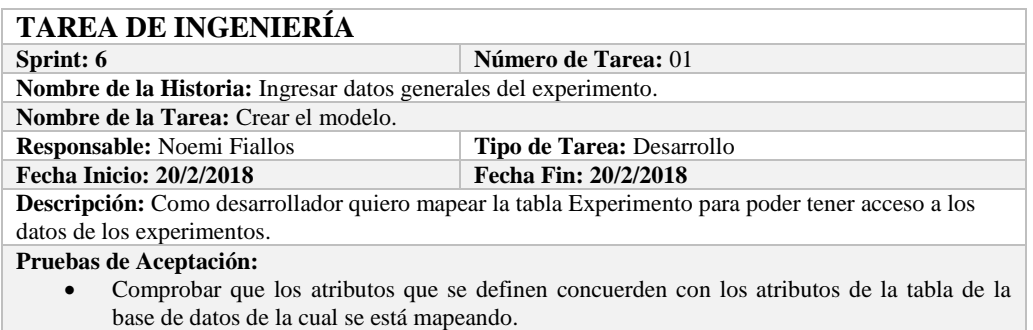

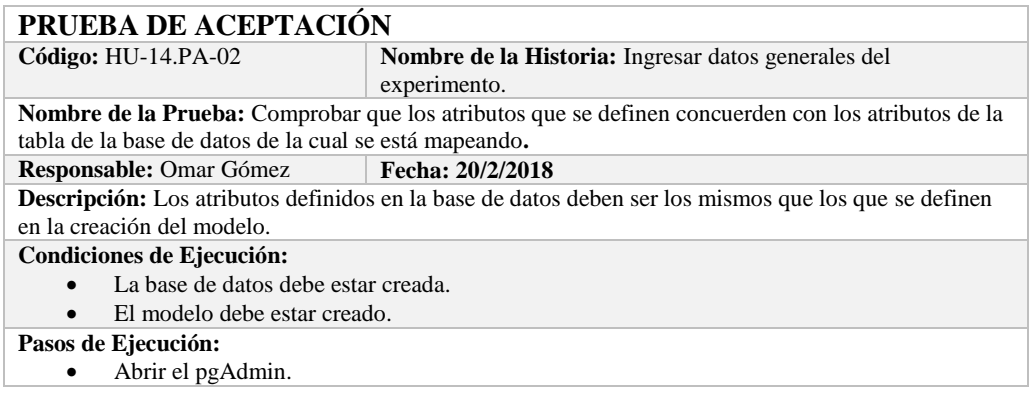

Abrir la Tabla Experimento.

• Abrir el archivo del modelo.<br>• Comparar el los atributos de

Comparar el los atributos de ambos de archivos.

**Resultado Esperado:** Los atributos de ambos archivos deben ser los mismo.

**Evaluación de la Prueba: Exitosa** 

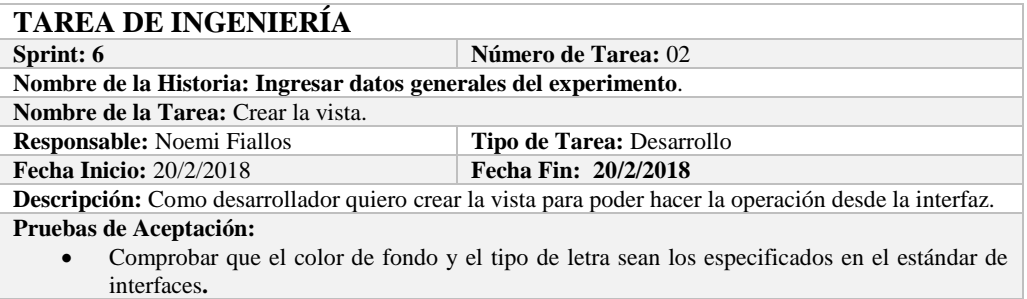

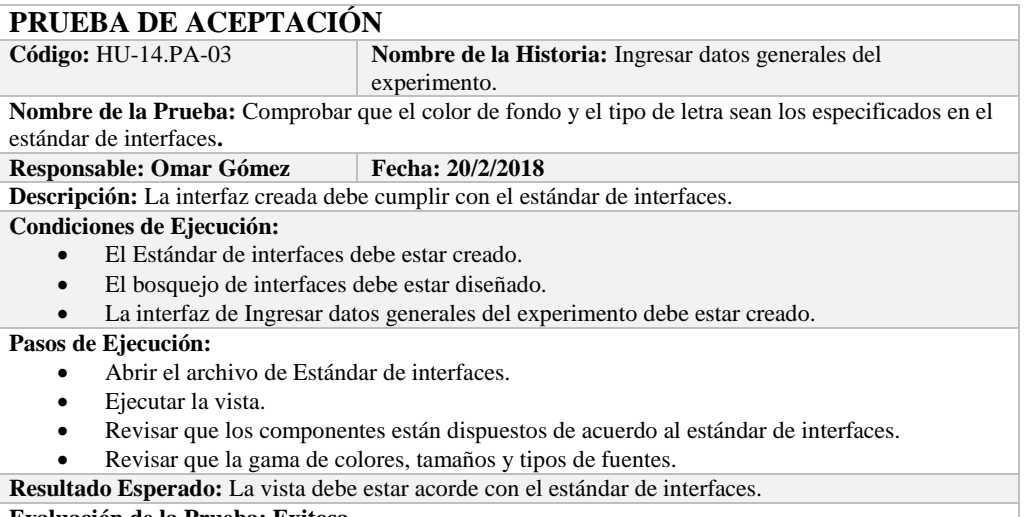

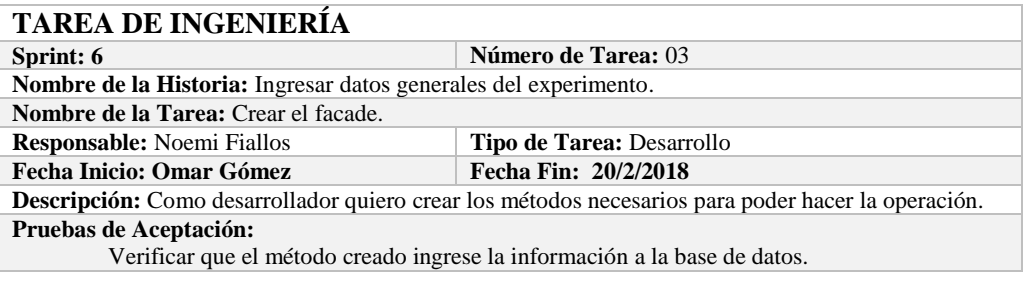

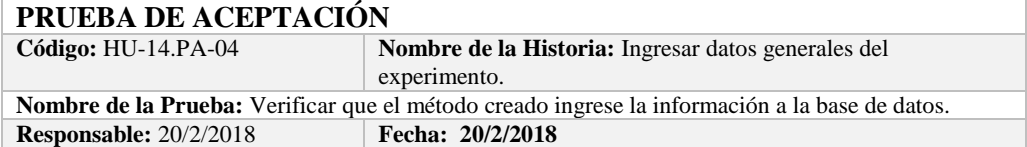

**Descripción:** El método creado en el facade debe comunicarse con el modelo y este a su vez realizar la operación en la base de datos.

#### **Condiciones de Ejecución:**

- La base de datos debe estar creada.
- El modelo debe estar creado.

### **Pasos de Ejecución:**

- Abrir el pgAdmin.
- Ejecutar el método de Facade.
- Comprobar en la base de datos.

**Resultado Esperado:** Los datos de prueba sean ingresados en la base de datos, **Evaluación de la Prueba: Exitosa** 

# **TAREA DE INGENIERÍA**

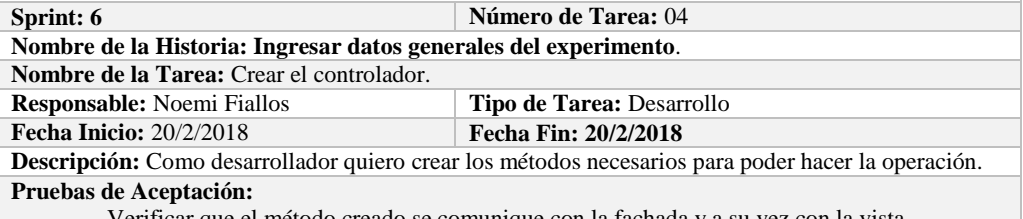

Verificar que el método creado se comunique con la fachada y a su vez con la vista.

# **PRUEBA DE ACEPTACIÓN**

Nombre de la Historia: Ingresar datos generales del experimento.

**Nombre de la Prueba:** Verificar que el método creado se comunique con la fachada y a su vez con la vista.

#### **Responsable:** Omar Gómez **Fecha: 20/2/2018**

**Descripción:** El método creado en el controlador debe comunicarse con la vista, coger los datos de la vista y enviarlos a la fachada para su ingreso a la base de datos.

#### **Condiciones de Ejecución:**

- La base de datos debe estar creada.
- El modelo debe estar creado.
- La vista de debe estar creada.
- El controlador debe estar creado.

#### **Pasos de Ejecución:**

- Abrir el pgAdmin.
- Ejecutar el proceso desde la vista.
- Comprobar la información ingresada en la base de datos.
- **Resultado Esperado:** Los datos de prueba sean ingresados en la base de datos,

**Evaluación de la Prueba: Exitosa** 

# **HISTORIA DE USUARIO**

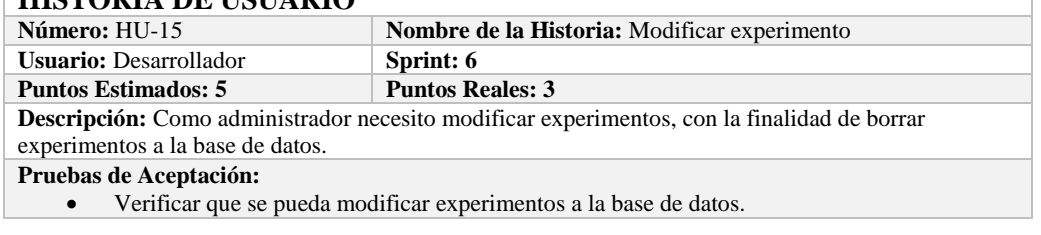

# **PRUEBA DE ACEPTACIÓN**

**Código:** HU-15.PA-01 **Nombre de la Historia: Modificar experimento Nombre de la Prueba:** Verificar que se pueda Modificar un experimento de la base de datos.

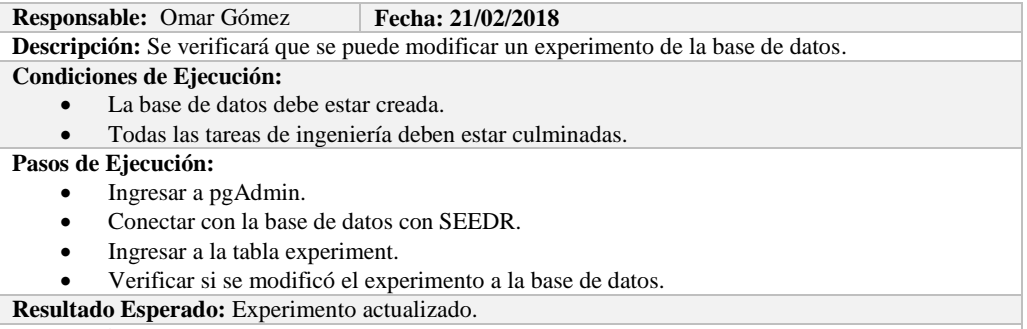

**Evaluación de la Prueba: Exitosa:** Exitosa

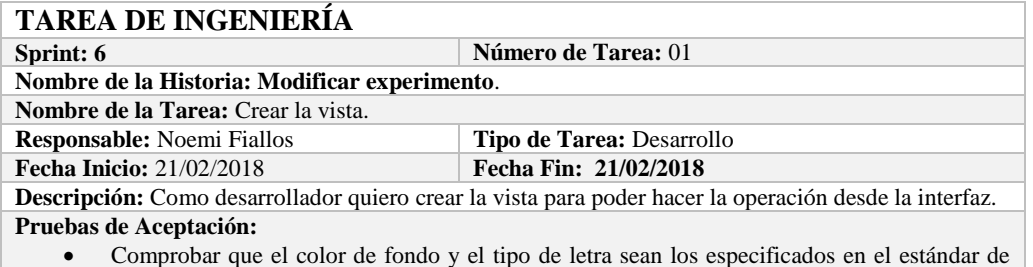

# **PRUEBA DE ACEPTACIÓN**

**Código:** HU-15.PA-02 **Nombre de la Historia:** Modificar experimento. **Nombre de la Prueba:** Comprobar que el color de fondo y el tipo de letra sean los especificados en el estándar de interfaces**.**

#### **Responsable: Omar Gómez Fecha: 21/02/2018**

**Descripción:** La interfaz creada debe cumplir con el estándar de interfaces.

**Condiciones de Ejecución:** 

interfaces**.**

- El Estándar de interfaces debe estar creado.
- El bosquejo de interfaces debe estar diseñado.
- La interfaz de Modificar experimento debe estar creado.

#### **Pasos de Ejecución:**

- Abrir el archivo de Estándar de interfaces.
- Ejecutar la vista.
- Revisar que los componentes están dispuestos de acuerdo al estándar de interfaces.
- Revisar que la gama de colores, tamaños y tipos de fuentes.

**Resultado Esperado:** La vista debe estar acorde con el estándar de interfaces.

**Evaluación de la Prueba: Exitosa** 

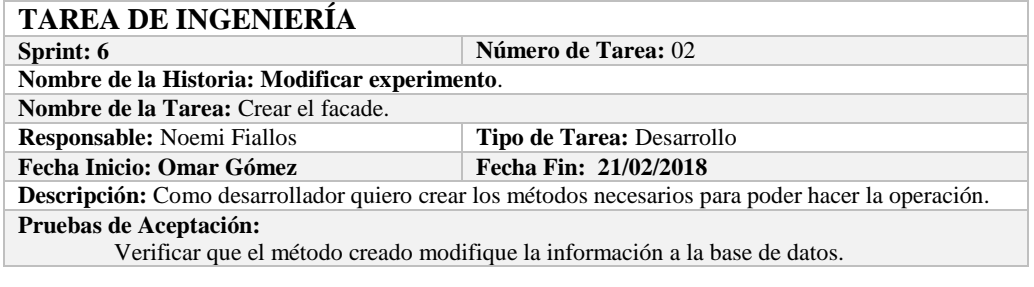

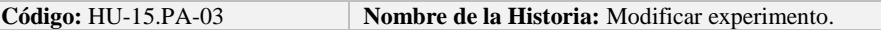

**Nombre de la Prueba:** Verificar que el método creado modifique la información de la base de datos. **Responsable:** 21/02/2018 **Fecha: 21/02/2018 Descripción:** El método creado en el facade debe comunicarse con el modelo y este a su vez realizar la operación en la base de datos. **Condiciones de Ejecución:**  La base de datos debe estar creada. El modelo debe estar creado. **Pasos de Ejecución:**  Abrir el pgAdmin. Ejecutar el método de Facade. Comprobar en la base de datos. **Resultado Esperado:** Los datos de prueba sean actualizados de la base de datos, **Evaluación de la Prueba: Exitosa** 

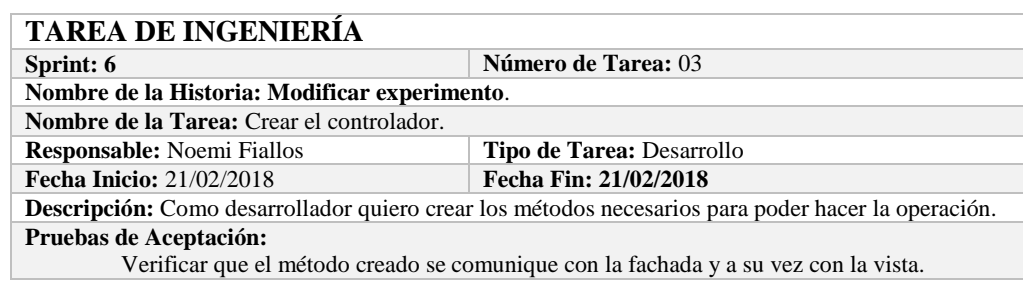

# **PRUEBA DE ACEPTACIÓN**

**Código:** HU-15.PA-0**4 Nombre de la Historia:** Modificar experimento. **Nombre de la Prueba:** Verificar que el método creado se comunique con la fachada y a su vez con la vista.

**Responsable:** Omar Gómez **Fecha:** 21/02/2018

**Descripción:** El método creado en el controlador debe comunicarse con la vista, coger los datos de la vista y enviarlos a la fachada para su modificación en la base de datos.

**Condiciones de Ejecución:** 

- La base de datos debe estar creada.
- El modelo debe estar creado.
- La vista de debe estar creada.
- El controlador debe estar creado.

#### **Pasos de Ejecución:**

- Abrir el pgAdmin.
- Ejecutar el proceso desde la vista.
- Comprobar la información actualizada en la base de datos.

**Resultado Esperado:** Los datos de prueba sean actualizados en la base de datos, **Evaluación de la Prueba: Exitosa** 

# **HISTORIA DE USUARIO**

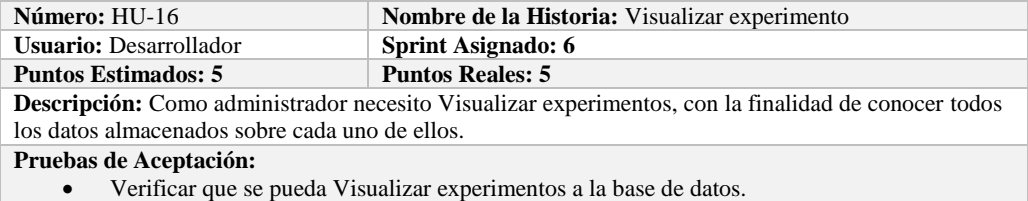

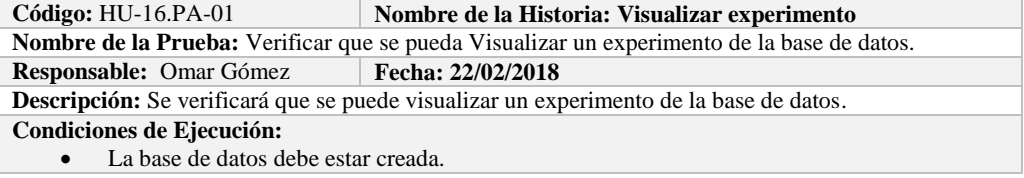

Todas las tareas de ingeniería deben estar culminadas.

# **Pasos de Ejecución:**

- Ingresar a pgAdmin.
- Conectar con la base de datos con SEEDR.
- Ingresar a la tabla Tblexperimento.
- Verificar si se obtuvo el experimento de la base de datos.
- **Resultado Esperado:** Obtener todos los datos de experimento.

**Evaluación de la Prueba: Exitosa:** Exitosa

# **TAREA DE INGENIERÍA**

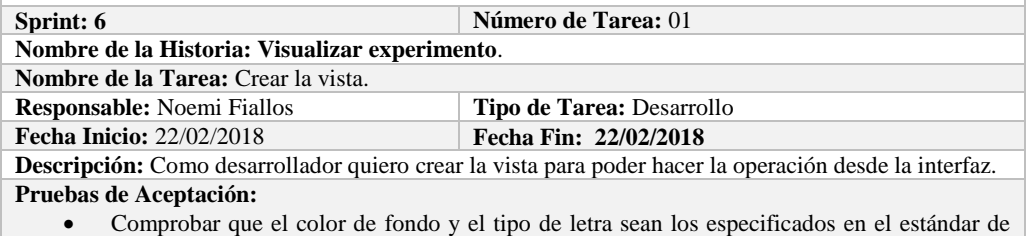

interfaces**.**

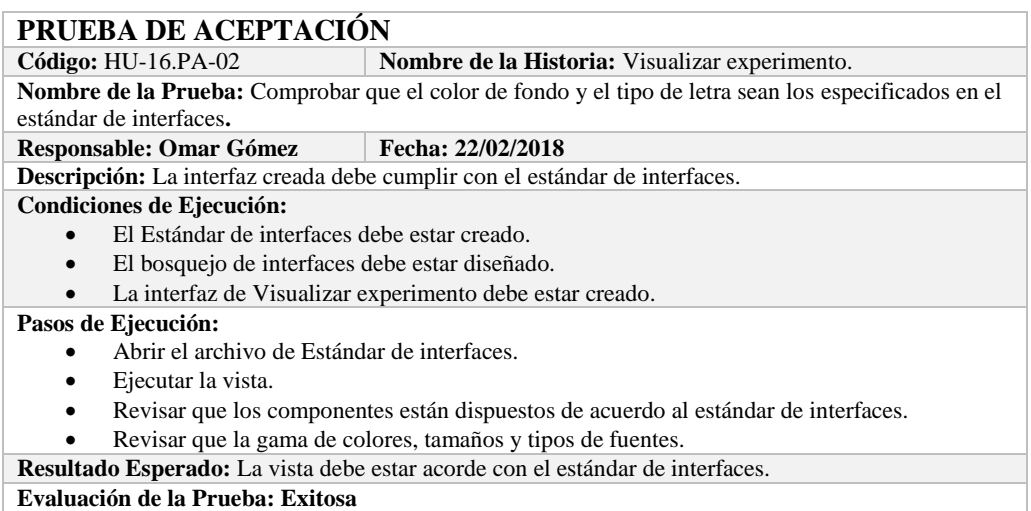

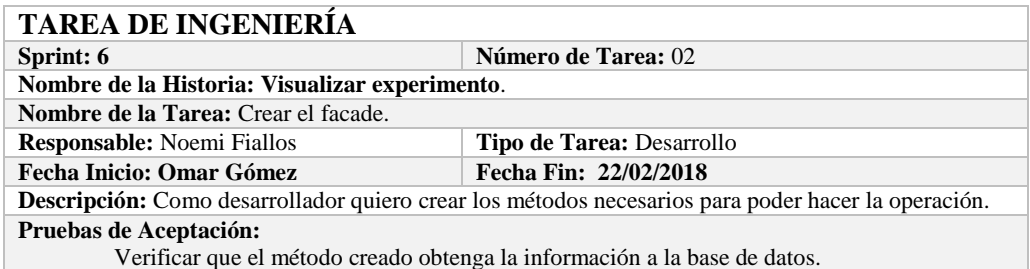

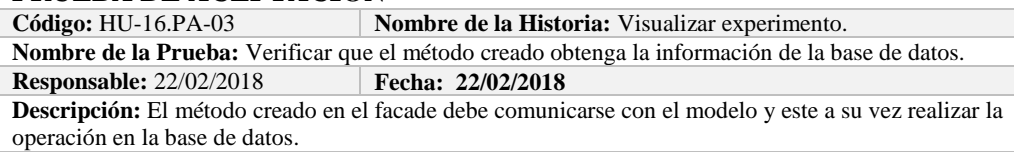

- La base de datos debe estar creada.
- El modelo debe estar creado.

### **Pasos de Ejecución:**

- Abrir el pgAdmin.
- Ejecutar el método de Facade.
- Comprobar en la base de datos.
- **Resultado Esperado:** Los datos de prueba sean traídos desde la base de datos,

**Evaluación de la Prueba: Exitosa** 

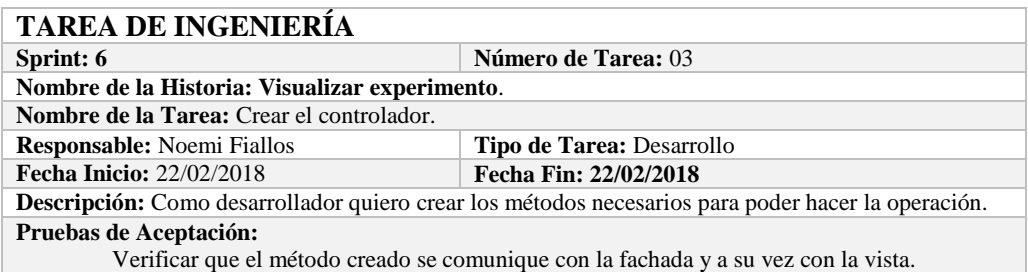

# **PRUEBA DE ACEPTACIÓN**

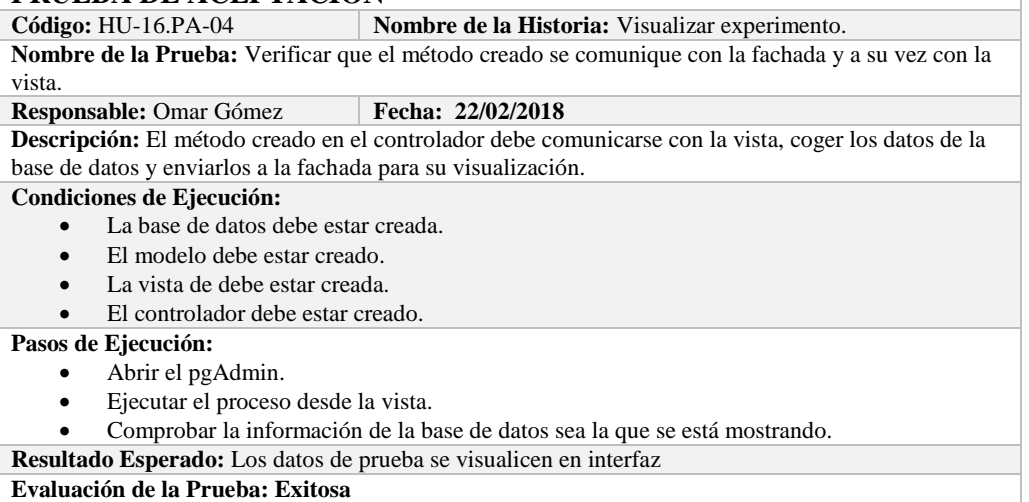

# **Sprint 7**

En el presente sprint se desarrollaron tres historias de usuario, las cuales se detallan a continuación.

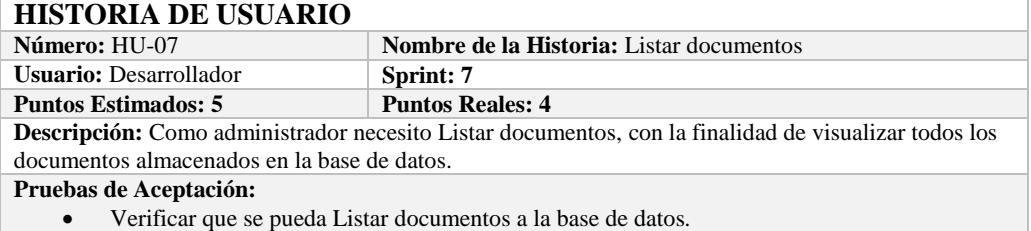

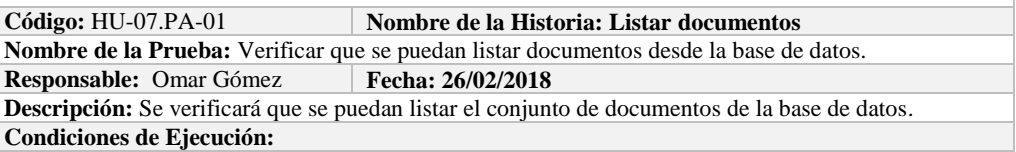

La base de datos debe estar creada.

Todas las tareas de ingeniería deben estar culminadas.

# **Pasos de Ejecución:**

- Ingresar a pgAdmin.
- Conectar con la base de datos con SEEDR.
- Verificar si se obtuvo todos los documentos de la base de datos.

**Resultado Esperado:** Obtener todos los documentos.

**Evaluación de la Prueba: Exitosa:** Exitosa

# **TAREA DE INGENIERÍA**

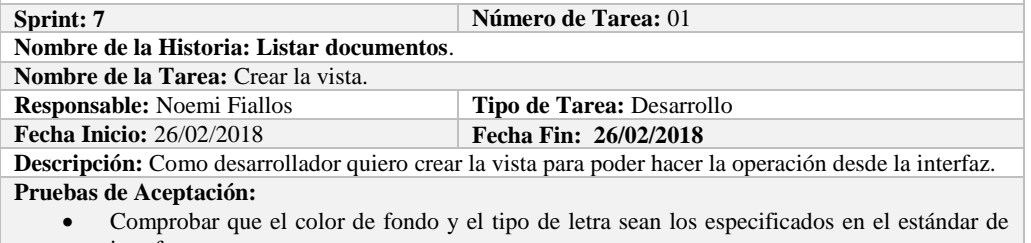

interfaces**.**

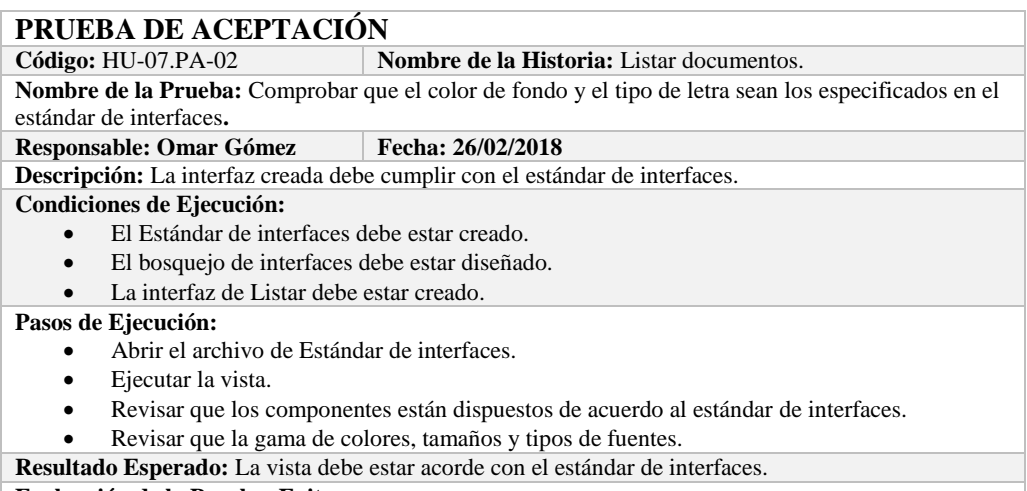

**Evaluación de la Prueba: Exitosa** 

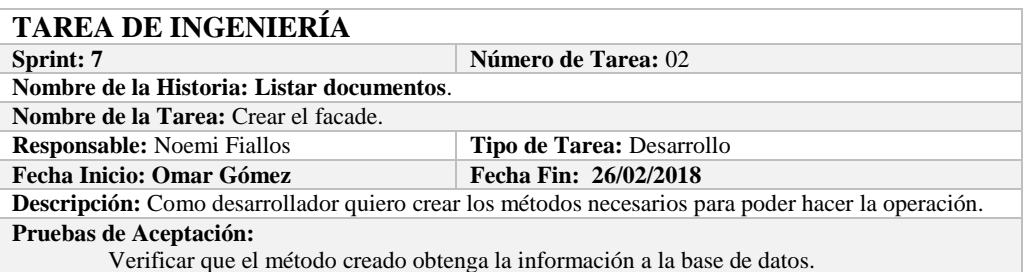

# **PRUEBA DE ACEPTACIÓN**

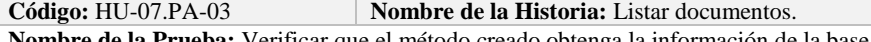

**Nombre de la Prueba:** Verificar que el método creado obtenga la información de la base de datos.<br>**Responsable:** 26/02/2018 **Fecha: 26/02/2018 Responsable:** 26/02/2018 **Fecha: 26/02/2018**

**Descripción:** El método creado en el facade debe comunicarse con el modelo y este a su vez realizar la operación en la base de datos.

- La base de datos debe estar creada.
- El modelo debe estar creado.

### **Pasos de Ejecución:**

- Abrir el pgAdmin.
- Ejecutar el método de Facade.
- Comprobar en la base de datos.
- **Resultado Esperado:** Los datos de prueba sean traídos desde la base de datos,

**Evaluación de la Prueba: Exitosa** 

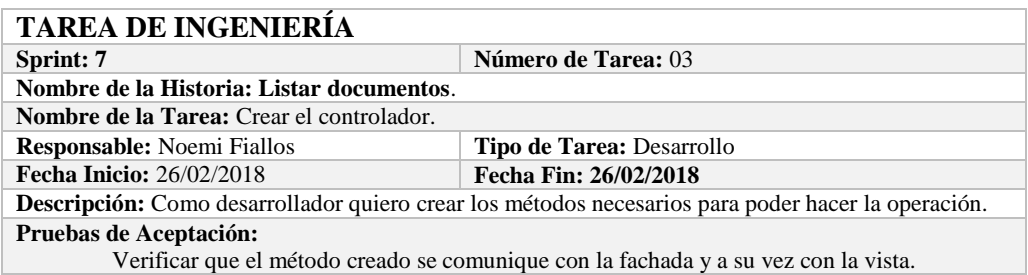

# **PRUEBA DE ACEPTACIÓN**

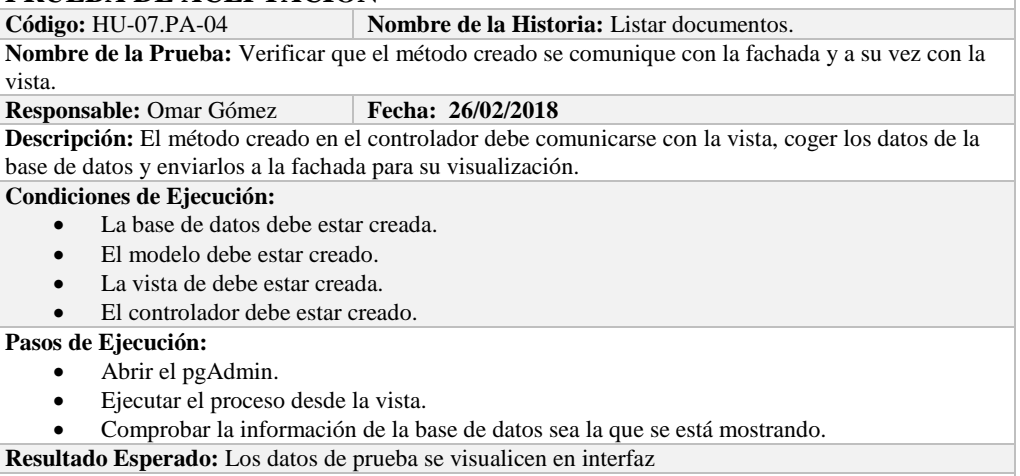

**Evaluación de la Prueba: Exitosa** 

### **HISTORIA DE USUARIO**

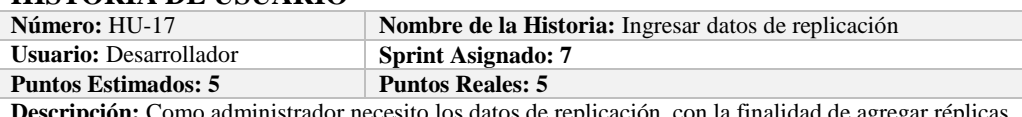

**scripción:** Como administrador necesito los dat a la base de datos.

**Pruebas de Aceptación:**

Verificar que se pueda ingresar réplicas a la base de datos.

# **PRUEBA DE ACEPTACIÓN**<br>Código: HU-17.PA-01 **N**

**Combre de la Historia:** Ingresar datos de replicación **Nombre de la Prueba:** Verificar que se pueda ingresar réplicas a la base de datos. **Responsable:** Omar Gómez **Fecha:** 28/02/2018 **Descripción:** Se verificará que se puede añadir a la base de datos. **Condiciones de Ejecución:**  La base de datos debe estar creada. Todas las tareas de ingeniería deben estar culminadas. **Pasos de Ejecución:** 

# • Ingresar a pgAdmin.

- 
- Conectar con la base de datos con SEEDR.

Ingresar a la tabla isareplication.

Verificar si se ingresó el experimento a la base de datos.

**Resultado Esperado:** Estándar establecido correctamente.

**Evaluación de la Prueba: Exitosa:** Exitosa

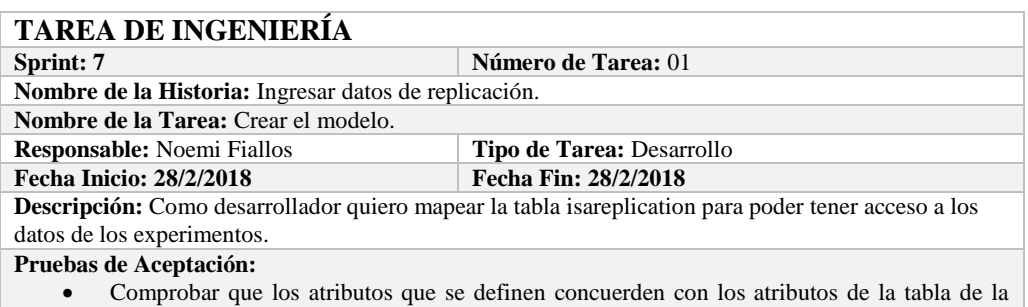

base de datos de la cual se está mapeando.

# **PRUEBA DE ACEPTACIÓN**

**Código:** HU-17.PA-02 **Nombre de la Historia:** Ingresar datos de replicación. **Nombre de la Prueba:** Comprobar que los atributos que se definen concuerden con los atributos de la tabla de la base de datos de la cual se está mapeando**.**

**Responsable:** Omar Gómez **Fecha: 28/2/2018** 

Descripción: Los atributos definidos en la base de datos deben ser los mismos que los que se definen en la creación del modelo.

**Condiciones de Ejecución:** 

- La base de datos debe estar creada.
- El modelo debe estar creado.

#### **Pasos de Ejecución:**

- Abrir el pgAdmin.
- Abrir la Tabla isareplication.
- Abrir el archivo del modelo.
- Comparar el los atributos de ambos de archivos.

**Resultado Esperado:** Los atributos de ambos archivos deben ser los mismo.

**Evaluación de la Prueba: Exitosa** 

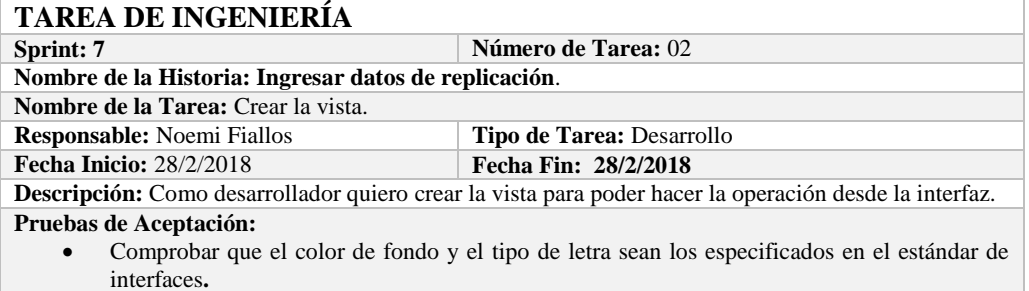

**PRUEBA DE ACEPTACIÓN**<br>Código: HU-17.PA-03 **Nombre de la Historia:** Ingresar datos de replicación. **Nombre de la Prueba:** Comprobar que el color de fondo y el tipo de letra sean los especificados en el estándar de interfaces**. Responsable: Omar Gómez Fecha: 28/2/2018 Descripción:** La interfaz creada debe cumplir con el estándar de interfaces.

**Condiciones de Ejecución:** 

- El Estándar de interfaces debe estar creado.
- El bosquejo de interfaces debe estar diseñado.

La interfaz de Ingresar datos de replicación debe estar creado.

**Pasos de Ejecución:** 

- Abrir el archivo de Estándar de interfaces.
- Ejecutar la vista.
- Revisar que los componentes están dispuestos de acuerdo al estándar de interfaces.
- Revisar que la gama de colores, tamaños y tipos de fuentes.

**Resultado Esperado:** La vista debe estar acorde con el estándar de interfaces.

**Evaluación de la Prueba: Exitosa** 

# **TAREA DE INGENIERÍA**

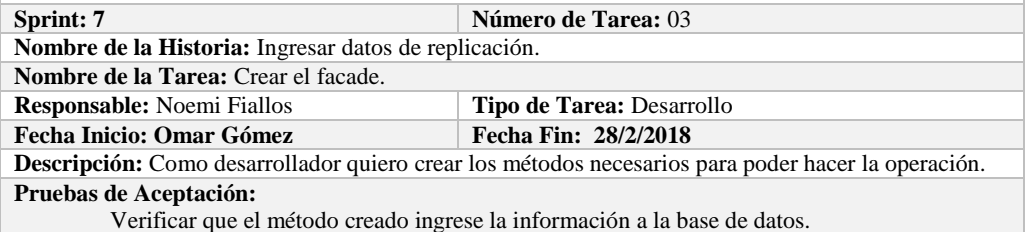

# **PRUEBA DE ACEPTACIÓN**

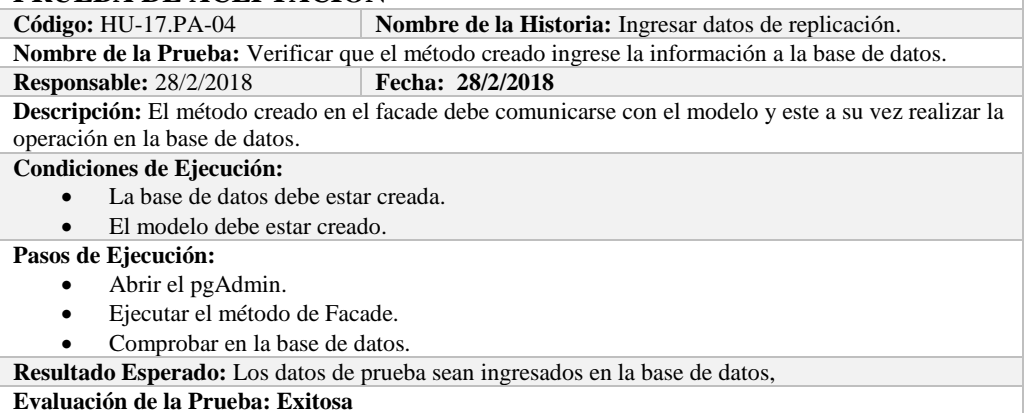

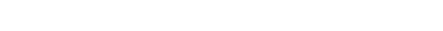

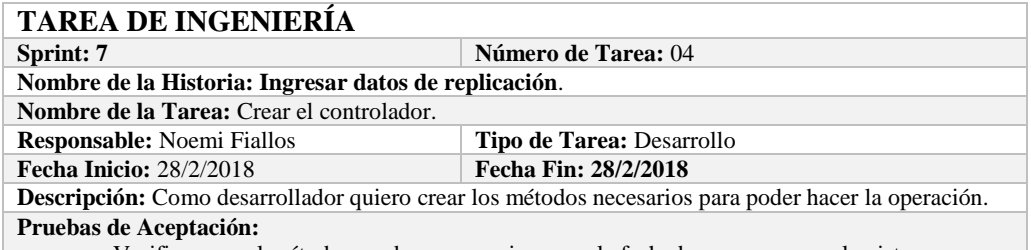

Verificar que el método creado se comunique con la fachada y a su vez con la vista.

# **PRUEBA DE ACEPTACIÓN**<br>Código: HU-17.PA-05

**Nombre de la Historia:** Ingresar datos de replicación. **Nombre de la Prueba:** Verificar que el método creado se comunique con la fachada y a su vez con la

vista.

# **Responsable:** Omar Gómez **Fecha: 28/2/2018**

**Descripción:** El método creado en el controlador debe comunicarse con la vista, coger los datos de la vista y enviarlos a la fachada para su ingreso a la base de datos.

- La base de datos debe estar creada.
- El modelo debe estar creado.
- La vista de debe estar creada.
- El controlador debe estar creado.

#### **Pasos de Ejecución:**

- Abrir el pgAdmin.
- Ejecutar el proceso desde la vista.
- Comprobar la información ingresada en la base de datos.

**Resultado Esperado:** Los datos de prueba sean ingresados en la base de datos,

**Evaluación de la Prueba: Exitosa** 

### **HISTORIA DE USUARIO**

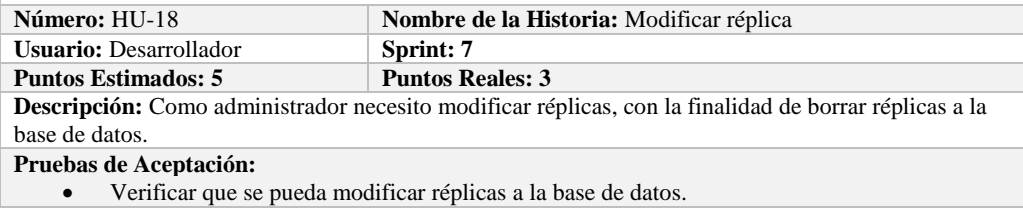

# **PRUEBA DE ACEPTACIÓN**

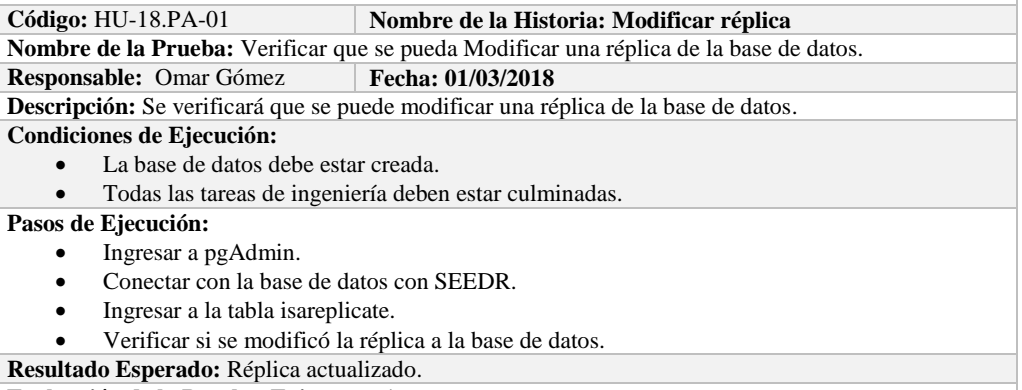

**Evaluación de la Prueba: Exitosa:** Exitosa

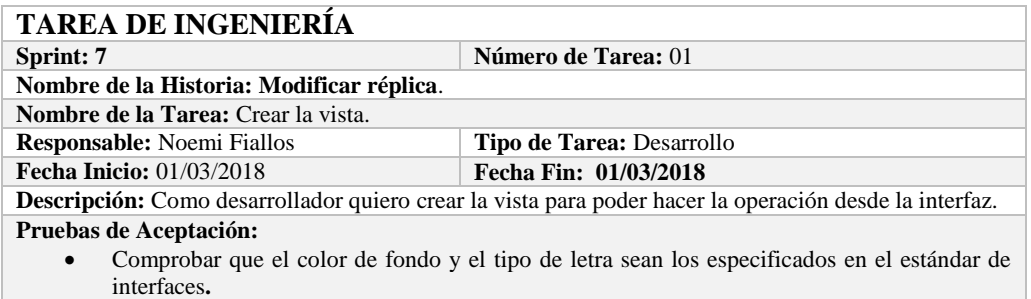

# **PRUEBA DE ACEPTACIÓN**

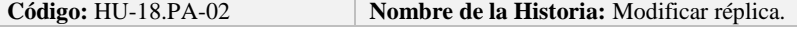

**Nombre de la Prueba:** Comprobar que el color de fondo y el tipo de letra sean los especificados en el estándar de interfaces**.**

#### **Responsable: Omar Gómez Fecha: 01/03/2018**

**Descripción:** La interfaz creada debe cumplir con el estándar de interfaces.

### **Condiciones de Ejecución:**

- El Estándar de interfaces debe estar creado.
- El bosquejo de interfaces debe estar diseñado.

La interfaz de Modificar réplica debe estar creado.

# **Pasos de Ejecución:**

- Abrir el archivo de Estándar de interfaces.
- Ejecutar la vista.
- Revisar que los componentes están dispuestos de acuerdo al estándar de interfaces.
- Revisar que la gama de colores, tamaños y tipos de fuentes.
- **Resultado Esperado:** La vista debe estar acorde con el estándar de interfaces.

**Evaluación de la Prueba: Exitosa** 

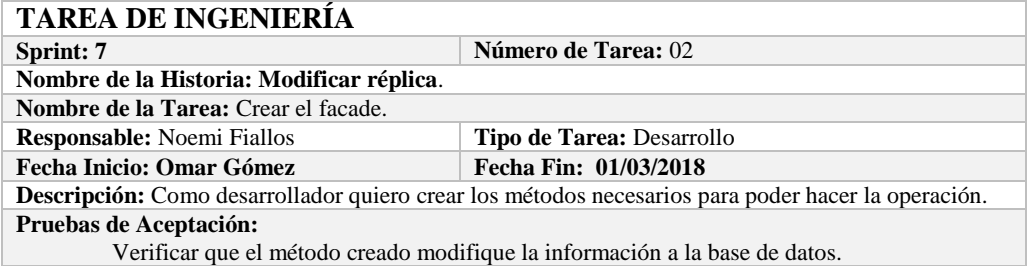

# **PRUEBA DE ACEPTACIÓN**

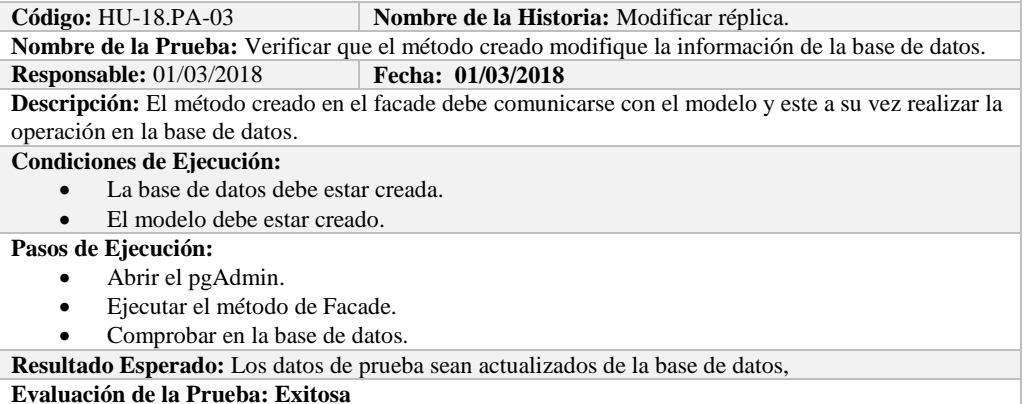

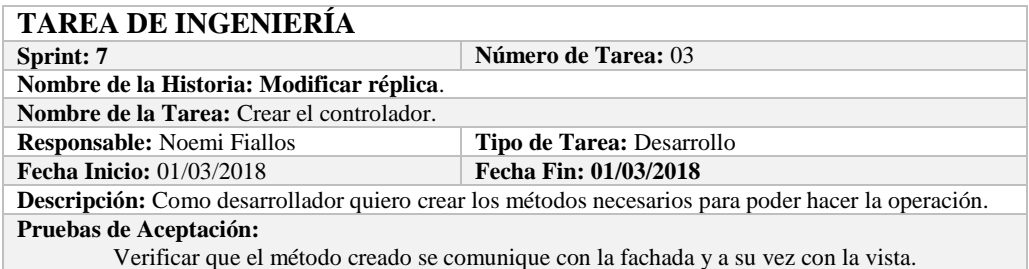

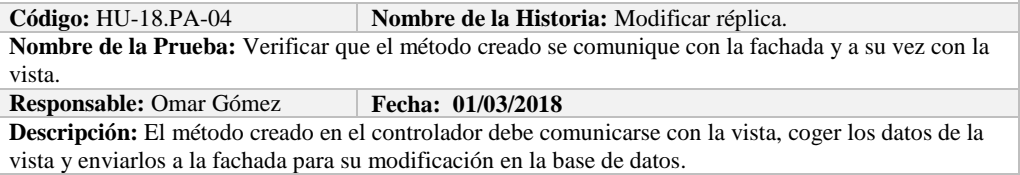

- La base de datos debe estar creada.
- El modelo debe estar creado.
- La vista de debe estar creada.
- El controlador debe estar creado.

#### **Pasos de Ejecución:**

- Abrir el pgAdmin.
- Ejecutar el proceso desde la vista.
- Comprobar la información actualizada en la base de datos.

**Resultado Esperado:** Los datos de prueba sean actualizados en la base de datos,

**Evaluación de la Prueba: Exitosa** 

# **Sprint 8**

En el presente sprint se desarrollaron cuatro historias de usuario.

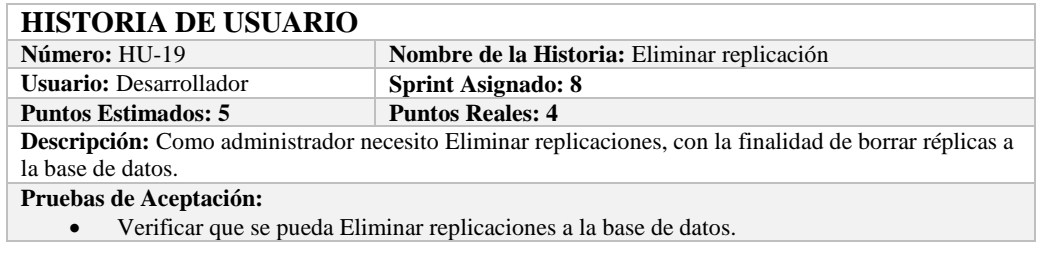

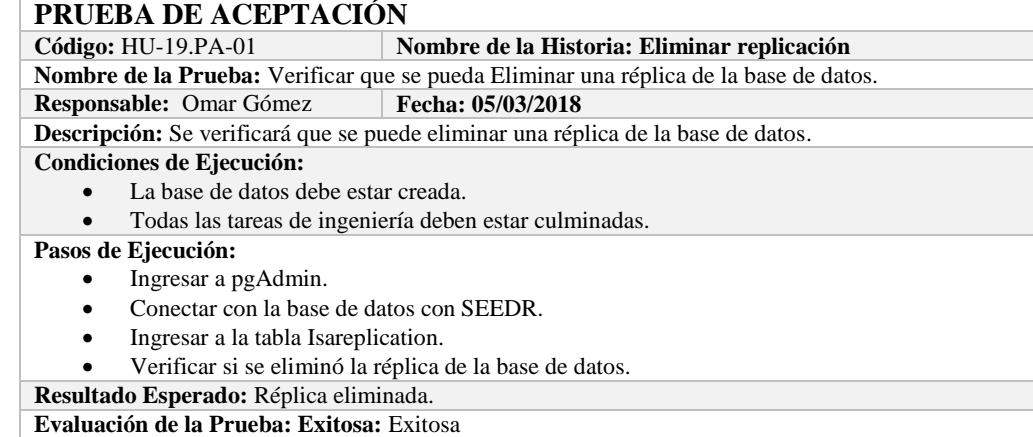

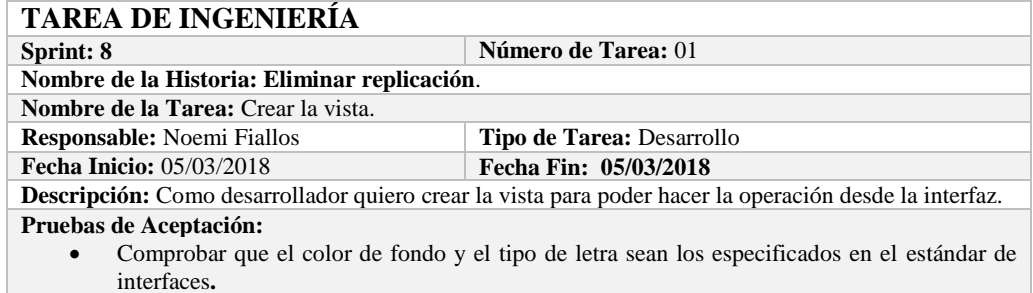

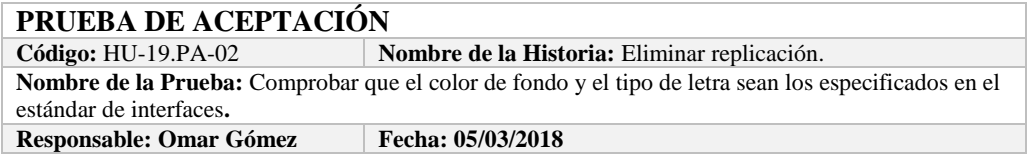

**Descripción:** La interfaz creada debe cumplir con el estándar de interfaces. **Condiciones de Ejecución:** 

- El Estándar de interfaces debe estar creado.
- El bosquejo de interfaces debe estar diseñado.
- La interfaz de Eliminar replicación debe estar creado.

#### **Pasos de Ejecución:**

- Abrir el archivo de Estándar de interfaces.
- Ejecutar la vista.
- Revisar que los componentes están dispuestos de acuerdo al estándar de interfaces.
- Revisar que la gama de colores, tamaños y tipos de fuentes.

**Resultado Esperado:** La vista debe estar acorde con el estándar de interfaces.

**Evaluación de la Prueba: Exitosa** 

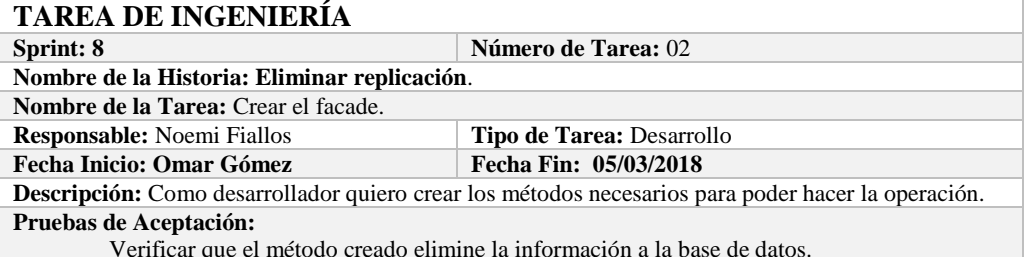

Verificar que el método creado elimine la información a la base de datos.

# **PRUEBA DE ACEPTACIÓN**

**Nombre de la Historia:** Eliminar replicación. **Nombre de la Prueba:** Verificar que el método creado elimine la información de la base de datos. **Responsable:** 05/03/2018 **Fecha: 05/03/2018 Descripción:** El método creado en el facade debe comunicarse con el modelo y este a su vez realizar la operación en la base de datos.

**Condiciones de Ejecución:** 

- La base de datos debe estar creada.
- El modelo debe estar creado.
- **Pasos de Ejecución:** 
	- Abrir el pgAdmin.
	- Ejecutar el método de Facade.
	- Comprobar en la base de datos.

**Resultado Esperado:** Los datos de prueba sean eliminados de la base de datos,

**Evaluación de la Prueba: Exitosa** 

# **TAREA DE INGENIERÍA**

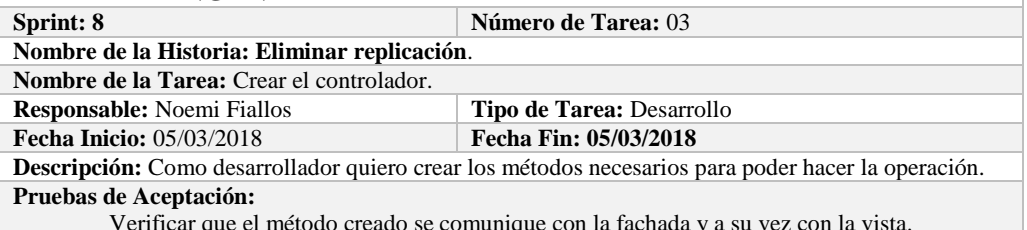

Verificar que el método creado se comunique con la fachada y a su vez con la vista.

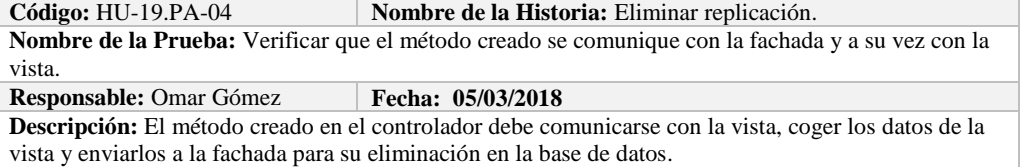

- La base de datos debe estar creada.
- El modelo debe estar creado.
- La vista de debe estar creada.
- El controlador debe estar creado.

#### **Pasos de Ejecución:**

- Abrir el pgAdmin.
- Ejecutar el proceso desde la vista.
- Comprobar la información eliminada en la base de datos.

**Resultado Esperado:** Los datos de prueba sean eliminados en la base de datos.

**Evaluación de la Prueba: Exitosa** 

#### **HISTORIA DE USUARIO**

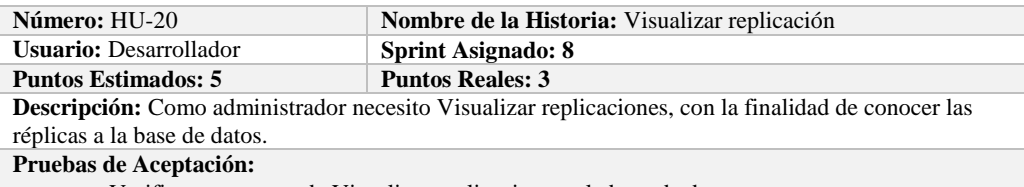

Verificar que se pueda Visualizar replicaciones a la base de datos.

# **PRUEBA DE ACEPTACIÓN**

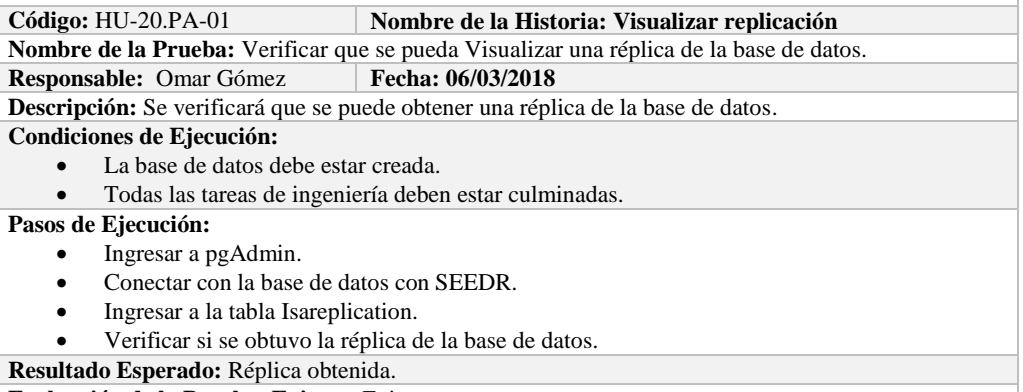

**Evaluación de la Prueba: Exitosa:** Exitosa

# **TAREA DE INGENIERÍA**

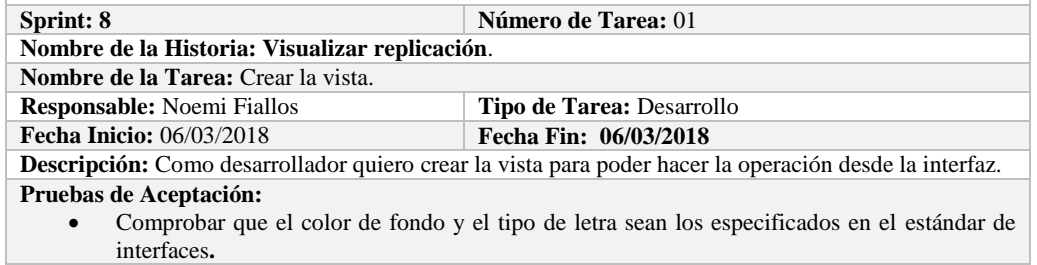

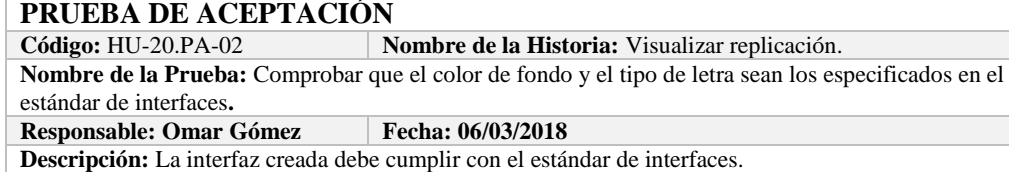

- El Estándar de interfaces debe estar creado.
- El bosquejo de interfaces debe estar diseñado.
- La interfaz de Visualizar replicación debe estar creado.

#### **Pasos de Ejecución:**

- Abrir el archivo de Estándar de interfaces.
- Ejecutar la vista.
- Revisar que los componentes están dispuestos de acuerdo al estándar de interfaces.
- Revisar que la gama de colores, tamaños y tipos de fuentes.
- **Resultado Esperado:** La vista debe estar acorde con el estándar de interfaces.

**Evaluación de la Prueba: Exitosa** 

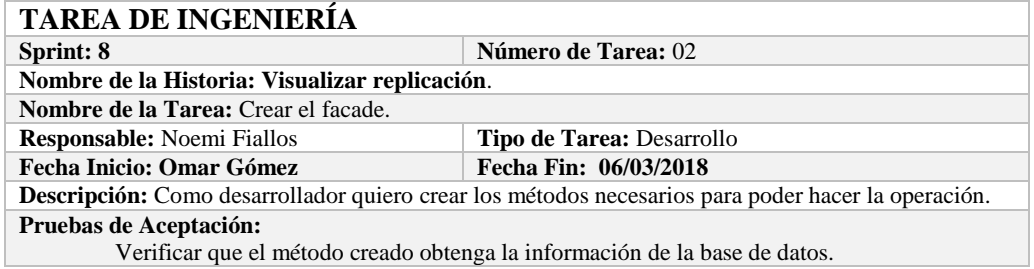

# **PRUEBA DE ACEPTACIÓN**

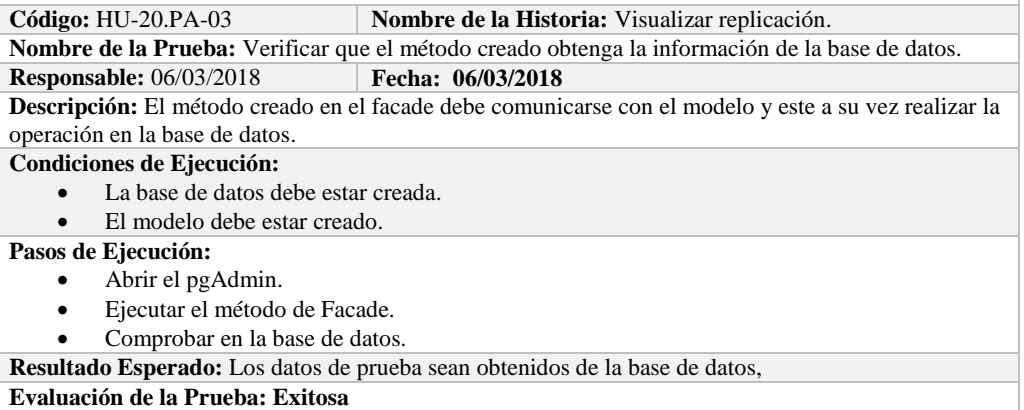

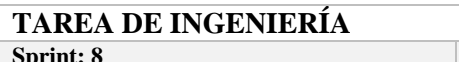

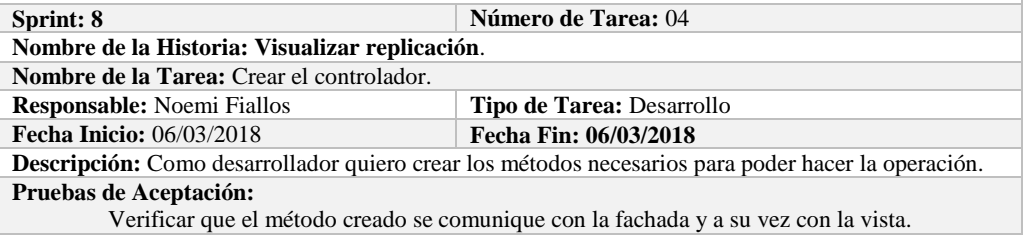

# **PRUEBA DE ACEPTACIÓN**

**Código:** HU-20.PA-04 **Nombre de la Historia:** Visualizar replicación. **Nombre de la Prueba:** Verificar que el método creado se comunique con la fachada y a su vez con la vista.

**Responsable:** Omar Gómez **Fecha: 06/03/2018**

**Descripción:** El método creado en el controlador debe comunicarse con la vista, coger los datos de la vista y enviarlos a la fachada para su visualización en la base de datos.

- La base de datos debe estar creada.
- El modelo debe estar creado.
- La vista de debe estar creada.
- El controlador debe estar creado.

#### **Pasos de Ejecución:**

- Abrir el pgAdmin.
- Ejecutar el proceso desde la vista.
- Comprobar la información obtenido desde la base de datos.

**Resultado Esperado:** Los datos de prueba sean obtenidos desde la base de datos.

**Evaluación de la Prueba: Exitosa** 

### **HISTORIA DE USUARIO**

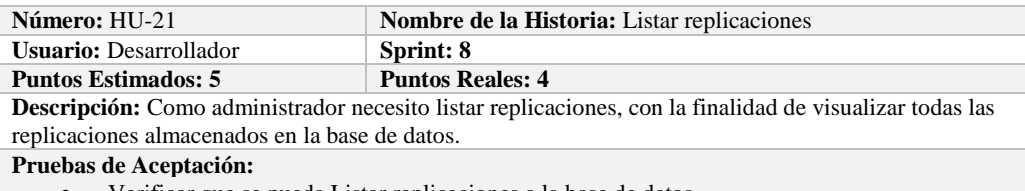

Verificar que se pueda Listar replicaciones a la base de datos.

# **PRUEBA DE ACEPTACIÓN**

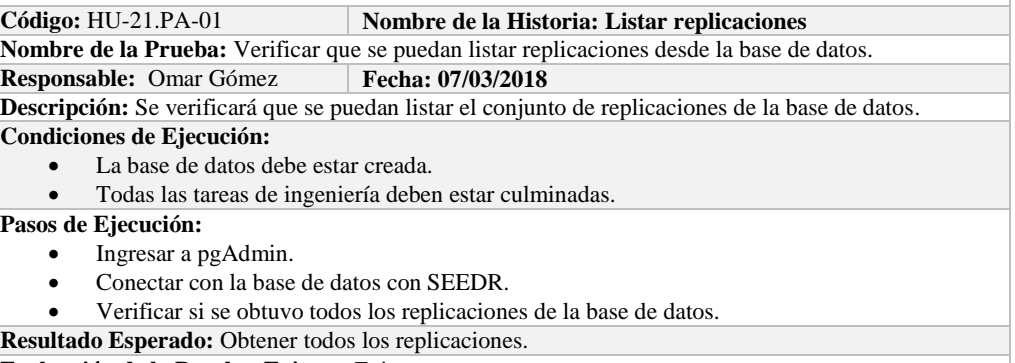

**Evaluación de la Prueba: Exitosa:** Exitosa

# **TAREA DE INGENIERÍA**

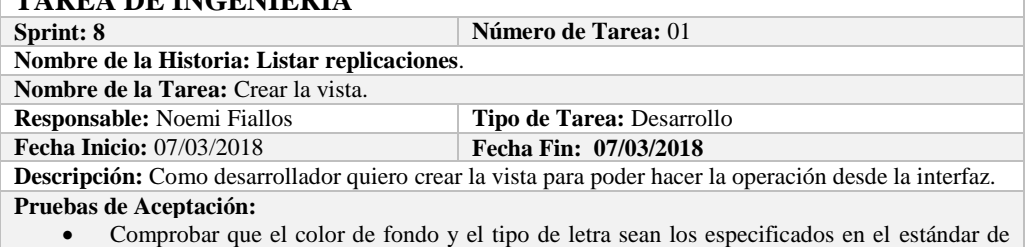

interfaces**.**

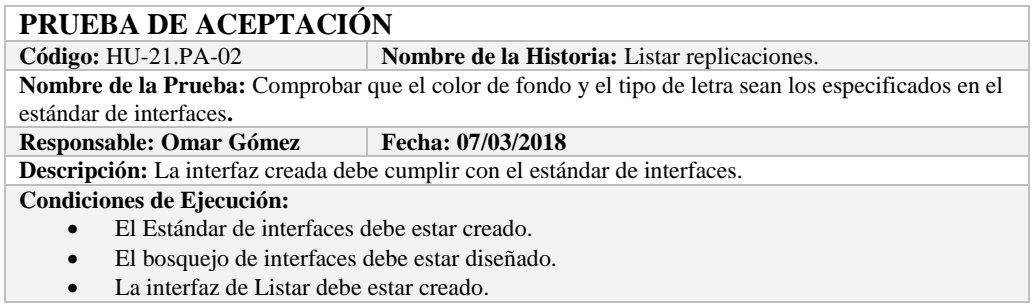

**Pasos de Ejecución:** 

- Abrir el archivo de Estándar de interfaces.
- Ejecutar la vista.
- Revisar que los componentes están dispuestos de acuerdo al estándar de interfaces.
- Revisar que la gama de colores, tamaños y tipos de fuentes.
- **Resultado Esperado:** La vista debe estar acorde con el estándar de interfaces.

**Evaluación de la Prueba: Exitosa** 

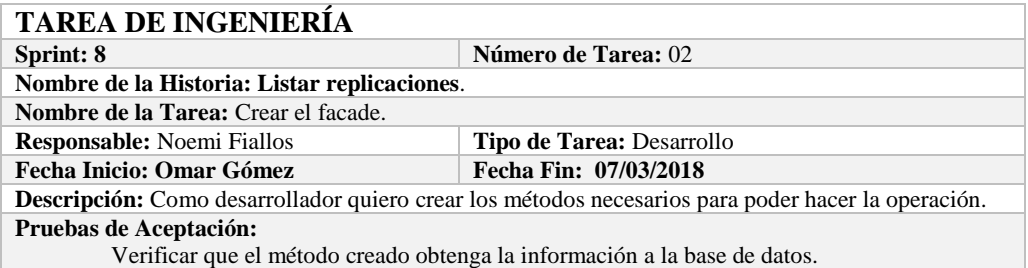

# **PRUEBA DE ACEPTACIÓN**

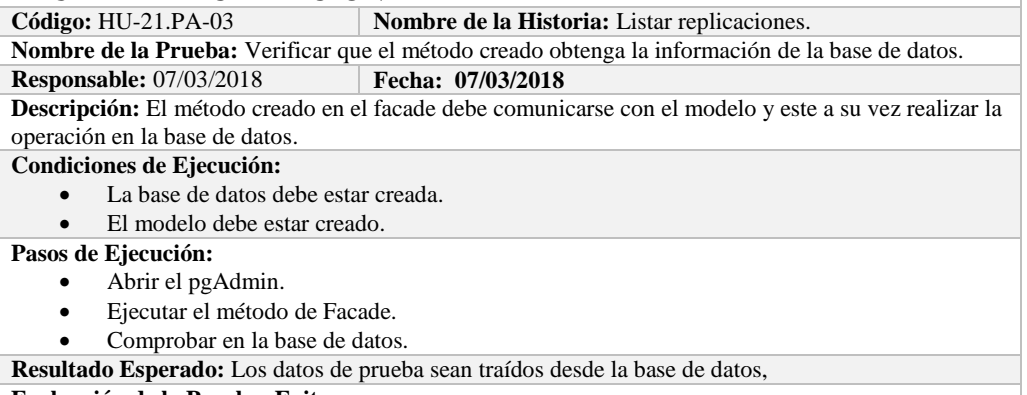

**Evaluación de la Prueba: Exitosa** 

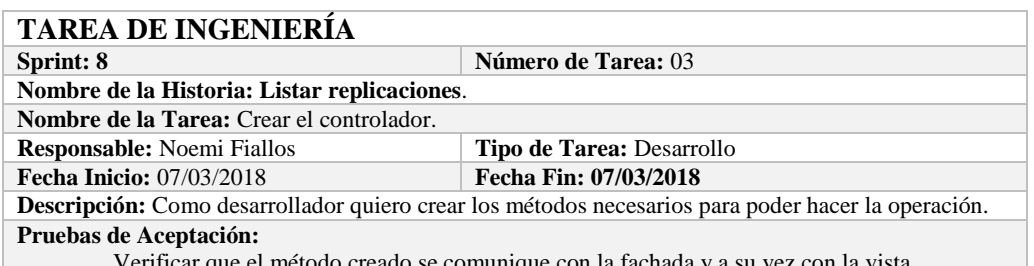

Verificar que el método creado se comunique con la fachada y a su vez con la vista.

# **PRUEBA DE ACEPTACIÓN**

**Código:** HU-21.PA-04 **Nombre de la Historia:** Listar replicaciones. **Nombre de la Prueba:** Verificar que el método creado se comunique con la fachada y a su vez con la vista.

**Responsable:** Omar Gómez **Fecha: 07/03/2018** 

**Descripción:** El método creado en el controlador debe comunicarse con la vista, coger los datos de la base de datos y enviarlos a la fachada para su visualización.

### **Condiciones de Ejecución:**

- La base de datos debe estar creada.
- El modelo debe estar creado.
- La vista de debe estar creada.
El controlador debe estar creado.

**Pasos de Ejecución:** 

- Abrir el pgAdmin.
- Ejecutar el proceso desde la vista.
- Comprobar la información de la base de datos sea la que se está mostrando.
- **Resultado Esperado:** Los datos de prueba se visualicen en interfaz

**Evaluación de la Prueba: Exitosa** 

# **HISTORIA DE USUARIO**

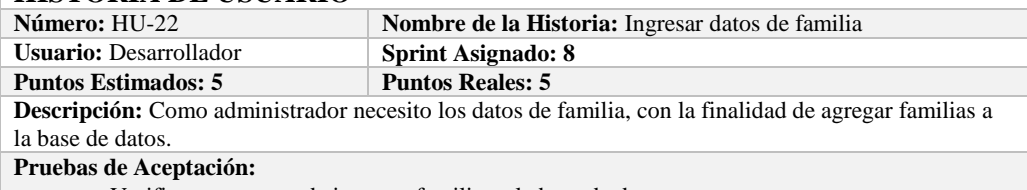

Verificar que se pueda ingresar familias a la base de datos.

# **PRUEBA DE ACEPTACIÓN**

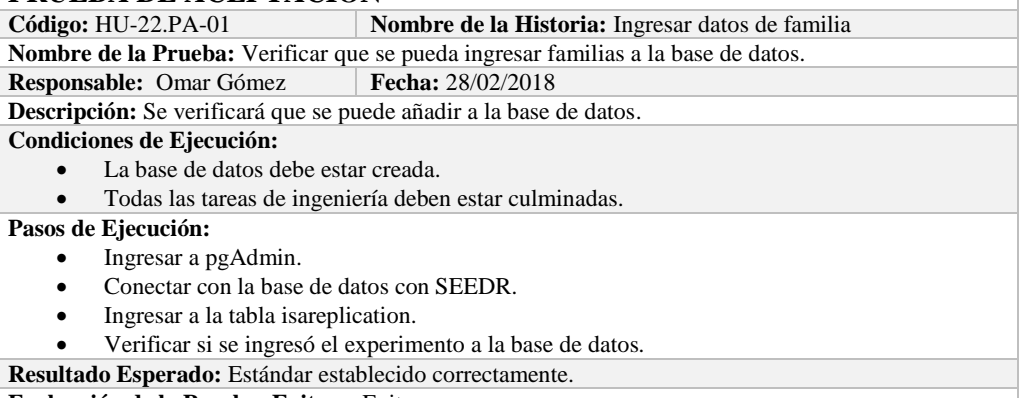

**Evaluación de la Prueba: Exitosa:** Exitosa

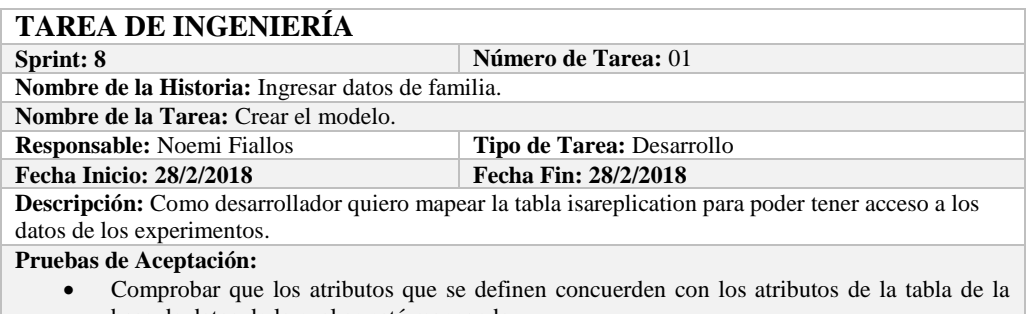

#### base de datos de la cual se está mapeando.

### **PRUEBA DE ACEPTACIÓN**

Código: HU-22.PA-02 **Nombre de la Historia:** Ingresar datos de familia.

**Nombre de la Prueba:** Comprobar que los atributos que se definen concuerden con los atributos de la tabla de la base de datos de la cual se está mapeando**.**

**Responsable:** Omar Gómez **Fecha: 28/2/2018**

Descripción: Los atributos definidos en la base de datos deben ser los mismos que los que se definen en la creación del modelo.

#### **Condiciones de Ejecución:**

- La base de datos debe estar creada.
- El modelo debe estar creado.

**Pasos de Ejecución:** 

- Abrir el pgAdmin.
- Abrir la Tabla isareplication.
- Abrir el archivo del modelo.
- Comparar el los atributos de ambos de archivos.

**Resultado Esperado:** Los atributos de ambos archivos deben ser los mismo.

**Evaluación de la Prueba: Exitosa** 

### **TAREA DE INGENIERÍA Sprint: 8 Número de Tarea: 02 Nombre de la Historia: Ingresar datos de familia**. **Nombre de la Tarea:** Crear la vista. **Responsable:** Noemi Fiallos **Tipo de Tarea:** Desarrollo **Fecha Inicio:** 28/2/2018 **Fecha Fin: 28/2/2018 Descripción:** Como desarrollador quiero crear la vista para poder hacer la operación desde la interfaz. **Pruebas de Aceptación:**

 Comprobar que el color de fondo y el tipo de letra sean los especificados en el estándar de interfaces**.**

# **PRUEBA DE ACEPTACIÓN**

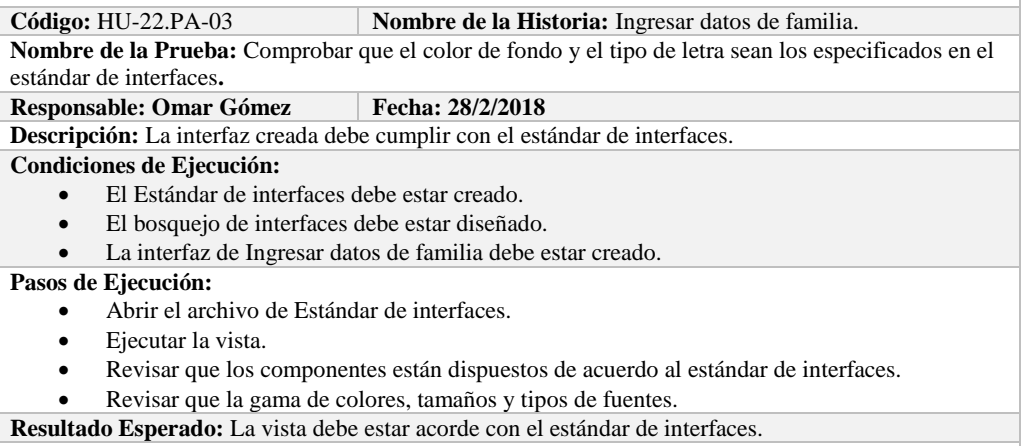

**Evaluación de la Prueba: Exitosa** 

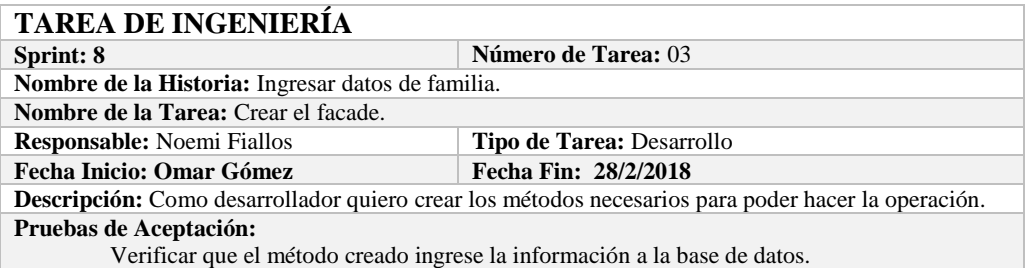

# **PRUEBA DE ACEPTACIÓN**

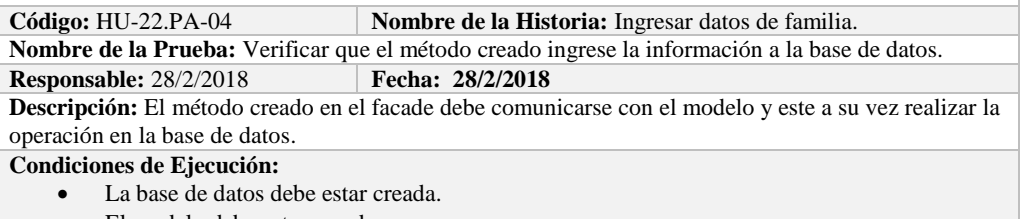

El modelo debe estar creado.

**Pasos de Ejecución:** 

- Abrir el pgAdmin.
- Ejecutar el método de Facade.
- Comprobar en la base de datos.

**Resultado Esperado:** Los datos de prueba sean ingresados en la base de datos, **Evaluación de la Prueba: Exitosa** 

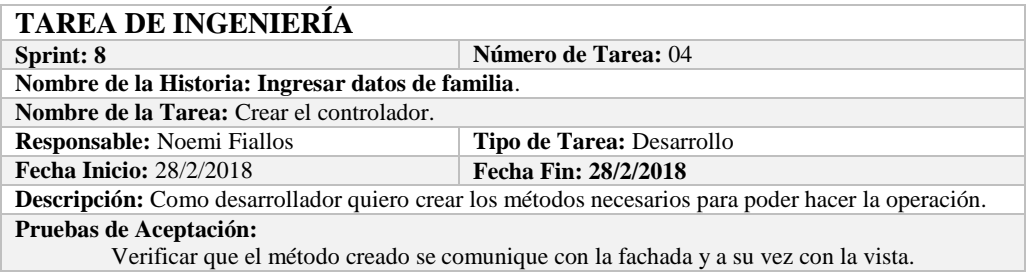

# **PRUEBA DE ACEPTACIÓN**

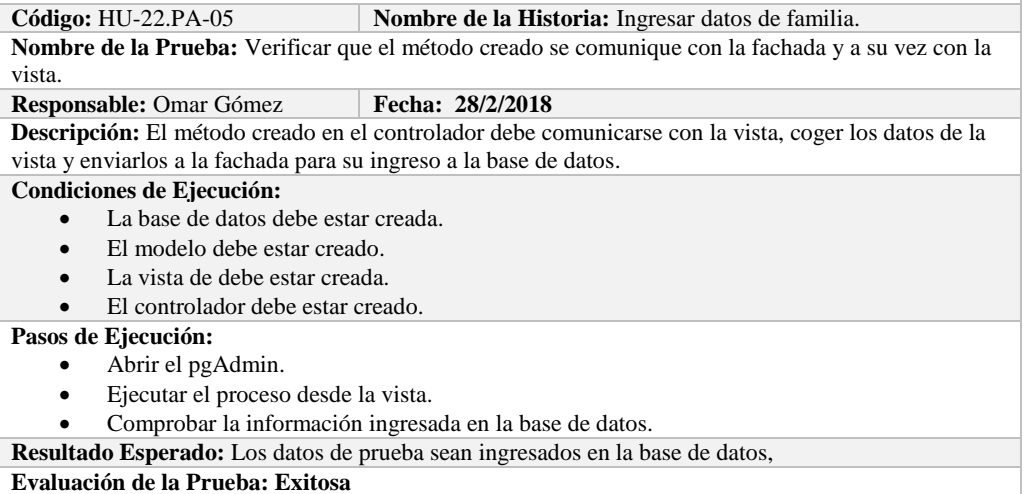

# **Sprint 9**

En el presente sprint se realizaron siete historias de usuario, las mismas que se detallan a continuación.

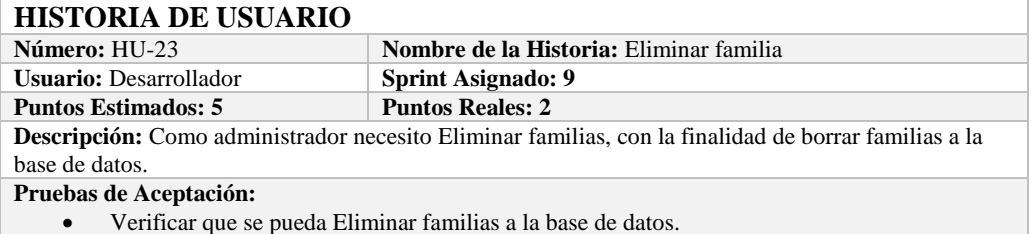

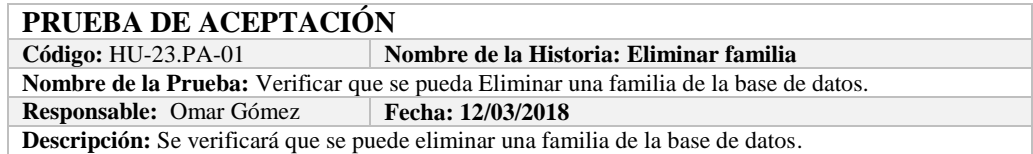

### **Condiciones de Ejecución:**

 La base de datos debe estar creada. Todas las tareas de ingeniería deben estar culminadas.

#### **Pasos de Ejecución:**

- Ingresar a pgAdmin.
- Conectar con la base de datos con SEEDR.
- Ingresar a la tabla isapartoffamily.
- Verificar si se eliminó la familia de la base de datos.

**Resultado Esperado:** Familia eliminada.

**Evaluación de la Prueba: Exitosa:** Exitosa

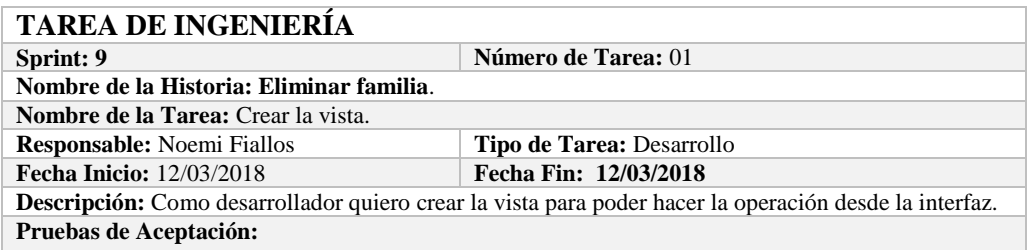

 Comprobar que el color de fondo y el tipo de letra sean los especificados en el estándar de interfaces**.**

#### **PRUEBA DE ACEPTACIÓN**

**Código:** HU-23.PA-02 **Nombre de la Historia:** Eliminar familia.

**Nombre de la Prueba:** Comprobar que el color de fondo y el tipo de letra sean los especificados en el estándar de interfaces**.**

#### **Responsable: Omar Gómez Fecha: 12/03/2018**

**Descripción:** La interfaz creada debe cumplir con el estándar de interfaces.

#### **Condiciones de Ejecución:**

- El Estándar de interfaces debe estar creado.
- El bosquejo de interfaces debe estar diseñado.
- La interfaz de Eliminar familia debe estar creado.

#### **Pasos de Ejecución:**

- Abrir el archivo de Estándar de interfaces.
- Ejecutar la vista.
- Revisar que los componentes están dispuestos de acuerdo al estándar de interfaces.
- Revisar que la gama de colores, tamaños y tipos de fuentes.
- **Resultado Esperado:** La vista debe estar acorde con el estándar de interfaces.

**Evaluación de la Prueba: Exitosa** 

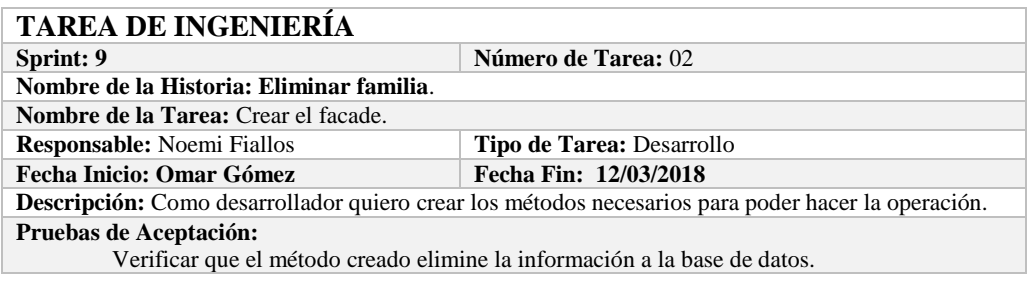

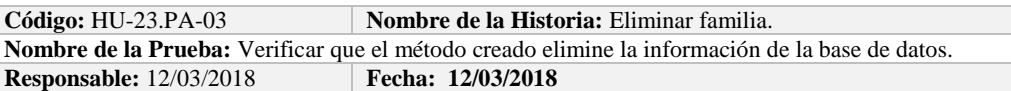

**Descripción:** El método creado en el facade debe comunicarse con el modelo y este a su vez realizar la operación en la base de datos.

#### **Condiciones de Ejecución:**

- La base de datos debe estar creada.
- El modelo debe estar creado.

# **Pasos de Ejecución:**

- Abrir el pgAdmin.
- Ejecutar el método de Facade.
- Comprobar en la base de datos.

**Resultado Esperado:** Los datos de prueba sean eliminados de la base de datos, **Evaluación de la Prueba: Exitosa** 

# **TAREA DE INGENIERÍA**

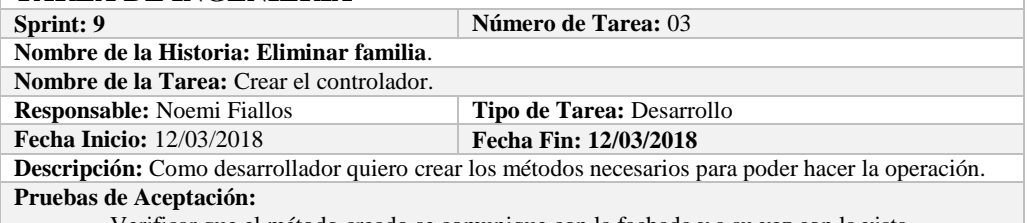

Verificar que el método creado se comunique con la fachada y a su vez con la vista.

# **PRUEBA DE ACEPTACIÓN**

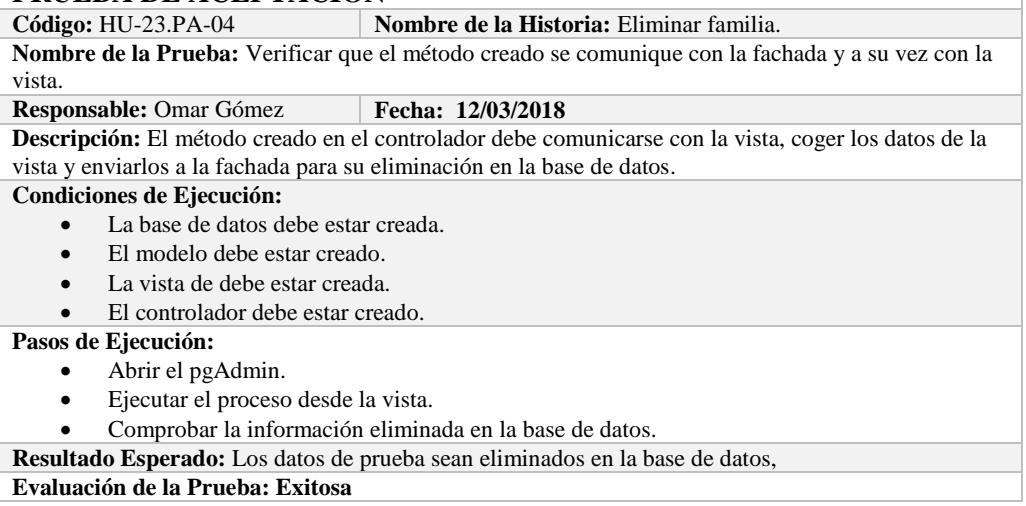

# **HISTORIA DE USUARIO**

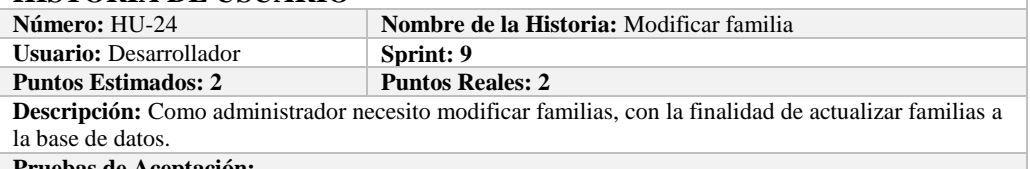

**Pruebas de Aceptación:**

Verificar que se pueda modificar familias a la base de datos.

# **PRUEBA DE ACEPTACIÓN**

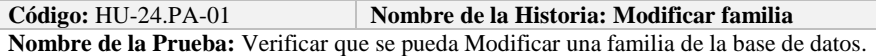

**Responsable:** Omar Gómez **Fecha: 14/03/2018**

**Descripción:** Se verificará que se puede modificar una familia de la base de datos.

#### **Condiciones de Ejecución:**

- La base de datos debe estar creada.
- Todas las tareas de ingeniería deben estar culminadas.

**Pasos de Ejecución:** 

- Ingresar a pgAdmin.
- Conectar con la base de datos con SEEDR.
- Ingresar a la tabla isapartoffamily.
- Verificar si se modificó la familia a la base de datos.

**Resultado Esperado:** Familia actualizado. **Evaluación de la Prueba: Exitosa:** Exitosa

# **TAREA DE INGENIERÍA**

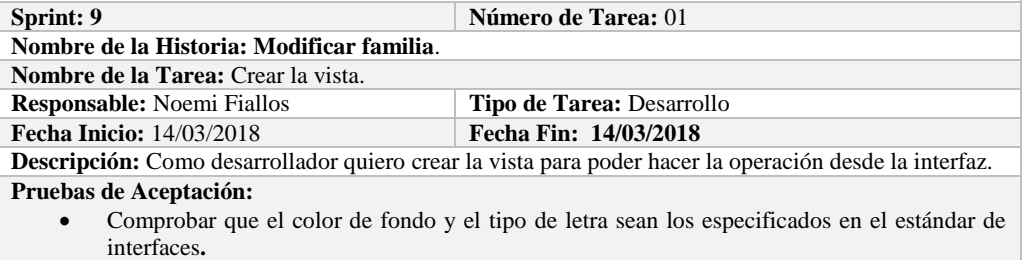

**PRUEBA DE ACEPTACIÓN**<br>Código: HU-24.PA-02 **M Nombre de la Historia:** Modificar familia. **Nombre de la Prueba:** Comprobar que el color de fondo y el tipo de letra sean los especificados en el estándar de interfaces**. Responsable: Omar Gómez Fecha: 14/03/2018 Descripción:** La interfaz creada debe cumplir con el estándar de interfaces. **Condiciones de Ejecución:**  El Estándar de interfaces debe estar creado. El bosquejo de interfaces debe estar diseñado. La interfaz de Modificar familia debe estar creado. **Pasos de Ejecución:**  Abrir el archivo de Estándar de interfaces. Ejecutar la vista. Revisar que los componentes están dispuestos de acuerdo al estándar de interfaces. Revisar que la gama de colores, tamaños y tipos de fuentes. **Resultado Esperado:** La vista debe estar acorde con el estándar de interfaces.

**Evaluación de la Prueba: Exitosa** 

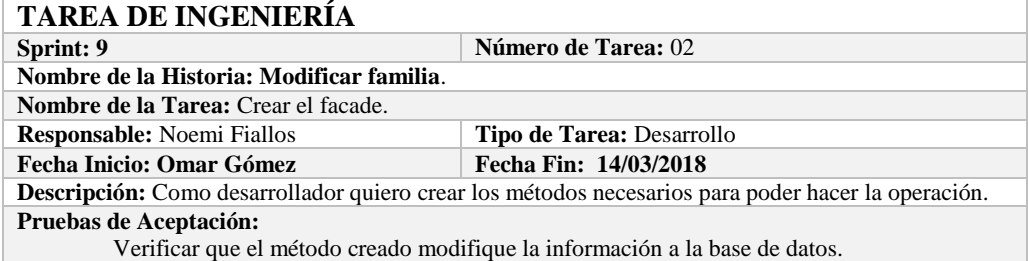

# **PRUEBA DE ACEPTACIÓN**

**Código:** HU-24.PA-03 **Nombre de la Historia:** Modificar familia.

**Nombre de la Prueba:** Verificar que el método creado modifique la información de la base de datos. **Responsable:** 14/03/2018 **Fecha: 14/03/2018**

**Descripción:** El método creado en el facade debe comunicarse con el modelo y este a su vez realizar la operación en la base de datos.

#### **Condiciones de Ejecución:**

La base de datos debe estar creada.

El modelo debe estar creado.

**Pasos de Ejecución:** 

- Abrir el pgAdmin.
- Ejecutar el método de Facade.
- Comprobar en la base de datos.

**Resultado Esperado:** Los datos de prueba sean actualizados de la base de datos,

**Evaluación de la Prueba: Exitosa** 

#### **TAREA DE INGENIERÍA Sprint: 9 Número de Tarea:** 03 **Nombre de la Historia: Modificar familia**. **Nombre de la Tarea:** Crear el controlador. **Responsable:** Noemi Fiallos **Tipo de Tarea:** Desarrollo **Fecha Inicio:** 14/03/2018 **Fecha Fin:** 14/03/2018 **Fecha Inicio:** 14/03/2018 **Fecha Fin: 14/03/2018 Descripción:** Como desarrollador quiero crear los métodos necesarios para poder hacer la operación. **Pruebas de Aceptación:** Verificar que el método creado se comunique con la fachada y a su vez con la vista.

# **PRUEBA DE ACEPTACIÓN**

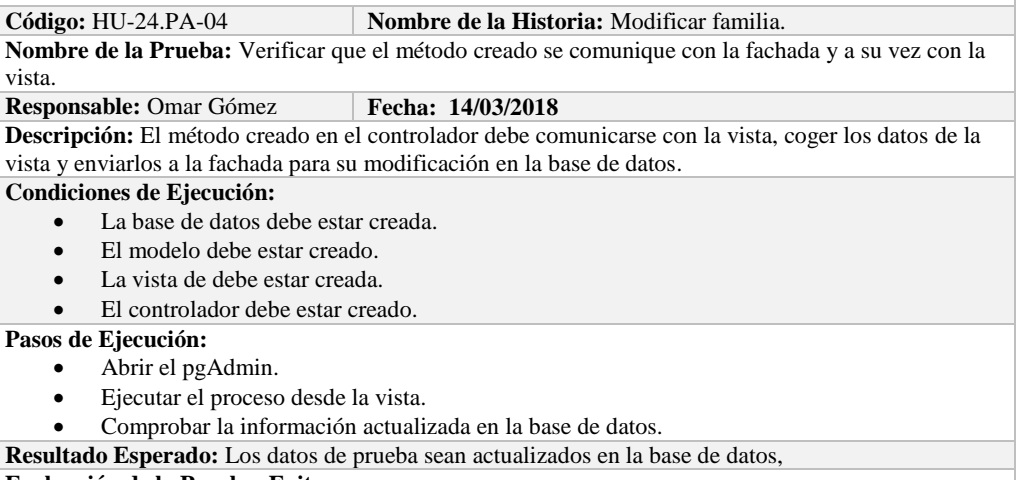

**Evaluación de la Prueba: Exitosa** 

# **HISTORIA DE USUARIO**

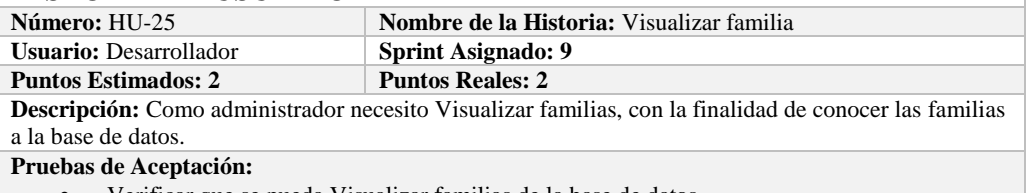

Verificar que se pueda Visualizar familias de la base de datos.

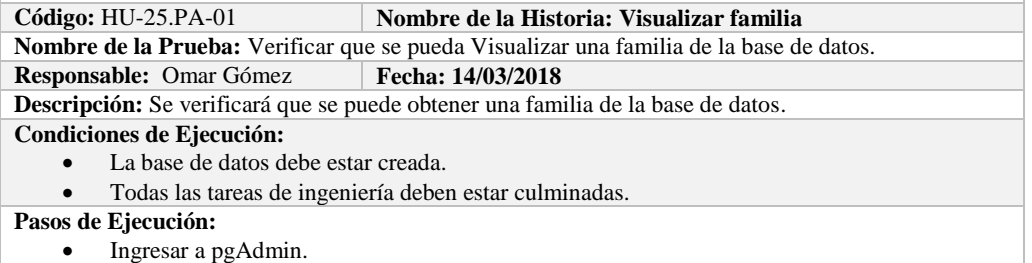

- Conectar con la base de datos con SEEDR.
- Verificar si se obtuvo la familia de la base de datos.

**Resultado Esperado:** Información obtenida.

**Evaluación de la Prueba: Exitosa:** Exitosa

# **TAREA DE INGENIERÍA**

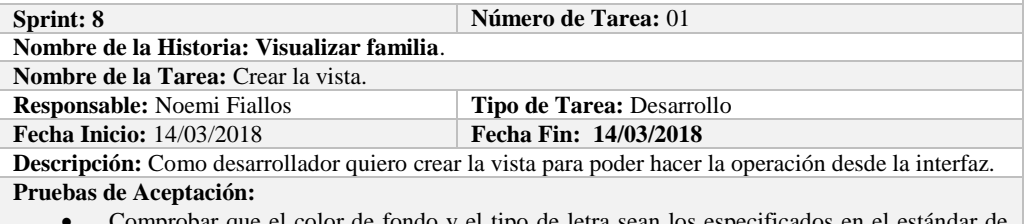

 Comprobar que el color de fondo y el tipo de letra sean los especificados en el estándar de interfaces**.**

# **PRUEBA DE ACEPTACIÓN**

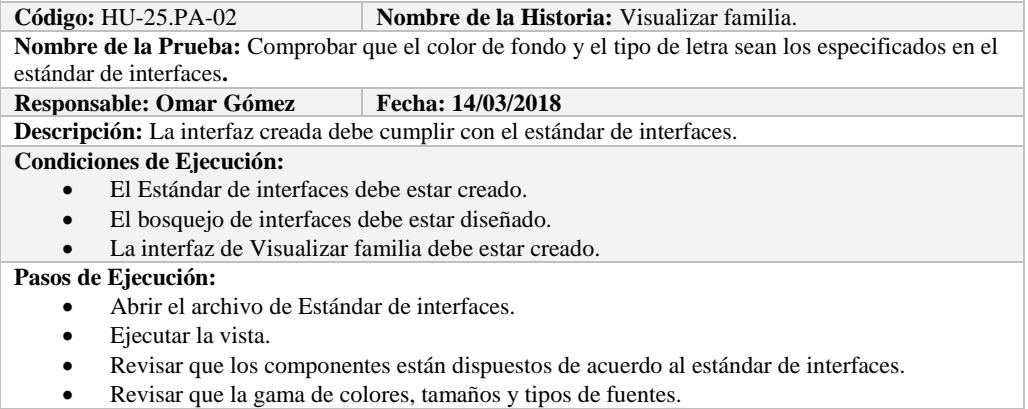

**Resultado Esperado:** La vista debe estar acorde con el estándar de interfaces.

**Evaluación de la Prueba: Exitosa** 

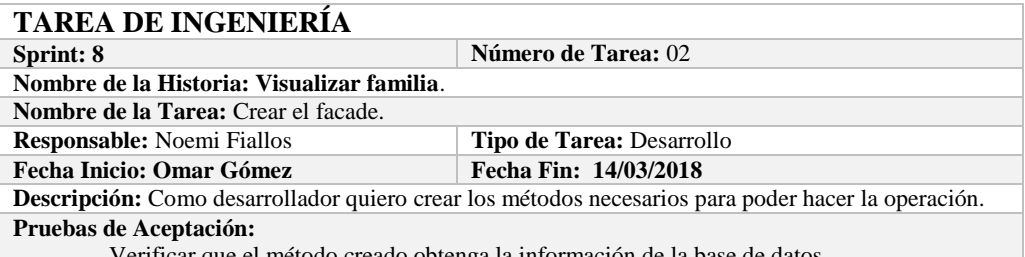

Verificar que el método creado obtenga la información de la base de datos.

# **PRUEBA DE ACEPTACIÓN**

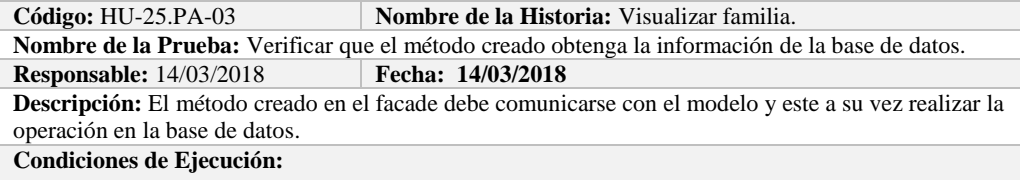

- La base de datos debe estar creada.
- El modelo debe estar creado.

**Pasos de Ejecución:** 

- Abrir el pgAdmin.
- Ejecutar el método de Facade.
- Comprobar en la base de datos.

**Resultado Esperado:** Los datos de prueba sean obtenidos de la base de datos,

**Evaluación de la Prueba: Exitosa** 

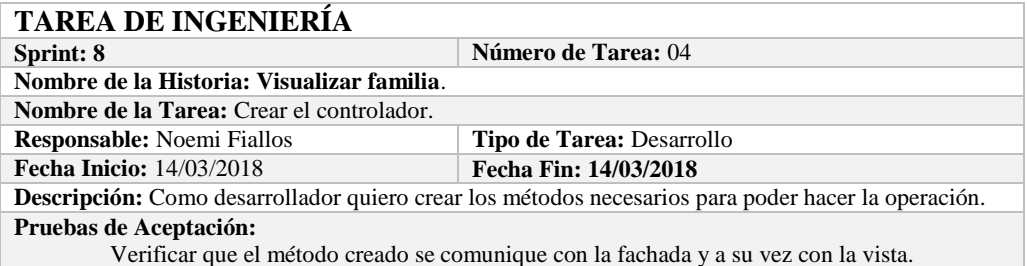

# **PRUEBA DE ACEPTACIÓN**<br>Código: HU-25.PA-04 | N

**Kombre de la Historia:** Visualizar familia. **Nombre de la Prueba:** Verificar que el método creado se comunique con la fachada y a su vez con la vista.

**Responsable:** Omar Gómez **Fecha: 14/03/2018**

**Descripción:** El método creado en el controlador debe comunicarse con la vista, coger los datos de la vista y enviarlos a la fachada para su visualización en la base de datos.

#### **Condiciones de Ejecución:**

- La base de datos debe estar creada.
- El modelo debe estar creado.
- La vista de debe estar creada.
- El controlador debe estar creado.

### **Pasos de Ejecución:**

- Abrir el pgAdmin.
- Ejecutar el proceso desde la vista.
- Comprobar la información obtenido desde la base de datos.

**Resultado Esperado:** Los datos de prueba sean obtenidos desde la base de datos.

**Evaluación de la Prueba: Exitosa** 

# **HISTORIA DE USUARIO**

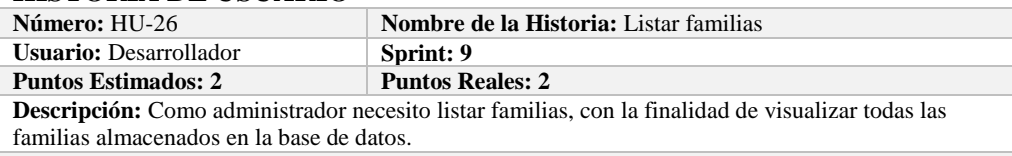

**Pruebas de Aceptación:**

Verificar que se pueda Listar familias a la base de datos.

# **PRUEBA DE ACEPTACIÓN**

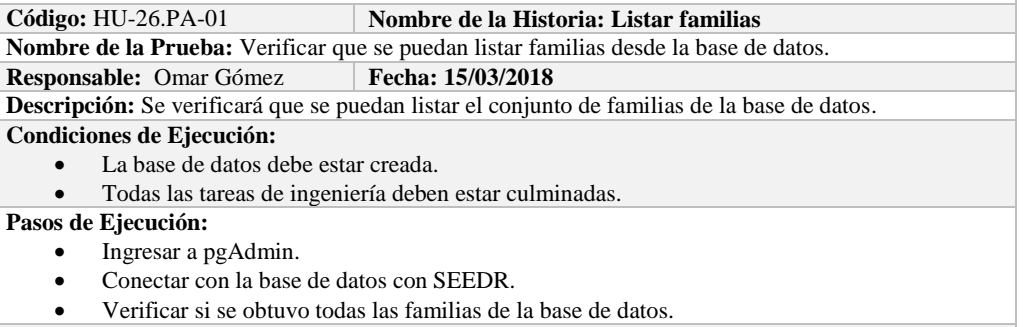

**Resultado Esperado:** Obtener todas las familias.

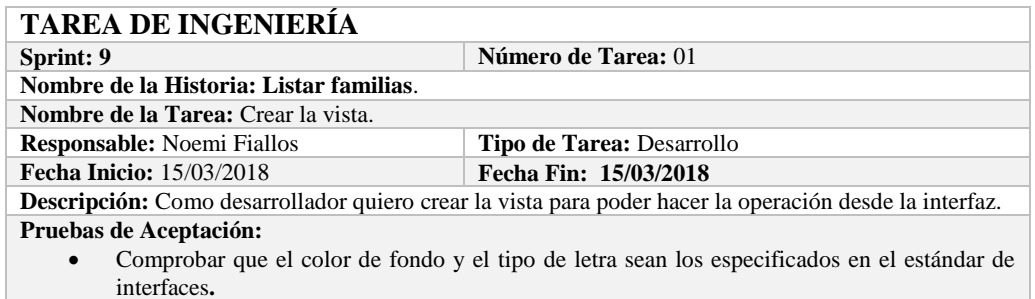

**Código:** HU-26.PA-02 **Nombre de la Historia:** Listar familias. **Nombre de la Prueba:** Comprobar que el color de fondo y el tipo de letra sean los especificados en el estándar de interfaces**.**

#### **Responsable: Omar Gómez Fecha: 15/03/2018**

**Descripción:** La interfaz creada debe cumplir con el estándar de interfaces.

#### **Condiciones de Ejecución:**

- El Estándar de interfaces debe estar creado.
- El bosquejo de interfaces debe estar diseñado.
- La interfaz de Listar debe estar creado.

#### **Pasos de Ejecución:**

- Abrir el archivo de Estándar de interfaces.
- Ejecutar la vista.
- Revisar que los componentes están dispuestos de acuerdo al estándar de interfaces.
- Revisar que la gama de colores, tamaños y tipos de fuentes.
- **Resultado Esperado:** La vista debe estar acorde con el estándar de interfaces.

**Evaluación de la Prueba: Exitosa** 

# **TAREA DE INGENIERÍA**

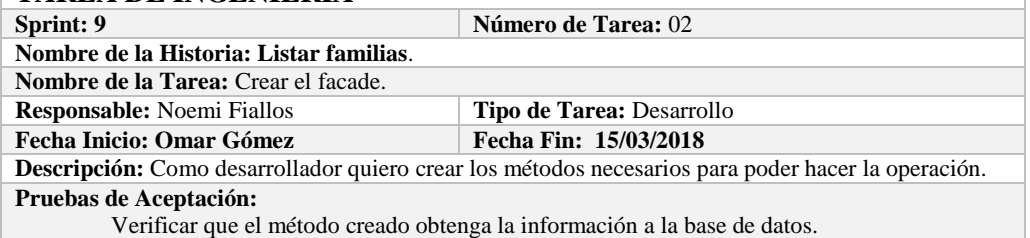

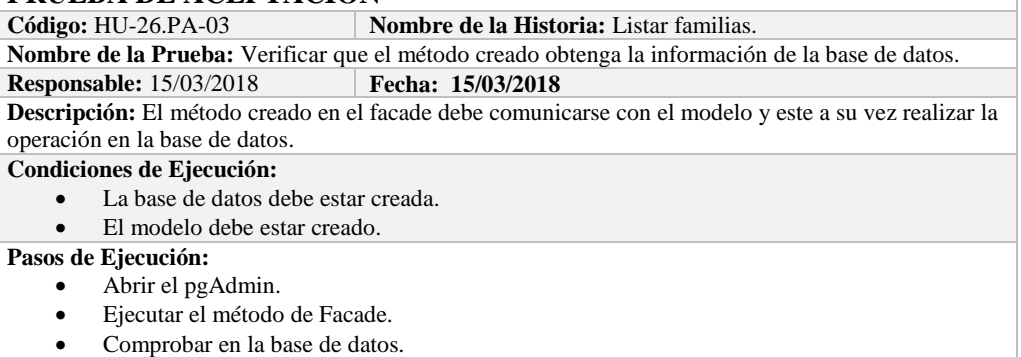

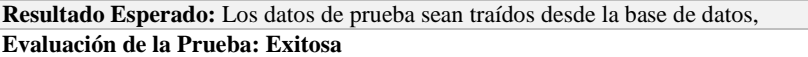

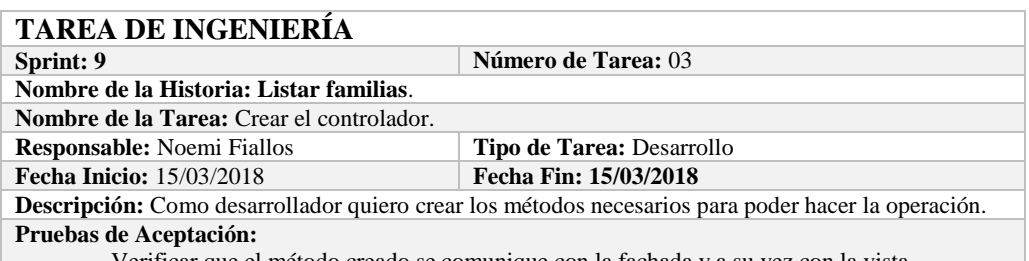

Verificar que el método creado se comunique con la fachada y a su vez con la vista.

# **PRUEBA DE ACEPTACIÓN**<br>Código: HU-26.PA-04

**Combre de la Historia:** Listar familias.

**Nombre de la Prueba:** Verificar que el método creado se comunique con la fachada y a su vez con la vista.

#### **Responsable:** Omar Gómez **Fecha:** 15/03/2018

**Descripción:** El método creado en el controlador debe comunicarse con la vista, coger los datos de la base de datos y enviarlos a la fachada para su visualización.

**Condiciones de Ejecución:** 

- La base de datos debe estar creada.
- El modelo debe estar creado.
- La vista de debe estar creada.
- El controlador debe estar creado.

#### **Pasos de Ejecución:**

- Abrir el pgAdmin.
- Ejecutar el proceso desde la vista.
- Comprobar la información de la base de datos sea la que se está mostrando.
- **Resultado Esperado:** Los datos de prueba se visualicen en interfaz

**Evaluación de la Prueba: Exitosa** 

# **HISTORIA DE USUARIO**

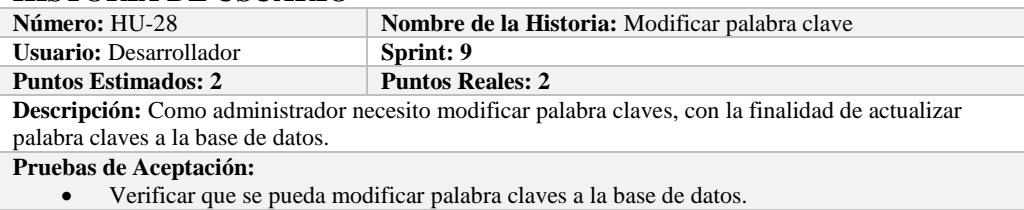

#### **PRUEBA DE ACEPTACIÓN**

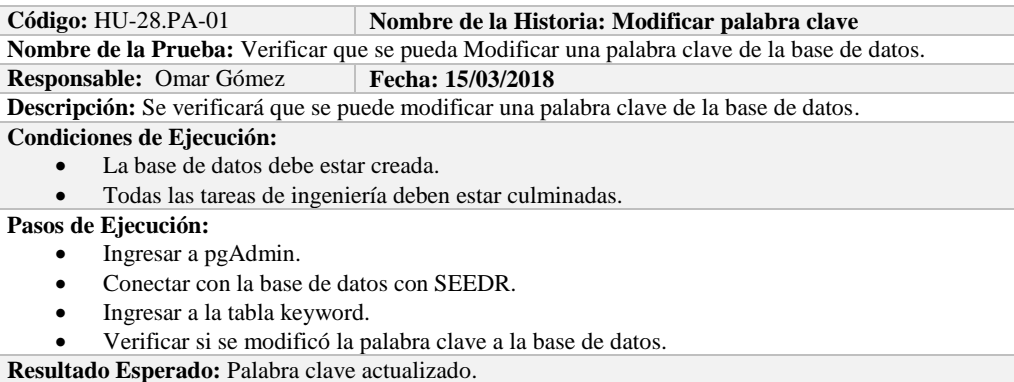

**Evaluación de la Prueba: Exitosa:** Exitosa

# **TAREA DE INGENIERÍA**

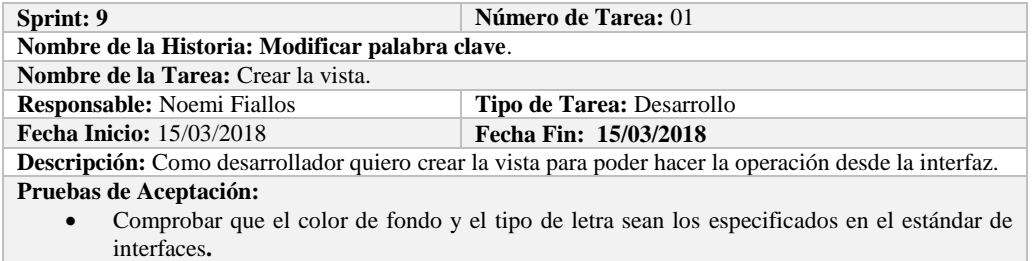

**PRUEBA DE ACEPTACIÓN**<br>Código: HU-28.PA-02 **N** Nombre de la Historia: Modificar palabra clave. **Nombre de la Prueba:** Comprobar que el color de fondo y el tipo de letra sean los especificados en el estándar de interfaces**. Responsable: Omar Gómez Fecha: 15/03/2018 Descripción:** La interfaz creada debe cumplir con el estándar de interfaces. **Condiciones de Ejecución:**  El Estándar de interfaces debe estar creado. El bosquejo de interfaces debe estar diseñado. La interfaz de Modificar palabra clave debe estar creado. **Pasos de Ejecución:**  Abrir el archivo de Estándar de interfaces. Ejecutar la vista. Revisar que los componentes están dispuestos de acuerdo al estándar de interfaces. Revisar que la gama de colores, tamaños y tipos de fuentes. **Resultado Esperado:** La vista debe estar acorde con el estándar de interfaces.

**Evaluación de la Prueba: Exitosa** 

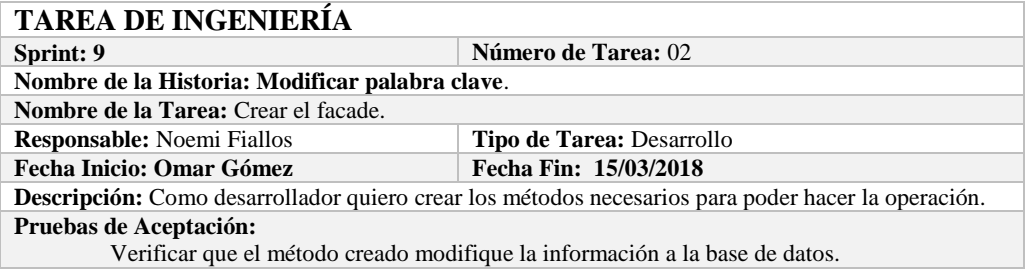

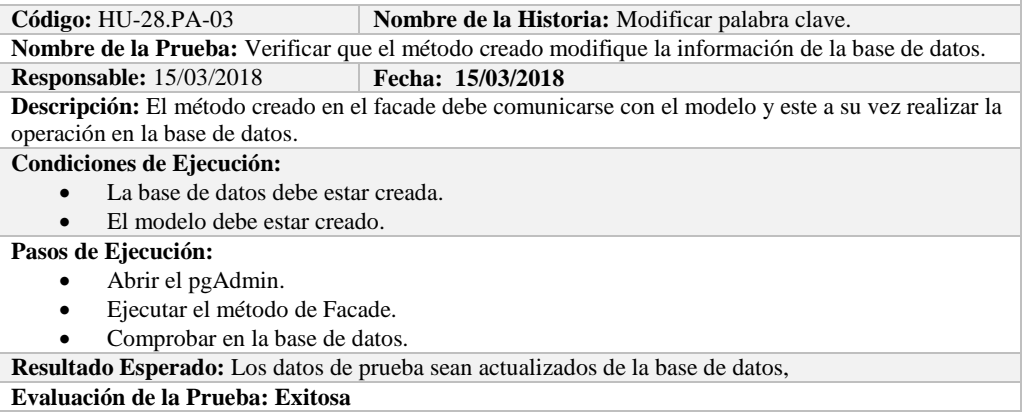

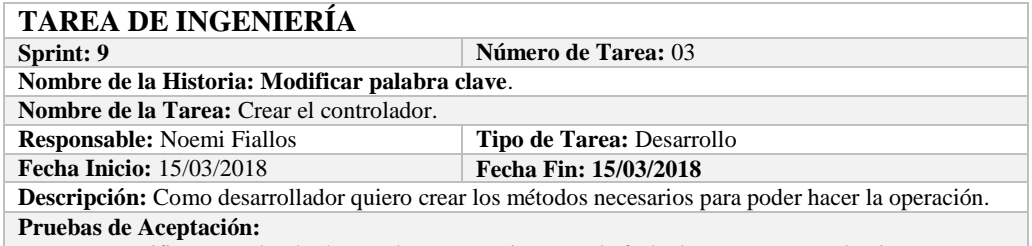

Verificar que el método creado se comunique con la fachada y a su vez con la vista.

# **PRUEBA DE ACEPTACIÓN**

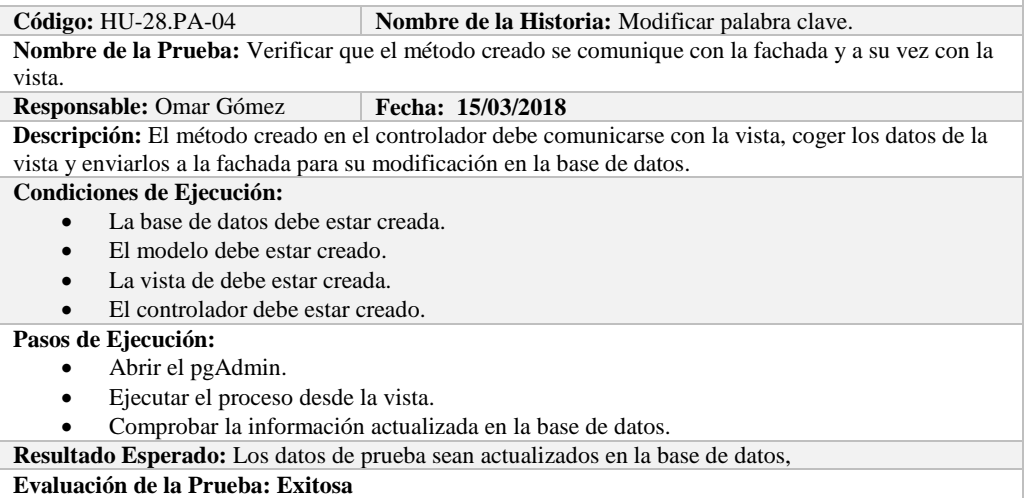

# **HISTORIA DE USUARIO**

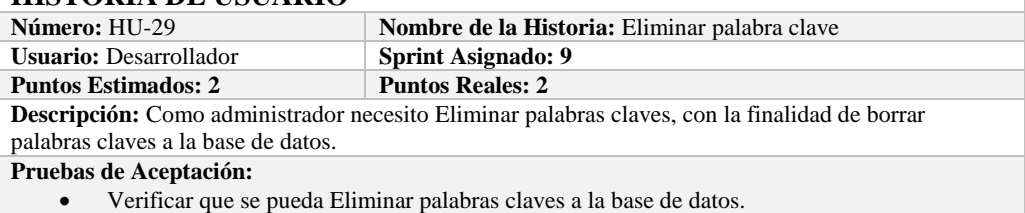

**PRUEBA DE ACEPTACIÓN Código:** HU-29.PA-01 **Nombre de la Historia: Eliminar palabra clave Nombre de la Prueba:** Verificar que se pueda Eliminar una palabra clave de la base de datos. **Responsable:** Omar Gómez **Fecha: 16/03/2018**

**Descripción:** Se verificará que se puede eliminar una palabra clave de la base de datos. **Condiciones de Ejecución:** 

- La base de datos debe estar creada.
- Todas las tareas de ingeniería deben estar culminadas.

**Pasos de Ejecución:** 

- Ingresar a pgAdmin.
- Conectar con la base de datos con SEEDR.
- Ingresar a la tabla keyword.
- Verificar si se eliminó la palabra clave de la base de datos.

**Resultado Esperado:** Palabra clave eliminada.

**Evaluación de la Prueba: Exitosa:** Exitosa

# **TAREA DE INGENIERÍA**

**Sprint: 9 Número de Tarea:** 01

**Nombre de la Historia: Eliminar palabra clave**.

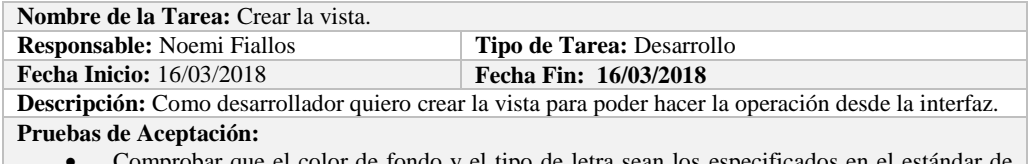

 Comprobar que el color de fondo y el tipo de letra sean los especificados en el estándar de interfaces**.**

# **PRUEBA DE ACEPTACIÓN**

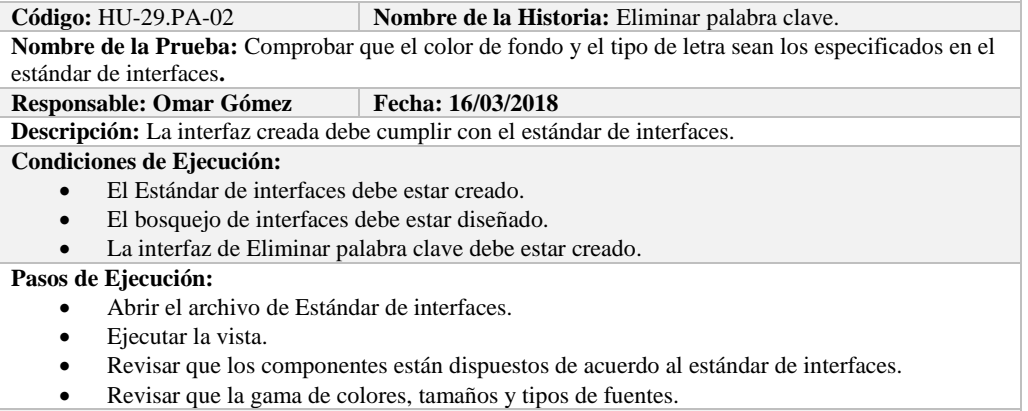

**Resultado Esperado:** La vista debe estar acorde con el estándar de interfaces.

**Evaluación de la Prueba: Exitosa** 

# **TAREA DE INGENIERÍA**

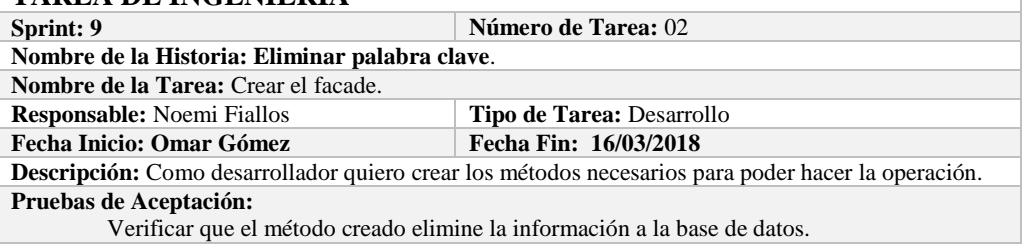

# **PRUEBA DE ACEPTACIÓN**

**Código:** HU-29.PA-03 **Nombre de la Historia:** Eliminar palabra clave.

**Nombre de la Prueba:** Verificar que el método creado elimine la información de la base de datos. **Responsable:** 16/03/2018 **Fecha: 16/03/2018**

**Descripción:** El método creado en el facade debe comunicarse con el modelo y este a su vez realizar la operación en la base de datos.

#### **Condiciones de Ejecución:**

- La base de datos debe estar creada.
- El modelo debe estar creado.

#### **Pasos de Ejecución:**

- Abrir el pgAdmin.
- Ejecutar el método de Facade.
- Comprobar en la base de datos.

**Resultado Esperado:** Los datos de prueba sean eliminados de la base de datos,

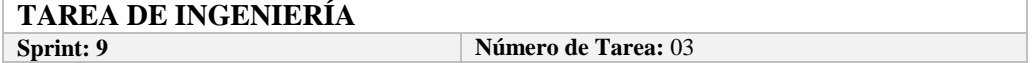

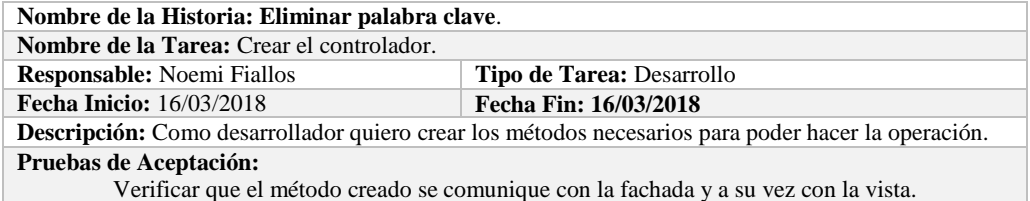

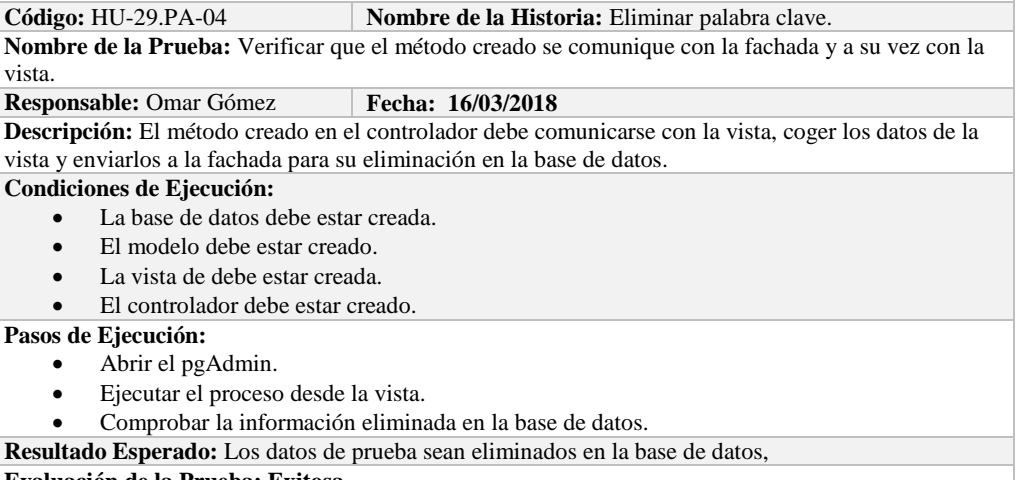

**Evaluación de la Prueba: Exitosa** 

# **HISTORIA DE USUARIO**

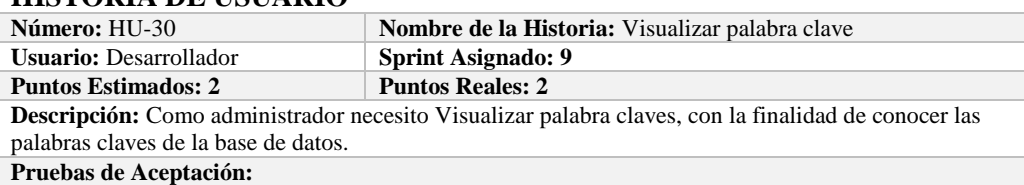

Verificar que se pueda Visualizar palabra claves de la base de datos.

# **PRUEBA DE ACEPTACIÓN**

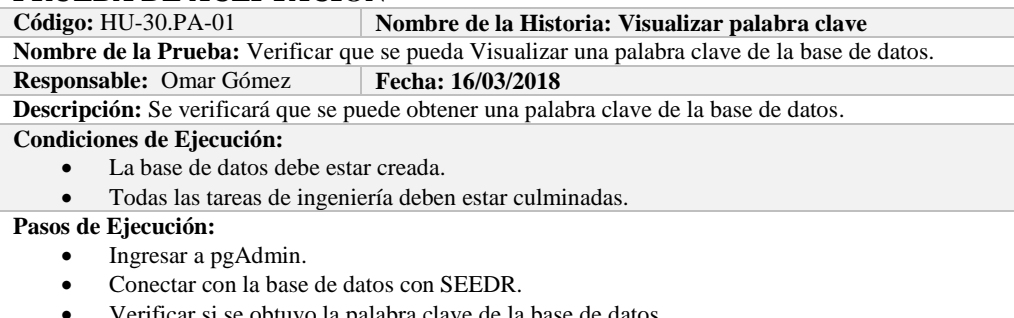

r si se obtuvo la palabra clave de la base de datos.

**Resultado Esperado:** Información obtenida.

**Evaluación de la Prueba: Exitosa:** Exitosa

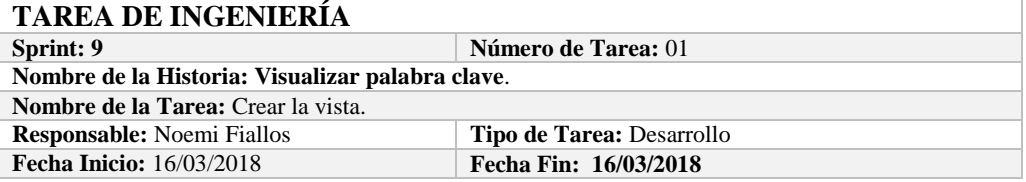

**Descripción:** Como desarrollador quiero crear la vista para poder hacer la operación desde la interfaz. **Pruebas de Aceptación:**

 Comprobar que el color de fondo y el tipo de letra sean los especificados en el estándar de interfaces**.**

# **PRUEBA DE ACEPTACIÓN**

**Código:** HU-30.PA-02 **Nombre de la Historia:** Visualizar palabra clave. **Nombre de la Prueba:** Comprobar que el color de fondo y el tipo de letra sean los especificados en el estándar de interfaces**. Responsable: Omar Gómez Fecha: 16/03/2018**

**Descripción:** La interfaz creada debe cumplir con el estándar de interfaces.

**Condiciones de Ejecución:** 

- El Estándar de interfaces debe estar creado.
- El bosquejo de interfaces debe estar diseñado.
- La interfaz de Visualizar palabra clave debe estar creado.

**Pasos de Ejecución:** 

- Abrir el archivo de Estándar de interfaces.
- Ejecutar la vista.
- Revisar que los componentes están dispuestos de acuerdo al estándar de interfaces.
- Revisar que la gama de colores, tamaños y tipos de fuentes.

**Resultado Esperado:** La vista debe estar acorde con el estándar de interfaces.

**Evaluación de la Prueba: Exitosa** 

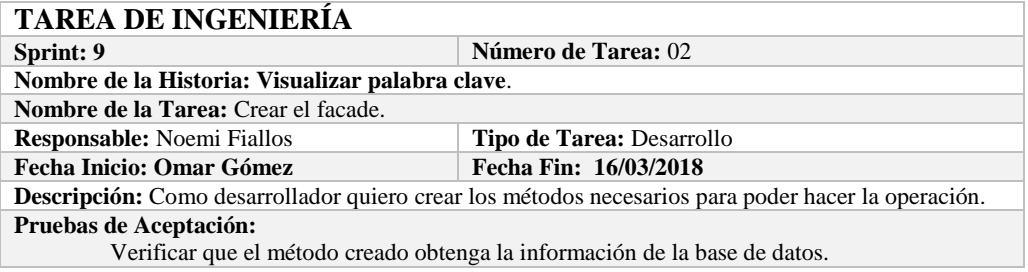

#### **PRUEBA DE ACEPTACIÓN**

**Código:** HU-30.PA-03 **Nombre de la Historia:** Visualizar palabra clave. **Nombre de la Prueba:** Verificar que el método creado obtenga la información de la base de datos. **Responsable:** 16/03/2018 **Fecha: 16/03/2018**

**Descripción:** El método creado en el facade debe comunicarse con el modelo y este a su vez realizar la operación en la base de datos.

**Condiciones de Ejecución:** 

- La base de datos debe estar creada.
- El modelo debe estar creado.

**Pasos de Ejecución:** 

- Abrir el pgAdmin.
- Ejecutar el método de Facade.
- Comprobar en la base de datos.

**Resultado Esperado:** Los datos de prueba sean obtenidos de la base de datos,

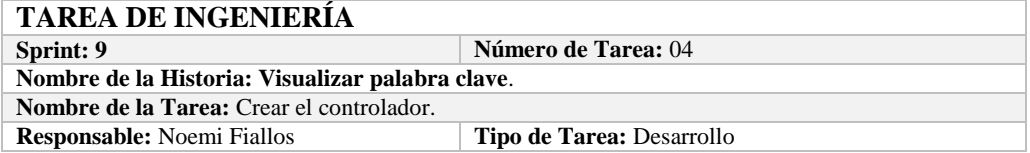

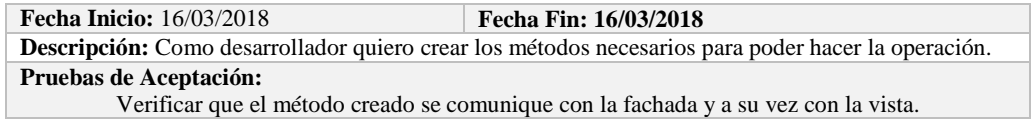

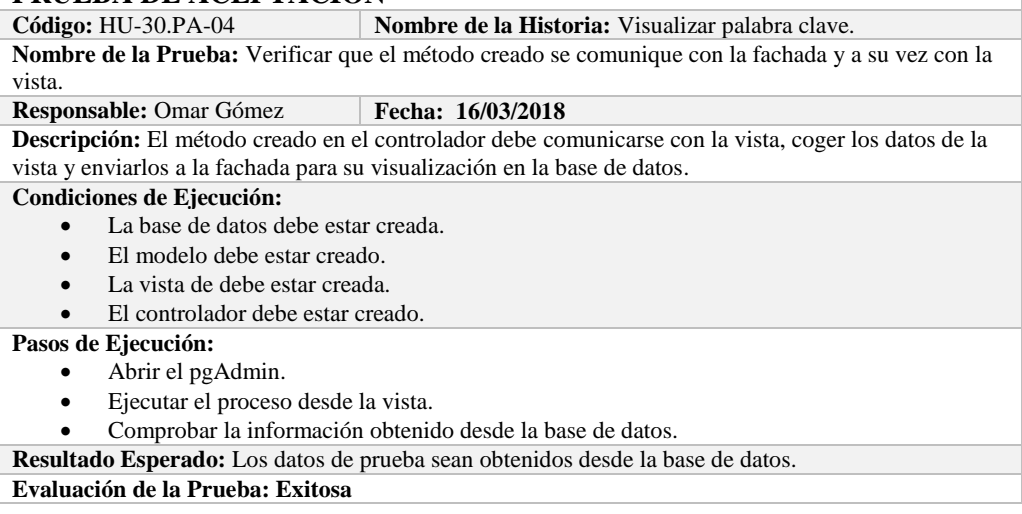

# **Sprint 10**

En el presente sprint se desarrollaron diez historias de usuario, las cuales se detallan a continuación.

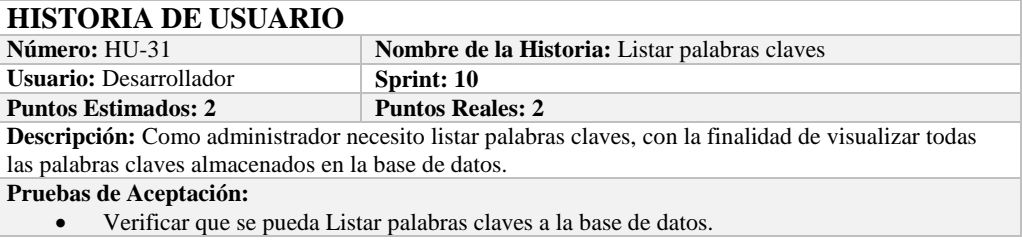

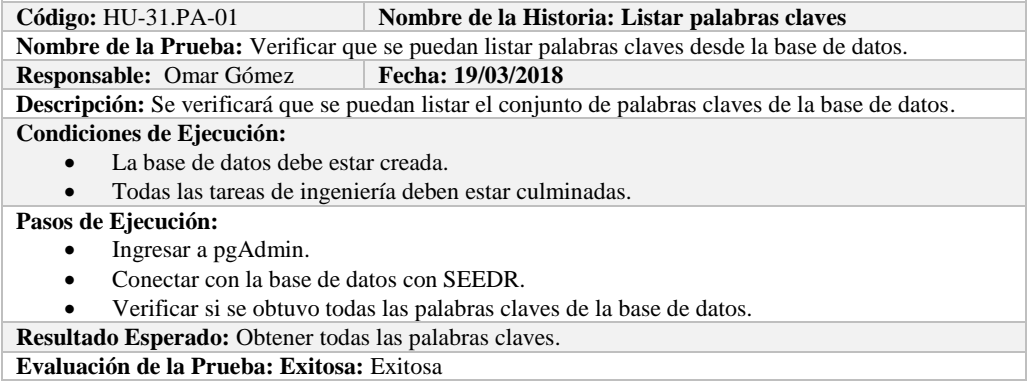

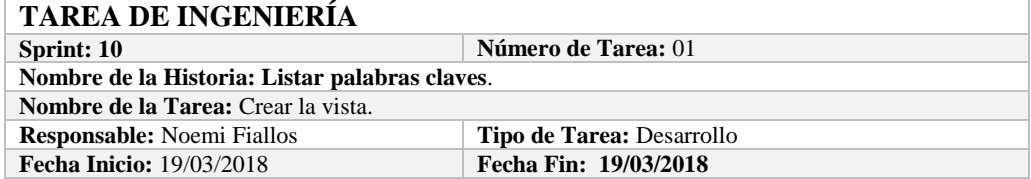

**Descripción:** Como desarrollador quiero crear la vista para poder hacer la operación desde la interfaz. **Pruebas de Aceptación:**

 Comprobar que el color de fondo y el tipo de letra sean los especificados en el estándar de interfaces**.**

# **PRUEBA DE ACEPTACIÓN**

**Código:** HU-31.PA-02 **Nombre de la Historia:** Listar palabras claves.

**Nombre de la Prueba:** Comprobar que el color de fondo y el tipo de letra sean los especificados en el estándar de interfaces**.**

**Responsable: Omar Gómez Fecha: 19/03/2018**

**Descripción:** La interfaz creada debe cumplir con el estándar de interfaces.

**Condiciones de Ejecución:** 

- El Estándar de interfaces debe estar creado.
- El bosquejo de interfaces debe estar diseñado.
- La interfaz de Listar debe estar creado.

**Pasos de Ejecución:** 

- Abrir el archivo de Estándar de interfaces.
- Ejecutar la vista.
- Revisar que los componentes están dispuestos de acuerdo al estándar de interfaces.
- Revisar que la gama de colores, tamaños y tipos de fuentes.

**Resultado Esperado:** La vista debe estar acorde con el estándar de interfaces.

**Evaluación de la Prueba: Exitosa** 

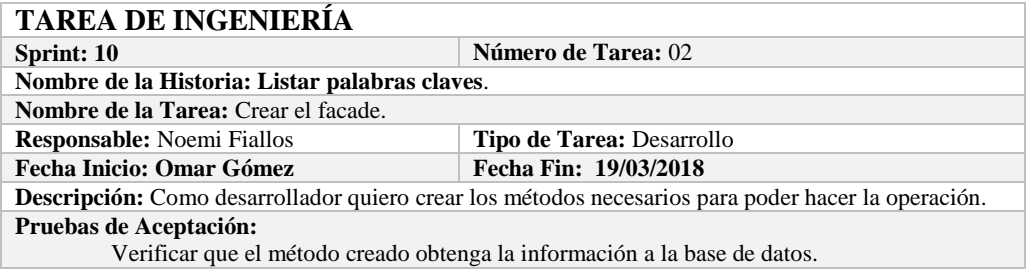

## **PRUEBA DE ACEPTACIÓN**

**Código:** HU-31.PA-03 **Nombre de la Historia:** Listar palabras claves. **Nombre de la Prueba:** Verificar que el método creado obtenga la información de la base de datos. **Responsable:** 19/03/2018 **Fecha: 19/03/2018**

**Descripción:** El método creado en el facade debe comunicarse con el modelo y este a su vez realizar la operación en la base de datos.

**Condiciones de Ejecución:** 

- La base de datos debe estar creada.
- El modelo debe estar creado.

**Pasos de Ejecución:** 

- Abrir el pgAdmin.
- Ejecutar el método de Facade.
- Comprobar en la base de datos.

**Resultado Esperado:** Los datos de prueba sean traídos desde la base de datos,

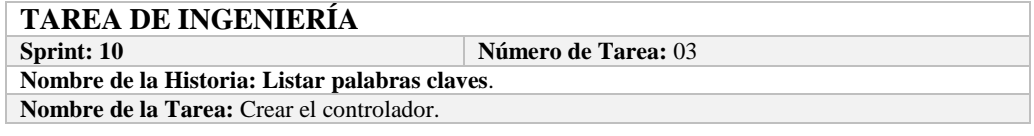

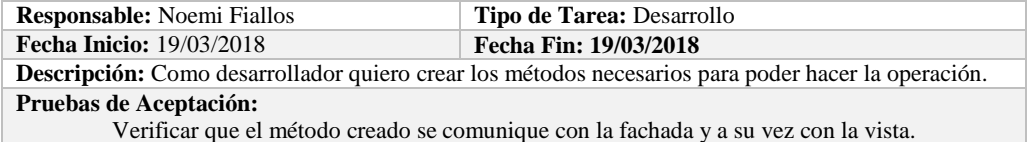

Código: HU-31.PA-04 **Nombre de la Historia:** Listar palabras claves. **Nombre de la Prueba:** Verificar que el método creado se comunique con la fachada y a su vez con la vista.

**Responsable:** Omar Gómez **Fecha:** 19/03/2018

**Descripción:** El método creado en el controlador debe comunicarse con la vista, coger los datos de la base de datos y enviarlos a la fachada para su visualización.

**Condiciones de Ejecución:** 

- La base de datos debe estar creada.
- El modelo debe estar creado.
- La vista de debe estar creada.
- El controlador debe estar creado.

**Pasos de Ejecución:** 

- Abrir el pgAdmin.
	- Ejecutar el proceso desde la vista.
- Comprobar la información de la base de datos sea la que se está mostrando.

**Resultado Esperado:** Los datos de prueba se visualicen en interfaz

**Evaluación de la Prueba: Exitosa** 

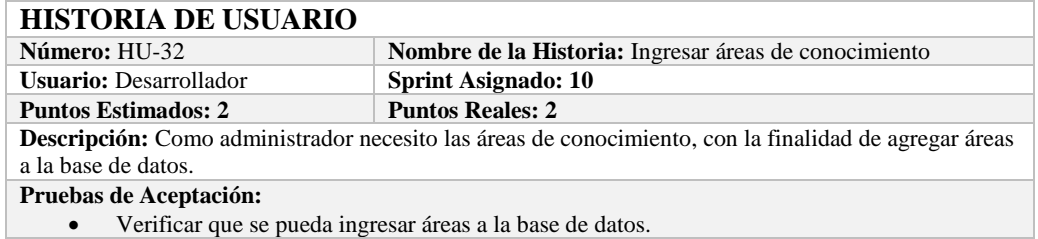

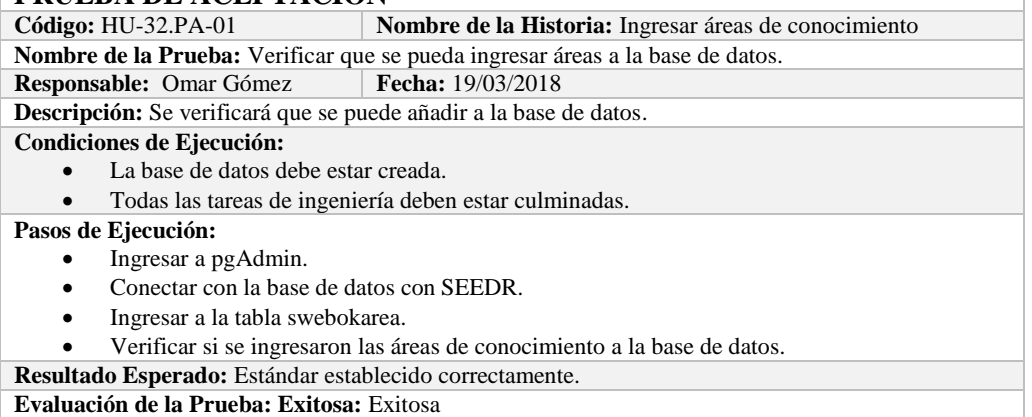

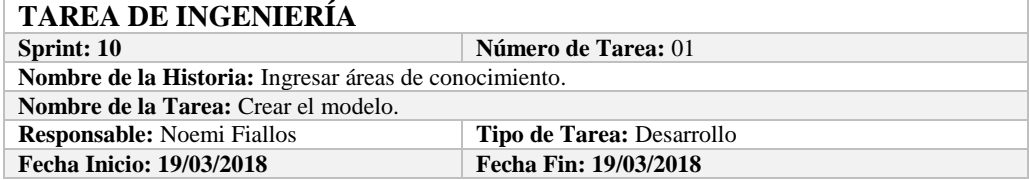

**Descripción:** Como desarrollador quiero mapear la tabla swebokarea para poder tener acceso a los datos de las áreas de conocimiento.

**Pruebas de Aceptación:**

 Comprobar que los atributos que se definen concuerden con los atributos de la tabla de la base de datos de la cual se está mapeando.

# **PRUEBA DE ACEPTACIÓN**

**Código:** HU-32.PA-02 **Nombre de la Historia:** Ingresar áreas de conocimiento. **Nombre de la Prueba:** Comprobar que los atributos que se definen concuerden con los atributos de la tabla de la base de datos de la cual se está mapeando**.**

#### **Responsable:** Omar Gómez **Fecha: 19/03/2018**

Descripción: Los atributos definidos en la base de datos deben ser los mismos que los que se definen en la creación del modelo.

**Condiciones de Ejecución:** 

- La base de datos debe estar creada.
- El modelo debe estar creado.

#### **Pasos de Ejecución:**

- Abrir el pgAdmin.
- Abrir la Tabla swebokarea.
- Abrir el archivo del modelo.
- Comparar el los atributos de ambos de archivos.

**Resultado Esperado:** Los atributos de ambos archivos deben ser los mismo.

**Evaluación de la Prueba: Exitosa** 

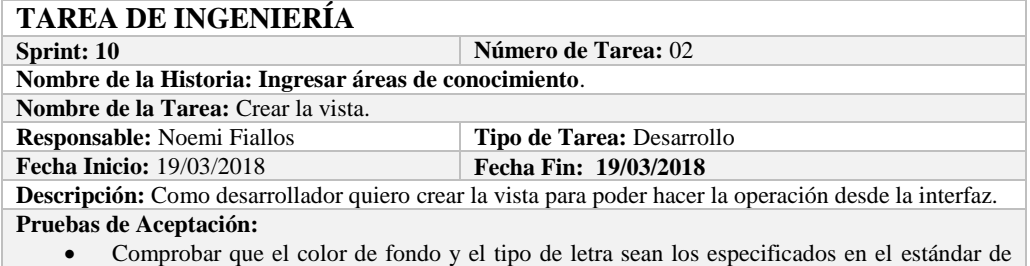

interfaces**.**

#### **PRUEBA DE ACEPTACIÓN**

**Código:** HU-32.PA-03 **Nombre de la Historia:** Ingresar áreas de conocimiento. **Nombre de la Prueba:** Comprobar que el color de fondo y el tipo de letra sean los especificados en el

estándar de interfaces**.**

# **Responsable: Omar Gómez Fecha: 19/03/2018**

**Descripción:** La interfaz creada debe cumplir con el estándar de interfaces.

# **Condiciones de Ejecución:**

- El Estándar de interfaces debe estar creado.
- El bosquejo de interfaces debe estar diseñado.
- La interfaz de Ingresar áreas de conocimiento debe estar creado.

#### **Pasos de Ejecución:**

- Abrir el archivo de Estándar de interfaces.
- Ejecutar la vista.
- Revisar que los componentes están dispuestos de acuerdo al estándar de interfaces.
- Revisar que la gama de colores, tamaños y tipos de fuentes.

**Resultado Esperado:** La vista debe estar acorde con el estándar de interfaces.

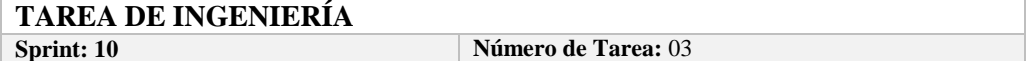

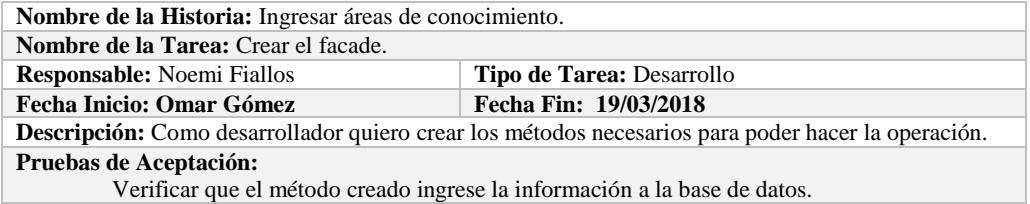

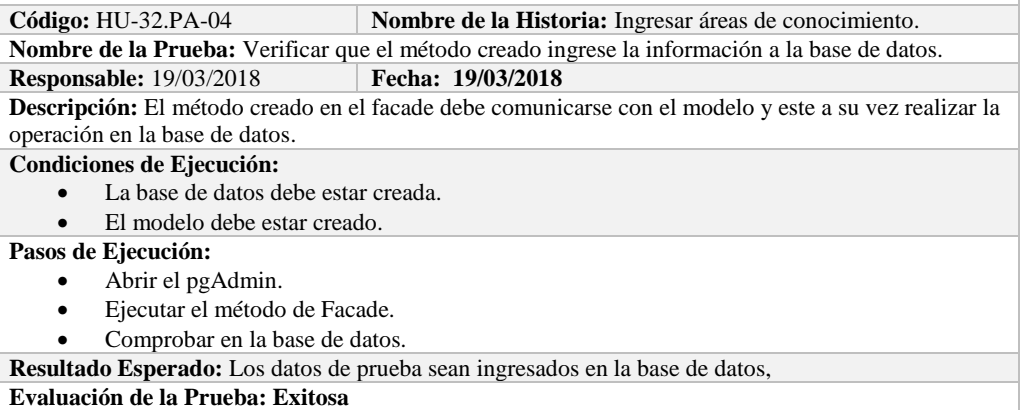

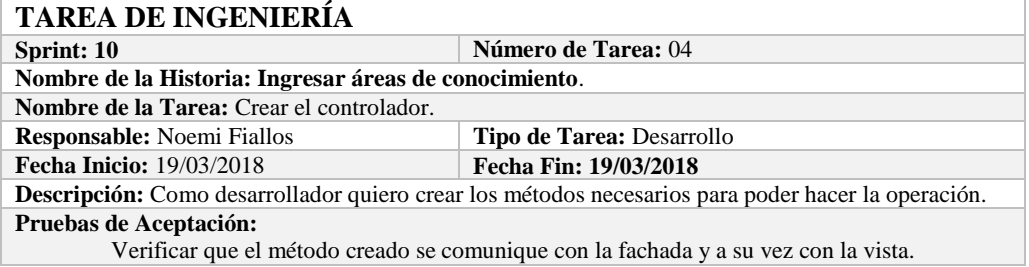

## **PRUEBA DE ACEPTACIÓN**

**Código:** HU-32.PA-05 **Nombre de la Historia:** Ingresar áreas de conocimiento. **Nombre de la Prueba:** Verificar que el método creado se comunique con la fachada y a su vez con la vista.

**Responsable:** Omar Gómez **Fecha:** 19/03/2018

**Descripción:** El método creado en el controlador debe comunicarse con la vista, coger los datos de la vista y enviarlos a la fachada para su ingreso a la base de datos.

#### **Condiciones de Ejecución:**

- La base de datos debe estar creada.
- El modelo debe estar creado.
- La vista de debe estar creada.
- El controlador debe estar creado.
- **Pasos de Ejecución:** 
	- Abrir el pgAdmin.
	- Ejecutar el proceso desde la vista.
	- Comprobar la información ingresada en la base de datos.

**Resultado Esperado:** Los datos de prueba sean ingresados en la base de datos,

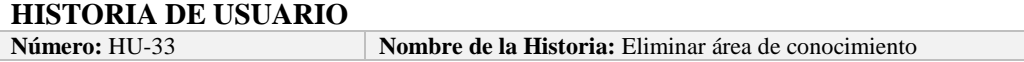

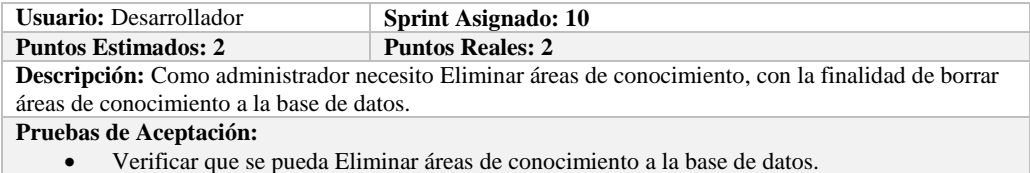

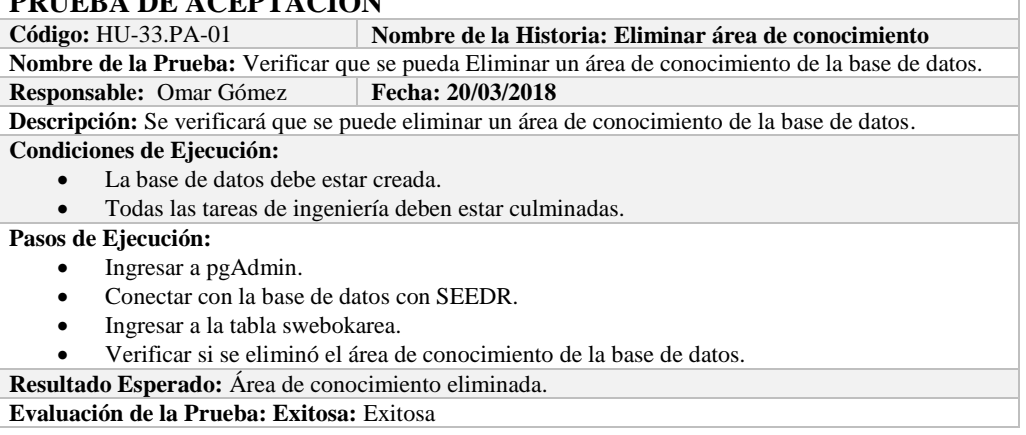

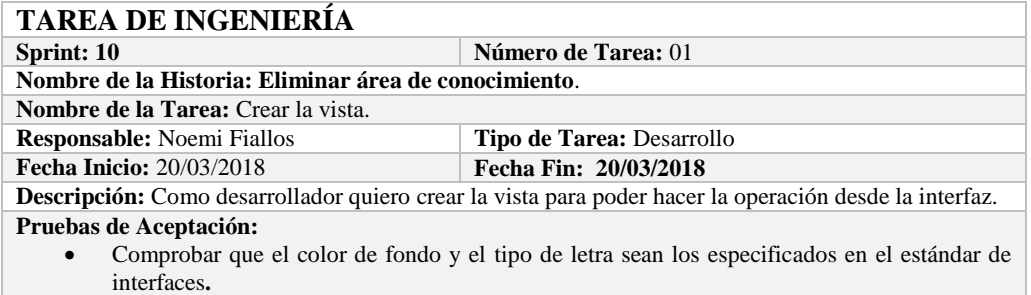

#### **PRUEBA DE ACEPTACIÓN**

**Código:** HU-33.PA-02 **Nombre de la Historia:** Eliminar área de conocimiento.

**Nombre de la Prueba:** Comprobar que el color de fondo y el tipo de letra sean los especificados en el estándar de interfaces**.**

#### **Responsable: Omar Gómez Fecha: 20/03/2018**

**Descripción:** La interfaz creada debe cumplir con el estándar de interfaces.

#### **Condiciones de Ejecución:**

- El Estándar de interfaces debe estar creado.
- El bosquejo de interfaces debe estar diseñado.
- La interfaz de Eliminar área de conocimiento debe estar creado.

**Pasos de Ejecución:** 

- Abrir el archivo de Estándar de interfaces.
- Ejecutar la vista.
- Revisar que los componentes están dispuestos de acuerdo al estándar de interfaces.
- Revisar que la gama de colores, tamaños y tipos de fuentes.

**Resultado Esperado:** La vista debe estar acorde con el estándar de interfaces.

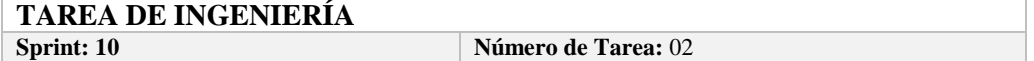

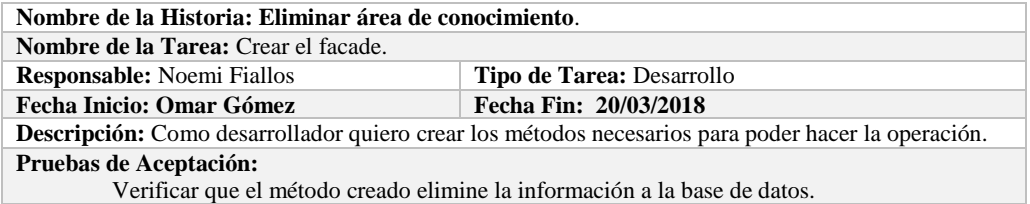

**Código:** HU-33.PA-03 **Nombre de la Historia:** Eliminar área de conocimiento. **Nombre de la Prueba:** Verificar que el método creado elimine la información de la base de datos. **Responsable:** 20/03/2018 **Fecha: 20/03/2018 Descripción:** El método creado en el facade debe comunicarse con el modelo y este a su vez realizar la operación en la base de datos. **Condiciones de Ejecución:**  La base de datos debe estar creada. El modelo debe estar creado. **Pasos de Ejecución:**  Abrir el pgAdmin. Ejecutar el método de Facade. Comprobar en la base de datos. **Resultado Esperado:** Los datos de prueba sean eliminados de la base de datos, **Evaluación de la Prueba: Exitosa** 

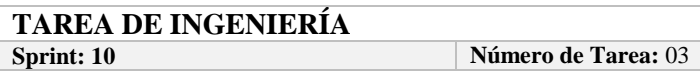

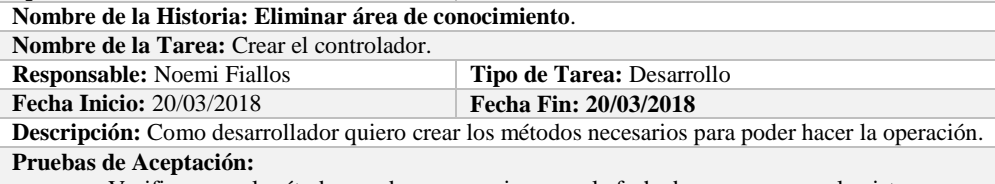

Verificar que el método creado se comunique con la fachada y a su vez con la vista.

# **PRUEBA DE ACEPTACIÓN**

**Nombre de la Historia:** Eliminar área de conocimiento. **Nombre de la Prueba:** Verificar que el método creado se comunique con la fachada y a su vez con la vista.

**Responsable:** Omar Gómez **Fecha: 20/03/2018**

**Descripción:** El método creado en el controlador debe comunicarse con la vista, coger los datos de la vista y enviarlos a la fachada para su eliminación en la base de datos.

#### **Condiciones de Ejecución:**

- La base de datos debe estar creada.
- El modelo debe estar creado.
- La vista de debe estar creada.
- El controlador debe estar creado.

#### **Pasos de Ejecución:**

- Abrir el pgAdmin.
- Ejecutar el proceso desde la vista.
- Comprobar la información eliminada en la base de datos.

**Resultado Esperado:** Los datos de prueba sean eliminados en la base de datos,

**Evaluación de la Prueba: Exitosa** 

#### **HISTORIA DE USUARIO**

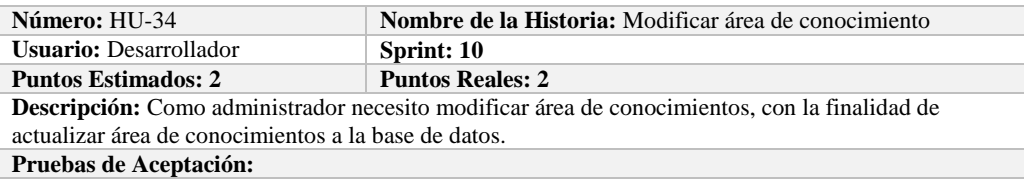

Verificar que se pueda modificar área de conocimientos a la base de datos.

# **PRUEBA DE ACEPTACIÓN**<br>Código: HU-34.PA-01

**Nombre de la Historia: Modificar área de conocimiento Nombre de la Prueba:** Verificar que se pueda Modificar un área de conocimiento de la base de datos. **Responsable:** Omar Gómez **Fecha: 20/03/2018**

**Descripción:** Se verificará que se puede modificar un área de conocimiento de la base de datos. **Condiciones de Ejecución:** 

- La base de datos debe estar creada.
- Todas las tareas de ingeniería deben estar culminadas.

**Pasos de Ejecución:** 

- Ingresar a pgAdmin.
- Conectar con la base de datos con SEEDR.
- Ingresar a la tabla swebokarea.
- Verificar si se modificó el área de conocimiento a la base de datos.
- **Resultado Esperado:** Área de conocimiento actualizado.

**Evaluación de la Prueba: Exitosa:** Exitosa

# **TAREA DE INGENIERÍA**

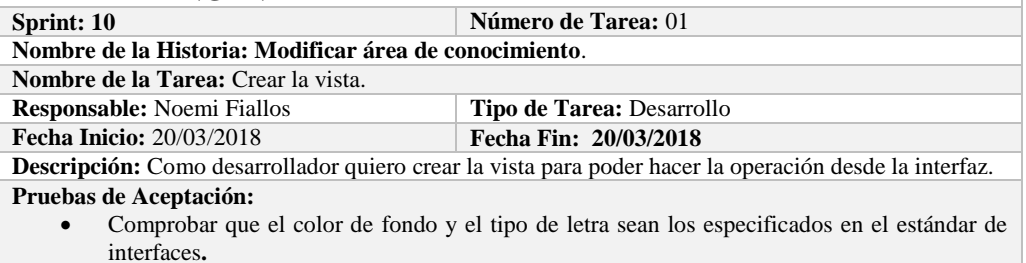

# **PRUEBA DE ACEPTACIÓN**

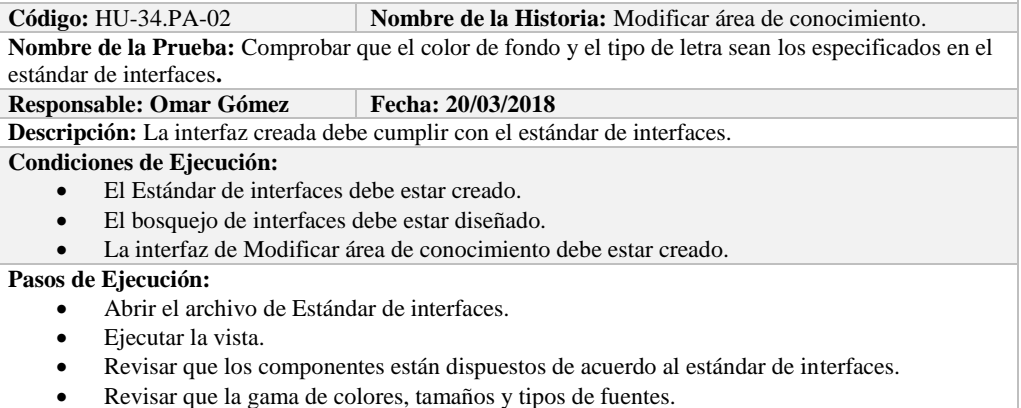

**Resultado Esperado:** La vista debe estar acorde con el estándar de interfaces.

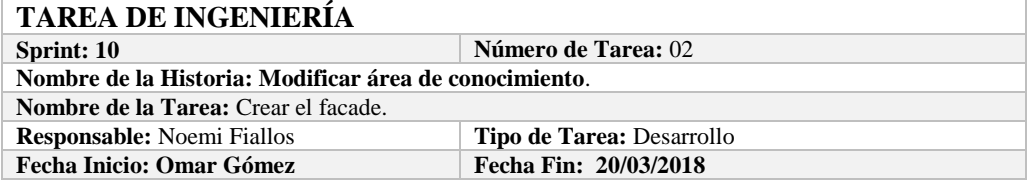

**Descripción:** Como desarrollador quiero crear los métodos necesarios para poder hacer la operación. **Pruebas de Aceptación:**

Verificar que el método creado modifique la información a la base de datos.

#### **PRUEBA DE ACEPTACIÓN**

**Código:** HU-34.PA-03 **Nombre de la Historia:** Modificar área de conocimiento. **Nombre de la Prueba:** Verificar que el método creado modifique la información de la base de datos.

**Responsable:** 20/03/2018 **Fecha: 20/03/2018**

**Descripción:** El método creado en el facade debe comunicarse con el modelo y este a su vez realizar la operación en la base de datos.

**Condiciones de Ejecución:** 

- La base de datos debe estar creada.
	- El modelo debe estar creado.

#### **Pasos de Ejecución:**

- Abrir el pgAdmin.
- Ejecutar el método de Facade.
- Comprobar en la base de datos.

**Resultado Esperado:** Los datos de prueba sean actualizados de la base de datos,

**Evaluación de la Prueba: Exitosa** 

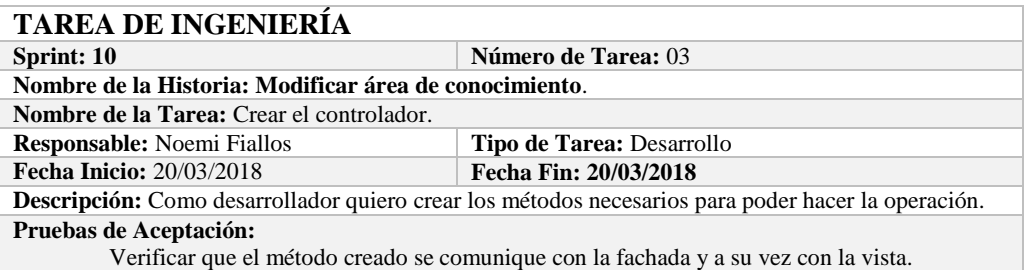

#### **PRUEBA DE ACEPTACIÓN**

**Código:** HU-34.PA-04 **Nombre de la Historia:** Modificar área de conocimiento. **Nombre de la Prueba:** Verificar que el método creado se comunique con la fachada y a su vez con la vista. **Responsable:** Omar Gómez **Fecha: 20/03/2018 Descripción:** El método creado en el controlador debe comunicarse con la vista, coger los datos de la vista y enviarlos a la fachada para su modificación en la base de datos. **Condiciones de Ejecución:**  La base de datos debe estar creada. El modelo debe estar creado. La vista de debe estar creada. El controlador debe estar creado. **Pasos de Ejecución:**  Abrir el pgAdmin.

Ejecutar el proceso desde la vista.

**Evaluación de la Prueba: Exitosa** 

Comprobar la información actualizada en la base de datos.

**Resultado Esperado:** Los datos de prueba sean actualizados en la base de datos,

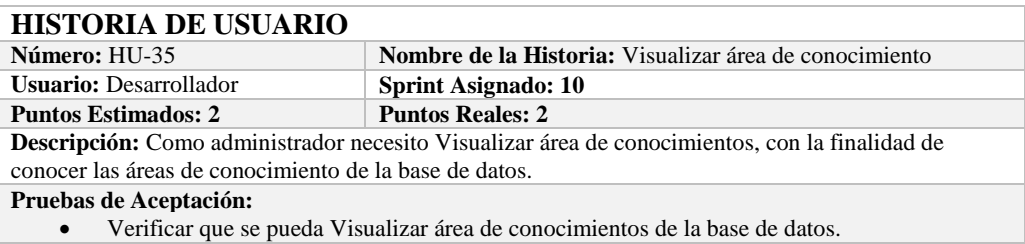

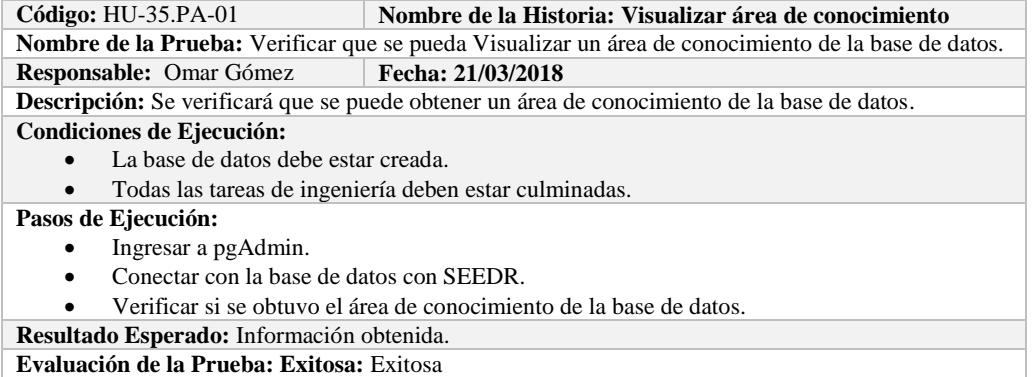

# **TAREA DE INGENIERÍA**

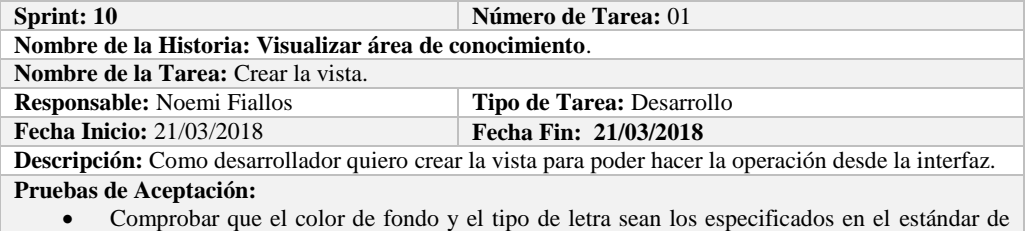

interfaces**.**

**PRUEBA DE ACEPTACIÓN**<br>Código: HU-35.PA-02 **N Nombre de la Historia:** Visualizar área de conocimiento. **Nombre de la Prueba:** Comprobar que el color de fondo y el tipo de letra sean los especificados en el estándar de interfaces**.**

#### **Responsable: Omar Gómez Fecha: 21/03/2018**

**Descripción:** La interfaz creada debe cumplir con el estándar de interfaces.

**Condiciones de Ejecución:** 

- El Estándar de interfaces debe estar creado.
- El bosquejo de interfaces debe estar diseñado.
- La interfaz de Visualizar área de conocimiento debe estar creado.

#### **Pasos de Ejecución:**

- Abrir el archivo de Estándar de interfaces.
- Ejecutar la vista.
- Revisar que los componentes están dispuestos de acuerdo al estándar de interfaces.
- Revisar que la gama de colores, tamaños y tipos de fuentes.

**Resultado Esperado:** La vista debe estar acorde con el estándar de interfaces. **Evaluación de la Prueba: Exitosa** 

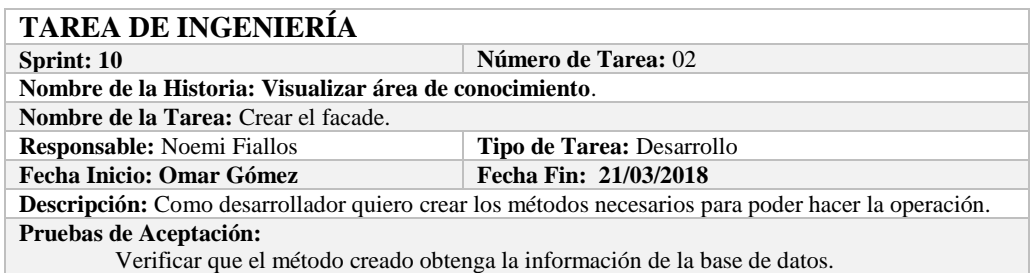

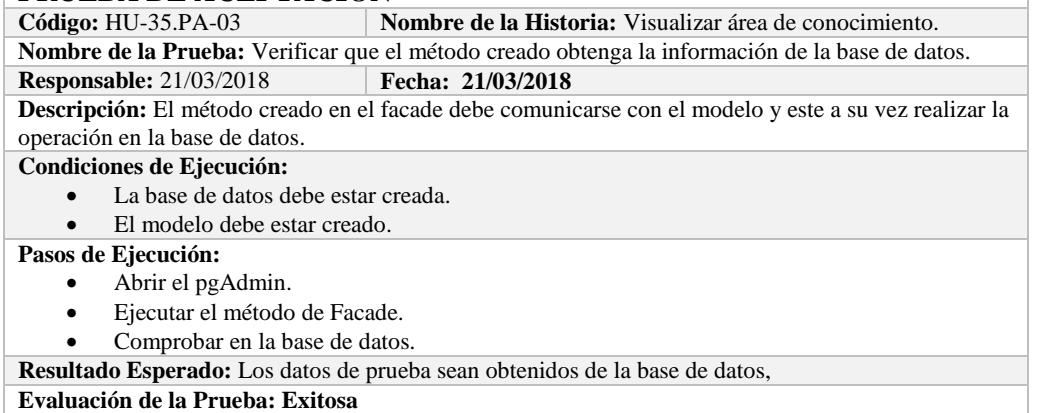

# **TAREA DE INGENIERÍA**

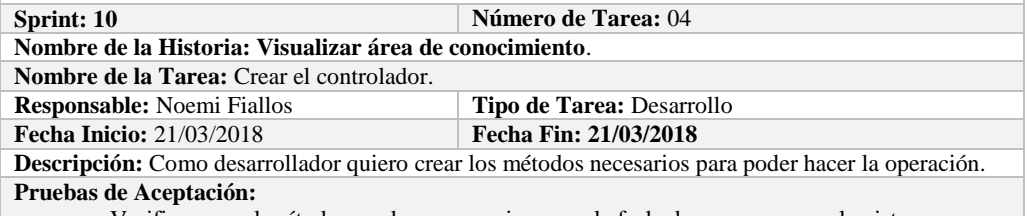

Verificar que el método creado se comunique con la fachada y a su vez con la vista.

## **PRUEBA DE ACEPTACIÓN**

**Código:** HU-35.PA-04 **Nombre de la Historia:** Visualizar área de conocimiento. **Nombre de la Prueba:** Verificar que el método creado se comunique con la fachada y a su vez con la vista.

#### **Responsable:** Omar Gómez **Fecha: 21/03/2018**

**Descripción:** El método creado en el controlador debe comunicarse con la vista, coger los datos de la vista y enviarlos a la fachada para su visualización en la base de datos.

#### **Condiciones de Ejecución:**

- La base de datos debe estar creada.
- El modelo debe estar creado.
- La vista de debe estar creada.
- El controlador debe estar creado.

#### **Pasos de Ejecución:**

- Abrir el pgAdmin.
- Ejecutar el proceso desde la vista.
- Comprobar la información obtenido desde la base de datos.

**Resultado Esperado:** Los datos de prueba sean obtenidos desde la base de datos.

**Evaluación de la Prueba: Exitosa** 

## **HISTORIA DE USUARIO**

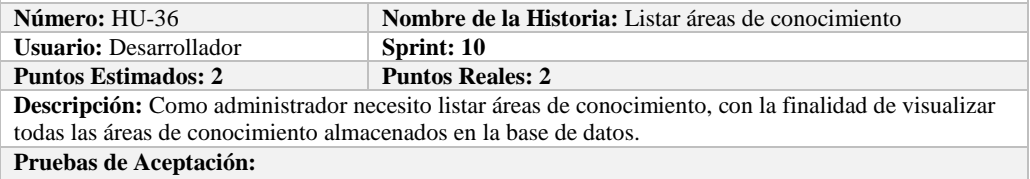

Verificar que se pueda Listar áreas de conocimiento a la base de datos.

#### **PRUEBA DE ACEPTACIÓN**

**Código:** HU-36.PA-01 **Nombre de la Historia: Listar áreas de conocimiento Nombre de la Prueba:** Verificar que se puedan listar áreas de conocimiento desde la base de datos. **Responsable:** Omar Gómez **Fecha: 21/03/2018**

**Descripción:** Se verificará que se puedan listar el conjunto de áreas de conocimiento de la base de

datos.

#### **Condiciones de Ejecución:**

- La base de datos debe estar creada.
- Todas las tareas de ingeniería deben estar culminadas.

#### **Pasos de Ejecución:**

- Ingresar a pgAdmin.
- Conectar con la base de datos con SEEDR.
- Verificar si se obtuvo todas las áreas de conocimiento de la base de datos.
- **Resultado Esperado:** Obtener todas las áreas de conocimiento.

**Evaluación de la Prueba: Exitosa:** Exitosa

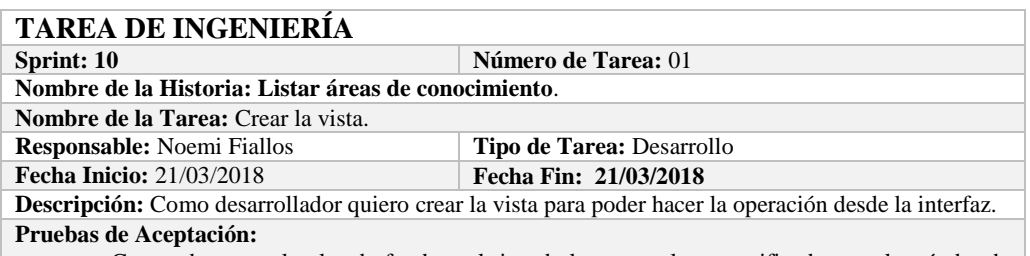

 Comprobar que el color de fondo y el tipo de letra sean los especificados en el estándar de interfaces**.**

# **PRUEBA DE ACEPTACIÓN**

**Código:** HU-36.PA-02 **Nombre de la Historia:** Listar áreas de conocimiento. **Nombre de la Prueba:** Comprobar que el color de fondo y el tipo de letra sean los especificados en el estándar de interfaces**.**

**Responsable: Omar Gómez Fecha: 21/03/2018**

**Descripción:** La interfaz creada debe cumplir con el estándar de interfaces.

#### **Condiciones de Ejecución:**

- El Estándar de interfaces debe estar creado.
- El bosquejo de interfaces debe estar diseñado.
- La interfaz de Listar debe estar creado.

#### **Pasos de Ejecución:**

- Abrir el archivo de Estándar de interfaces.
- Ejecutar la vista.
- Revisar que los componentes están dispuestos de acuerdo al estándar de interfaces.
	- Revisar que la gama de colores, tamaños y tipos de fuentes.
- **Resultado Esperado:** La vista debe estar acorde con el estándar de interfaces.

**Evaluación de la Prueba: Exitosa** 

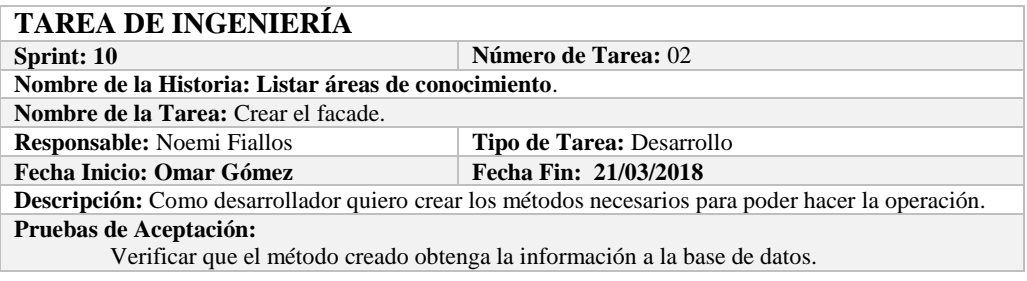

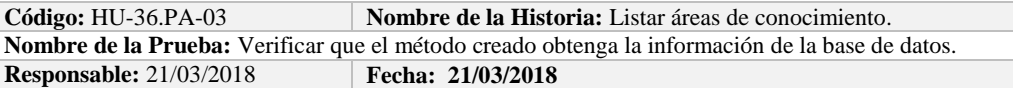

**Descripción:** El método creado en el facade debe comunicarse con el modelo y este a su vez realizar la operación en la base de datos.

#### **Condiciones de Ejecución:**

- La base de datos debe estar creada.
- El modelo debe estar creado.

# **Pasos de Ejecución:**

- Abrir el pgAdmin.
- Ejecutar el método de Facade.
- Comprobar en la base de datos.

**Resultado Esperado:** Los datos de prueba sean traídos desde la base de datos, **Evaluación de la Prueba: Exitosa** 

# **TAREA DE INGENIERÍA**

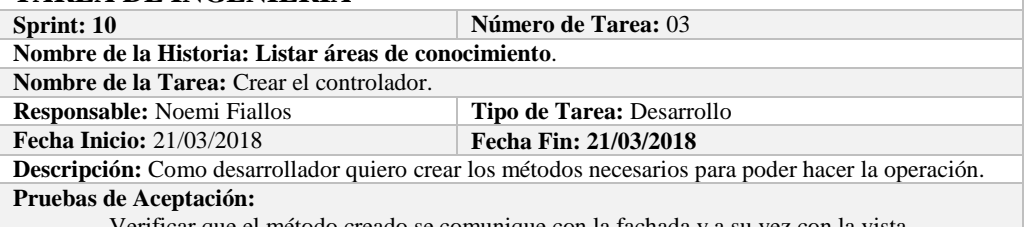

Verificar que el método creado se comunique con la fachada y a su vez con la vista.

# **PRUEBA DE ACEPTACIÓN**

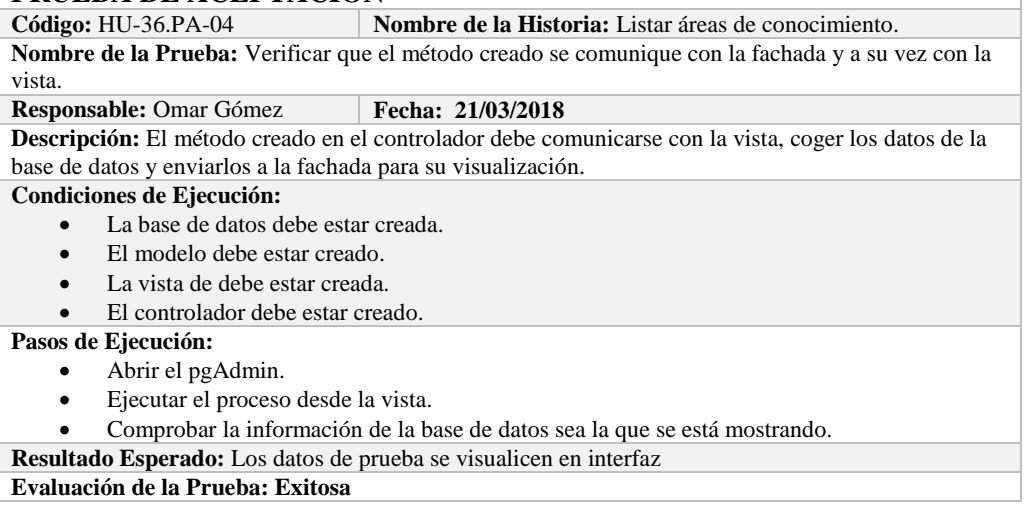

# **HISTORIA DE USUARIO**

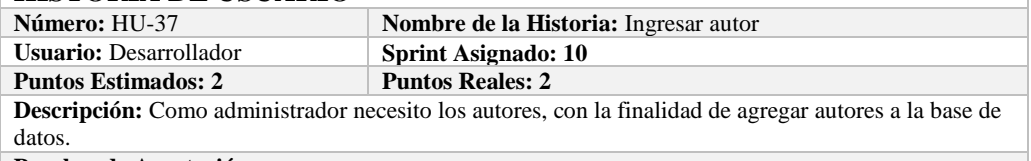

**Pruebas de Aceptación:**

Verificar que se pueda ingresar autores a la base de datos.

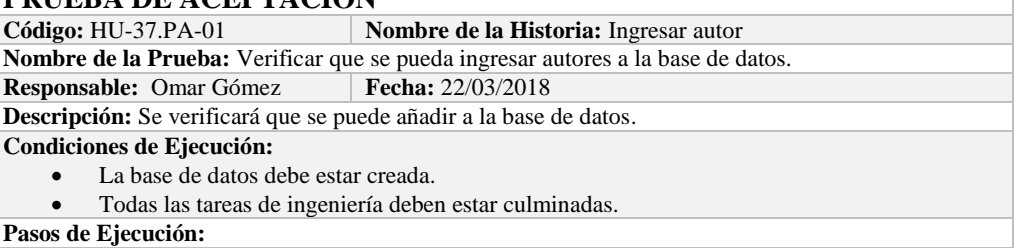

- Ingresar a pgAdmin.
- Conectar con la base de datos con SEEDR.
- Ingresar a la tabla author.
- Verificar si se ingresaron los autores a la base de datos.

**Resultado Esperado:** Estándar establecido correctamente. **Evaluación de la Prueba: Exitosa:** Exitosa

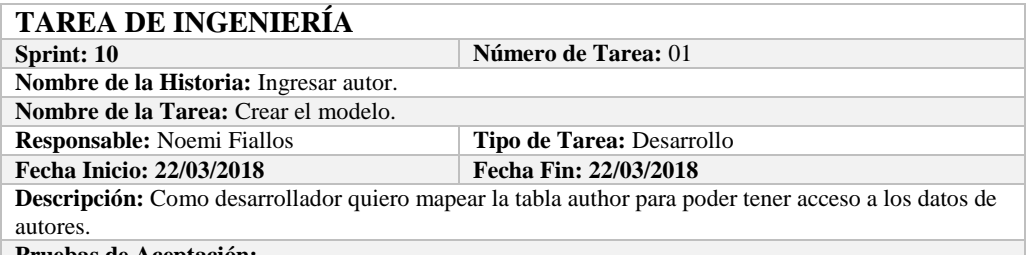

**Pruebas de Aceptación:**

 Comprobar que los atributos que se definen concuerden con los atributos de la tabla de la base de datos de la cual se está mapeando.

# **PRUEBA DE ACEPTACIÓN**

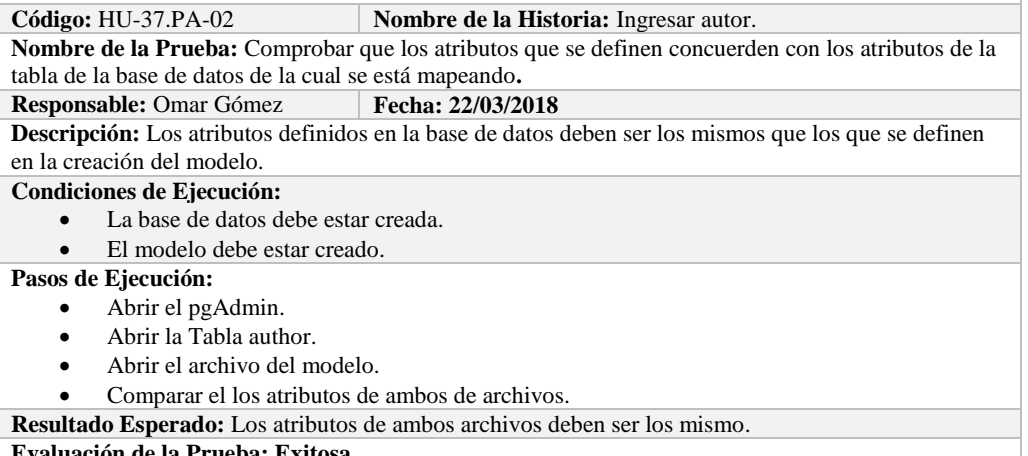

**Evaluación de la Prueba: Exitosa** 

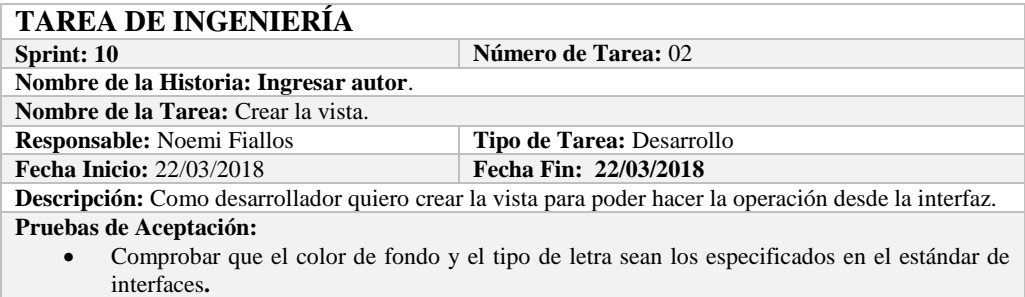

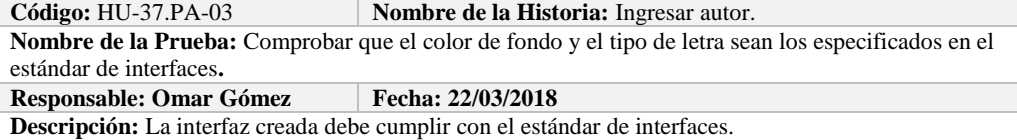

#### **Condiciones de Ejecución:**

- El Estándar de interfaces debe estar creado.
- El bosquejo de interfaces debe estar diseñado.
- La interfaz de Ingresar autor debe estar creado.

#### **Pasos de Ejecución:**

- Abrir el archivo de Estándar de interfaces.
- Ejecutar la vista.
- Revisar que los componentes están dispuestos de acuerdo al estándar de interfaces.
- Revisar que la gama de colores, tamaños y tipos de fuentes.
- **Resultado Esperado:** La vista debe estar acorde con el estándar de interfaces.

**Evaluación de la Prueba: Exitosa** 

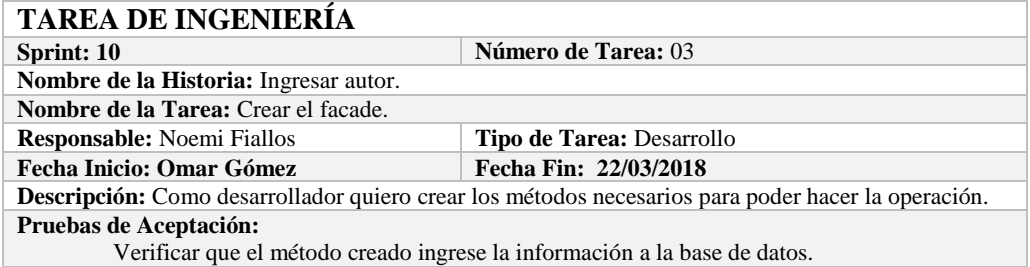

# **PRUEBA DE ACEPTACIÓN**

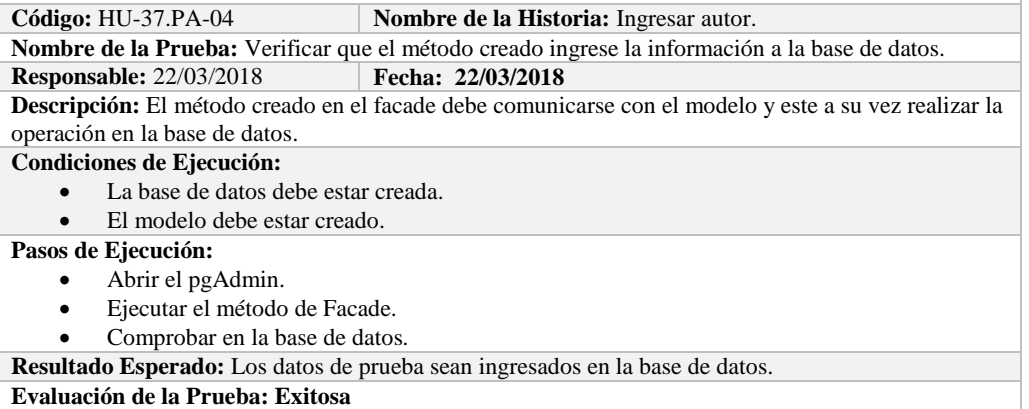

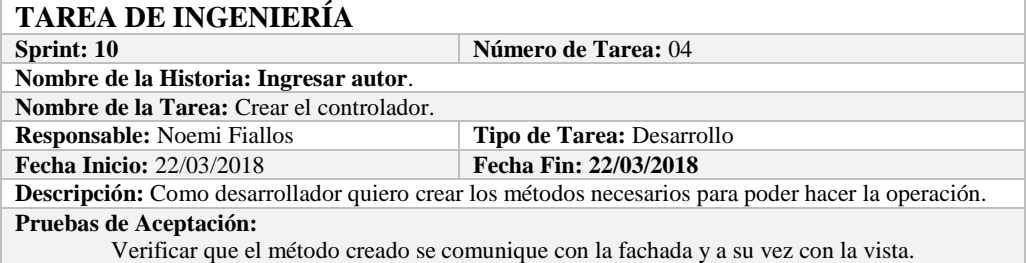

# **PRUEBA DE ACEPTACIÓN**

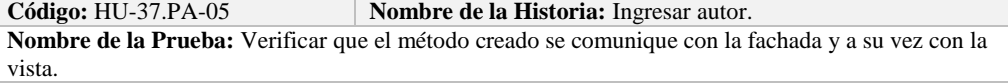

#### **Responsable:** Omar Gómez **Fecha: 22/03/2018**

**Descripción:** El método creado en el controlador debe comunicarse con la vista, coger los datos de la vista y enviarlos a la fachada para su ingreso a la base de datos.

#### **Condiciones de Ejecución:**

- La base de datos debe estar creada.
- El modelo debe estar creado.
- La vista de debe estar creada.
- El controlador debe estar creado.

#### **Pasos de Ejecución:**

- Abrir el pgAdmin.
- Ejecutar el proceso desde la vista.
- Comprobar la información ingresada en la base de datos.

**Resultado Esperado:** Los datos de prueba sean ingresados en la base de datos.

**Evaluación de la Prueba: Exitosa** 

#### **HISTORIA DE USUARIO**

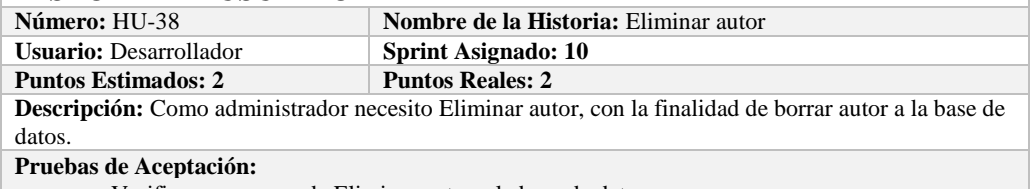

**verificar que se pueda Eliminar autor a la base de datos.** 

# **PRUEBA DE ACEPTACIÓN**

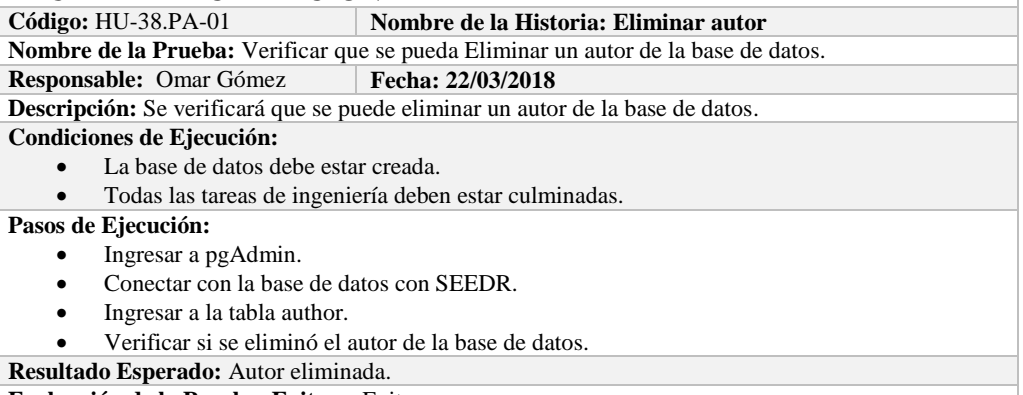

**Evaluación de la Prueba: Exitosa:** Exitosa

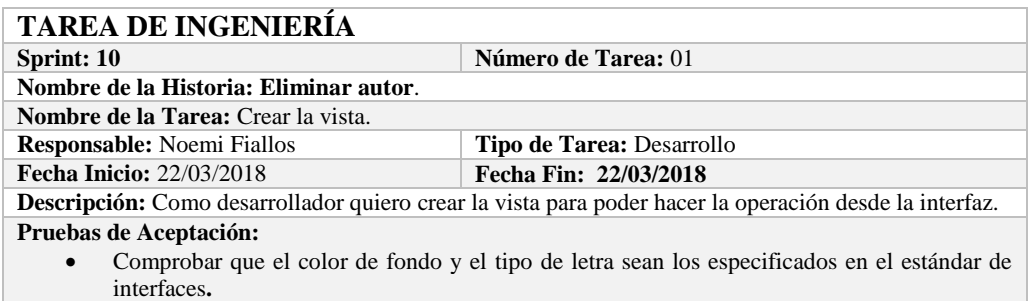

# **PRUEBA DE ACEPTACIÓN**<br>Código: HU-38.PA-02 | N

**Combre de la Historia:** Eliminar autor.

**Nombre de la Prueba:** Comprobar que el color de fondo y el tipo de letra sean los especificados en el estándar de interfaces**.**

#### **Responsable: Omar Gómez Fecha: 22/03/2018**

**Descripción:** La interfaz creada debe cumplir con el estándar de interfaces.

#### **Condiciones de Ejecución:**

- El Estándar de interfaces debe estar creado.
- El bosquejo de interfaces debe estar diseñado.

La interfaz de Eliminar autor debe estar creado.

## **Pasos de Ejecución:**

- Abrir el archivo de Estándar de interfaces.
- Ejecutar la vista.
- Revisar que los componentes están dispuestos de acuerdo al estándar de interfaces.
- Revisar que la gama de colores, tamaños y tipos de fuentes.
- **Resultado Esperado:** La vista debe estar acorde con el estándar de interfaces.

**Evaluación de la Prueba: Exitosa** 

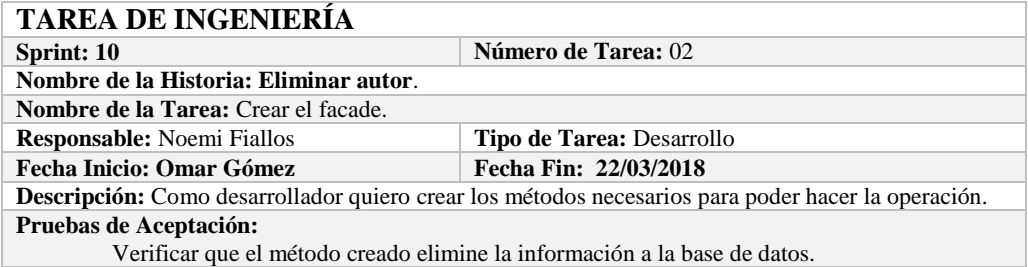

# **PRUEBA DE ACEPTACIÓN**

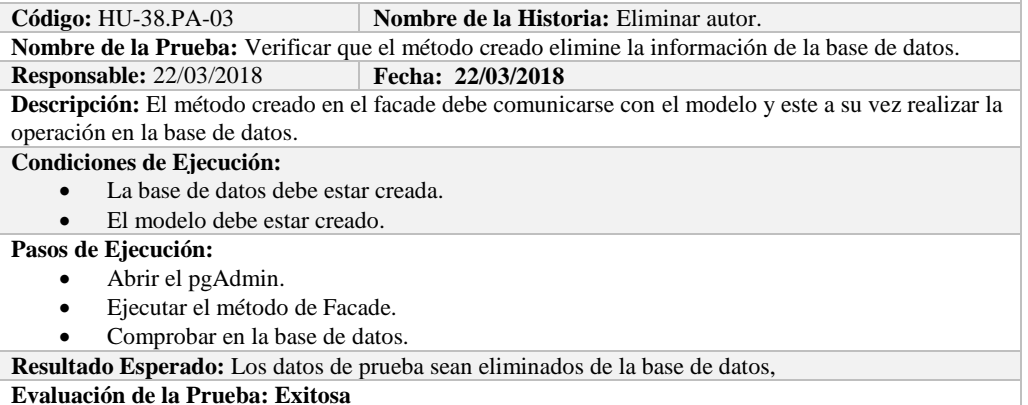

# **TAREA DE INGENIERÍA**

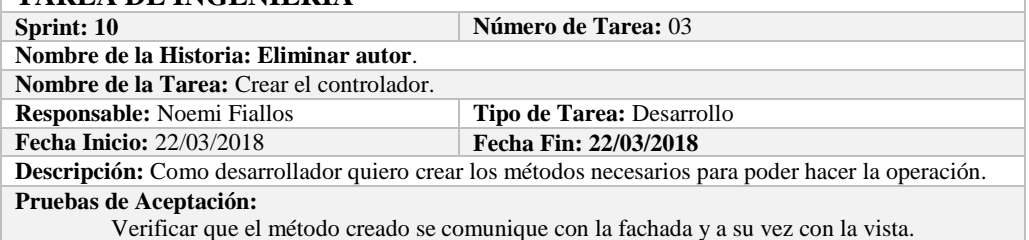

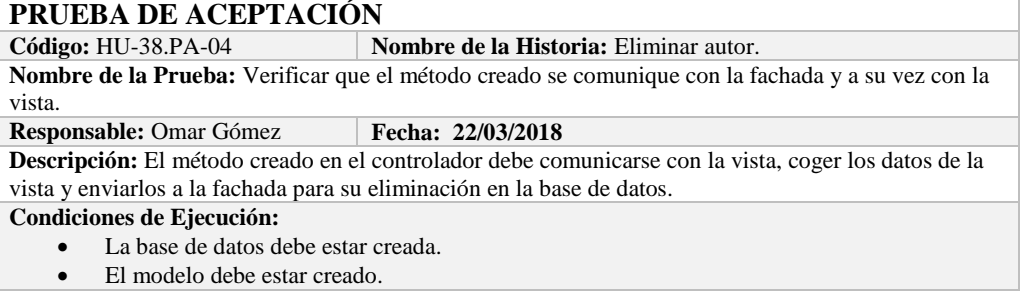

- La vista de debe estar creada.
- El controlador debe estar creado.

#### **Pasos de Ejecución:**

- Abrir el pgAdmin.
- Ejecutar el proceso desde la vista.
- Comprobar la información eliminada en la base de datos.

**Resultado Esperado:** Los datos de prueba sean eliminados en la base de datos,

**Evaluación de la Prueba: Exitosa** 

# **HISTORIA DE USUARIO**

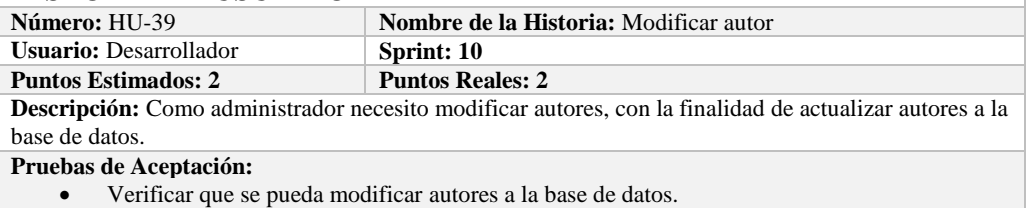

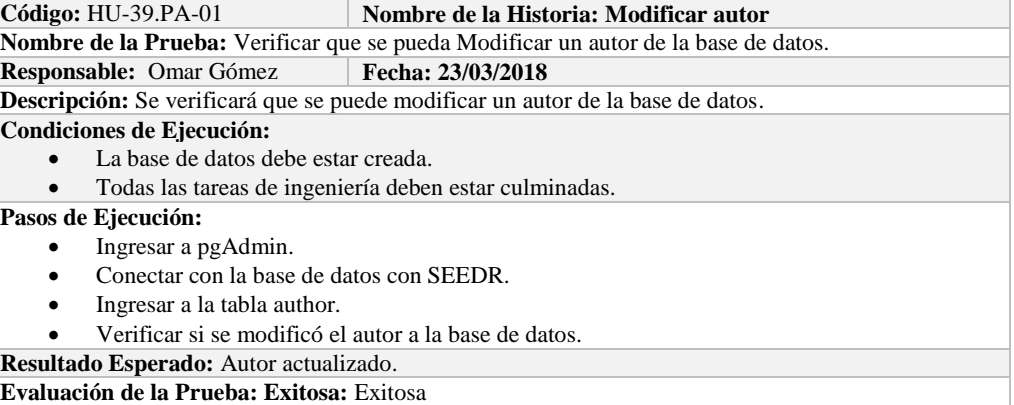

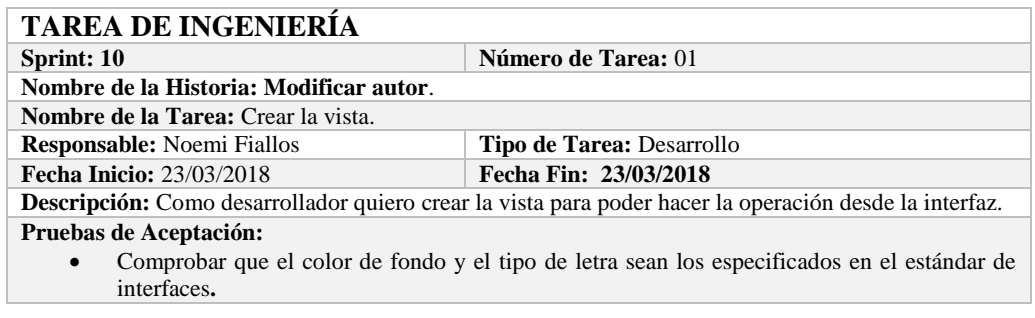

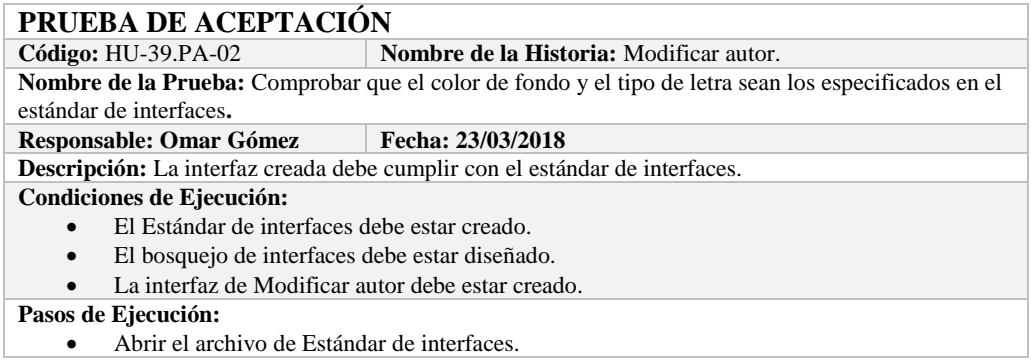

- Ejecutar la vista.
- Revisar que los componentes están dispuestos de acuerdo al estándar de interfaces.
- Revisar que la gama de colores, tamaños y tipos de fuentes.
- **Resultado Esperado:** La vista debe estar acorde con el estándar de interfaces.

**Evaluación de la Prueba: Exitosa** 

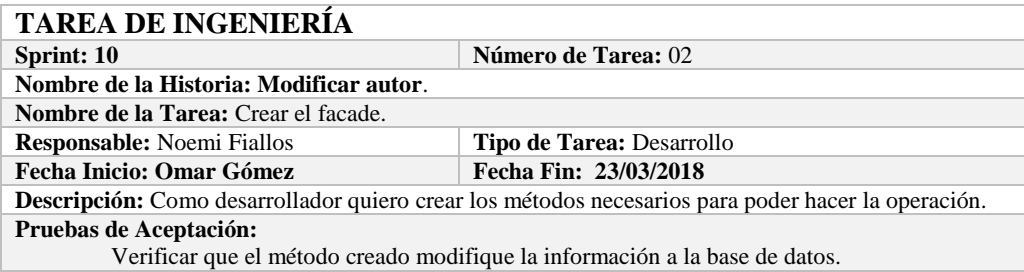

# **PRUEBA DE ACEPTACIÓN**

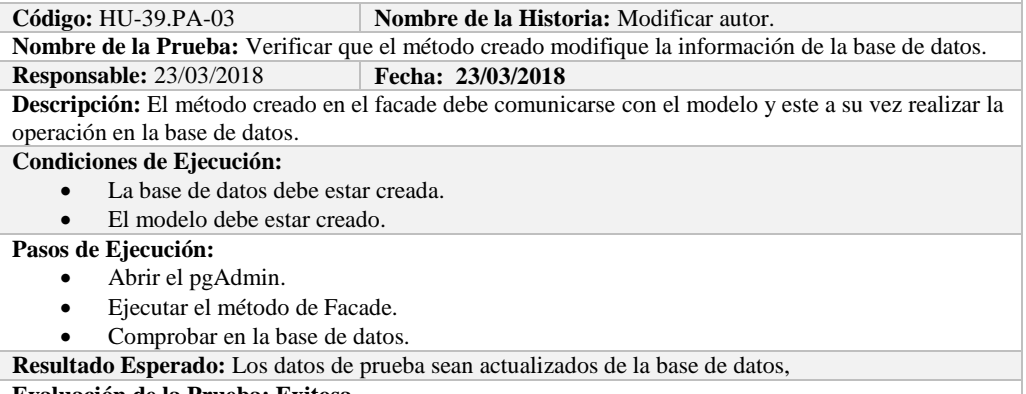

**Evaluación de la Prueba: Exitosa** 

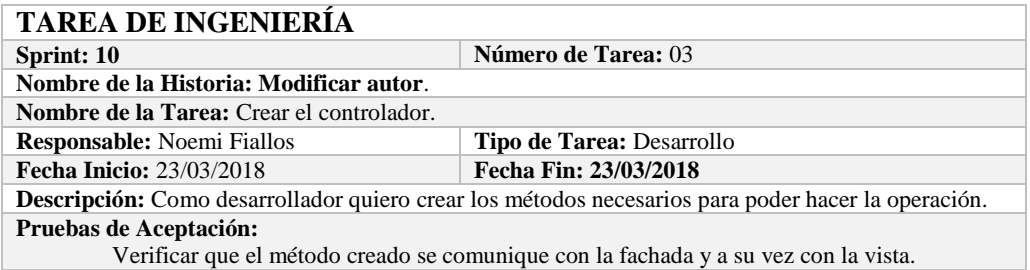

# **PRUEBA DE ACEPTACIÓN**

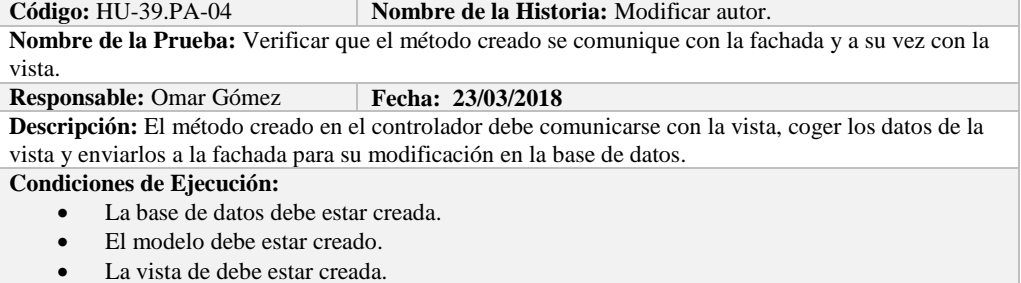

El controlador debe estar creado.

#### **Pasos de Ejecución:**

Abrir el pgAdmin.

Ejecutar el proceso desde la vista.

Comprobar la información actualizada en la base de datos.

**Resultado Esperado:** Los datos de prueba sean actualizados en la base de datos,

**Evaluación de la Prueba: Exitosa** 

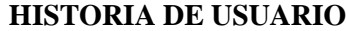

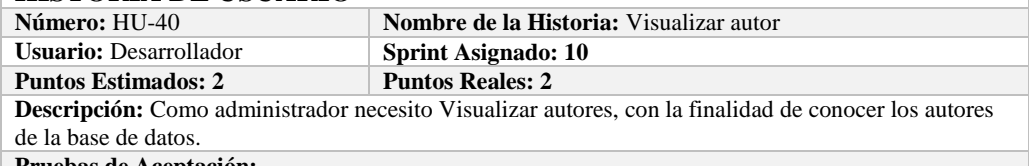

**Pruebas de Aceptación:**

Verificar que se pueda Visualizar autores de la base de datos.

# **PRUEBA DE ACEPTACIÓN**<br>Código: HU-40.PA-01

**Combre de la Historia: Visualizar autor** 

**Nombre de la Prueba:** Verificar que se pueda Visualizar un autor de la base de datos.

**Responsable:** Omar Gómez **Fecha: 23/03/2018** 

**Descripción:** Se verificará que se puede obtener un autor de la base de datos.

**Condiciones de Ejecución:** 

- La base de datos debe estar creada.
- Todas las tareas de ingeniería deben estar culminadas.

**Pasos de Ejecución:** 

- Ingresar a pgAdmin.
- Conectar con la base de datos con SEEDR.
- Verificar si se obtuvo el autor de la base de datos.
- **Resultado Esperado:** Información obtenida.

**Evaluación de la Prueba: Exitosa:** Exitosa

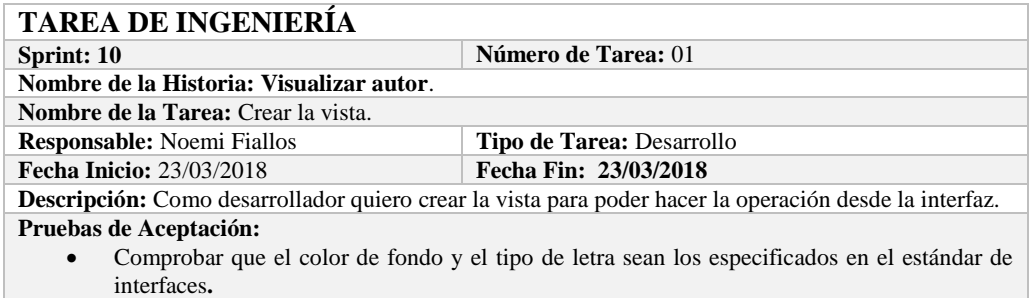

# **PRUEBA DE ACEPTACIÓN**

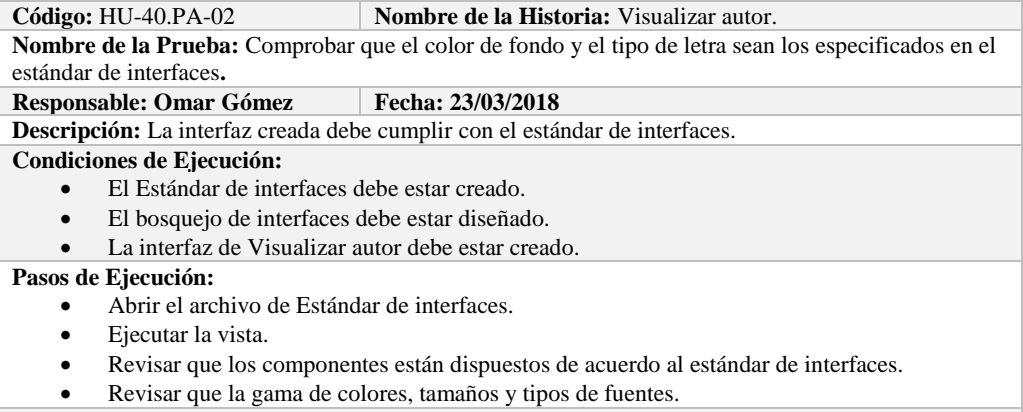

**Resultado Esperado:** La vista debe estar acorde con el estándar de interfaces.
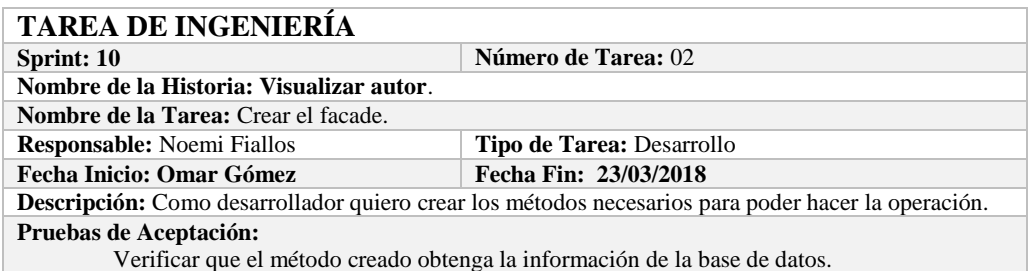

# **PRUEBA DE ACEPTACIÓN**

**Nombre de la Historia:** Visualizar autor.

**Nombre de la Prueba:** Verificar que el método creado obtenga la información de la base de datos. **Responsable:** 23/03/2018 **Fecha: 23/03/2018**

**Descripción:** El método creado en el facade debe comunicarse con el modelo y este a su vez realizar la operación en la base de datos.

**Condiciones de Ejecución:** 

- La base de datos debe estar creada.
- El modelo debe estar creado.

**Pasos de Ejecución:** 

- Abrir el pgAdmin.
- Ejecutar el método de Facade.
- Comprobar en la base de datos.

**Resultado Esperado:** Los datos de prueba sean obtenidos de la base de datos,

**Evaluación de la Prueba: Exitosa** 

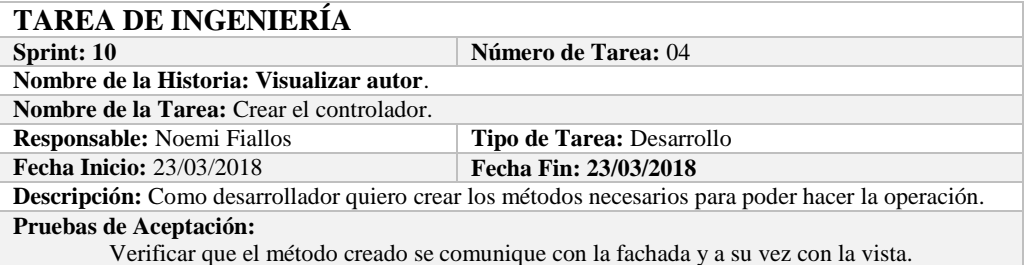

### **PRUEBA DE ACEPTACIÓN**

**Código:** HU-40.PA-04 **Nombre de la Historia:** Visualizar autor. **Nombre de la Prueba:** Verificar que el método creado se comunique con la fachada y a su vez con la vista.

**Responsable:** Omar Gómez **Fecha: 23/03/2018** 

**Descripción:** El método creado en el controlador debe comunicarse con la vista, coger los datos de la vista y enviarlos a la fachada para su visualización en la base de datos.

### **Condiciones de Ejecución:**

- La base de datos debe estar creada.
- El modelo debe estar creado.
- La vista de debe estar creada.

El controlador debe estar creado.

### **Pasos de Ejecución:**

- Abrir el pgAdmin.
- Ejecutar el proceso desde la vista.
- Comprobar la información obtenido desde la base de datos.

**Resultado Esperado:** Los datos de prueba sean obtenidos desde la base de datos.

## **Sprint 11**

En el presente sprint se desarrollaron diez historias de usuario, las cuales se detallan a continuación.

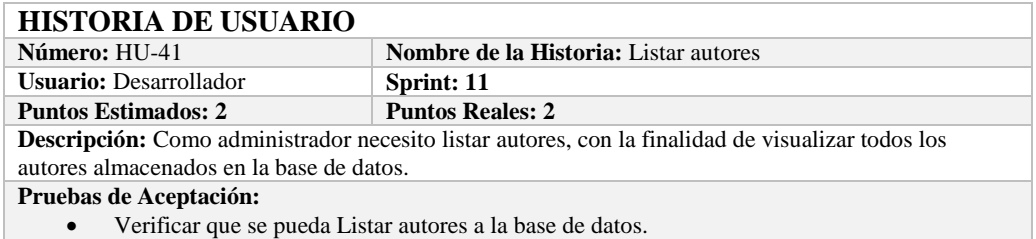

### **PRUEBA DE ACEPTACIÓN**

**Código:** HU-41.PA-01 **Nombre de la Historia: Listar autores Nombre de la Prueba:** Verificar que se puedan listar autores desde la base de datos. **Responsable:** Omar Gómez **Fecha: 26/03/2018 Descripción:** Se verificará que se puedan listar el conjunto de autores de la base de datos. **Condiciones de Ejecución:**  La base de datos debe estar creada. Todas las tareas de ingeniería deben estar culminadas. **Pasos de Ejecución:** 

- Ingresar a pgAdmin.
- Conectar con la base de datos con SEEDR.
- Verificar si se obtuvo todos los autores de la base de datos.
- **Resultado Esperado:** Obtener todas las autoras.

**Evaluación de la Prueba: Exitosa:** Exitosa

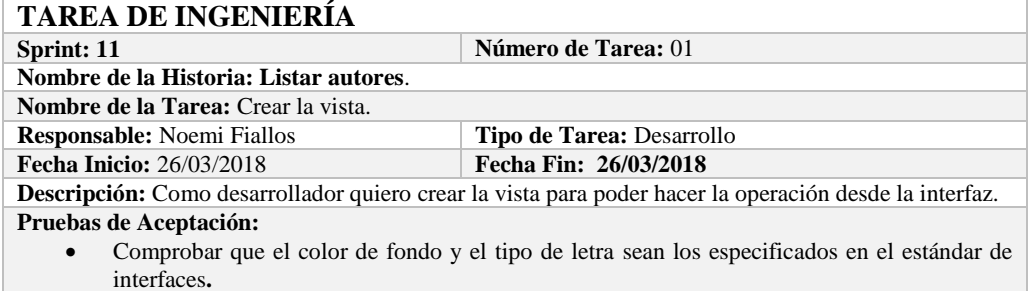

### **PRUEBA DE ACEPTACIÓN**

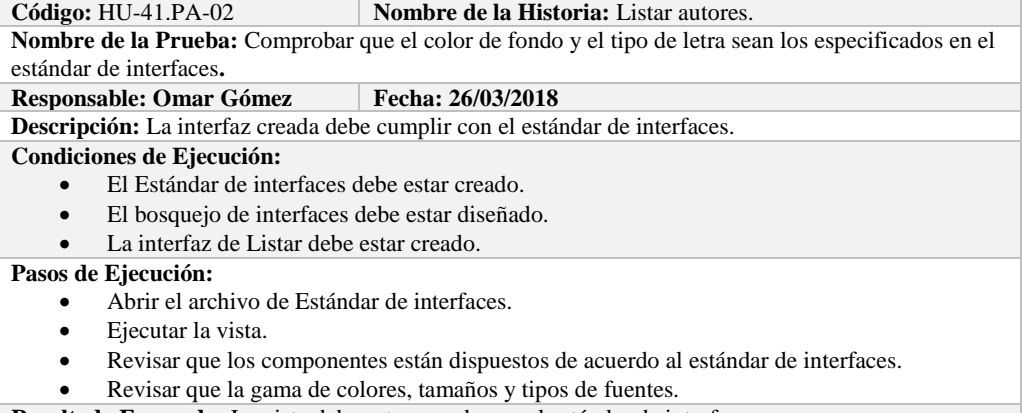

**Resultado Esperado:** La vista debe estar acorde con el estándar de interfaces. **Evaluación de la Prueba: Exitosa** 

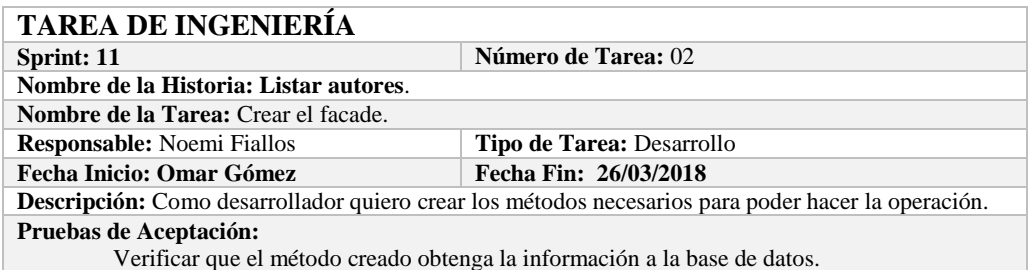

# **PRUEBA DE ACEPTACIÓN**<br>Código: HU-41.PA-03 **N**

**Nombre de la Historia:** Listar autores.

**Nombre de la Prueba:** Verificar que el método creado obtenga la información de la base de datos. **Responsable:** 26/03/2018 **Fecha: 26/03/2018**

**Descripción:** El método creado en el facade debe comunicarse con el modelo y este a su vez realizar la operación en la base de datos.

**Condiciones de Ejecución:** 

- La base de datos debe estar creada.<br>• El modelo debe estar creado.
- El modelo debe estar creado.

**Pasos de Ejecución:** 

- Abrir el pgAdmin.
- Ejecutar el método de Facade.
- Comprobar en la base de datos.

**Resultado Esperado:** Los datos de prueba sean traídos desde la base de datos,

**Evaluación de la Prueba: Exitosa** 

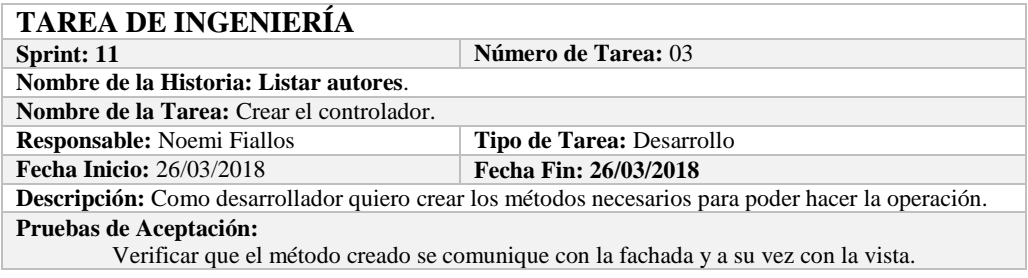

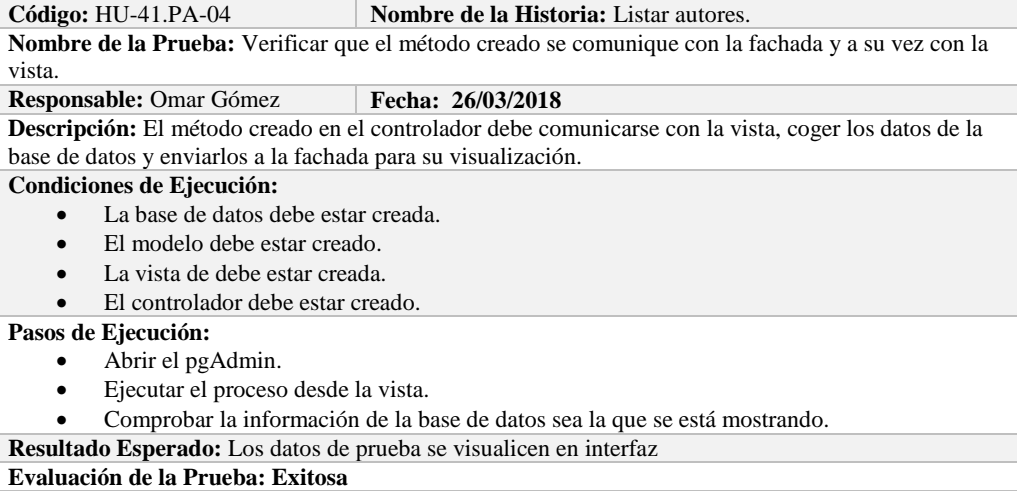

# **HISTORIA DE USUARIO**

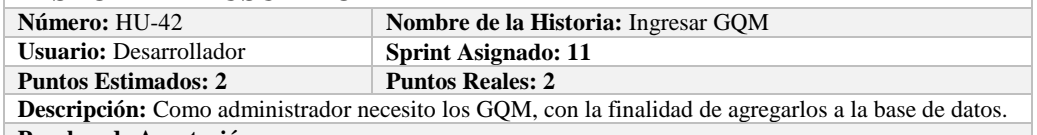

### **Pruebas de Aceptación:**

Verificar que se pueda ingresar GQM a la base de datos.

# **PRUEBA DE ACEPTACIÓN**

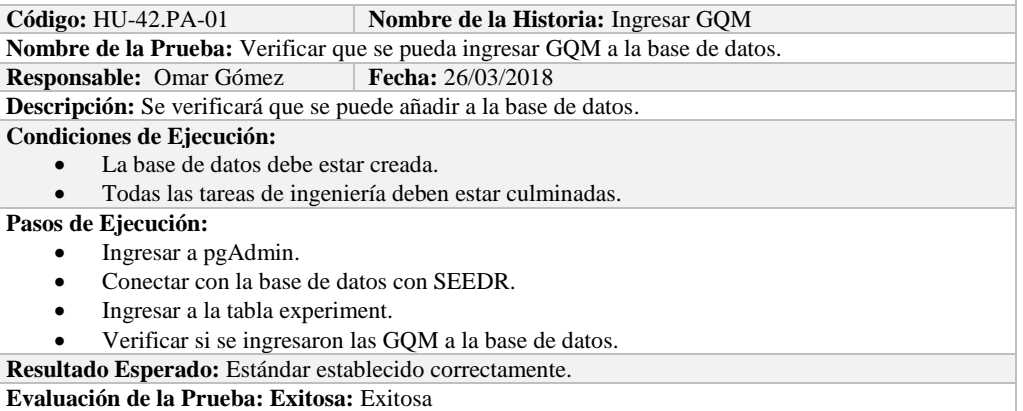

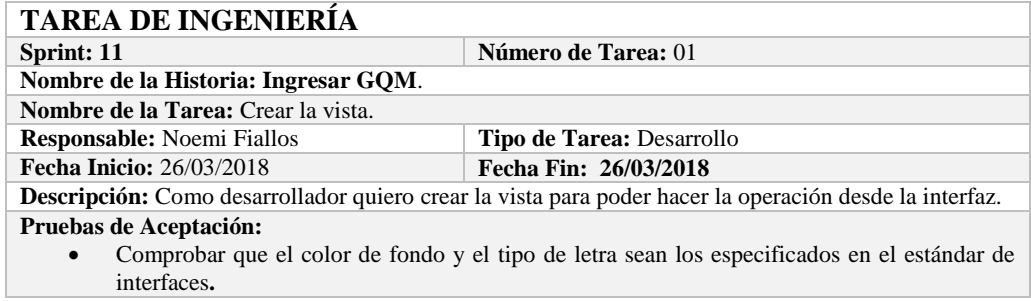

# **PRUEBA DE ACEPTACIÓN**

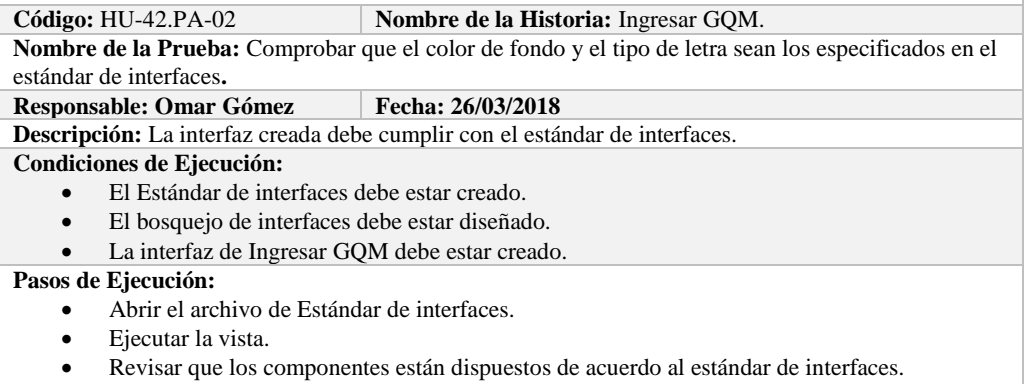

Revisar que la gama de colores, tamaños y tipos de fuentes.

**Resultado Esperado:** La vista debe estar acorde con el estándar de interfaces.

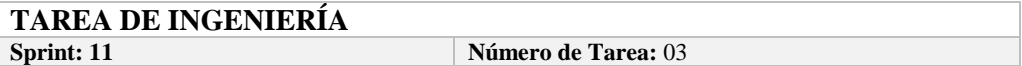

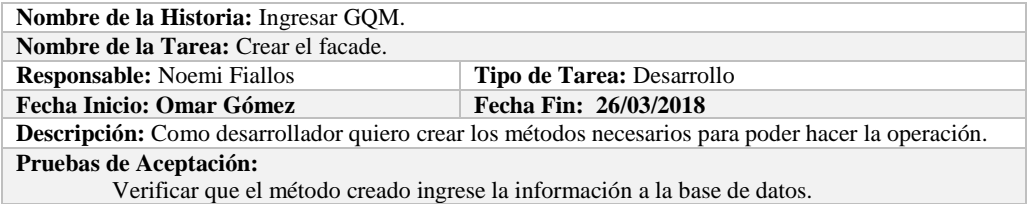

# **PRUEBA DE ACEPTACIÓN**

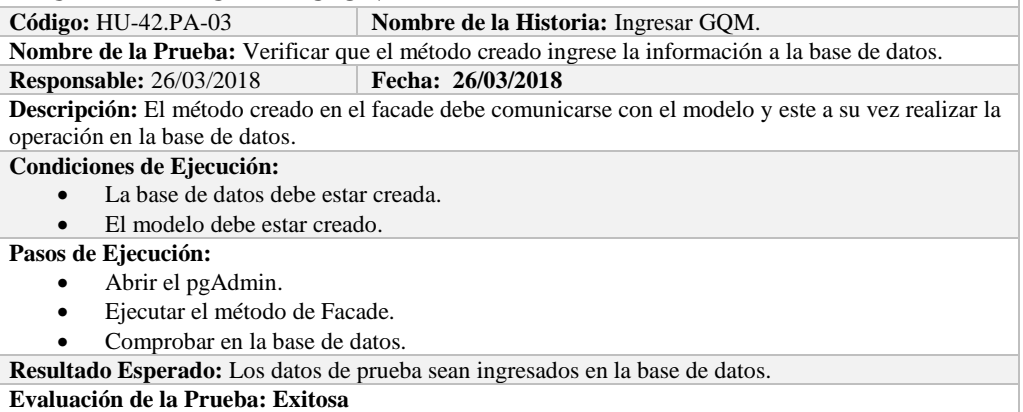

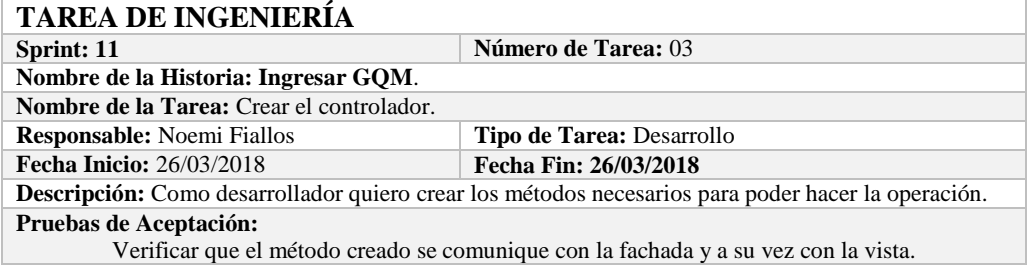

# **PRUEBA DE ACEPTACIÓN**

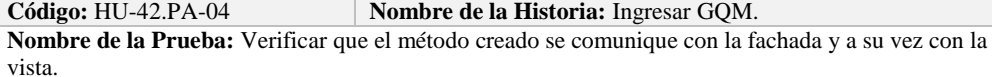

### **Responsable:** Omar Gómez **Fecha: 26/03/2018**

**Descripción:** El método creado en el controlador debe comunicarse con la vista, coger los datos de la vista y enviarlos a la fachada para su ingreso a la base de datos.

### **Condiciones de Ejecución:**

- La base de datos debe estar creada.
- El modelo debe estar creado.
- La vista de debe estar creada.
- El controlador debe estar creado.

### **Pasos de Ejecución:**

- Abrir el pgAdmin.
- Ejecutar el proceso desde la vista.
- Comprobar la información ingresada en la base de datos.
- **Resultado Esperado:** Los datos de prueba sean ingresados en la base de datos.

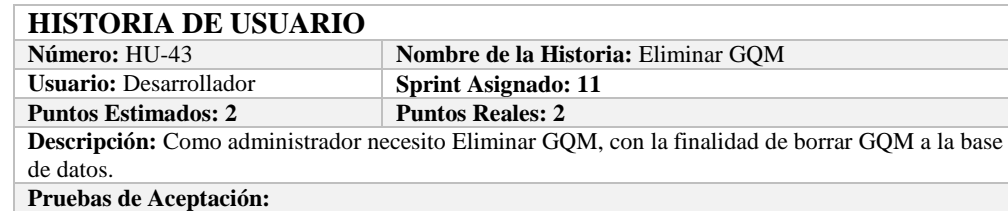

Verificar que se pueda Eliminar GQM a la base de datos.

# **PRUEBA DE ACEPTACIÓN**<br>Código: HU-43.PA-01

**Nombre de la Historia: Eliminar GQM** 

**Nombre de la Prueba:** Verificar que se pueda Eliminar un GQM de la base de datos. **Responsable:** Omar Gómez **Fecha: 27/03/2018** 

**Descripción:** Se verificará que se puede eliminar un GQM de la base de datos.

**Condiciones de Ejecución:** 

- La base de datos debe estar creada.
- Todas las tareas de ingeniería deben estar culminadas.

**Pasos de Ejecución:** 

- Ingresar a pgAdmin.
- Conectar con la base de datos con SEEDR.
- Ingresar a la tabla experiment.
- Verificar si se eliminó el GQM de la base de datos.
- **Resultado Esperado:** GQM eliminada.

**Evaluación de la Prueba: Exitosa:** Exitosa

# **TAREA DE INGENIERÍA**

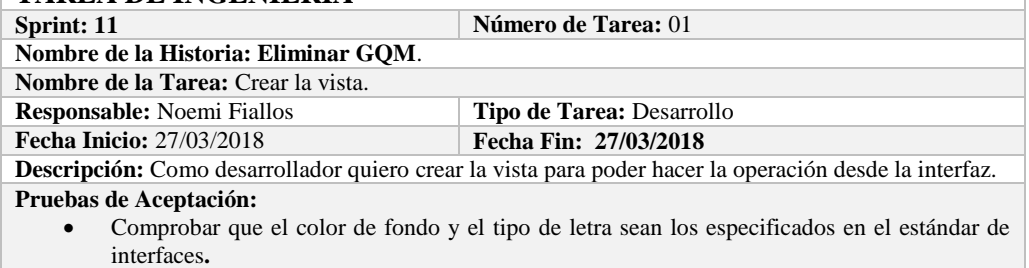

## **PRUEBA DE ACEPTACIÓN**

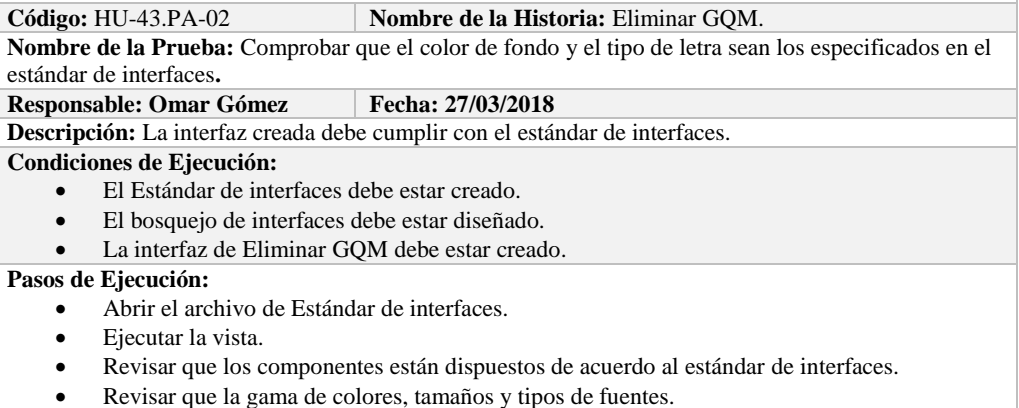

**Resultado Esperado:** La vista debe estar acorde con el estándar de interfaces.

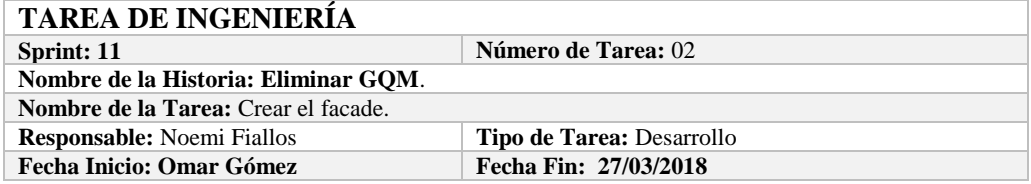

**Descripción:** Como desarrollador quiero crear los métodos necesarios para poder hacer la operación. **Pruebas de Aceptación:**

Verificar que el método creado elimine la información a la base de datos.

# **PRUEBA DE ACEPTACIÓN**<br>Código: HU-43.PA-03

**Nombre de la Historia:** Eliminar GQM.

**Nombre de la Prueba:** Verificar que el método creado elimine la información de la base de datos. **Responsable:** 27/03/2018 **Fecha: 27/03/2018**

**Descripción:** El método creado en el facade debe comunicarse con el modelo y este a su vez realizar la operación en la base de datos.

**Condiciones de Ejecución:** 

- La base de datos debe estar creada.
	- El modelo debe estar creado.

### **Pasos de Ejecución:**

- Abrir el pgAdmin.
- Ejecutar el método de Facade.
- Comprobar en la base de datos.

**Resultado Esperado:** Los datos de prueba sean eliminados de la base de datos,

**Evaluación de la Prueba: Exitosa** 

## **TAREA DE INGENIERÍA**

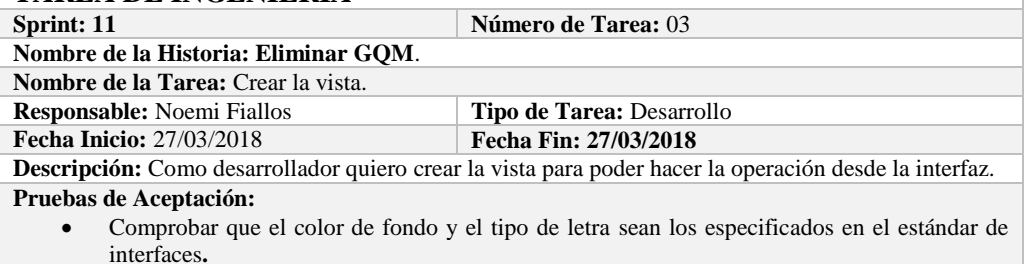

## **PRUEBA DE ACEPTACIÓN**

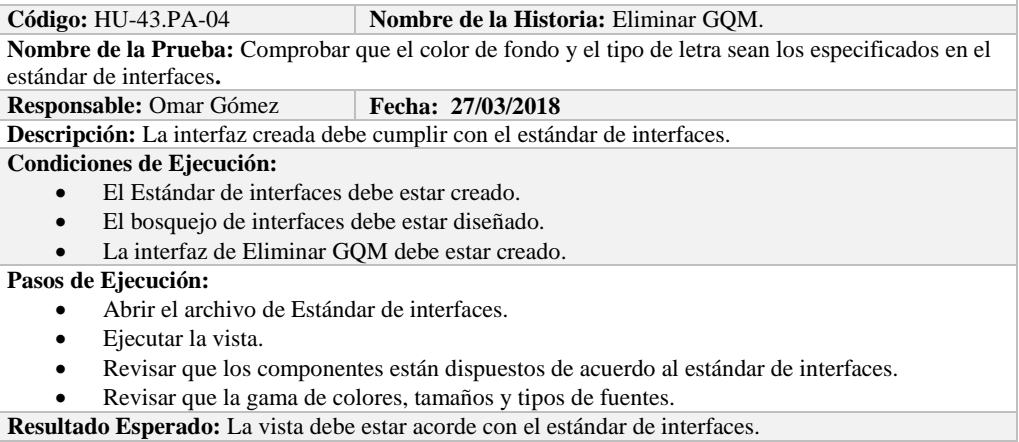

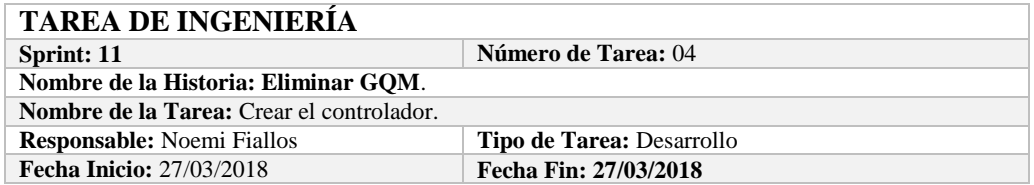

**Descripción:** Como desarrollador quiero crear los métodos necesarios para poder hacer la operación. **Pruebas de Aceptación:**

Verificar que el método creado se comunique con la fachada y a su vez con la vista.

# **PRUEBA DE ACEPTACIÓN**<br>Código: HU-43.PA-05

**Combre de la Historia: Eliminar GQM.** 

**Nombre de la Prueba:** Verificar que el método creado se comunique con la fachada y a su vez con la vista.

### **Responsable:** Omar Gómez **Fecha:** 27/03/2018

**Descripción:** El método creado en el controlador debe comunicarse con la vista, coger los datos de la vista y enviarlos a la fachada para su eliminación en la base de datos.

### **Condiciones de Ejecución:**

- La base de datos debe estar creada.
- El modelo debe estar creado.
- La vista de debe estar creada.
- El controlador debe estar creado.

### **Pasos de Ejecución:**

- Abrir el pgAdmin.
- Ejecutar el proceso desde la vista.
- Comprobar la información eliminada en la base de datos.

**Resultado Esperado:** Los datos de prueba sean eliminados en la base de datos,

**Evaluación de la Prueba: Exitosa** 

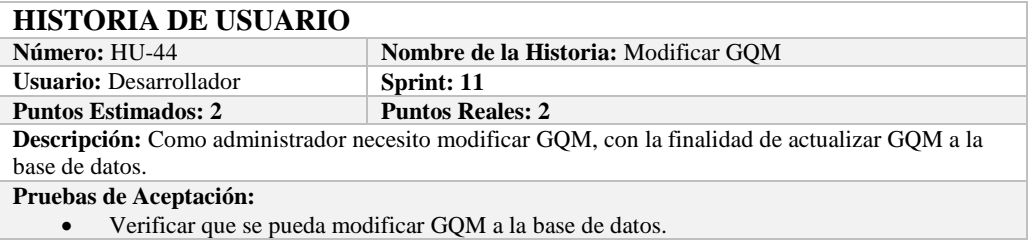

### **PRUEBA DE ACEPTACIÓN**

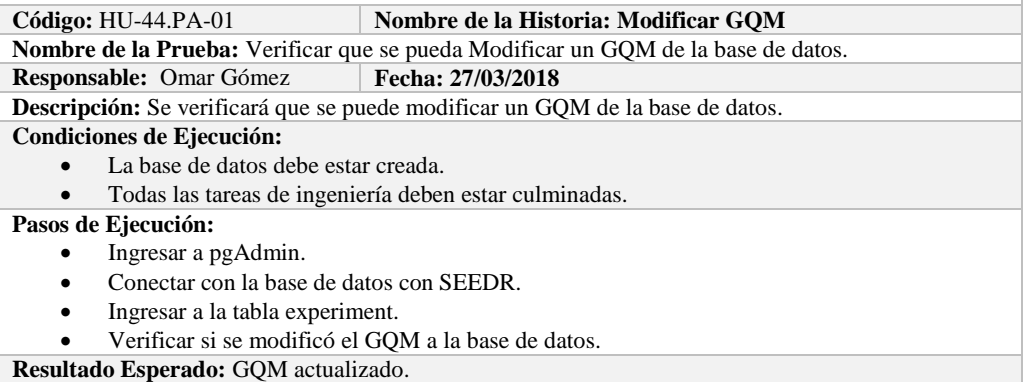

**Evaluación de la Prueba: Exitosa:** Exitosa

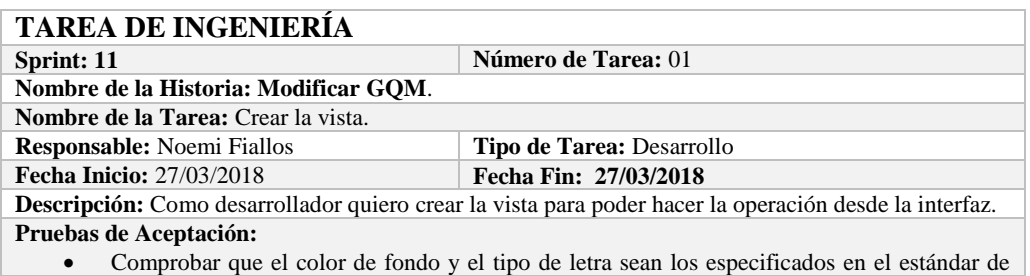

### **PRUEBA DE ACEPTACIÓN**

**Código:** HU-44.PA-02 **Nombre de la Historia:** Modificar GQM.

**Nombre de la Prueba:** Comprobar que el color de fondo y el tipo de letra sean los especificados en el estándar de interfaces**.**

**Responsable: Omar Gómez Fecha: 27/03/2018**

**Descripción:** La interfaz creada debe cumplir con el estándar de interfaces.

**Condiciones de Ejecución:** 

- El Estándar de interfaces debe estar creado.
- El bosquejo de interfaces debe estar diseñado.
- La interfaz de Modificar GQM debe estar creado.

### **Pasos de Ejecución:**

- Abrir el archivo de Estándar de interfaces.
- Ejecutar la vista.
- Revisar que los componentes están dispuestos de acuerdo al estándar de interfaces.
- Revisar que la gama de colores, tamaños y tipos de fuentes.

**Resultado Esperado:** La vista debe estar acorde con el estándar de interfaces.

**Evaluación de la Prueba: Exitosa** 

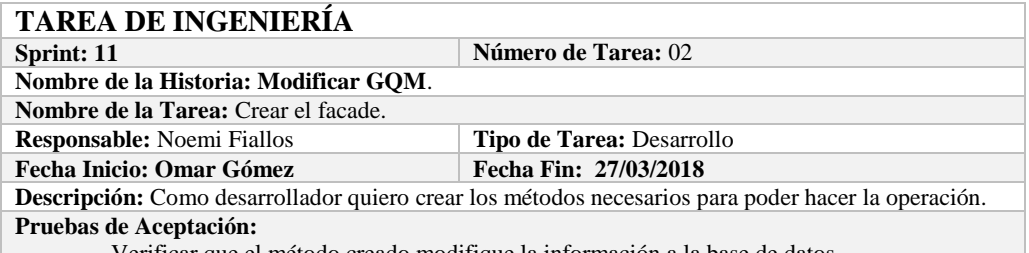

Verificar que el método creado modifique la información a la base de datos.

# **PRUEBA DE ACEPTACIÓN**

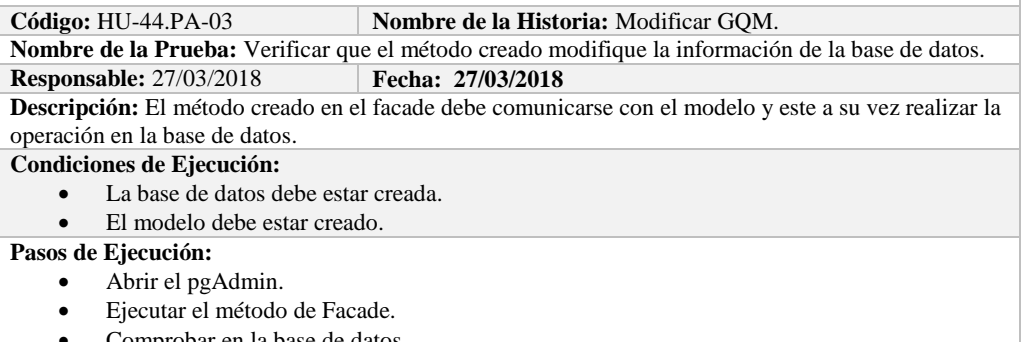

Comprobar en la base de datos.

**Resultado Esperado:** Los datos de prueba sean actualizados de la base de datos,

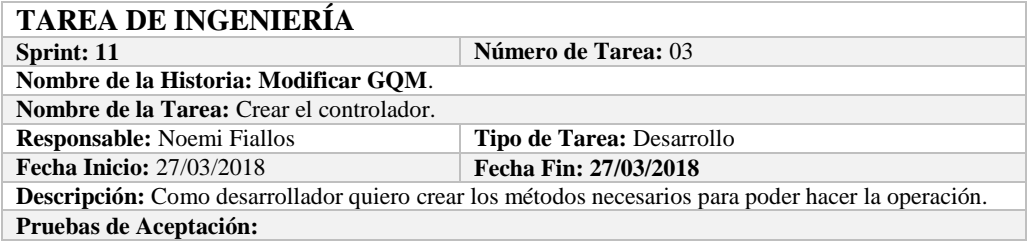

Verificar que el método creado se comunique con la fachada y a su vez con la vista.

### **PRUEBA DE ACEPTACIÓN**

**Código:** HU-44.PA-04 **Nombre de la Historia:** Modificar GQM.

**Nombre de la Prueba:** Verificar que el método creado se comunique con la fachada y a su vez con la vista.

**Responsable:** Omar Gómez **Fecha: 27/03/2018** 

**Descripción:** El método creado en el controlador debe comunicarse con la vista, coger los datos de la vista y enviarlos a la fachada para su modificación en la base de datos.

**Condiciones de Ejecución:** 

- La base de datos debe estar creada.
- El modelo debe estar creado.
- La vista de debe estar creada.
- El controlador debe estar creado.

**Pasos de Ejecución:** 

- Abrir el pgAdmin.
- Ejecutar el proceso desde la vista.
- Comprobar la información actualizada en la base de datos.

**Resultado Esperado:** Los datos de prueba sean actualizados en la base de datos,

**Evaluación de la Prueba: Exitosa** 

### **HISTORIA DE USUARIO**

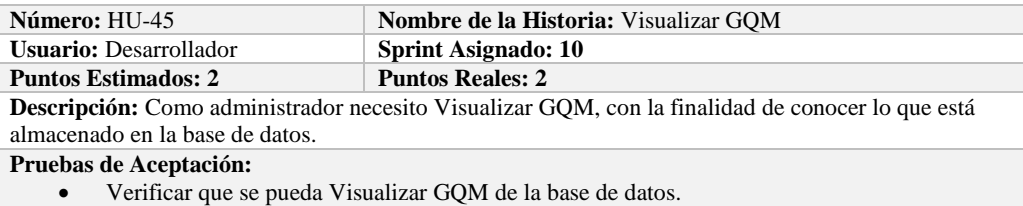

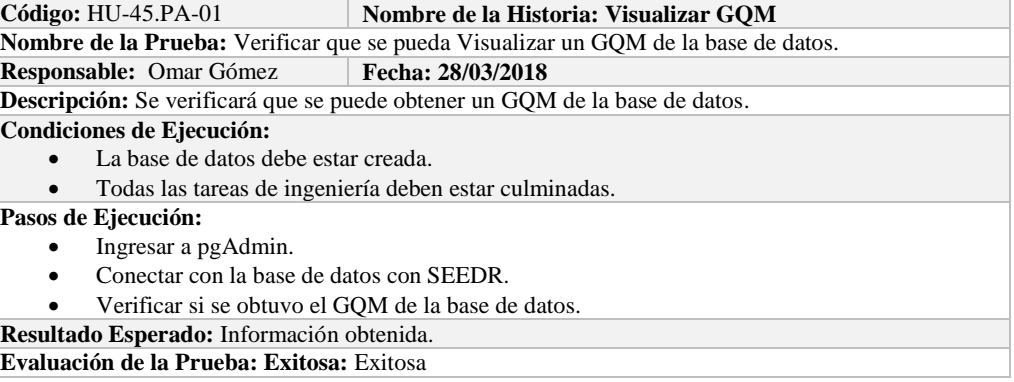

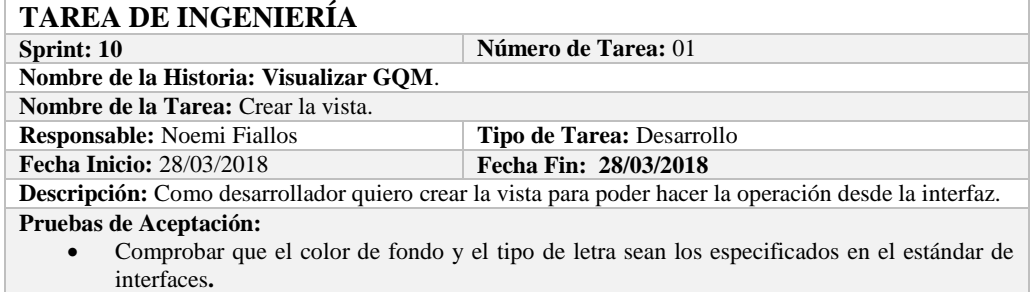

# **PRUEBA DE ACEPTACIÓN**

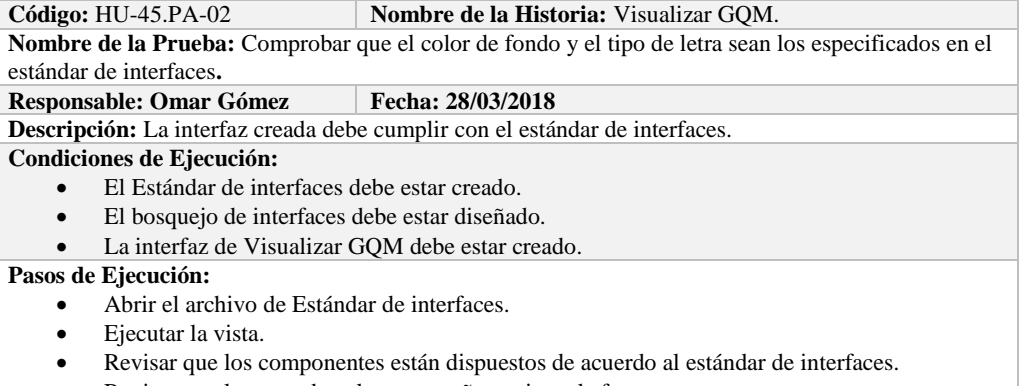

- Revisar que la gama de colores, tamaños y tipos de fuentes.
- **Resultado Esperado:** La vista debe estar acorde con el estándar de interfaces.

**Evaluación de la Prueba: Exitosa** 

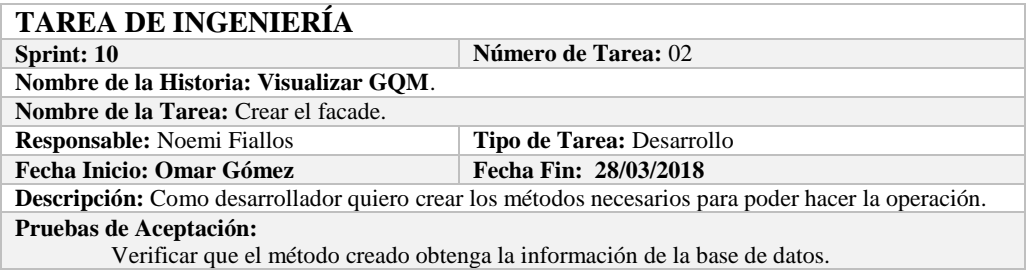

# **PRUEBA DE ACEPTACIÓN**

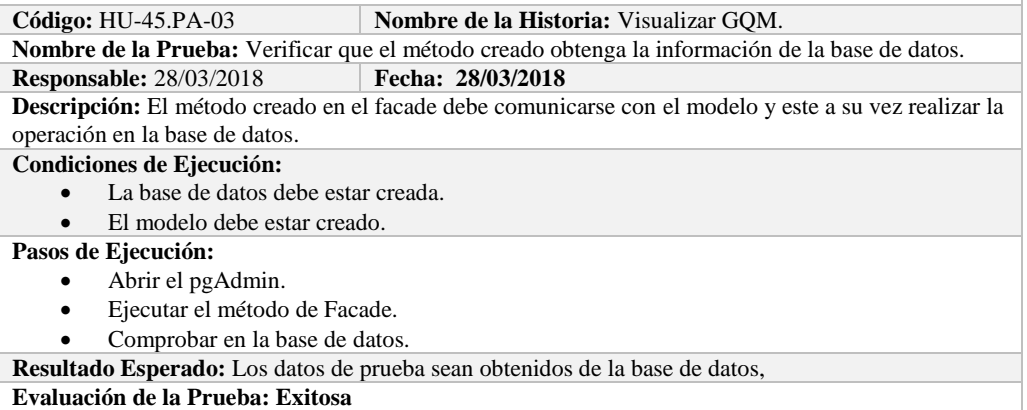

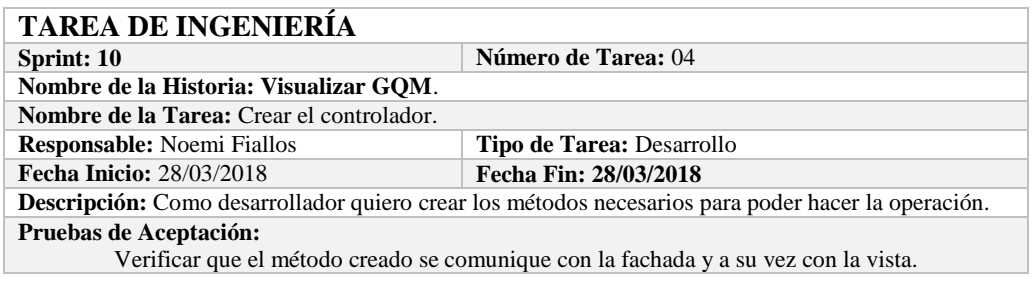

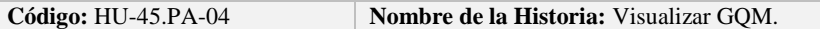

**Nombre de la Prueba:** Verificar que el método creado se comunique con la fachada y a su vez con la vista.

### **Responsable:** Omar Gómez **Fecha: 28/03/2018**

**Descripción:** El método creado en el controlador debe comunicarse con la vista, coger los datos de la vista y enviarlos a la fachada para su visualización en la base de datos.

### **Condiciones de Ejecución:**

- La base de datos debe estar creada.
- El modelo debe estar creado.
- La vista de debe estar creada.
- El controlador debe estar creado.

**Pasos de Ejecución:** 

- Abrir el pgAdmin.
- Ejecutar el proceso desde la vista.
- Comprobar la información obtenido desde la base de datos.

**Resultado Esperado:** Los datos de prueba sean obtenidos desde la base de datos. **Evaluación de la Prueba: Exitosa** 

**HISTORIA DE USUARIO**

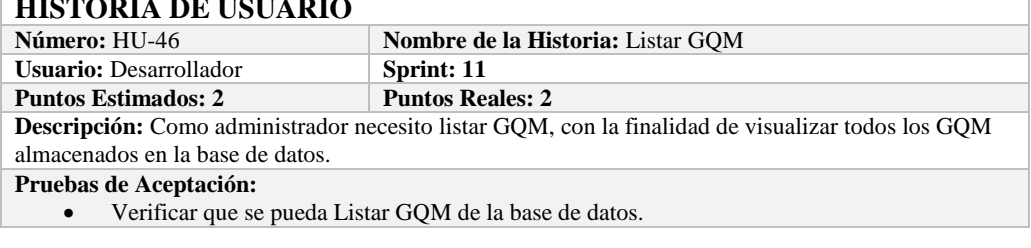

## **PRUEBA DE ACEPTACIÓN**

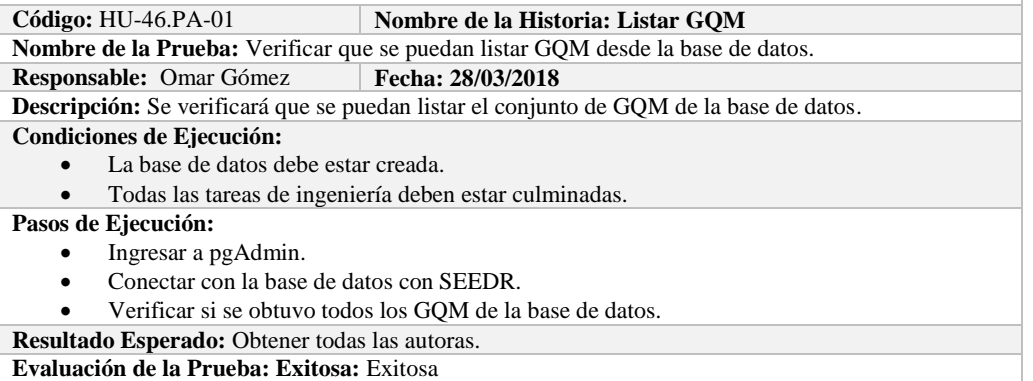

**TAREA DE INGENIERÍA Sprint: 11 Número de Tarea:** 01 **Nombre de la Historia: Listar GQM**. **Nombre de la Tarea:** Crear la vista. **Responsable:** Noemi Fiallos **Tipo de Tarea:** Desarrollo **Fecha Inicio:** 28/03/2018 **Fecha Fin: 28/03/2018 Descripción:** Como desarrollador quiero crear la vista para poder hacer la operación desde la interfaz. **Pruebas de Aceptación:** Comprobar que el color de fondo y el tipo de letra sean los especificados en el estándar de interfaces**.**

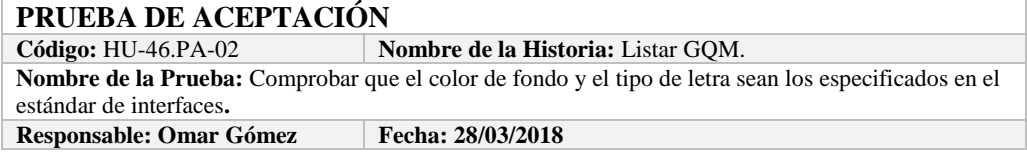

**Descripción:** La interfaz creada debe cumplir con el estándar de interfaces. **Condiciones de Ejecución:** 

- El Estándar de interfaces debe estar creado.
- El bosquejo de interfaces debe estar diseñado.
- La interfaz de Listar debe estar creado.

### **Pasos de Ejecución:**

- Abrir el archivo de Estándar de interfaces.
- Ejecutar la vista.
- Revisar que los componentes están dispuestos de acuerdo al estándar de interfaces.
- Revisar que la gama de colores, tamaños y tipos de fuentes.
- **Resultado Esperado:** La vista debe estar acorde con el estándar de interfaces.

**Evaluación de la Prueba: Exitosa** 

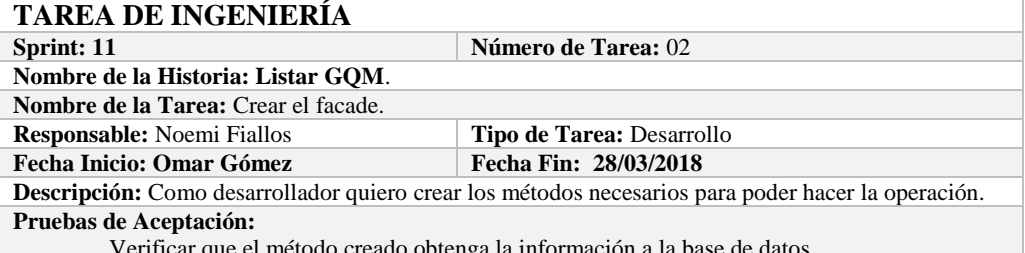

Verificar que el método creado obtenga la información a la base de datos.

# **PRUEBA DE ACEPTACIÓN**

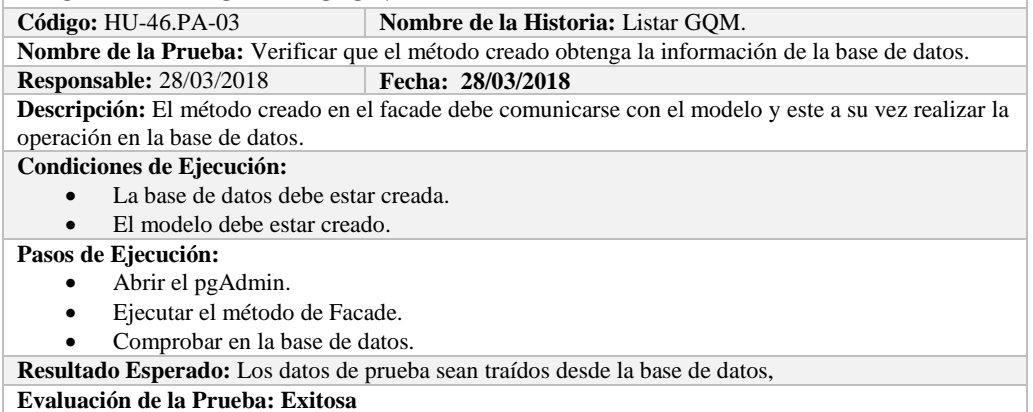

# **TAREA DE INGENIERÍA**

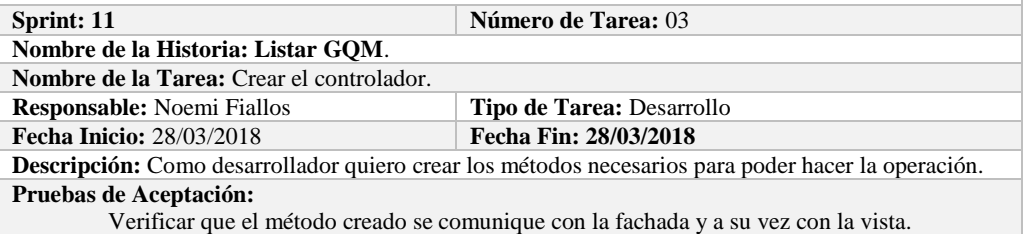

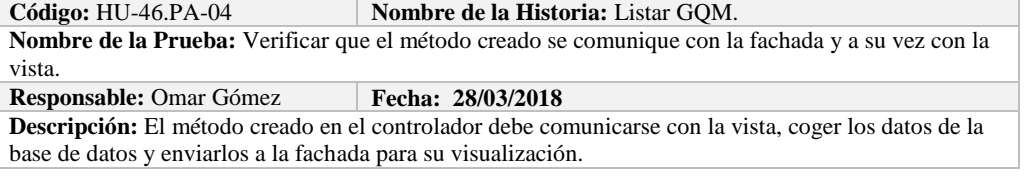

### **Condiciones de Ejecución:**

- La base de datos debe estar creada.
- El modelo debe estar creado.
- La vista de debe estar creada.
- El controlador debe estar creado.

### **Pasos de Ejecución:**

- Abrir el pgAdmin.
- Ejecutar el proceso desde la vista.
- Comprobar la información de la base de datos sea la que se está mostrando.
- **Resultado Esperado:** Los datos de prueba se visualicen en interfaz

**Evaluación de la Prueba: Exitosa** 

### **HISTORIA DE USUARIO**

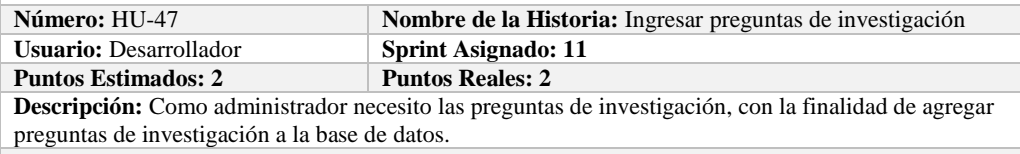

**Pruebas de Aceptación:**

Verificar que se pueda ingresar preguntas de investigación a la base de datos.

## **PRUEBA DE ACEPTACIÓN**

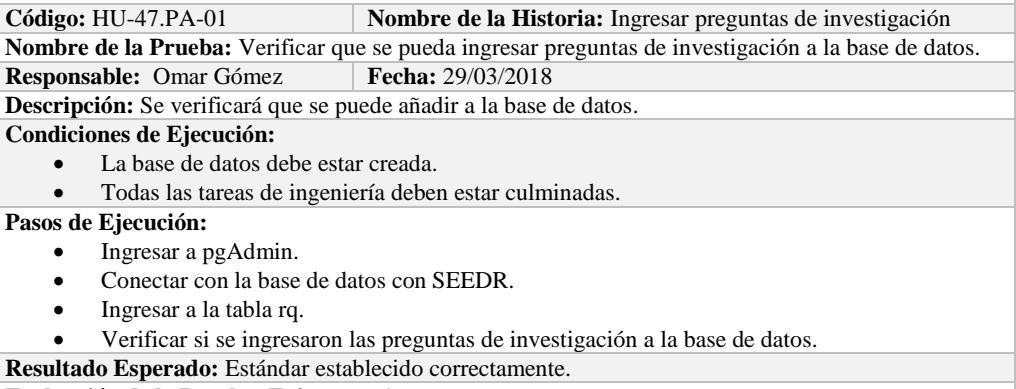

**Evaluación de la Prueba: Exitosa:** Exitosa

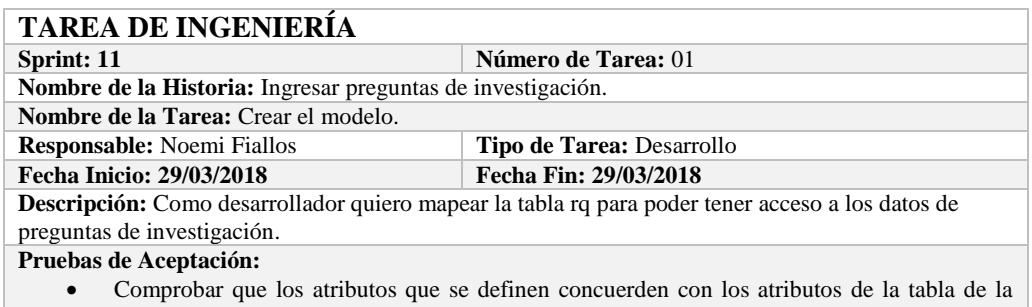

base de datos de la cual se está mapeando.

# **PRUEBA DE ACEPTACIÓN**<br>Código: HU-47.PA-02

**Combre de la Historia:** Ingresar preguntas de investigación. **Nombre de la Prueba:** Comprobar que los atributos que se definen concuerden con los atributos de la

### tabla de la base de datos de la cual se está mapeando**. Responsable:** Omar Gómez

**Descripción:** Los atributos definidos en la base de datos deben ser los mismos que los que se definen en la creación del modelo.

### **Condiciones de Ejecución:**

La base de datos debe estar creada.

El modelo debe estar creado.

# **Pasos de Ejecución:**

- Abrir el pgAdmin.
- Abrir la Tabla rq.
- Abrir el archivo del modelo.
- Comparar el los atributos de ambos de archivos.
- **Resultado Esperado:** Los atributos de ambos archivos deben ser los mismo.

**Evaluación de la Prueba: Exitosa** 

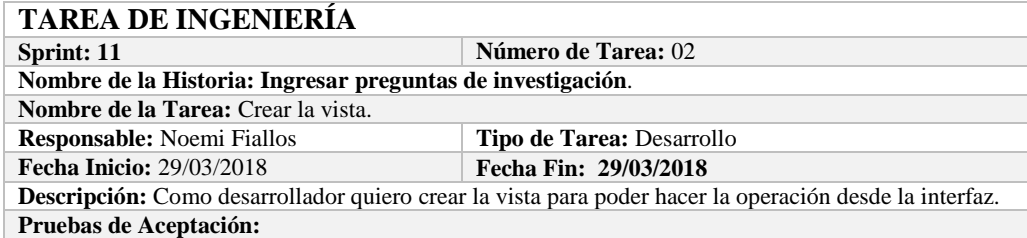

 Comprobar que el color de fondo y el tipo de letra sean los especificados en el estándar de interfaces**.**

# **PRUEBA DE ACEPTACIÓN**

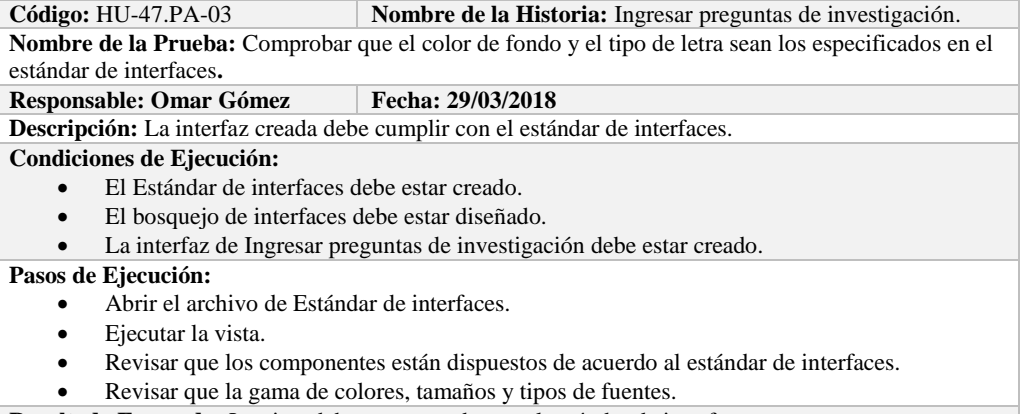

**Resultado Esperado:** La vista debe estar acorde con el estándar de interfaces.

**Evaluación de la Prueba: Exitosa** 

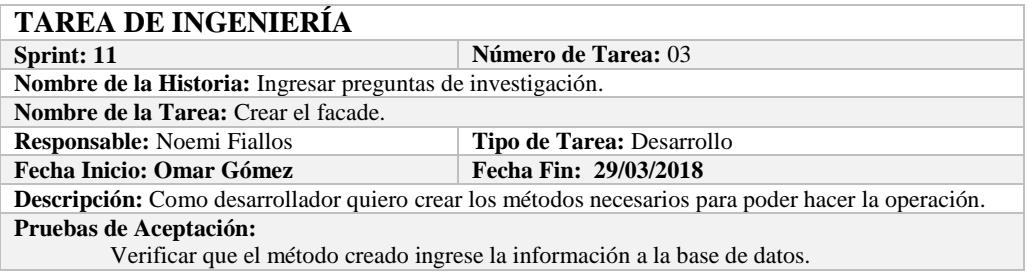

# **PRUEBA DE ACEPTACIÓN**

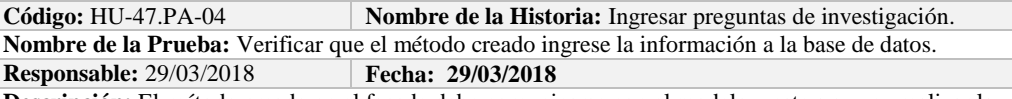

**Descripción:** El método creado en el facade debe comunicarse con el modelo y este a su vez realizar la operación en la base de datos.

### **Condiciones de Ejecución:**

- La base de datos debe estar creada.
- El modelo debe estar creado.

### **Pasos de Ejecución:**

- Abrir el pgAdmin.
- Ejecutar el método de Facade.
- Comprobar en la base de datos.
- **Resultado Esperado:** Los datos de prueba sean ingresados en la base de datos.

**Evaluación de la Prueba: Exitosa** 

### **TAREA DE INGENIERÍA**

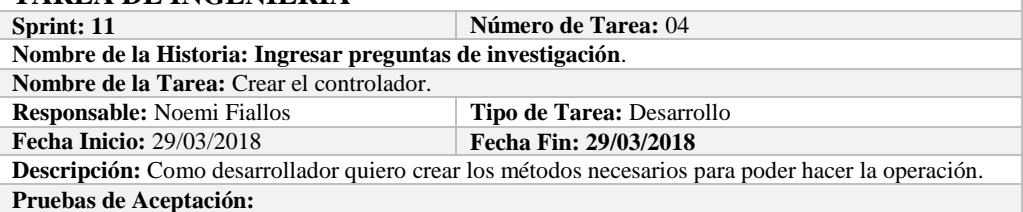

Verificar que el método creado se comunique con la fachada y a su vez con la vista.

# **PRUEBA DE ACEPTACIÓN**<br>Código: HU-47.PA-05

Nombre de la Historia: Ingresar preguntas de investigación. **Nombre de la Prueba:** Verificar que el método creado se comunique con la fachada y a su vez con la vista.

**Responsable:** Omar Gómez **Fecha:** 29/03/2018

**Descripción:** El método creado en el controlador debe comunicarse con la vista, coger los datos de la vista y enviarlos a la fachada para su ingreso a la base de datos.

### **Condiciones de Ejecución:**

- La base de datos debe estar creada.
- El modelo debe estar creado.
- La vista de debe estar creada.
- El controlador debe estar creado.

### **Pasos de Ejecución:**

- Abrir el pgAdmin.
- Ejecutar el proceso desde la vista.
- Comprobar la información ingresada en la base de datos.
- **Resultado Esperado:** Los datos de prueba sean ingresados en la base de datos.

**Evaluación de la Prueba: Exitosa** 

### **HISTORIA DE USUARIO**

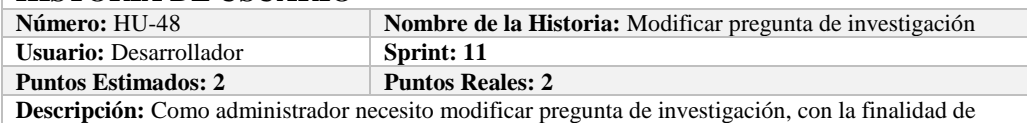

actualizar pregunta de investigación a la base de datos.

**Pruebas de Aceptación:**

Verificar que se pueda modificar pregunta de investigación a la base de datos.

# **PRUEBA DE ACEPTACIÓN**<br>Código: HU-48.PA-01

**Combre de la Historia: Modificar pregunta de investigación Nombre de la Prueba:** Verificar que se pueda Modificar una pregunta de investigación de la base de datos.

### **Responsable:** Omar Gómez **Fecha: 29/03/2018**

**Descripción:** Se verificará que se puede modificar una pregunta de investigación de la base de datos. **Condiciones de Ejecución:** 

- La base de datos debe estar creada.
- Todas las tareas de ingeniería deben estar culminadas.

**Pasos de Ejecución:** 

- Ingresar a pgAdmin.
- Conectar con la base de datos con SEEDR.
- Ingresar a la tabla rq.
- Verificar si se modificó pregunta de investigación a la base de datos.
- **Resultado Esperado:** pregunta de investigación actualizado.

**Evaluación de la Prueba: Exitosa:** Exitosa

## **TAREA DE INGENIERÍA**

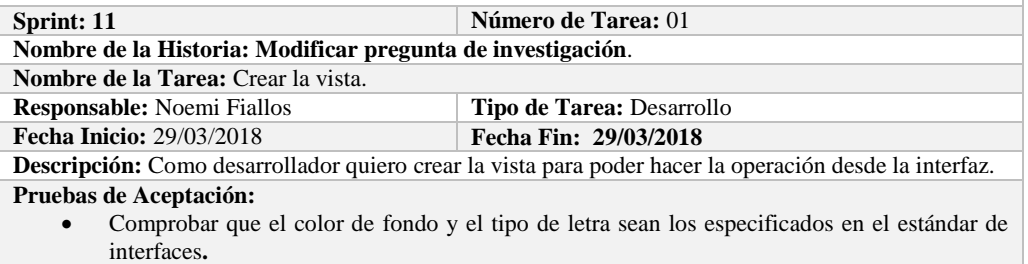

### **PRUEBA DE ACEPTACIÓN**

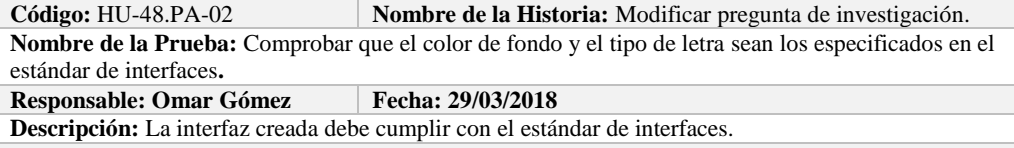

### **Condiciones de Ejecución:**

- El Estándar de interfaces debe estar creado.
- El bosquejo de interfaces debe estar diseñado.
- La interfaz de Modificar pregunta de investigación debe estar creado.

### **Pasos de Ejecución:**

- Abrir el archivo de Estándar de interfaces.
- Ejecutar la vista.
- Revisar que los componentes están dispuestos de acuerdo al estándar de interfaces.
- Revisar que la gama de colores, tamaños y tipos de fuentes.

**Resultado Esperado:** La vista debe estar acorde con el estándar de interfaces.

**Evaluación de la Prueba: Exitosa** 

### **TAREA DE INGENIERÍA**

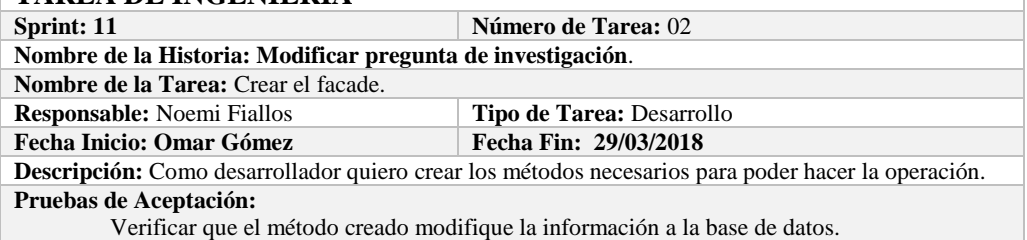

## **PRUEBA DE ACEPTACIÓN**

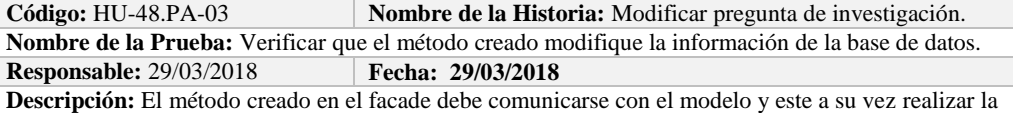

operación en la base de datos.

### **Condiciones de Ejecución:**

- La base de datos debe estar creada.
- El modelo debe estar creado.

### **Pasos de Ejecución:**

- Abrir el pgAdmin.
- Ejecutar el método de Facade.
- Comprobar en la base de datos.
- **Resultado Esperado:** Los datos de prueba sean actualizados de la base de datos,

**Evaluación de la Prueba: Exitosa** 

# **TAREA DE INGENIERÍA**

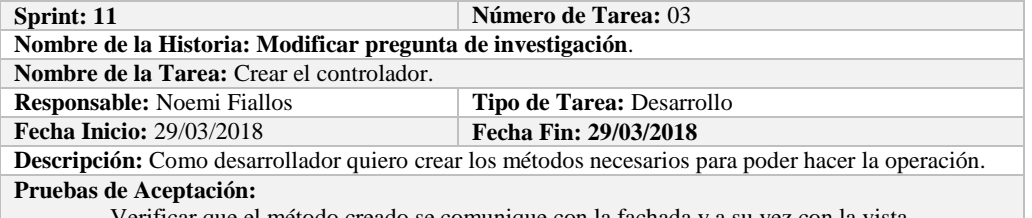

Verificar que el método creado se comunique con la fachada y a su vez con la vista.

### **PRUEBA DE ACEPTACIÓN**

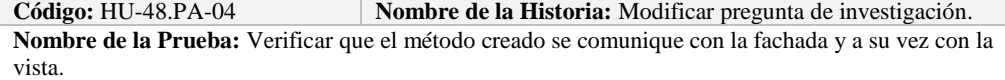

**Responsable:** Omar Gómez **Fecha: 29/03/2018**

**Descripción:** El método creado en el controlador debe comunicarse con la vista, coger los datos de la vista y enviarlos a la fachada para su modificación en la base de datos.

### **Condiciones de Ejecución:**

- La base de datos debe estar creada.
- El modelo debe estar creado.
- La vista de debe estar creada.
- El controlador debe estar creado.

### **Pasos de Ejecución:**

- Abrir el pgAdmin.
- Ejecutar el proceso desde la vista.
- Comprobar la información actualizada en la base de datos.

**Resultado Esperado:** Los datos de prueba sean actualizados en la base de datos,

**Evaluación de la Prueba: Exitosa** 

## **HISTORIA DE USUARIO**

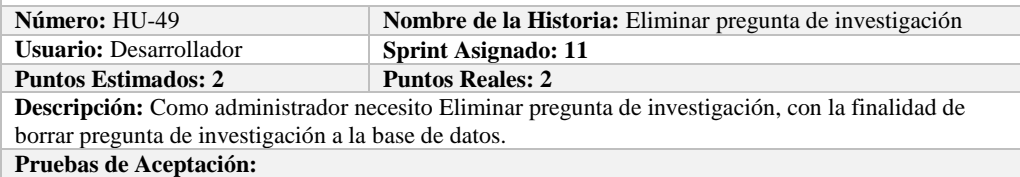

Verificar que se pueda Eliminar pregunta de investigación a la base de datos.

## **PRUEBA DE ACEPTACIÓN**

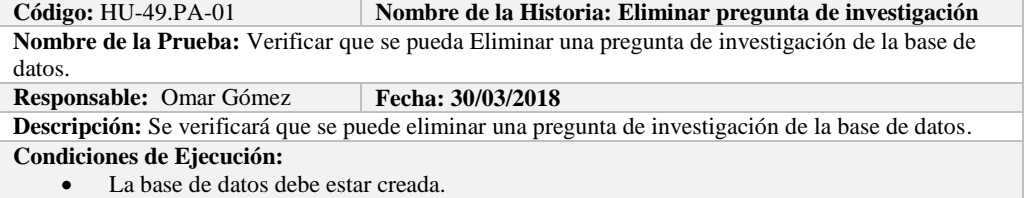

Todas las tareas de ingeniería deben estar culminadas.

**Pasos de Ejecución:** 

- Ingresar a pgAdmin.
- Conectar con la base de datos con SEEDR.
- Ingresar a la tabla rq.
- Verificar si se eliminó la pregunta de investigación de la base de datos.

**Resultado Esperado:** pregunta de investigación eliminada. **Evaluación de la Prueba: Exitosa:** Exitosa

# **TAREA DE INGENIERÍA**

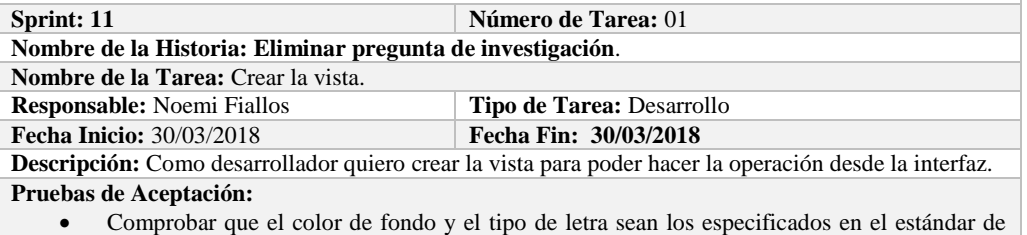

interfaces**.**

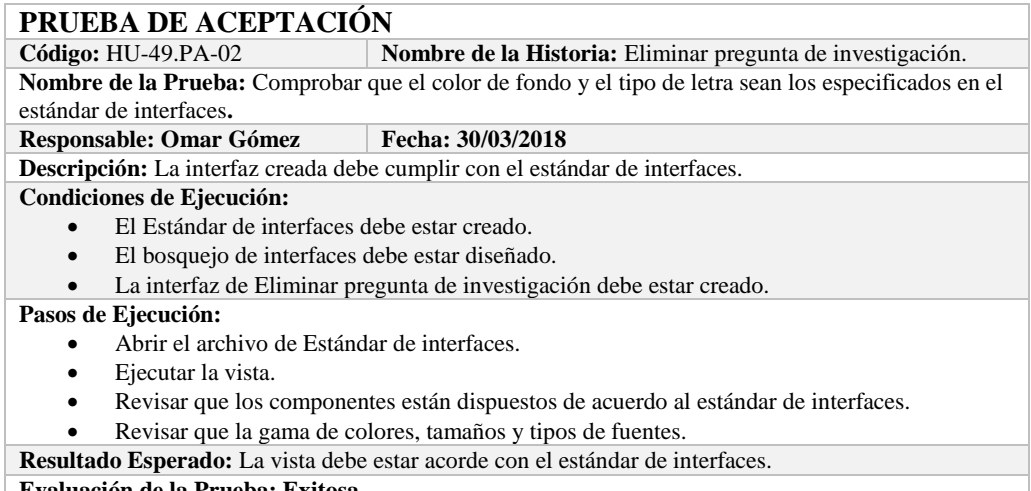

#### **Evaluación de la Prueba: Exitosa**

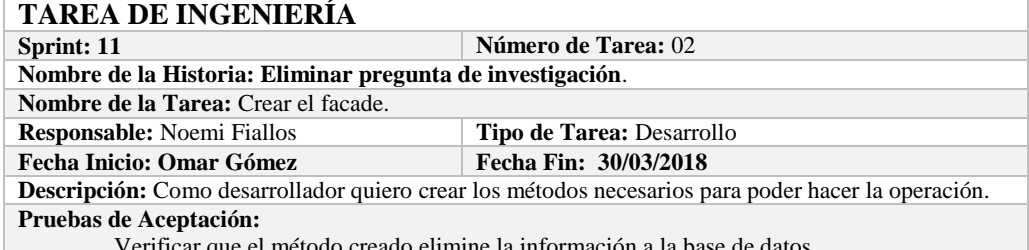

Verificar que el método creado elimine la información a la base de

# **PRUEBA DE ACEPTACIÓN**<br>Código: HU-49.PA-03

**Combre de la Historia:** Eliminar pregunta de investigación. **Nombre de la Prueba:** Verificar que el método creado elimine la información de la base de datos. **Responsable:** 30/03/2018 **Fecha: 30/03/2018**

**Descripción:** El método creado en el facade debe comunicarse con el modelo y este a su vez realizar la operación en la base de datos.

### **Condiciones de Ejecución:**

La base de datos debe estar creada.

El modelo debe estar creado.

**Pasos de Ejecución:** 

- Abrir el pgAdmin.
- Ejecutar el método de Facade.
- Comprobar en la base de datos.

**Resultado Esperado:** Los datos de prueba sean eliminados de la base de datos,

**Evaluación de la Prueba: Exitosa** 

# **TAREA DE INGENIERÍA**

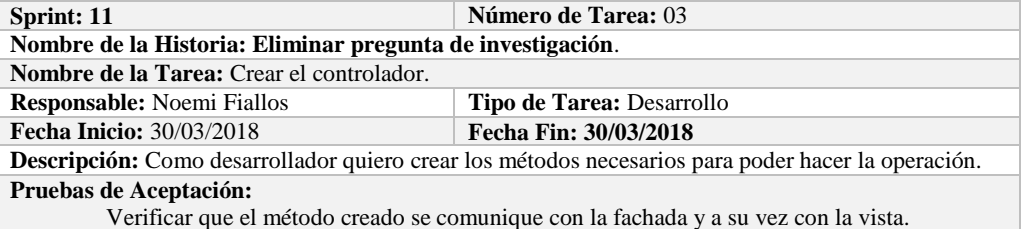

# **PRUEBA DE ACEPTACIÓN**

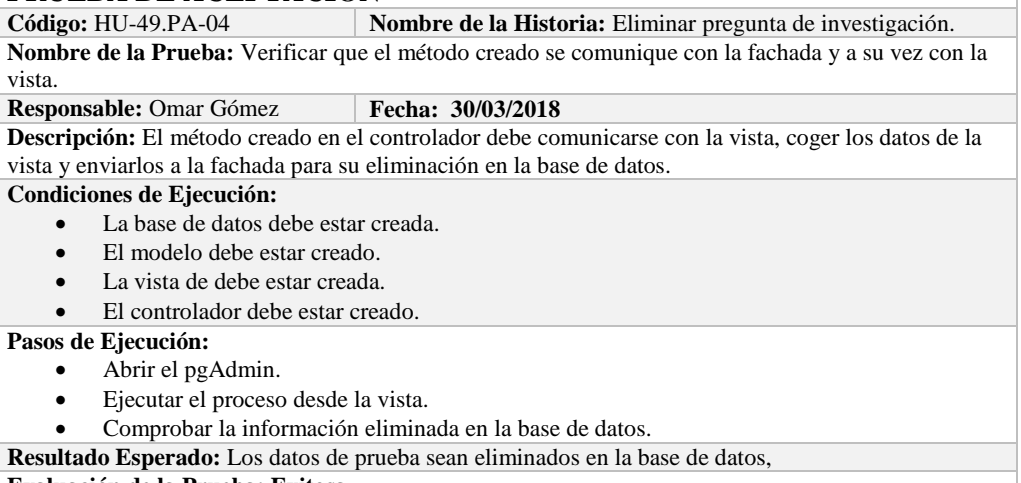

**Evaluación de la Prueba: Exitosa** 

### **HISTORIA DE USUARIO**

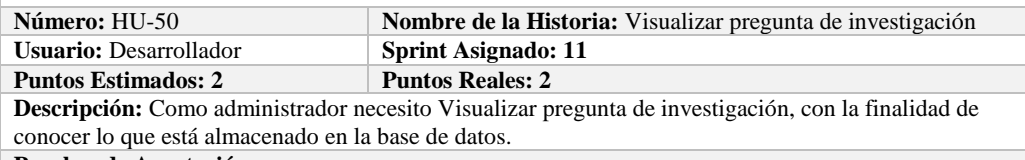

**Pruebas de Aceptación:**

Verificar que se pueda Visualizar pregunta de investigación de la base de datos.

# **PRUEBA DE ACEPTACIÓN**

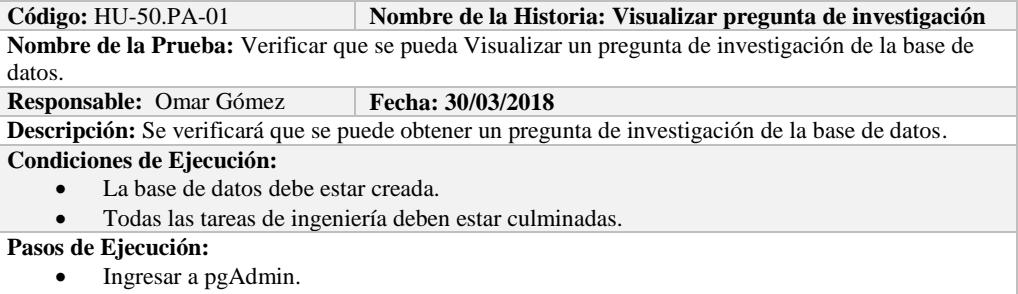

Conectar con la base de datos con SEEDR.

 Verificar si se obtuvo pregunta de investigación de la base de datos. **Resultado Esperado:** Información obtenida.

**Evaluación de la Prueba: Exitosa:** Exitosa

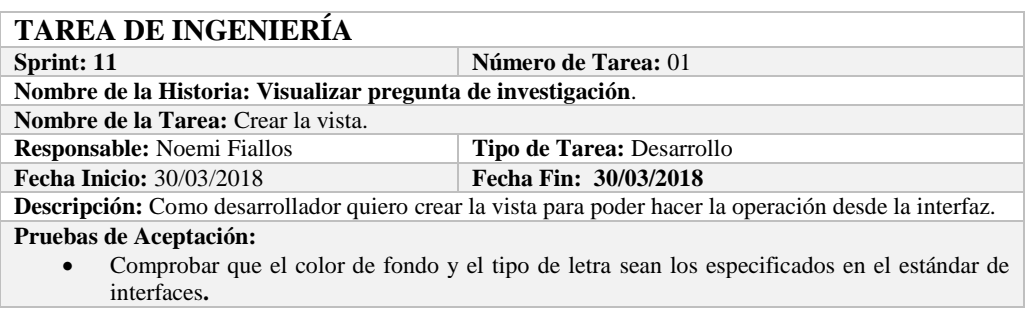

# **PRUEBA DE ACEPTACIÓN**

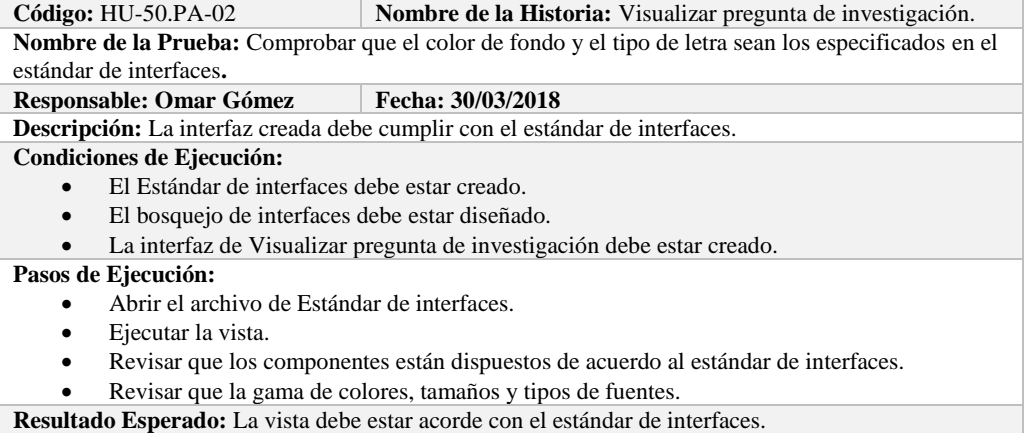

**Evaluación de la Prueba: Exitosa** 

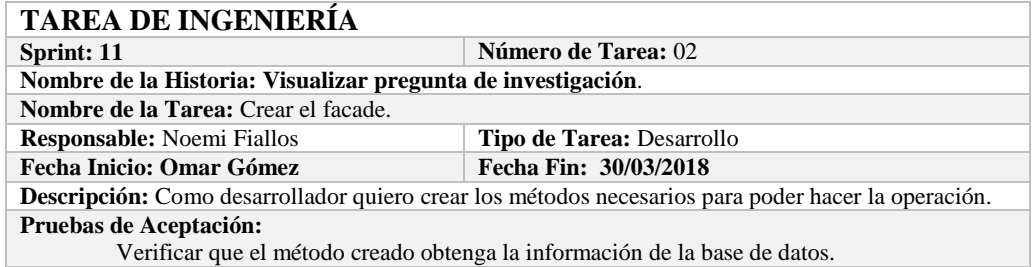

# **PRUEBA DE ACEPTACIÓN**<br>Código: HU-50.PA-03

**Nombre de la Historia:** Visualizar pregunta de investigación. **Nombre de la Prueba:** Verificar que el método creado obtenga la información de la base de datos. **Responsable:** 30/03/2018 **Fecha: 30/03/2018 Descripción:** El método creado en el facade debe comunicarse con el modelo y este a su vez realizar la operación en la base de datos. **Condiciones de Ejecución:**  La base de datos debe estar creada.

El modelo debe estar creado.

### **Pasos de Ejecución:**

Abrir el pgAdmin.

- Ejecutar el método de Facade.
- Comprobar en la base de datos.

**Resultado Esperado:** Los datos de prueba sean obtenidos de la base de datos,

**Evaluación de la Prueba: Exitosa** 

# **TAREA DE INGENIERÍA**

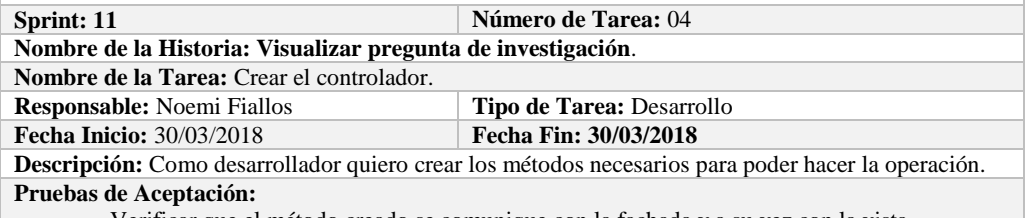

Verificar que el método creado se comunique con la fachada y a su vez con la vista.

# **PRUEBA DE ACEPTACIÓN**

**Combre de la Historia:** Visualizar pregunta de investigación. **Nombre de la Prueba:** Verificar que el método creado se comunique con la fachada y a su vez con la vista.

**Responsable:** Omar Gómez **Fecha:** 30/03/2018

**Descripción:** El método creado en el controlador debe comunicarse con la vista, coger los datos de la vista y enviarlos a la fachada para su visualización en la base de datos.

**Condiciones de Ejecución:** 

- La base de datos debe estar creada.
- El modelo debe estar creado.
- La vista de debe estar creada.
- El controlador debe estar creado.

### **Pasos de Ejecución:**

- Abrir el pgAdmin.
- Ejecutar el proceso desde la vista.
- Comprobar la información obtenido desde la base de datos.
- **Resultado Esperado:** Los datos de prueba sean obtenidos desde la base de datos.

**Evaluación de la Prueba: Exitosa** 

# **Sprint 12**

En el presente sprint se desarrollo diez historias de usuario, las cuales se detallan a continuación.

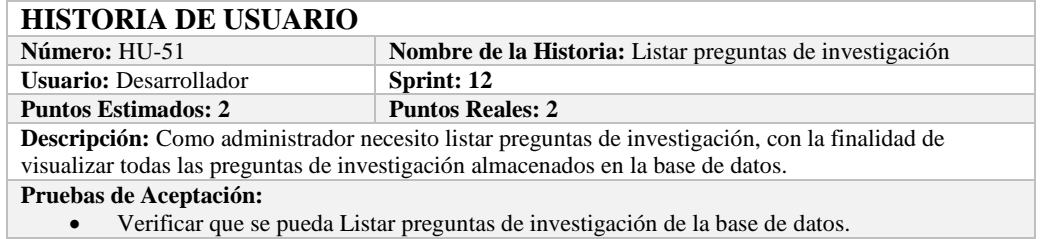

## **PRUEBA DE ACEPTACIÓN**

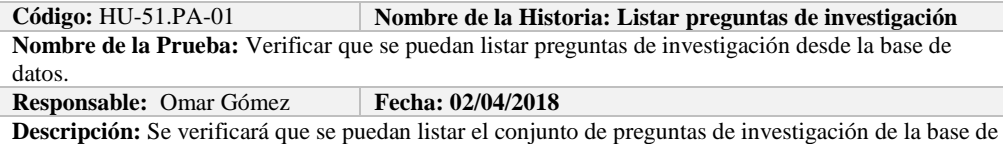

datos.

- **Condiciones de Ejecución:** 
	- La base de datos debe estar creada.
	- Todas las tareas de ingeniería deben estar culminadas.

**Pasos de Ejecución:** 

- Ingresar a pgAdmin.
- Conectar con la base de datos con SEEDR.
- Verificar si se obtuvo todas las preguntas de investigación de la base de datos.

**Resultado Esperado:** Obtener todas las autoras.

**Evaluación de la Prueba: Exitosa:** Exitosa

# **TAREA DE INGENIERÍA**

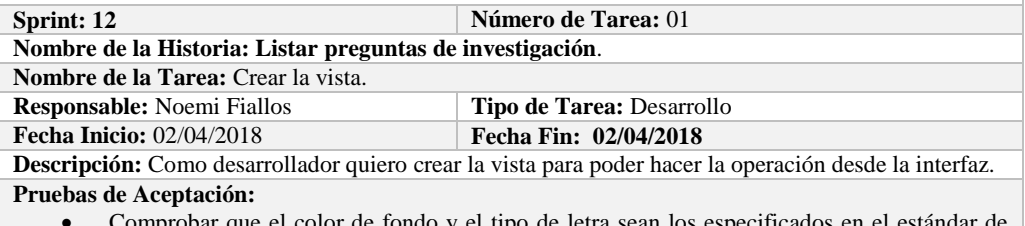

que el color de fondo y el tipo de letra sean los especificados en el es interfaces**.**

# **PRUEBA DE ACEPTACIÓN**

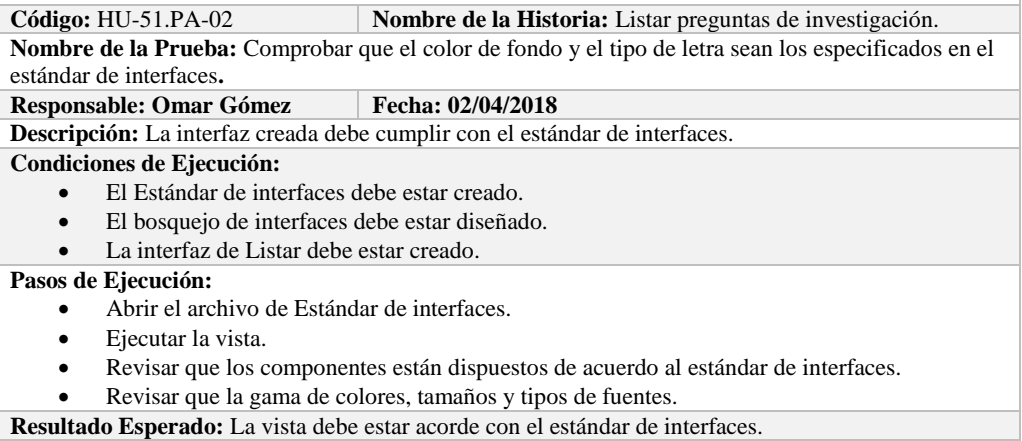

**Evaluación de la Prueba: Exitosa** 

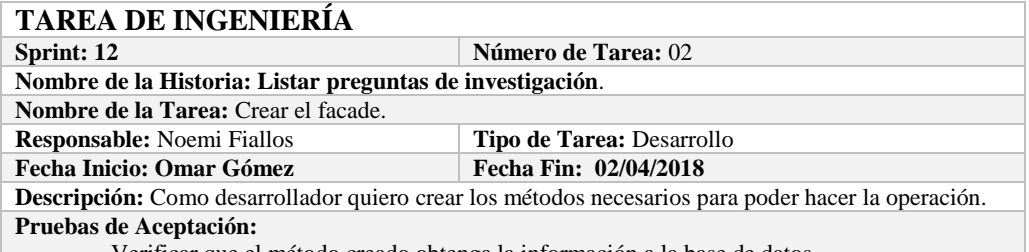

Verificar que el método creado obtenga la información a la base de datos.

# **PRUEBA DE ACEPTACIÓN**

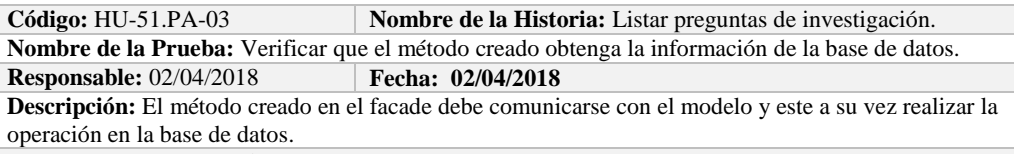

### **Condiciones de Ejecución:**

- La base de datos debe estar creada.
- El modelo debe estar creado.

**Pasos de Ejecución:** 

- Abrir el pgAdmin.
- Ejecutar el método de Facade.
- Comprobar en la base de datos.

**Resultado Esperado:** Los datos de prueba sean traídos desde la base de datos, **Evaluación de la Prueba: Exitosa** 

# **TAREA DE INGENIERÍA**

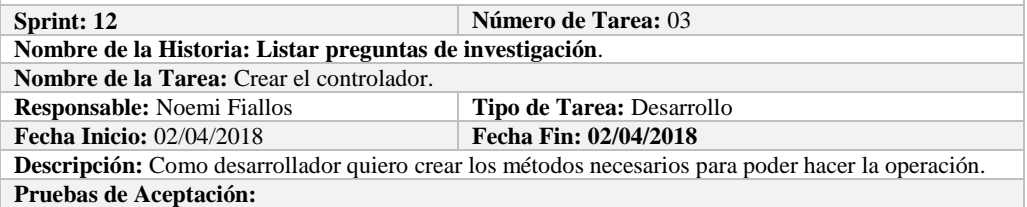

Verificar que el método creado se comunique con la fachada y a su vez con la vista.

### **PRUEBA DE ACEPTACIÓN**

**Código:** HU-51.PA-04 **Nombre de la Historia:** Listar preguntas de investigación. **Nombre de la Prueba:** Verificar que el método creado se comunique con la fachada y a su vez con la vista.

### **Responsable:** Omar Gómez **Fecha: 02/04/2018**

**Descripción:** El método creado en el controlador debe comunicarse con la vista, coger los datos de la base de datos y enviarlos a la fachada para su visualización.

### **Condiciones de Ejecución:**

- La base de datos debe estar creada.
- El modelo debe estar creado.
- La vista de debe estar creada.
- El controlador debe estar creado.

### **Pasos de Ejecución:**

- Abrir el pgAdmin.
- Ejecutar el proceso desde la vista.
- Comprobar la información de la base de datos sea la que se está mostrando.

**Resultado Esperado:** Los datos de prueba se visualicen en interfaz

**Evaluación de la Prueba: Exitosa** 

# **HISTORIA DE USUARIO**

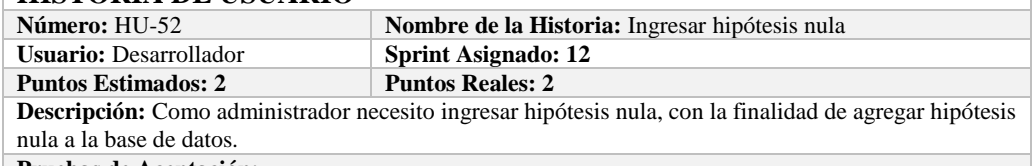

### **Pruebas de Aceptación:**

Verificar que se pueda ingresar hipótesis nula a la base de datos.

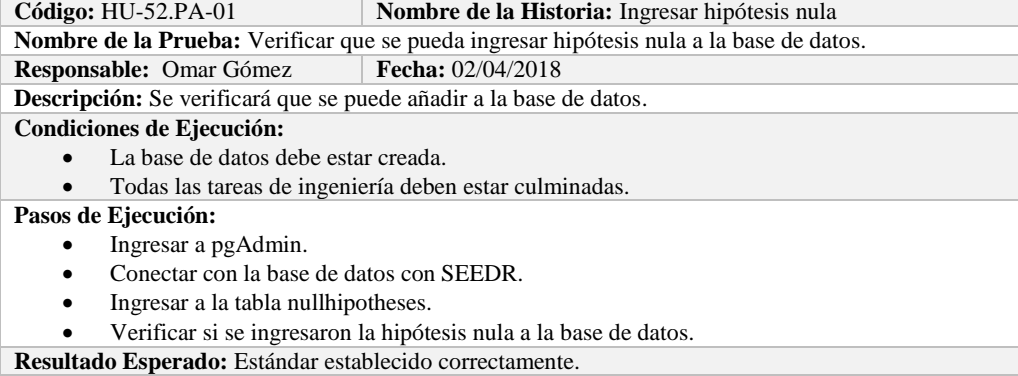

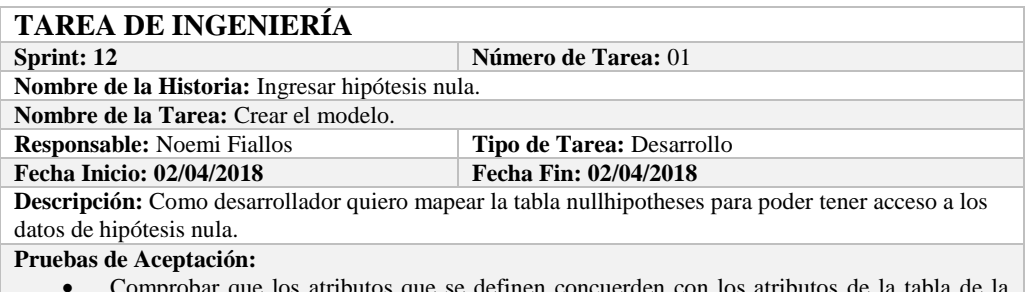

 Comprobar que los atributos que se definen concuerden con los atributos de la tabla de la base de datos de la cual se está mapeando.

# **PRUEBA DE ACEPTACIÓN**<br>Código: HU-52.PA-02 **M**

**Combre de la Historia:** Ingresar hipótesis nula.

**Nombre de la Prueba:** Comprobar que los atributos que se definen concuerden con los atributos de la tabla de la base de datos de la cual se está mapeando**.**

**Responsable:** Omar Gómez **Fecha: 02/04/2018** 

**Descripción:** Los atributos definidos en la base de datos deben ser los mismos que los que se definen en la creación del modelo.

**Condiciones de Ejecución:** 

- La base de datos debe estar creada.
- El modelo debe estar creado.

### **Pasos de Ejecución:**

- Abrir el pgAdmin.
- Abrir la Tabla nullhipotheses.
- Abrir el archivo del modelo.
- Comparar el los atributos de ambos de archivos.

**Resultado Esperado:** Los atributos de ambos archivos deben ser los mismo.

**Evaluación de la Prueba: Exitosa** 

### **TAREA DE INGENIERÍA**

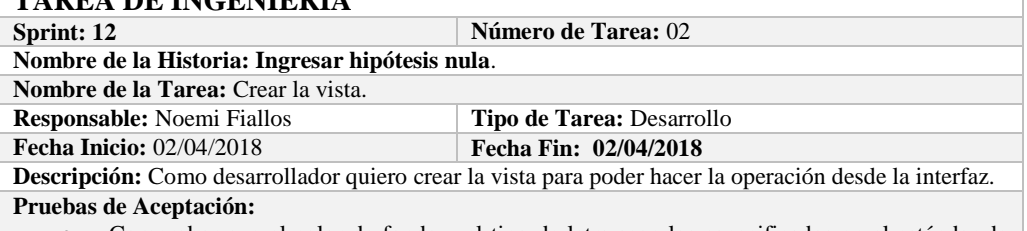

 Comprobar que el color de fondo y el tipo de letra sean los especificados en el estándar de interfaces**.**

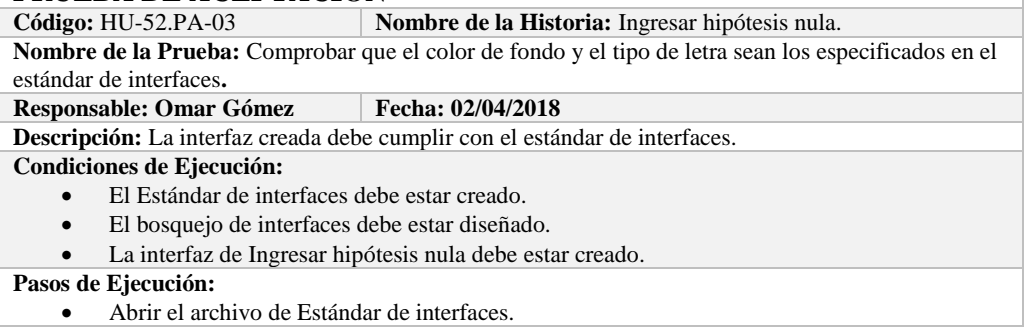

- Ejecutar la vista.
- Revisar que los componentes están dispuestos de acuerdo al estándar de interfaces.
- Revisar que la gama de colores, tamaños y tipos de fuentes.

**Resultado Esperado:** La vista debe estar acorde con el estándar de interfaces.

**Evaluación de la Prueba: Exitosa** 

# **TAREA DE INGENIERÍA**

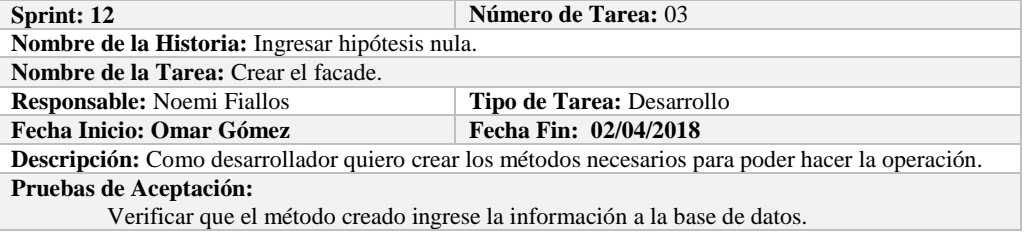

# **PRUEBA DE ACEPTACIÓN**<br>Código: HU-52.PA-04

**Nombre de la Historia:** Ingresar hipótesis nula. **Nombre de la Prueba:** Verificar que el método creado ingrese la información a la base de datos. **Responsable:** 02/04/2018 **Fecha: 02/04/2018 Descripción:** El método creado en el facade debe comunicarse con el modelo y este a su vez realizar la operación en la base de datos.

### **Condiciones de Ejecución:**

- La base de datos debe estar creada.
- El modelo debe estar creado.

### **Pasos de Ejecución:**

- Abrir el pgAdmin.
- Ejecutar el método de Facade.
- Comprobar en la base de datos.

**Resultado Esperado:** Los datos de prueba sean ingresados en la base de datos.

**Evaluación de la Prueba: Exitosa** 

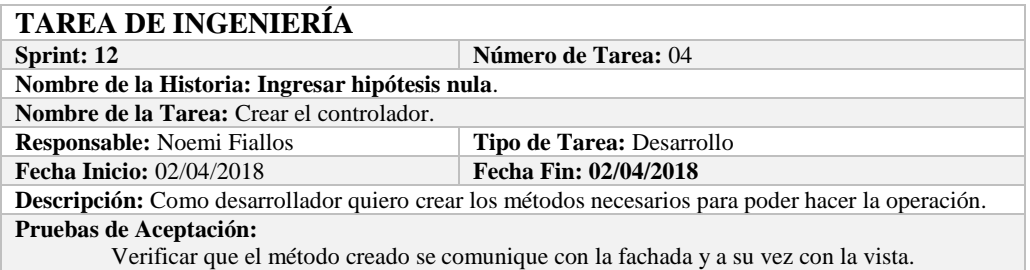

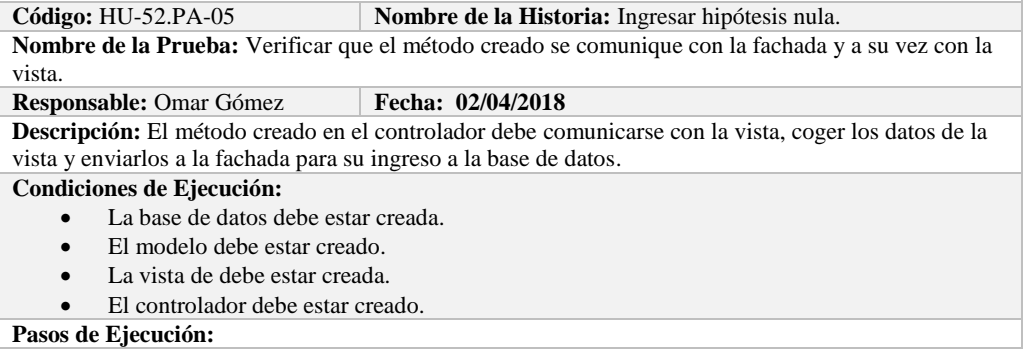

- Abrir el pgAdmin.
- Ejecutar el proceso desde la vista.
- Comprobar la información ingresada en la base de datos.

**Resultado Esperado:** Los datos de prueba sean ingresados en la base de datos.

**Evaluación de la Prueba: Exitosa** 

## **HISTORIA DE USUARIO**

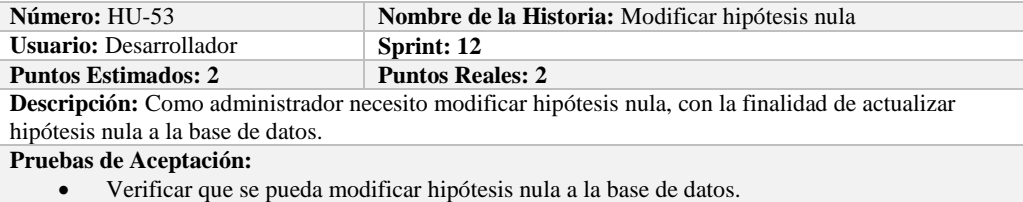

# **PRUEBA DE ACEPTACIÓN**

**Código:** HU-53.PA-01 **Nombre de la Historia: Modificar hipótesis nula Nombre de la Prueba:** Verificar que se pueda Modificar una hipótesis nula de la base de datos. **Responsable:** Omar Gómez **Fecha: 03/04/2018 Descripción:** Se verificará que se puede modificar una hipótesis nula de la base de datos. **Condiciones de Ejecución:**  • La base de datos debe estar creada. Todas las tareas de ingeniería deben estar culminadas. **Pasos de Ejecución:**  Ingresar a pgAdmin. Conectar con la base de datos con SEEDR. • Ingresar a la tabla nullhipotheses. Verificar si se modificó hipótesis nula a la base de datos. **Resultado Esperado:** hipótesis nula actualizado. **Evaluación de la Prueba: Exitosa:** Exitosa

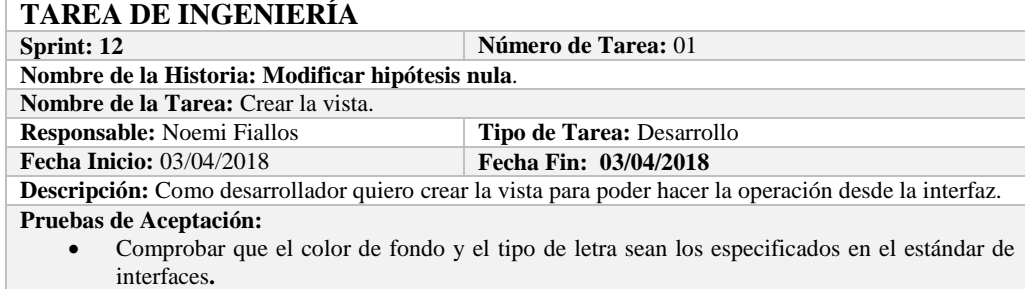

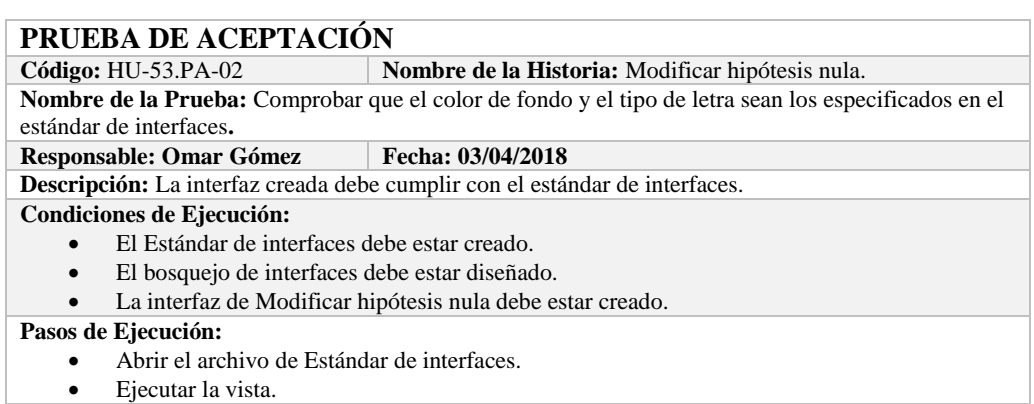

Revisar que los componentes están dispuestos de acuerdo al estándar de interfaces.

Revisar que la gama de colores, tamaños y tipos de fuentes.

**Resultado Esperado:** La vista debe estar acorde con el estándar de interfaces.

**Evaluación de la Prueba: Exitosa** 

# **TAREA DE INGENIERÍA**

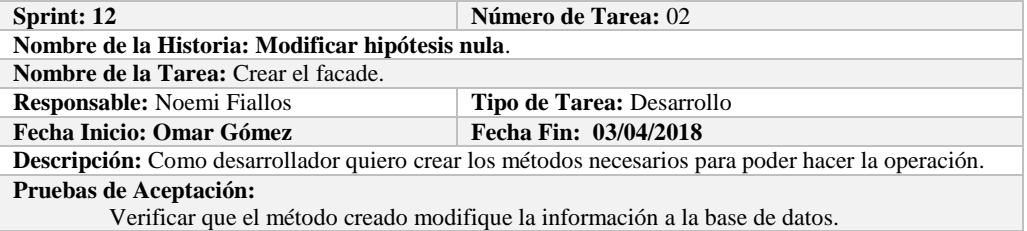

# **PRUEBA DE ACEPTACIÓN**<br>Código: HU-53.PA-03

**Nombre de la Historia:** Modificar hipótesis nula. **Nombre de la Prueba:** Verificar que el método creado modifique la información de la base de datos. **Responsable:** 03/04/2018 **Fecha: 03/04/2018 Descripción:** El método creado en el facade debe comunicarse con el modelo y este a su vez realizar la operación en la base de datos. **Condiciones de Ejecución:**  • La base de datos debe estar creada. El modelo debe estar creado. **Pasos de Ejecución:**  Abrir el pgAdmin. Ejecutar el método de Facade. Comprobar en la base de datos. **Resultado Esperado:** Los datos de prueba sean actualizados de la base de datos,

**Evaluación de la Prueba: Exitosa** 

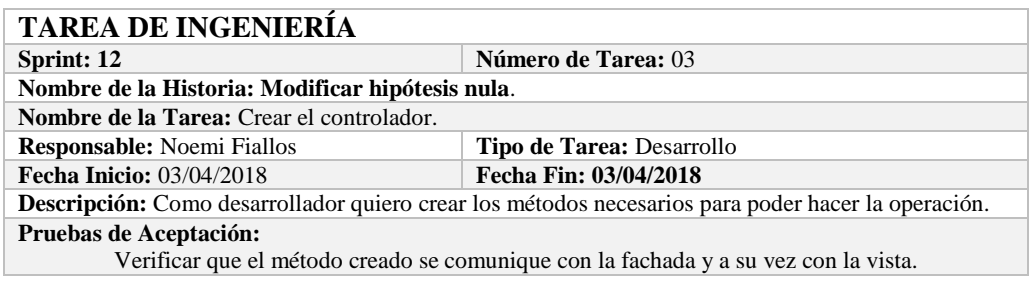

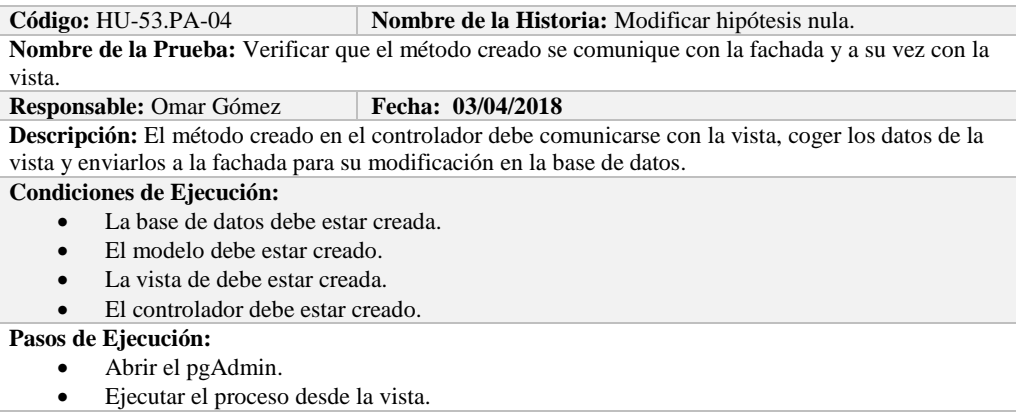

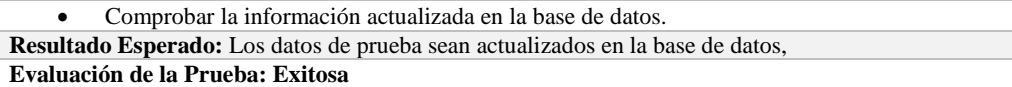

### **HISTORIA DE USUARIO**

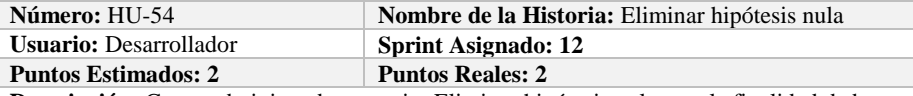

**Descripción:** Como administrador necesito Eliminar hipótesis nula, con la finalidad de borrar hipótesis nula a la base de datos.

**Pruebas de Aceptación:**

Verificar que se pueda Eliminar hipótesis nula a la base de datos.

# **PRUEBA DE ACEPTACIÓN**

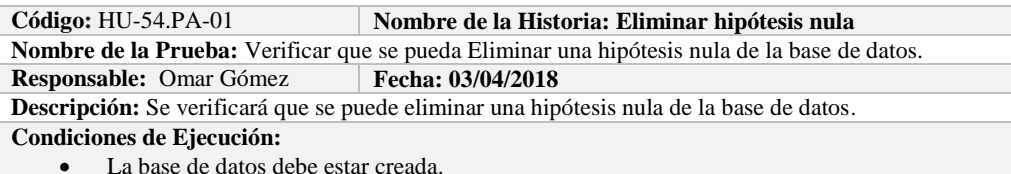

Todas las tareas de ingeniería deben estar culminadas.

**Pasos de Ejecución:** 

- Ingresar a pgAdmin.
- Conectar con la base de datos con SEEDR.
- Ingresar a la tabla nullhipoteses.
- Verificar si se eliminó la hipótesis nula de la base de datos.

**Resultado Esperado:** hipótesis nula eliminada.

**Evaluación de la Prueba: Exitosa:** Exitosa

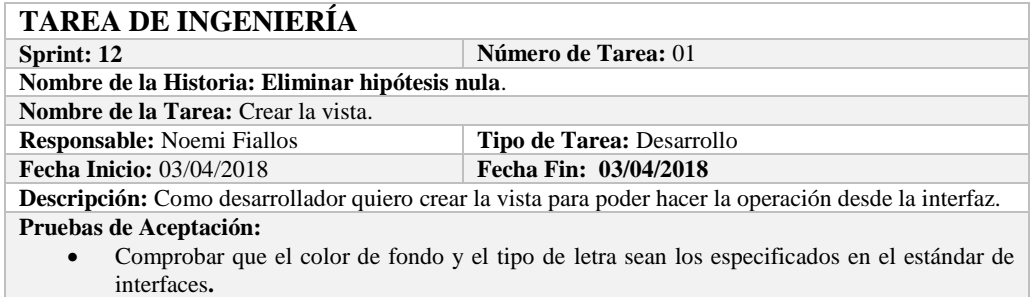

## **PRUEBA DE ACEPTACIÓN**

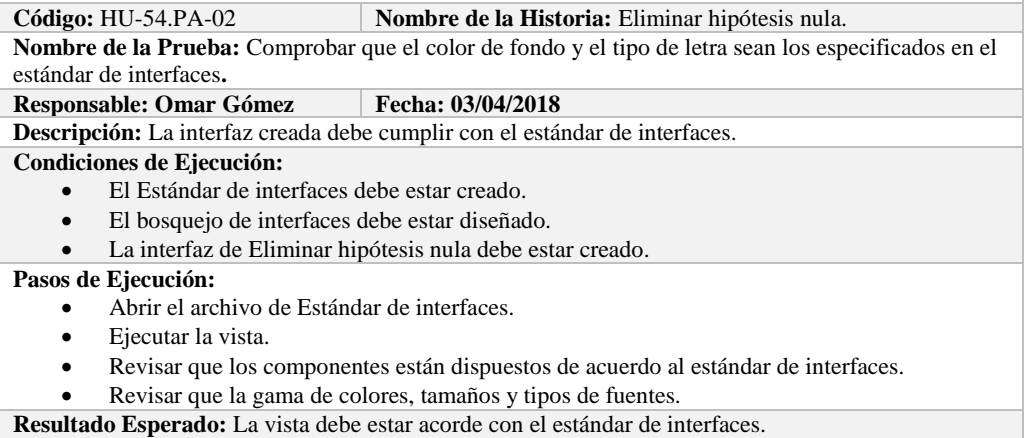

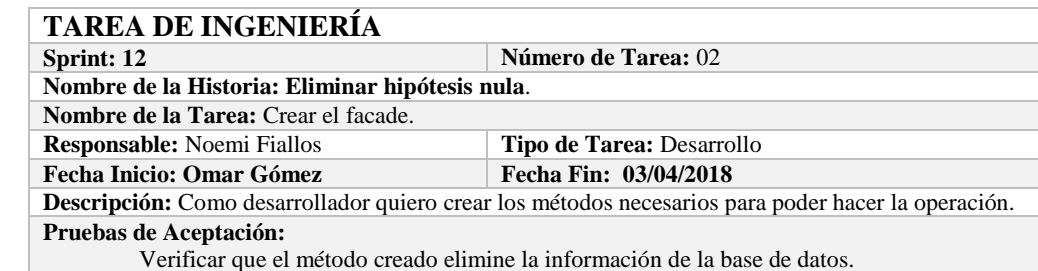

### **PRUEBA DE ACEPTACIÓN**

**Código:** HU-54.PA-03 **Nombre de la Historia:** Eliminar hipótesis nula.

**Nombre de la Prueba:** Verificar que el método creado elimine la información de la base de datos. **Responsable:** 03/04/2018 **Fecha: 03/04/2018**

**Descripción:** El método creado en el facade debe comunicarse con el modelo y este a su vez realizar la operación en la base de datos.

**Condiciones de Ejecución:** 

- La base de datos debe estar creada.
- El modelo debe estar creado.

**Pasos de Ejecución:** 

- Abrir el pgAdmin.
- Ejecutar el método de Facade.
- Comprobar en la base de datos.

**Resultado Esperado:** Los datos de prueba sean eliminados de la base de datos,

**Evaluación de la Prueba: Exitosa** 

# **TAREA DE INGENIERÍA**

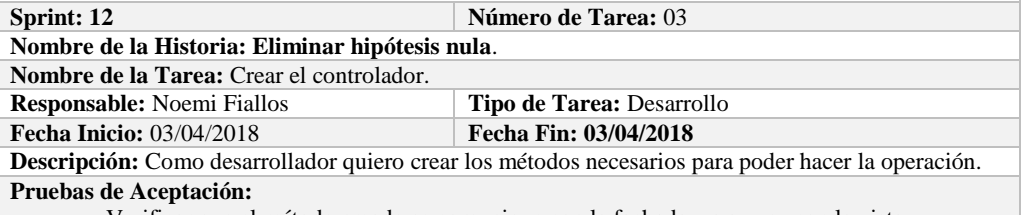

Verificar que el método creado se comunique con la fachada y a su vez con la vista.

### **PRUEBA DE ACEPTACIÓN**

**Código:** HU-54.PA-04 **Nombre de la Historia:** Eliminar hipótesis nula.

**Nombre de la Prueba:** Verificar que el método creado se comunique con la fachada y a su vez con la vista.

#### **Responsable:** Omar Gómez **Fecha: 03/04/2018**

**Descripción:** El método creado en el controlador debe comunicarse con la vista, coger los datos de la vista y enviarlos a la fachada para su eliminación en la base de datos.

**Condiciones de Ejecución:** 

- La base de datos debe estar creada.
- El modelo debe estar creado.
- La vista de debe estar creada.
- El controlador debe estar creado.

**Pasos de Ejecución:** 

- Abrir el pgAdmin.
- Ejecutar el proceso desde la vista.
- Comprobar la información eliminada en la base de datos.

**Resultado Esperado:** Los datos de prueba sean eliminados en la base de datos,

**Evaluación de la Prueba: Exitosa** 

## **HISTORIA DE USUARIO**

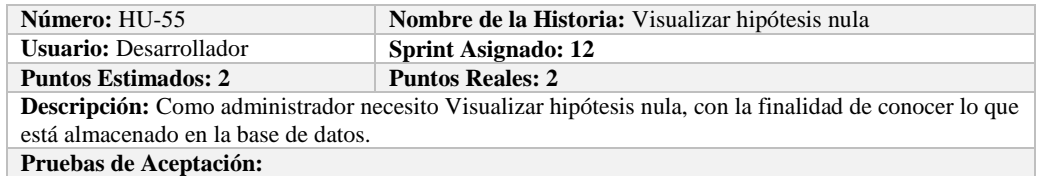

Verificar que se pueda Visualizar hipótesis nula de la base de datos.

### **PRUEBA DE ACEPTACIÓN**

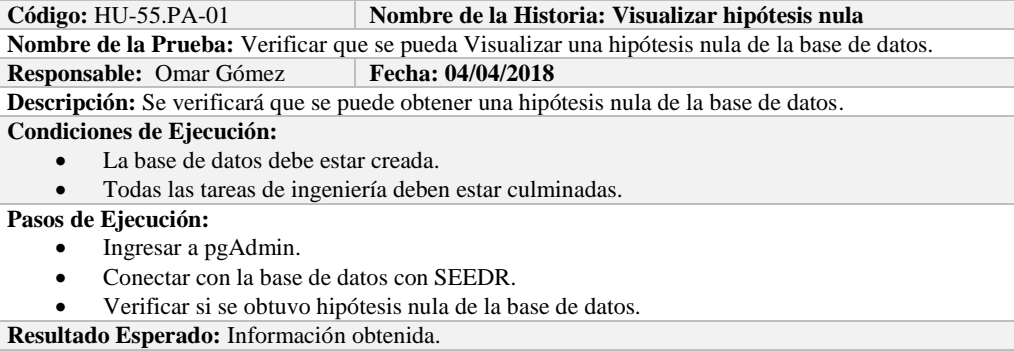

**Evaluación de la Prueba: Exitosa:** Exitosa

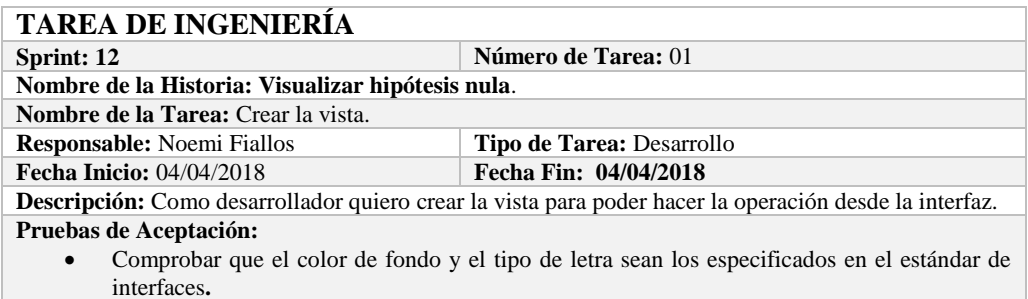

### **PRUEBA DE ACEPTACIÓN**

Código: HU-55.PA-02 **Nombre de la Historia:** Visualizar hipótesis nula.

**Nombre de la Prueba:** Comprobar que el color de fondo y el tipo de letra sean los especificados en el estándar de interfaces**.**

### **Responsable: Omar Gómez Fecha: 04/04/2018**

**Descripción:** La interfaz creada debe cumplir con el estándar de interfaces.

### **Condiciones de Ejecución:**

- El Estándar de interfaces debe estar creado.
- El bosquejo de interfaces debe estar diseñado.
- La interfaz de Visualizar hipótesis nula debe estar creado.

**Pasos de Ejecución:** 

- Abrir el archivo de Estándar de interfaces.
- Ejecutar la vista.
- Revisar que los componentes están dispuestos de acuerdo al estándar de interfaces.
- Revisar que la gama de colores, tamaños y tipos de fuentes.

**Resultado Esperado:** La vista debe estar acorde con el estándar de interfaces.

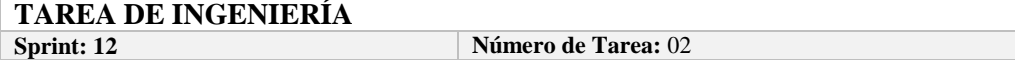

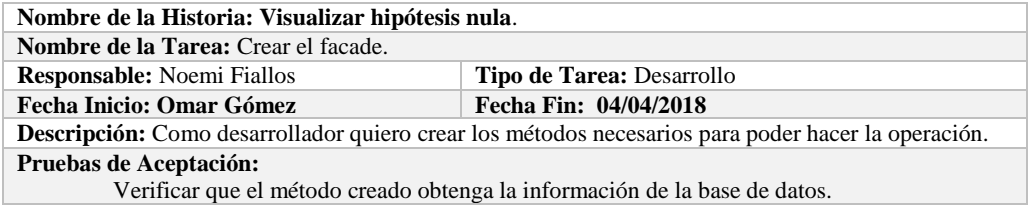

# **PRUEBA DE ACEPTACIÓN**

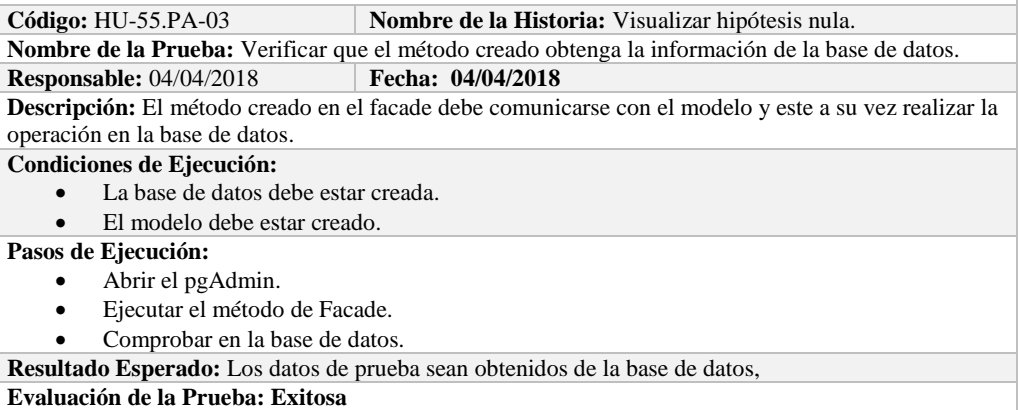

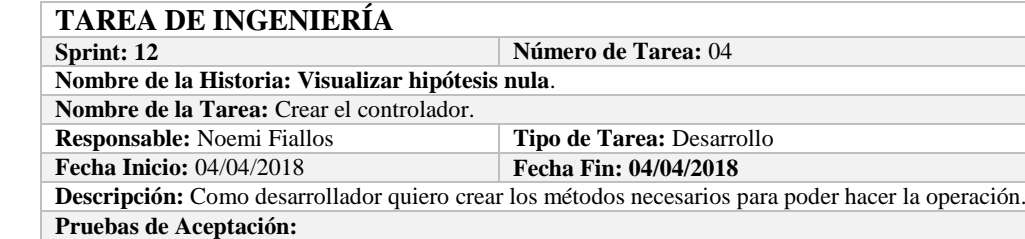

Verificar que el método creado se comunique con la fachada y a su vez con la vista.

# **PRUEBA DE ACEPTACIÓN**<br>Código: HU-55.PA-04

**Nombre de la Historia:** Visualizar hipótesis nula. **Nombre de la Prueba:** Verificar que el método creado se comunique con la fachada y a su vez con la vista.

### **Responsable:** Omar Gómez **Fecha:** 04/04/2018

**Descripción:** El método creado en el controlador debe comunicarse con la vista, coger los datos de la vista y enviarlos a la fachada para su visualización en la base de datos.

### **Condiciones de Ejecución:**

- La base de datos debe estar creada.
- El modelo debe estar creado.
- La vista de debe estar creada.
- El controlador debe estar creado.

### **Pasos de Ejecución:**

- Abrir el pgAdmin.
- Ejecutar el proceso desde la vista.
- Comprobar la información obtenido desde la base de datos.

**Resultado Esperado:** Los datos de prueba sean obtenidos desde la base de datos.

**Evaluación de la Prueba: Exitosa** 

### **HISTORIA DE USUARIO**

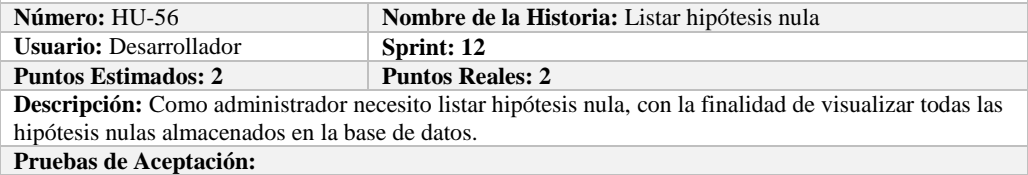

Verificar que se pueda Listar hipótesis nula de la base de datos.

# **PRUEBA DE ACEPTACIÓN**<br>Código: HU-56.PA-01

**Nombre de la Historia: Listar hipótesis nula** 

**Nombre de la Prueba:** Verificar que se puedan listar hipótesis nula desde la base de datos. **Responsable:** Omar Gómez **Fecha: 04/04/2018**

**Descripción:** Se verificará que se puedan listar el conjunto de hipótesis nula de la base de datos. **Condiciones de Ejecución:** 

- La base de datos debe estar creada.
- Todas las tareas de ingeniería deben estar culminadas.

**Pasos de Ejecución:** 

- Ingresar a pgAdmin.
- Conectar con la base de datos con SEEDR.
- Verificar si se obtuvo todas las hipótesis nulas de la base de datos.

**Resultado Esperado:** Obtener todas las hipótesis nulas.

**Evaluación de la Prueba: Exitosa:** Exitosa

# **TAREA DE INGENIERÍA**

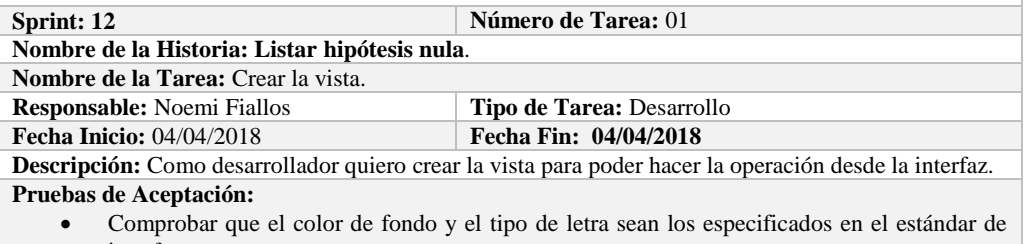

interfaces**.**

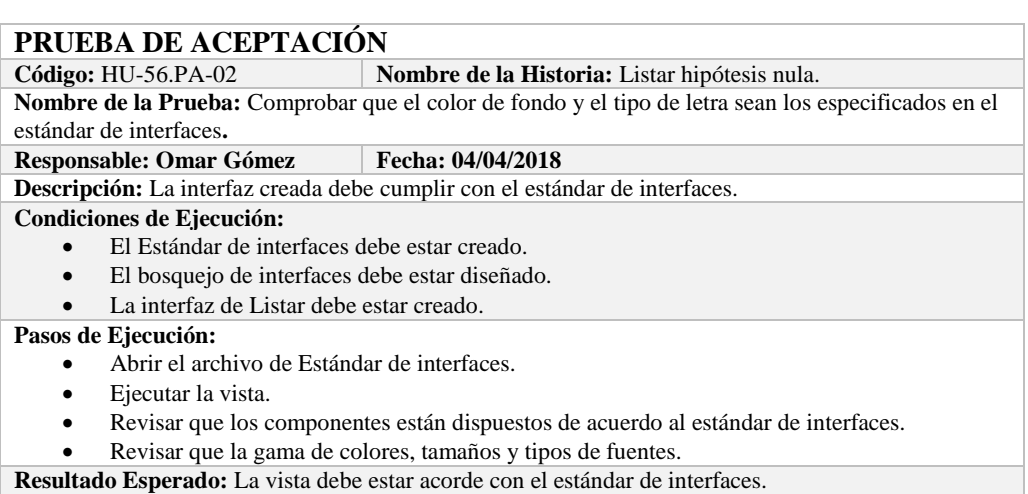

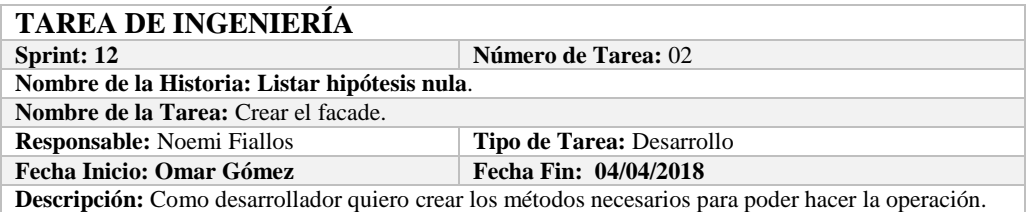

Verificar que el método creado obtenga la información a la base de datos.

## **PRUEBA DE ACEPTACIÓN**

**Código:** HU-56.PA-03 **Nombre de la Historia:** Listar hipótesis nula.

**Nombre de la Prueba:** Verificar que el método creado obtenga la información de la base de datos. **Responsable:** 04/04/2018 **Fecha: 04/04/2018**

**Descripción:** El método creado en el facade debe comunicarse con el modelo y este a su vez realizar la operación en la base de datos.

**Condiciones de Ejecución:** 

- La base de datos debe estar creada.
- El modelo debe estar creado.
- **Pasos de Ejecución:** 
	- Abrir el pgAdmin.
	- Ejecutar el método de Facade.
	- Comprobar en la base de datos.

**Resultado Esperado:** Los datos de prueba sean traídos desde la base de datos,

**Evaluación de la Prueba: Exitosa** 

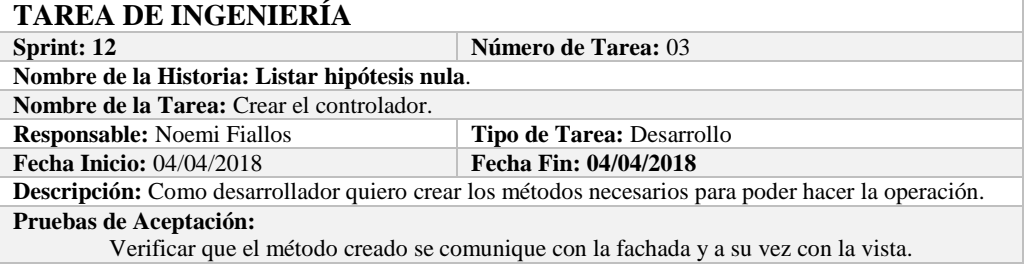

## **PRUEBA DE ACEPTACIÓN**

**Código:** HU-56.PA-0**4 Nombre de la Historia:** Listar hipótesis nula. **Nombre de la Prueba:** Verificar que el método creado se comunique con la fachada y a su vez con la vista. **Responsable:** Omar Gómez **Fecha: 04/04/2018 Descripción:** El método creado en el controlador debe comunicarse con la vista, coger los datos de la base de datos y enviarlos a la fachada para su visualización. **Condiciones de Ejecución:**  La base de datos debe estar creada.

- El modelo debe estar creado.
- La vista de debe estar creada.
- El controlador debe estar creado.

### **Pasos de Ejecución:**

- Abrir el pgAdmin.
- Ejecutar el proceso desde la vista.
- Comprobar la información de la base de datos sea la que se está mostrando.
- **Resultado Esperado:** Los datos de prueba se visualicen en interfaz

**Evaluación de la Prueba: Exitosa** 

### **HISTORIA DE USUARIO**

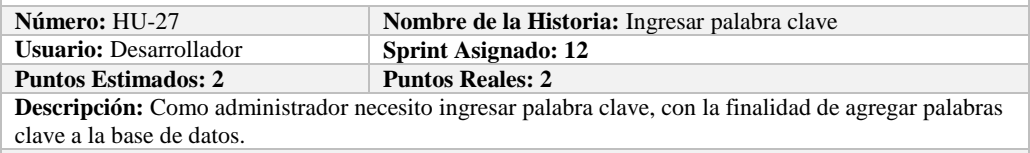

#### **Pruebas de Aceptación:**

Verificar que se pueda ingresar palabra clave a la base de datos.

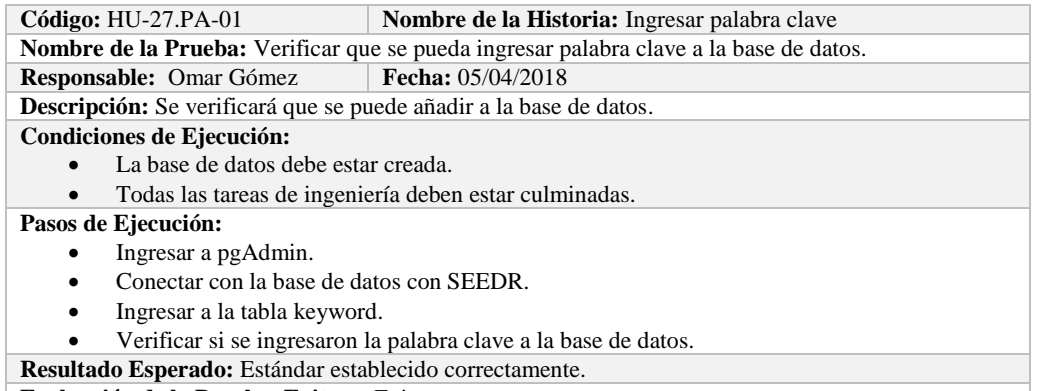

**Evaluación de la Prueba: Exitosa:** Exitosa

# **TAREA DE INGENIERÍA**

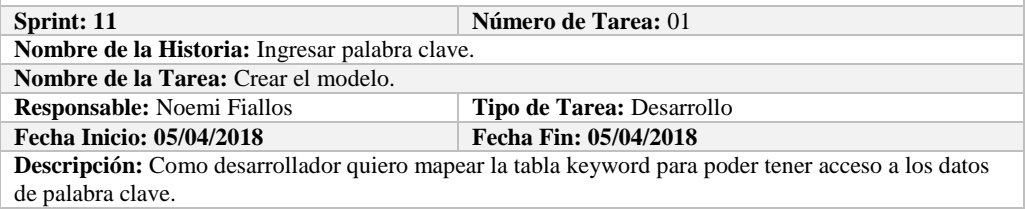

**Pruebas de Aceptación:**

 Comprobar que los atributos que se definen concuerden con los atributos de la tabla de la base de datos de la cual se está mapeando.

# **PRUEBA DE ACEPTACIÓN**<br>Código: HU-27.PA-02 **N**

**Combre de la Historia:** Ingresar palabra clave.

**Nombre de la Prueba:** Comprobar que los atributos que se definen concuerden con los atributos de la tabla de la base de datos de la cual se está mapeando**.**

**Responsable:** Omar Gómez

**Descripción:** Los atributos definidos en la base de datos deben ser los mismos que los que se definen en la creación del modelo.

**Condiciones de Ejecución:** 

- La base de datos debe estar creada.
- El modelo debe estar creado.

### **Pasos de Ejecución:**

- Abrir el pgAdmin.
- Abrir la Tabla keyword.
- Abrir el archivo del modelo.
- Comparar el los atributos de ambos de archivos.

**Resultado Esperado:** Los atributos de ambos archivos deben ser los mismo.

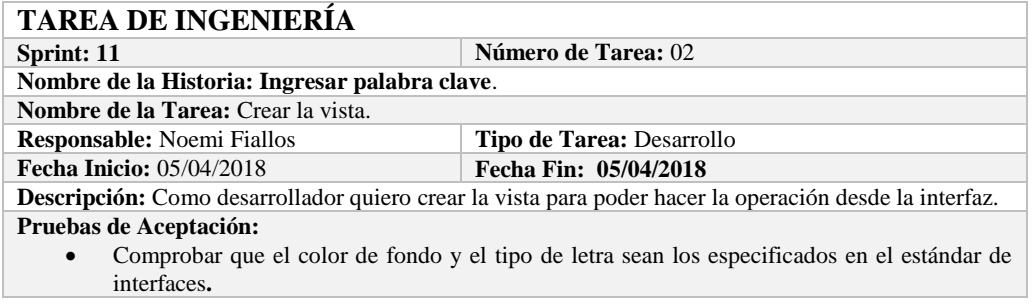

# **PRUEBA DE ACEPTACIÓN**

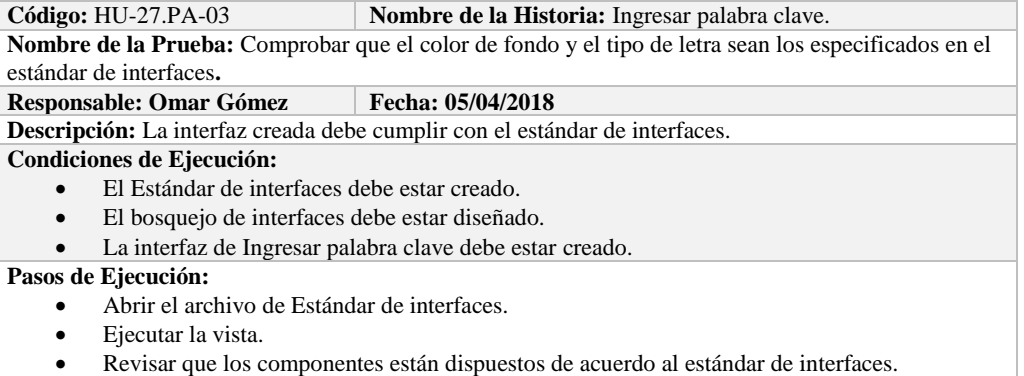

- Revisar que la gama de colores, tamaños y tipos de fuentes.
- **Resultado Esperado:** La vista debe estar acorde con el estándar de interfaces.

**Evaluación de la Prueba: Exitosa** 

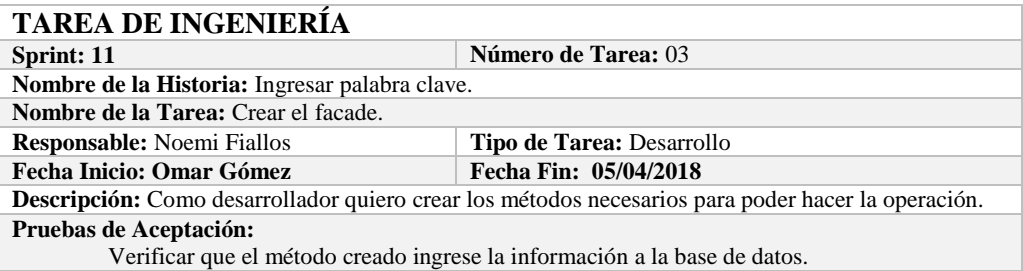

# **PRUEBA DE ACEPTACIÓN**

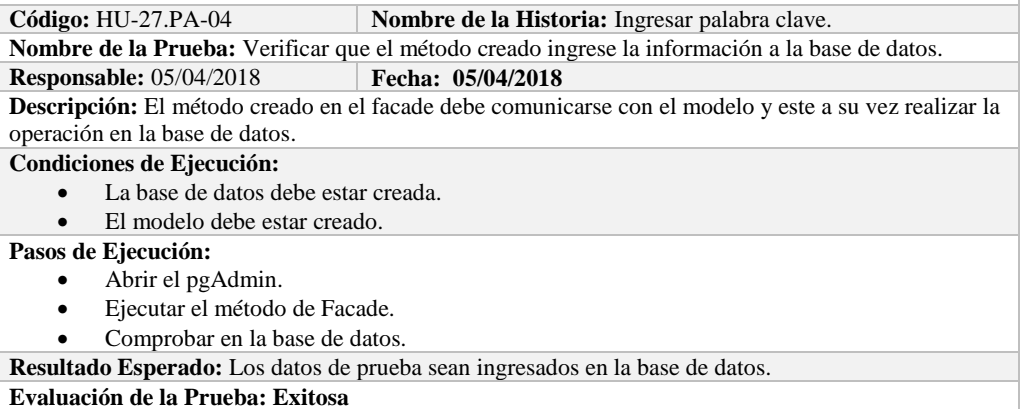

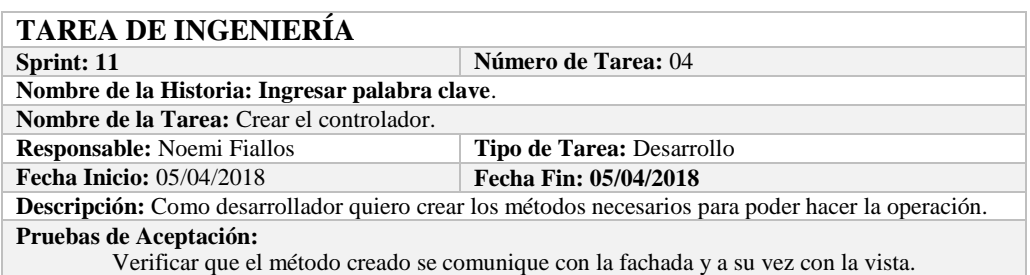
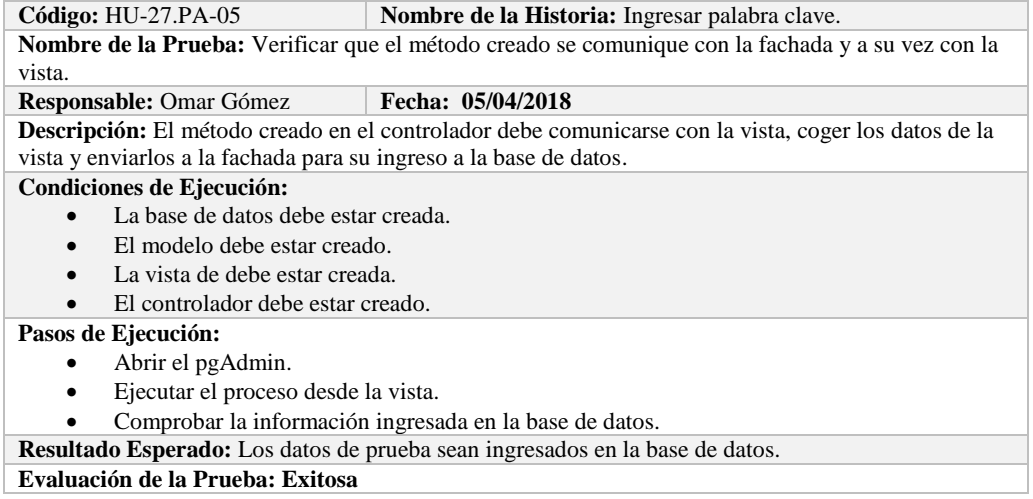

#### **HISTORIA DE USUARIO**

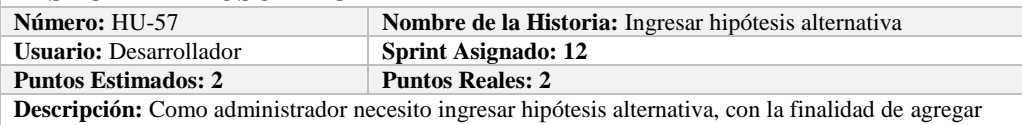

hipótesis alternativas a la base de datos.

**Pruebas de Aceptación:**

Verificar que se pueda ingresar hipótesis alternativa a la base de datos.

# **PRUEBA DE ACEPTACIÓN**<br>Código: HU-57.PA-01

**Combre de la Historia:** Ingresar hipótesis alternativa **Nombre de la Prueba:** Verificar que se pueda ingresar hipótesis alternativa a la base de datos.

**Responsable:** Omar Gómez **Fecha:**  $05/04/2018$ 

**Descripción:** Se verificará que se puede añadir a la base de datos.

**Condiciones de Ejecución:** 

- La base de datos debe estar creada.
- Todas las tareas de ingeniería deben estar culminadas.

**Pasos de Ejecución:** 

- Ingresar a pgAdmin.
- Conectar con la base de datos con SEEDR.
- Ingresar a la tabla alternativehipotheses.
- Verificar si se ingresaron la hipótesis alternativa a la base de datos.
- **Resultado Esperado:** Estándar establecido correctamente.

**Evaluación de la Prueba: Exitosa:** Exitosa

#### **TAREA DE INGENIERÍA Sprint: 12 Número de Tarea:** 01 **Nombre de la Historia:** Ingresar hipótesis alternativa. **Nombre de la Tarea:** Crear el modelo. **Responsable:** Noemi Fiallos **Tipo de Tarea:** Desarrollo **Fecha Inicio: 05/04/2018 Fecha Fin: 05/04/2018 Descripción:** Como desarrollador quiero mapear la tabla alternativehipotheses para poder tener acceso a los datos de hipótesis alternativa. **Pruebas de Aceptación:** Comprobar que los atributos que se definen concuerden con los atributos de la tabla de la base de datos de la cual se está mapeando.

# **PRUEBA DE ACEPTACIÓN**

**Código:** HU-57.PA-02 **Nombre de la Historia:** Ingresar hipótesis alternativa.

**Nombre de la Prueba:** Comprobar que los atributos que se definen concuerden con los atributos de la

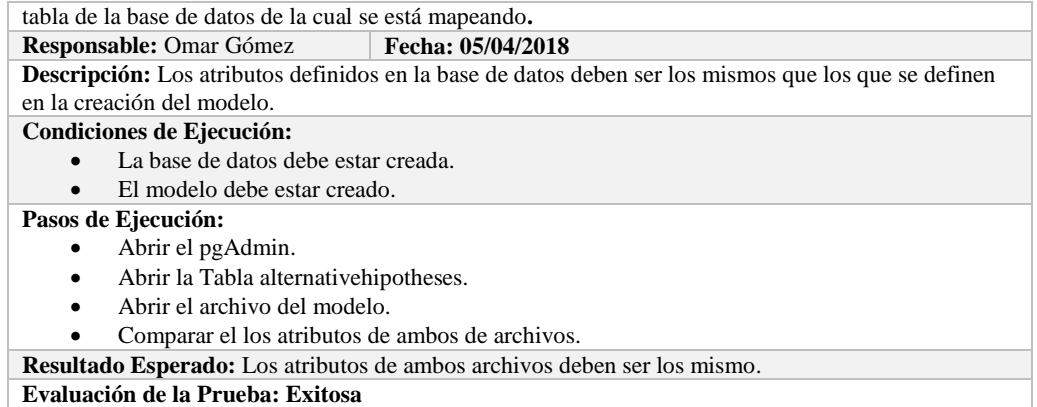

#### **TAREA DE INGENIERÍA Sprint: 12 Número de Tarea:** 02 **Nombre de la Historia: Ingresar hipótesis alternativa**. **Nombre de la Tarea:** Crear la vista. **Responsable:** Noemi Fiallos **Tipo de Tarea:** Desarrollo **Fecha Inicio:** 05/04/2018 **Fecha Fin: 05/04/2018 Descripción:** Como desarrollador quiero crear la vista para poder hacer la operación desde la interfaz. **Pruebas de Aceptación:** Comprobar que el color de fondo y el tipo de letra sean los especificados en el estándar de interfaces**.**

# **PRUEBA DE ACEPTACIÓN**

**Nombre de la Historia:** Ingresar hipótesis alternativa. **Nombre de la Prueba:** Comprobar que el color de fondo y el tipo de letra sean los especificados en el estándar de interfaces**.**

# **Responsable: Omar Gómez Fecha: 05/04/2018**

**Descripción:** La interfaz creada debe cumplir con el estándar de interfaces.

**Condiciones de Ejecución:** 

- El Estándar de interfaces debe estar creado.
- El bosquejo de interfaces debe estar diseñado.
- La interfaz de Ingresar hipótesis alternativa debe estar creado.

#### **Pasos de Ejecución:**

- Abrir el archivo de Estándar de interfaces.
- Ejecutar la vista.
- Revisar que los componentes están dispuestos de acuerdo al estándar de interfaces.
- Revisar que la gama de colores, tamaños y tipos de fuentes.

**Resultado Esperado:** La vista debe estar acorde con el estándar de interfaces.

**Evaluación de la Prueba: Exitosa** 

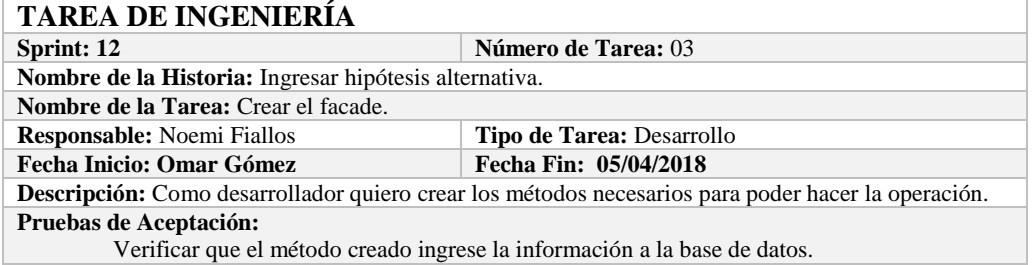

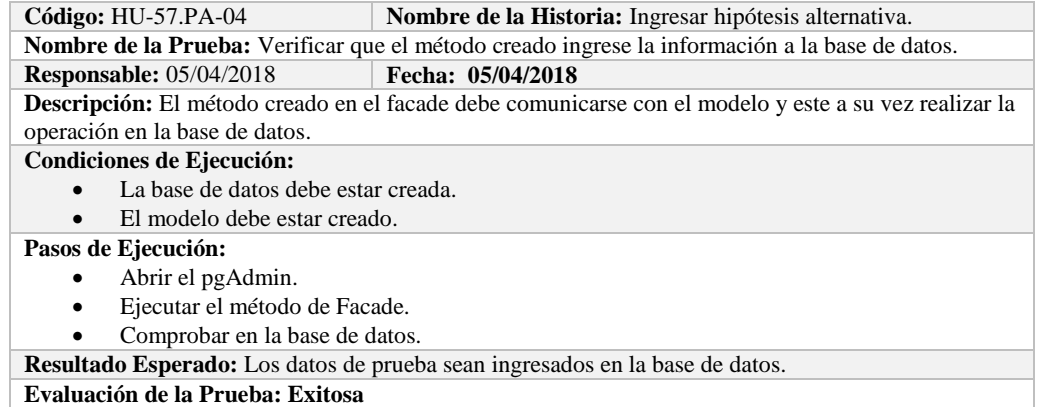

# **TAREA DE INGENIERÍA**

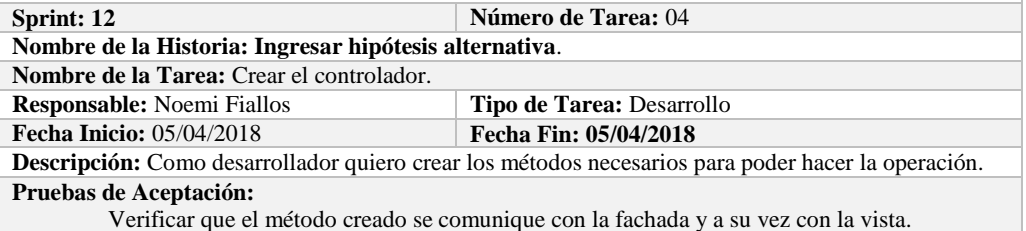

# **PRUEBA DE ACEPTACIÓN**<br>Código: HU-57.PA-05

**Nombre de la Historia:** Ingresar hipótesis alternativa. **Nombre de la Prueba:** Verificar que el método creado se comunique con la fachada y a su vez con la vista.

#### **Responsable:** Omar Gómez **Fecha:** 05/04/2018

**Descripción:** El método creado en el controlador debe comunicarse con la vista, coger los datos de la vista y enviarlos a la fachada para su ingreso a la base de datos.

#### **Condiciones de Ejecución:**

- La base de datos debe estar creada.
- El modelo debe estar creado.
- La vista de debe estar creada.
- El controlador debe estar creado.

#### **Pasos de Ejecución:**

- Abrir el pgAdmin.
- Ejecutar el proceso desde la vista.
- Comprobar la información ingresada en la base de datos.

**Resultado Esperado:** Los datos de prueba sean ingresados en la base de datos.

**Evaluación de la Prueba: Exitosa** 

#### **HISTORIA DE USUARIO**

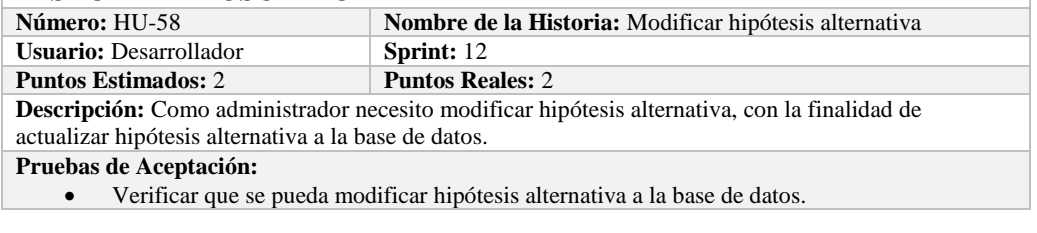

# **PRUEBA DE ACEPTACIÓN**<br>Código: HU-58.PA-01

**Combre de la Historia: Modificar hipótesis alternativa Nombre de la Prueba:** Verificar que se pueda Modificar una hipótesis alternativa de la base de datos.

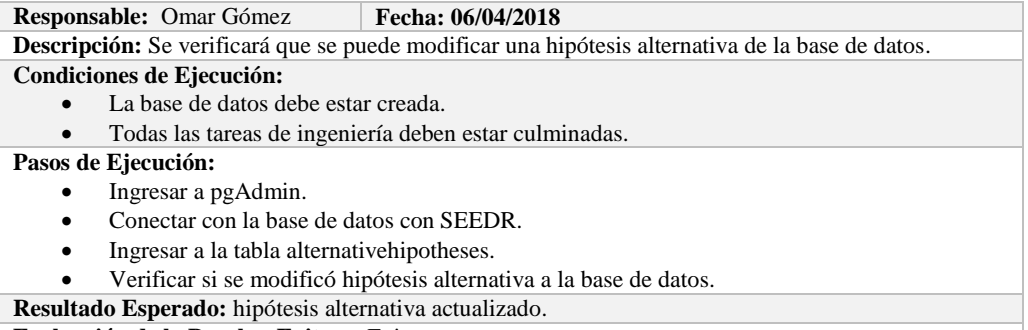

**Evaluación de la Prueba: Exitosa:** Exitosa

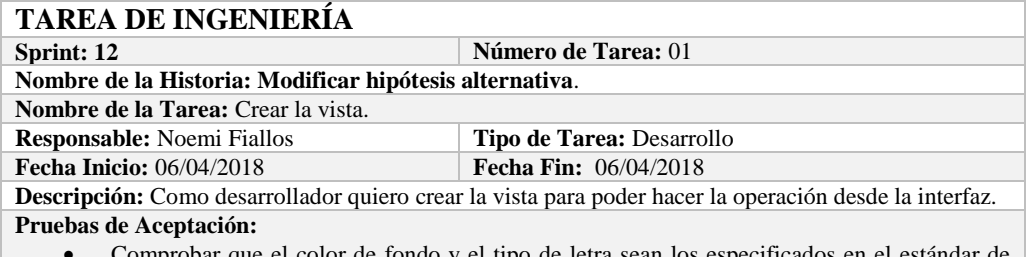

 Comprobar que el color de fondo y el tipo de letra sean los especificados en el estándar de interfaces**.**

# **PRUEBA DE ACEPTACIÓN**

**Código:** HU-58.PA-02 **Nombre de la Historia:** Modificar hipótesis alternativa. **Nombre de la Prueba:** Comprobar que el color de fondo y el tipo de letra sean los especificados en el estándar de interfaces**.**

**Responsable:** Omar Gómez **Fecha:** 06/04/2018

**Descripción:** La interfaz creada debe cumplir con el estándar de interfaces.

**Condiciones de Ejecución:** 

- El Estándar de interfaces debe estar creado.
- El bosquejo de interfaces debe estar diseñado.
- La interfaz de Modificar hipótesis alternativa debe estar creado.

#### **Pasos de Ejecución:**

- Abrir el archivo de Estándar de interfaces.
- Ejecutar la vista.
- Revisar que los componentes están dispuestos de acuerdo al estándar de interfaces.
- Revisar que la gama de colores, tamaños y tipos de fuentes.

**Resultado Esperado:** La vista debe estar acorde con el estándar de interfaces.

**Evaluación de la Prueba: Exitosa** 

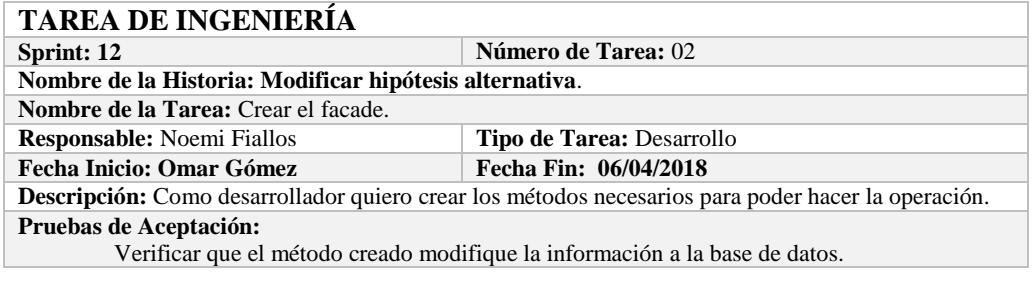

# **PRUEBA DE ACEPTACIÓN Código:** HU-58.PA-03 **Nombre de la Historia:** Modificar hipótesis alternativa.

**Nombre de la Prueba:** Verificar que el método creado modifique la información de la base de datos. **Responsable:** 06/04/2018 **Fecha: 06/04/2018 Descripción:** El método creado en el facade debe comunicarse con el modelo y este a su vez realizar la operación en la base de datos. **Condiciones de Ejecución:**  La base de datos debe estar creada. El modelo debe estar creado. **Pasos de Ejecución:**  Abrir el pgAdmin. Ejecutar el método de Facade. Comprobar en la base de datos. **Resultado Esperado:** Los datos de prueba sean actualizados de la base de datos, **Evaluación de la Prueba: Exitosa** 

#### **TAREA DE INGENIERÍA Sprint: 12 Número de Tarea: 03 Nombre de la Historia: Modificar hipótesis alternativa**. **Nombre de la Tarea:** Crear el controlador. **Responsable:** Noemi Fiallos **Tipo de Tarea:** Desarrollo **Fecha Inicio:** 06/04/2018 **Fecha Fin: 06/04/2018 Descripción:** Como desarrollador quiero crear los métodos necesarios para poder hacer la operación. **Pruebas de Aceptación:** Verificar que el método creado se comunique con la fachada y a su vez con la vista.

#### **PRUEBA DE ACEPTACIÓN**

**Código:** HU-58.PA-04 **Nombre de la Historia:** Modificar hipótesis alternativa. **Nombre de la Prueba:** Verificar que el método creado se comunique con la fachada y a su vez con la vista.

**Responsable:** Omar Gómez **Fecha: 06/04/2018**

**Descripción:** El método creado en el controlador debe comunicarse con la vista, coger los datos de la vista y enviarlos a la fachada para su modificación en la base de datos.

**Condiciones de Ejecución:** 

- La base de datos debe estar creada.
- El modelo debe estar creado.
- La vista de debe estar creada.
- El controlador debe estar creado.

#### **Pasos de Ejecución:**

- Abrir el pgAdmin.
- Ejecutar el proceso desde la vista.
- Comprobar la información actualizada en la base de datos.

**Resultado Esperado:** Los datos de prueba sean actualizados en la base de datos,

**Evaluación de la Prueba: Exitosa** 

# **HISTORIA DE USUARIO**

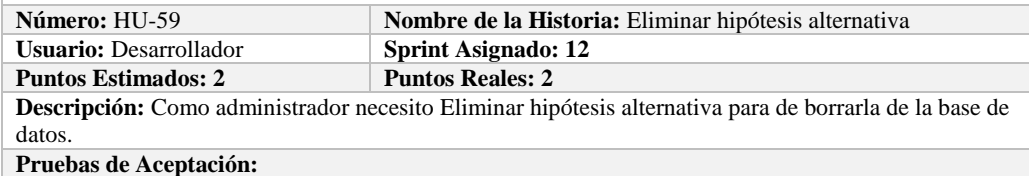

Verificar que se pueda Eliminar hipótesis alternativa a la base de datos.

#### **PRUEBA DE ACEPTACIÓN**

**Código:** HU-59.PA-01 **Nombre de la Historia: Eliminar hipótesis alternativa Nombre de la Prueba:** Verificar que se pueda Eliminar una hipótesis alternativa de la base de datos. **Responsable:** Omar Gómez **Fecha: 06/04/2018 Descripción:** Se verificará que se puede eliminar una hipótesis alternativa de la base de datos.

#### **Condiciones de Ejecución:**

La base de datos debe estar creada.

Todas las tareas de ingeniería deben estar culminadas.

### **Pasos de Ejecución:**

- Ingresar a pgAdmin.
- Conectar con la base de datos con SEEDR.
- Ingresar a la tabla alternativehipoteses.
- Verificar si se eliminó la hipótesis alternativa de la base de datos.

**Resultado Esperado:** hipótesis alternativa eliminada.

**Evaluación de la Prueba: Exitosa:** Exitosa

# **TAREA DE INGENIERÍA**

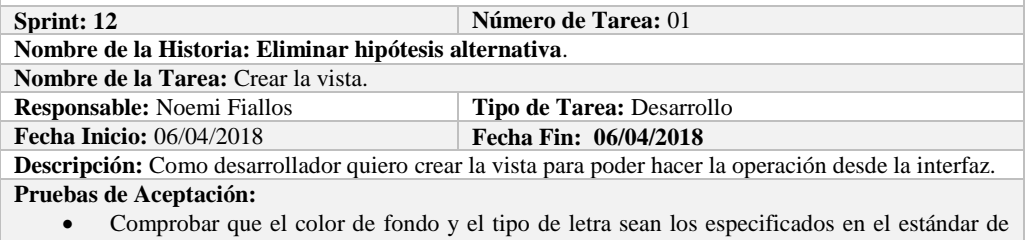

interfaces**.**

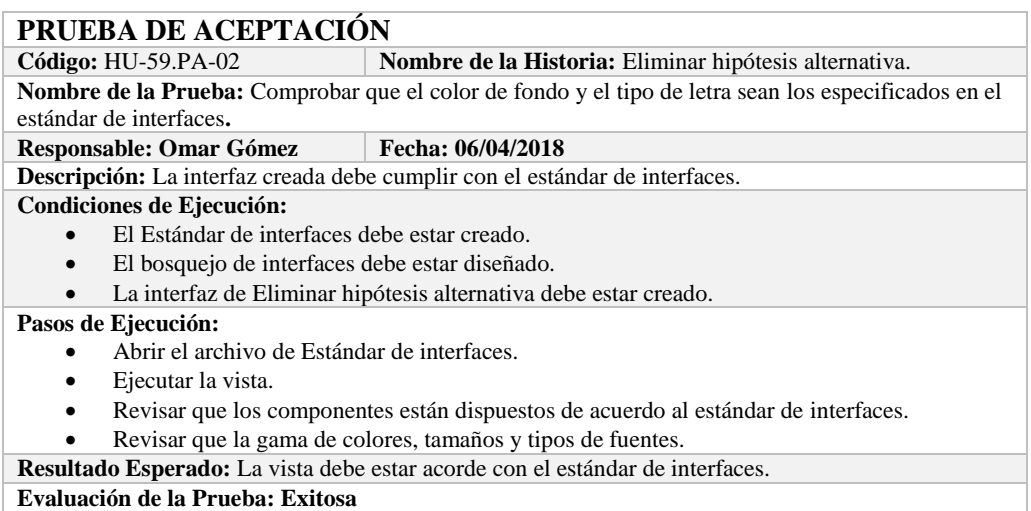

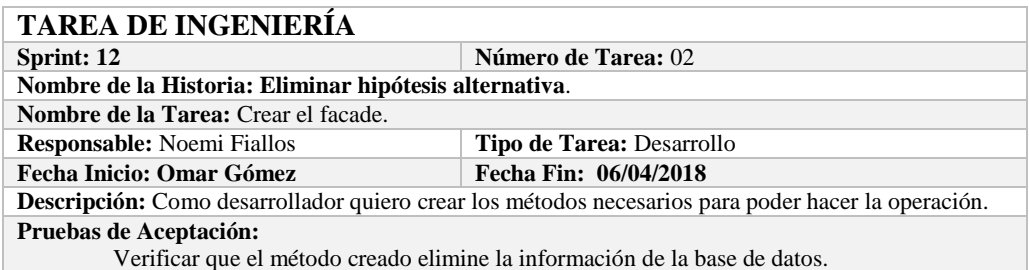

# **PRUEBA DE ACEPTACIÓN**<br>Código: HU-59.PA-03

**Combre de la Historia:** Eliminar hipótesis alternativa. **Nombre de la Prueba:** Verificar que el método creado elimine la información de la base de datos.<br>**Responsable:** 06/04/2018 **Fecha:** 06/04/2018 **Responsable:** 06/04/2018

**Descripción:** El método creado en el facade debe comunicarse con el modelo y este a su vez realizar la operación en la base de datos.

#### **Condiciones de Ejecución:**

- La base de datos debe estar creada.
- El modelo debe estar creado.

#### **Pasos de Ejecución:**

- Abrir el pgAdmin.
- Ejecutar el método de Facade.
- Comprobar en la base de datos.
- **Resultado Esperado:** Los datos de prueba sean eliminados de la base de datos,

**Evaluación de la Prueba: Exitosa** 

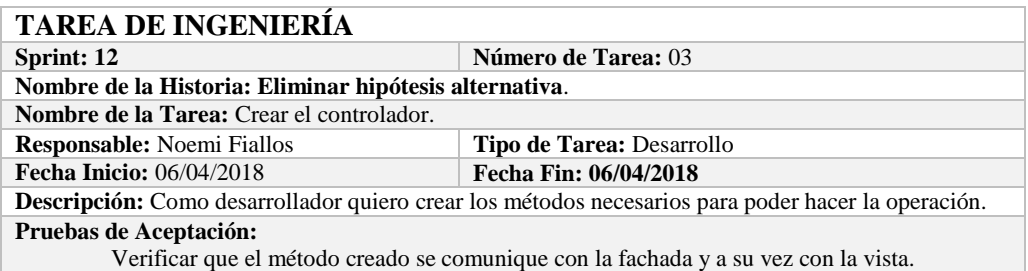

# **PRUEBA DE ACEPTACIÓN**

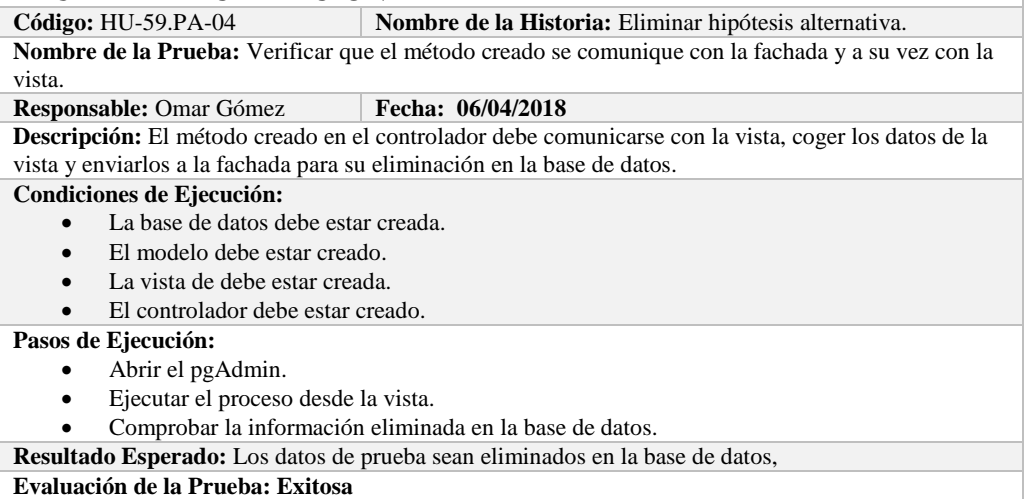

# **Sprint 13**

En el presente sprint se desarrollaron diez historias de usuario que se describen a continuación.

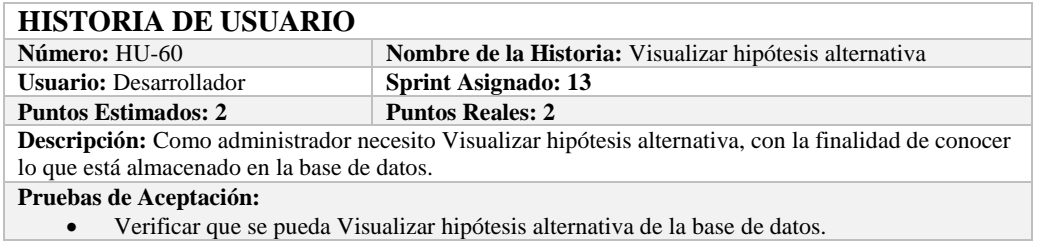

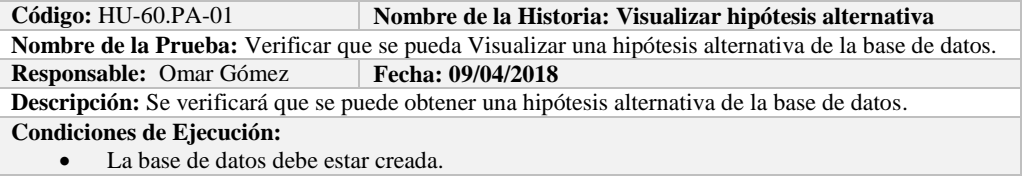

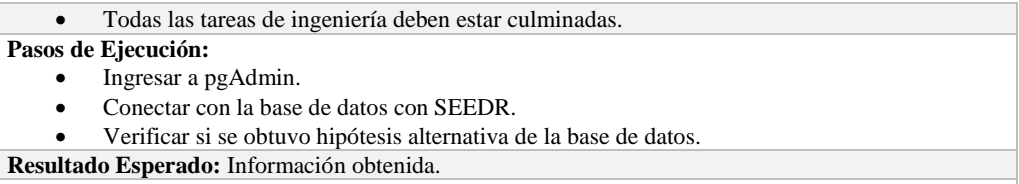

**Evaluación de la Prueba: Exitosa:** Exitosa

# **TAREA DE INGENIERÍA**

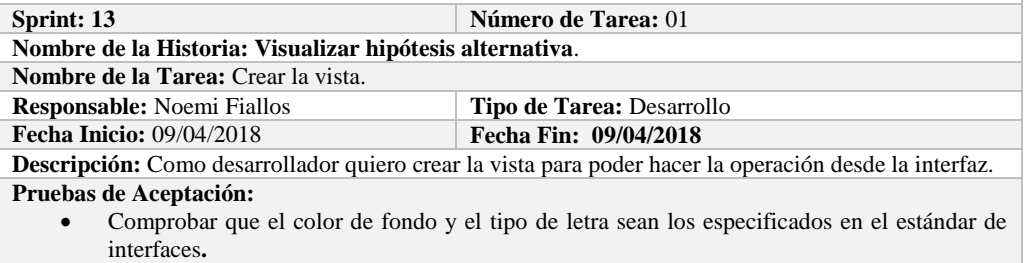

# **PRUEBA DE ACEPTACIÓN**

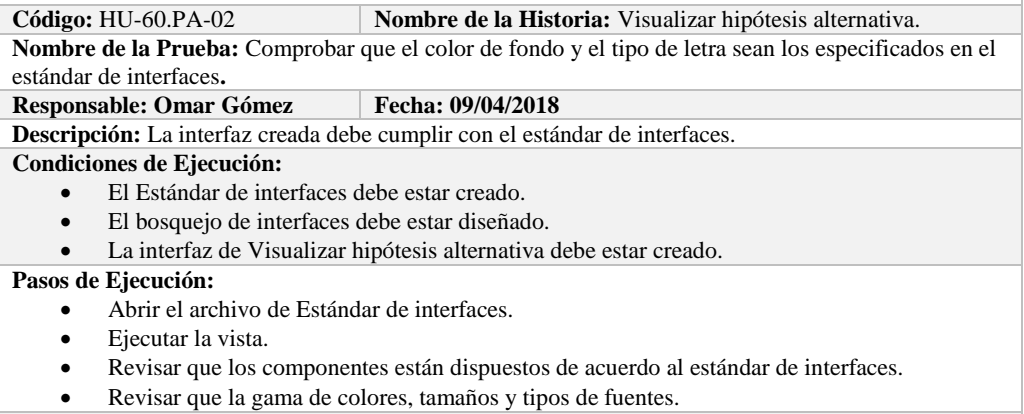

**Resultado Esperado:** La vista debe estar acorde con el estándar de interfaces.

**Evaluación de la Prueba: Exitosa** 

#### **TAREA DE INGENIERÍA Sprint: 13 Número de Tarea:** 02 **Nombre de la Historia: Visualizar hipótesis alternativa**. **Nombre de la Tarea:** Crear el facade. **Responsable:** Noemi Fiallos **Tipo de Tarea:** Desarrollo **Fecha Inicio: Omar Gómez Fecha Fin: 09/04/2018 Descripción:** Como desarrollador quiero crear los métodos necesarios para poder hacer la operación. **Pruebas de Aceptación:** Verificar que el método creado obtenga la información de la base de datos.

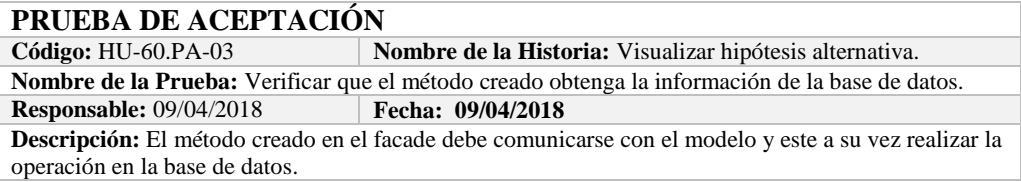

#### **Condiciones de Ejecución:**

- La base de datos debe estar creada.
- El modelo debe estar creado.

### **Pasos de Ejecución:**

- Abrir el pgAdmin.
- Ejecutar el método de Facade.
- Comprobar en la base de datos.
- **Resultado Esperado:** Los datos de prueba sean obtenidos de la base de datos,

**Evaluación de la Prueba: Exitosa** 

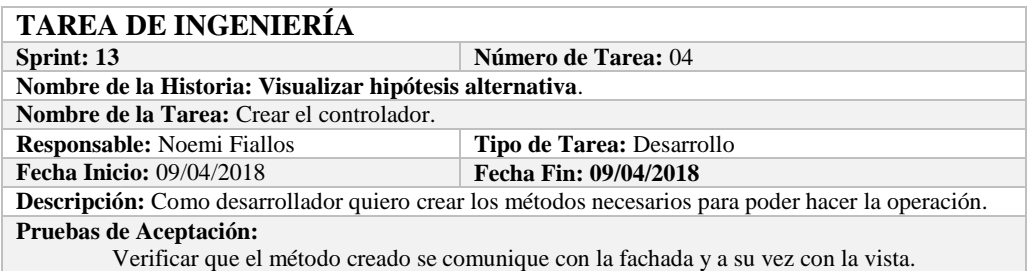

#### **PRUEBA DE ACEPTACIÓN**

**Código:** HU-60.PA-04 **Nombre de la Historia:** Visualizar hipótesis alternativa. **Nombre de la Prueba:** Verificar que el método creado se comunique con la fachada y a su vez con la vista.

**Responsable:** Omar Gómez **Fecha:** 09/04/2018

**Descripción:** El método creado en el controlador debe comunicarse con la vista, coger los datos de la vista y enviarlos a la fachada para su visualización en la base de datos.

### **Condiciones de Ejecución:**

- La base de datos debe estar creada.
- El modelo debe estar creado.
- La vista de debe estar creada.
- El controlador debe estar creado.

# **Pasos de Ejecución:**

- Abrir el pgAdmin.
- Ejecutar el proceso desde la vista.
- Comprobar la información obtenido desde la base de datos.

**Resultado Esperado:** Los datos de prueba sean obtenidos desde la base de datos.

**Evaluación de la Prueba: Exitosa** 

### **HISTORIA DE USUARIO**

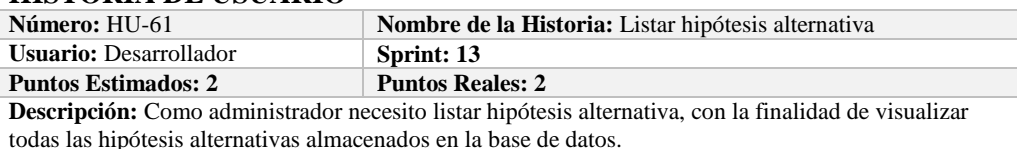

**Pruebas de Aceptación:**

Verificar que se pueda Listar hipótesis alternativa de la base de datos.

#### **PRUEBA DE ACEPTACIÓN**

**Código:** HU-61.PA-01 **Nombre de la Historia: Listar hipótesis alternativa Nombre de la Prueba:** Verificar que se puedan listar hipótesis alternativa desde la base de datos. **Responsable:** Omar Gómez **Fecha: 09/04/2018**

**Descripción:** Se verificará que se puedan listar el conjunto de hipótesis alternativa de la base de datos. **Condiciones de Ejecución:** 

- La base de datos debe estar creada.
- Todas las tareas de ingeniería deben estar culminadas.

#### **Pasos de Ejecución:**

- Ingresar a pgAdmin.
- Conectar con la base de datos con SEEDR.

 Verificar si se obtuvo todas las hipótesis alternativas de la base de datos. **Resultado Esperado:** Obtener todas las hipótesis alternativas. **Evaluación de la Prueba: Exitosa:** Exitosa

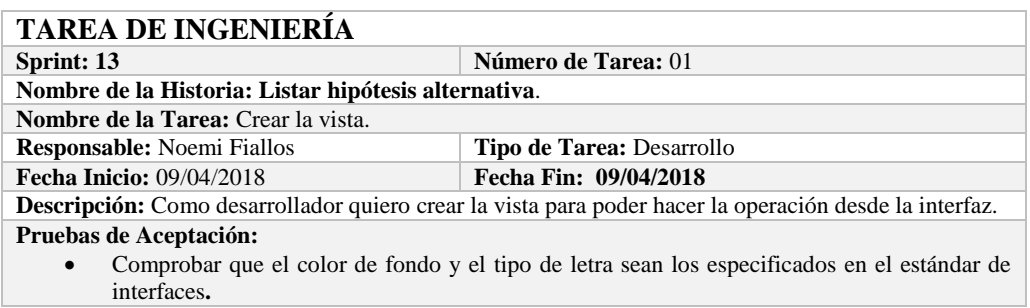

# **PRUEBA DE ACEPTACIÓN**

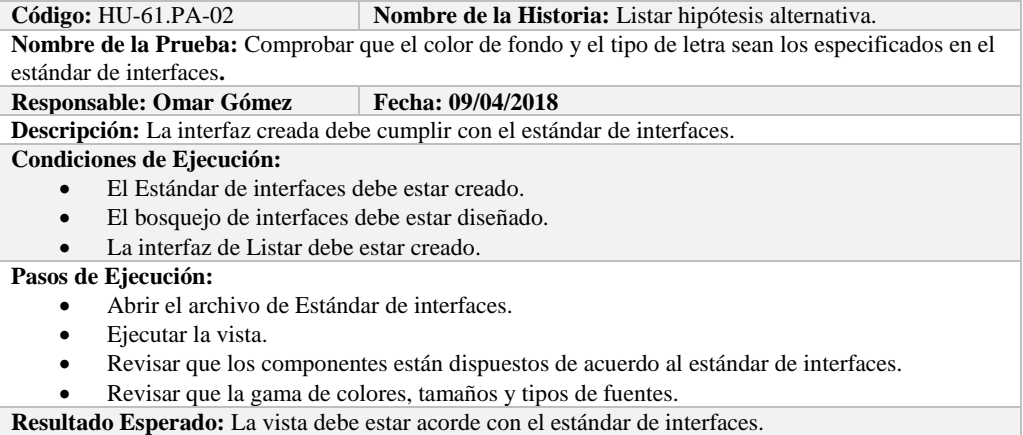

**Evaluación de la Prueba: Exitosa** 

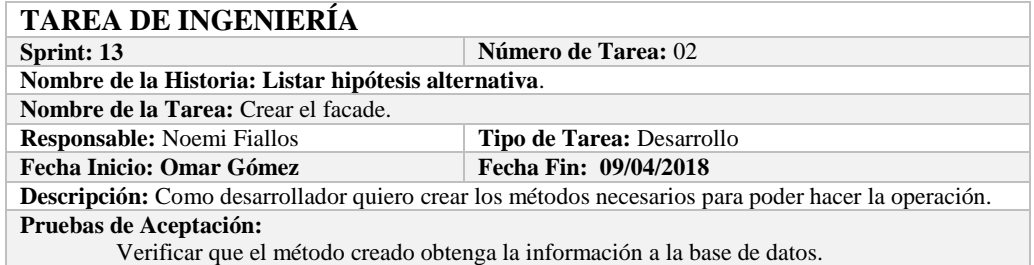

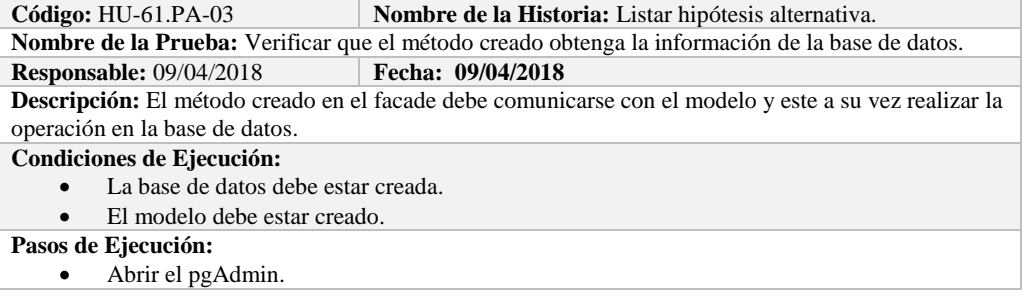

- Ejecutar el método de Facade.
- Comprobar en la base de datos.

**Resultado Esperado:** Los datos de prueba sean traídos desde la base de datos,

**Evaluación de la Prueba: Exitosa** 

# **TAREA DE INGENIERÍA**

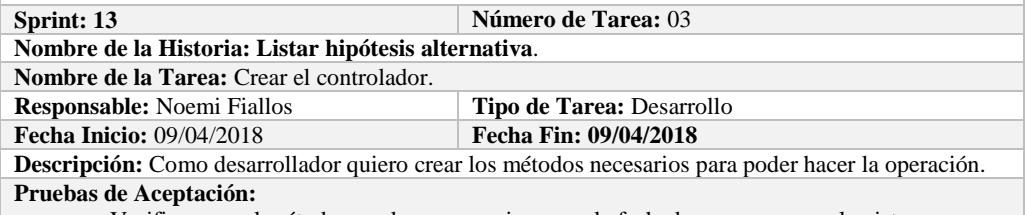

Verificar que el método creado se comunique con la fachada y a su vez con la vista.

# **PRUEBA DE ACEPTACIÓN**<br>Código: HU-61.PA-04

**Combre de la Historia:** Listar hipótesis alternativa.

**Nombre de la Prueba:** Verificar que el método creado se comunique con la fachada y a su vez con la vista.

**Responsable:** Omar Gómez **Fecha: 09/04/2018**

**Descripción:** El método creado en el controlador debe comunicarse con la vista, coger los datos de la base de datos y enviarlos a la fachada para su visualización.

**Condiciones de Ejecución:** 

- La base de datos debe estar creada.
- El modelo debe estar creado.
- La vista de debe estar creada.
- El controlador debe estar creado.

#### **Pasos de Ejecución:**

- Abrir el pgAdmin.
- Ejecutar el proceso desde la vista.
- Comprobar la información de la base de datos sea la que se está mostrando.

**Resultado Esperado:** Los datos de prueba se visualicen en interfaz

**Evaluación de la Prueba: Exitosa** 

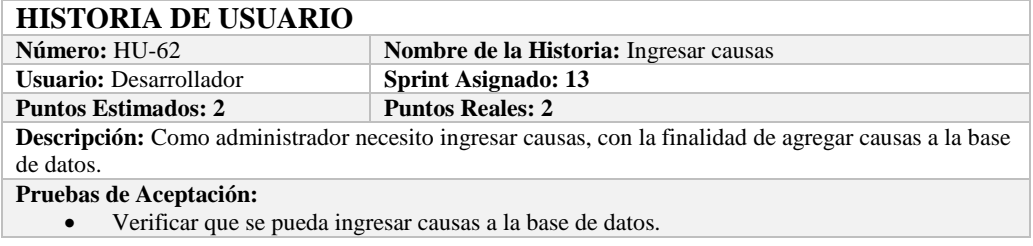

#### **PRUEBA DE ACEPTACIÓN**

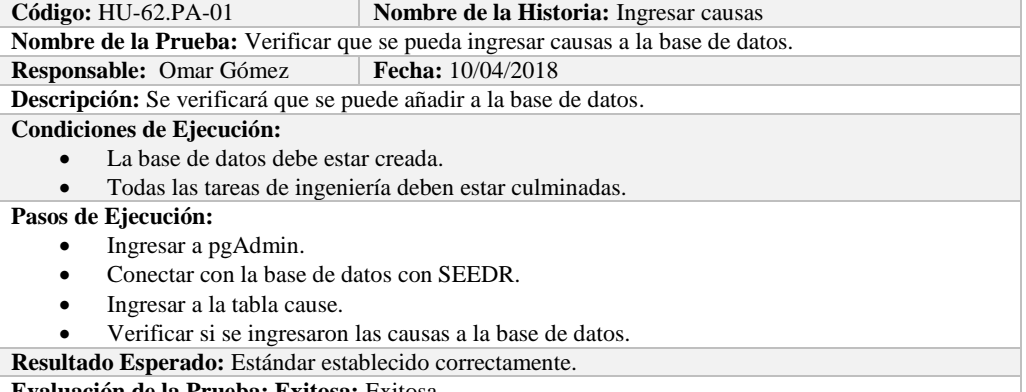

**Evaluación de la Prueba: Exitosa:** Exitosa

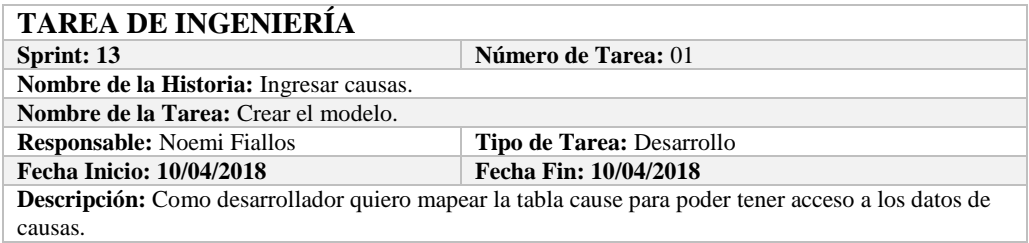

**Pruebas de Aceptación:**

 Comprobar que los atributos que se definen concuerden con los atributos de la tabla de la base de datos de la cual se está mapeando.

# **PRUEBA DE ACEPTACIÓN**

#### **Nombre de la Historia:** Ingresar causas.

**Nombre de la Prueba:** Comprobar que los atributos que se definen concuerden con los atributos de la tabla de la base de datos de la cual se está mapeando**.**

#### **Responsable:** Omar Gómez

**Descripción:** Los atributos definidos en la base de datos deben ser los mismos que los que se definen en la creación del modelo.

**Condiciones de Ejecución:** 

- La base de datos debe estar creada.
- El modelo debe estar creado.

### **Pasos de Ejecución:**

- Abrir el pgAdmin.
- Abrir la Tabla cause.
- Abrir el archivo del modelo.
- Comparar el los atributos de ambos de archivos.

**Resultado Esperado:** Los atributos de ambos archivos deben ser los mismo.

**Evaluación de la Prueba: Exitosa** 

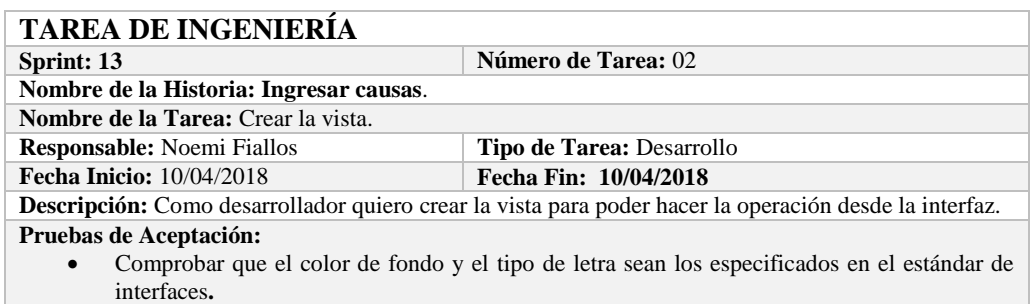

# **PRUEBA DE ACEPTACIÓN**

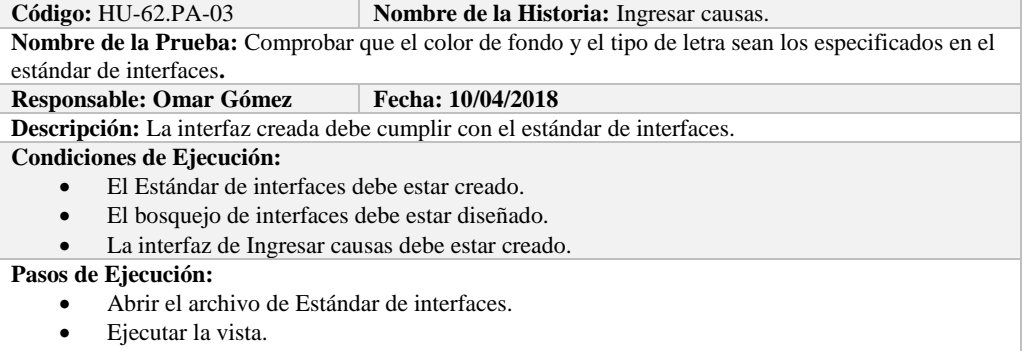

Revisar que los componentes están dispuestos de acuerdo al estándar de interfaces.

 Revisar que la gama de colores, tamaños y tipos de fuentes. **Resultado Esperado:** La vista debe estar acorde con el estándar de interfaces. **Evaluación de la Prueba: Exitosa** 

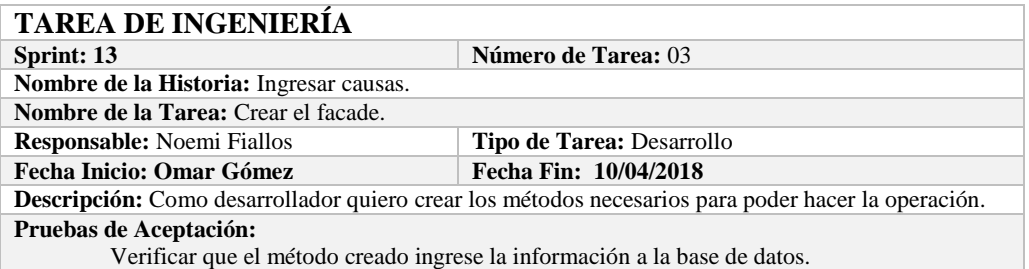

#### **PRUEBA DE ACEPTACIÓN**

**Código:** HU-62.PA-04 **Nombre de la Historia:** Ingresar causas.

**Nombre de la Prueba:** Verificar que el método creado ingrese la información a la base de datos. **Responsable:** 10/04/2018 **Fecha: 10/04/2018**

**Descripción:** El método creado en el facade debe comunicarse con el modelo y este a su vez realizar la operación en la base de datos.

**Condiciones de Ejecución:** 

- La base de datos debe estar creada.
- El modelo debe estar creado.

#### **Pasos de Ejecución:**

- Abrir el pgAdmin.
- Ejecutar el método de Facade.
- Comprobar en la base de datos.
- **Resultado Esperado:** Los datos de prueba sean ingresados en la base de datos.

**Evaluación de la Prueba: Exitosa** 

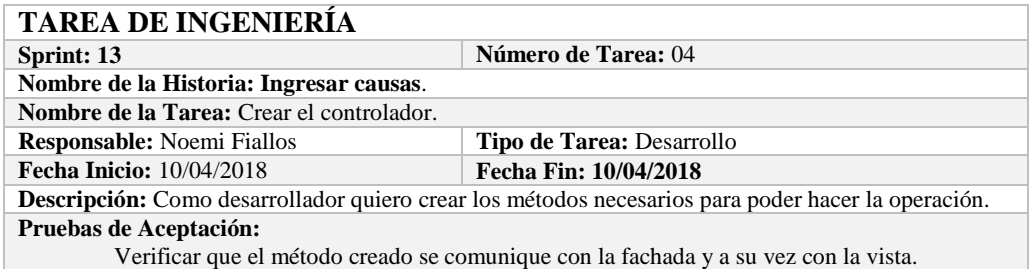

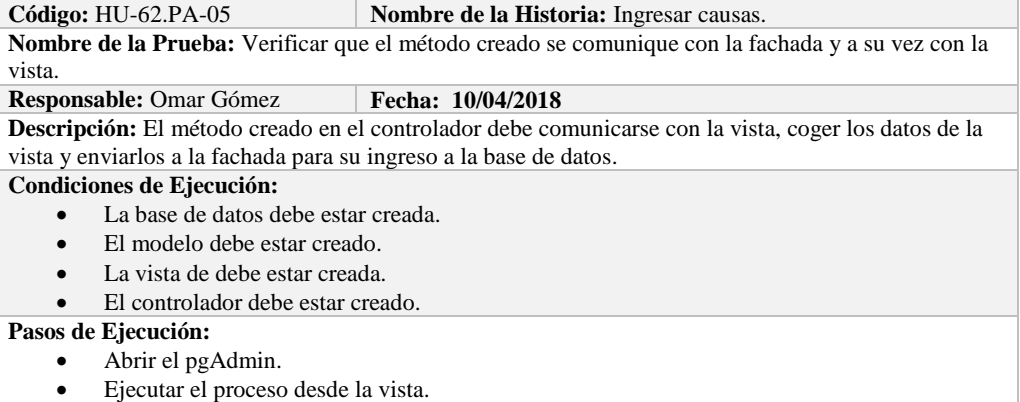

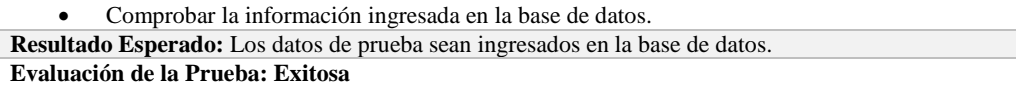

# **HISTORIA DE USUARIO**

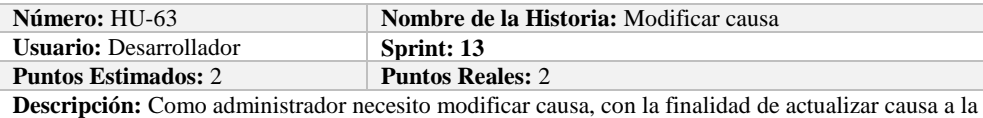

**bescripcion:**<br>base de datos.

**Pruebas de Aceptación:**

Verificar que se pueda modificar causa a la base de datos.

# **PRUEBA DE ACEPTACIÓN**

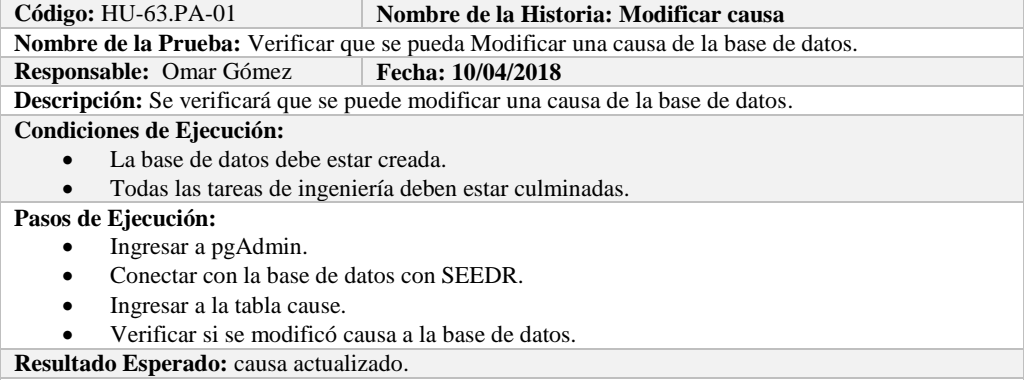

**Evaluación de la Prueba: Exitosa:** Exitosa

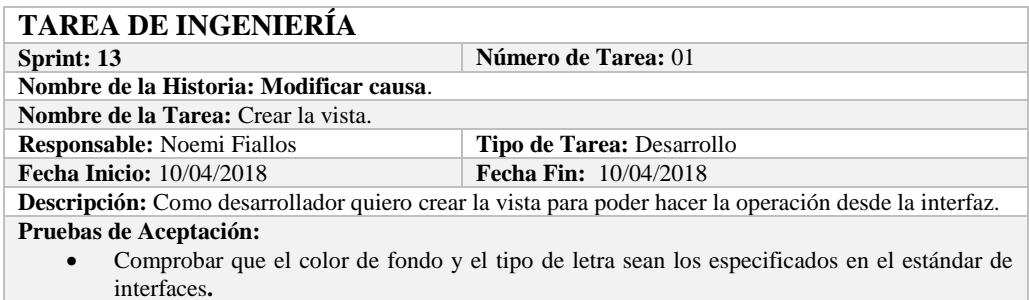

# **PRUEBA DE ACEPTACIÓN**

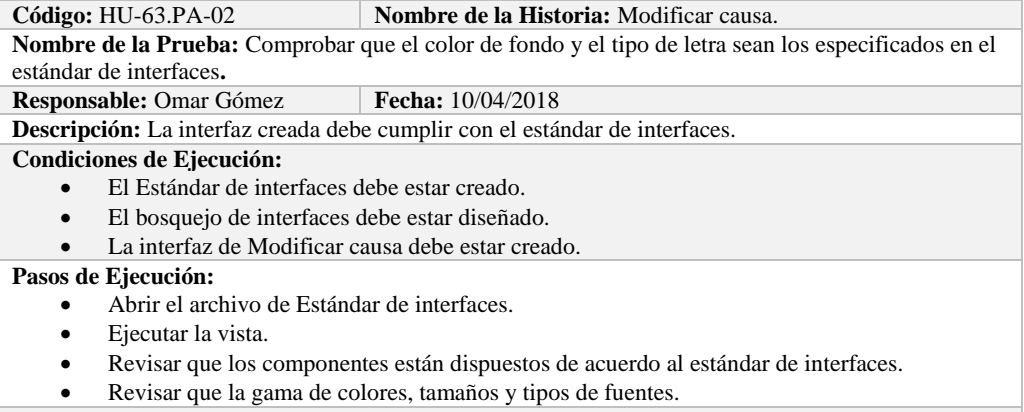

**Resultado Esperado:** La vista debe estar acorde con el estándar de interfaces.

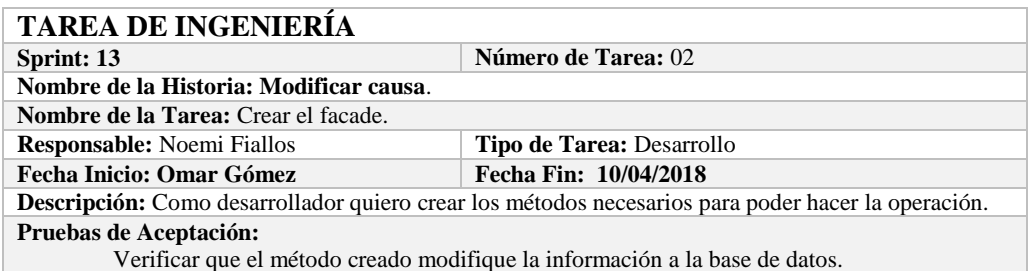

# **PRUEBA DE ACEPTACIÓN**

**Código:** HU-63.PA-03 **Nombre de la Historia:** Modificar causa. **Nombre de la Prueba:** Verificar que el método creado modifique la información de la base de datos.

**Responsable:** 10/04/2018 **Fecha: 10/04/2018**

**Descripción:** El método creado en el facade debe comunicarse con el modelo y este a su vez realizar la operación en la base de datos.

**Condiciones de Ejecución:** 

- La base de datos debe estar creada.
- El modelo debe estar creado.

**Pasos de Ejecución:** 

- Abrir el pgAdmin.
- Ejecutar el método de Facade.
- Comprobar en la base de datos.

**Resultado Esperado:** Los datos de prueba sean actualizados de la base de datos,

**Evaluación de la Prueba: Exitosa** 

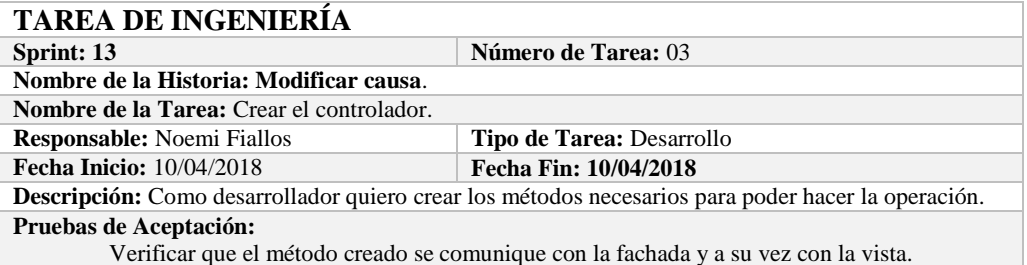

#### **PRUEBA DE ACEPTACIÓN**

**Código:** HU-63.PA-04 **Nombre de la Historia:** Modificar causa. **Nombre de la Prueba:** Verificar que el método creado se comunique con la fachada y a su vez con la vista. **Responsable:** Omar Gómez **Fecha:** 10/04/2018 **Descripción:** El método creado en el controlador debe comunicarse con la vista, coger los datos de la vista y enviarlos a la fachada para su modificación en la base de datos. **Condiciones de Ejecución:**  La base de datos debe estar creada. El modelo debe estar creado.

La vista de debe estar creada.

El controlador debe estar creado.

#### **Pasos de Ejecución:**

- Abrir el pgAdmin.
- Ejecutar el proceso desde la vista.
- Comprobar la información actualizada en la base de datos.

**Resultado Esperado:** Los datos de prueba sean actualizados en la base de datos,

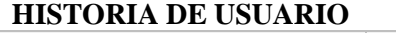

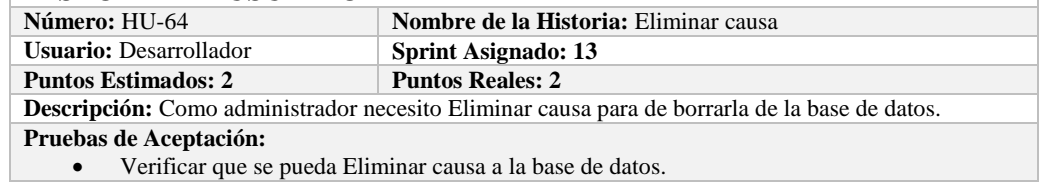

# **PRUEBA DE ACEPTACIÓN**

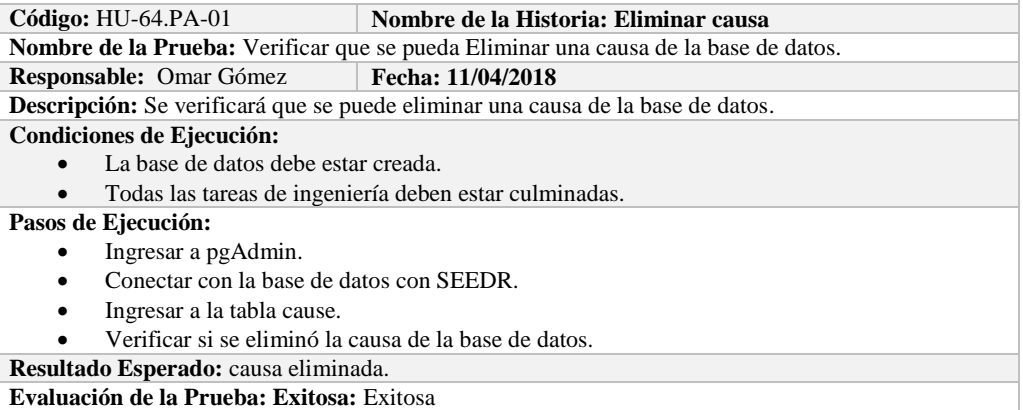

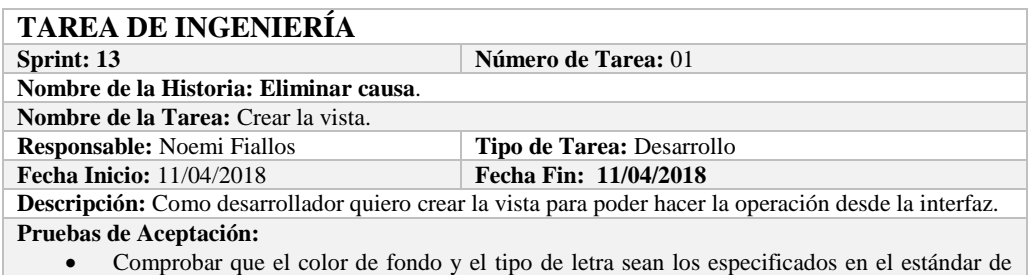

interfaces**.**

#### **PRUEBA DE ACEPTACIÓN**

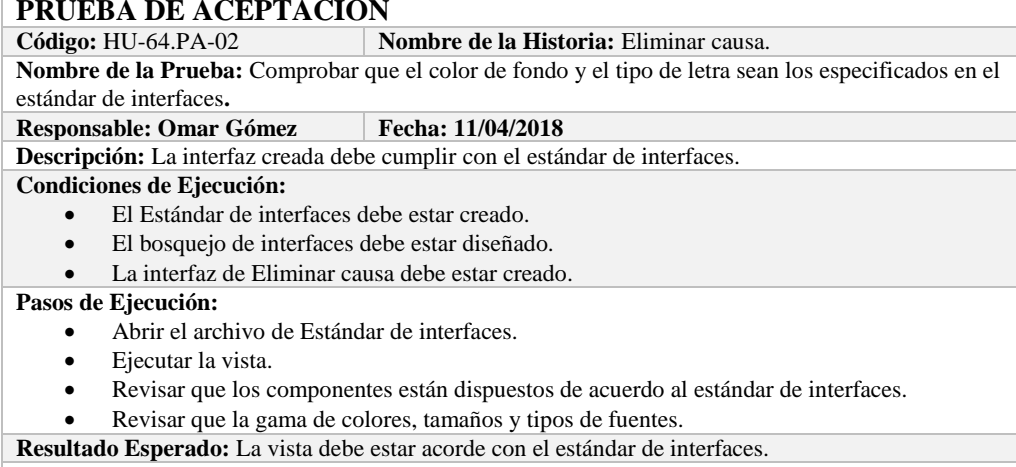

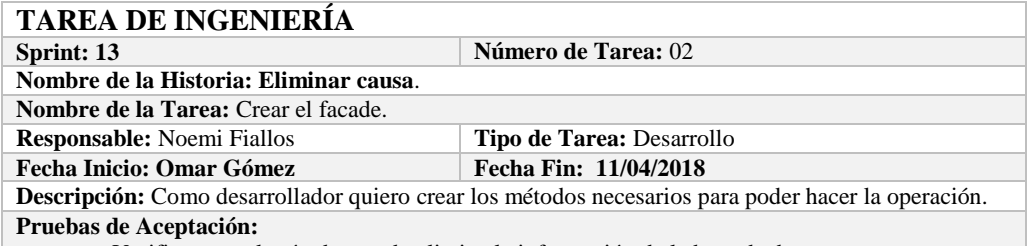

Verificar que el método creado elimine la información de la base de datos.

#### **PRUEBA DE ACEPTACIÓN**

Código: HU-64.PA-03 **Nombre de la Historia:** Eliminar causa.

**Nombre de la Prueba:** Verificar que el método creado elimine la información de la base de datos. **Responsable:** 11/04/2018 **Fecha: 11/04/2018**

**Descripción:** El método creado en el facade debe comunicarse con el modelo y este a su vez realizar la operación en la base de datos.

**Condiciones de Ejecución:** 

- La base de datos debe estar creada.
- El modelo debe estar creado.

**Pasos de Ejecución:** 

- Abrir el pgAdmin.
- Ejecutar el método de Facade.
- Comprobar en la base de datos.

**Resultado Esperado:** Los datos de prueba sean eliminados de la base de datos,

**Evaluación de la Prueba: Exitosa** 

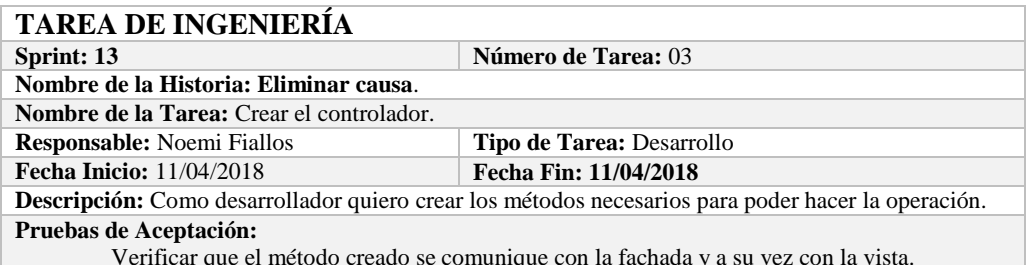

Verificar que el método creado se comunique con la fachada y a su vez con la vista.

#### **PRUEBA DE ACEPTACIÓN**

**Código:** HU-64.PA-04 **Nombre de la Historia:** Eliminar causa.

**Nombre de la Prueba:** Verificar que el método creado se comunique con la fachada y a su vez con la vista.

**Responsable:** Omar Gómez **Fecha:** 11/04/2018

**Descripción:** El método creado en el controlador debe comunicarse con la vista, coger los datos de la vista y enviarlos a la fachada para su eliminación en la base de datos.

**Condiciones de Ejecución:** 

- La base de datos debe estar creada.
- El modelo debe estar creado.
- La vista de debe estar creada.
- El controlador debe estar creado.

**Pasos de Ejecución:** 

- Abrir el pgAdmin.
- Ejecutar el proceso desde la vista.
- Comprobar la información ingresada en la base de datos.

**Resultado Esperado:** Los datos de prueba sean ingresados en la base de datos,

**Evaluación de la Prueba: Exitosa** 

### **HISTORIA DE USUARIO**

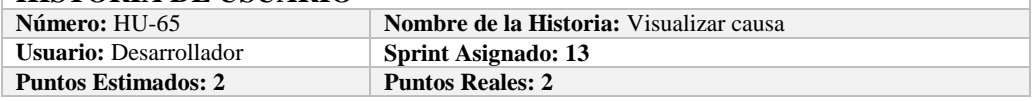

**Descripción:** Como administrador necesito Visualizar causa, con la finalidad de conocer lo que está almacenado en la base de datos.

**Pruebas de Aceptación:**

Verificar que se pueda Visualizar causa de la base de datos.

# **PRUEBA DE ACEPTACIÓN**<br>Código: HU-65.PA-01

**Combre de la Historia: Visualizar causa** 

**Nombre de la Prueba:** Verificar que se pueda Visualizar una causa de la base de datos.

**Responsable:** Omar Gómez **Fecha: 11/04/2018**

**Descripción:** Se verificará que se puede obtener una causa de la base de datos.

**Condiciones de Ejecución:** 

- La base de datos debe estar creada.
- Todas las tareas de ingeniería deben estar culminadas.

**Pasos de Ejecución:** 

- Ingresar a pgAdmin.
- Conectar con la base de datos con SEEDR.
- Verificar si se obtuvo causa de la base de datos.

**Resultado Esperado:** Información obtenida. **Evaluación de la Prueba: Exitosa:** Exitosa

**TAREA DE INGENIERÍA**

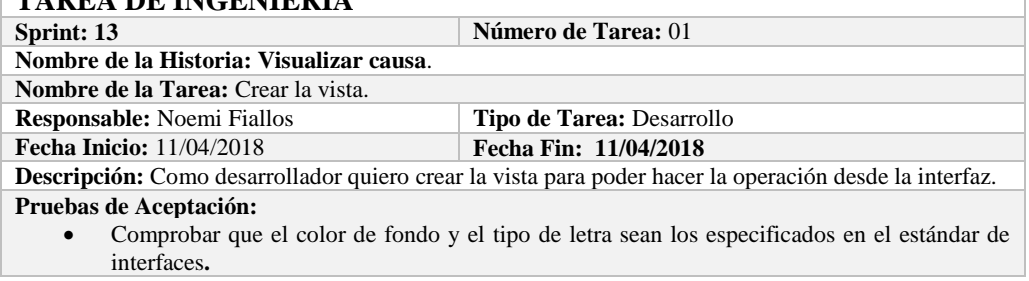

### **PRUEBA DE ACEPTACIÓN**

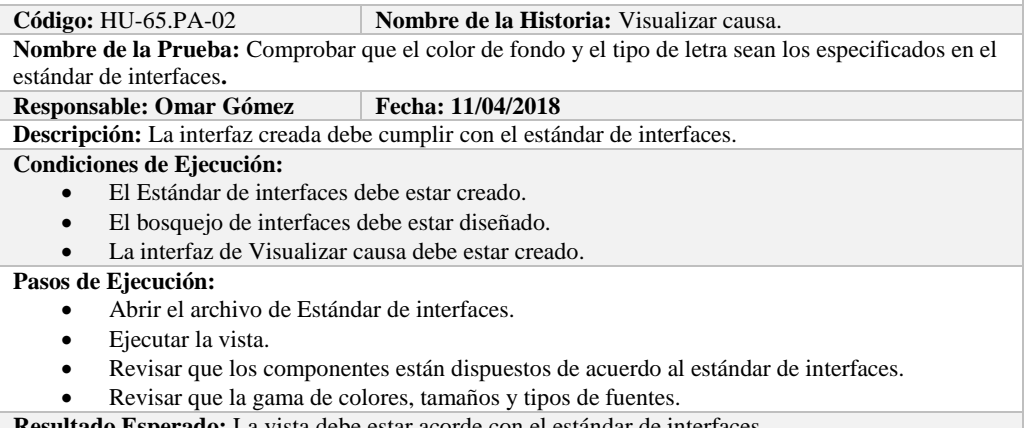

**Resultado Esperado:** La vista debe estar acorde con el estándar de interfaces.

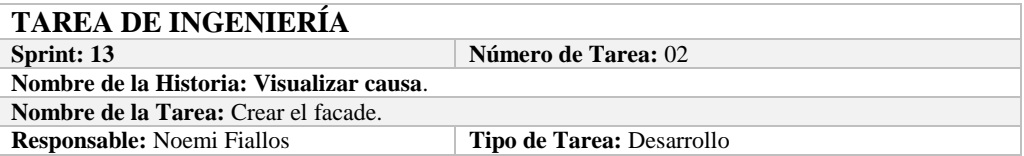

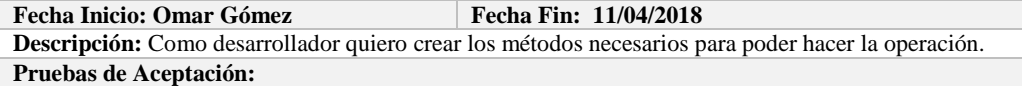

Verificar que el método creado obtenga la información de la base de datos.

# **PRUEBA DE ACEPTACIÓN**

Código: HU-65.PA-03 **Nombre de la Historia:** Visualizar causa.

**Nombre de la Prueba:** Verificar que el método creado obtenga la información de la base de datos. **Responsable:** 11/04/2018 **Fecha: 11/04/2018**

**Descripción:** El método creado en el facade debe comunicarse con el modelo y este a su vez realizar la operación en la base de datos.

**Condiciones de Ejecución:** 

- La base de datos debe estar creada.
- El modelo debe estar creado.
- **Pasos de Ejecución:** 
	- Abrir el pgAdmin.
	- Ejecutar el método de Facade.
	- Comprobar en la base de datos.

**Resultado Esperado:** Los datos de prueba sean obtenidos de la base de datos,

**Evaluación de la Prueba: Exitosa** 

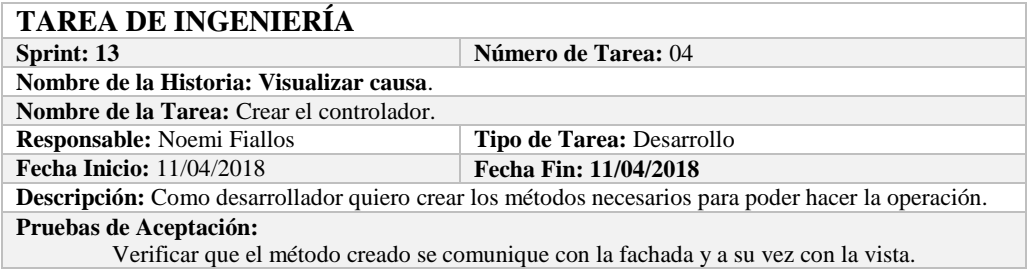

# **PRUEBA DE ACEPTACIÓN**

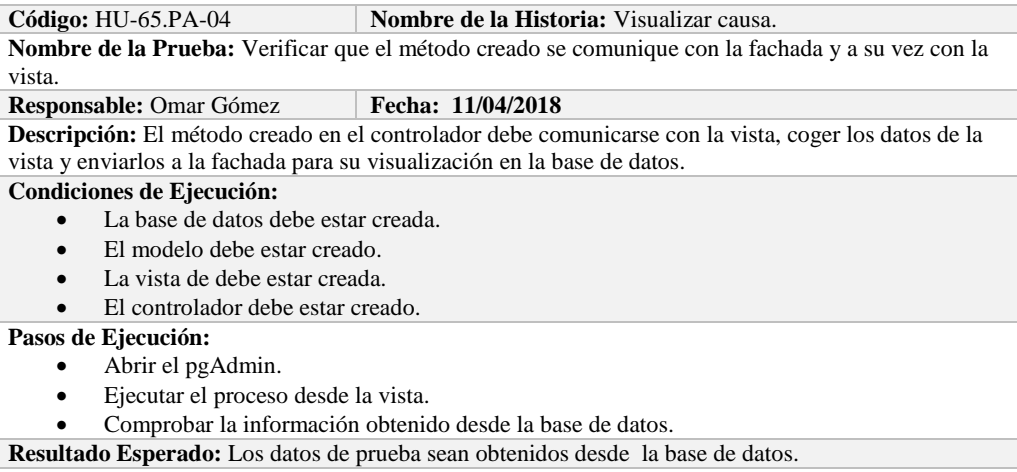

**Evaluación de la Prueba: Exitosa** 

# **HISTORIA DE USUARIO**

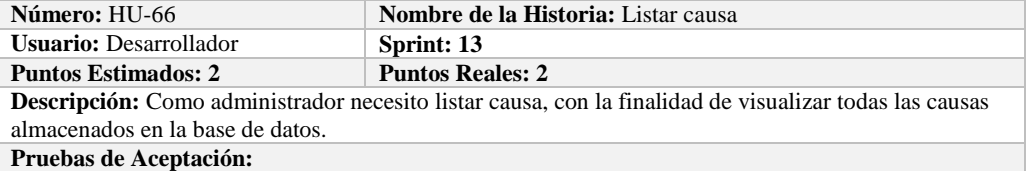

Verificar que se pueda Listar causa de la base de datos.

# **PRUEBA DE ACEPTACIÓN**

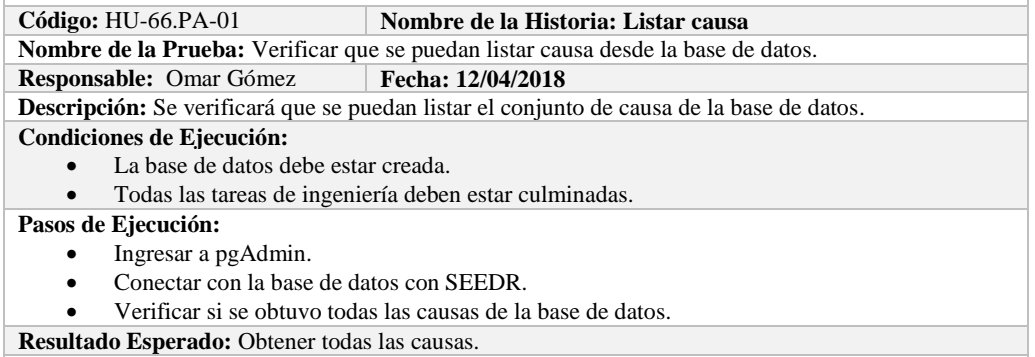

**Evaluación de la Prueba: Exitosa:** Exitosa

# **TAREA DE INGENIERÍA**

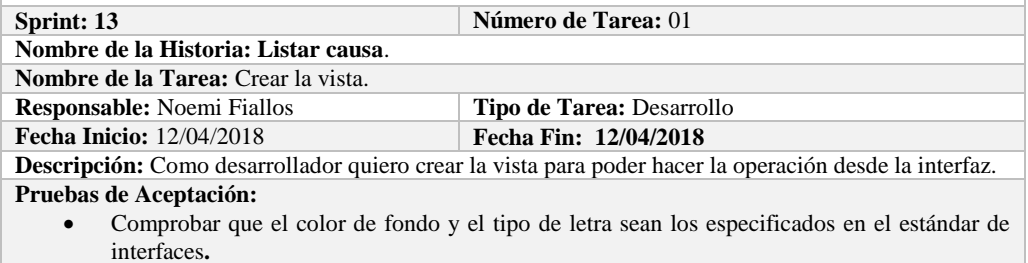

# **PRUEBA DE ACEPTACIÓN**

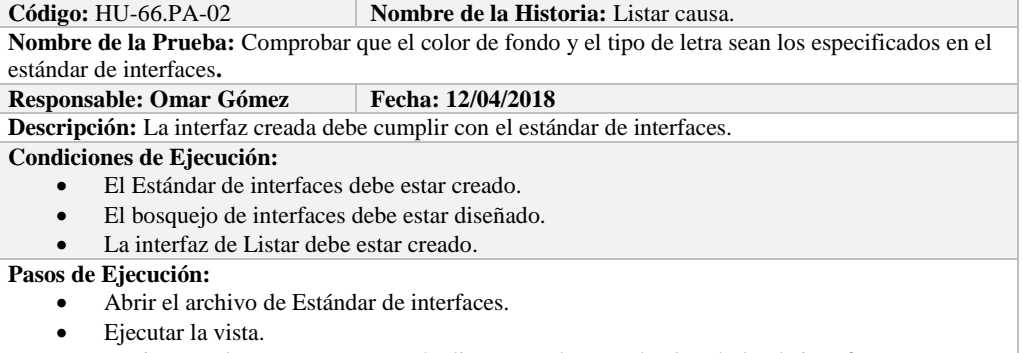

- Revisar que los componentes están dispuestos de acuerdo al estándar de interfaces.
- Revisar que la gama de colores, tamaños y tipos de fuentes.

**Resultado Esperado:** La vista debe estar acorde con el estándar de interfaces. **Evaluación de la Prueba: Exitosa** 

**TAREA DE INGENIERÍA Sprint: 13 Número de Tarea:**  $02$ **Nombre de la Historia: Listar causa**. **Nombre de la Tarea:** Crear el facade. **Responsable:** Noemi Fiallos<br> **Tipo de Tarea:** Desarrollo<br> **Fecha Inicio:** Omar Gómez<br> **Tipo de Tarea:** Desarrollo **Fecha Inicio: Omar Gómez Descripción:** Como desarrollador quiero crear los métodos necesarios para poder hacer la operación. **Pruebas de Aceptación:** Verificar que el método creado obtenga la información a la base de datos.

# **PRUEBA DE ACEPTACIÓN**

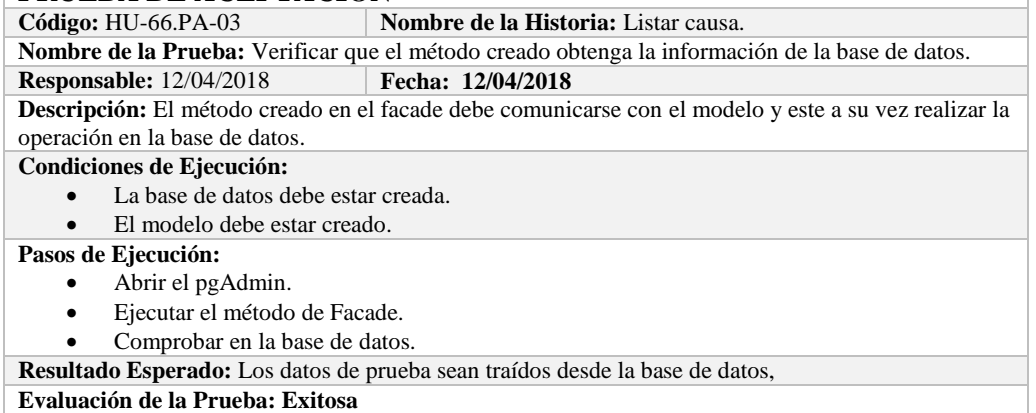

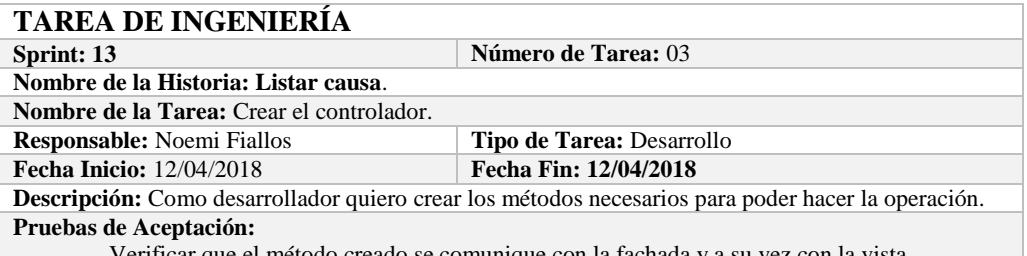

Verificar que el método creado se comunique con la fachada y a su vez con la vista.

### **PRUEBA DE ACEPTACIÓN**

**Código:** HU-66.PA-04 **Nombre de la Historia:** Listar causa.

**Nombre de la Prueba:** Verificar que el método creado se comunique con la fachada y a su vez con la vista.

#### **Responsable:** Omar Gómez **Fecha:** 12/04/2018

**Descripción:** El método creado en el controlador debe comunicarse con la vista, coger los datos de la base de datos y enviarlos a la fachada para su visualización.

#### **Condiciones de Ejecución:**

- La base de datos debe estar creada.
- El modelo debe estar creado.
- La vista de debe estar creada.
- El controlador debe estar creado.

#### **Pasos de Ejecución:**

- Abrir el pgAdmin.
- Ejecutar el proceso desde la vista.
- Comprobar la información de la base de datos sea la que se está mostrando.
- **Resultado Esperado:** Los datos de prueba se visualicen en interfaz

**Evaluación de la Prueba: Exitosa** 

### **HISTORIA DE USUARIO**

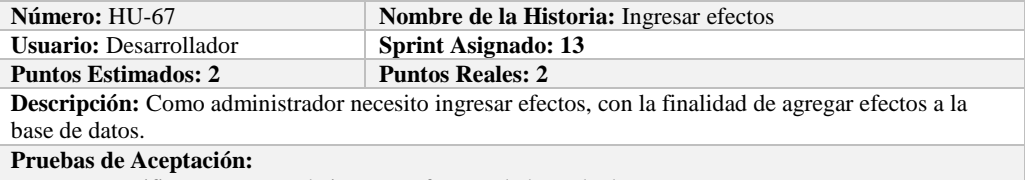

Verificar que se pueda ingresar efectos a la base de datos.

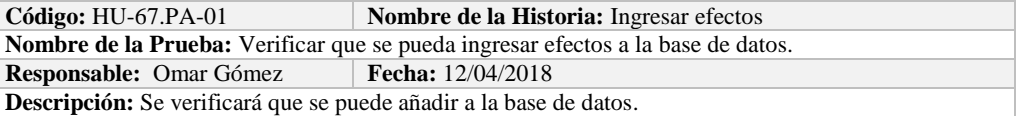

#### **Condiciones de Ejecución:**

- La base de datos debe estar creada.
- Todas las tareas de ingeniería deben estar culminadas.

#### **Pasos de Ejecución:**

- Ingresar a pgAdmin.
- Conectar con la base de datos con SEEDR.
- Ingresar a la tabla effect.
- Verificar si se ingresaron los efectos a la base de datos.
- **Resultado Esperado:** Estándar establecido correctamente.

**Evaluación de la Prueba: Exitosa:** Exitosa

# **TAREA DE INGENIERÍA**

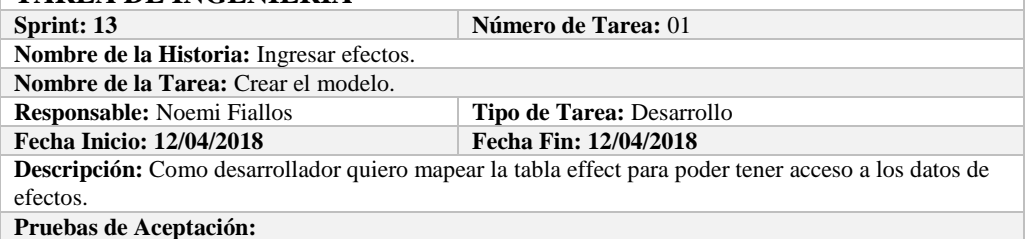

 Comprobar que los atributos que se definen concuerden con los atributos de la tabla de la base de datos de la cual se está mapeando.

# **PRUEBA DE ACEPTACIÓN**<br>Código: HU-67.PA-02 | N

**Combre de la Historia:** Ingresar efectos.

**Nombre de la Prueba:** Comprobar que los atributos que se definen concuerden con los atributos de la tabla de la base de datos de la cual se está mapeando**.**

**Responsable:** Omar Gómez **Fecha:** 12/04/2018

**Descripción:** Los atributos definidos en la base de datos deben ser los mismos que los que se definen en la creación del modelo.

**Condiciones de Ejecución:** 

- La base de datos debe estar creada.
- El modelo debe estar creado.

**Pasos de Ejecución:** 

- Abrir el pgAdmin.
- Abrir la Tabla effect.
- Abrir el archivo del modelo.
- Comparar el los atributos de ambos de archivos.

**Resultado Esperado:** Los atributos de ambos archivos deben ser los mismo.

**Evaluación de la Prueba: Exitosa** 

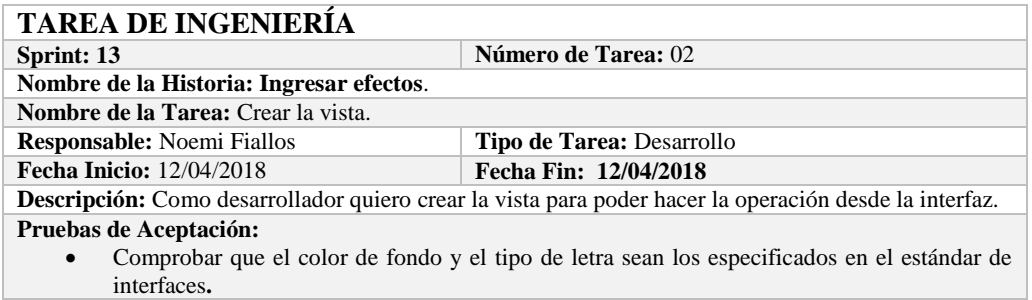

# **PRUEBA DE ACEPTACIÓN**

**Combre de la Historia:** Ingresar efectos.

**Nombre de la Prueba:** Comprobar que el color de fondo y el tipo de letra sean los especificados en el

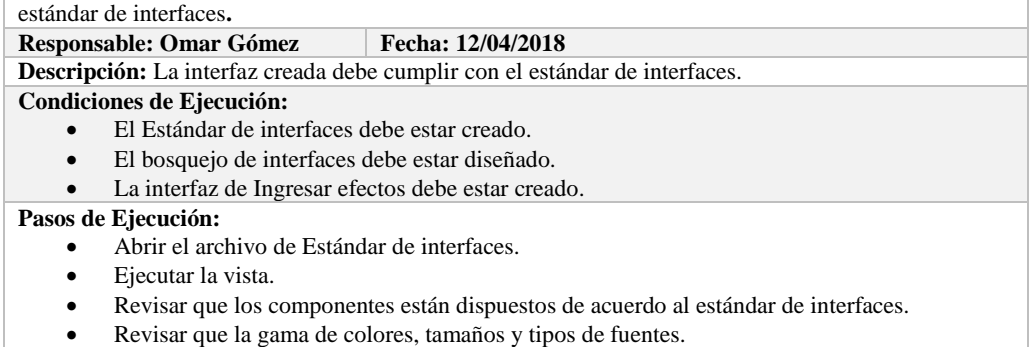

**Resultado Esperado:** La vista debe estar acorde con el estándar de interfaces.

**Evaluación de la Prueba: Exitosa** 

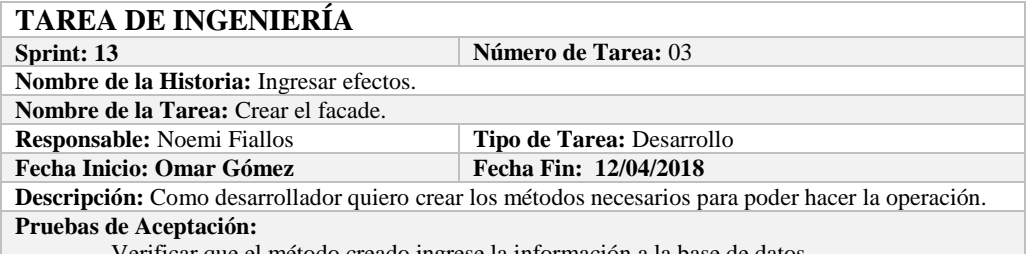

Verificar que el método creado ingrese la información a la base de datos.

# **PRUEBA DE ACEPTACIÓN**

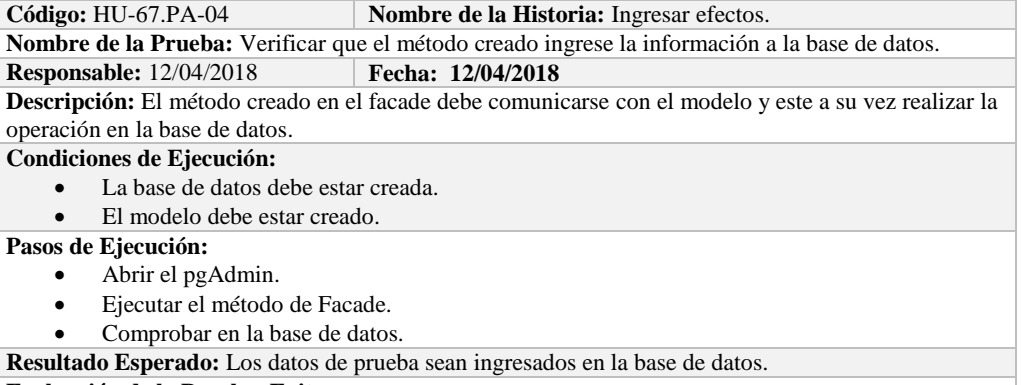

**Evaluación de la Prueba: Exitosa** 

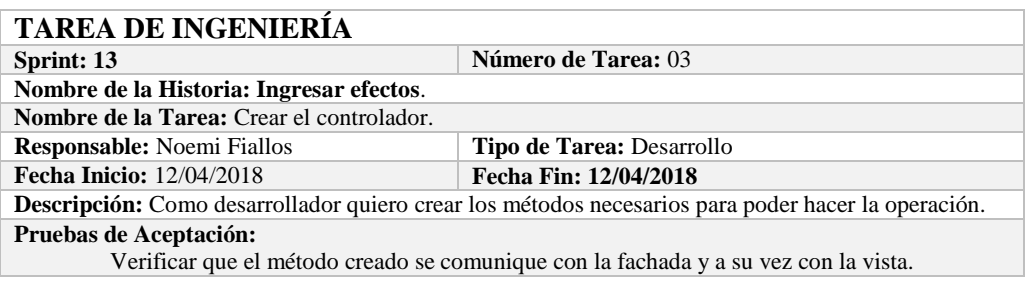

# **PRUEBA DE ACEPTACIÓN**<br>Código: HU-67.PA-05

#### **Nombre de la Historia:** Ingresar efectos.

**Nombre de la Prueba:** Verificar que el método creado se comunique con la fachada y a su vez con la vista.

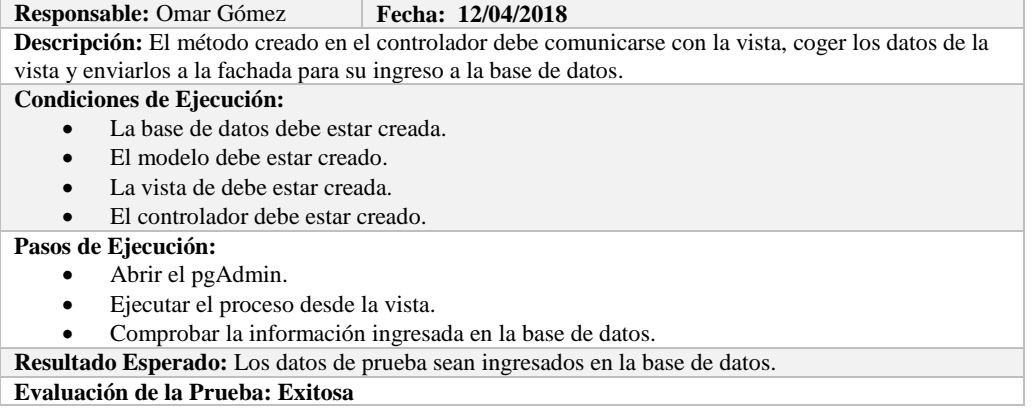

# **HISTORIA DE USUARIO**

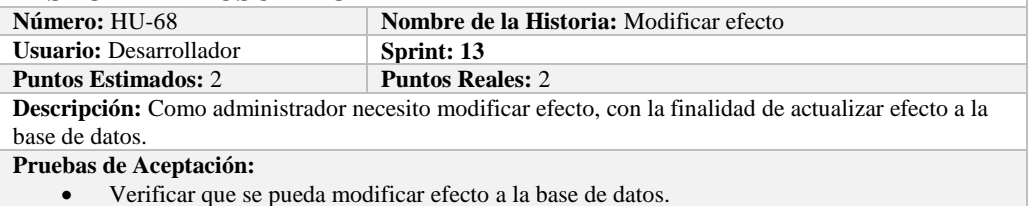

# **PRUEBA DE ACEPTACIÓN**

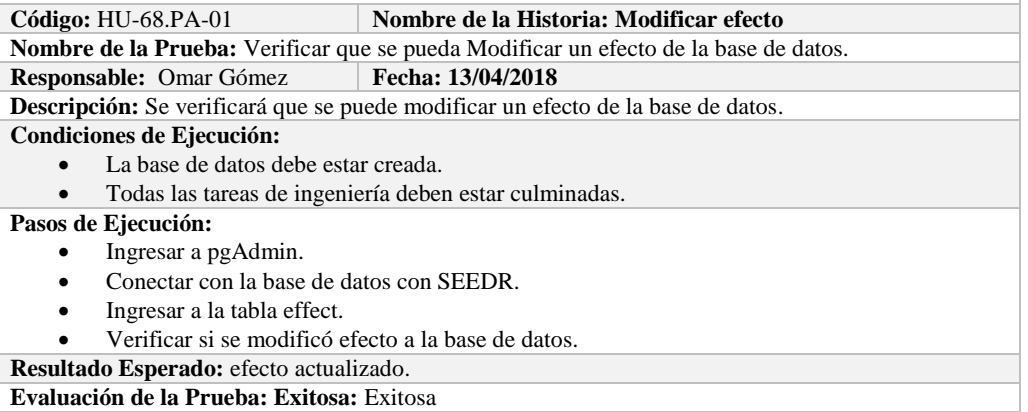

# **TAREA DE INGENIERÍA**

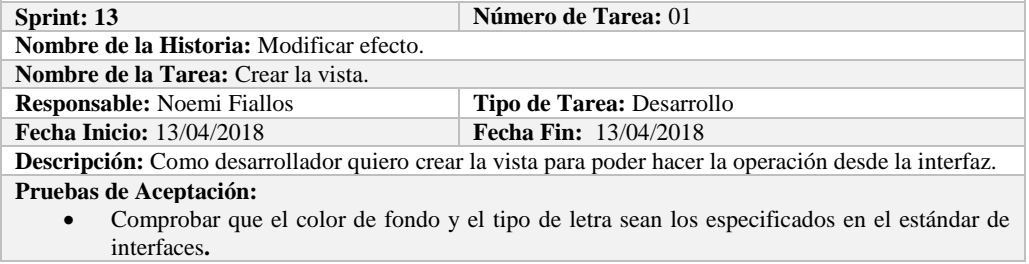

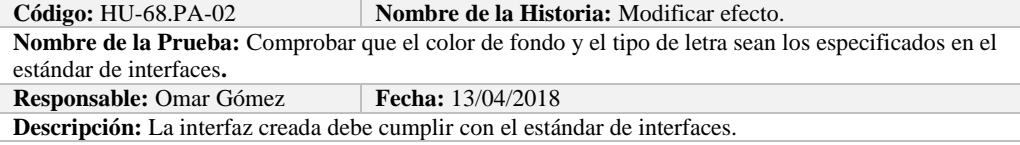

#### **Condiciones de Ejecución:**

- El Estándar de interfaces debe estar creado.
- El bosquejo de interfaces debe estar diseñado.
- La interfaz de Modificar efecto debe estar creado.

#### **Pasos de Ejecución:**

- Abrir el archivo de Estándar de interfaces.
- Ejecutar la vista.
- Revisar que los componentes están dispuestos de acuerdo al estándar de interfaces.
- Revisar que la gama de colores, tamaños y tipos de fuentes.
- **Resultado Esperado:** La vista debe estar acorde con el estándar de interfaces.

**Evaluación de la Prueba: Exitosa** 

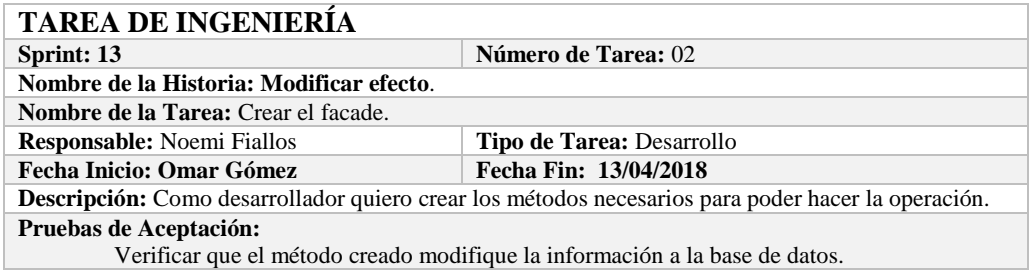

# **PRUEBA DE ACEPTACIÓN**

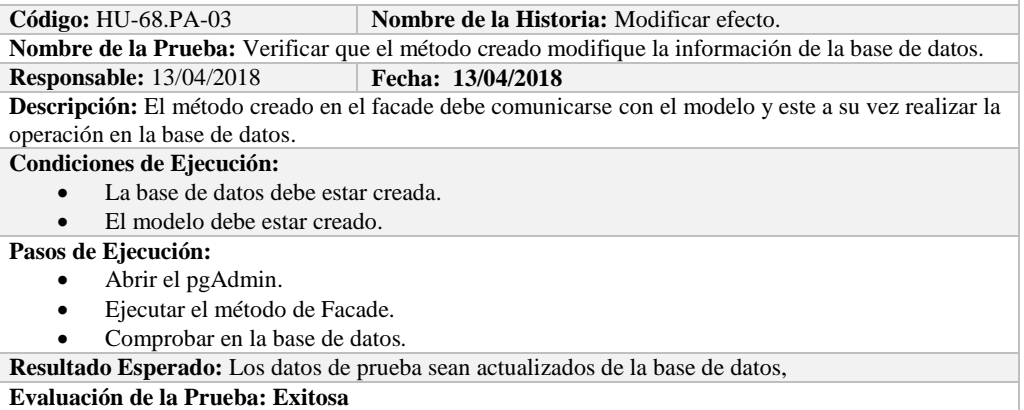

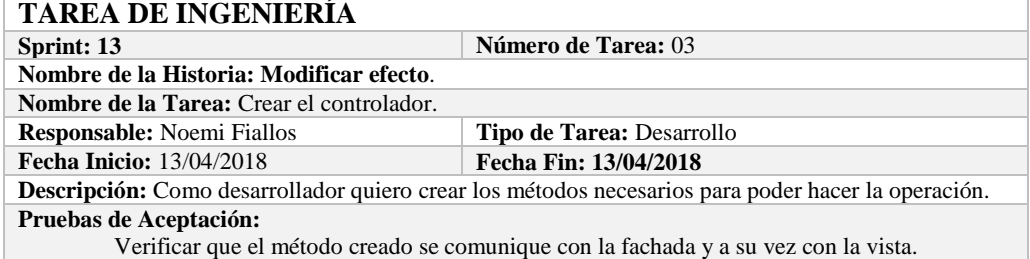

# **PRUEBA DE ACEPTACIÓN**

**Código:** HU-68.PA-04 **Nombre de la Historia:** Modificar efecto.

**Nombre de la Prueba:** Verificar que el método creado se comunique con la fachada y a su vez con la vista.

**Responsable:** Omar Gómez **Fecha:** 13/04/2018

**Descripción:** El método creado en el controlador debe comunicarse con la vista, coger los datos de la vista y enviarlos a la fachada para su modificación en la base de datos.

### **Condiciones de Ejecución:**

- La base de datos debe estar creada.
- El modelo debe estar creado.
- La vista de debe estar creada.
- El controlador debe estar creado.

#### **Pasos de Ejecución:**

- Abrir el pgAdmin.
- Ejecutar el proceso desde la vista.
- Comprobar la información actualizada en la base de datos.

**Resultado Esperado:** Los datos de prueba sean actualizados en la base de datos,

**Evaluación de la Prueba: Exitosa** 

# **HISTORIA DE USUARIO**

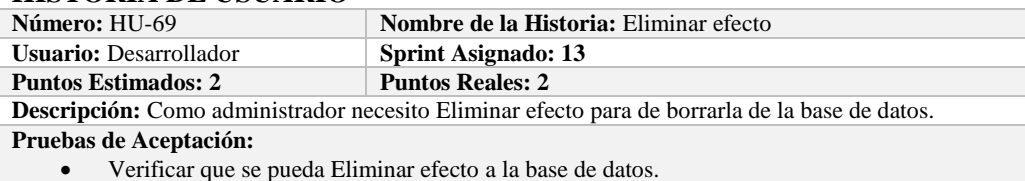

# **PRUEBA DE ACEPTACIÓN**

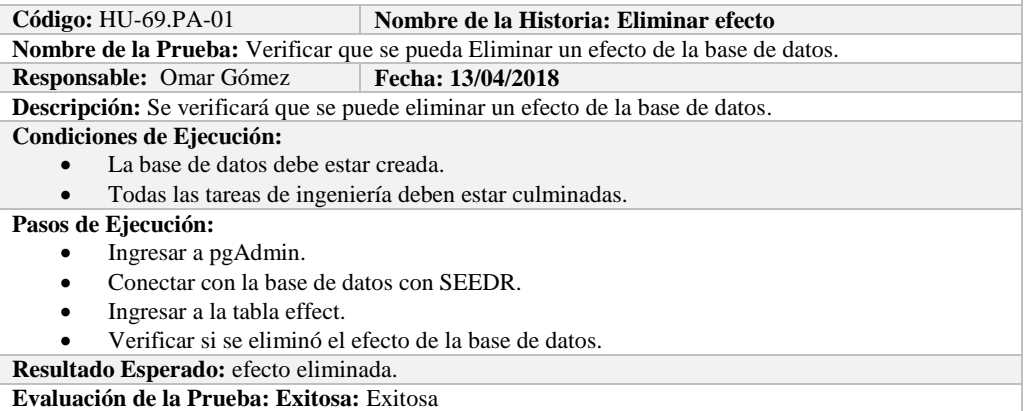

# **TAREA DE INGENIERÍA**

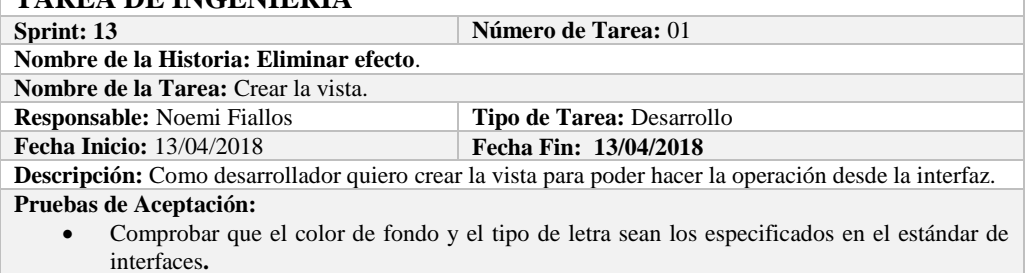

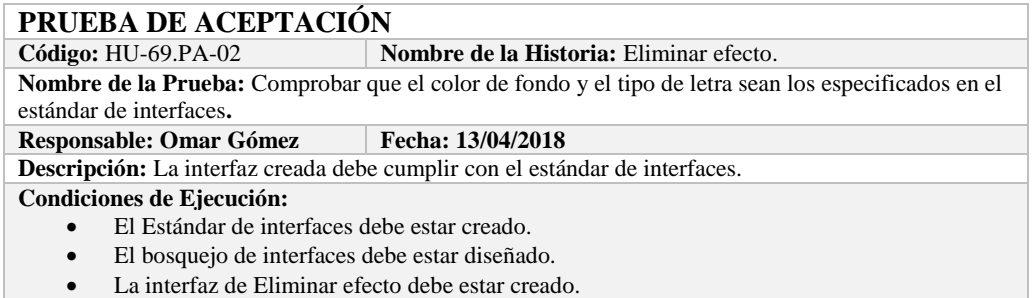

**Pasos de Ejecución:** 

- Abrir el archivo de Estándar de interfaces.
- Ejecutar la vista.
- Revisar que los componentes están dispuestos de acuerdo al estándar de interfaces.
- Revisar que la gama de colores, tamaños y tipos de fuentes.
- **Resultado Esperado:** La vista debe estar acorde con el estándar de interfaces.

**Evaluación de la Prueba: Exitosa** 

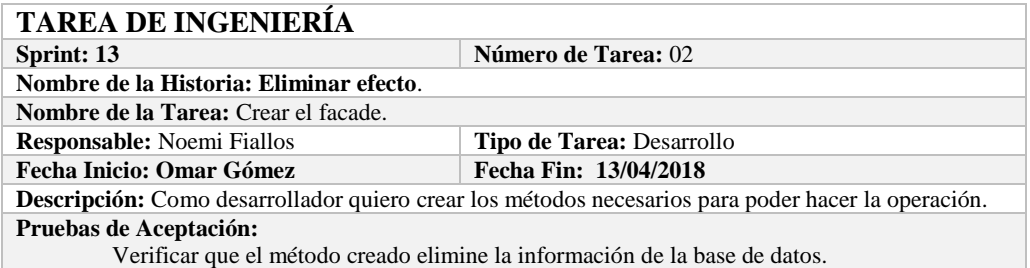

# **PRUEBA DE ACEPTACIÓN**

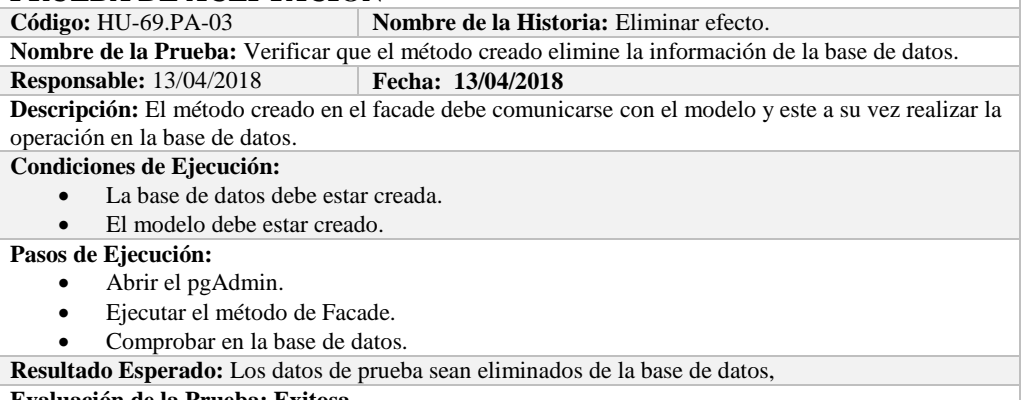

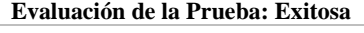

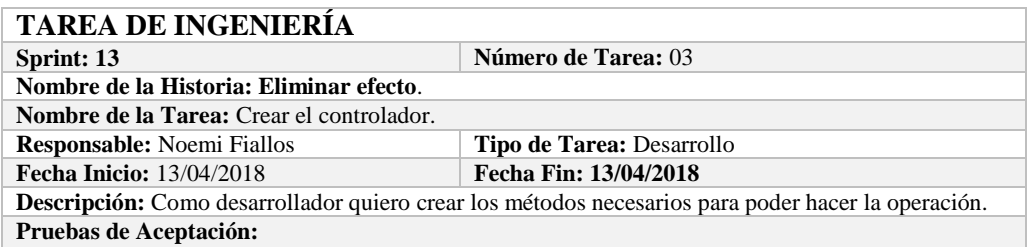

Verificar que el método creado se comunique con la fachada y a su vez con la vista.

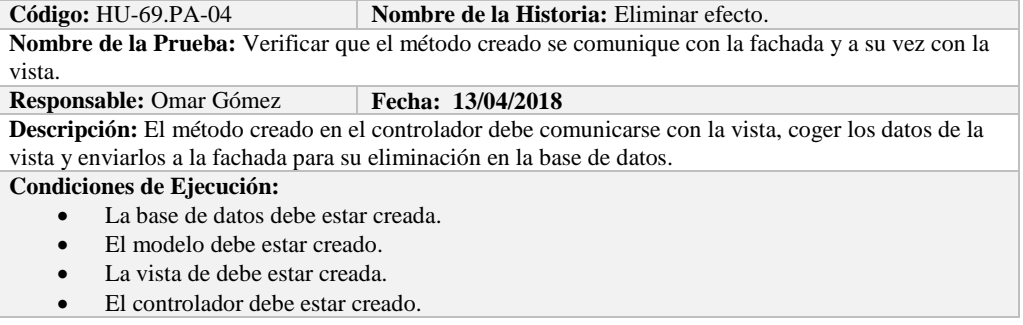

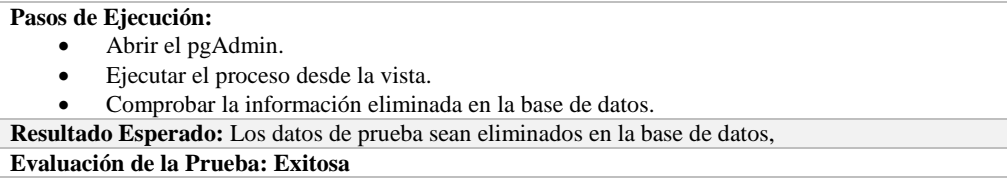

# **Sprint 14**

En el presente sprint se desarrollaron diez historias de usuario, las cuales se describen a continuación.

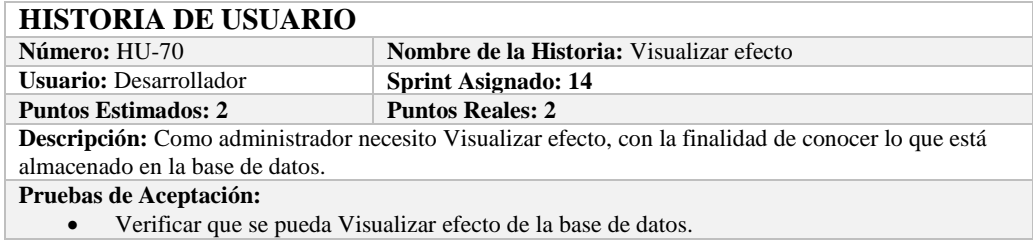

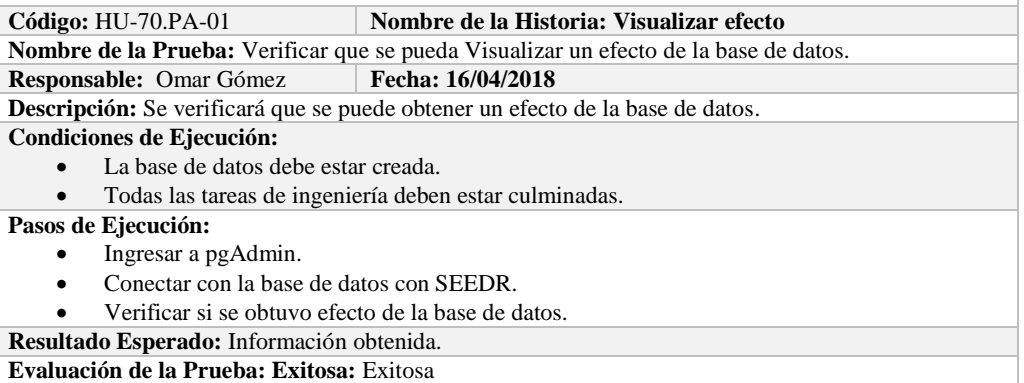

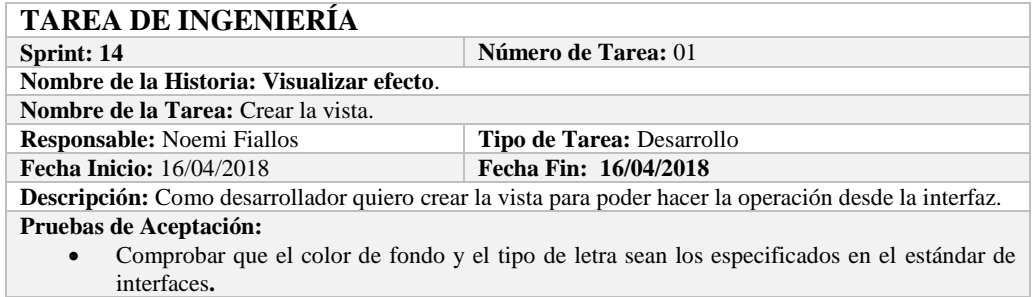

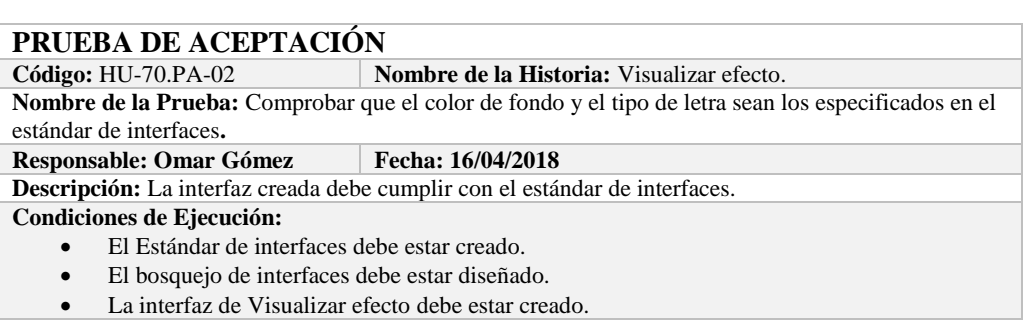

**Pasos de Ejecución:** 

- Abrir el archivo de Estándar de interfaces.
- Ejecutar la vista.
- Revisar que los componentes están dispuestos de acuerdo al estándar de interfaces.
- Revisar que la gama de colores, tamaños y tipos de fuentes.
- **Resultado Esperado:** La vista debe estar acorde con el estándar de interfaces.

**Evaluación de la Prueba: Exitosa** 

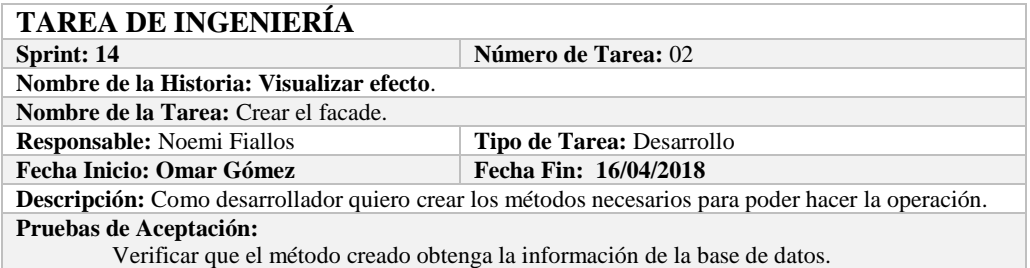

# **PRUEBA DE ACEPTACIÓN**

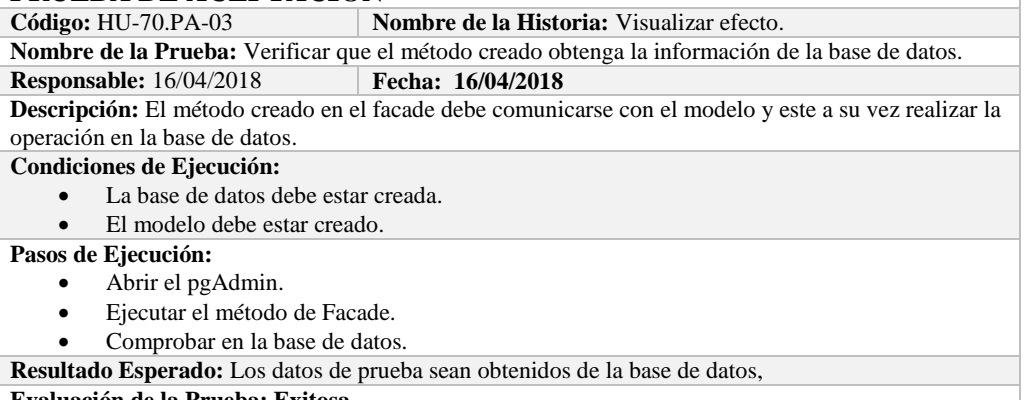

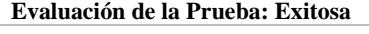

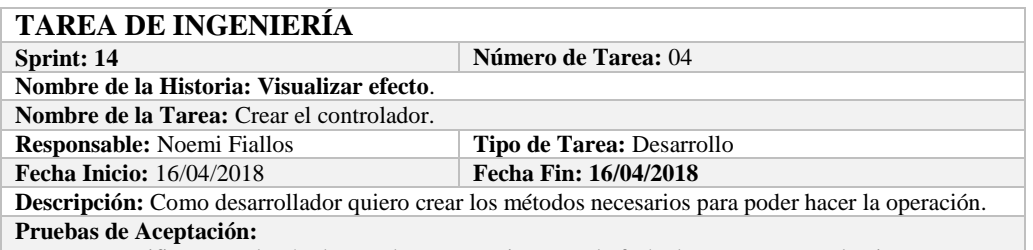

Verificar que el método creado se comunique con la fachada y a su vez con la vista.

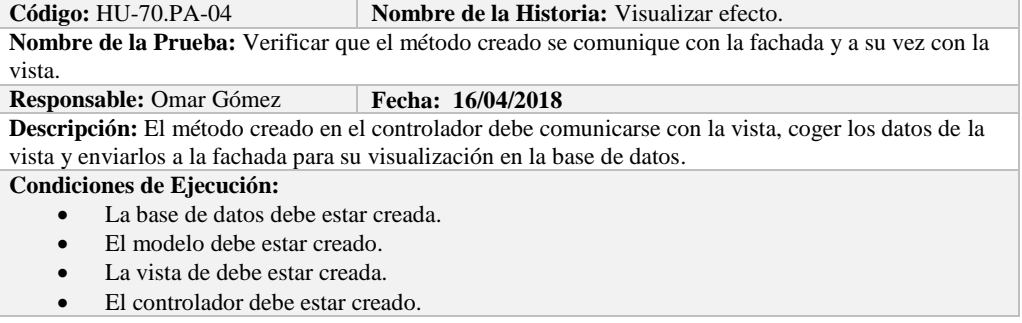

**Pasos de Ejecución:** 

- Abrir el pgAdmin.
- Ejecutar el proceso desde la vista.
- Comprobar la información obtenido desde la base de datos.

**Resultado Esperado:** Los datos de prueba sean obtenidos desde la base de datos. **Evaluación de la Prueba: Exitosa** 

# **HISTORIA DE USUARIO**

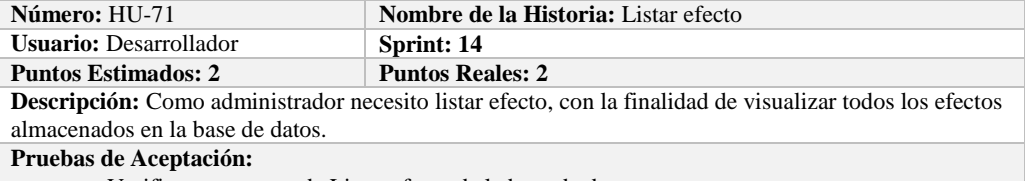

Verificar que se pueda Listar efecto de la base de datos.

### **PRUEBA DE ACEPTACIÓN**

**Código:** HU-71.PA-01 **Nombre de la Historia: Listar efecto**

**Nombre de la Prueba:** Verificar que se puedan listar efecto desde la base de datos. **Responsable:** Omar Gómez **Fecha: 16/04/2018**

**Descripción:** Se verificará que se puedan listar el conjunto de efecto de la base de datos.

#### **Condiciones de Ejecución:**

- La base de datos debe estar creada.
- Todas las tareas de ingeniería deben estar culminadas.

#### **Pasos de Ejecución:**

- Ingresar a pgAdmin.
- Conectar con la base de datos con SEEDR.
- Verificar si se obtuvo todos los efectos de la base de datos.

**Resultado Esperado:** Obtener todos los efectos.

**Evaluación de la Prueba: Exitosa:** Exitosa

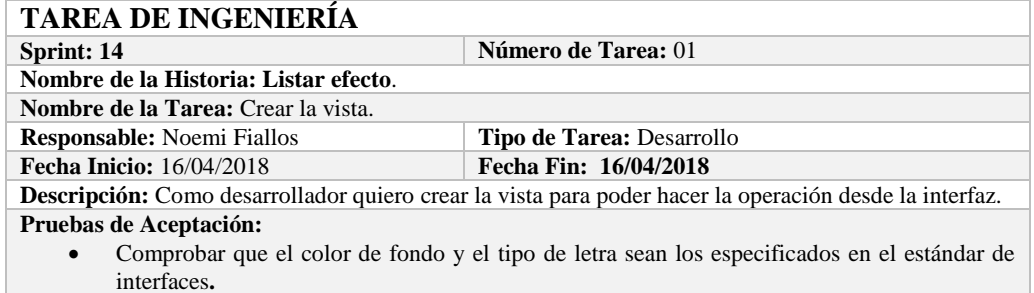

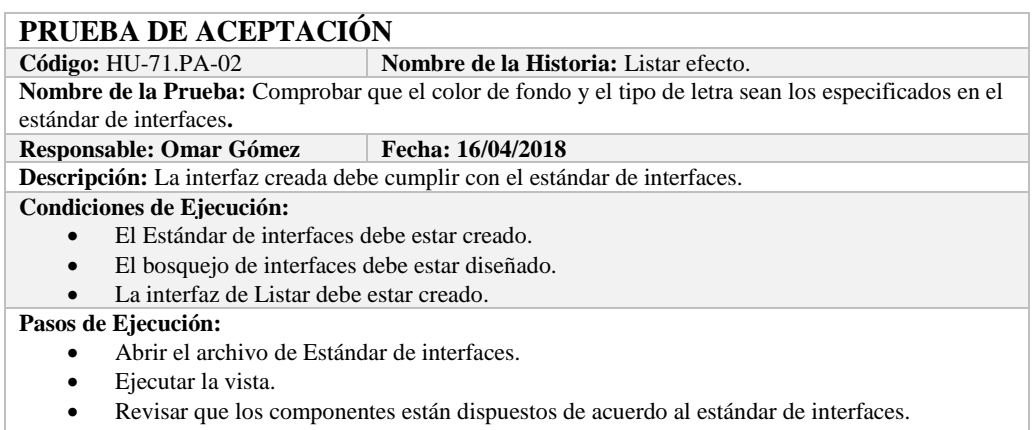

Revisar que la gama de colores, tamaños y tipos de fuentes.

**Resultado Esperado:** La vista debe estar acorde con el estándar de interfaces. **Evaluación de la Prueba: Exitosa** 

# **TAREA DE INGENIERÍA**

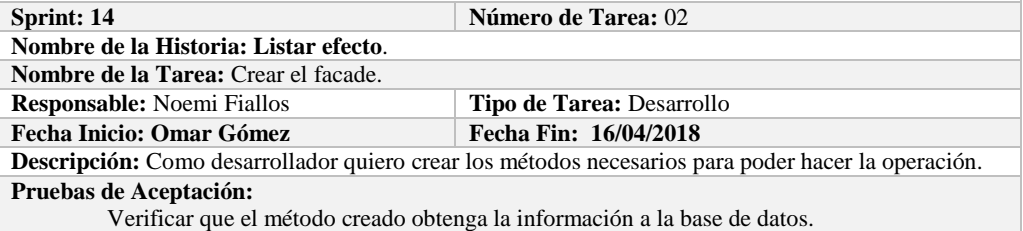

**PRUEBA DE ACEPTACIÓN**<br>Código: HU-71.PA-03 **Nombre de la Historia:** Listar efecto. **Nombre de la Prueba:** Verificar que el método creado obtenga la información de la base de datos. **Responsable:** 16/04/2018 **Fecha: 16/04/2018 Descripción:** El método creado en el facade debe comunicarse con el modelo y este a su vez realizar la operación en la base de datos. **Condiciones de Ejecución:**  • La base de datos debe estar creada. El modelo debe estar creado. **Pasos de Ejecución:**  Abrir el pgAdmin. Ejecutar el método de Facade. Comprobar en la base de datos. **Resultado Esperado:** Los datos de prueba sean traídos desde la base de datos,

**Evaluación de la Prueba: Exitosa** 

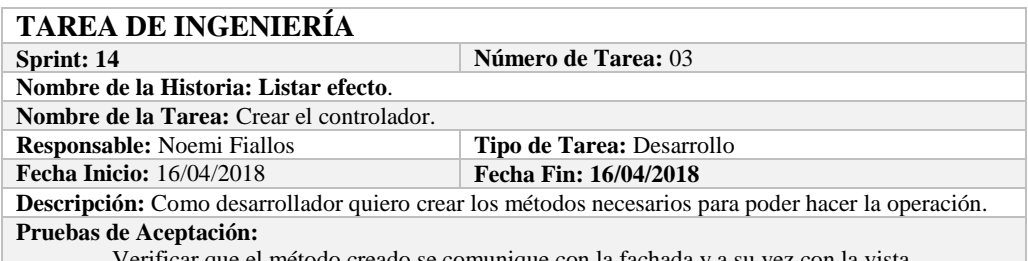

Verificar que el método creado se comunique con la fachada y a su vez con la vista.

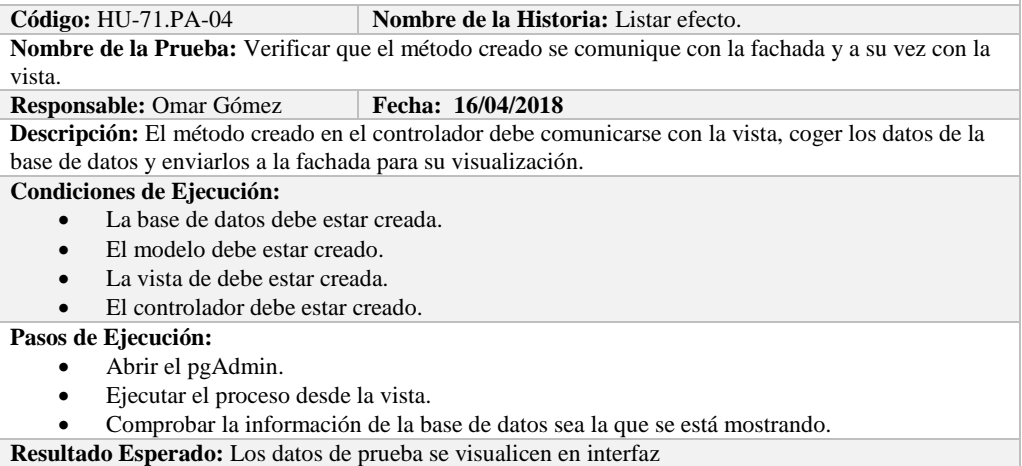

**Evaluación de la Prueba: Exitosa** 

# **HISTORIA DE USUARIO**

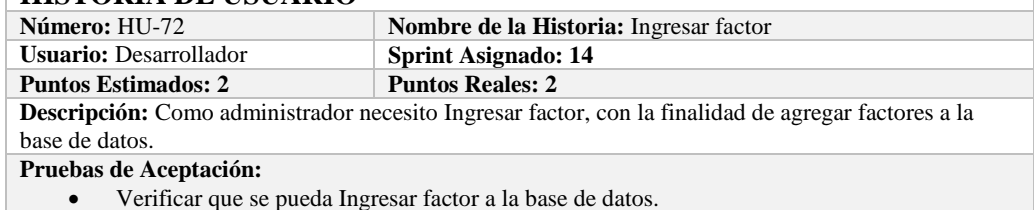

Verificar que se pueda Ingresar factor a la base de datos.

# **PRUEBA DE ACEPTACIÓN**

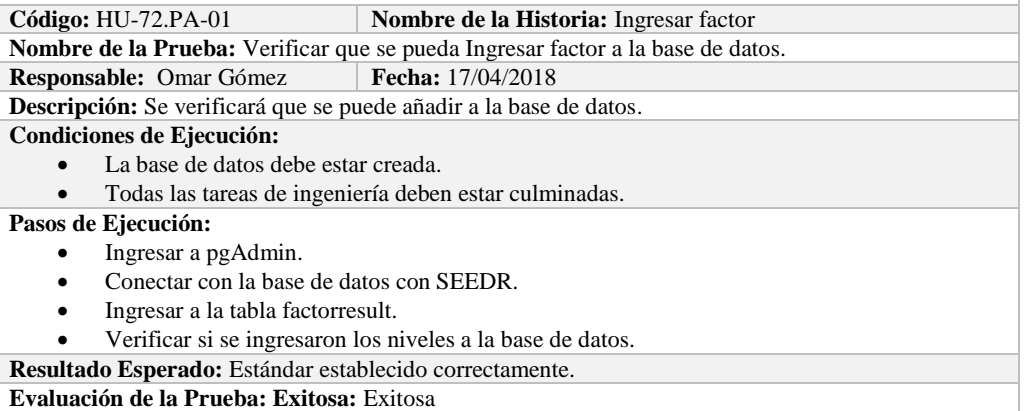

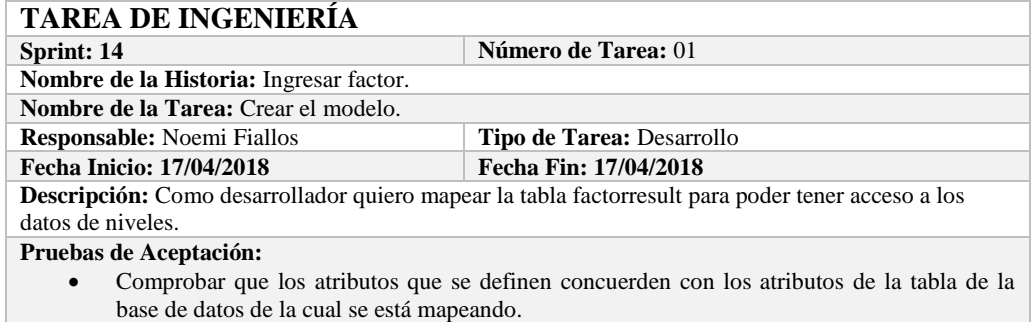

# **PRUEBA DE ACEPTACIÓN**

**Código:** HU-72.PA-02 **Nombre de la Historia:** Ingresar factor. **Nombre de la Prueba:** Comprobar que los atributos que se definen concuerden con los atributos de la

tabla de la base de datos de la cual se está mapeando**.**

**Responsable:** Omar Gómez

**Descripción:** Los atributos definidos en la base de datos deben ser los mismos que los que se definen en la creación del modelo.

#### **Condiciones de Ejecución:**

- La base de datos debe estar creada.
- El modelo debe estar creado.

#### **Pasos de Ejecución:**

- Abrir el pgAdmin.
- Abrir la Tabla factorresult.
- Abrir el archivo del modelo.
- Comparar el los atributos de ambos de archivos.

**Resultado Esperado:** Los atributos de ambos archivos deben ser los mismo.

| <b>TAREA DE INGENIERÍA</b>                                                                                    |                            |
|----------------------------------------------------------------------------------------------------|----------------------------|
| Sprint: 14                                                                                                    | <b>Número de Tarea: 02</b> |
| Nombre de la Historia: Ingresar factor.                                                                       |                            |
| <b>Nombre de la Tarea:</b> Crear la vista.                                                                    |                            |
| <b>Responsable:</b> Noemi Fiallos                                                                             | Tipo de Tarea: Desarrollo  |
| <b>Fecha Inicio: 17/04/2018</b>                                                                               | Fecha Fin: 17/04/2018      |
| <b>Descripción:</b> Como desarrollador quiero crear la vista para poder hacer la operación desde la interfaz. |                            |
| Pruebas de Aceptación:                                                                                        |                            |
|                                                                                                    |                            |

Comprobar que el color de fondo y el tipo de letra sean los especificados en el estándar de interfaces**.**

# **PRUEBA DE ACEPTACIÓN**<br>Código: HU-72.PA-03 **N**

**Nombre de la Historia:** Ingresar factor.

**Nombre de la Prueba:** Comprobar que el color de fondo y el tipo de letra sean los especificados en el estándar de interfaces**.**

#### **Responsable: Omar Gómez Fecha: 17/04/2018**

**Descripción:** La interfaz creada debe cumplir con el estándar de interfaces.

**Condiciones de Ejecución:** 

- El Estándar de interfaces debe estar creado.
- El bosquejo de interfaces debe estar diseñado.
- La interfaz de Ingresar factor debe estar creado.

#### **Pasos de Ejecución:**

- Abrir el archivo de Estándar de interfaces.
- Ejecutar la vista.
- Revisar que los componentes están dispuestos de acuerdo al estándar de interfaces.
- Revisar que la gama de colores, tamaños y tipos de fuentes.
- **Resultado Esperado:** La vista debe estar acorde con el estándar de interfaces.

**Evaluación de la Prueba: Exitosa** 

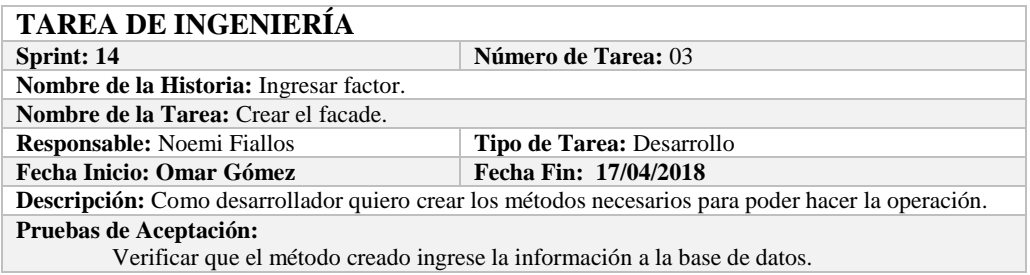

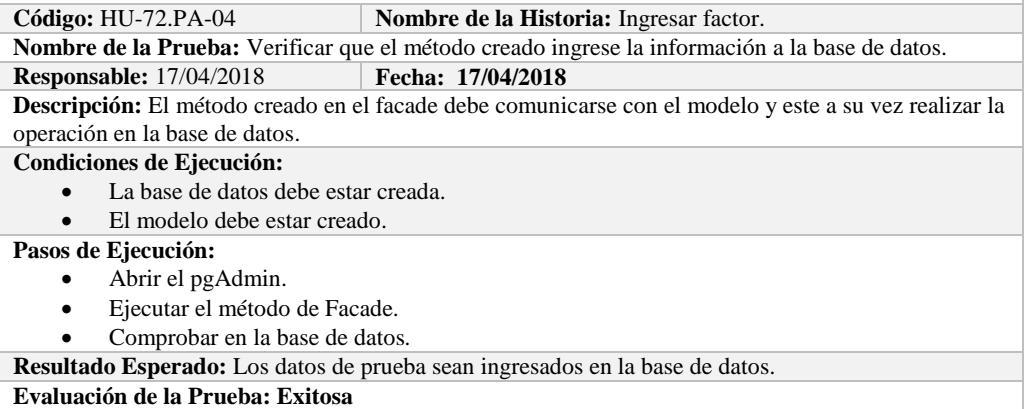

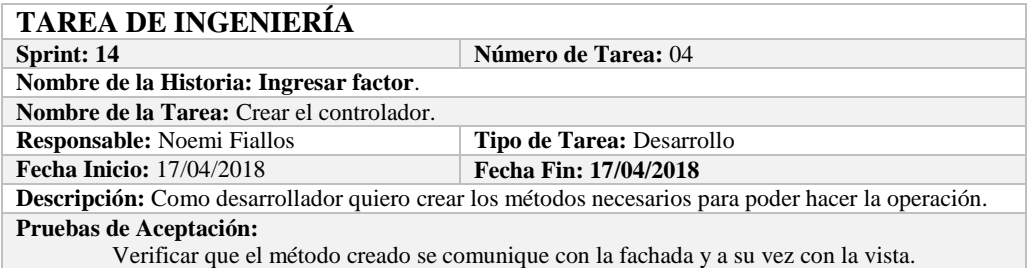

# **PRUEBA DE ACEPTACIÓN**

**Código:** HU-72.PA-05 **Nombre de la Historia:** Ingresar factor.

**Nombre de la Prueba:** Verificar que el método creado se comunique con la fachada y a su vez con la vista.

### **Responsable:** Omar Gómez **Fecha:** 17/04/2018

**Descripción:** El método creado en el controlador debe comunicarse con la vista, coger los datos de la vista y enviarlos a la fachada para su ingreso a la base de datos.

#### **Condiciones de Ejecución:**

- La base de datos debe estar creada.
- El modelo debe estar creado.
- La vista de debe estar creada.
- El controlador debe estar creado.

#### **Pasos de Ejecución:**

- Abrir el pgAdmin.
- Ejecutar el proceso desde la vista.
- Comprobar la información ingresada en la base de datos.

**Resultado Esperado:** Los datos de prueba sean ingresados en la base de datos.

**Evaluación de la Prueba: Exitosa** 

# **HISTORIA DE USUARIO**

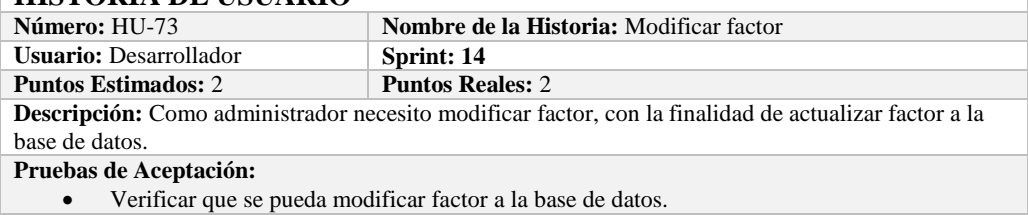

# **PRUEBA DE ACEPTACIÓN**

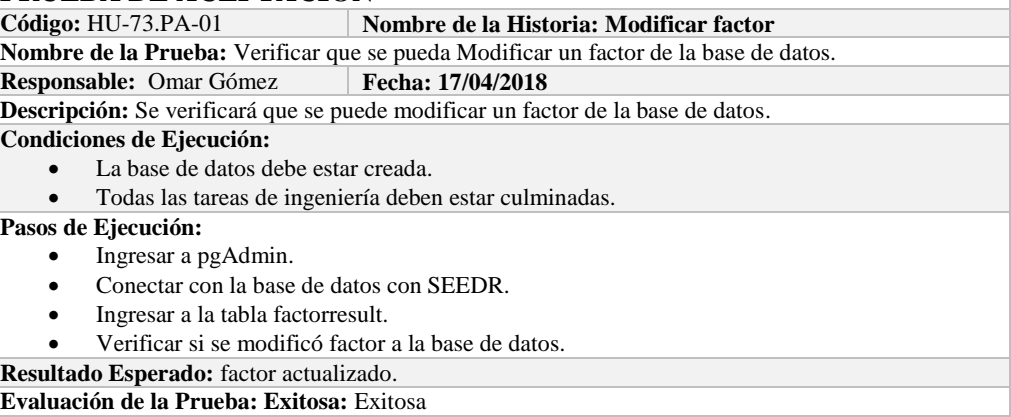

# **TAREA DE INGENIERÍA**

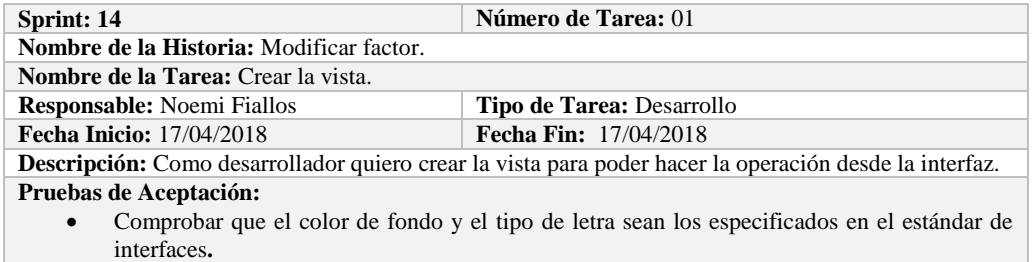

# **PRUEBA DE ACEPTACIÓN**

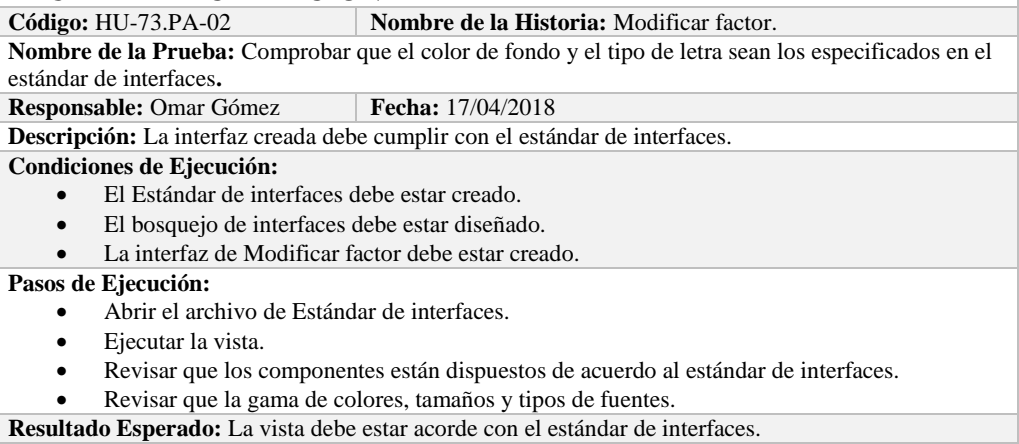

**Evaluación de la Prueba: Exitosa** 

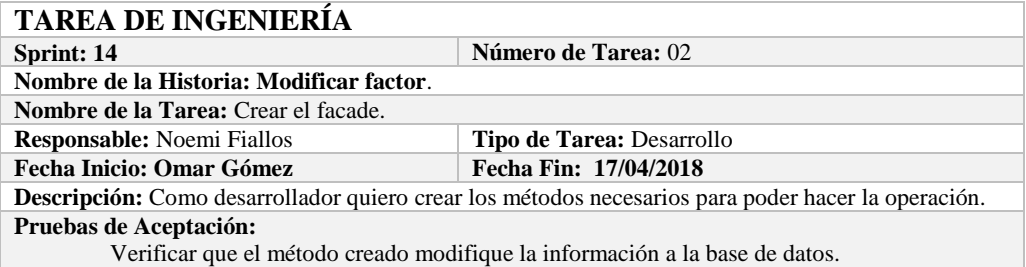

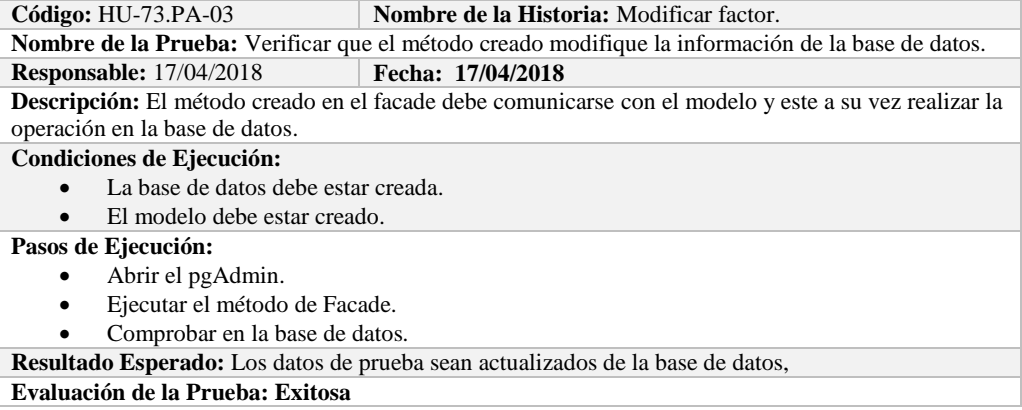

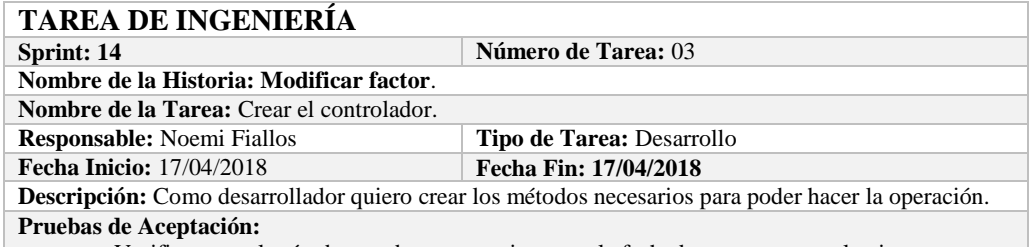

Verificar que el método creado se comunique con la fachada y a su vez con la vista.

# **PRUEBA DE ACEPTACIÓN**

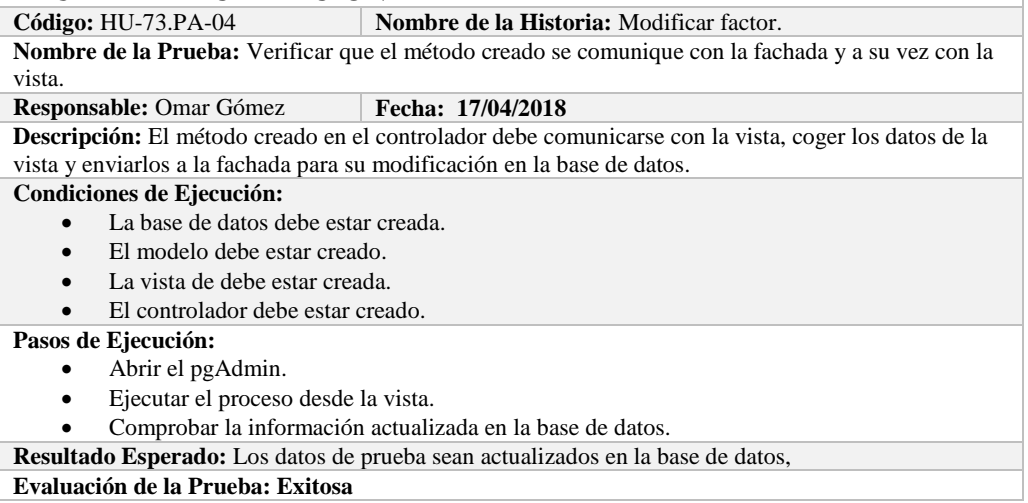

# **HISTORIA DE USUARIO**

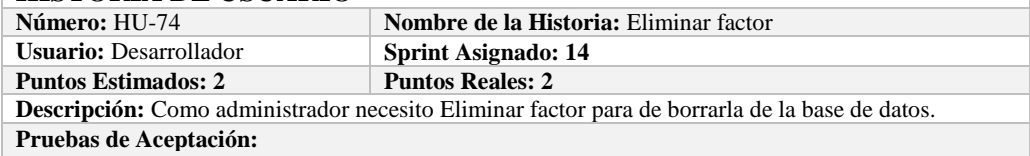

Verificar que se pueda Eliminar factor a la base de datos.

# **PRUEBA DE ACEPTACIÓN**

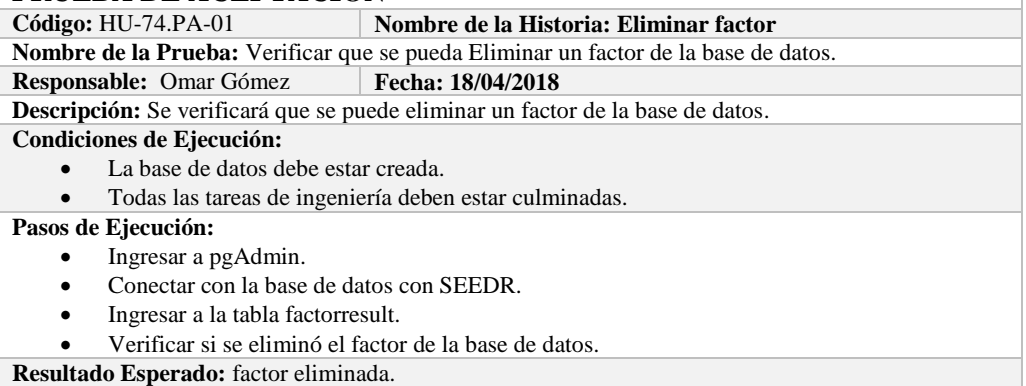

**Evaluación de la Prueba: Exitosa:** Exitosa

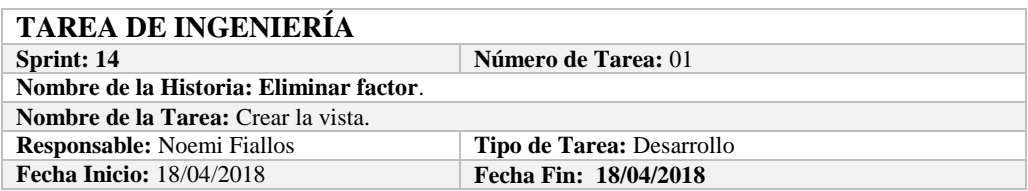
**Descripción:** Como desarrollador quiero crear la vista para poder hacer la operación desde la interfaz. **Pruebas de Aceptación:**

 Comprobar que el color de fondo y el tipo de letra sean los especificados en el estándar de interfaces**.**

# **PRUEBA DE ACEPTACIÓN**

**Código:** HU-74.PA-02 **Nombre de la Historia:** Eliminar factor.

**Nombre de la Prueba:** Comprobar que el color de fondo y el tipo de letra sean los especificados en el estándar de interfaces**.**

**Responsable: Omar Gómez Fecha: 18/04/2018**

**Descripción:** La interfaz creada debe cumplir con el estándar de interfaces.

**Condiciones de Ejecución:** 

- El Estándar de interfaces debe estar creado.
- El bosquejo de interfaces debe estar diseñado.
- La interfaz de Eliminar factor debe estar creado.

**Pasos de Ejecución:** 

- Abrir el archivo de Estándar de interfaces.
- Ejecutar la vista.
- Revisar que los componentes están dispuestos de acuerdo al estándar de interfaces.
- Revisar que la gama de colores, tamaños y tipos de fuentes.
- **Resultado Esperado:** La vista debe estar acorde con el estándar de interfaces.

**Evaluación de la Prueba: Exitosa** 

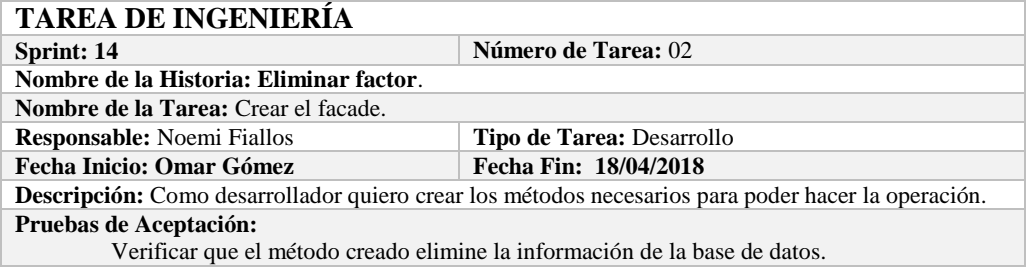

### **PRUEBA DE ACEPTACIÓN**

**Código:** HU-74.PA-03 **Nombre de la Historia:** Eliminar factor. **Nombre de la Prueba:** Verificar que el método creado elimine la información de la base de datos. **Responsable:** 18/04/2018 **Fecha: 18/04/2018 Descripción:** El método creado en el facade debe comunicarse con el modelo y este a su vez realizar la operación en la base de datos.

**Condiciones de Ejecución:** 

- La base de datos debe estar creada.
- El modelo debe estar creado.

**Pasos de Ejecución:** 

- Abrir el pgAdmin.
- Ejecutar el método de Facade.
- Comprobar en la base de datos.

**Resultado Esperado:** Los datos de prueba sean eliminados de la base de datos,

**Evaluación de la Prueba: Exitosa** 

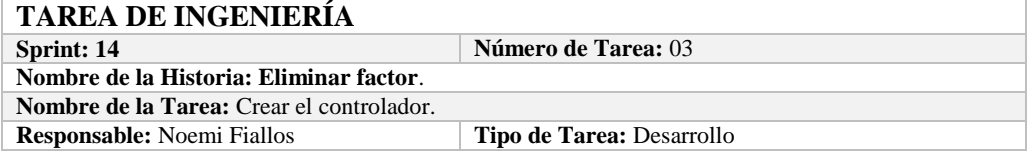

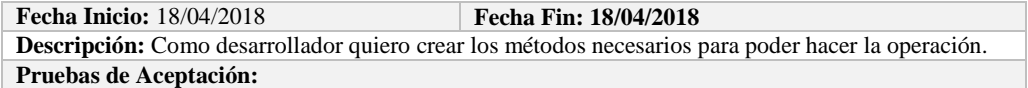

Verificar que el método creado se comunique con la fachada y a su vez con la vista.

# **PRUEBA DE ACEPTACIÓN**

**Código:** HU-74.PA-04 **Nombre de la Historia:** Eliminar factor. **Nombre de la Prueba:** Verificar que el método creado se comunique con la fachada y a su vez con la vista.

**Responsable:** Omar Gómez **Fecha: 18/04/2018** 

**Descripción:** El método creado en el controlador debe comunicarse con la vista, coger los datos de la vista y enviarlos a la fachada para su eliminación en la base de datos.

**Condiciones de Ejecución:** 

- La base de datos debe estar creada.
- El modelo debe estar creado.
- La vista de debe estar creada.
- El controlador debe estar creado.

#### **Pasos de Ejecución:**

- Abrir el pgAdmin.
- Ejecutar el proceso desde la vista.
- Comprobar la información eliminada en la base de datos.

**Resultado Esperado:** Los datos de prueba sean eliminados en la base de datos,

**Evaluación de la Prueba: Exitosa** 

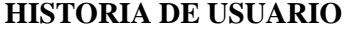

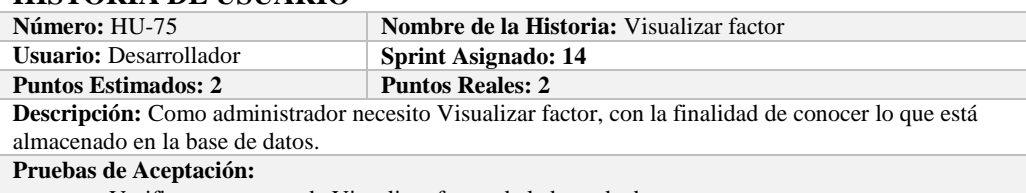

Verificar que se pueda Visualizar factor de la base de datos.

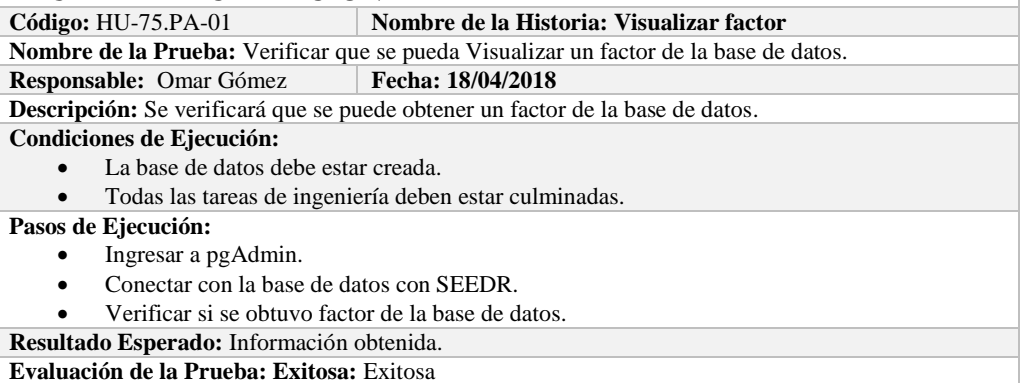

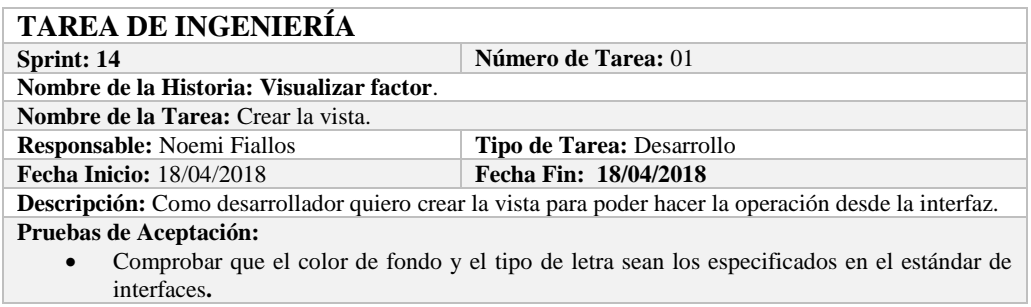

# **PRUEBA DE ACEPTACIÓN**<br>Código: HU-75.PA-02 **|** N

**Nombre de la Historia:** Visualizar factor.

**Nombre de la Prueba:** Comprobar que el color de fondo y el tipo de letra sean los especificados en el estándar de interfaces**.**

**Responsable: Omar Gómez Fecha: 18/04/2018**

**Descripción:** La interfaz creada debe cumplir con el estándar de interfaces.

**Condiciones de Ejecución:** 

- El Estándar de interfaces debe estar creado.
- El bosquejo de interfaces debe estar diseñado.
- La interfaz de Visualizar factor debe estar creado.

**Pasos de Ejecución:** 

- Abrir el archivo de Estándar de interfaces.
- Ejecutar la vista.
- Revisar que los componentes están dispuestos de acuerdo al estándar de interfaces.
- Revisar que la gama de colores, tamaños y tipos de fuentes.

**Resultado Esperado:** La vista debe estar acorde con el estándar de interfaces.

**Evaluación de la Prueba: Exitosa** 

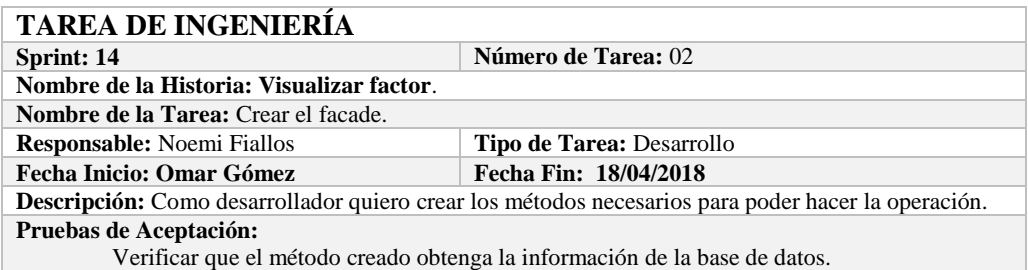

# **PRUEBA DE ACEPTACIÓN**

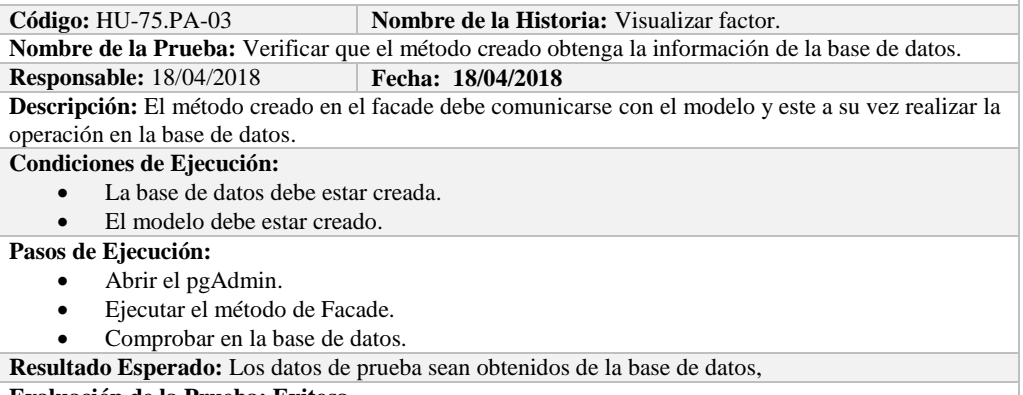

**Evaluación de la Prueba: Exitosa** 

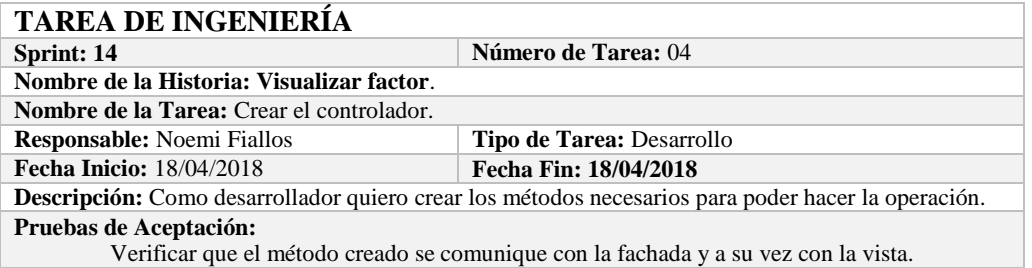

#### **PRUEBA DE ACEPTACIÓN**

**Código:** HU-75.PA-04 **Nombre de la Historia:** Visualizar factor. **Nombre de la Prueba:** Verificar que el método creado se comunique con la fachada y a su vez con la vista.

**Responsable:** Omar Gómez **Fecha:** 18/04/2018

**Descripción:** El método creado en el controlador debe comunicarse con la vista, coger los datos de la vista y enviarlos a la fachada para su visualización en la base de datos.

**Condiciones de Ejecución:** 

- La base de datos debe estar creada.
- El modelo debe estar creado.
- La vista de debe estar creada.
- El controlador debe estar creado.

**Pasos de Ejecución:** 

- Abrir el pgAdmin.
- Ejecutar el proceso desde la vista.
- Comprobar la información obtenido desde la base de datos.

**Resultado Esperado:** Los datos de prueba sean obtenidos desde la base de datos.

**Evaluación de la Prueba: Exitosa** 

#### **HISTORIA DE USUARIO**

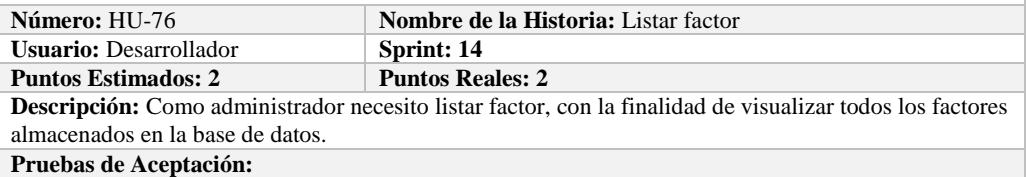

Verificar que se pueda Listar factor de la base de datos.

#### **PRUEBA DE ACEPTACIÓN**

**Código:** HU-76.PA-01 **Nombre de la Historia: Listar factor Nombre de la Prueba:** Verificar que se puedan listar factor desde la base de datos. **Responsable:** Omar Gómez **Fecha: 19/04/2018 Descripción:** Se verificará que se puedan listar el conjunto de factor de la base de datos. **Condiciones de Ejecución:**  La base de datos debe estar creada. Todas las tareas de ingeniería deben estar culminadas. **Pasos de Ejecución:**  Ingresar a pgAdmin. Conectar con la base de datos con SEEDR. Verificar si se obtuvo todos los factores de la base de datos. **Resultado Esperado:** Obtener todos los factores.

**Evaluación de la Prueba: Exitosa:** Exitosa

# **TAREA DE INGENIERÍA**

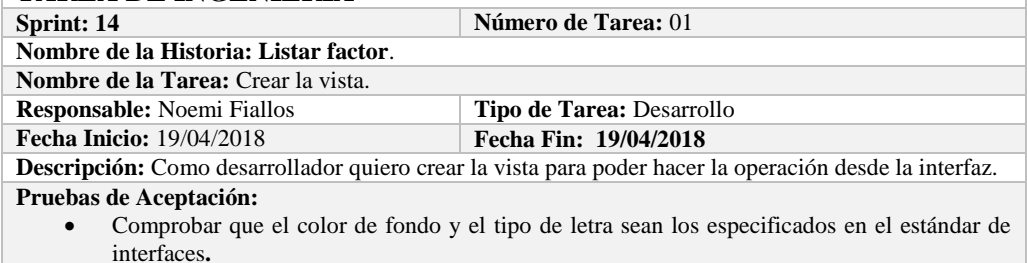

#### **PRUEBA DE ACEPTACIÓN**

**Código:** HU-76.PA-02 **Nombre de la Historia:** Listar factor.

**Nombre de la Prueba:** Comprobar que el color de fondo y el tipo de letra sean los especificados en el

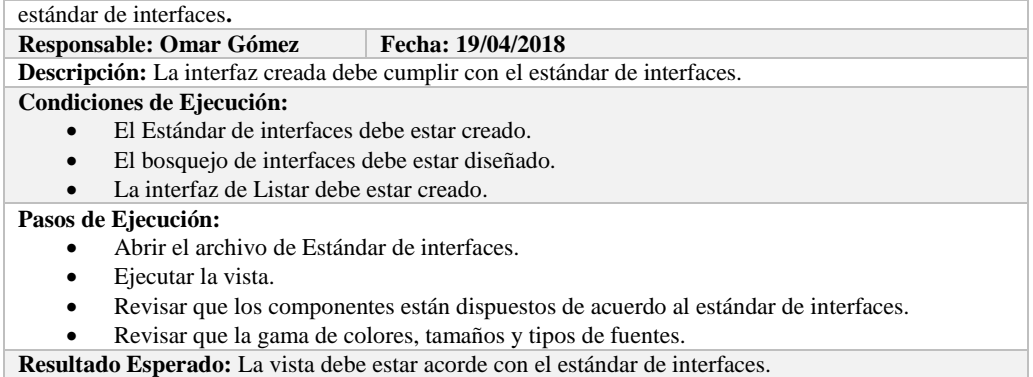

**Evaluación de la Prueba: Exitosa** 

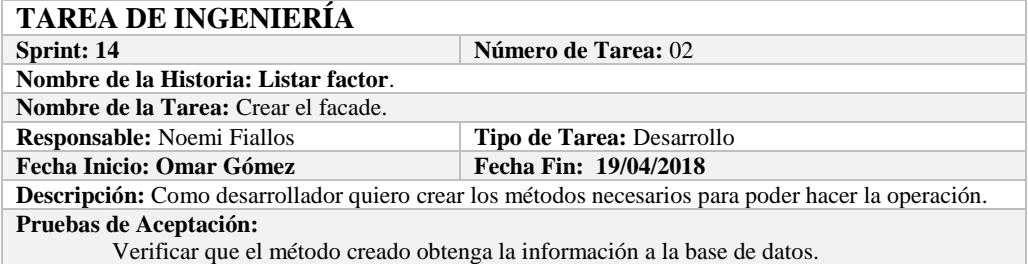

# **PRUEBA DE ACEPTACIÓN**<br>Código: HU-76.PA-03

**Combre de la Historia:** Listar factor.

**Nombre de la Prueba:** Verificar que el método creado obtenga la información de la base de datos. **Responsable:** 19/04/2018 **Fecha: 19/04/2018**

**Descripción:** El método creado en el facade debe comunicarse con el modelo y este a su vez realizar la operación en la base de datos.

**Condiciones de Ejecución:** 

- La base de datos debe estar creada.
- El modelo debe estar creado.

#### **Pasos de Ejecución:**

- Abrir el pgAdmin.
- Ejecutar el método de Facade.
- Comprobar en la base de datos.

**Resultado Esperado:** Los datos de prueba sean traídos desde la base de datos, **Evaluación de la Prueba: Exitosa** 

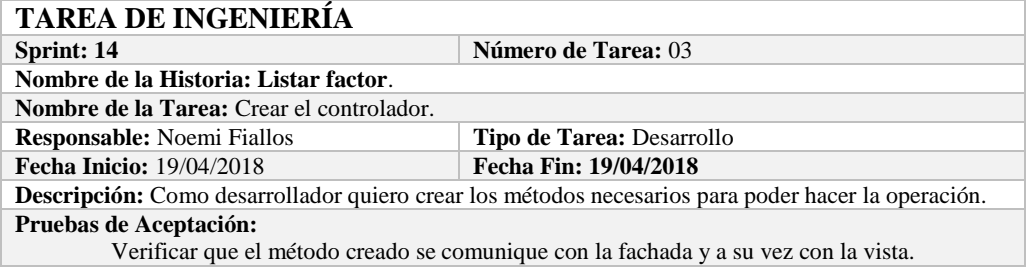

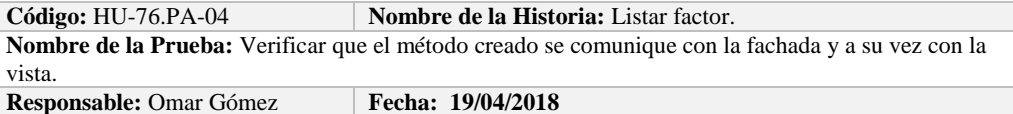

**Descripción:** El método creado en el controlador debe comunicarse con la vista, coger los datos de la base de datos y enviarlos a la fachada para su visualización.

**Condiciones de Ejecución:** 

- La base de datos debe estar creada.
- El modelo debe estar creado.
- La vista de debe estar creada.
- El controlador debe estar creado.

**Pasos de Ejecución:** 

- Abrir el pgAdmin.
- Ejecutar el proceso desde la vista.
- Comprobar la información de la base de datos sea la que se está mostrando.

**Resultado Esperado:** Los datos de prueba se visualicen en interfaz

**Evaluación de la Prueba: Exitosa HISTORIA DE USUARIO**

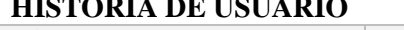

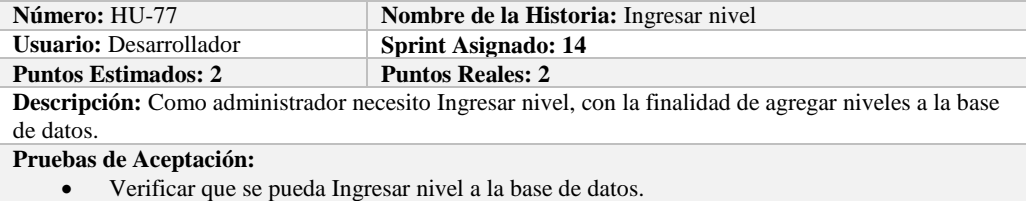

#### **PRUEBA DE ACEPTACIÓN**

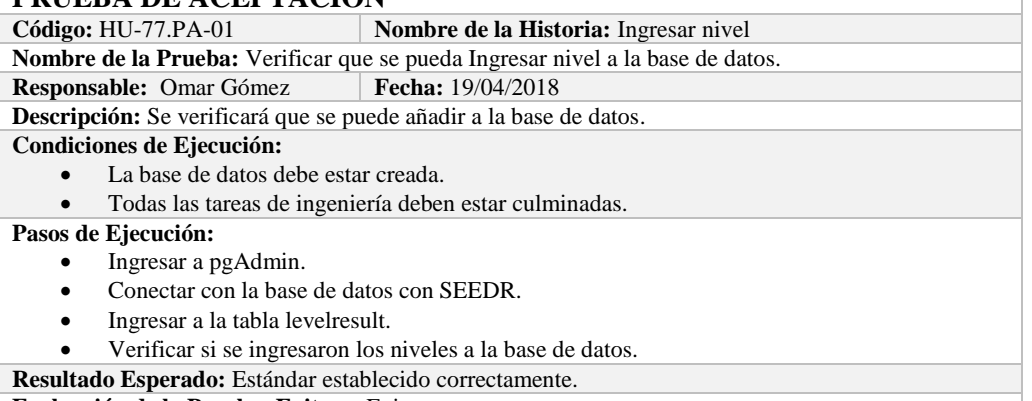

**Evaluación de la Prueba: Exitosa:** Exitosa

#### **TAREA DE INGENIERÍA Sprint: 14 Número de Tarea:** 01 **Nombre de la Historia:** Ingresar nivel. **Nombre de la Tarea:** Crear el modelo. **Responsable:** Noemi Fiallos **Tipo de Tarea:** Desarrollo **Fecha Inicio: 19/04/2018 Fecha Fin: 19/04/2018 Descripción:** Como desarrollador quiero mapear la tabla levelresult para poder tener acceso a los datos de niveles.

**Pruebas de Aceptación:**

 Comprobar que los atributos que se definen concuerden con los atributos de la tabla de la base de datos de la cual se está mapeando.

# **PRUEBA DE ACEPTACIÓN**<br>Código: HU-77.PA-02 | N

**Nombre de la Historia:** Ingresar nivel.

**Nombre de la Prueba:** Comprobar que los atributos que se definen concuerden con los atributos de la tabla de la base de datos de la cual se está mapeando**.**

#### **Responsable:** Omar Gómez **Fecha: 19/04/2018**

**Descripción:** Los atributos definidos en la base de datos deben ser los mismos que los que se definen en la creación del modelo.

#### **Condiciones de Ejecución:**

- La base de datos debe estar creada.
- El modelo debe estar creado.

#### **Pasos de Ejecución:**

- Abrir el pgAdmin.
- Abrir la Tabla levelresult.
- Abrir el archivo del modelo.
- Comparar el los atributos de ambos de archivos.

**Resultado Esperado:** Los atributos de ambos archivos deben ser los mismo.

**Evaluación de la Prueba: Exitosa** 

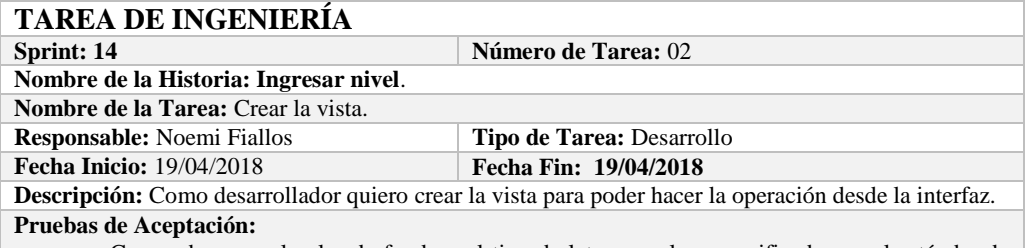

 Comprobar que el color de fondo y el tipo de letra sean los especificados en el estándar de interfaces**.**

#### **PRUEBA DE ACEPTACIÓN**

**Código:** HU-77.PA-03 **Nombre de la Historia:** Ingresar nivel. **Nombre de la Prueba:** Comprobar que el color de fondo y el tipo de letra sean los especificados en el estándar de interfaces**.**

**Responsable: Omar Gómez Fecha: 19/04/2018**

**Descripción:** La interfaz creada debe cumplir con el estándar de interfaces.

**Condiciones de Ejecución:** 

- El Estándar de interfaces debe estar creado.
- El bosquejo de interfaces debe estar diseñado.
- La interfaz de Ingresar nivel debe estar creado.

**Pasos de Ejecución:** 

- Abrir el archivo de Estándar de interfaces.
- Ejecutar la vista.
- Revisar que los componentes están dispuestos de acuerdo al estándar de interfaces.
- Revisar que la gama de colores, tamaños y tipos de fuentes.

**Resultado Esperado:** La vista debe estar acorde con el estándar de interfaces.

**Evaluación de la Prueba: Exitosa** 

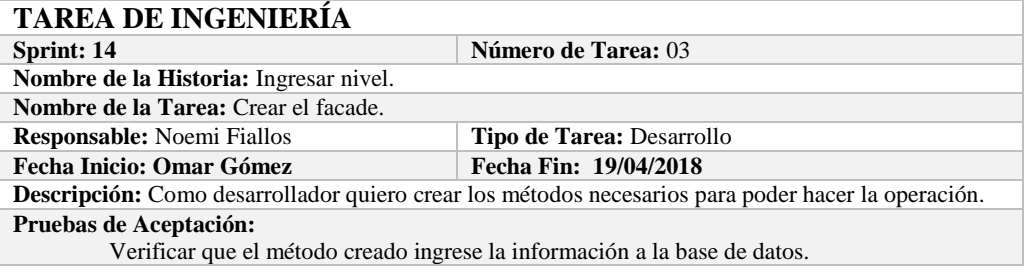

#### **PRUEBA DE ACEPTACIÓN**

**Código:** HU-77.PA-04 **Nombre de la Historia:** Ingresar nivel.

**Nombre de la Prueba:** Verificar que el método creado ingrese la información a la base de datos. **Responsable:** 19/04/2018 **Fecha: 19/04/2018**

**Descripción:** El método creado en el facade debe comunicarse con el modelo y este a su vez realizar la

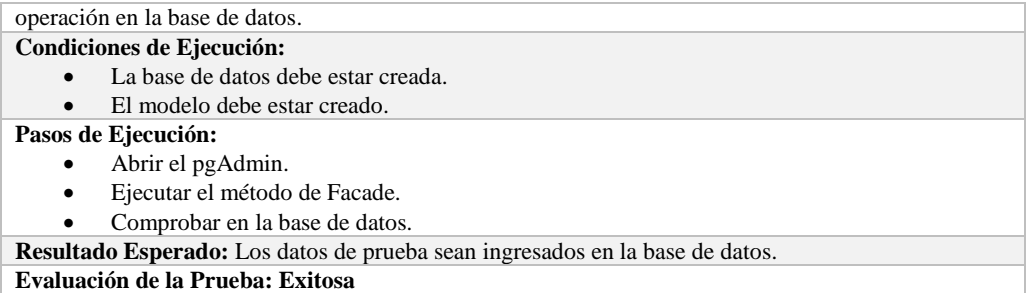

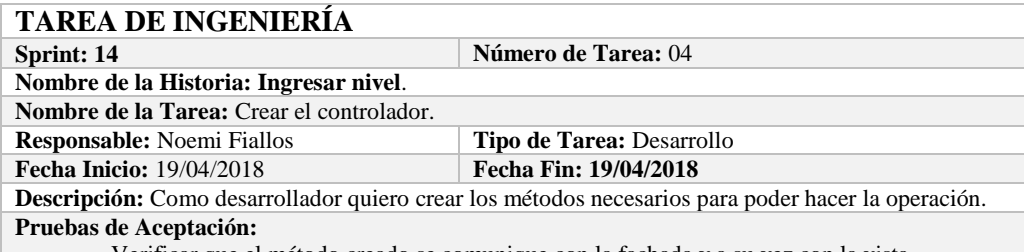

Verificar que el método creado se comunique con la fachada y a su vez con la vista.

# **PRUEBA DE ACEPTACIÓN**

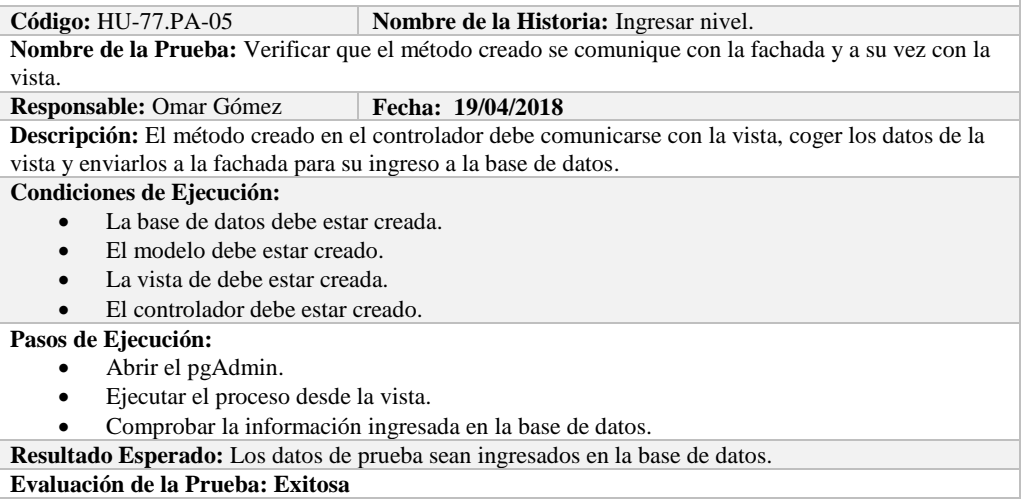

#### **HISTORIA DE USUARIO**

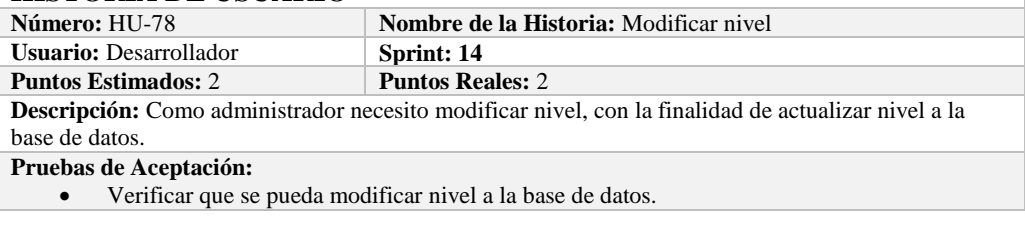

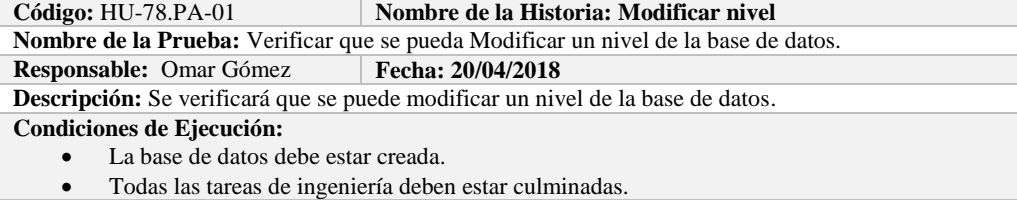

**Pasos de Ejecución:** 

- Ingresar a pgAdmin.
- Conectar con la base de datos con SEEDR.
- Ingresar a la tabla levelresult.
- Verificar si se modificó nivel a la base de datos.

**Resultado Esperado:** nivel actualizado.

**Evaluación de la Prueba: Exitosa:** Exitosa

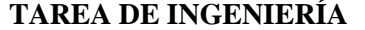

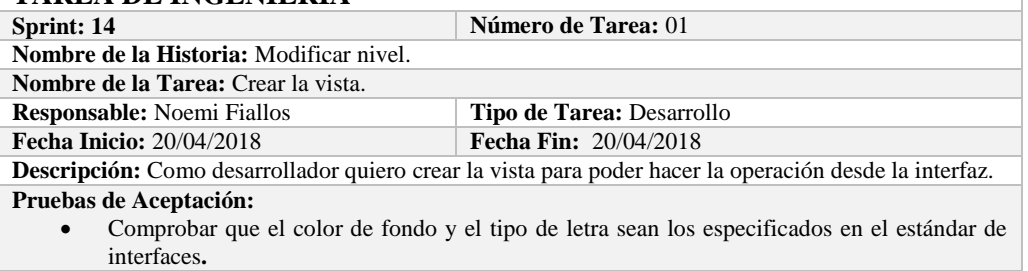

### **PRUEBA DE ACEPTACIÓN**

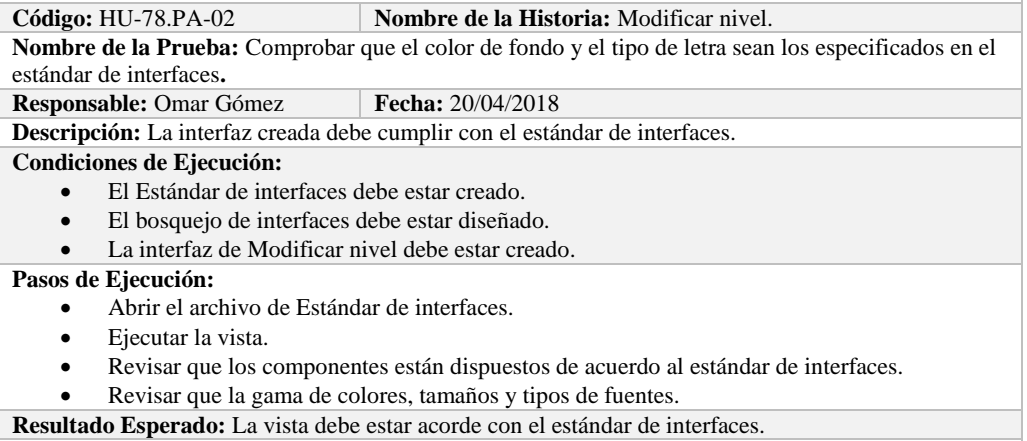

**Evaluación de la Prueba: Exitosa** 

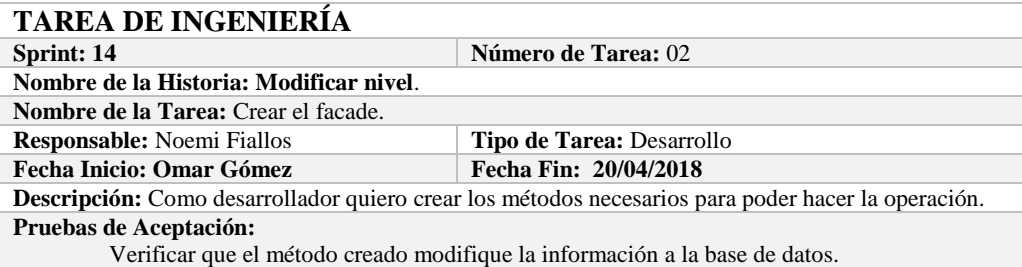

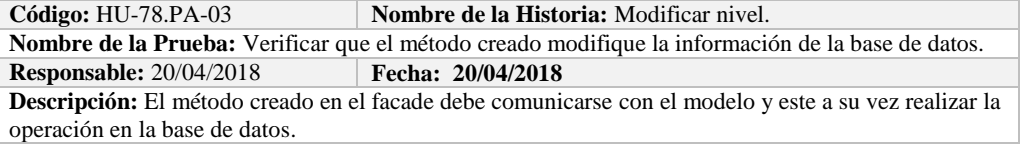

#### **Condiciones de Ejecución:**

- La base de datos debe estar creada.
- El modelo debe estar creado.

#### **Pasos de Ejecución:**

- Abrir el pgAdmin.
- Ejecutar el método de Facade.
- Comprobar en la base de datos.
- **Resultado Esperado:** Los datos de prueba sean actualizados de la base de datos,

**Evaluación de la Prueba: Exitosa** 

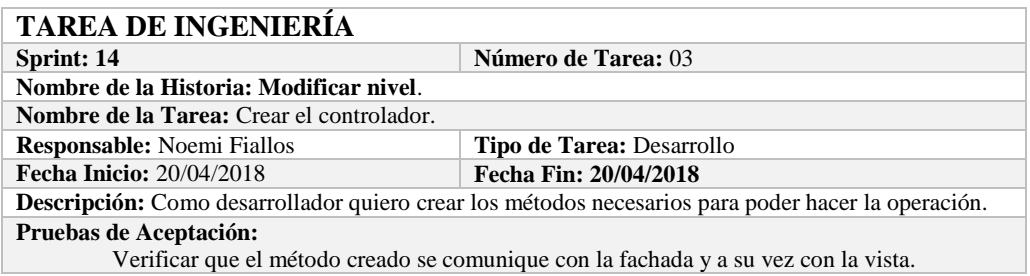

# **PRUEBA DE ACEPTACIÓN**

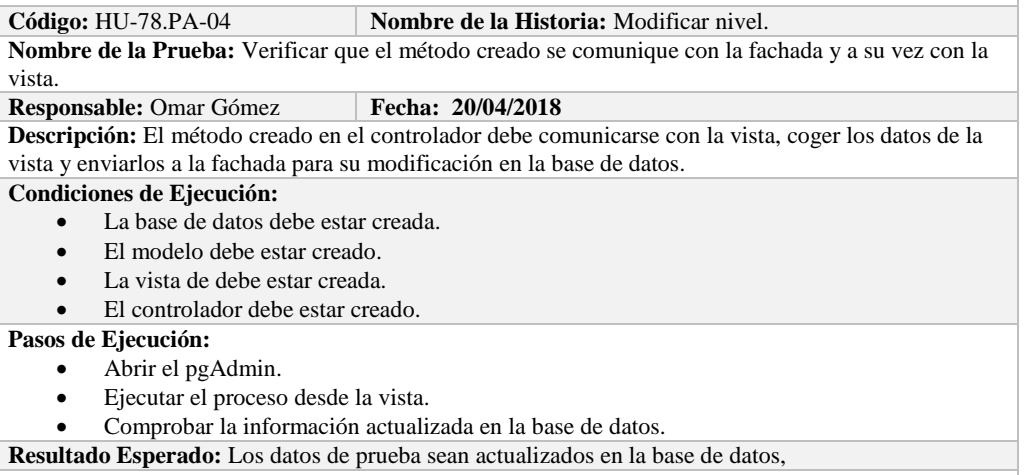

**Evaluación de la Prueba: Exitosa** 

# **HISTORIA DE USUARIO**

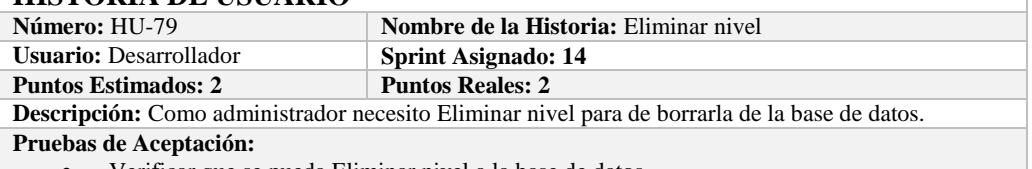

Verificar que se pueda Eliminar nivel a la base de datos.

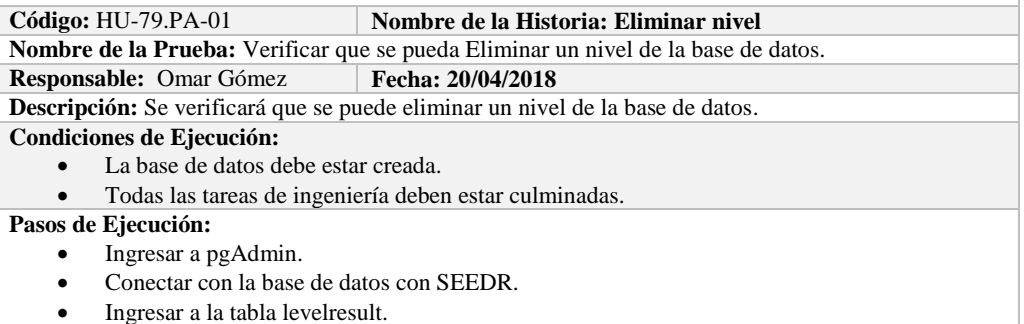

 Verificar si se eliminó el nivel de la base de datos. **Resultado Esperado:** nivel eliminada.

**Evaluación de la Prueba: Exitosa:** Exitosa

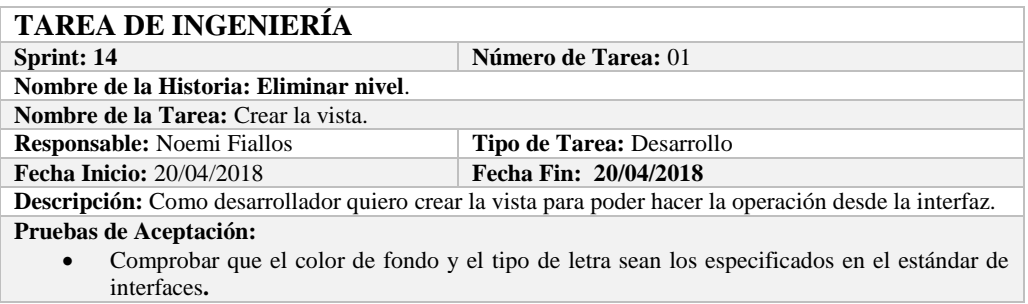

# **PRUEBA DE ACEPTACIÓN**

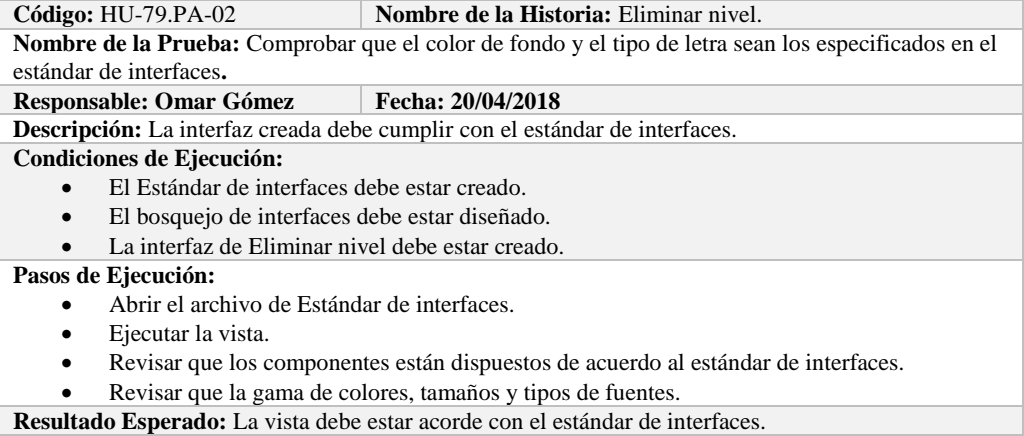

**Evaluación de la Prueba: Exitosa** 

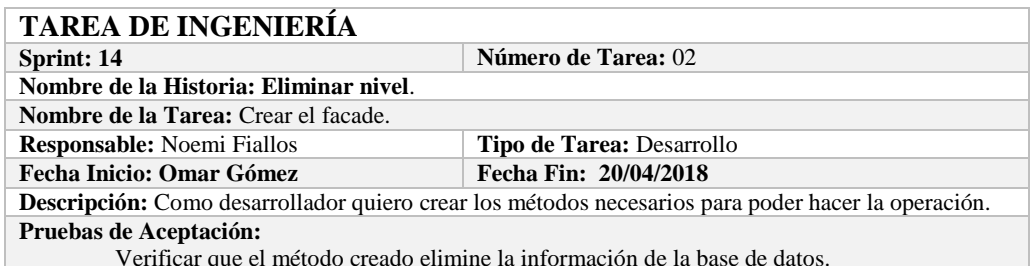

Verificar que el método creado elimine la información de la base de datos.

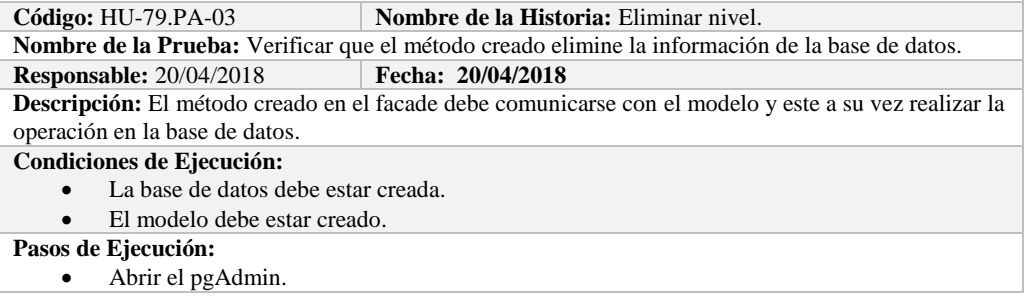

- Ejecutar el método de Facade.
- Comprobar en la base de datos.

**Resultado Esperado:** Los datos de prueba sean eliminados de la base de datos,

**Evaluación de la Prueba: Exitosa** 

# **TAREA DE INGENIERÍA**

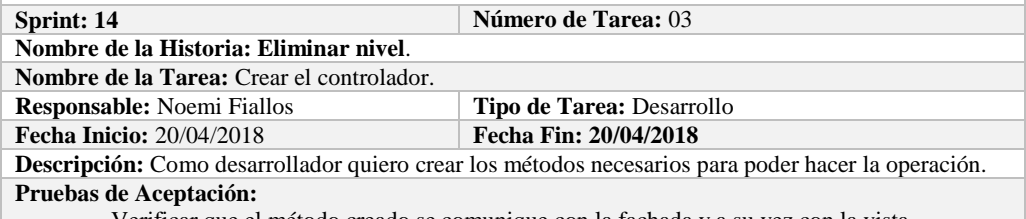

Verificar que el método creado se comunique con la fachada y a su vez con la vista.

# **PRUEBA DE ACEPTACIÓN**

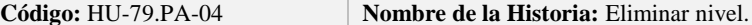

**Nombre de la Prueba:** Verificar que el método creado se comunique con la fachada y a su vez con la vista.

**Responsable:** Omar Gómez **Fecha:** 20/04/2018

**Descripción:** El método creado en el controlador debe comunicarse con la vista, coger los datos de la vista y enviarlos a la fachada para su eliminación en la base de datos.

**Condiciones de Ejecución:** 

- La base de datos debe estar creada.
- El modelo debe estar creado.
- La vista de debe estar creada.
- El controlador debe estar creado.

#### **Pasos de Ejecución:**

- Abrir el pgAdmin.
- Ejecutar el proceso desde la vista.
- Comprobar la información eliminada en la base de datos.
- **Resultado Esperado:** Los datos de prueba sean eliminados en la base de datos,

**Evaluación de la Prueba: Exitosa** 

#### **Sprint 15**

En el presente sprint se desarrollaron diez historias de usuario, las cuales se describen a continuación.

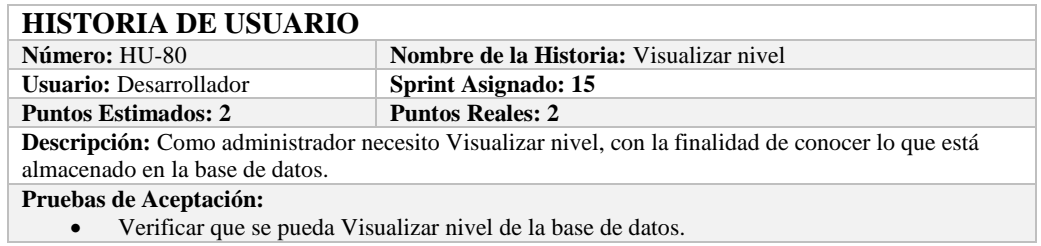

#### **PRUEBA DE ACEPTACIÓN**<br>Código: HU-80.PA-01 **Nombre de la Historia: Visualizar nivel Nombre de la Prueba:** Verificar que se pueda Visualizar un nivel de la base de datos. **Responsable:** Omar Gómez **Fecha: 23/04/2018 Descripción:** Se verificará que se puede obtener un nivel de la base de datos. **Condiciones de Ejecución:**  La base de datos debe estar creada. Todas las tareas de ingeniería deben estar culminadas. **Pasos de Ejecución:**  • Ingresar a pgAdmin. Conectar con la base de datos con SEEDR.

 Verificar si se obtuvo nivel de la base de datos. **Resultado Esperado:** Información obtenida. **Evaluación de la Prueba: Exitosa:** Exitosa

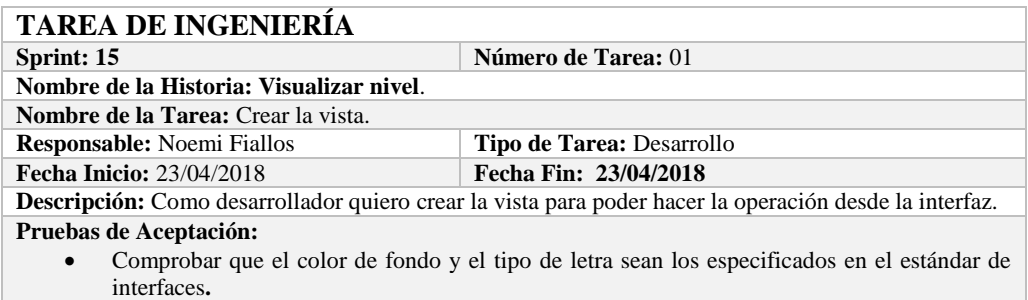

# **PRUEBA DE ACEPTACIÓN**

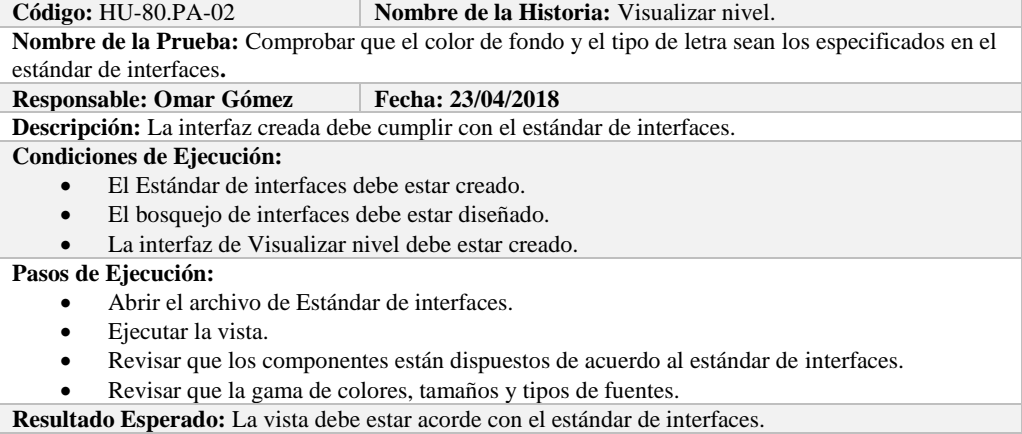

**Evaluación de la Prueba: Exitosa** 

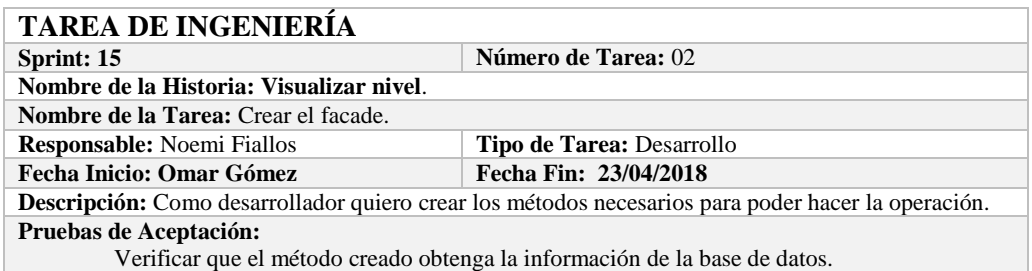

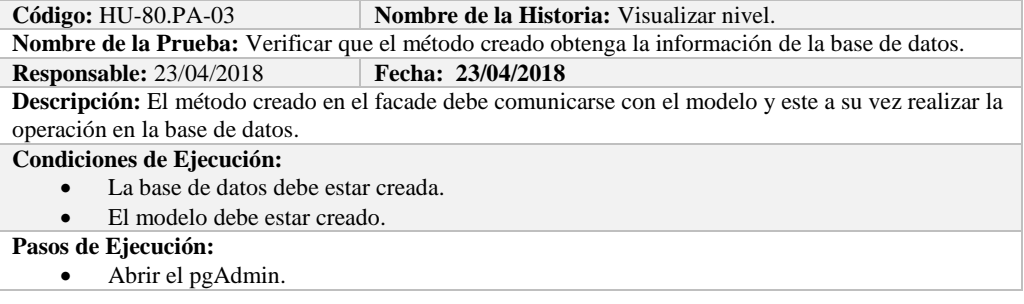

- Ejecutar el método de Facade.
- Comprobar en la base de datos.

**Resultado Esperado:** Los datos de prueba sean obtenidos de la base de datos,

**Evaluación de la Prueba: Exitosa** 

# **TAREA DE INGENIERÍA**

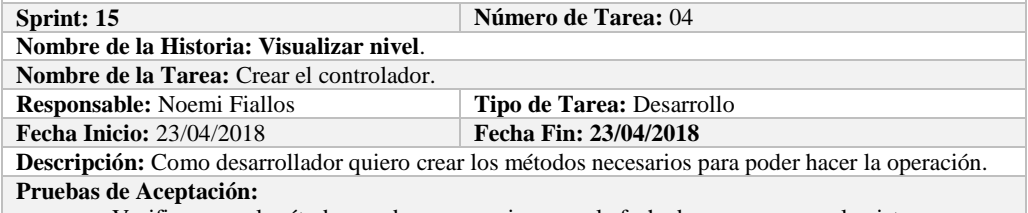

Verificar que el método creado se comunique con la fachada y a su vez con la vista.

# **PRUEBA DE ACEPTACIÓN**<br>Código: HU-80.PA-04

### **Combre de la Historia:** Visualizar nivel.

**Nombre de la Prueba:** Verificar que el método creado se comunique con la fachada y a su vez con la vista.

#### **Responsable:** Omar Gómez **Fecha:** 23/04/2018

**Descripción:** El método creado en el controlador debe comunicarse con la vista, coger los datos de la vista y enviarlos a la fachada para su visualización en la base de datos.

#### **Condiciones de Ejecución:**

- La base de datos debe estar creada.
- El modelo debe estar creado.
- La vista de debe estar creada.
- El controlador debe estar creado.

#### **Pasos de Ejecución:**

- Abrir el pgAdmin.
- Ejecutar el proceso desde la vista.
- Comprobar la información obtenido desde la base de datos.

**Resultado Esperado:** Los datos de prueba sean obtenidos desde la base de datos.

**Evaluación de la Prueba: Exitosa** 

#### **HISTORIA DE USUARIO Nombre de la Historia:** Listar nivel **Usuario:** Desarrollador **Sprint: 15 Puntos Estimados: 2 Puntos Reales: 2 Descripción:** Como administrador necesito listar nivel, con la finalidad de visualizar todos los niveles almacenados en la base de datos. **Pruebas de Aceptación:** Verificar que se pueda Listar nivel de la base de datos.

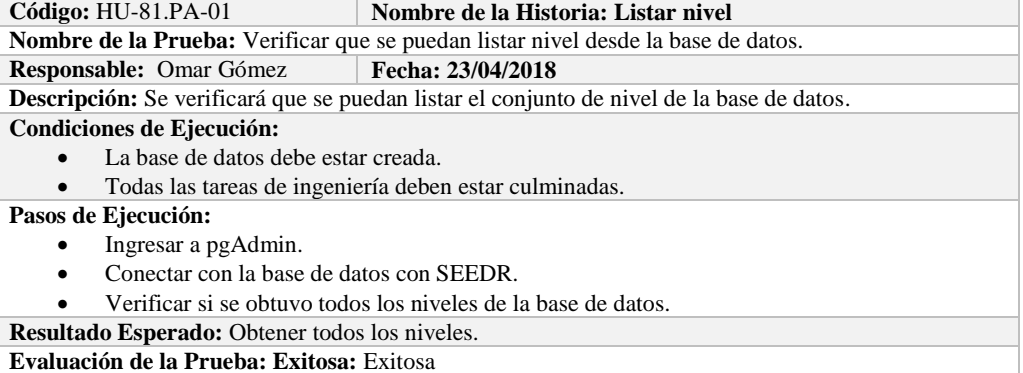

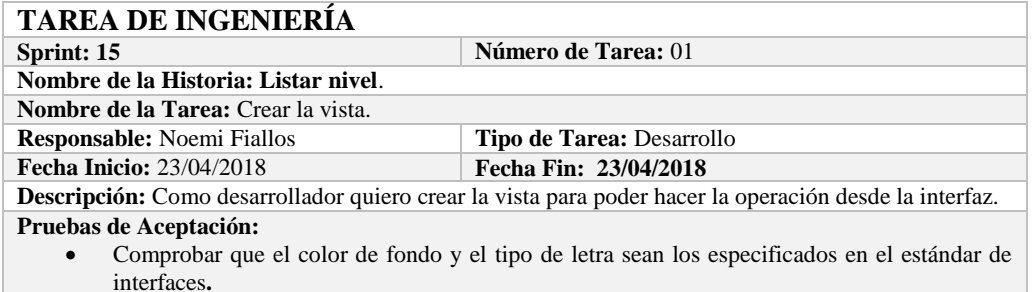

#### **PRUEBA DE ACEPTACIÓN**

Código: HU-81.PA-02 **Nombre de la Historia:** Listar nivel. **Nombre de la Prueba:** Comprobar que el color de fondo y el tipo de letra sean los especificados en el estándar de interfaces**. Responsable: Omar Gómez Fecha: 23/04/2018**

**Descripción:** La interfaz creada debe cumplir con el estándar de interfaces.

**Condiciones de Ejecución:** 

- El Estándar de interfaces debe estar creado.
- El bosquejo de interfaces debe estar diseñado.
- La interfaz de Listar debe estar creado.

#### **Pasos de Ejecución:**

- Abrir el archivo de Estándar de interfaces.
- Ejecutar la vista.
- Revisar que los componentes están dispuestos de acuerdo al estándar de interfaces.
- Revisar que la gama de colores, tamaños y tipos de fuentes.

**Resultado Esperado:** La vista debe estar acorde con el estándar de interfaces.

**Evaluación de la Prueba: Exitosa** 

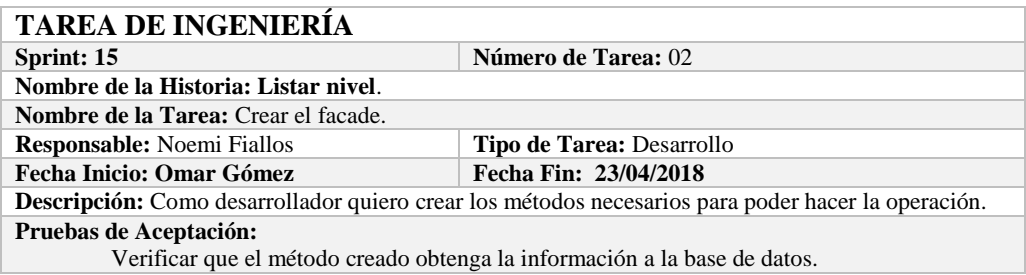

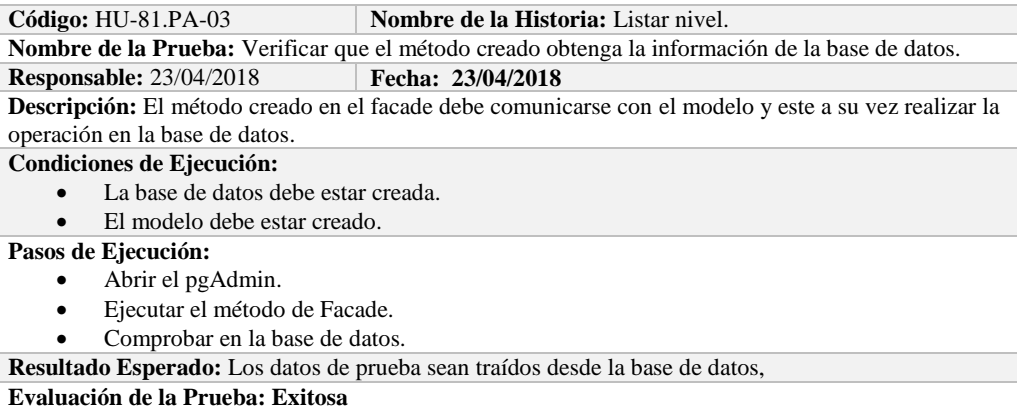

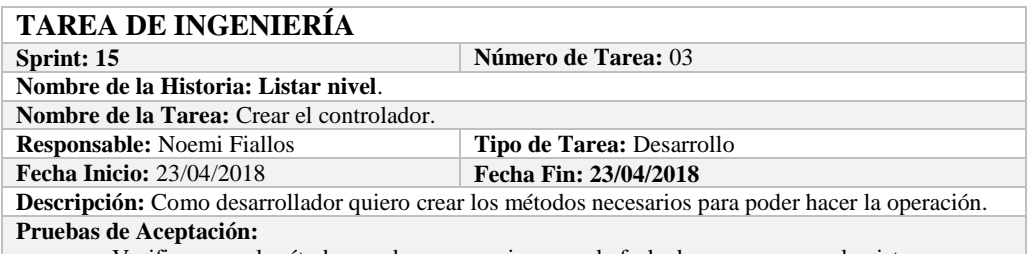

Verificar que el método creado se comunique con la fachada y a su vez con la vista.

# **PRUEBA DE ACEPTACIÓN**

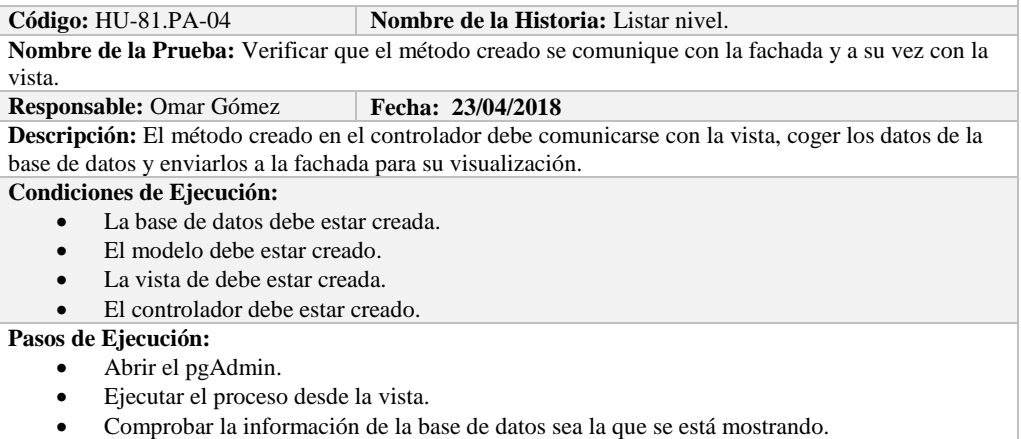

**Resultado Esperado:** Los datos de prueba se visualicen en interfaz

**Evaluación de la Prueba: Exitosa** 

# **HISTORIA DE USUARIO**

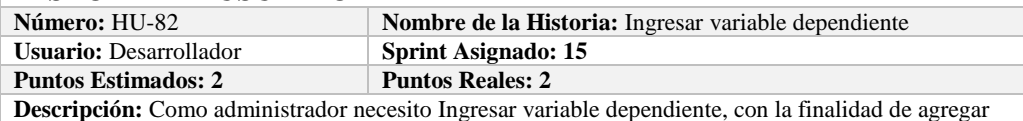

variables dependientes a la base de datos.

**Pruebas de Aceptación:**

Verificar que se pueda Ingresar variable dependiente a la base de datos.

#### **PRUEBA DE ACEPTACIÓN**

**Código:** HU-82.PA-01 **Nombre de la Historia:** Ingresar variable dependiente **Nombre de la Prueba:** Verificar que se pueda Ingresar variable dependiente a la base de datos. **Responsable:** Omar Gómez **Fecha:** 24/04/2018

**Descripción:** Se verificará que se puede añadir a la base de datos.

**Condiciones de Ejecución:** 

- La base de datos debe estar creada.
- Todas las tareas de ingeniería deben estar culminadas.

**Pasos de Ejecución:** 

- Ingresar a pgAdmin.
- Conectar con la base de datos con SEEDR.
- Ingresar a la tabla dependentvariable.
- Verificar si se ingresaron los variables dependientes la base de datos.
- **Resultado Esperado:** Estándar establecido correctamente.

**Evaluación de la Prueba: Exitosa:** Exitosa

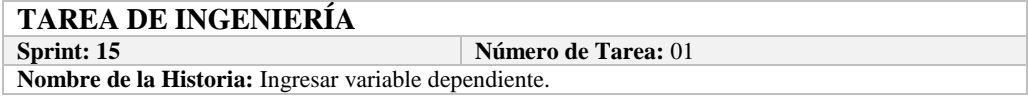

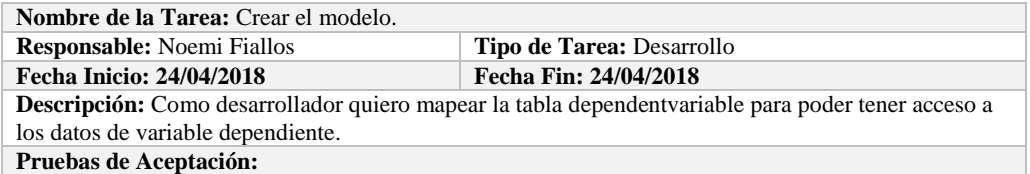

 Comprobar que los atributos que se definen concuerden con los atributos de la tabla de la base de datos de la cual se está mapeando.

#### **PRUEBA DE ACEPTACIÓN**

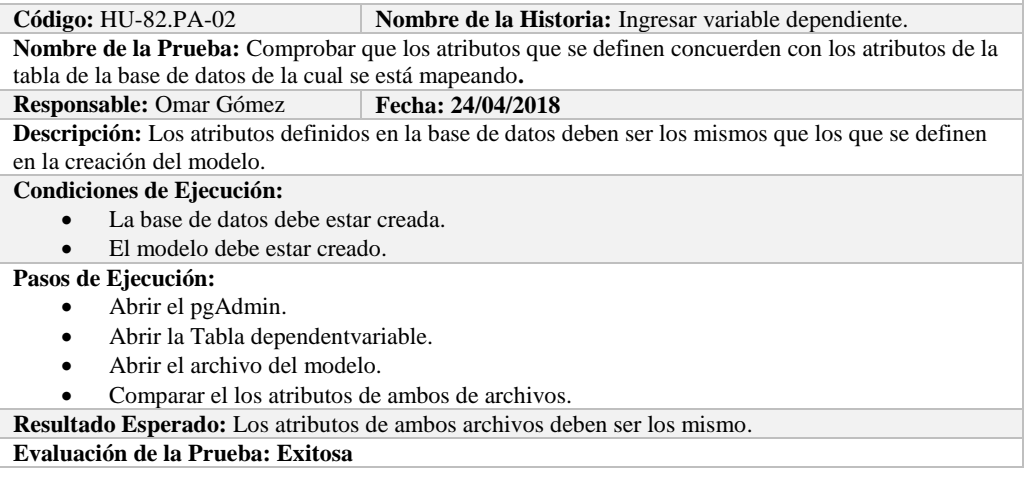

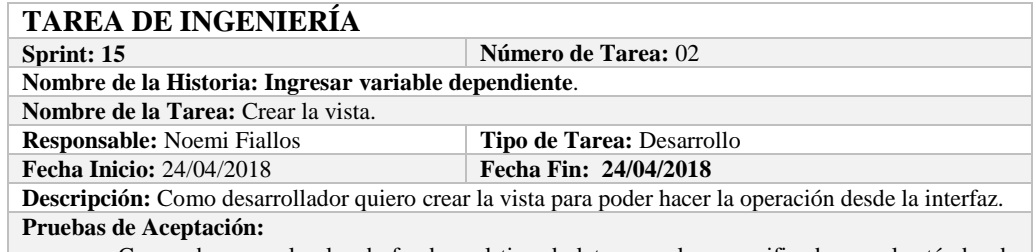

 Comprobar que el color de fondo y el tipo de letra sean los especificados en el estándar de interfaces**.**

# **PRUEBA DE ACEPTACIÓN**<br>Código: HU-82.PA-03

**Combre de la Historia:** Ingresar variable dependiente. **Nombre de la Prueba:** Comprobar que el color de fondo y el tipo de letra sean los especificados en el estándar de interfaces**.**

#### **Responsable: Omar Gómez Fecha: 24/04/2018**

**Descripción:** La interfaz creada debe cumplir con el estándar de interfaces.

**Condiciones de Ejecución:** 

- El Estándar de interfaces debe estar creado.
- El bosquejo de interfaces debe estar diseñado.
- La interfaz de Ingresar variable dependiente debe estar creado.

**Pasos de Ejecución:** 

- Abrir el archivo de Estándar de interfaces.
- Ejecutar la vista.
- Revisar que los componentes están dispuestos de acuerdo al estándar de interfaces.
- Revisar que la gama de colores, tamaños y tipos de fuentes.

**Resultado Esperado:** La vista debe estar acorde con el estándar de interfaces.

**Evaluación de la Prueba: Exitosa** 

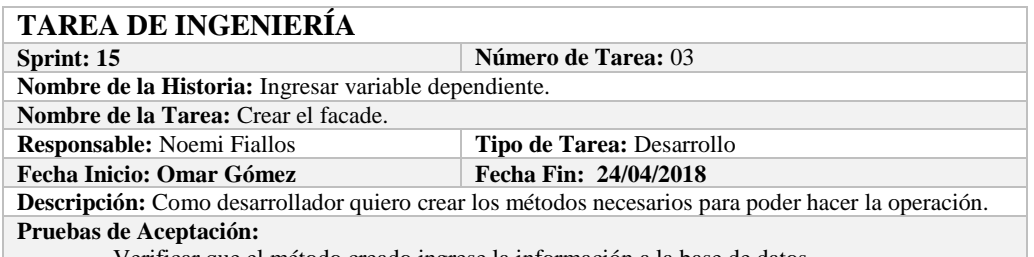

Verificar que el método creado ingrese la información a la base de datos.

# **PRUEBA DE ACEPTACIÓN**

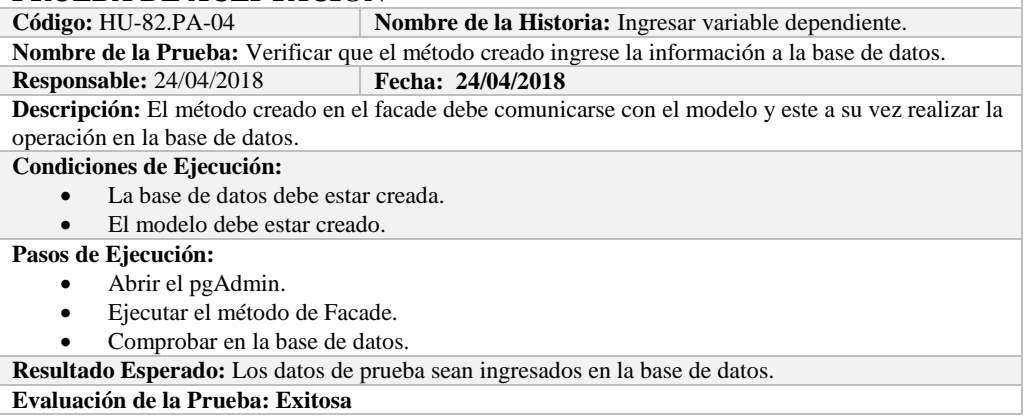

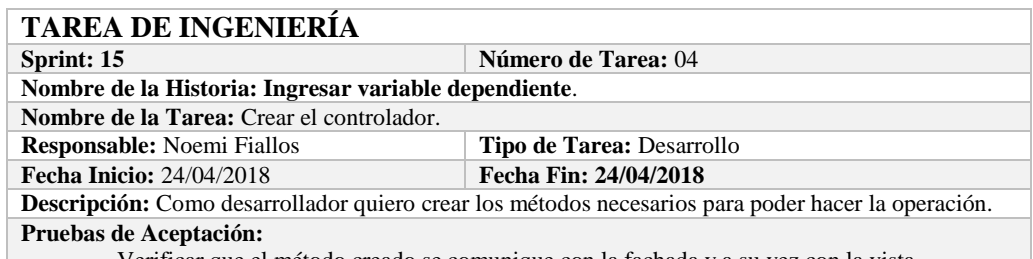

Verificar que el método creado se comunique con la fachada y a su vez con la vista.

# **PRUEBA DE ACEPTACIÓN**

**Código:** HU-82.PA-05 **Nombre de la Historia:** Ingresar variable dependiente.

**Nombre de la Prueba:** Verificar que el método creado se comunique con la fachada y a su vez con la vista.

#### **Responsable:** Omar Gómez **Fecha: 24/04/2018**

**Descripción:** El método creado en el controlador debe comunicarse con la vista, coger los datos de la vista y enviarlos a la fachada para su ingreso a la base de datos.

**Condiciones de Ejecución:** 

- La base de datos debe estar creada.
- El modelo debe estar creado.
- La vista de debe estar creada.
- El controlador debe estar creado.

**Pasos de Ejecución:** 

- Abrir el pgAdmin.
- Ejecutar el proceso desde la vista.
- Comprobar la información ingresada en la base de datos.

**Resultado Esperado:** Los datos de prueba sean ingresados en la base de datos.

**Evaluación de la Prueba: Exitosa** 

# **HISTORIA DE USUARIO**

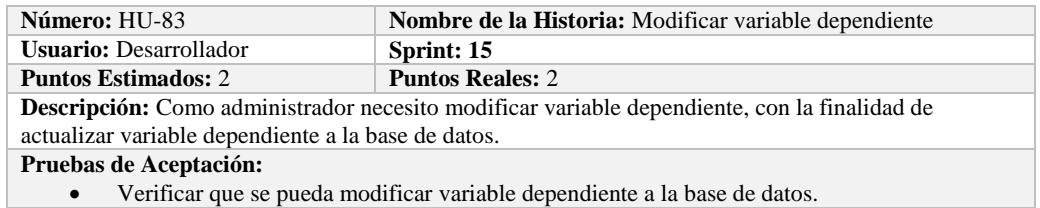

#### **PRUEBA DE ACEPTACIÓN**

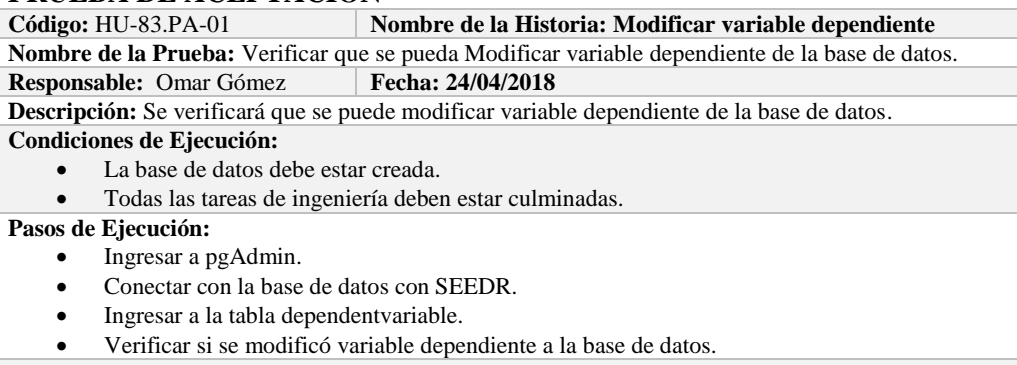

**Resultado Esperado:** variable dependiente actualizado.

**Evaluación de la Prueba: Exitosa:** Exitosa

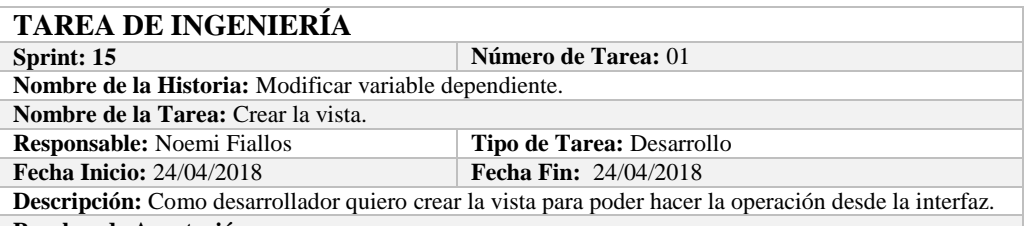

#### **Pruebas de Aceptación:**

 Comprobar que el color de fondo y el tipo de letra sean los especificados en el estándar de interfaces**.**

# **PRUEBA DE ACEPTACIÓN**<br>Código: HU-83.PA-02 **M**

**Combre de la Historia:** Modificar variable dependiente. **Nombre de la Prueba:** Comprobar que el color de fondo y el tipo de letra sean los especificados en el estándar de interfaces**.**

#### **Responsable:** Omar Gómez **Fecha:** 24/04/2018

**Descripción:** La interfaz creada debe cumplir con el estándar de interfaces.

#### **Condiciones de Ejecución:**

- El Estándar de interfaces debe estar creado.
- El bosquejo de interfaces debe estar diseñado.
- La interfaz de Modificar variable dependiente debe estar creado.

#### **Pasos de Ejecución:**

- Abrir el archivo de Estándar de interfaces.
- Ejecutar la vista.
- Revisar que los componentes están dispuestos de acuerdo al estándar de interfaces.
- Revisar que la gama de colores, tamaños y tipos de fuentes.

**Resultado Esperado:** La vista debe estar acorde con el estándar de interfaces.

**Evaluación de la Prueba: Exitosa** 

# **TAREA DE INGENIERÍA**

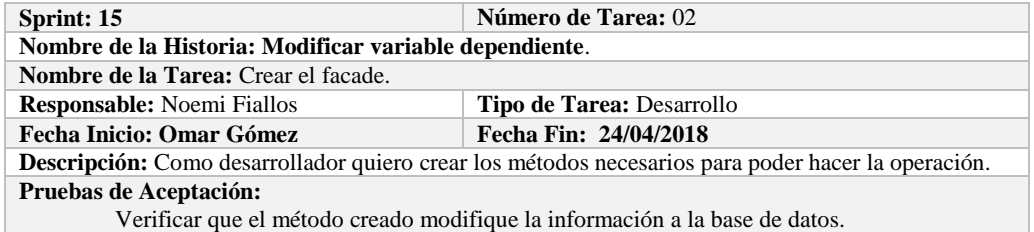

# **PRUEBA DE ACEPTACIÓN**

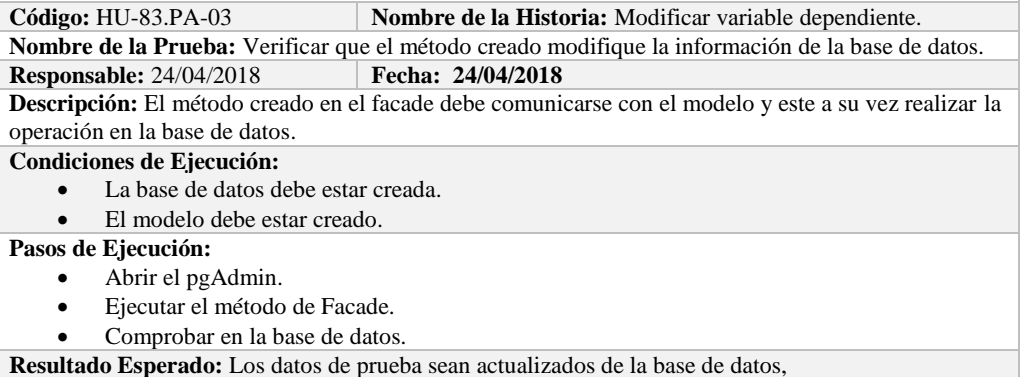

**Evaluación de la Prueba: Exitosa** 

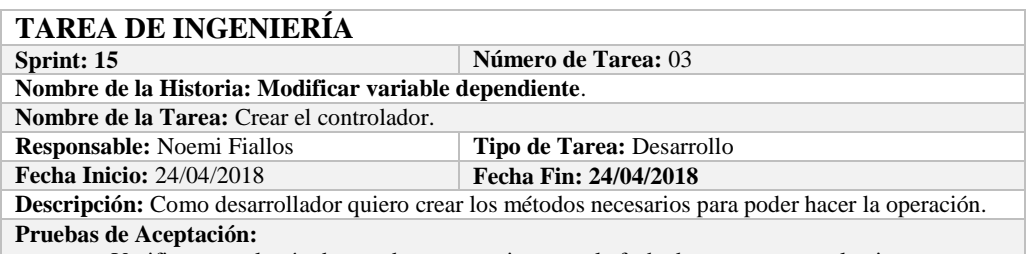

Verificar que el método creado se comunique con la fachada y a su vez con la vista.

# **PRUEBA DE ACEPTACIÓN**

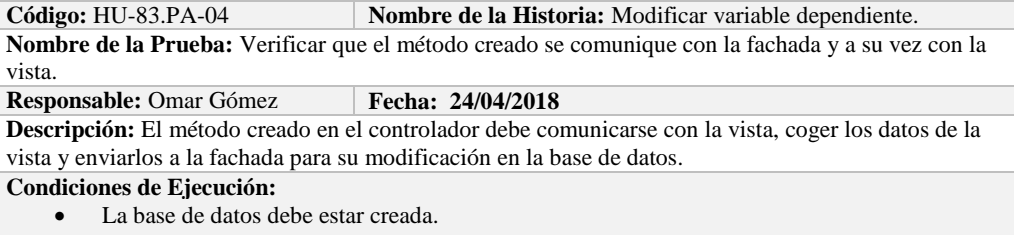

- El modelo debe estar creado.
- La vista de debe estar creada.
- El controlador debe estar creado.

**Pasos de Ejecución:** 

- 
- Abrir el pgAdmin.<br>• Ejecutar el proceso Ejecutar el proceso desde la vista.
- Comprobar la información actualizada en la base de datos.

**Resultado Esperado:** Los datos de prueba sean actualizados en la base de datos,

**Evaluación de la Prueba: Exitosa** 

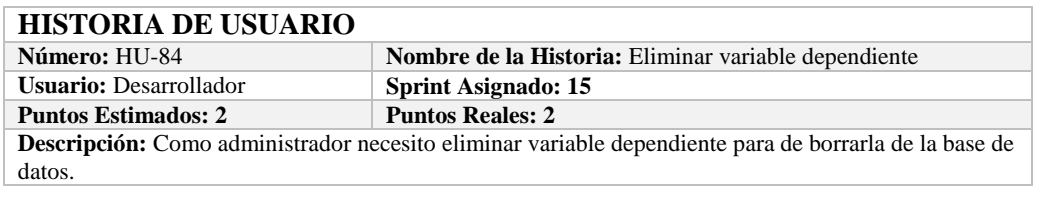

#### **Pruebas de Aceptación:**

Verificar que se pueda eliminar variable dependiente a la base de datos.

### **PRUEBA DE ACEPTACIÓN**

**Código:** HU-84.PA-01 **Nombre de la Historia: Eliminar variable dependiente Nombre de la Prueba:** Verificar que se pueda Eliminar un variable dependiente de la base de datos. **Responsable:** Omar Gómez **Fecha: 25/04/2018**

**Descripción:** Se verificará que se puede eliminar un variable dependiente de la base de datos. **Condiciones de Ejecución:** 

- La base de datos debe estar creada.
- Todas las tareas de ingeniería deben estar culminadas.

# **Pasos de Ejecución:**

- Ingresar a pgAdmin.
- Conectar con la base de datos con SEEDR.
- Ingresar a la tabla dependentvariable.
- Verificar si se eliminó el variable dependiente de la base de datos.
- **Resultado Esperado:** variable dependiente eliminada.

**Evaluación de la Prueba: Exitosa:** Exitosa

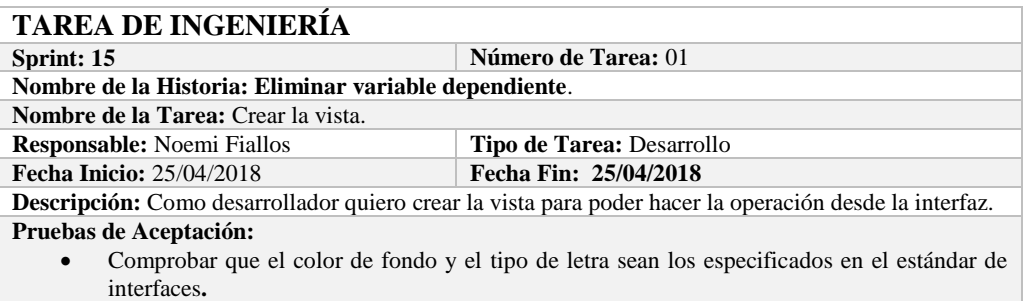

#### **PRUEBA DE ACEPTACIÓN**

**Código:** HU-84.PA-02 **Nombre de la Historia:** Eliminar variable dependiente. **Nombre de la Prueba:** Comprobar que el color de fondo y el tipo de letra sean los especificados en el estándar de interfaces**.**

**Responsable: Omar Gómez Fecha: 25/04/2018**

**Descripción:** La interfaz creada debe cumplir con el estándar de interfaces.

#### **Condiciones de Ejecución:**

- El Estándar de interfaces debe estar creado.
- El bosquejo de interfaces debe estar diseñado.
- La interfaz de Eliminar variable dependiente debe estar creado.

#### **Pasos de Ejecución:**

- Abrir el archivo de Estándar de interfaces.
- Ejecutar la vista.
- Revisar que los componentes están dispuestos de acuerdo al estándar de interfaces.
- Revisar que la gama de colores, tamaños y tipos de fuentes.
- **Resultado Esperado:** La vista debe estar acorde con el estándar de interfaces.

**Evaluación de la Prueba: Exitosa** 

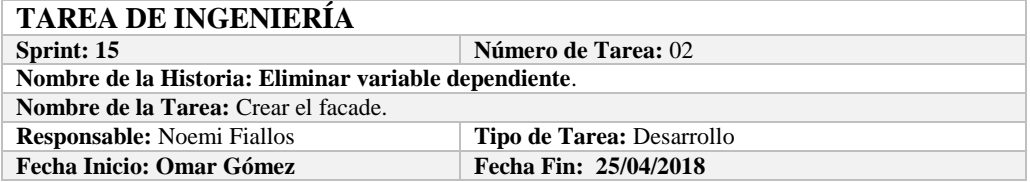

**Descripción:** Como desarrollador quiero crear los métodos necesarios para poder hacer la operación. **Pruebas de Aceptación:**

Verificar que el método creado elimine la información de la base de datos.

# **PRUEBA DE ACEPTACIÓN**<br>Código: HU-84.PA-03

**Nombre de la Historia:** Eliminar variable dependiente.

**Nombre de la Prueba:** Verificar que el método creado elimine la información de la base de datos. **Responsable:** 25/04/2018 **Fecha: 25/04/2018**

**Descripción:** El método creado en el facade debe comunicarse con el modelo y este a su vez realizar la operación en la base de datos.

**Condiciones de Ejecución:** 

- La base de datos debe estar creada.
	- El modelo debe estar creado.

#### **Pasos de Ejecución:**

- Abrir el pgAdmin.
- Ejecutar el método de Facade.
- Comprobar en la base de datos.

**Resultado Esperado:** Los datos de prueba sean eliminados de la base de datos,

**Evaluación de la Prueba: Exitosa** 

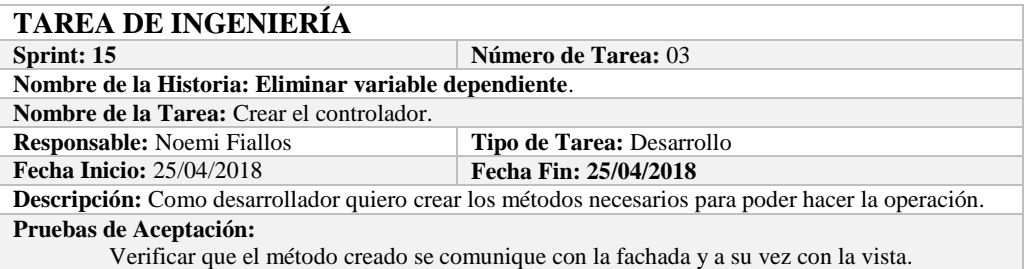

# **PRUEBA DE ACEPTACIÓN**

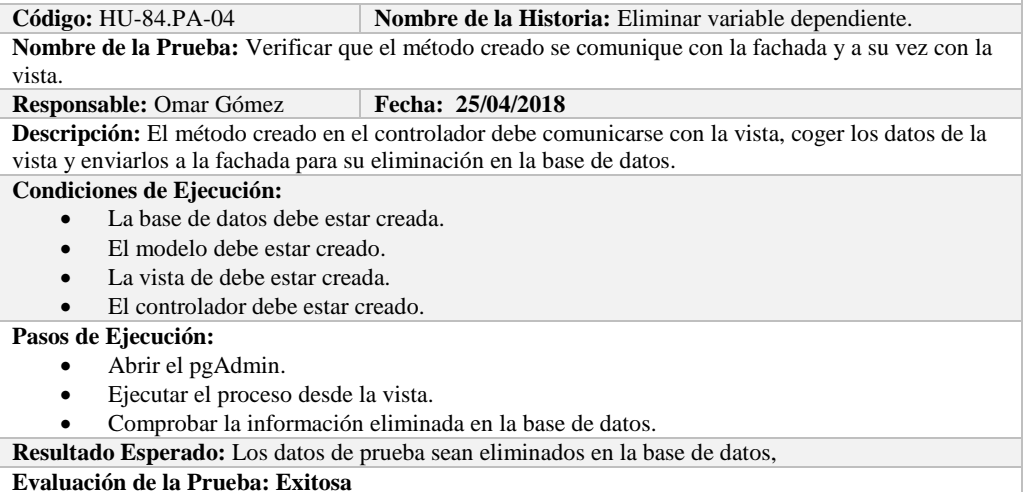

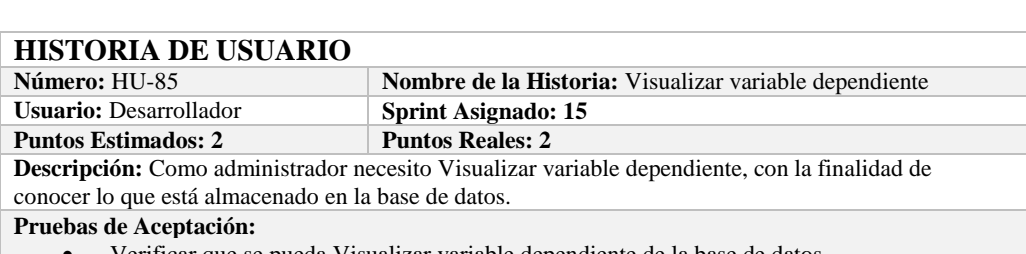

**EXECUTE:** Verificar que se pueda Visualizar variable dependiente de la base de datos.

# **PRUEBA DE ACEPTACIÓN**

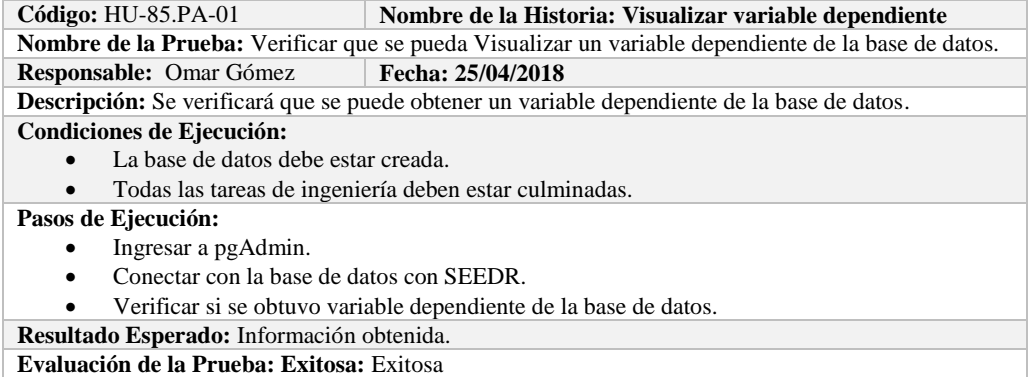

# **TAREA DE INGENIERÍA**

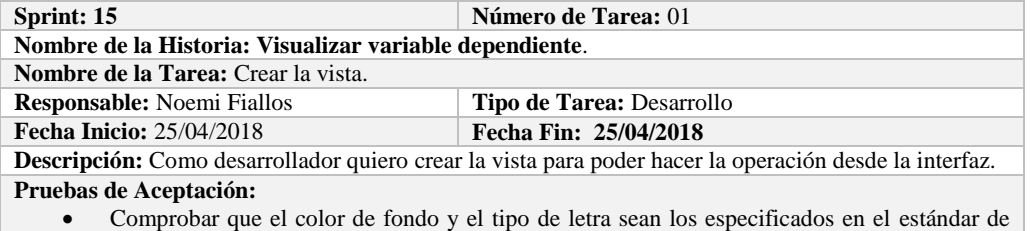

interfaces**.**

**PRUEBA DE ACEPTACIÓN**<br>Código: HU-85.PA-02 **N Nombre de la Historia:** Visualizar variable dependiente. **Nombre de la Prueba:** Comprobar que el color de fondo y el tipo de letra sean los especificados en el estándar de interfaces**.**

#### **Responsable: Omar Gómez Fecha: 25/04/2018**

**Descripción:** La interfaz creada debe cumplir con el estándar de interfaces.

**Condiciones de Ejecución:** 

- El Estándar de interfaces debe estar creado.
- El bosquejo de interfaces debe estar diseñado.
- La interfaz de Visualizar variable dependiente debe estar creado.

#### **Pasos de Ejecución:**

- Abrir el archivo de Estándar de interfaces.
- Ejecutar la vista.
- Revisar que los componentes están dispuestos de acuerdo al estándar de interfaces.
- Revisar que la gama de colores, tamaños y tipos de fuentes.

**Resultado Esperado:** La vista debe estar acorde con el estándar de interfaces. **Evaluación de la Prueba: Exitosa** 

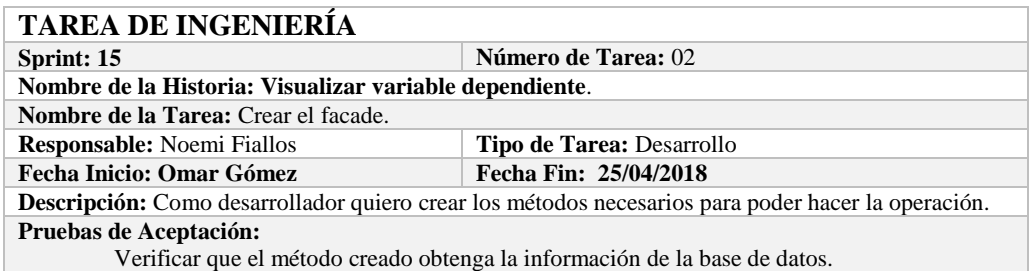

# **PRUEBA DE ACEPTACIÓN**

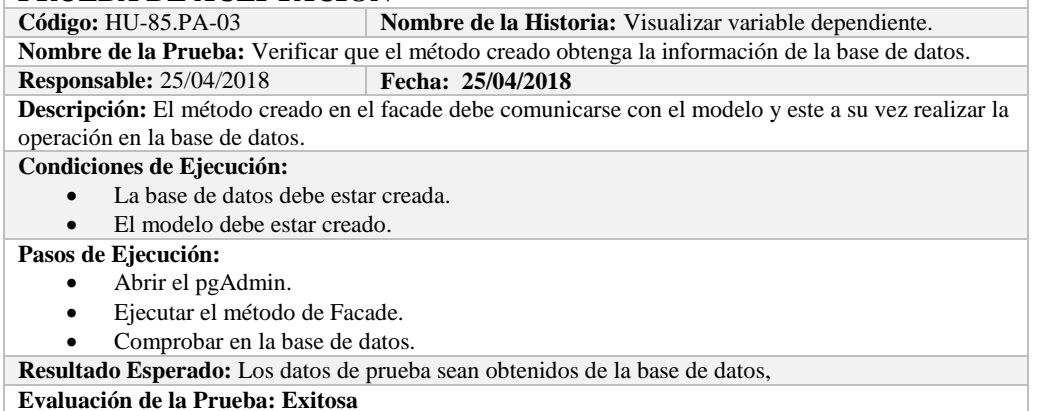

# **TAREA DE INGENIERÍA**

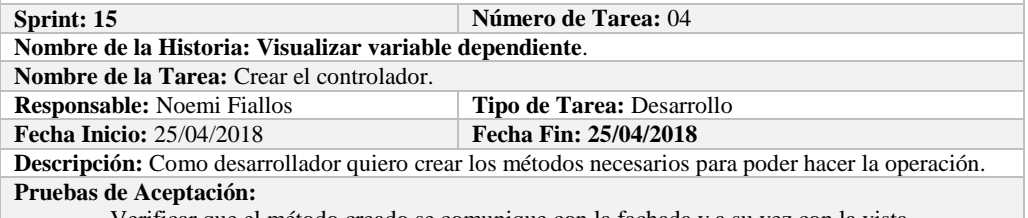

Verificar que el método creado se comunique con la fachada y a su vez con la vista.

#### **PRUEBA DE ACEPTACIÓN**

**Código:** HU-85.PA-04 **Nombre de la Historia:** Visualizar variable dependiente. **Nombre de la Prueba:** Verificar que el método creado se comunique con la fachada y a su vez con la vista.

#### **Responsable:** Omar Gómez **Fecha: 25/04/2018**

**Descripción:** El método creado en el controlador debe comunicarse con la vista, coger los datos de la vista y enviarlos a la fachada para su visualización en la base de datos.

#### **Condiciones de Ejecución:**

- La base de datos debe estar creada.
- El modelo debe estar creado.
- La vista de debe estar creada.
- El controlador debe estar creado.

#### **Pasos de Ejecución:**

- Abrir el pgAdmin.
- Ejecutar el proceso desde la vista.
- Comprobar la información obtenido desde la base de datos.

**Resultado Esperado:** Los datos de prueba sean obtenidos desde la base de datos.

**Evaluación de la Prueba: Exitosa** 

#### **HISTORIA DE USUARIO**

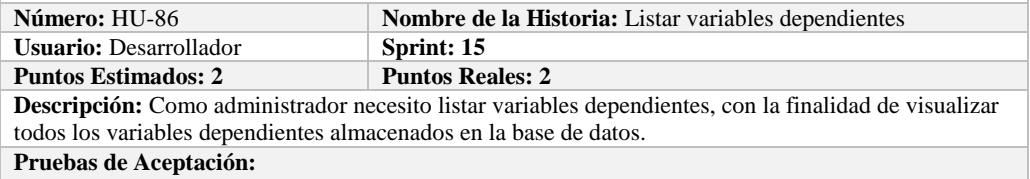

Verificar que se pueda Listar variables dependientes de la base de datos.

#### **PRUEBA DE ACEPTACIÓN**

**Código:** HU-86.PA-01 **Nombre de la Historia: Listar variables dependientes Nombre de la Prueba:** Verificar que se puedan listar variables dependientes desde la base de datos. **Responsable:** Omar Gómez **Fecha: 26/04/2018**

**Descripción:** Se verificará que se puedan listar el conjunto de variables dependiente de la base de

datos.

#### **Condiciones de Ejecución:**

- La base de datos debe estar creada.
- Todas las tareas de ingeniería deben estar culminadas.

#### **Pasos de Ejecución:**

- Ingresar a pgAdmin.
- Conectar con la base de datos con SEEDR.
- Verificar si se obtuvo todas las variables dependientes de la base de datos.
- **Resultado Esperado:** Obtener todas las variables dependientes.

**Evaluación de la Prueba: Exitosa:** Exitosa

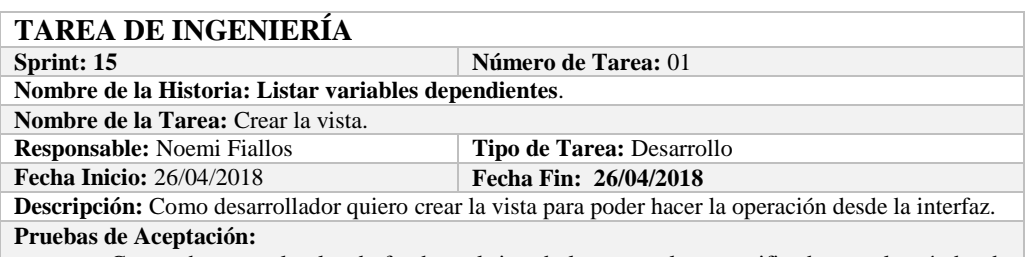

 Comprobar que el color de fondo y el tipo de letra sean los especificados en el estándar de interfaces**.**

# **PRUEBA DE ACEPTACIÓN**

Código: HU-86.PA-02 **Nombre de la Historia:** Listar variables dependiente. **Nombre de la Prueba:** Comprobar que el color de fondo y el tipo de letra sean los especificados en el

estándar de interfaces**.**

**Responsable: Omar Gómez Fecha: 26/04/2018**

**Descripción:** La interfaz creada debe cumplir con el estándar de interfaces.

#### **Condiciones de Ejecución:**

- El Estándar de interfaces debe estar creado.
- El bosquejo de interfaces debe estar diseñado.
- La interfaz de Listar debe estar creado.

#### **Pasos de Ejecución:**

- Abrir el archivo de Estándar de interfaces.
- Ejecutar la vista.
- Revisar que los componentes están dispuestos de acuerdo al estándar de interfaces.
	- Revisar que la gama de colores, tamaños y tipos de fuentes.
- **Resultado Esperado:** La vista debe estar acorde con el estándar de interfaces.

**Evaluación de la Prueba: Exitosa** 

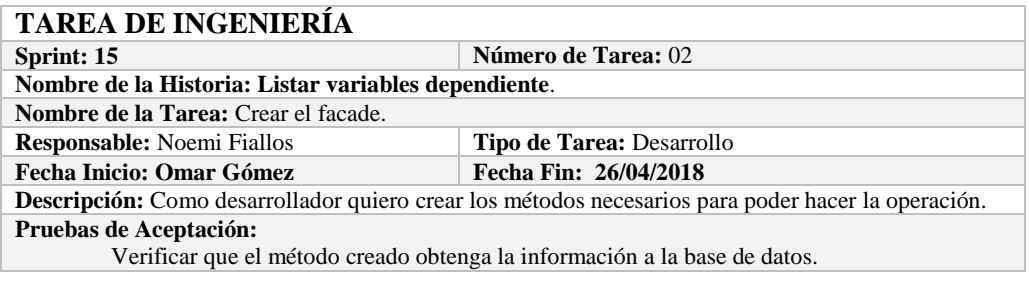

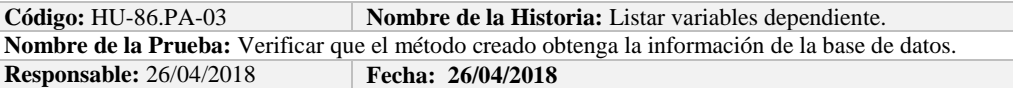

**Descripción:** El método creado en el facade debe comunicarse con el modelo y este a su vez realizar la operación en la base de datos.

#### **Condiciones de Ejecución:**

- La base de datos debe estar creada.
- El modelo debe estar creado.

# **Pasos de Ejecución:**

- Abrir el pgAdmin.
- Ejecutar el método de Facade.
- Comprobar en la base de datos.

**Resultado Esperado:** Los datos de prueba sean traídos desde la base de datos, **Evaluación de la Prueba: Exitosa** 

# **TAREA DE INGENIERÍA**

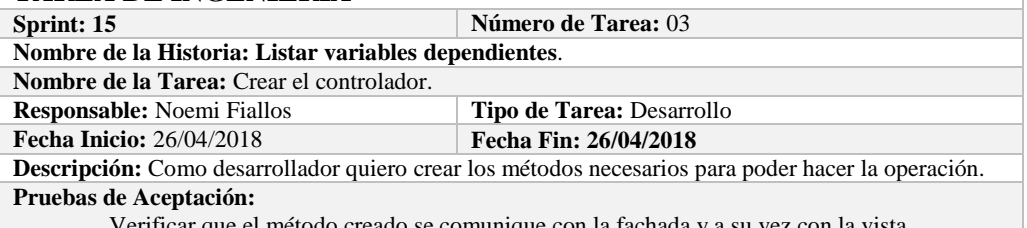

creado se comunique con la fachada y a su vez con la vista.

# **PRUEBA DE ACEPTACIÓN**

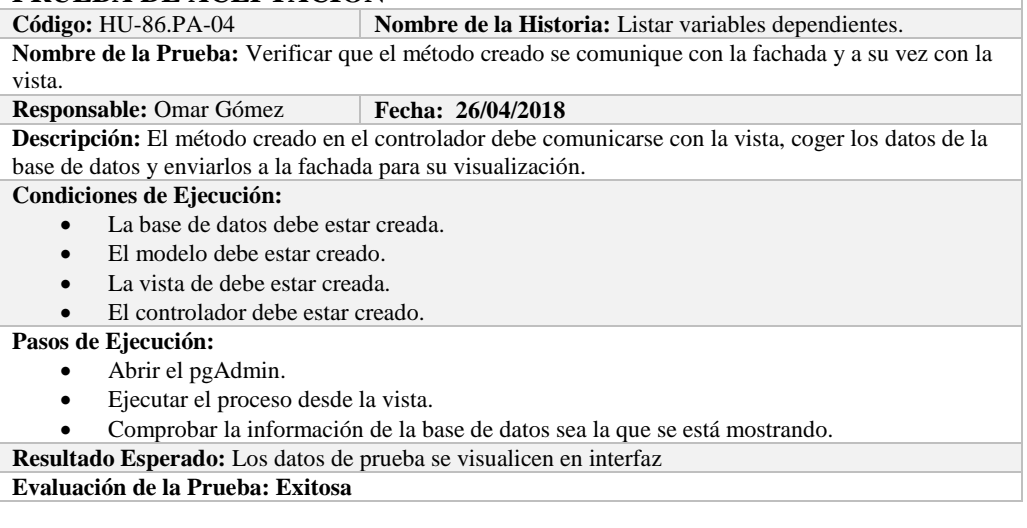

# **HISTORIA DE USUARIO**

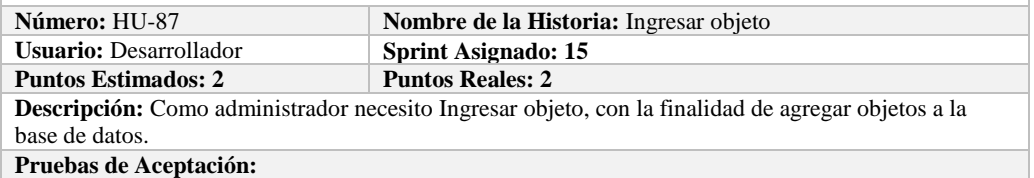

Verificar que se pueda Ingresar objeto a la base de datos.

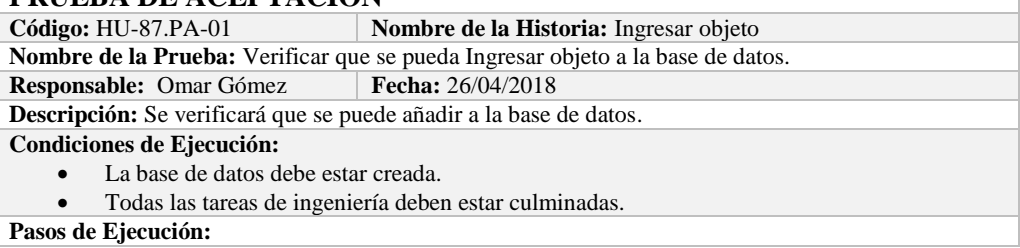

- Ingresar a pgAdmin.
- Conectar con la base de datos con SEEDR.
- Ingresar a la tabla experimentalobjet.
- Verificar si se ingresaron los objetos la base de datos.

**Resultado Esperado:** Estándar establecido correctamente. **Evaluación de la Prueba: Exitosa:** Exitosa

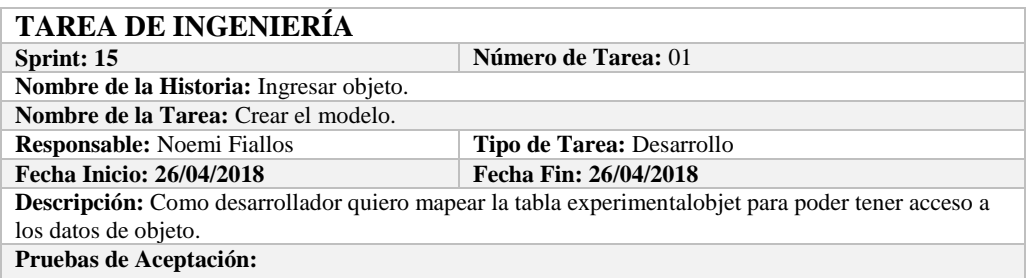

 Comprobar que los atributos que se definen concuerden con los atributos de la tabla de la base de datos de la cual se está mapeando.

# **PRUEBA DE ACEPTACIÓN**

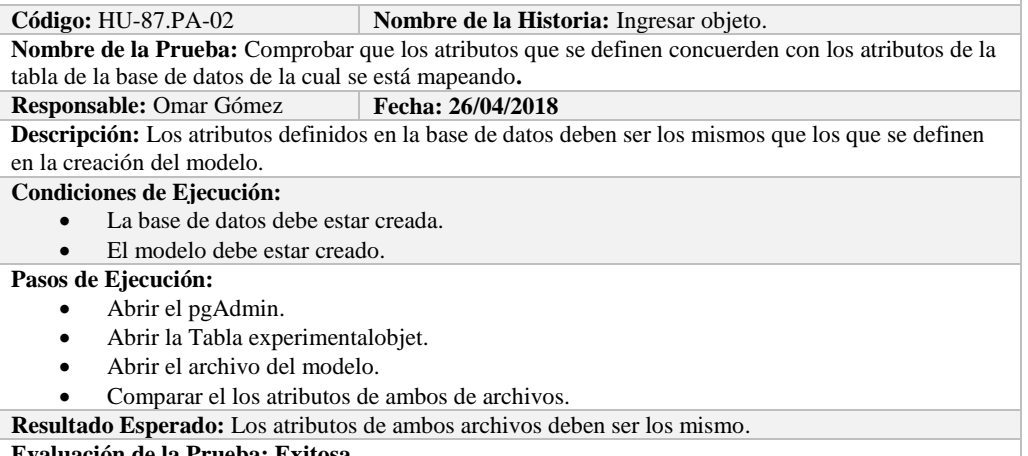

**Evaluación de la Prueba: Exitosa** 

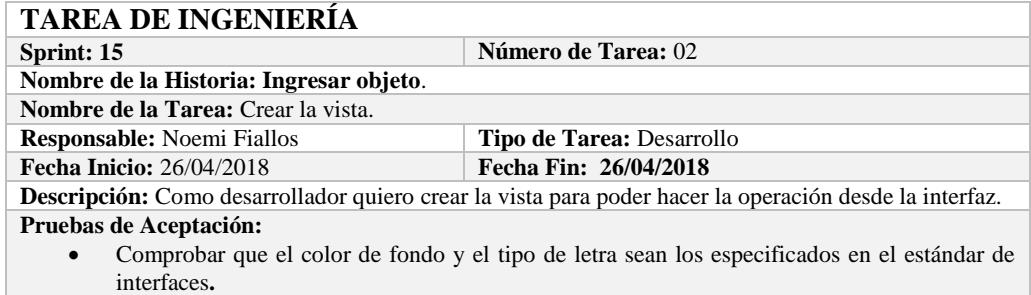

# **PRUEBA DE ACEPTACIÓN**

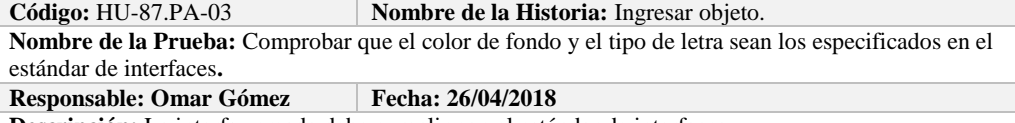

**Descripción:** La interfaz creada debe cumplir con el estándar de interfaces.

#### **Condiciones de Ejecución:**

- El Estándar de interfaces debe estar creado.
- El bosquejo de interfaces debe estar diseñado.
- La interfaz de Ingresar objeto debe estar creado.

#### **Pasos de Ejecución:**

- Abrir el archivo de Estándar de interfaces.
- Ejecutar la vista.
- Revisar que los componentes están dispuestos de acuerdo al estándar de interfaces.
- Revisar que la gama de colores, tamaños y tipos de fuentes.
- **Resultado Esperado:** La vista debe estar acorde con el estándar de interfaces.

**Evaluación de la Prueba: Exitosa** 

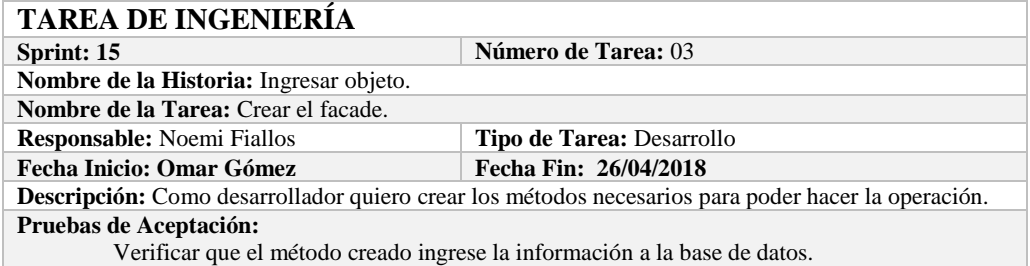

# **PRUEBA DE ACEPTACIÓN**

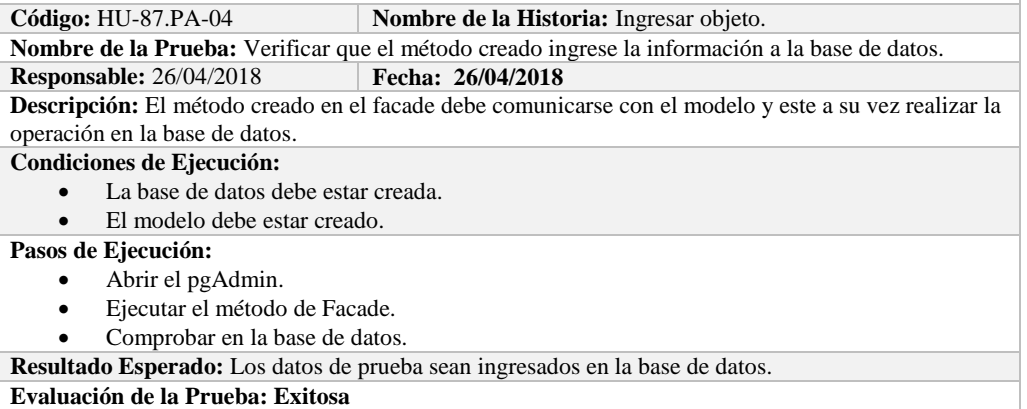

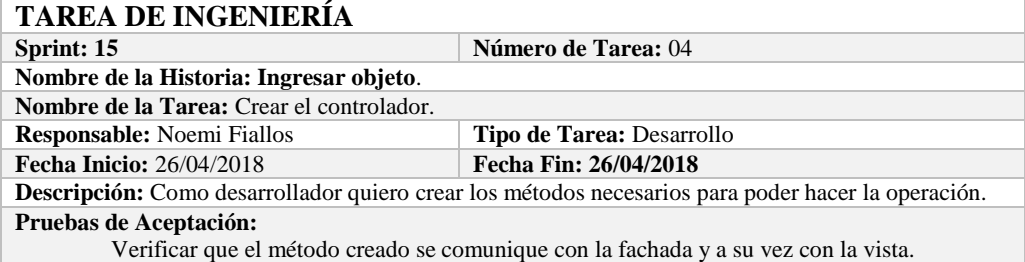

# **PRUEBA DE ACEPTACIÓN**

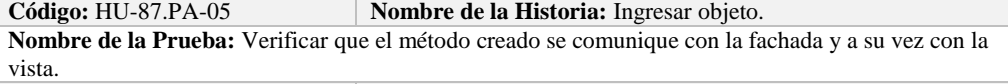

#### **Responsable:** Omar Gómez **Fecha: 26/04/2018**

**Descripción:** El método creado en el controlador debe comunicarse con la vista, coger los datos de la vista y enviarlos a la fachada para su ingreso a la base de datos.

#### **Condiciones de Ejecución:**

- La base de datos debe estar creada.
- El modelo debe estar creado.
- La vista de debe estar creada.
- El controlador debe estar creado.

#### **Pasos de Ejecución:**

- Abrir el pgAdmin.
- Ejecutar el proceso desde la vista.
- Comprobar la información ingresada en la base de datos.

**Resultado Esperado:** Los datos de prueba sean ingresados en la base de datos.

**Evaluación de la Prueba: Exitosa** 

#### **HISTORIA DE USUARIO**

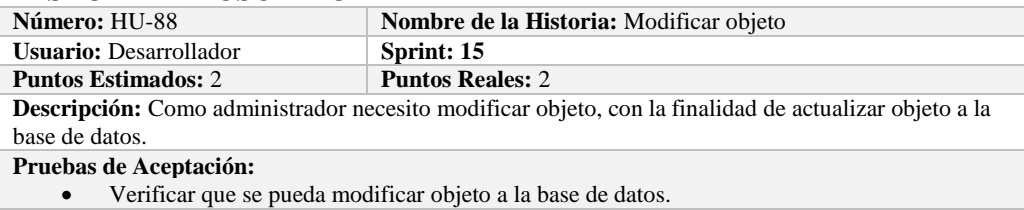

# **PRUEBA DE ACEPTACIÓN**

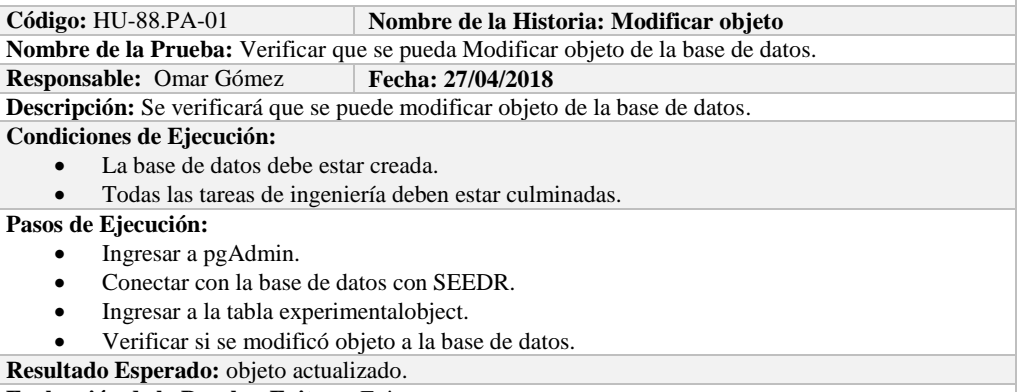

**Evaluación de la Prueba: Exitosa:** Exitosa

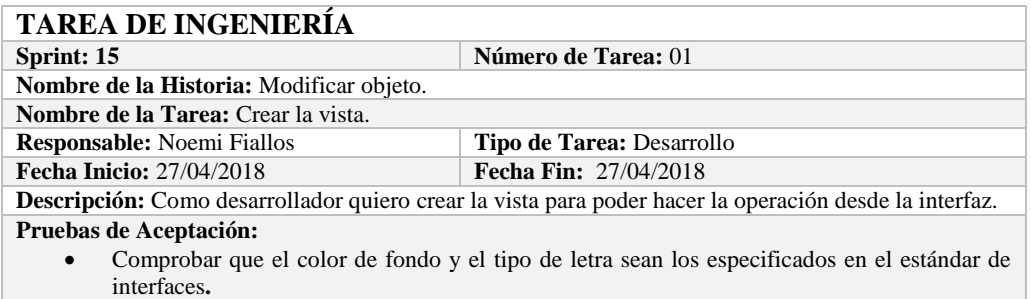

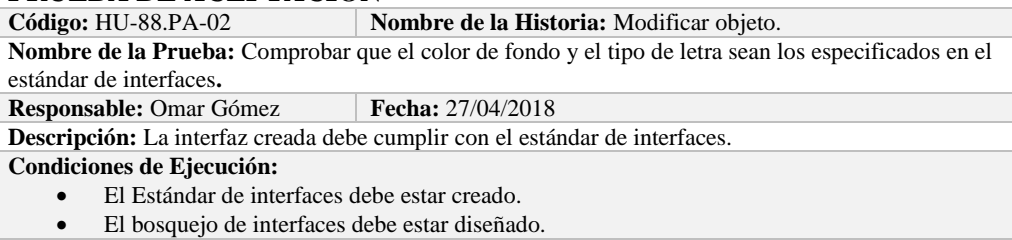

La interfaz de Modificar objeto debe estar creado.

#### **Pasos de Ejecución:**

- Abrir el archivo de Estándar de interfaces.
- Ejecutar la vista.
- Revisar que los componentes están dispuestos de acuerdo al estándar de interfaces.
- Revisar que la gama de colores, tamaños y tipos de fuentes.
- **Resultado Esperado:** La vista debe estar acorde con el estándar de interfaces.

**Evaluación de la Prueba: Exitosa** 

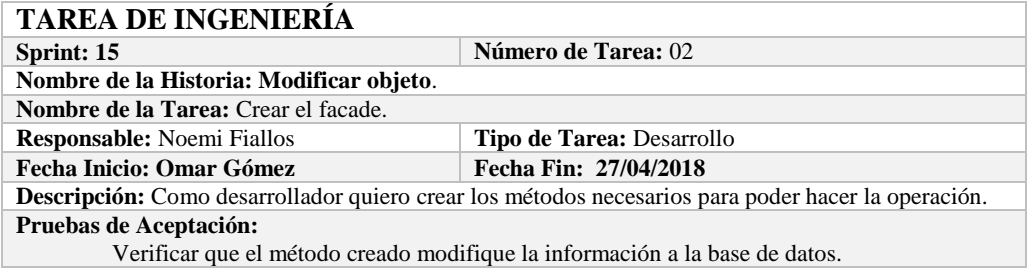

# **PRUEBA DE ACEPTACIÓN**

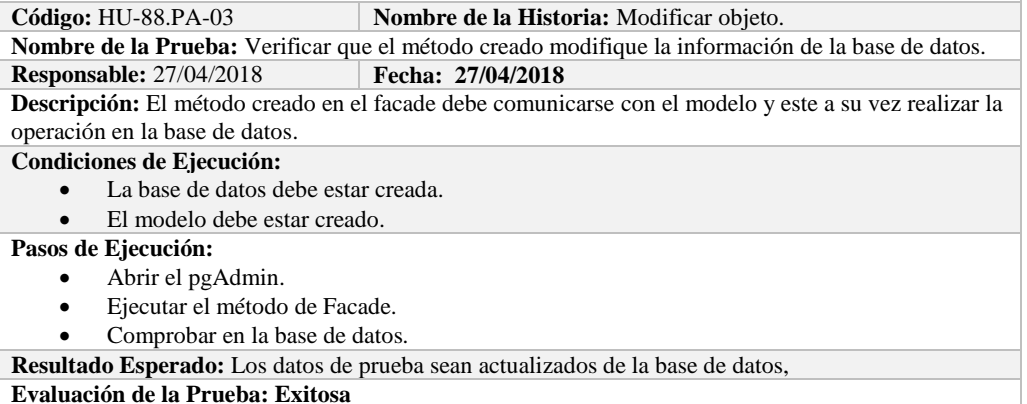

# **TAREA DE INGENIERÍA**

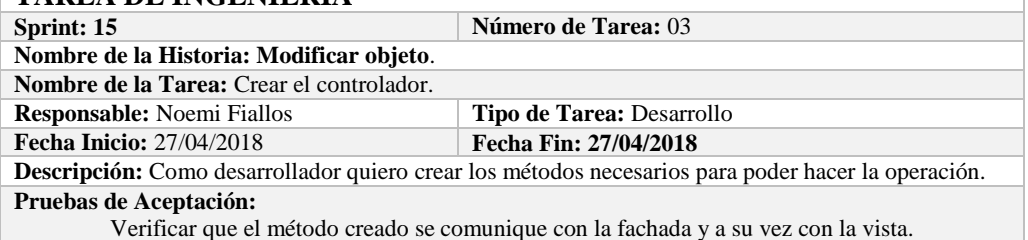

# **PRUEBA DE ACEPTACIÓN**

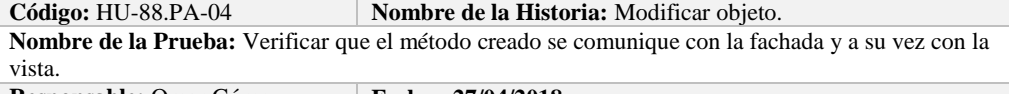

# **Responsable:** Omar Gómez **Fecha:** 27/04/2018

**Descripción:** El método creado en el controlador debe comunicarse con la vista, coger los datos de la vista y enviarlos a la fachada para su modificación en la base de datos.

# **Condiciones de Ejecución:**

- La base de datos debe estar creada.
- El modelo debe estar creado.
- La vista de debe estar creada.
- El controlador debe estar creado.

#### **Pasos de Ejecución:**

- Abrir el pgAdmin.
- Ejecutar el proceso desde la vista.
- Comprobar la información actualizada en la base de datos.

**Resultado Esperado:** Los datos de prueba sean actualizados en la base de datos,

**Evaluación de la Prueba: Exitosa** 

### **HISTORIA DE USUARIO**

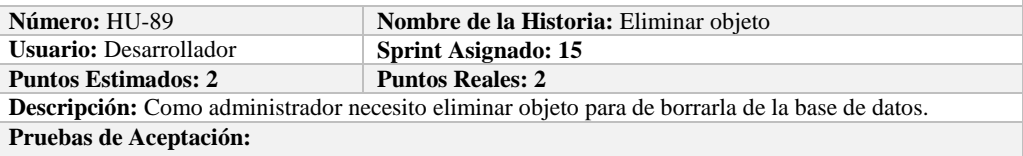

Verificar que se pueda eliminar objeto a la base de datos.

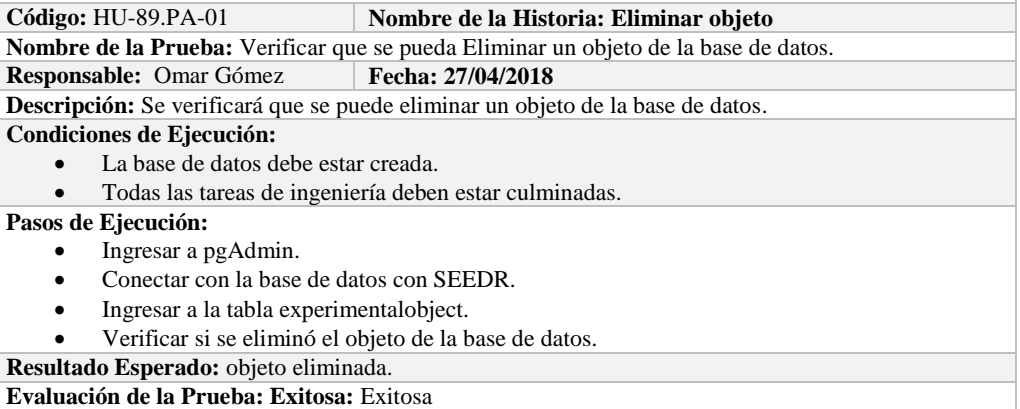

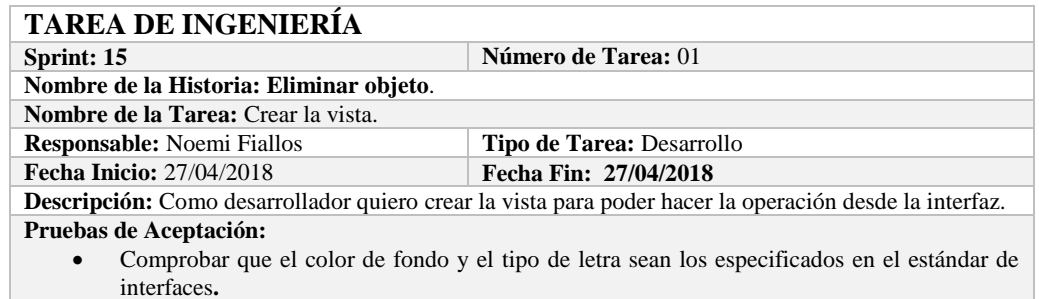

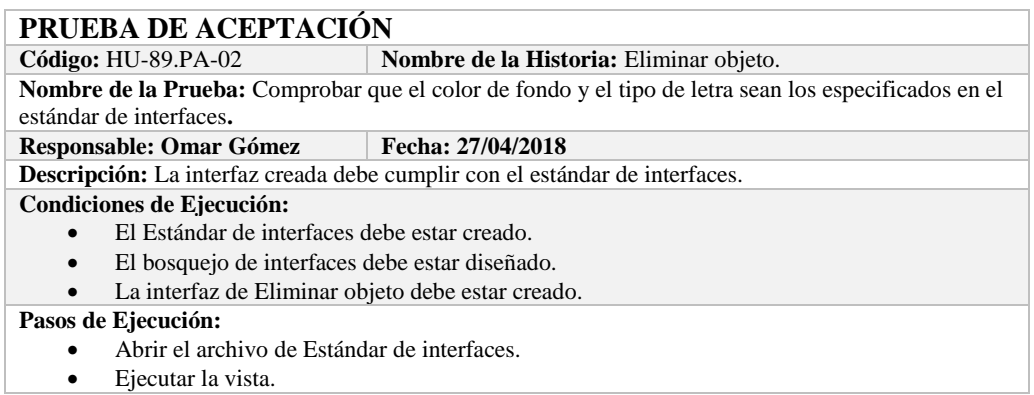

Revisar que los componentes están dispuestos de acuerdo al estándar de interfaces.

Revisar que la gama de colores, tamaños y tipos de fuentes.

**Resultado Esperado:** La vista debe estar acorde con el estándar de interfaces.

**Evaluación de la Prueba: Exitosa** 

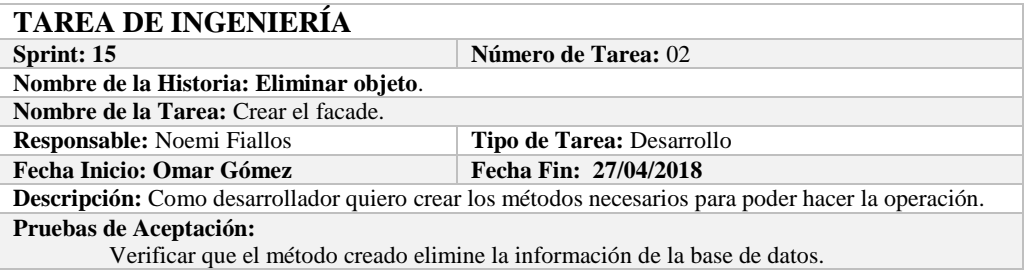

# **PRUEBA DE ACEPTACIÓN**

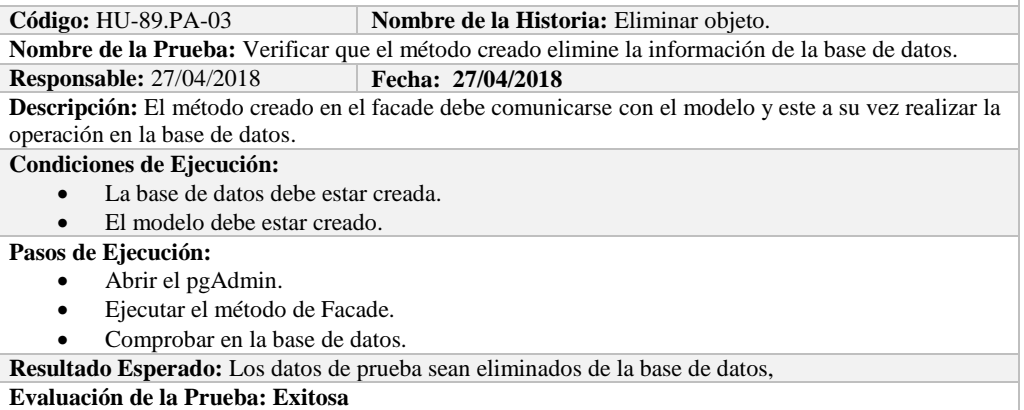

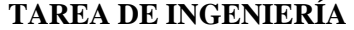

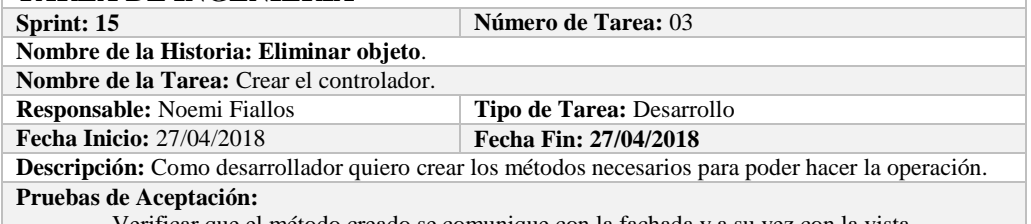

Verificar que el método creado se comunique con la fachada y a su vez con la vista.

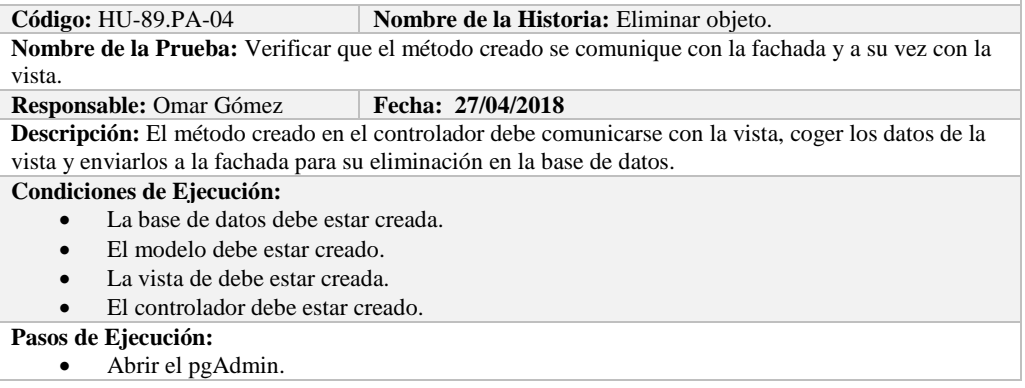

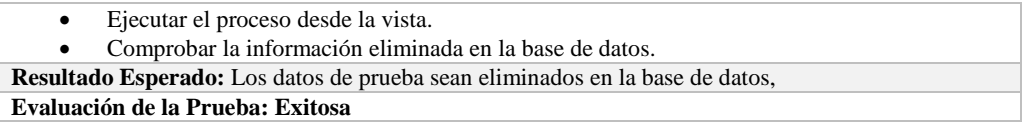

# **Sprint 16**

En el presente sprint se desarrollaron diez historias de usuario, estas de describen a continuación.

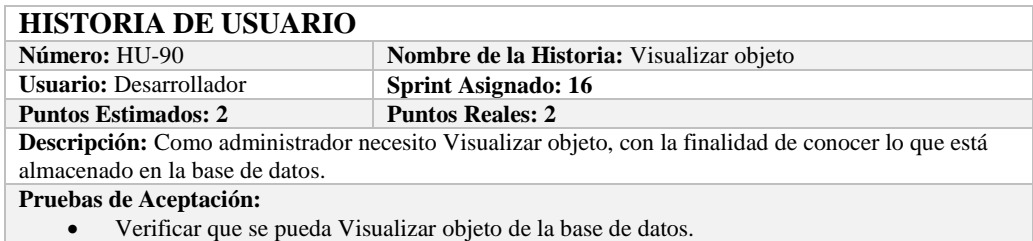

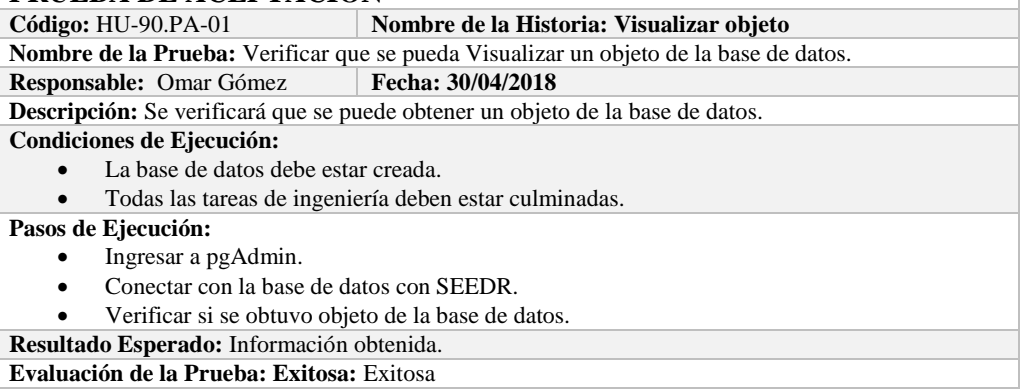

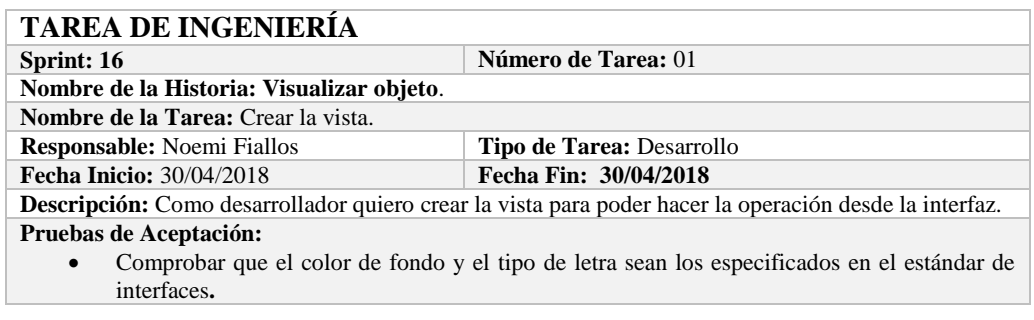

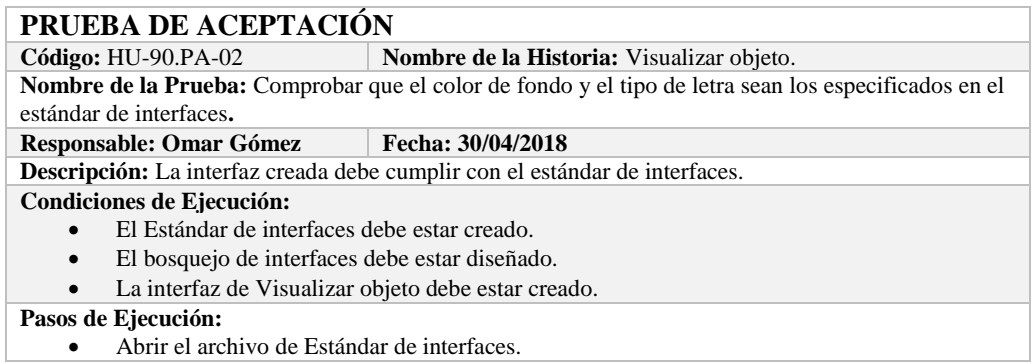

- Ejecutar la vista.
- Revisar que los componentes están dispuestos de acuerdo al estándar de interfaces.
- Revisar que la gama de colores, tamaños y tipos de fuentes.
- **Resultado Esperado:** La vista debe estar acorde con el estándar de interfaces.

**Evaluación de la Prueba: Exitosa** 

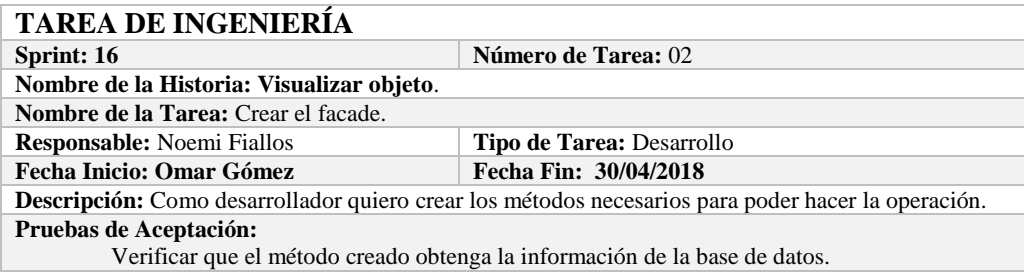

# **PRUEBA DE ACEPTACIÓN**

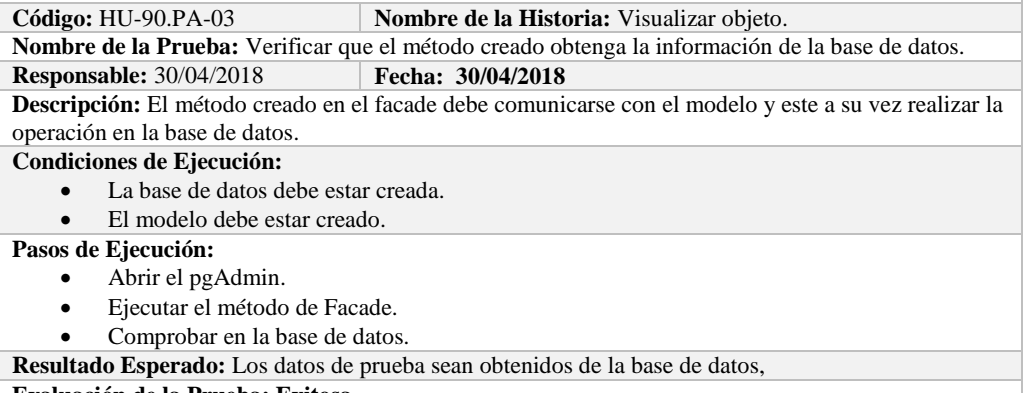

**Evaluación de la Prueba: Exitosa** 

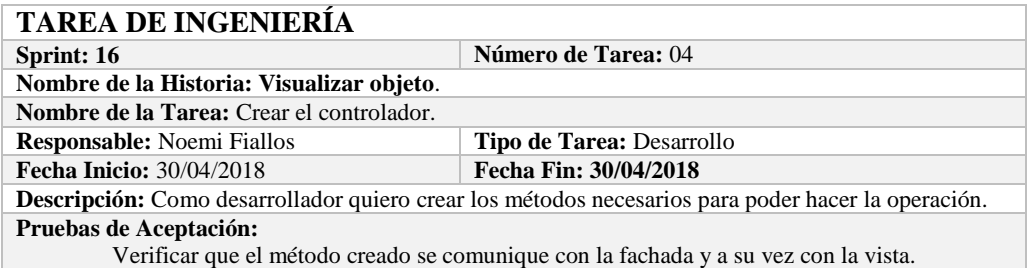

# **PRUEBA DE ACEPTACIÓN**

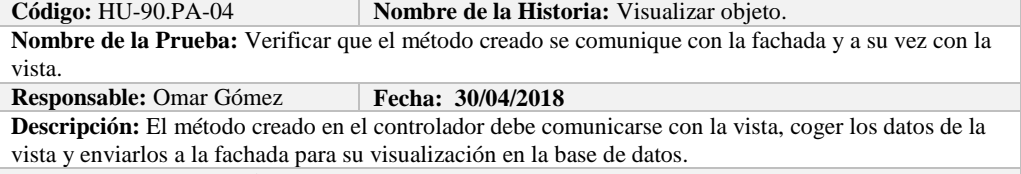

#### **Condiciones de Ejecución:**

- La base de datos debe estar creada.
- El modelo debe estar creado.
- La vista de debe estar creada.
- El controlador debe estar creado.

#### **Pasos de Ejecución:**

Abrir el pgAdmin.

Ejecutar el proceso desde la vista.

Comprobar la información obtenido desde la base de datos.

**Resultado Esperado:** Los datos de prueba sean obtenidos desde la base de datos.

**Evaluación de la Prueba: Exitosa** 

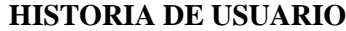

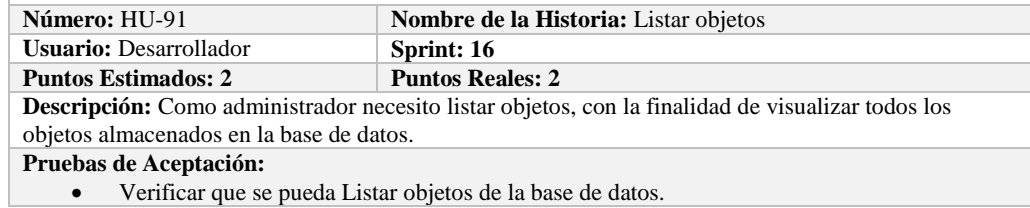

# **PRUEBA DE ACEPTACIÓN**<br>Código: HU-91.PA-01

**Nombre de la Historia: Listar objetos** 

**Nombre de la Prueba:** Verificar que se puedan listar objetos desde la base de datos.

**Responsable:** Omar Gómez **Fecha: 30/04/2018** 

**Descripción:** Se verificará que se puedan listar el conjunto de objetos de la base de datos.

**Condiciones de Ejecución:** 

- La base de datos debe estar creada.
- Todas las tareas de ingeniería deben estar culminadas.

**Pasos de Ejecución:** 

- Ingresar a pgAdmin.
- Conectar con la base de datos con SEEDR.
- Verificar si se obtuvo todos los objetos de la base de datos.
- **Resultado Esperado:** Obtener todos los objetos.

**Evaluación de la Prueba: Exitosa:** Exitosa

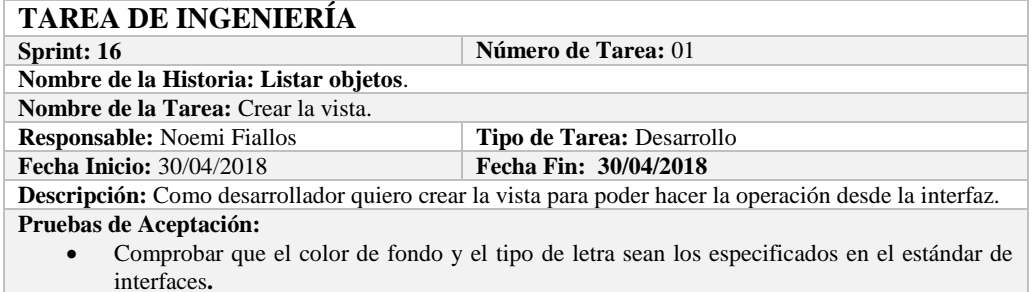

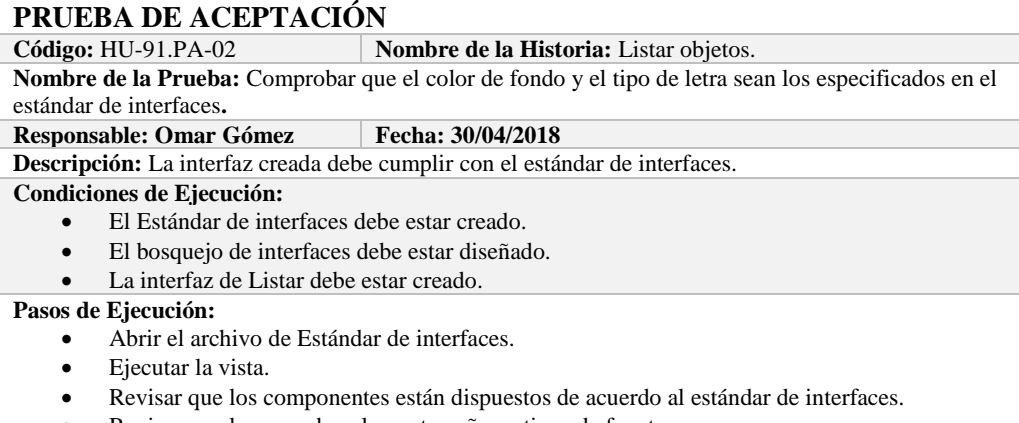

Revisar que la gama de colores, tamaños y tipos de fuentes.

**Resultado Esperado:** La vista debe estar acorde con el estándar de interfaces.

**Evaluación de la Prueba: Exitosa** 

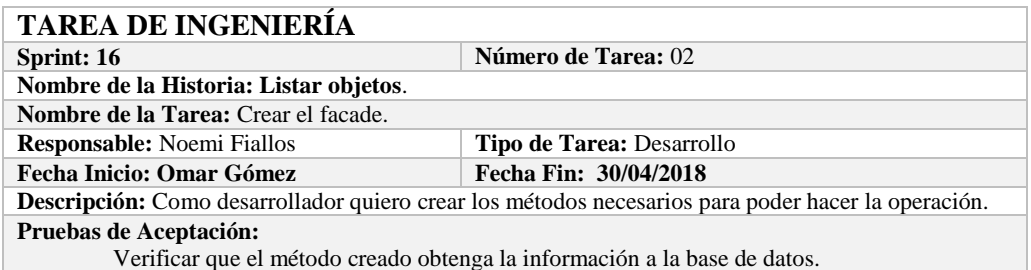

#### **PRUEBA DE ACEPTACIÓN**

Código: **HU-91.PA-03 Nombre de la Historia:** Listar objetos.

**Nombre de la Prueba:** Verificar que el método creado obtenga la información de la base de datos. **Responsable:** 30/04/2018 **Fecha: 30/04/2018**

**Descripción:** El método creado en el facade debe comunicarse con el modelo y este a su vez realizar la operación en la base de datos.

**Condiciones de Ejecución:** 

- La base de datos debe estar creada.
- El modelo debe estar creado.

**Pasos de Ejecución:** 

- Abrir el pgAdmin.
- Ejecutar el método de Facade.
- Comprobar en la base de datos.

**Resultado Esperado:** Los datos de prueba sean traídos desde la base de datos,

**Evaluación de la Prueba: Exitosa** 

# **TAREA DE INGENIERÍA**

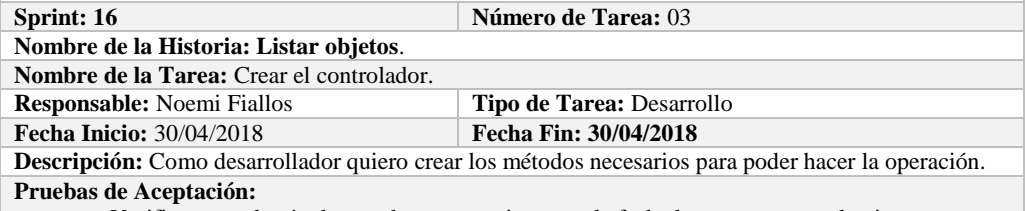

Verificar que el método creado se comunique con la fachada y a su vez con la vista.

#### **PRUEBA DE ACEPTACIÓN**

#### Código: HU-91.PA-04 **Nombre de la Historia:** Listar objetos.

**Nombre de la Prueba:** Verificar que el método creado se comunique con la fachada y a su vez con la vista.

#### **Responsable:** Omar Gómez **Fecha: 30/04/2018**

**Descripción:** El método creado en el controlador debe comunicarse con la vista, coger los datos de la base de datos y enviarlos a la fachada para su visualización.

**Condiciones de Ejecución:** 

- La base de datos debe estar creada.
- El modelo debe estar creado.
- La vista de debe estar creada.
- El controlador debe estar creado.

**Pasos de Ejecución:** 

- Abrir el pgAdmin.
- Ejecutar el proceso desde la vista.
- Comprobar la información de la base de datos sea la que se está mostrando.

**Resultado Esperado:** Los datos de prueba se visualicen en interfaz

**Evaluación de la Prueba: Exitosa** 

# **HISTORIA DE USUARIO**
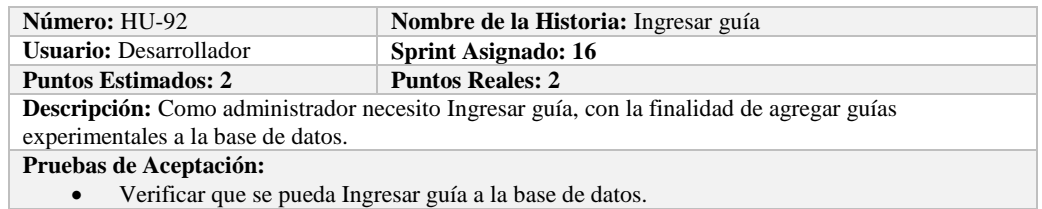

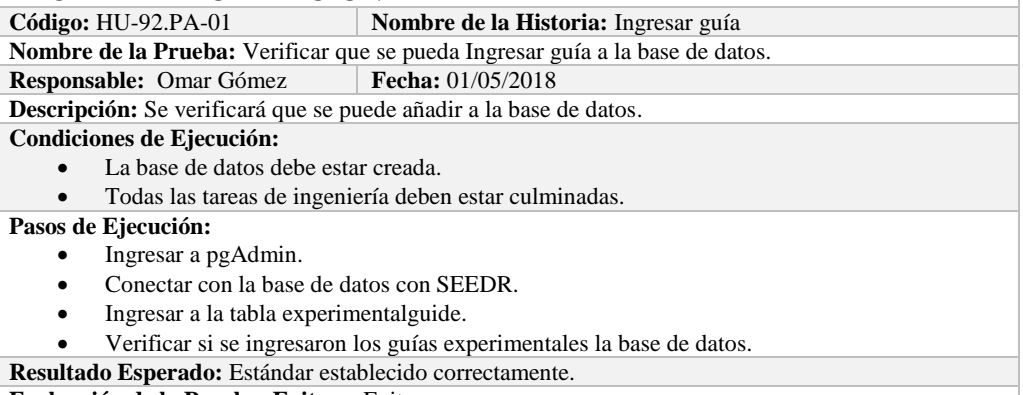

**Evaluación de la Prueba: Exitosa:** Exitosa

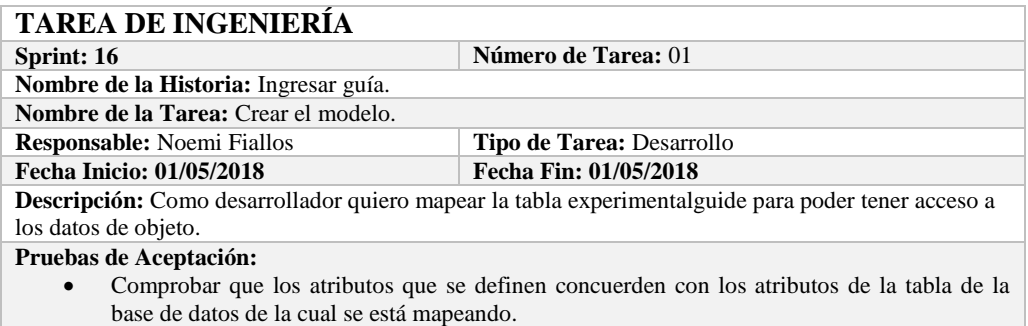

#### **PRUEBA DE ACEPTACIÓN**

**Código:** HU-92.PA-02 **Nombre de la Historia:** Ingresar guía.

**Nombre de la Prueba:** Comprobar que los atributos que se definen concuerden con los atributos de la tabla de la base de datos de la cual se está mapeando**.**

#### **Responsable:** Omar Gómez **Fecha: 01/05/2018**

**Descripción:** Los atributos definidos en la base de datos deben ser los mismos que los que se definen en la creación del modelo.

#### **Condiciones de Ejecución:**

- La base de datos debe estar creada.
- El modelo debe estar creado.

#### **Pasos de Ejecución:**

- Abrir el pgAdmin.
- Abrir la Tabla experimentalguide.
- Abrir el archivo del modelo.
- Comparar el los atributos de ambos de archivos.

**Resultado Esperado:** Los atributos de ambos archivos deben ser los mismo.

**Evaluación de la Prueba: Exitosa** 

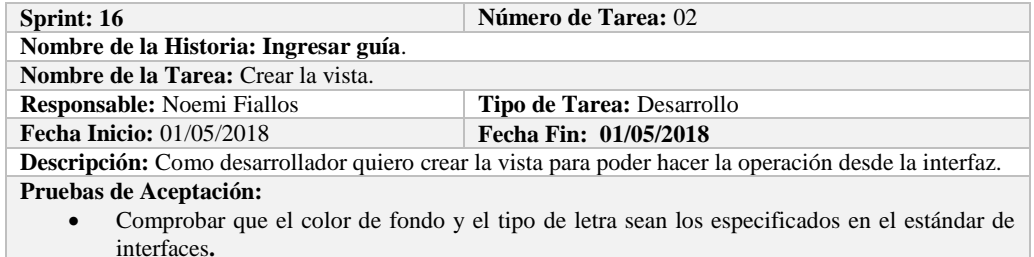

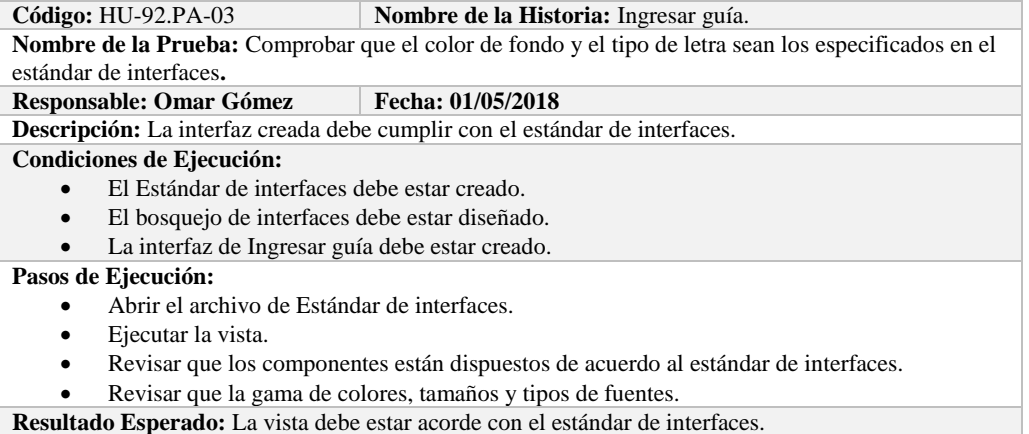

**Evaluación de la Prueba: Exitosa** 

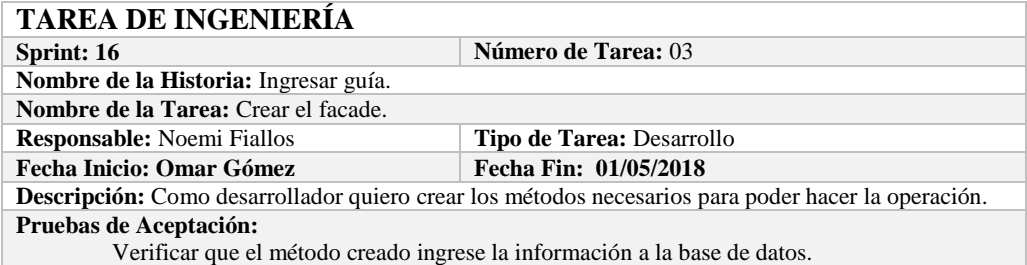

## **PRUEBA DE ACEPTACIÓN**<br>Código: HU-92.PA-04 N

**Combre de la Historia:** Ingresar guía.

**Nombre de la Prueba:** Verificar que el método creado ingrese la información a la base de datos. **Responsable:** 01/05/2018 **Fecha: 01/05/2018**

**Descripción:** El método creado en el facade debe comunicarse con el modelo y este a su vez realizar la operación en la base de datos.

#### **Condiciones de Ejecución:**

- La base de datos debe estar creada.
- El modelo debe estar creado.

#### **Pasos de Ejecución:**

- Abrir el pgAdmin.
- Ejecutar el método de Facade.
- Comprobar en la base de datos.
- **Resultado Esperado:** Los datos de prueba sean ingresados en la base de datos.

**Evaluación de la Prueba: Exitosa** 

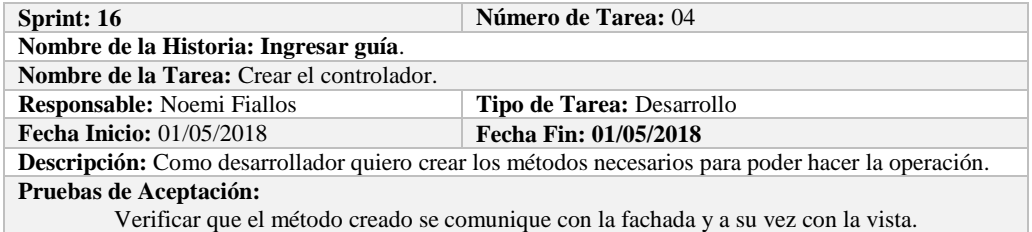

**Nombre de la Historia:** Ingresar guía. **Nombre de la Prueba:** Verificar que el método creado se comunique con la fachada y a su vez con la vista.

**Responsable:** Omar Gómez **Fecha:** 01/05/2018

**Descripción:** El método creado en el controlador debe comunicarse con la vista, coger los datos de la vista y enviarlos a la fachada para su ingreso a la base de datos.

**Condiciones de Ejecución:** 

- La base de datos debe estar creada.
- El modelo debe estar creado.
- La vista de debe estar creada.
- El controlador debe estar creado.

**Pasos de Ejecución:** 

- Abrir el pgAdmin.
- Ejecutar el proceso desde la vista.
- Comprobar la información ingresada en la base de datos.

**Resultado Esperado:** Los datos de prueba sean ingresados en la base de datos.

**Evaluación de la Prueba: Exitosa** 

## **HISTORIA DE USUARIO**

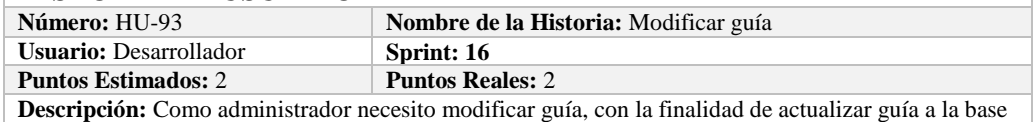

de datos.

**Pruebas de Aceptación:**

Verificar que se pueda modificar guía a la base de datos.

**PRUEBA DE ACEPTACIÓN**<br>Código: HU-93.PA-01 **Kombre de la Historia: Modificar guía Nombre de la Prueba:** Verificar que se pueda Modificar guía de la base de datos. **Responsable:** Omar Gómez **Fecha: 01/05/2018 Descripción:** Se verificará que se puede modificar guía de la base de datos. **Condiciones de Ejecución:**  La base de datos debe estar creada. Todas las tareas de ingeniería deben estar culminadas. **Pasos de Ejecución:**  Ingresar a pgAdmin. Conectar con la base de datos con SEEDR. Ingresar a la tabla experimentalguide. Verificar si se modificó guía a la base de datos. **Resultado Esperado:** guía actualizado. **Evaluación de la Prueba: Exitosa:** Exitosa

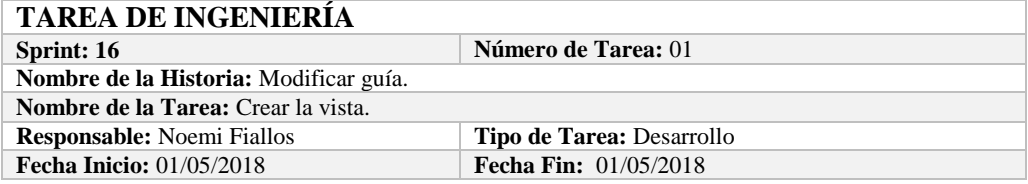

**Descripción:** Como desarrollador quiero crear la vista para poder hacer la operación desde la interfaz. **Pruebas de Aceptación:**

 Comprobar que el color de fondo y el tipo de letra sean los especificados en el estándar de interfaces**.**

## **PRUEBA DE ACEPTACIÓN**

**Código:** HU-93.PA-02 **Nombre de la Historia:** Modificar guía.

**Nombre de la Prueba:** Comprobar que el color de fondo y el tipo de letra sean los especificados en el estándar de interfaces**.**

**Responsable:** Omar Gómez **Fecha:** 01/05/2018

**Descripción:** La interfaz creada debe cumplir con el estándar de interfaces.

**Condiciones de Ejecución:** 

- El Estándar de interfaces debe estar creado.
- El bosquejo de interfaces debe estar diseñado.
- La interfaz de Modificar guía debe estar creado.

**Pasos de Ejecución:** 

- Abrir el archivo de Estándar de interfaces.
- Ejecutar la vista.
- Revisar que los componentes están dispuestos de acuerdo al estándar de interfaces.
- Revisar que la gama de colores, tamaños y tipos de fuentes.

**Resultado Esperado:** La vista debe estar acorde con el estándar de interfaces.

**Evaluación de la Prueba: Exitosa** 

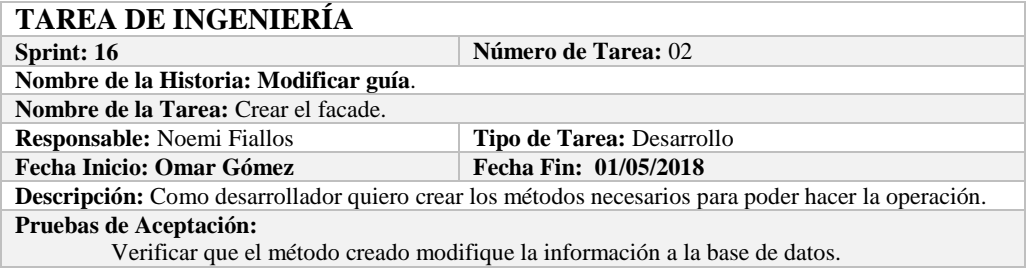

### **PRUEBA DE ACEPTACIÓN**

**Código:** HU-93.PA-03 **Nombre de la Historia:** Modificar guía.

**Nombre de la Prueba:** Verificar que el método creado modifique la información de la base de datos. **Responsable:** 01/05/2018 **Fecha: 01/05/2018**

**Descripción:** El método creado en el facade debe comunicarse con el modelo y este a su vez realizar la operación en la base de datos.

**Condiciones de Ejecución:** 

- La base de datos debe estar creada.
- El modelo debe estar creado.

**Pasos de Ejecución:** 

- Abrir el pgAdmin.
- Ejecutar el método de Facade.
- Comprobar en la base de datos.

**Resultado Esperado:** Los datos de prueba sean actualizados de la base de datos,

**Evaluación de la Prueba: Exitosa** 

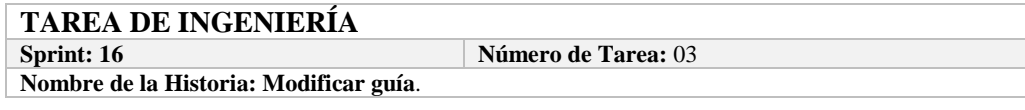

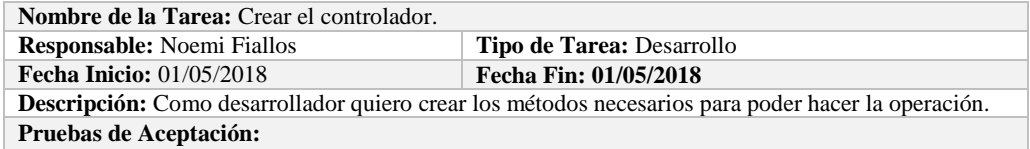

Verificar que el método creado se comunique con la fachada y a su vez con la vista.

## **PRUEBA DE ACEPTACIÓN**

**Código:** HU-93.PA-04 **Nombre de la Historia:** Modificar guía. **Nombre de la Prueba:** Verificar que el método creado se comunique con la fachada y a su vez con la vista. **Responsable:** Omar Gómez **Fecha:** 01/05/2018

**Descripción:** El método creado en el controlador debe comunicarse con la vista, coger los datos de la vista y enviarlos a la fachada para su modificación en la base de datos.

**Condiciones de Ejecución:** 

- La base de datos debe estar creada.
- El modelo debe estar creado.
- La vista de debe estar creada.
- El controlador debe estar creado.

**Pasos de Ejecución:** 

- Abrir el pgAdmin.
- Ejecutar el proceso desde la vista.
- Comprobar la información actualizada en la base de datos.

**Resultado Esperado:** Los datos de prueba sean actualizados en la base de datos,

**Evaluación de la Prueba: Exitosa** 

## **HISTORIA DE USUARIO**

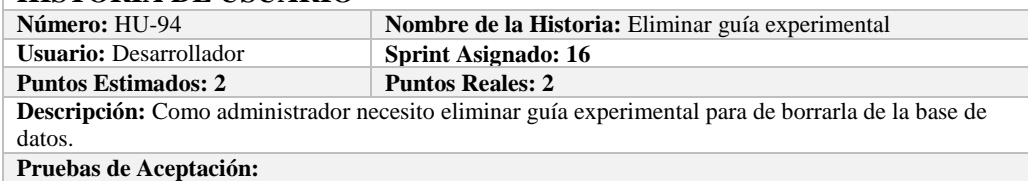

Verificar que se pueda eliminar guía experimental a la base de datos.

### **PRUEBA DE ACEPTACIÓN**

**Código:** HU-94.PA-01 **Nombre de la Historia: Eliminar guía experimental Nombre de la Prueba:** Verificar que se pueda Eliminar un guía experimental de la base de datos.

**Responsable:** Omar Gómez **Fecha: 02/05/2018 Descripción:** Se verificará que se puede eliminar un guía experimental de la base de datos.

#### **Condiciones de Ejecución:**

La base de datos debe estar creada.

Todas las tareas de ingeniería deben estar culminadas.

**Pasos de Ejecución:** 

- Ingresar a pgAdmin.
- Conectar con la base de datos con SEEDR.
- Ingresar a la tabla experimentalguide.
- Verificar si se eliminó el guía experimental de la base de datos.
- **Resultado Esperado:** guía experimental eliminada.

**Evaluación de la Prueba: Exitosa:** Exitosa

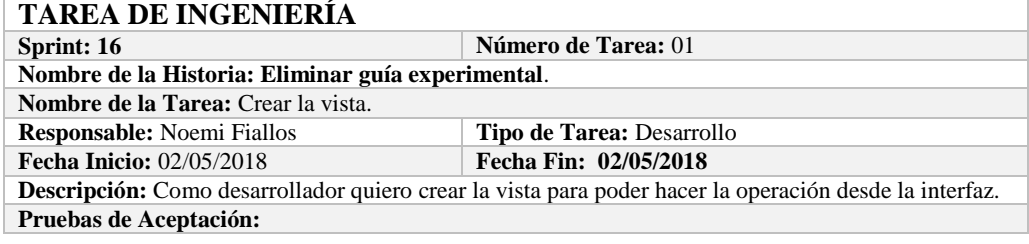

 Comprobar que el color de fondo y el tipo de letra sean los especificados en el estándar de interfaces**.**

## **PRUEBA DE ACEPTACIÓN**<br>Código: HU-94.PA-02

**Nombre de la Historia:** Eliminar guía experimental. **Nombre de la Prueba:** Comprobar que el color de fondo y el tipo de letra sean los especificados en el estándar de interfaces**.**

**Responsable: Omar Gómez Fecha: 02/05/2018**

**Descripción:** La interfaz creada debe cumplir con el estándar de interfaces.

**Condiciones de Ejecución:** 

- El Estándar de interfaces debe estar creado.
- El bosquejo de interfaces debe estar diseñado.
- La interfaz de Eliminar guía experimental debe estar creado.

#### **Pasos de Ejecución:**

- Abrir el archivo de Estándar de interfaces.
- Ejecutar la vista.
- Revisar que los componentes están dispuestos de acuerdo al estándar de interfaces.
- Revisar que la gama de colores, tamaños y tipos de fuentes.

**Resultado Esperado:** La vista debe estar acorde con el estándar de interfaces.

**Evaluación de la Prueba: Exitosa** 

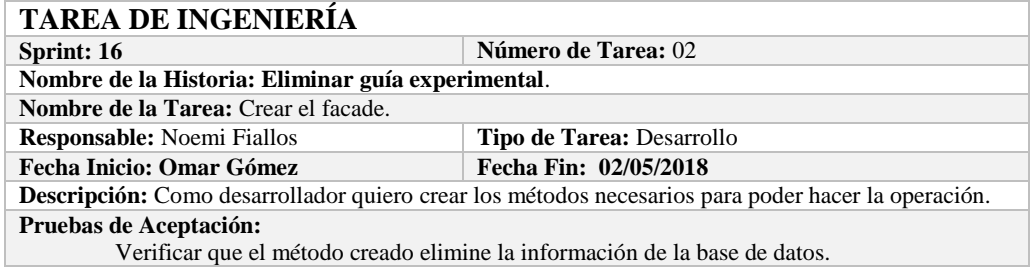

#### **PRUEBA DE ACEPTACIÓN**

Código: HU-94.PA-03 **Nombre de la Historia:** Eliminar guía experimental. **Nombre de la Prueba:** Verificar que el método creado elimine la información de la base de datos. **Responsable:** 02/05/2018 **Fecha: 02/05/2018 Descripción:** El método creado en el facade debe comunicarse con el modelo y este a su vez realizar la

operación en la base de datos.

**Condiciones de Ejecución:** 

- La base de datos debe estar creada.
- El modelo debe estar creado.

**Pasos de Ejecución:** 

- Abrir el pgAdmin.
- Ejecutar el método de Facade.
- Comprobar en la base de datos.
- **Resultado Esperado:** Los datos de prueba sean eliminados de la base de datos,

**Evaluación de la Prueba: Exitosa** 

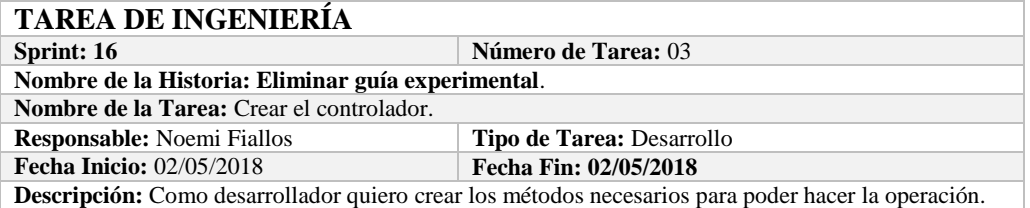

**Pruebas de Aceptación:**

Verificar que el método creado se comunique con la fachada y a su vez con la vista.

### **PRUEBA DE ACEPTACIÓN**

Código: HU-94.PA-04 **Nombre de la Historia:** Eliminar guía experimental.

**Nombre de la Prueba:** Verificar que el método creado se comunique con la fachada y a su vez con la vista.

**Responsable:** Omar Gómez **Fecha:** 02/05/2018

**Descripción:** El método creado en el controlador debe comunicarse con la vista, coger los datos de la vista y enviarlos a la fachada para su eliminación en la base de datos.

**Condiciones de Ejecución:** 

- La base de datos debe estar creada.
- El modelo debe estar creado.
- La vista de debe estar creada.
- El controlador debe estar creado.

**Pasos de Ejecución:** 

- Abrir el pgAdmin.
- Ejecutar el proceso desde la vista.
- Comprobar la información eliminada en la base de datos.

**Resultado Esperado:** Los datos de prueba sean eliminados en la base de datos, **Evaluación de la Prueba: Exitosa** 

#### **HISTORIA DE USUARIO**

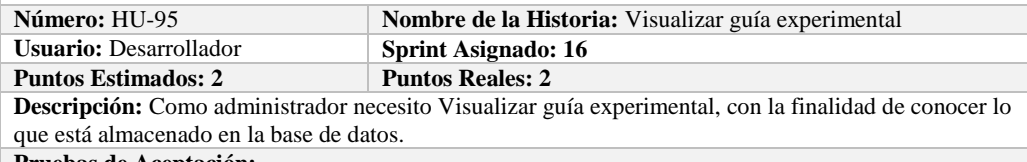

**Pruebas de Aceptación:**

Verificar que se pueda Visualizar guía experimental de la base de datos.

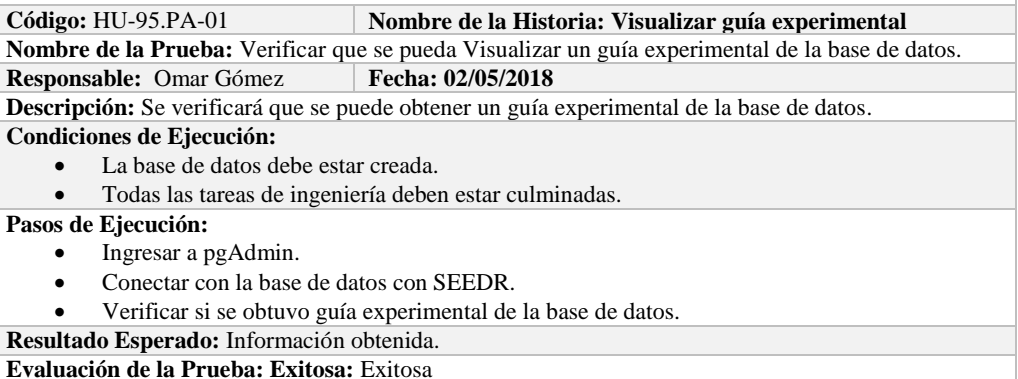

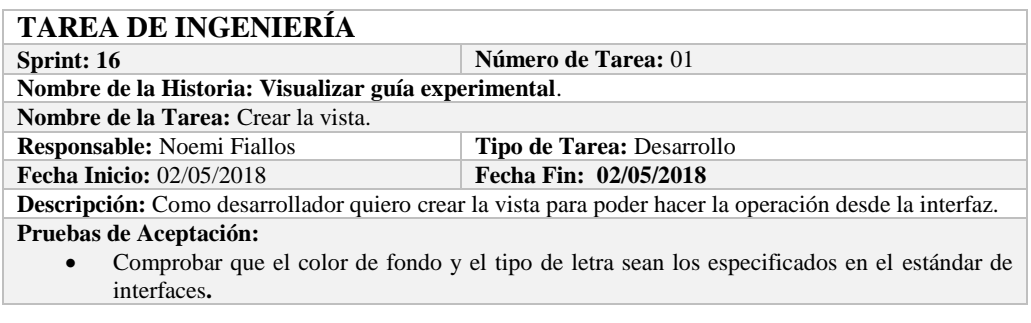

Código: HU-95.PA-02 **Nombre de la Historia:** Visualizar guía experimental. **Nombre de la Prueba:** Comprobar que el color de fondo y el tipo de letra sean los especificados en el estándar de interfaces**. Responsable: Omar Gómez Fecha: 02/05/2018 Descripción:** La interfaz creada debe cumplir con el estándar de interfaces. **Condiciones de Ejecución:**  El Estándar de interfaces debe estar creado. El bosquejo de interfaces debe estar diseñado. La interfaz de Visualizar guía experimental debe estar creado. **Pasos de Ejecución:**  Abrir el archivo de Estándar de interfaces. Ejecutar la vista. Revisar que los componentes están dispuestos de acuerdo al estándar de interfaces.

- Revisar que la gama de colores, tamaños y tipos de fuentes.
- **Resultado Esperado:** La vista debe estar acorde con el estándar de interfaces.

**Evaluación de la Prueba: Exitosa** 

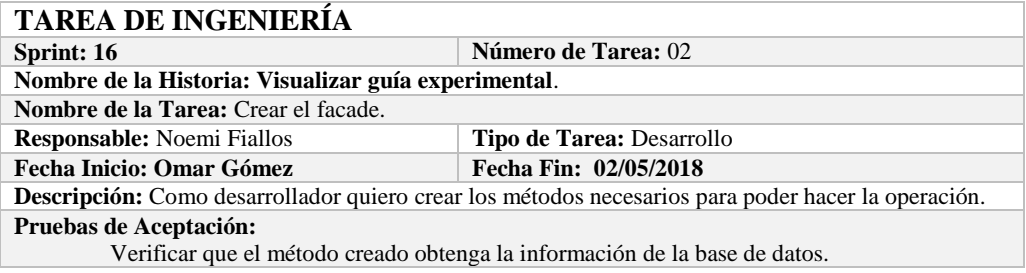

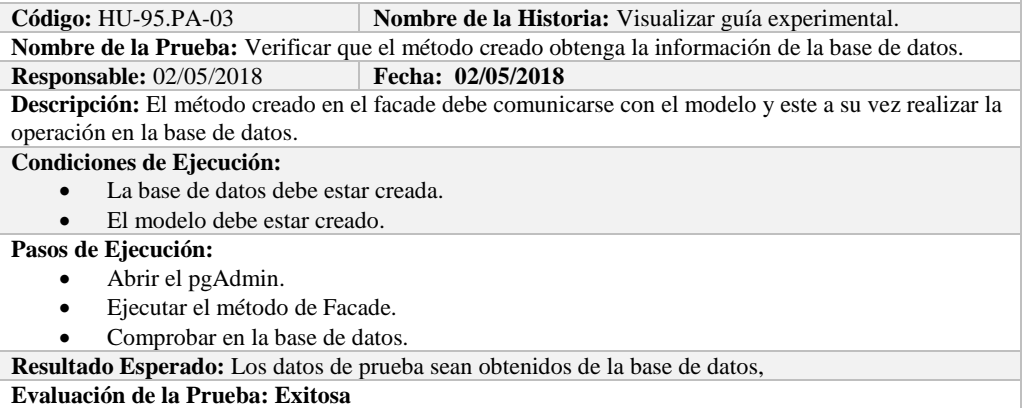

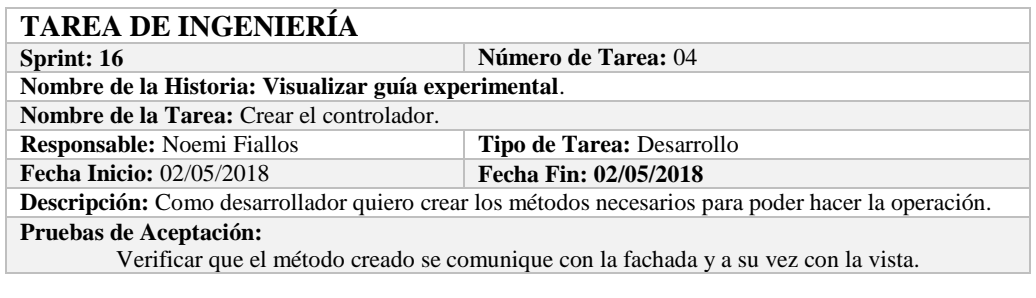

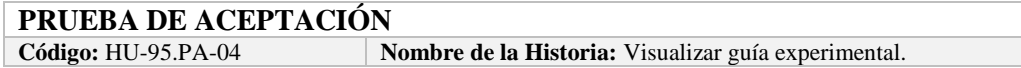

**Nombre de la Prueba:** Verificar que el método creado se comunique con la fachada y a su vez con la vista.

#### **Responsable:** Omar Gómez **Fecha:** 02/05/2018

**Descripción:** El método creado en el controlador debe comunicarse con la vista, coger los datos de la vista y enviarlos a la fachada para su visualización en la base de datos.

#### **Condiciones de Ejecución:**

- La base de datos debe estar creada.
- El modelo debe estar creado.
- La vista de debe estar creada.
- El controlador debe estar creado.

**Pasos de Ejecución:** 

- Abrir el pgAdmin.
- Ejecutar el proceso desde la vista.
- Comprobar la información obtenido desde la base de datos.

**Resultado Esperado:** Los datos de prueba sean obtenidos desde la base de datos.

**Evaluación de la Prueba: Exitosa** 

## **HISTORIA DE USUARIO**

**Número:** HU-96 **Nombre de la Historia:** Listar guías experimentales **Usuario:** Desarrollador **Sprint: 16 Puntos Estimados: 2 Puntos Reales: 2**

**Descripción:** Como administrador necesito listar guías experimentales, con la finalidad de visualizar todos los guías experimentales almacenados en la base de datos.

**Pruebas de Aceptación:**

Verificar que se pueda Listar guías experimentales de la base de datos.

#### **PRUEBA DE ACEPTACIÓN**

**Código:** HU-96.PA-01 **Nombre de la Historia: Listar guías experimentales Nombre de la Prueba:** Verificar que se puedan listar guías experimentales desde la base de datos. **Responsable:** Omar Gómez **Fecha: 03/05/2018**

**Descripción:** Se verificará que se puedan listar el conjunto de guías experimentales de la base de datos.

**Condiciones de Ejecución:** 

- La base de datos debe estar creada.
- Todas las tareas de ingeniería deben estar culminadas.

**Pasos de Ejecución:** 

- Ingresar a pgAdmin.
- Conectar con la base de datos con SEEDR.
- Verificar si se obtuvo todos los guías experimentales de la base de datos.
- **Resultado Esperado:** Obtener todos los guías experimentales.

**Evaluación de la Prueba: Exitosa:** Exitosa

## **TAREA DE INGENIERÍA**

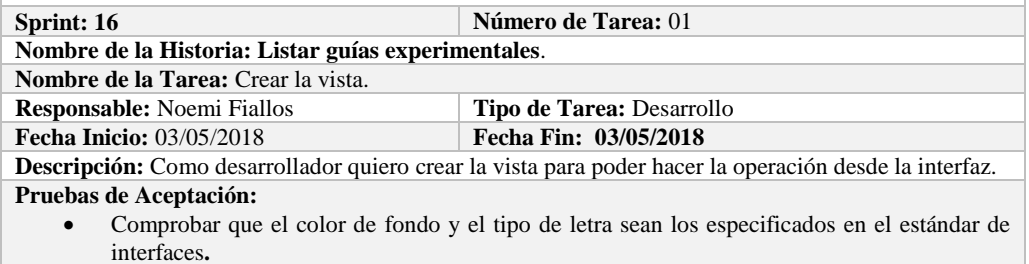

#### **PRUEBA DE ACEPTACIÓN**

#### Código: HU-96.PA-02 **Nombre de la Historia:** Listar guías experimentales.

**Nombre de la Prueba:** Comprobar que el color de fondo y el tipo de letra sean los especificados en el estándar de interfaces**.**

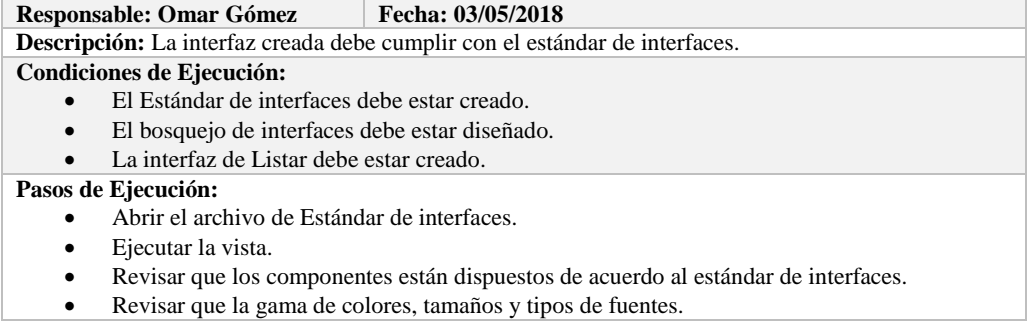

**Resultado Esperado:** La vista debe estar acorde con el estándar de interfaces.

**Evaluación de la Prueba: Exitosa** 

## **TAREA DE INGENIERÍA**

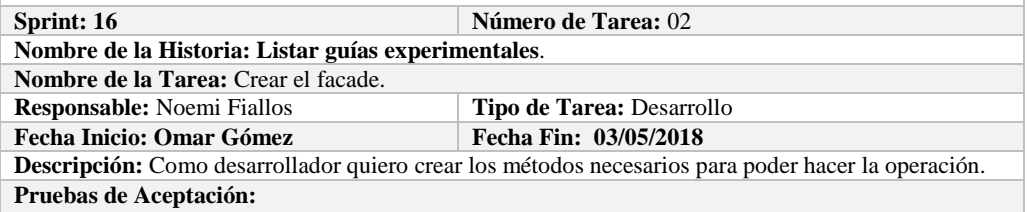

Verificar que el método creado obtenga la información a la base de datos.

#### **PRUEBA DE ACEPTACIÓN**

**Código:** HU-96.PA-03 **Nombre de la Historia:** Listar guías experimentales. **Nombre de la Prueba:** Verificar que el método creado obtenga la información de la base de datos. **Responsable:** 03/05/2018 **Fecha: 03/05/2018**

**Descripción:** El método creado en el facade debe comunicarse con el modelo y este a su vez realizar la operación en la base de datos.

**Condiciones de Ejecución:** 

- La base de datos debe estar creada.
- El modelo debe estar creado.

#### **Pasos de Ejecución:**

- Abrir el pgAdmin.
- Ejecutar el método de Facade.
- Comprobar en la base de datos.

**Resultado Esperado:** Los datos de prueba sean traídos desde la base de datos,

**Evaluación de la Prueba: Exitosa** 

## **TAREA DE INGENIERÍA**

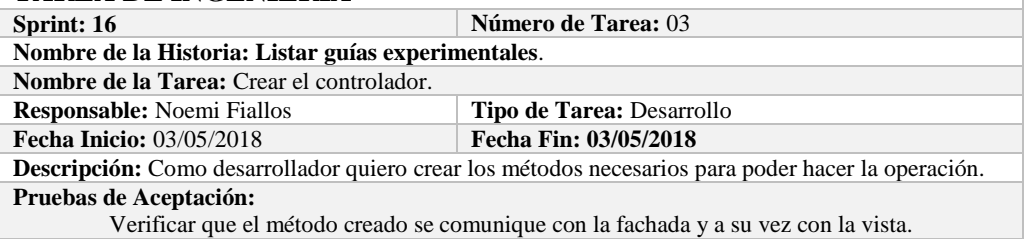

## **PRUEBA DE ACEPTACIÓN**

Código: HU-96.PA-04 **Nombre de la Historia:** Listar guías experimentales. **Nombre de la Prueba:** Verificar que el método creado se comunique con la fachada y a su vez con la vista.

**Responsable:** Omar Gómez **Fecha: 03/05/2018** 

**Descripción:** El método creado en el controlador debe comunicarse con la vista, coger los datos de la

base de datos y enviarlos a la fachada para su visualización.

**Condiciones de Ejecución:** 

- La base de datos debe estar creada.
- El modelo debe estar creado.
- La vista de debe estar creada.
- El controlador debe estar creado.

#### **Pasos de Ejecución:**

- Abrir el pgAdmin.
- Ejecutar el proceso desde la vista.
- Comprobar la información de la base de datos sea la que se está mostrando.
- **Resultado Esperado:** Los datos de prueba se visualicen en interfaz

**Evaluación de la Prueba: Exitosa** 

#### **HISTORIA DE USUARIO**

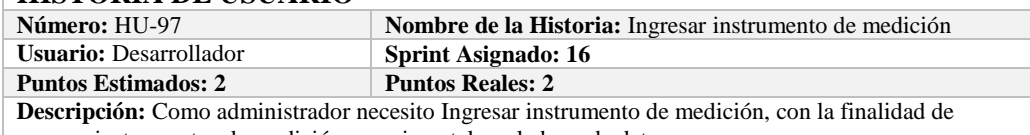

agregar instrumentos de medición experimentales a la base de datos.

**Pruebas de Aceptación:**

Verificar que se pueda Ingresar instrumento de medición a la base de datos.

## **PRUEBA DE ACEPTACIÓN**

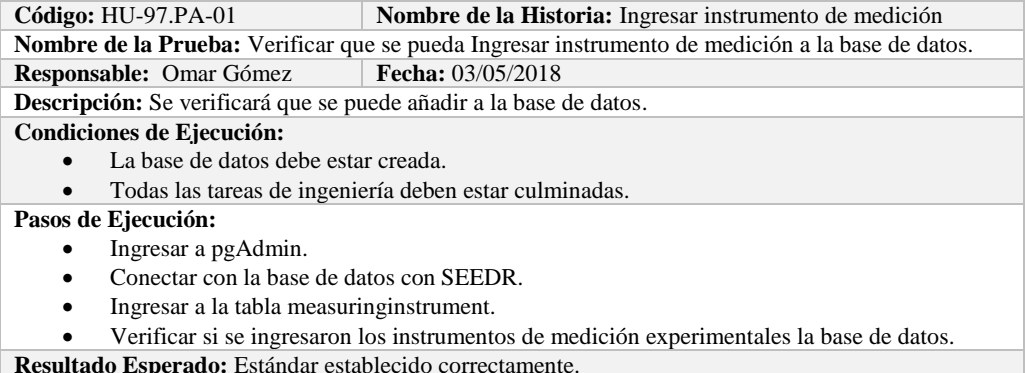

**Evaluación de la Prueba: Exitosa:** Exitosa

## **TAREA DE INGENIERÍA**

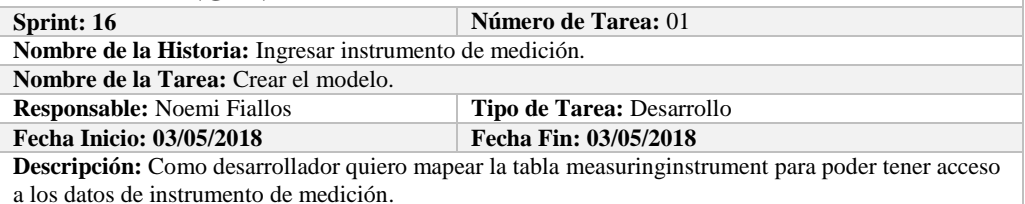

**Pruebas de Aceptación:**

 Comprobar que los atributos que se definen concuerden con los atributos de la tabla de la base de datos de la cual se está mapeando.

## **PRUEBA DE ACEPTACIÓN**

**Código:** HU-97.PA-02 **Nombre de la Historia:** Ingresar instrumento de medición. **Nombre de la Prueba:** Comprobar que los atributos que se definen concuerden con los atributos de la

tabla de la base de datos de la cual se está mapeando**. Responsable:** Omar Gómez

**Descripción:** Los atributos definidos en la base de datos deben ser los mismos que los que se definen en la creación del modelo.

#### **Condiciones de Ejecución:**

- La base de datos debe estar creada.
- El modelo debe estar creado.

#### **Pasos de Ejecución:**

- Abrir el pgAdmin.
- Abrir la Tabla measuringinstrument.
- Abrir el archivo del modelo.
- Comparar el los atributos de ambos de archivos.

**Resultado Esperado:** Los atributos de ambos archivos deben ser los mismo.

**Evaluación de la Prueba: Exitosa** 

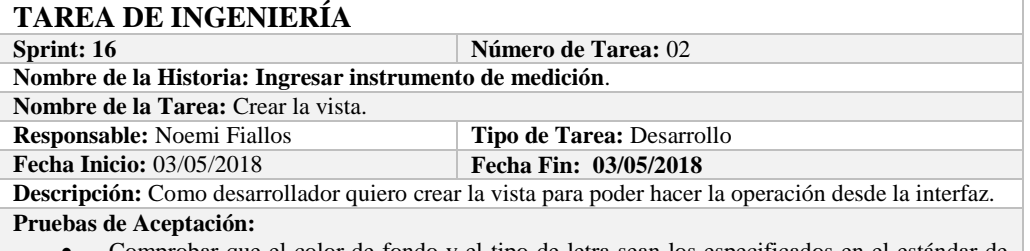

 Comprobar que el color de fondo y el tipo de letra sean los especificados en el estándar de interfaces**.**

#### **PRUEBA DE ACEPTACIÓN**

Código: HU-97.PA-03 **Nombre de la Historia:** Ingresar instrumento de medición. **Nombre de la Prueba:** Comprobar que el color de fondo y el tipo de letra sean los especificados en el estándar de interfaces**.**

**Responsable: Omar Gómez Fecha: 03/05/2018**

**Descripción:** La interfaz creada debe cumplir con el estándar de interfaces.

**Condiciones de Ejecución:** 

- El Estándar de interfaces debe estar creado.
- El bosquejo de interfaces debe estar diseñado.
- La interfaz de Ingresar instrumento de medición debe estar creado.

**Pasos de Ejecución:** 

- Abrir el archivo de Estándar de interfaces.
- Ejecutar la vista.
- Revisar que los componentes están dispuestos de acuerdo al estándar de interfaces.
- Revisar que la gama de colores, tamaños y tipos de fuentes.

**Resultado Esperado:** La vista debe estar acorde con el estándar de interfaces.

**Evaluación de la Prueba: Exitosa** 

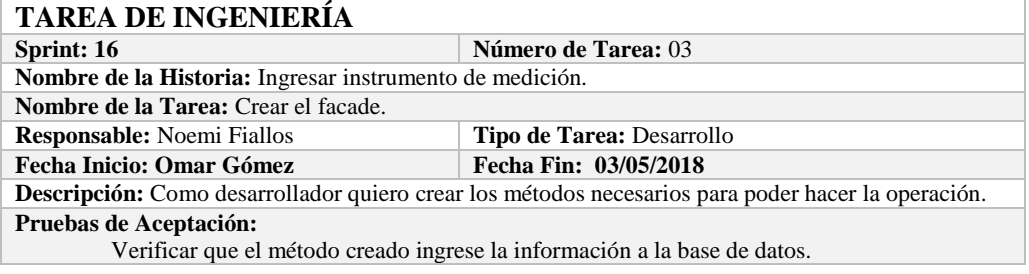

#### **PRUEBA DE ACEPTACIÓN**

**Código:** HU-97.PA-04 **Nombre de la Historia:** Ingresar instrumento de medición. **Nombre de la Prueba:** Verificar que el método creado ingrese la información a la base de datos. **Responsable:** 03/05/2018 **Fecha: 03/05/2018 Descripción:** El método creado en el facade debe comunicarse con el modelo y este a su vez realizar la

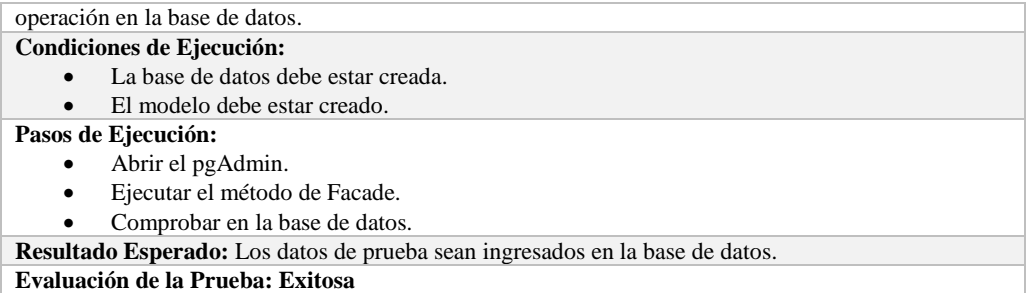

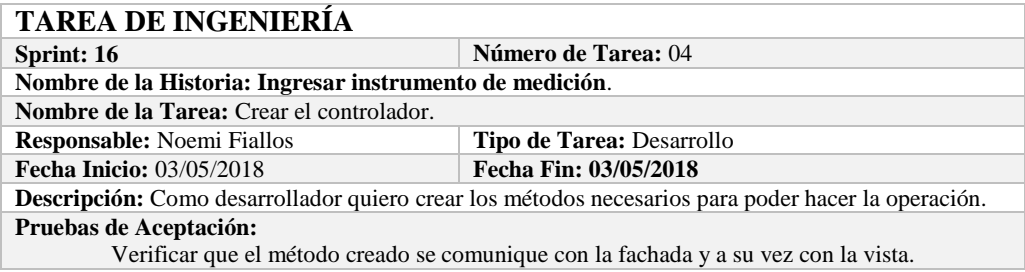

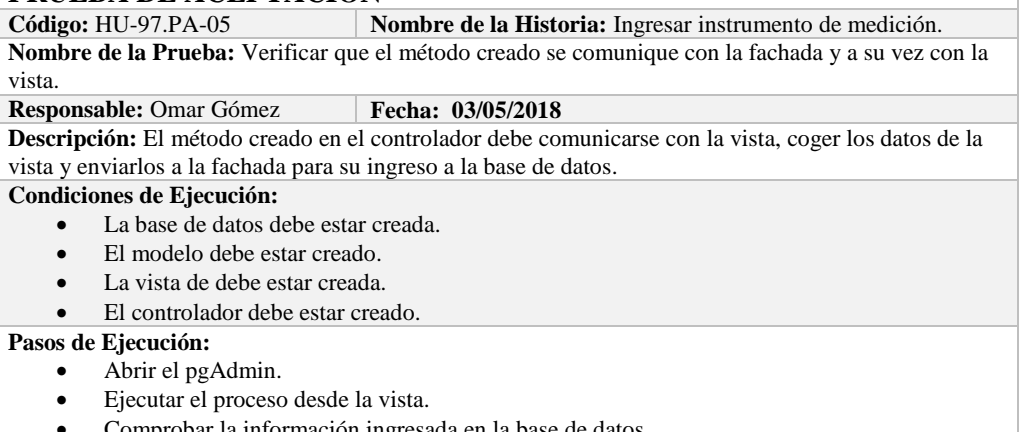

mprobar la información ingresada en la base de da

**Resultado Esperado:** Los datos de prueba sean ingresados en la base de datos.

**Evaluación de la Prueba: Exitosa** 

#### **HISTORIA DE USUARIO**

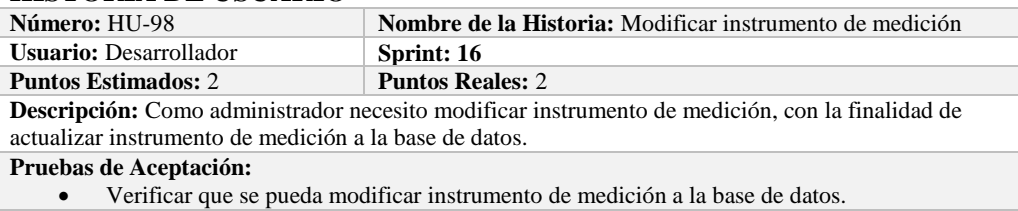

# **PRUEBA DE ACEPTACIÓN**<br>Código: HU-98.PA-01 **N**

**Combre de la Historia: Modificar instrumento de medición Nombre de la Prueba:** Verificar que se pueda Modificar instrumento de medición de la base de datos. **Responsable:** Omar Gómez **Fecha: 04/05/2018** 

**Descripción:** Se verificará que se puede modificar instrumento de medición de la base de datos. **Condiciones de Ejecución:** 

- La base de datos debe estar creada.
- Todas las tareas de ingeniería deben estar culminadas.

**Pasos de Ejecución:** 

- Ingresar a pgAdmin.
- Conectar con la base de datos con SEEDR.
- Ingresar a la tabla measuringinstrument.
- Verificar si se modificó instrumento de medición a la base de datos.

**Resultado Esperado:** instrumento de medición actualizado.

**Evaluación de la Prueba: Exitosa:** Exitosa

## **TAREA DE INGENIERÍA**

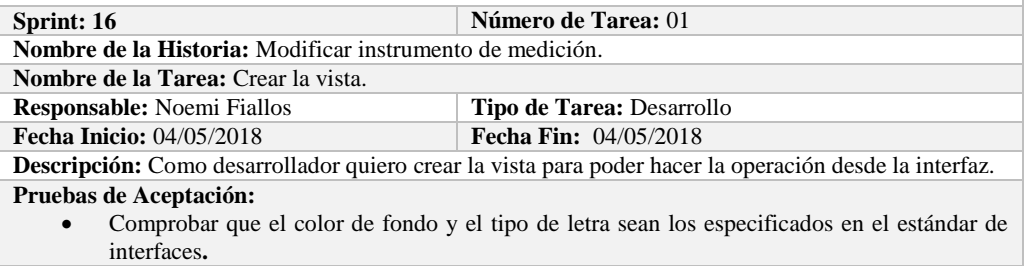

## **PRUEBA DE ACEPTACIÓN**

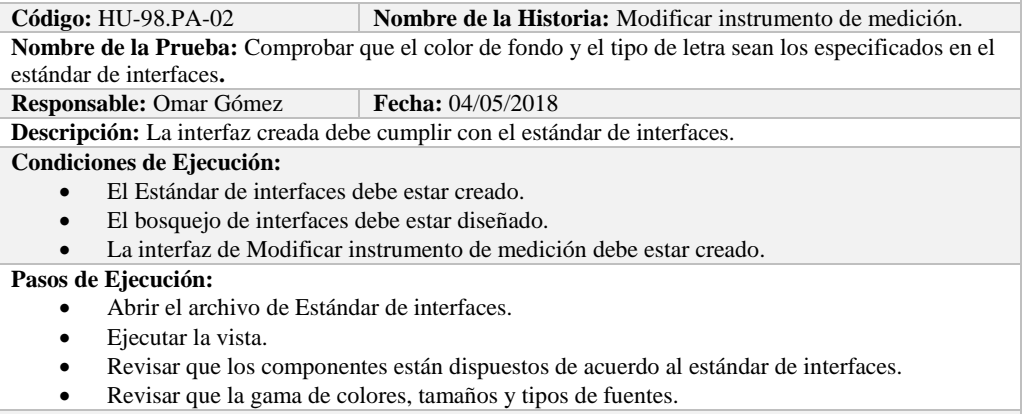

**Resultado Esperado:** La vista debe estar acorde con el estándar de interfaces.

**Evaluación de la Prueba: Exitosa** 

#### **TAREA DE INGENIERÍA**

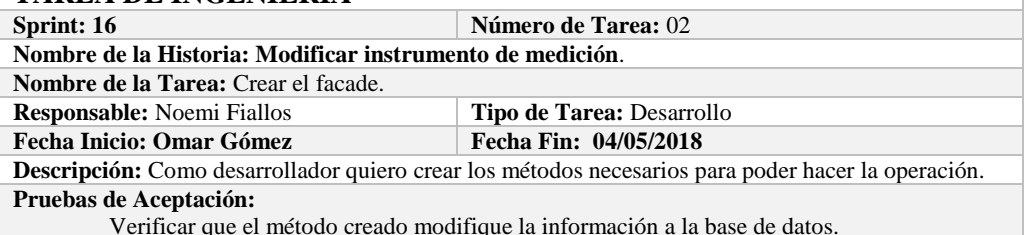

Verificar que el método creado modifique la información a la base de datos.

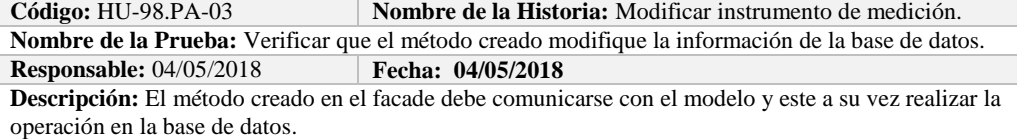

#### **Condiciones de Ejecución:**

- La base de datos debe estar creada.
- El modelo debe estar creado.

#### **Pasos de Ejecución:**

- Abrir el pgAdmin.
- Ejecutar el método de Facade.
- Comprobar en la base de datos.

**Resultado Esperado:** Los datos de prueba sean actualizados de la base de datos,

**Evaluación de la Prueba: Exitosa** 

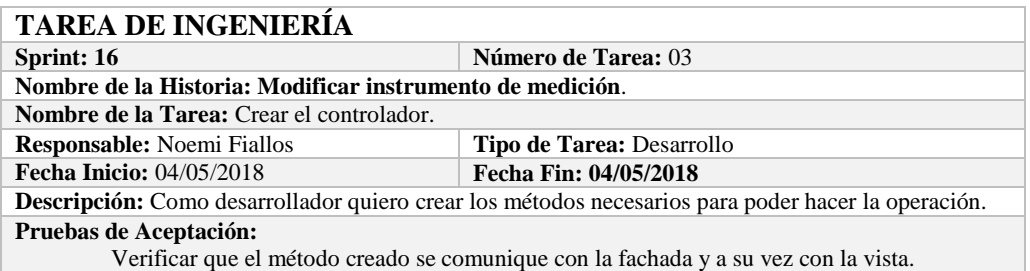

#### **PRUEBA DE ACEPTACIÓN**

**Código:** HU-98.PA-04 **Nombre de la Historia:** Modificar instrumento de medición. **Nombre de la Prueba:** Verificar que el método creado se comunique con la fachada y a su vez con la vista.

**Responsable:** Omar Gómez **Fecha: 04/05/2018** 

**Descripción:** El método creado en el controlador debe comunicarse con la vista, coger los datos de la vista y enviarlos a la fachada para su modificación en la base de datos.

### **Condiciones de Ejecución:**

- La base de datos debe estar creada.
- El modelo debe estar creado.
- La vista de debe estar creada.
- El controlador debe estar creado.

### **Pasos de Ejecución:**

- Abrir el pgAdmin.
- Ejecutar el proceso desde la vista.
- Comprobar la información actualizada en la base de datos.

**Resultado Esperado:** Los datos de prueba sean actualizados en la base de datos,

**Evaluación de la Prueba: Exitosa** 

### **HISTORIA DE USUARIO**

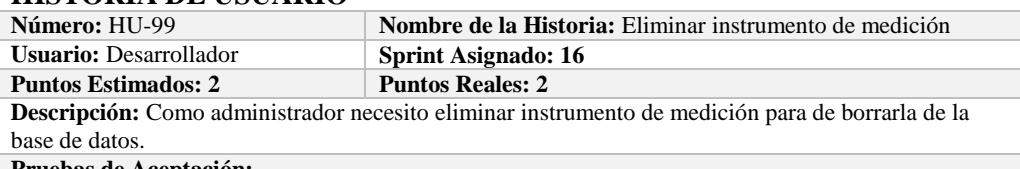

**Pruebas de Aceptación:**

Verificar que se pueda eliminar instrumento de medición a la base de datos.

#### **PRUEBA DE ACEPTACIÓN**

**Código:** HU-99.PA-01 **Nombre de la Historia: Eliminar instrumento de medición Nombre de la Prueba:** Verificar que se pueda Eliminar un instrumento de medición de la base de datos.

**Responsable:** Omar Gómez **Fecha: 04/05/2018**

**Descripción:** Se verificará que se puede eliminar un instrumento de medición de la base de datos. **Condiciones de Ejecución:** 

- La base de datos debe estar creada.
- Todas las tareas de ingeniería deben estar culminadas.
- **Pasos de Ejecución:** 
	- Ingresar a pgAdmin.
- Conectar con la base de datos con SEEDR.
- Ingresar a la tabla experimentalobject.
	- Verificar si se eliminó el instrumento de medición de la base de datos.

**Resultado Esperado:** instrumento de medición eliminada.

**Evaluación de la Prueba: Exitosa:** Exitosa

## **TAREA DE INGENIERÍA**

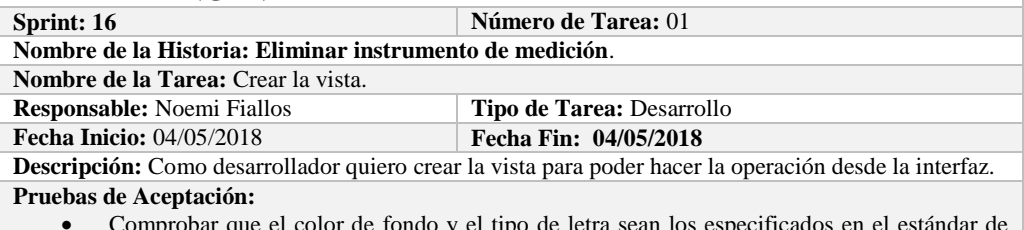

 Comprobar que el color de fondo y el tipo de letra sean los especificados en el estándar de interfaces**.**

## **PRUEBA DE ACEPTACIÓN**

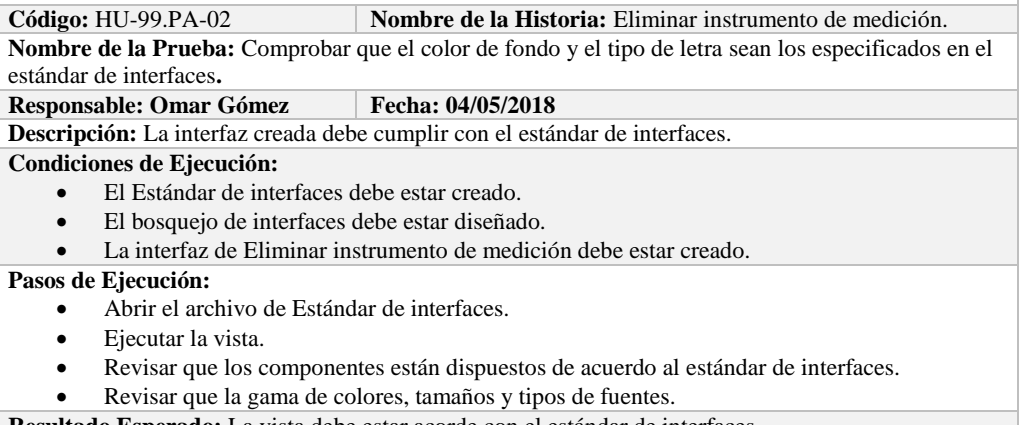

**Resultado Esperado:** La vista debe estar acorde con el estándar de interfaces.

**Evaluación de la Prueba: Exitosa** 

#### **TAREA DE INGENIERÍA Sprint: 16 Número de Tarea: 02 Nombre de la Historia: Eliminar instrumento de medición**. **Nombre de la Tarea:** Crear el facade. **Responsable:** Noemi Fiallos<br> **Tipo de Tarea:** Desarrollo<br> **Fecha Inicio:** Omar Gómez<br> **Tipo de Tarea:** Desarrollo **Fecha Inicio: Omar Gómez Descripción:** Como desarrollador quiero crear los métodos necesarios para poder hacer la operación. **Pruebas de Aceptación:**

Verificar que el método creado elimine la información de la base de datos.

## **PRUEBA DE ACEPTACIÓN**

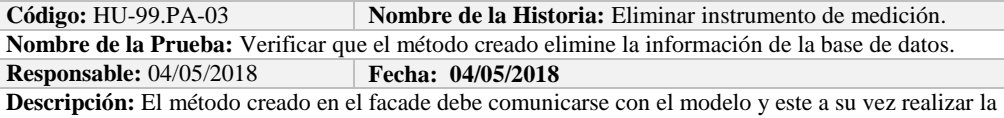

## operación en la base de datos.

- **Condiciones de Ejecución:** 
	- La base de datos debe estar creada.
	- El modelo debe estar creado.

**Pasos de Ejecución:** 

- Abrir el pgAdmin.
- Ejecutar el método de Facade.
- Comprobar en la base de datos.

**Resultado Esperado:** Los datos de prueba sean eliminados de la base de datos, **Evaluación de la Prueba: Exitosa** 

## **TAREA DE INGENIERÍA**

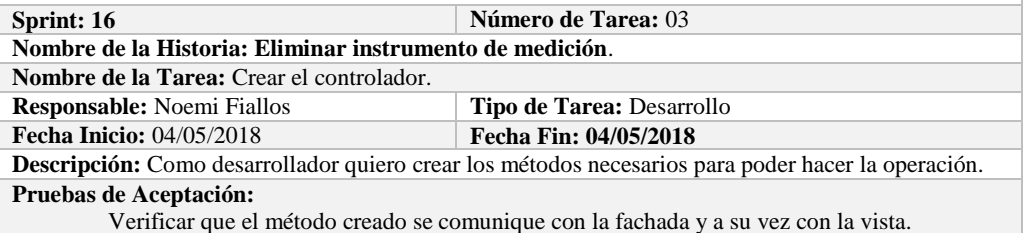

**PRUEBA DE ACEPTACIÓN**<br>Código: HU-99.PA-04 N **Nombre de la Historia:** Eliminar instrumento de medición. **Nombre de la Prueba:** Verificar que el método creado se comunique con la fachada y a su vez con la vista.

**Responsable:** Omar Gómez **Fecha:** 04/05/2018

**Descripción:** El método creado en el controlador debe comunicarse con la vista, coger los datos de la vista y enviarlos a la fachada para su eliminación en la base de datos.

**Condiciones de Ejecución:** 

- La base de datos debe estar creada.
- El modelo debe estar creado.
- La vista de debe estar creada.
- El controlador debe estar creado.

#### **Pasos de Ejecución:**

- Abrir el pgAdmin.
- Ejecutar el proceso desde la vista.
- Comprobar la información eliminada en la base de datos.

**Resultado Esperado:** Los datos de prueba sean eliminados en la base de datos,

**Evaluación de la Prueba: Exitosa** 

## **Sprint 17**

En el presente sprint se desarrollaron 10 historias de usuario, a continuación, se describen.

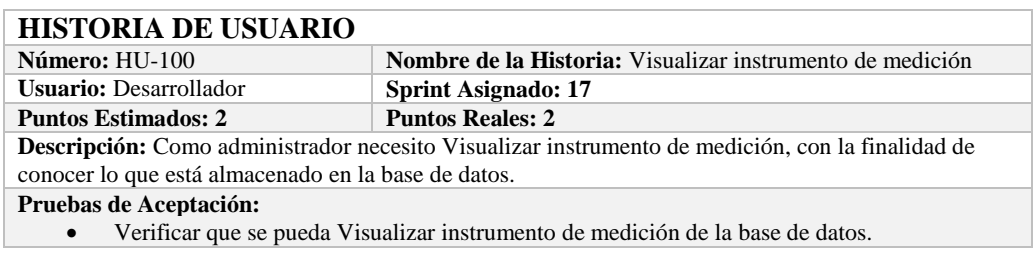

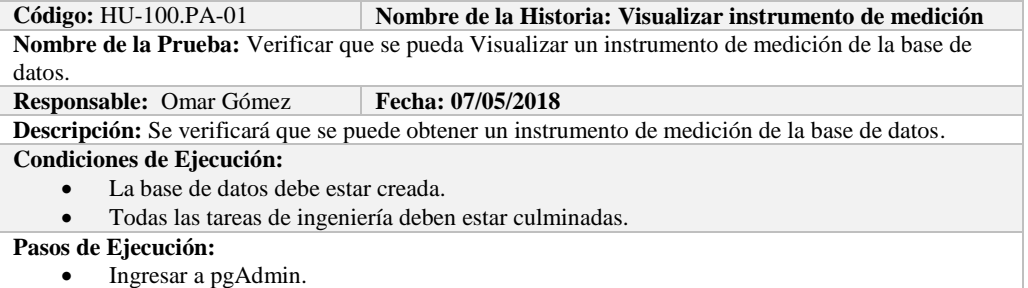

- Conectar con la base de datos con SEEDR.
- Verificar si se obtuvo instrumento de medición de la base de datos.

**Resultado Esperado:** Información obtenida.

**Evaluación de la Prueba: Exitosa:** Exitosa

## **TAREA DE INGENIERÍA**

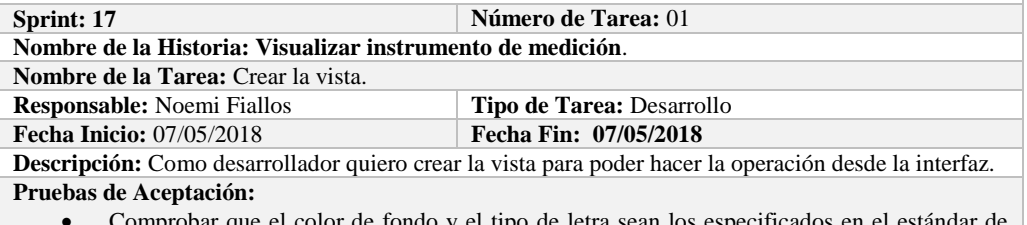

olor de tondo y el tipo de letra sean los especificados en el es interfaces**.**

## **PRUEBA DE ACEPTACIÓN**

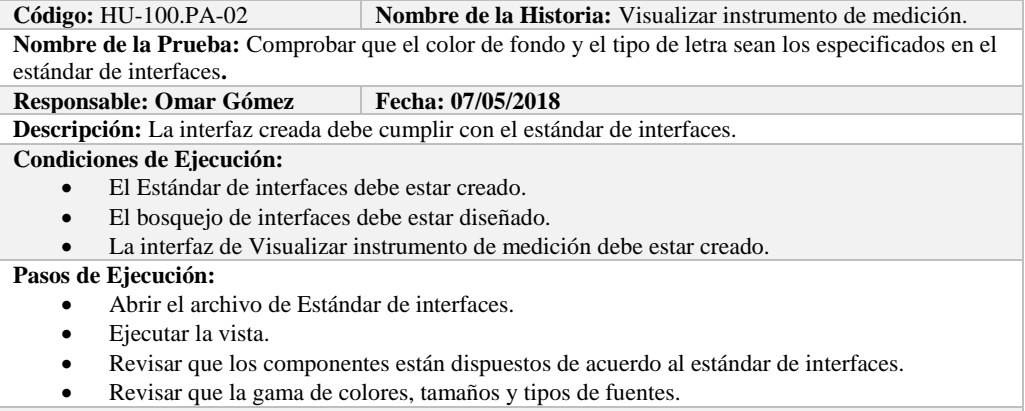

**Resultado Esperado:** La vista debe estar acorde con el estándar de interfaces.

**Evaluación de la Prueba: Exitosa** 

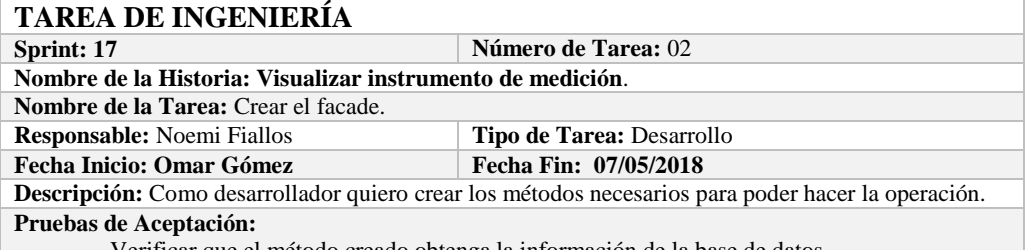

Verificar que el método creado obtenga la información de la base de datos.

## **PRUEBA DE ACEPTACIÓN**<br>Código: HU-100.PA-03

**Nombre de la Historia:** Visualizar instrumento de medición. **Nombre de la Prueba:** Verificar que el método creado obtenga la información de la base de datos. **Responsable:** 07/05/2018 **Fecha: 07/05/2018**

**Descripción:** El método creado en el facade debe comunicarse con el modelo y este a su vez realizar la operación en la base de datos.

#### **Condiciones de Ejecución:**

- La base de datos debe estar creada.
- El modelo debe estar creado.

**Pasos de Ejecución:** 

- Abrir el pgAdmin.
- Ejecutar el método de Facade.
- Comprobar en la base de datos.

**Resultado Esperado:** Los datos de prueba sean obtenidos de la base de datos,

**Evaluación de la Prueba: Exitosa** 

## **TAREA DE INGENIERÍA**

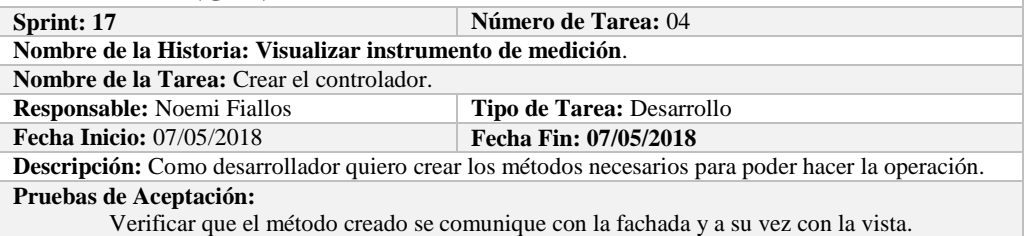

## **PRUEBA DE ACEPTACIÓN**<br>Código: HU-100.PA-04

**Combre de la Historia:** Visualizar instrumento de medición. **Nombre de la Prueba:** Verificar que el método creado se comunique con la fachada y a su vez con la vista.

**Responsable:** Omar Gómez **Fecha:** 07/05/2018

**Descripción:** El método creado en el controlador debe comunicarse con la vista, coger los datos de la vista y enviarlos a la fachada para su visualización en la base de datos.

#### **Condiciones de Ejecución:**

- La base de datos debe estar creada.
- El modelo debe estar creado.
- La vista de debe estar creada.
- El controlador debe estar creado.

### **Pasos de Ejecución:**

- Abrir el pgAdmin.
- Ejecutar el proceso desde la vista.
- Comprobar la información obtenido desde la base de datos.

**Resultado Esperado:** Los datos de prueba sean obtenidos desde la base de datos.

**Evaluación de la Prueba: Exitosa** 

### **HISTORIA DE USUARIO**

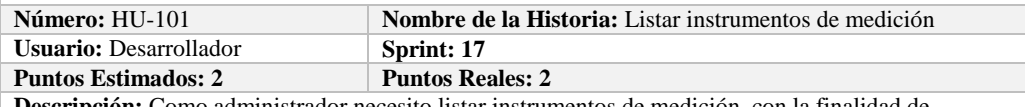

**Descripción:** Como administrador necesito listar instrumentos de medici visualizar todos los instrumentos de medición almacenados en la base de datos.

**Pruebas de Aceptación:**

Verificar que se pueda Listar instrumentos de medición de la base de datos.

#### **PRUEBA DE ACEPTACIÓN**

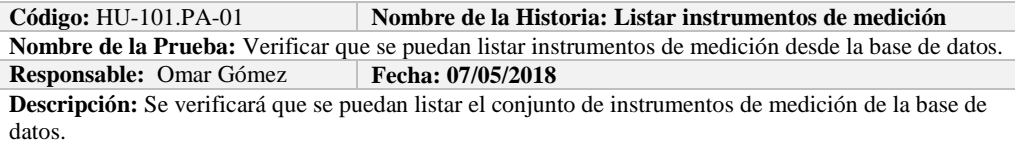

**Condiciones de Ejecución:** 

- La base de datos debe estar creada.
- Todas las tareas de ingeniería deben estar culminadas.

#### **Pasos de Ejecución:**

- Ingresar a pgAdmin.
- Conectar con la base de datos con SEEDR.
- Verificar si se obtuvo todos los instrumentos de medición de la base de datos.

**Resultado Esperado:** Obtener todos los instrumentos de medición.

**Evaluación de la Prueba: Exitosa:** Exitosa

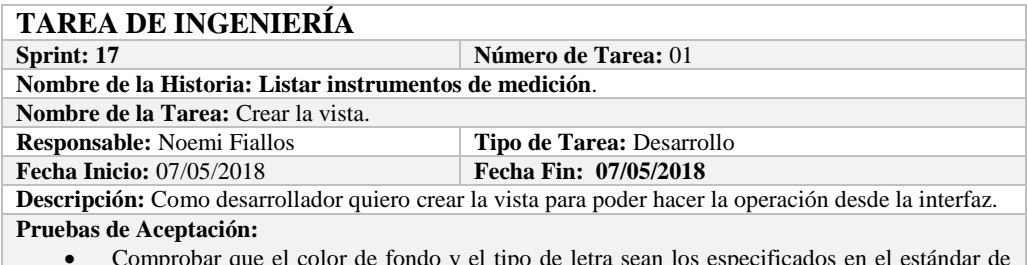

 Comprobar que el color de fondo y el tipo de letra sean los especificados en el estándar de interfaces**.**

## **PRUEBA DE ACEPTACIÓN**<br>Código: HU-101.PA-02 N

**Nombre de la Historia:** Listar instrumentos de medición. **Nombre de la Prueba:** Comprobar que el color de fondo y el tipo de letra sean los especificados en el estándar de interfaces**. Responsable: Omar Gómez Fecha: 07/05/2018**

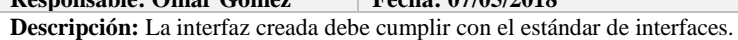

**Condiciones de Ejecución:** 

- El Estándar de interfaces debe estar creado.
- El bosquejo de interfaces debe estar diseñado.
- La interfaz de Listar debe estar creado.

#### **Pasos de Ejecución:**

- Abrir el archivo de Estándar de interfaces.
- Ejecutar la vista.
- Revisar que los componentes están dispuestos de acuerdo al estándar de interfaces.
- Revisar que la gama de colores, tamaños y tipos de fuentes.

**Resultado Esperado:** La vista debe estar acorde con el estándar de interfaces.

**Evaluación de la Prueba: Exitosa** 

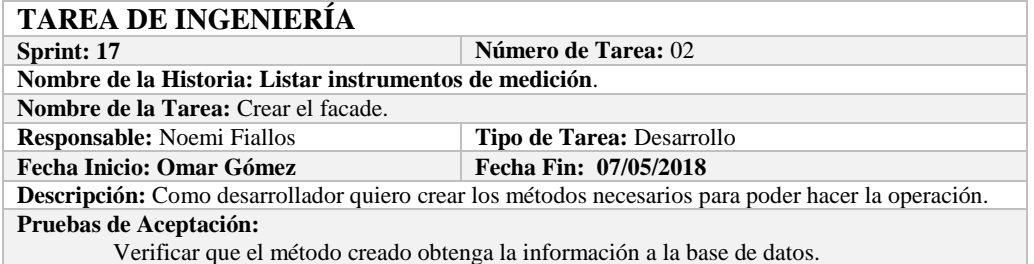

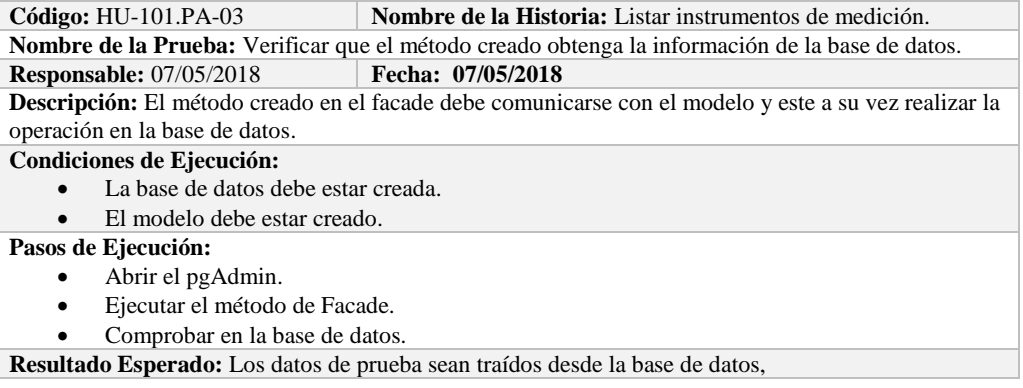

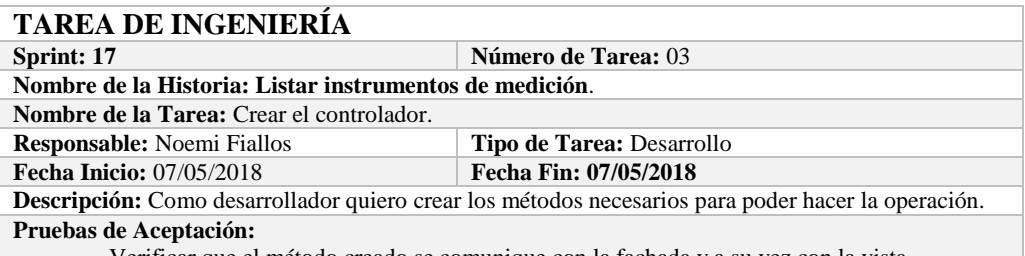

Verificar que el método creado se comunique con la fachada y a su vez con la vista.

## **PRUEBA DE ACEPTACIÓN**

**Código:** HU-101.PA-04 **Nombre de la Historia:** Listar instrumentos de medición. **Nombre de la Prueba:** Verificar que el método creado se comunique con la fachada y a su vez con la vista.

### **Responsable:** Omar Gómez **Fecha:** 07/05/2018

**Descripción:** El método creado en el controlador debe comunicarse con la vista, coger los datos de la base de datos y enviarlos a la fachada para su visualización.

#### **Condiciones de Ejecución:**

- La base de datos debe estar creada.
- El modelo debe estar creado.
- La vista de debe estar creada.
- El controlador debe estar creado.

#### **Pasos de Ejecución:**

- Abrir el pgAdmin.
- Ejecutar el proceso desde la vista.
- Comprobar la información de la base de datos sea la que se está mostrando.
- **Resultado Esperado:** Los datos de prueba se visualicen en interfaz

**Evaluación de la Prueba: Exitosa** 

## **HISTORIA DE USUARIO**

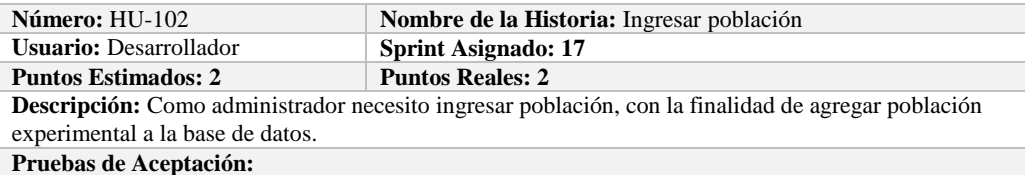

Verificar que se pueda ingresar población a la base de datos.

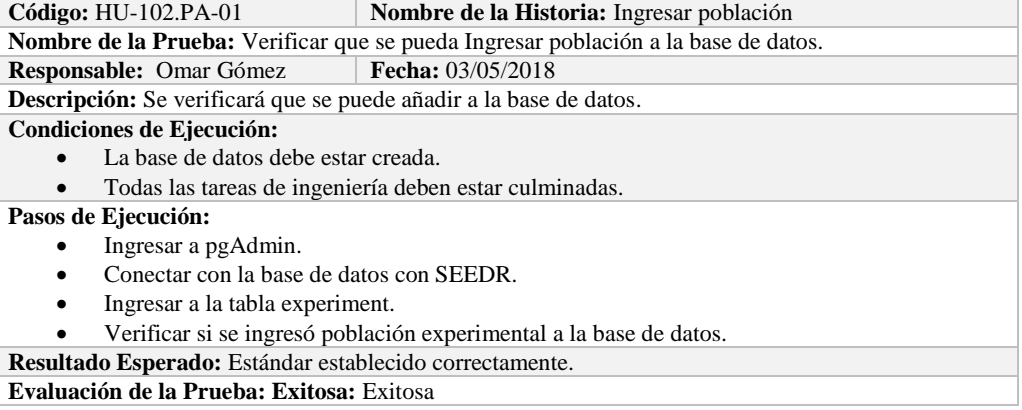

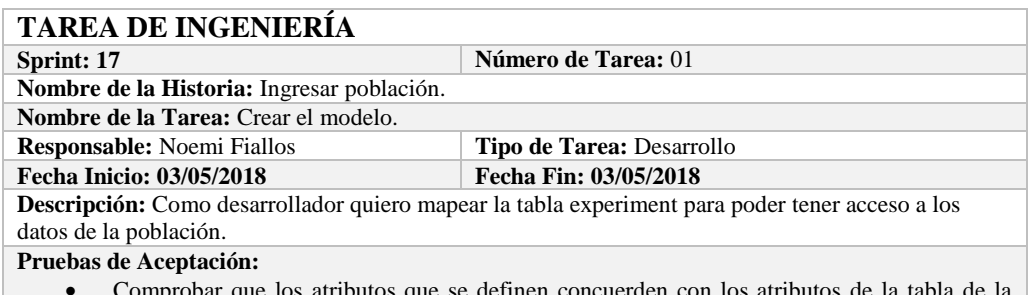

mprobar que los atributos que se definen concuerden con los atributos de la tab base de datos de la cual se está mapeando.

#### **PRUEBA DE ACEPTACIÓN**

**Código:** HU-102.PA-02 **Nombre de la Historia:** Ingresar población.

**Nombre de la Prueba:** Comprobar que los atributos que se definen concuerden con los atributos de la tabla de la base de datos de la cual se está mapeando**.**

**Responsable:** Omar Gómez **Fecha: 03/05/2018** 

Descripción: Los atributos definidos en la base de datos deben ser los mismos que los que se definen en la creación del modelo.

**Condiciones de Ejecución:** 

- La base de datos debe estar creada.
- El modelo debe estar creado.

**Pasos de Ejecución:** 

- Abrir el pgAdmin.
- Abrir la Tabla experiment.
- Abrir el archivo del modelo.
- Comparar el los atributos de ambos de archivos.

**Resultado Esperado:** Los atributos de ambos archivos deben ser los mismo.

**Evaluación de la Prueba: Exitosa** 

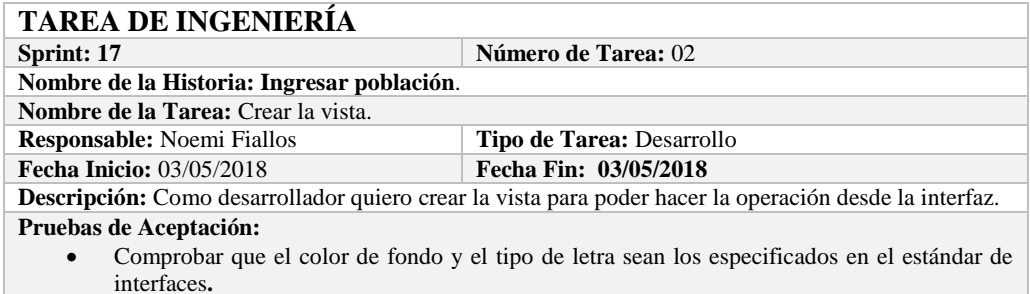

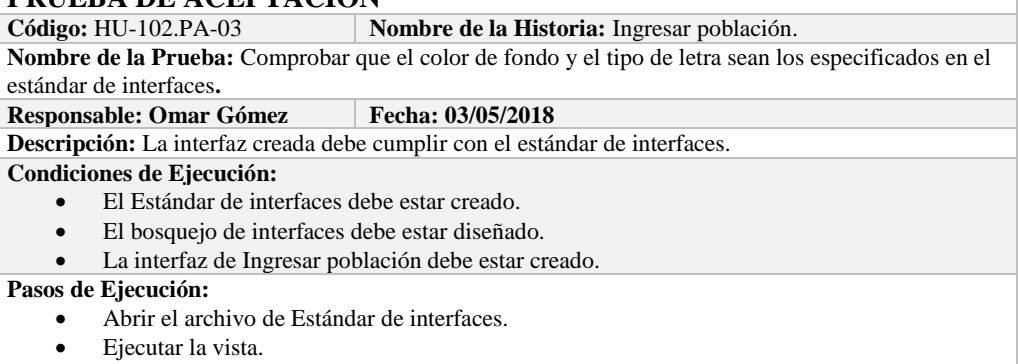

- Revisar que los componentes están dispuestos de acuerdo al estándar de interfaces.
- Revisar que la gama de colores, tamaños y tipos de fuentes.

**Resultado Esperado:** La vista debe estar acorde con el estándar de interfaces. **Evaluación de la Prueba: Exitosa** 

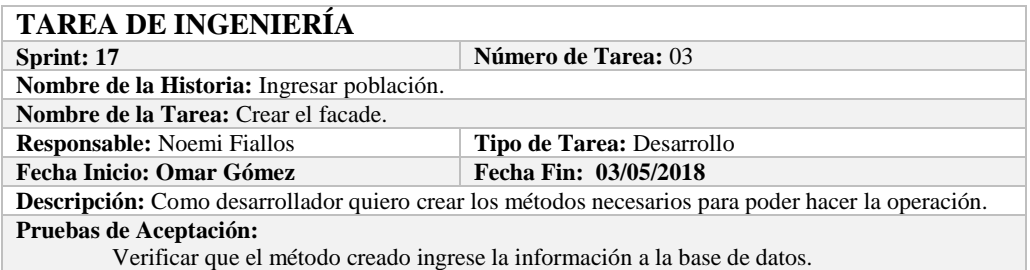

**PRUEBA DE ACEPTACIÓN**<br>Código: HU-102.PA-04 N **Nombre de la Historia:** Ingresar población. **Nombre de la Prueba:** Verificar que el método creado ingrese la información a la base de datos.<br>**Responsable:** 03/05/2018 **Fecha:** 03/05/2018 **Responsable:** 03/05/2018 **Descripción:** El método creado en el facade debe comunicarse con el modelo y este a su vez realizar la operación en la base de datos. **Condiciones de Ejecución:**  • La base de datos debe estar creada. El modelo debe estar creado. **Pasos de Ejecución:**  Abrir el pgAdmin. Ejecutar el método de Facade. Comprobar en la base de datos. **Resultado Esperado:** Los datos de prueba sean ingresados en la base de datos. **Evaluación de la Prueba: Exitosa** 

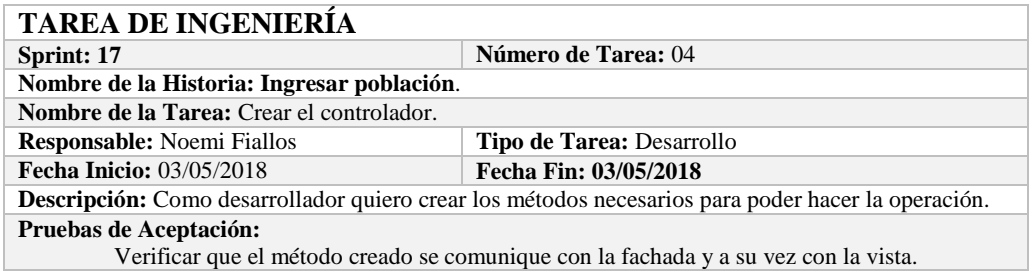

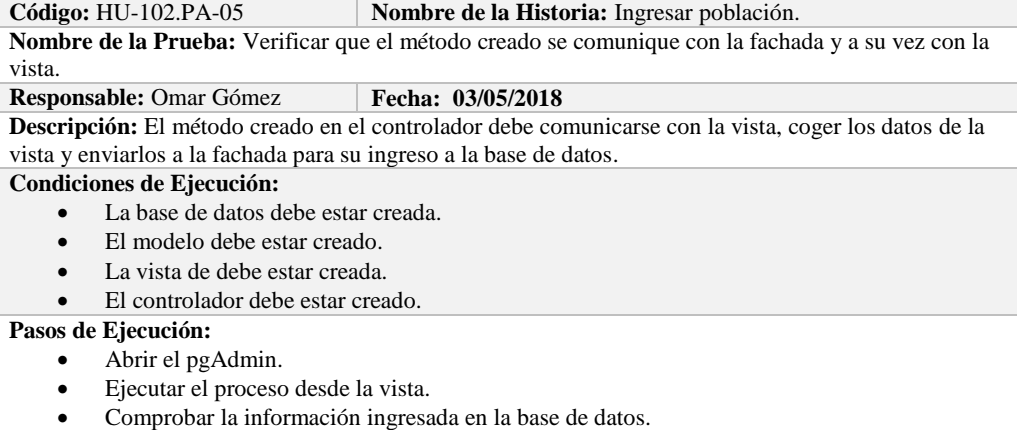

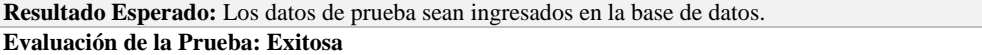

#### **HISTORIA DE USUARIO**

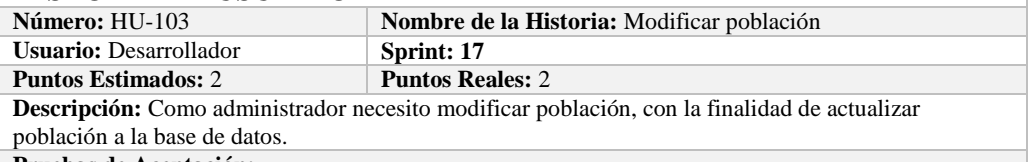

**Pruebas de Aceptación:**

Verificar que se pueda modificar población a la base de datos.

## **PRUEBA DE ACEPTACIÓN**<br>Código: HU-103.PA-01

**Nombre de la Historia: Modificar población Nombre de la Prueba:** Verificar que se pueda Modificar población de la base de datos. **Responsable:** Omar Gómez **Fecha: 08/05/2018 Descripción:** Se verificará que se puede modificar población de la base de datos. **Condiciones de Ejecución:**  • La base de datos debe estar creada. Todas las tareas de ingeniería deben estar culminadas. **Pasos de Ejecución:**  • Ingresar a pgAdmin. Conectar con la base de datos con SEEDR. Ingresar a la tabla experiment. Verificar si se modificó población a la base de datos. **Resultado Esperado:** población actualizado. **Evaluación de la Prueba: Exitosa:** Exitosa

## **TAREA DE INGENIERÍA**

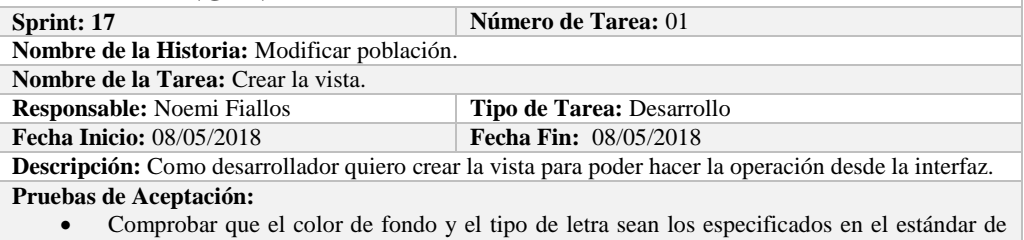

## interfaces**.**

## **PRUEBA DE ACEPTACIÓN**

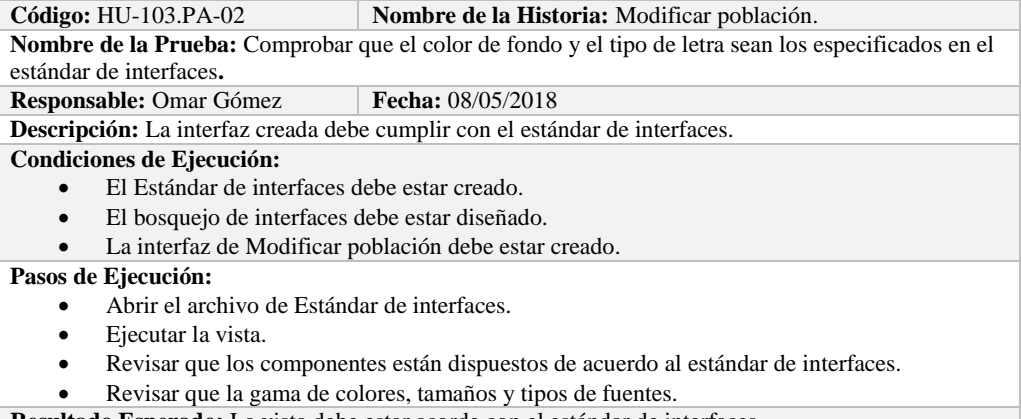

**Resultado Esperado:** La vista debe estar acorde con el estándar de interfaces.

**Evaluación de la Prueba: Exitosa** 

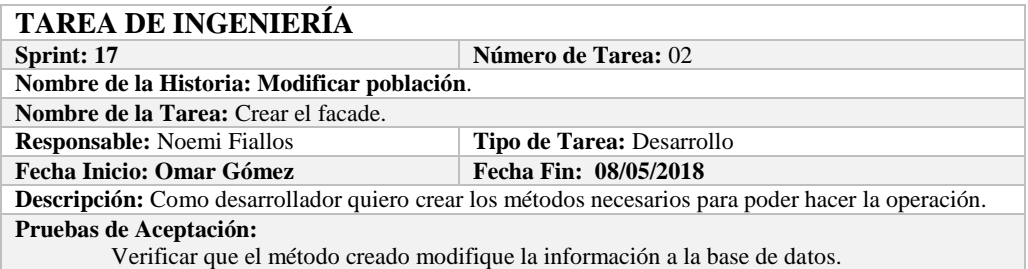

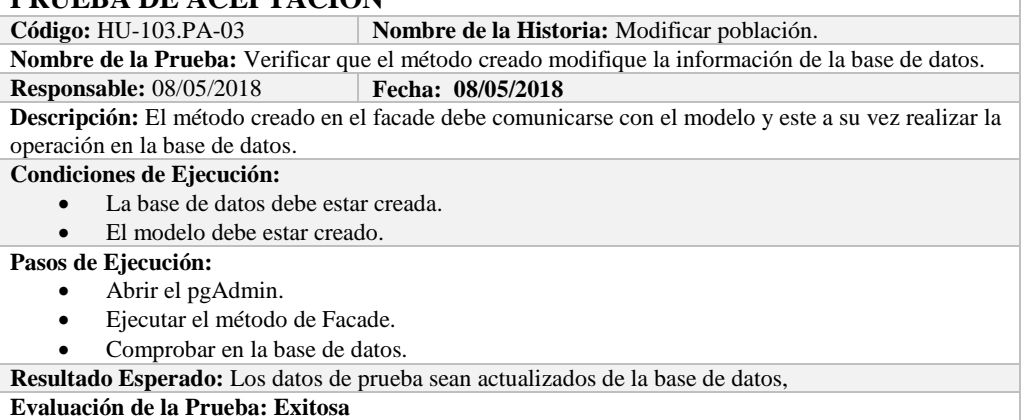

## **TAREA DE INGENIERÍA**

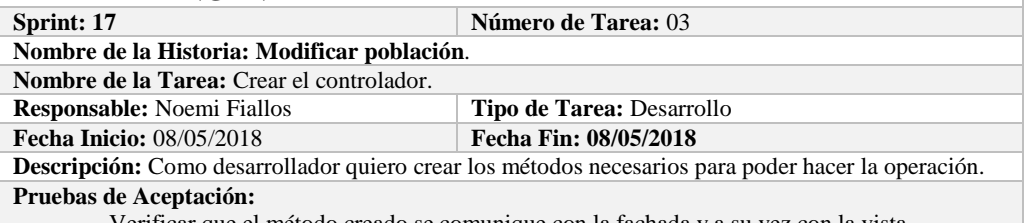

Verificar que el método creado se comunique con la fachada y a su vez con la vista.

# **PRUEBA DE ACEPTACIÓN**<br>Código: HU-103.PA-04 N

#### **Nombre de la Historia:** Modificar población.

**Nombre de la Prueba:** Verificar que el método creado se comunique con la fachada y a su vez con la vista.

#### **Responsable:** Omar Gómez **Fecha: 08/05/2018**

**Descripción:** El método creado en el controlador debe comunicarse con la vista, coger los datos de la vista y enviarlos a la fachada para su modificación en la base de datos.

**Condiciones de Ejecución:** 

- La base de datos debe estar creada.
- El modelo debe estar creado.
- La vista de debe estar creada.
- El controlador debe estar creado.

**Pasos de Ejecución:** 

- Abrir el pgAdmin.
- Ejecutar el proceso desde la vista.
- Comprobar la información actualizada en la base de datos.

**Resultado Esperado:** Los datos de prueba sean actualizados en la base de datos,

**Evaluación de la Prueba: Exitosa** 

## **HISTORIA DE USUARIO**

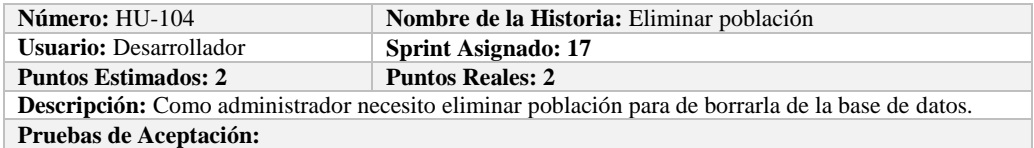

Verificar que se pueda eliminar población a la base de datos.

## **PRUEBA DE ACEPTACIÓN**

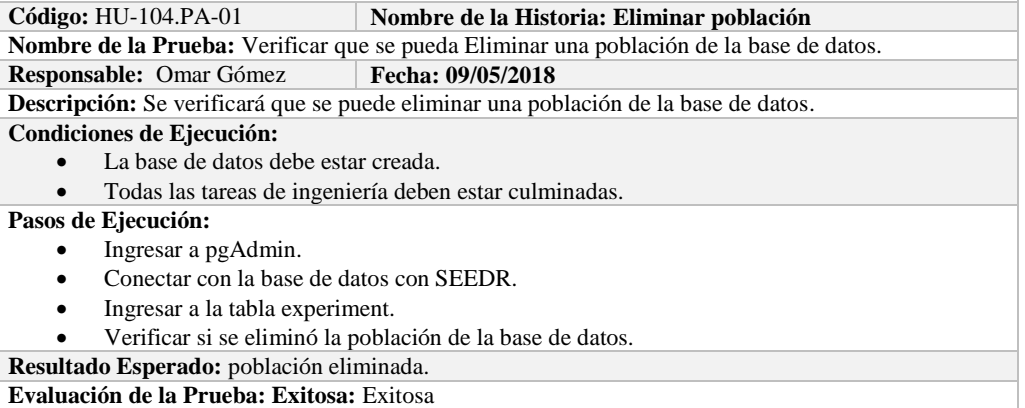

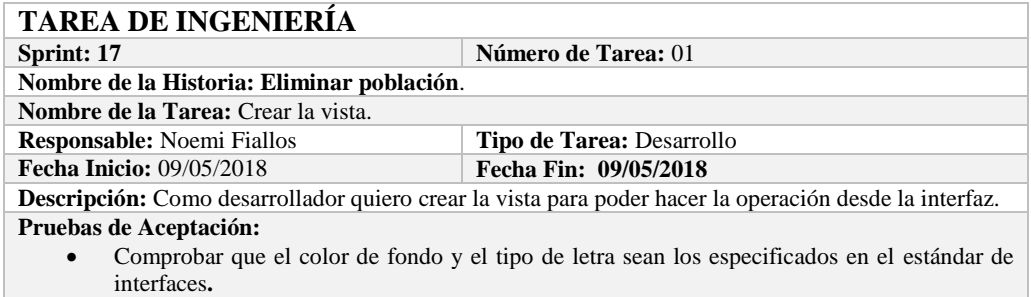

#### **PRUEBA DE ACEPTACIÓN**

**Código:** HU-104.PA-02 **Nombre de la Historia:** Eliminar población.

**Nombre de la Prueba:** Comprobar que el color de fondo y el tipo de letra sean los especificados en el estándar de interfaces**.**

**Responsable: Omar Gómez Fecha: 09/05/2018**

**Descripción:** La interfaz creada debe cumplir con el estándar de interfaces.

### **Condiciones de Ejecución:**

- El Estándar de interfaces debe estar creado.
	- El bosquejo de interfaces debe estar diseñado.
	- La interfaz de Eliminar población debe estar creado.

**Pasos de Ejecución:** 

- Abrir el archivo de Estándar de interfaces.
- Ejecutar la vista.
- Revisar que los componentes están dispuestos de acuerdo al estándar de interfaces.
- Revisar que la gama de colores, tamaños y tipos de fuentes.

**Resultado Esperado:** La vista debe estar acorde con el estándar de interfaces.

**Evaluación de la Prueba: Exitosa** 

**TAREA DE INGENIERÍA Sprint: 17 Número de Tarea: 02** 

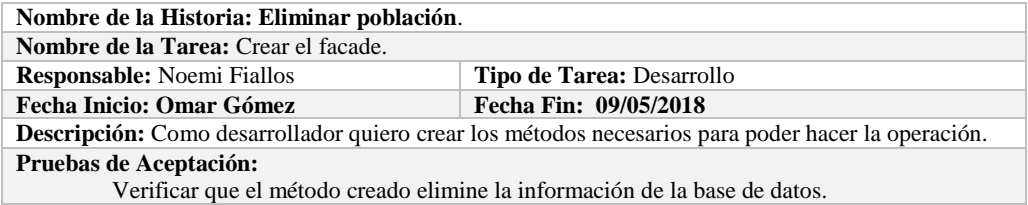

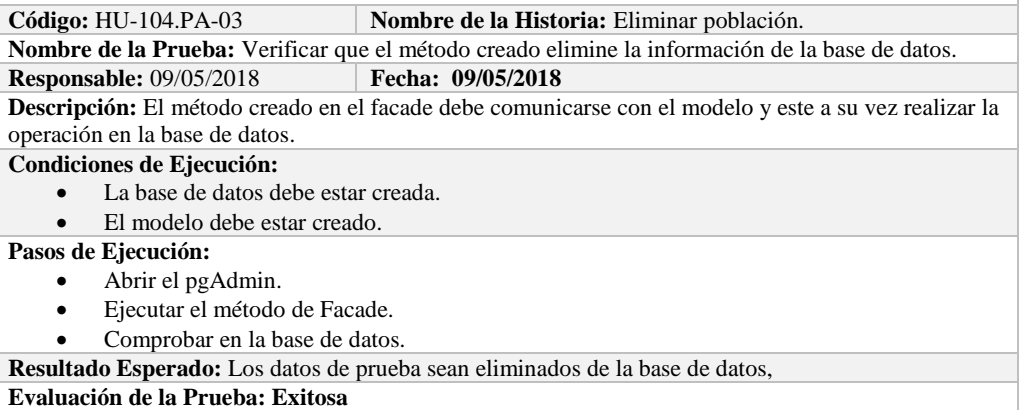

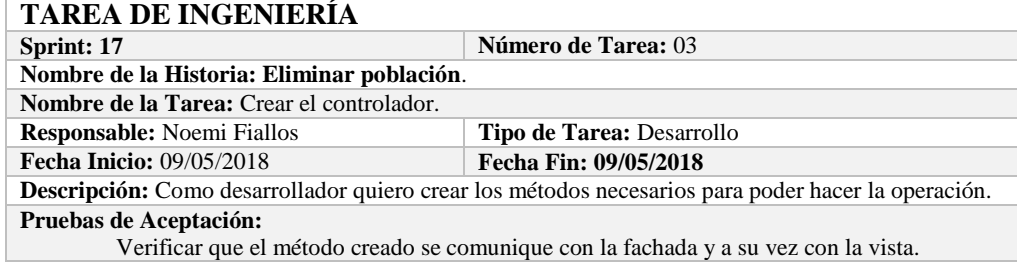

## **PRUEBA DE ACEPTACIÓN**<br>Código: HU-104.PA-04 | N

**Nombre de la Historia:** Eliminar población.

**Nombre de la Prueba:** Verificar que el método creado se comunique con la fachada y a su vez con la vista.

**Responsable:** Omar Gómez **Fecha: 09/05/2018** 

**Descripción:** El método creado en el controlador debe comunicarse con la vista, coger los datos de la vista y enviarlos a la fachada para su eliminación en la base de datos.

#### **Condiciones de Ejecución:**

- La base de datos debe estar creada.
- El modelo debe estar creado.
- La vista de debe estar creada.
- El controlador debe estar creado.

#### **Pasos de Ejecución:**

- Abrir el pgAdmin.
- Ejecutar el proceso desde la vista.
- Comprobar la información eliminada en la base de datos.
- **Resultado Esperado:** Los datos de prueba sean eliminados en la base de datos,

**Evaluación de la Prueba: Exitosa** 

## **HISTORIA DE USUARIO**

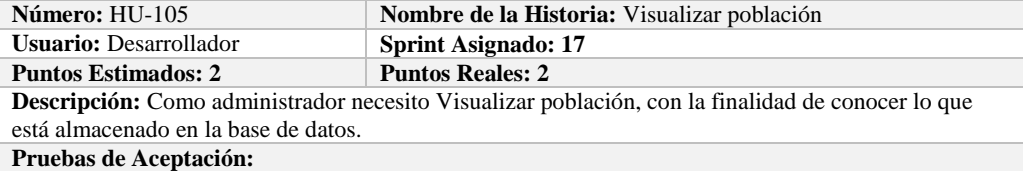

Verificar que se pueda Visualizar población de la base de datos.

## **PRUEBA DE ACEPTACIÓN**<br>Código: HU-105.PA-01

**Combre de la Historia: Visualizar población** 

**Nombre de la Prueba:** Verificar que se pueda Visualizar una población de la base de datos. **Responsable:** Omar Gómez **Fecha: 09/05/2018**

**Descripción:** Se verificará que se puede obtener una población de la base de datos.

**Condiciones de Ejecución:** 

- La base de datos debe estar creada.
- Todas las tareas de ingeniería deben estar culminadas.

**Pasos de Ejecución:** 

- Ingresar a pgAdmin.
- Conectar con la base de datos con SEEDR.
- Verificar si se obtuvo población de la base de datos.

**Resultado Esperado:** Información obtenida.

**Evaluación de la Prueba: Exitosa:** Exitosa

## **TAREA DE INGENIERÍA**

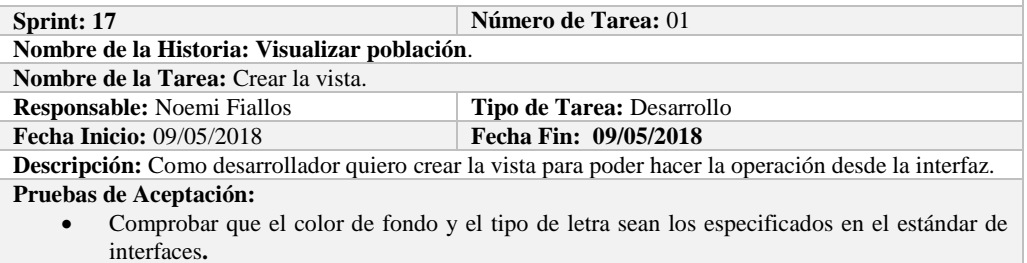

## **PRUEBA DE ACEPTACIÓN**

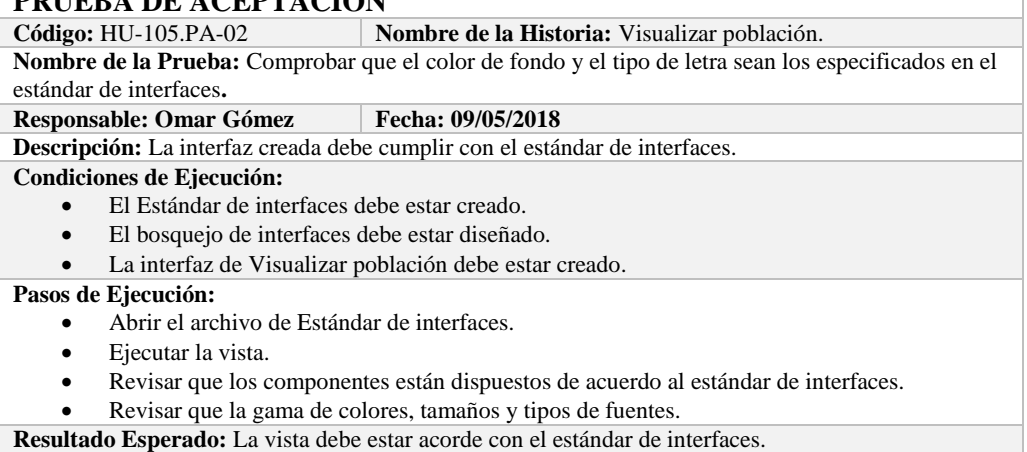

**Evaluación de la Prueba: Exitosa** 

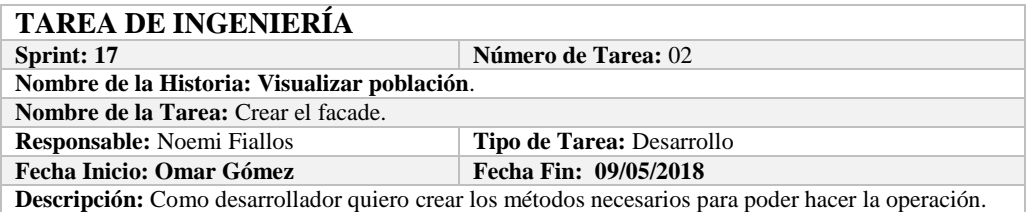

Verificar que el método creado obtenga la información de la base de datos.

## **PRUEBA DE ACEPTACIÓN**

**Código:** HU-105.PA-03 **Nombre de la Historia:** Visualizar población.

**Nombre de la Prueba:** Verificar que el método creado obtenga la información de la base de datos. **Responsable:** 09/05/2018 **Fecha: 09/05/2018**

**Descripción:** El método creado en el facade debe comunicarse con el modelo y este a su vez realizar la operación en la base de datos.

**Condiciones de Ejecución:** 

- La base de datos debe estar creada.
- El modelo debe estar creado.
- **Pasos de Ejecución:** 
	- Abrir el pgAdmin.
	- Ejecutar el método de Facade.
	- Comprobar en la base de datos.

**Resultado Esperado:** Los datos de prueba sean obtenidos de la base de datos,

**Evaluación de la Prueba: Exitosa** 

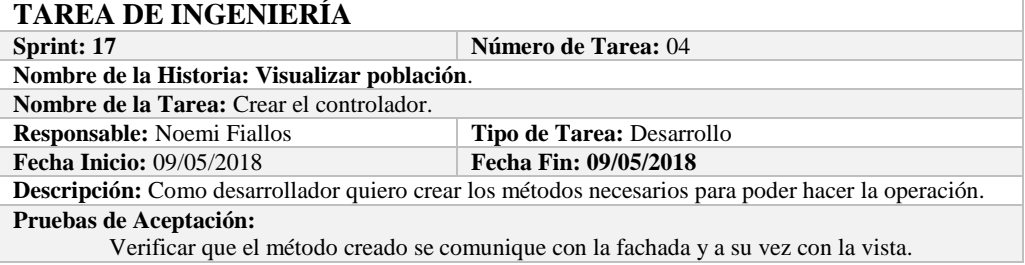

## **PRUEBA DE ACEPTACIÓN**

**Código:** HU-105.PA-04 **Nombre de la Historia:** Visualizar población. **Nombre de la Prueba:** Verificar que el método creado se comunique con la fachada y a su vez con la vista. **Responsable:** Omar Gómez **Fecha: 09/05/2018 Descripción:** El método creado en el controlador debe comunicarse con la vista, coger los datos de la vista y enviarlos a la fachada para su visualización en la base de datos. **Condiciones de Ejecución:**  La base de datos debe estar creada. El modelo debe estar creado.

- 
- La vista de debe estar creada.
- El controlador debe estar creado.

#### **Pasos de Ejecución:**

- Abrir el pgAdmin.
- Ejecutar el proceso desde la vista.
- Comprobar la información obtenido desde la base de datos.

**Resultado Esperado:** Los datos de prueba sean obtenidos desde la base de datos.

**Evaluación de la Prueba: Exitosa** 

#### **HISTORIA DE USUARIO**

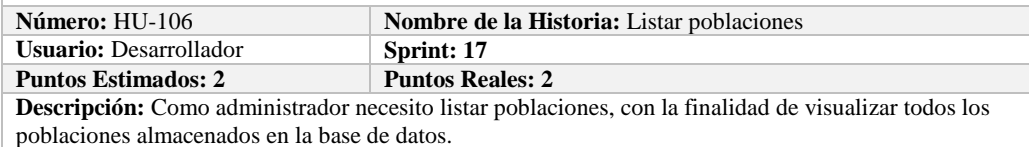

**Pruebas de Aceptación:**

Verificar que se pueda Listar poblaciones de la base de datos.

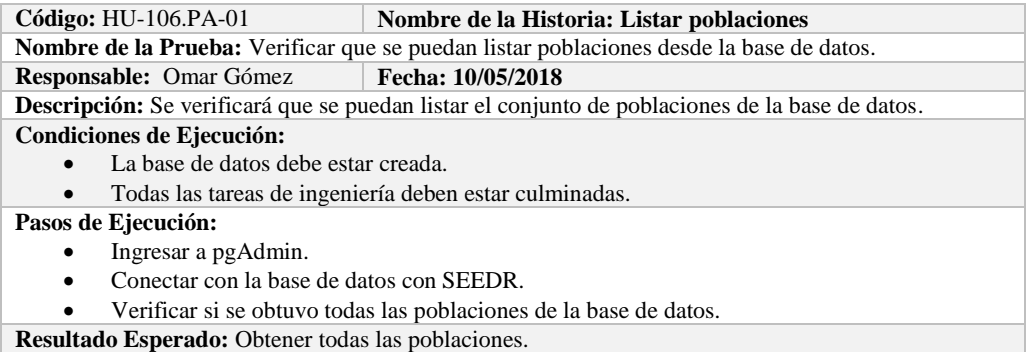

**Evaluación de la Prueba: Exitosa:** Exitosa

## **TAREA DE INGENIERÍA Sprint: 17 Número de Tarea: 01 Nombre de la Historia: Listar poblaciones**. **Nombre de la Tarea:** Crear la vista. **Responsable:** Noemi Fiallos **Tipo de Tarea:** Desarrollo<br>**Fecha Inicio:** 10/05/2018 **Fecha Fin:** 10/05/2018

**Fecha Inicio:** 10/05/2018 **Fecha Fin: 10/05/2018 Descripción:** Como desarrollador quiero crear la vista para poder hacer la operación desde la interfaz. **Pruebas de Aceptación:**

 Comprobar que el color de fondo y el tipo de letra sean los especificados en el estándar de interfaces**.**

## **PRUEBA DE ACEPTACIÓN**<br>Código: HU-106.PA-02 | N

**Nombre de la Historia:** Listar poblaciones. **Nombre de la Prueba:** Comprobar que el color de fondo y el tipo de letra sean los especificados en el estándar de interfaces**.**

## **Responsable: Omar Gómez Fecha: 10/05/2018**

**Descripción:** La interfaz creada debe cumplir con el estándar de interfaces.

#### **Condiciones de Ejecución:**

- El Estándar de interfaces debe estar creado.
- El bosquejo de interfaces debe estar diseñado.
- La interfaz de Listar debe estar creado.

#### **Pasos de Ejecución:**

- Abrir el archivo de Estándar de interfaces.
- Ejecutar la vista.
- Revisar que los componentes están dispuestos de acuerdo al estándar de interfaces.
- Revisar que la gama de colores, tamaños y tipos de fuentes.
- **Resultado Esperado:** La vista debe estar acorde con el estándar de interfaces.

**Evaluación de la Prueba: Exitosa** 

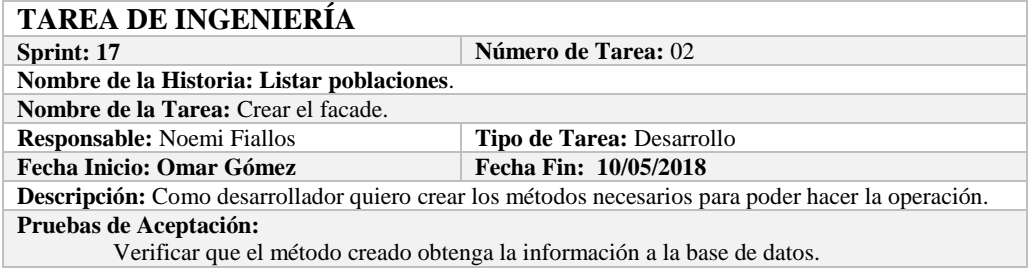

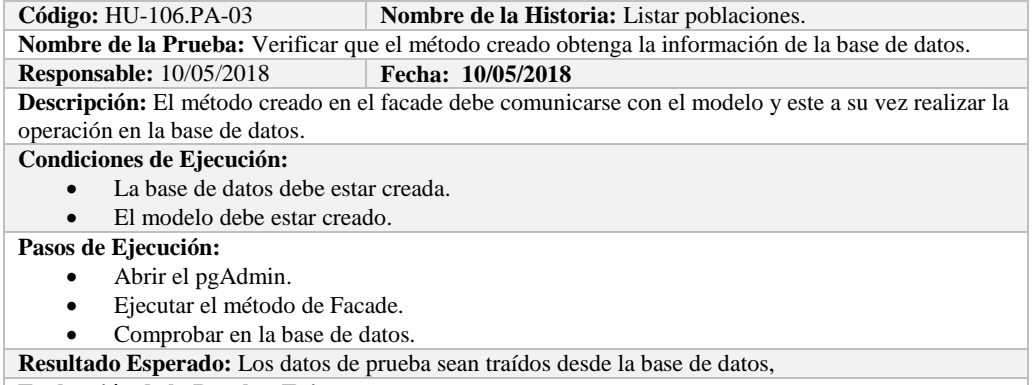

**Evaluación de la Prueba: Exitosa** 

### **TAREA DE INGENIERÍA**

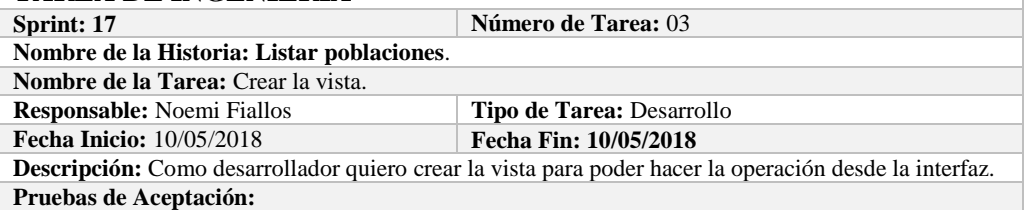

 Comprobar que el color de fondo y el tipo de letra sean los especificados en el estándar de interfaces**.**

# **PRUEBA DE ACEPTACIÓN**<br>Código: HU-106.PA-04 **|** N

**Combre de la Historia:** Listar poblaciones.

**Nombre de la Prueba:** Comprobar que el color de fondo y el tipo de letra sean los especificados en el estándar de interfaces**.**

#### **Responsable:** Omar Gómez **Fecha:** 10/05/2018

**Descripción:** La interfaz creada debe cumplir con el estándar de interfaces.

**Condiciones de Ejecución:** 

- El Estándar de interfaces debe estar creado.
- El bosquejo de interfaces debe estar diseñado.
- La interfaz de Listar poblaciones debe estar creado.

#### **Pasos de Ejecución:**

- Abrir el archivo de Estándar de interfaces.
- Ejecutar la vista.
- Revisar que los componentes están dispuestos de acuerdo al estándar de interfaces.
- Revisar que la gama de colores, tamaños y tipos de fuentes.

**Resultado Esperado:** La vista debe estar acorde con el estándar de interfaces.

**Evaluación de la Prueba: Exitosa** 

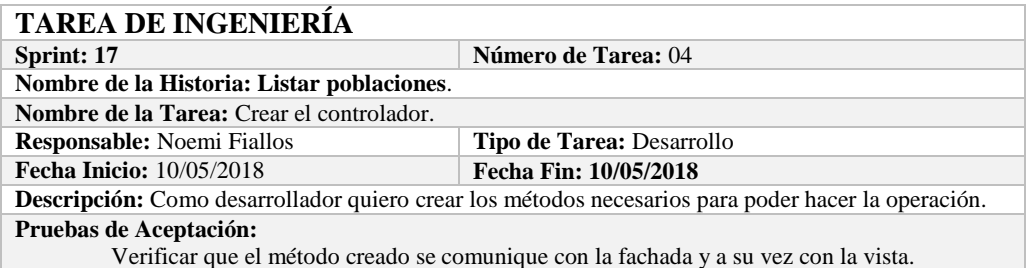

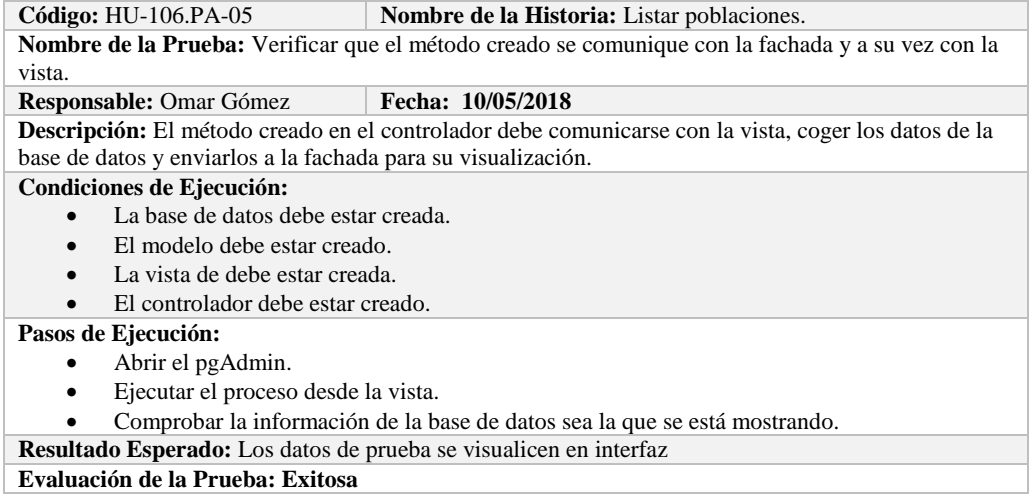

## **HISTORIA DE USUARIO**

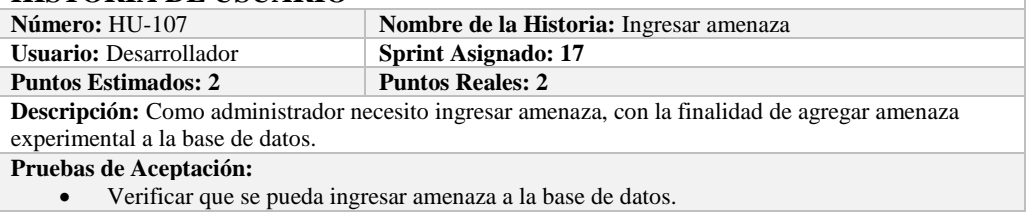

## **PRUEBA DE ACEPTACIÓN**

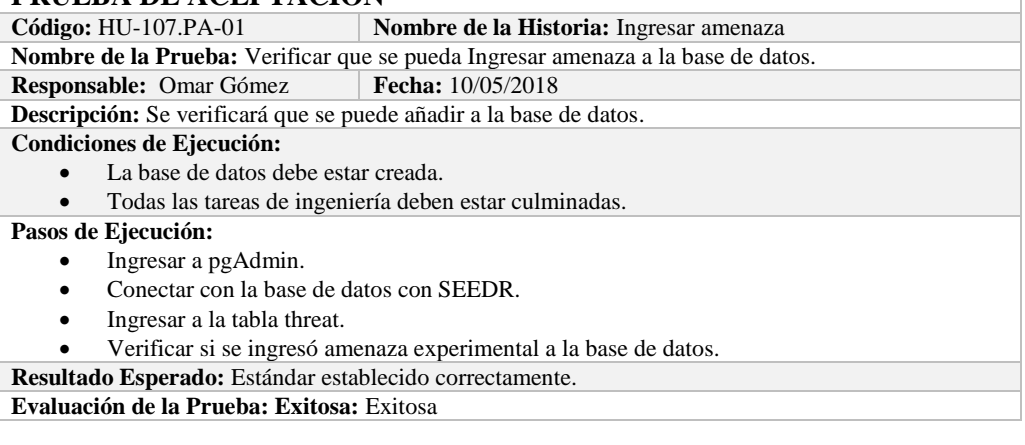

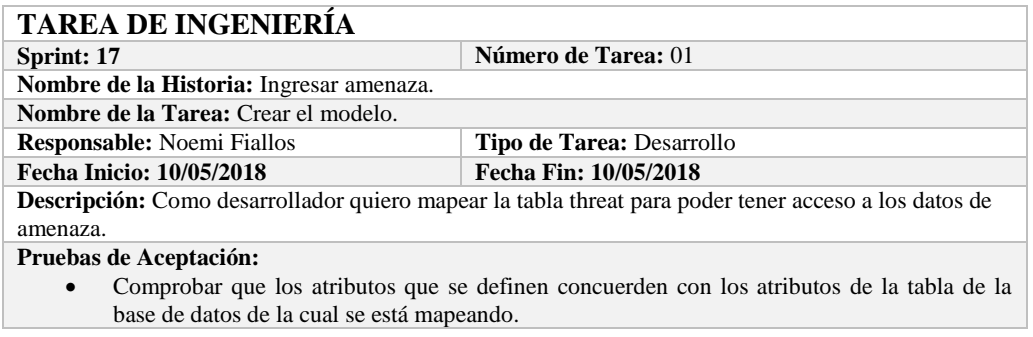

# **PRUEBA DE ACEPTACIÓN**<br>Código: HU-107.PA-02 **N**

**Combre de la Historia:** Ingresar amenaza.

**Nombre de la Prueba:** Comprobar que los atributos que se definen concuerden con los atributos de la

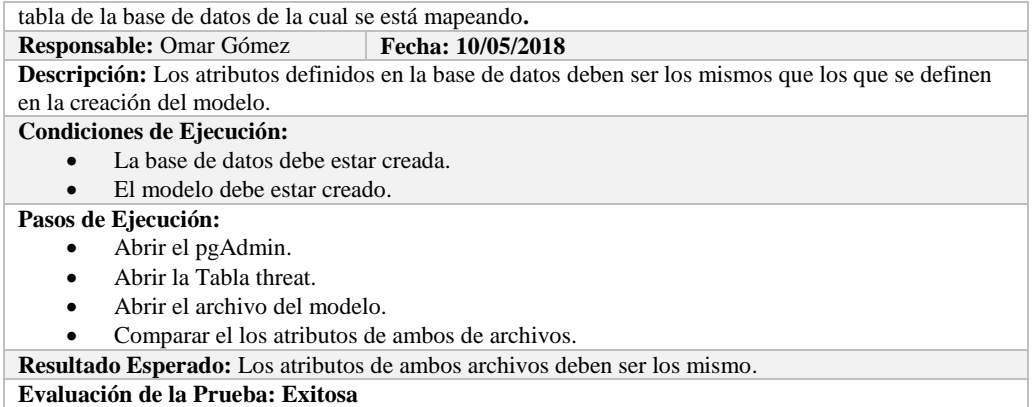

#### **TAREA DE INGENIERÍA Sprint: 17 Número de Tarea:** 02 **Nombre de la Historia: Ingresar amenaza**. **Nombre de la Tarea:** Crear la vista. **Responsable:** Noemi Fiallos **Tipo de Tarea:** Desarrollo **Fecha Inicio:** 10/05/2018 **Fecha Fin: 10/05/2018 Descripción:** Como desarrollador quiero crear la vista para poder hacer la operación desde la interfaz. **Pruebas de Aceptación:** Comprobar que el color de fondo y el tipo de letra sean los especificados en el estándar de interfaces**.**

### **PRUEBA DE ACEPTACIÓN**

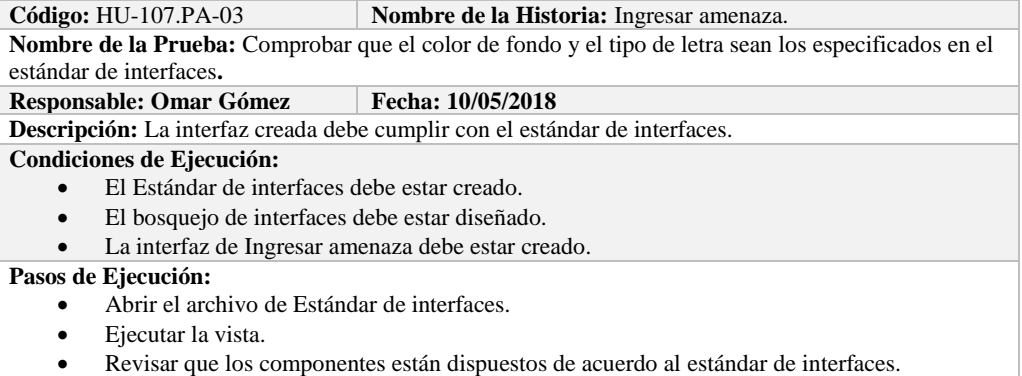

Revisar que la gama de colores, tamaños y tipos de fuentes.

**Resultado Esperado:** La vista debe estar acorde con el estándar de interfaces.

**Evaluación de la Prueba: Exitosa** 

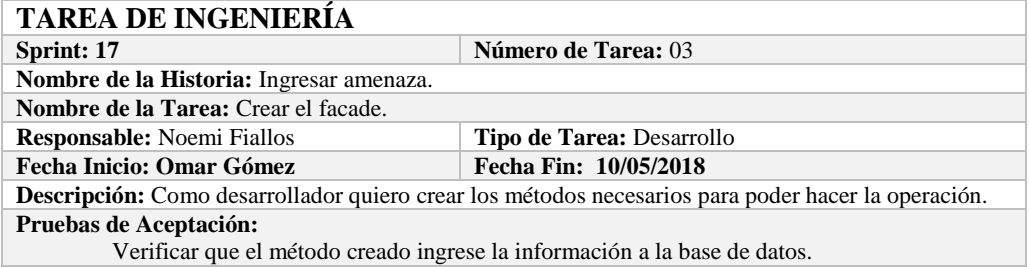

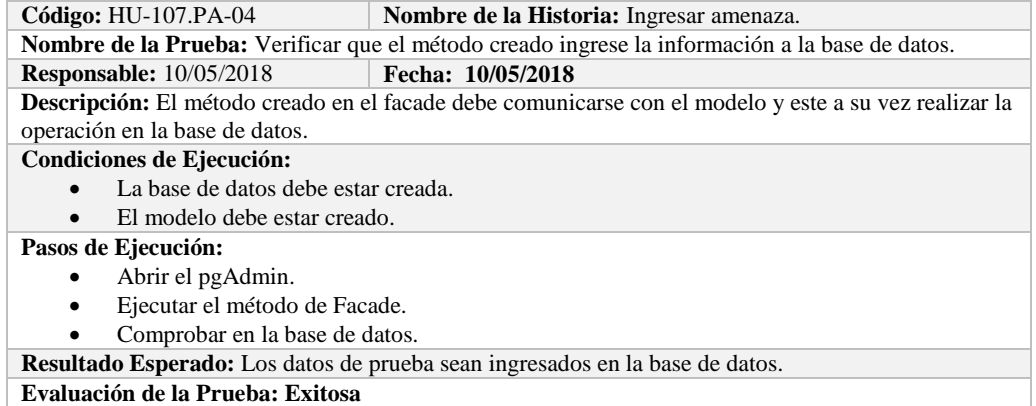

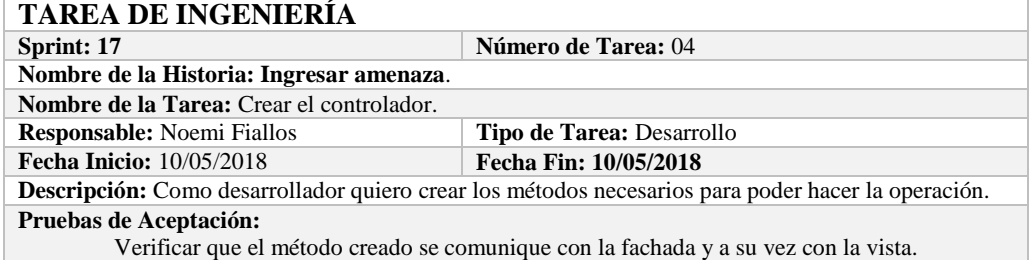

# **PRUEBA DE ACEPTACIÓN**<br>Código: HU-107.PA-05 N

**Combre de la Historia:** Ingresar amenaza. **Nombre de la Prueba:** Verificar que el método creado se comunique con la fachada y a su vez con la vista.

**Responsable:** Omar Gómez **Fecha:** 10/05/2018

**Descripción:** El método creado en el controlador debe comunicarse con la vista, coger los datos de la vista y enviarlos a la fachada para su ingreso a la base de datos.

**Condiciones de Ejecución:** 

- La base de datos debe estar creada.
- El modelo debe estar creado.
- La vista de debe estar creada.
- El controlador debe estar creado.

**Pasos de Ejecución:** 

- Abrir el pgAdmin.
- Ejecutar el proceso desde la vista.
- Comprobar la información ingresada en la base de datos.

**Resultado Esperado:** Los datos de prueba sean ingresados en la base de datos. **Evaluación de la Prueba: Exitosa** 

### **HISTORIA DE USUARIO**

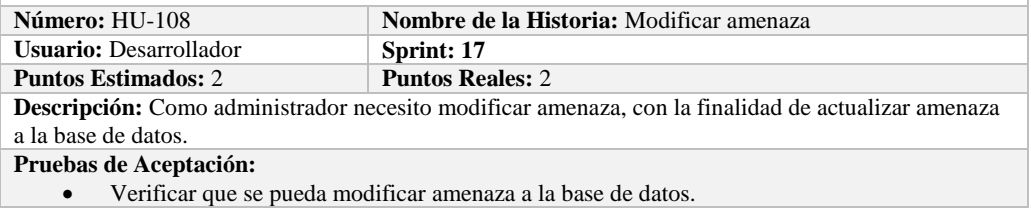

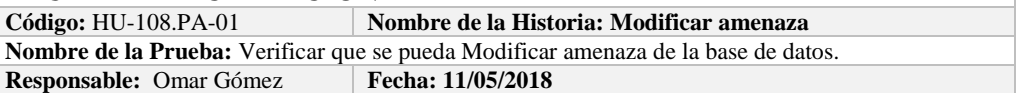

**Descripción:** Se verificará que se puede modificar amenaza de la base de datos. **Condiciones de Ejecución:**  La base de datos debe estar creada. Todas las tareas de ingeniería deben estar culminadas. **Pasos de Ejecución:**  • Ingresar a pgAdmin. Conectar con la base de datos con SEEDR. • Ingresar a la tabla threat. Verificar si se modificó amenaza a la base de datos. **Resultado Esperado:** amenaza actualizado.

**Evaluación de la Prueba: Exitosa:** Exitosa

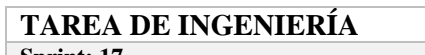

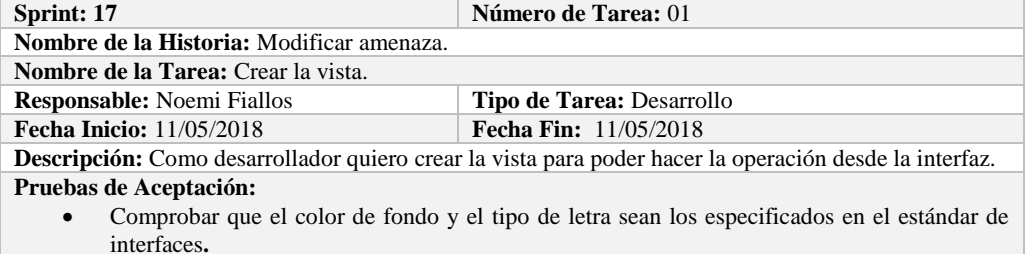

## **PRUEBA DE ACEPTACIÓN**

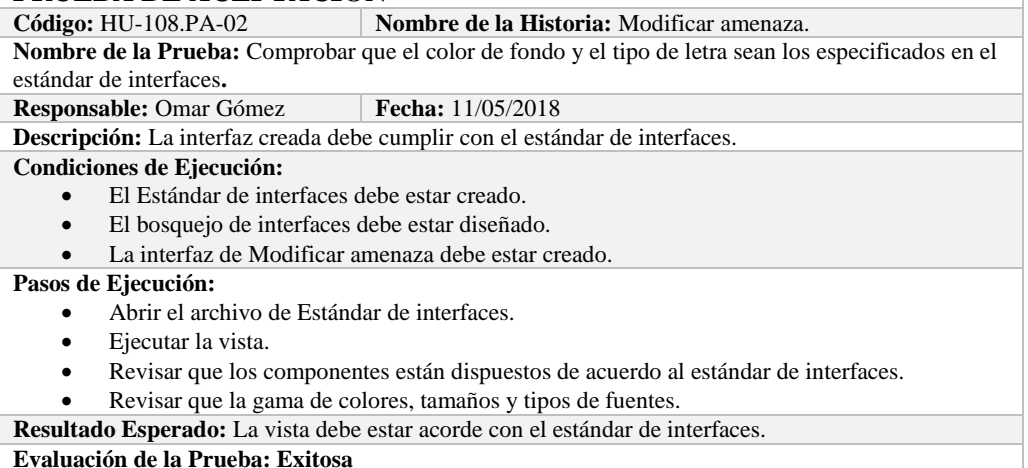

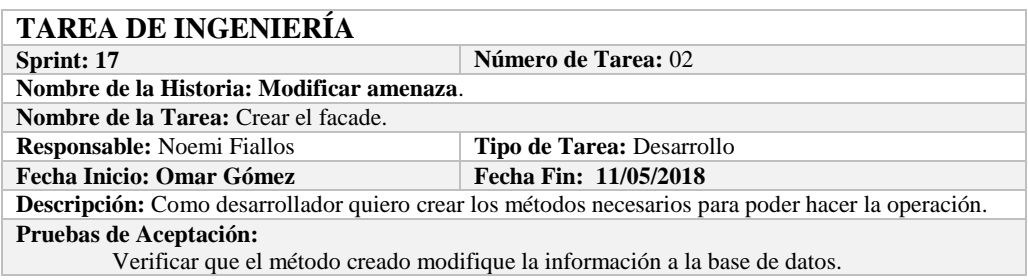

## **PRUEBA DE ACEPTACIÓN**<br>Código: HU-108.PA-03

**Nombre de la Historia:** Modificar amenaza. **Nombre de la Prueba:** Verificar que el método creado modifique la información de la base de datos.

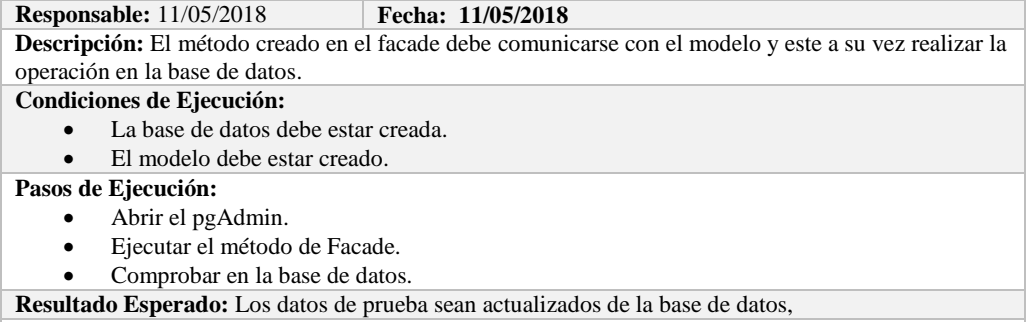

**Evaluación de la Prueba: Exitosa** 

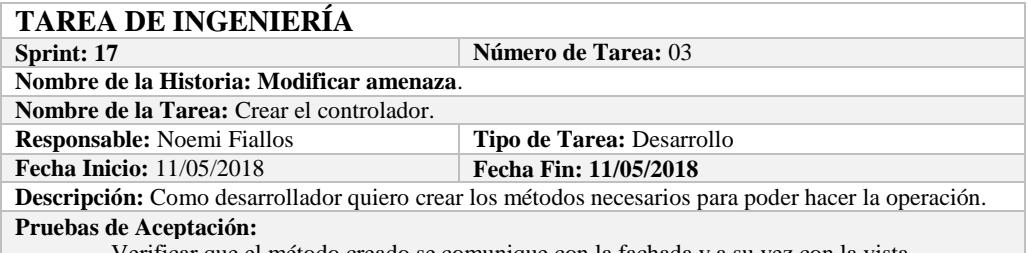

Verificar que el método creado se comunique con la fachada y a su vez con la vista.

### **PRUEBA DE ACEPTACIÓN**

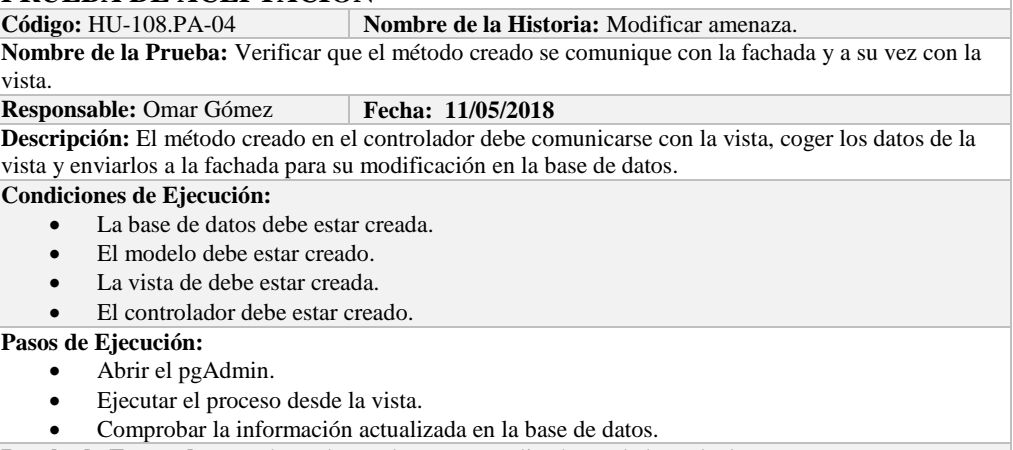

**Resultado Esperado:** Los datos de prueba sean actualizados en la base de datos,

**Evaluación de la Prueba: Exitosa** 

## **HISTORIA DE USUARIO**

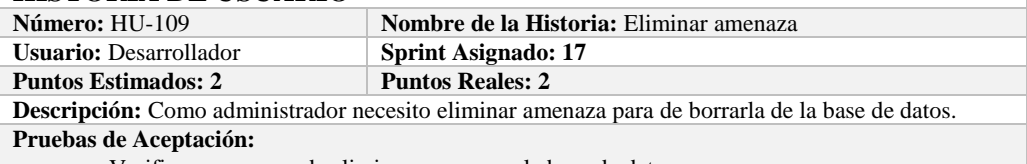

Verificar que se pueda eliminar amenaza a la base de datos.

### **PRUEBA DE ACEPTACIÓN**

**Código:** HU-109.PA-01 **Nombre de la Historia: Eliminar amenaza**

**Nombre de la Prueba:** Verificar que se pueda Eliminar una amenaza de la base de datos.

**Responsable:** Omar Gómez **Fecha: 11/05/2018** 

**Descripción:** Se verificará que se puede eliminar una amenaza de la base de datos.

**Condiciones de Ejecución:** 

- La base de datos debe estar creada.
- Todas las tareas de ingeniería deben estar culminadas.

**Pasos de Ejecución:**
- Ingresar a pgAdmin.
- Conectar con la base de datos con SEEDR.
- Ingresar a la tabla threat.
- Verificar si se eliminó la amenaza de la base de datos.

**Resultado Esperado:** amenaza eliminada. **Evaluación de la Prueba: Exitosa:** Exitosa

# **TAREA DE INGENIERÍA**

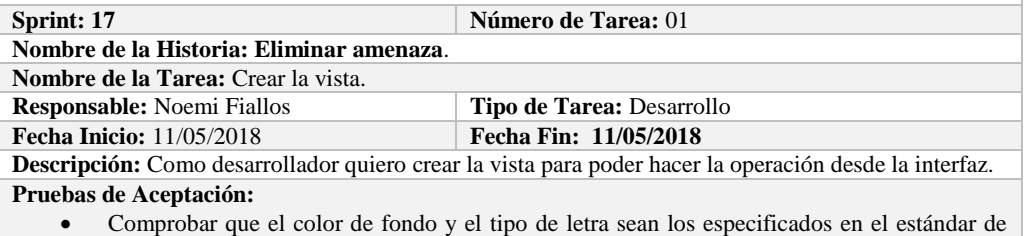

interfaces**.**

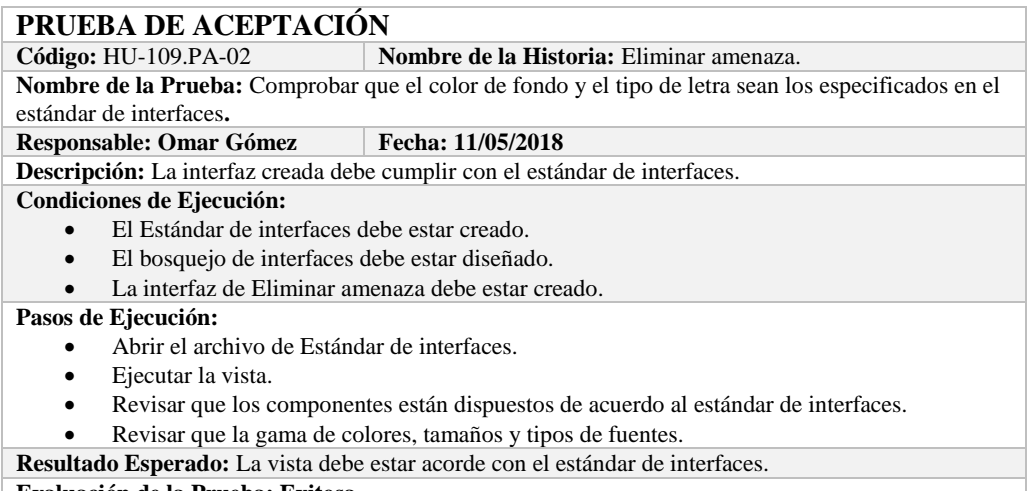

**Evaluación de la Prueba: Exitosa** 

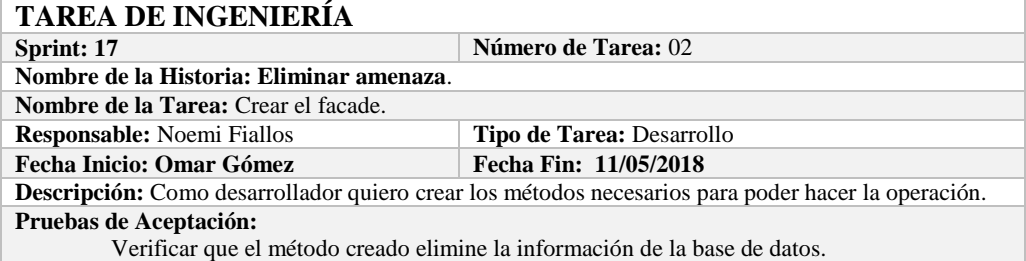

# **PRUEBA DE ACEPTACIÓN**<br>Código: HU-109.PA-03

**Combre de la Historia:** Eliminar amenaza.

**Nombre de la Prueba:** Verificar que el método creado elimine la información de la base de datos. **Responsable:** 11/05/2018 **Fecha: 11/05/2018**

**Descripción:** El método creado en el facade debe comunicarse con el modelo y este a su vez realizar la operación en la base de datos.

#### **Condiciones de Ejecución:**

La base de datos debe estar creada.

El modelo debe estar creado.

**Pasos de Ejecución:** 

- Abrir el pgAdmin.
- Ejecutar el método de Facade.
- Comprobar en la base de datos.

**Resultado Esperado:** Los datos de prueba sean eliminados de la base de datos,

**Evaluación de la Prueba: Exitosa** 

#### **TAREA DE INGENIERÍA Sprint: 17 Número de Tarea: 03 Nombre de la Historia: Eliminar amenaza**. **Nombre de la Tarea:** Crear el controlador. **Responsable:** Noemi Fiallos **Tipo de Tarea:** Desarrollo **Fecha Inicio:** 11/05/2018 **Fecha Fin: 11/05/2018 Descripción:** Como desarrollador quiero crear los métodos necesarios para poder hacer la operación. **Pruebas de Aceptación:** Verificar que el método creado se comunique con la fachada y a su vez con la vista.

### **PRUEBA DE ACEPTACIÓN**

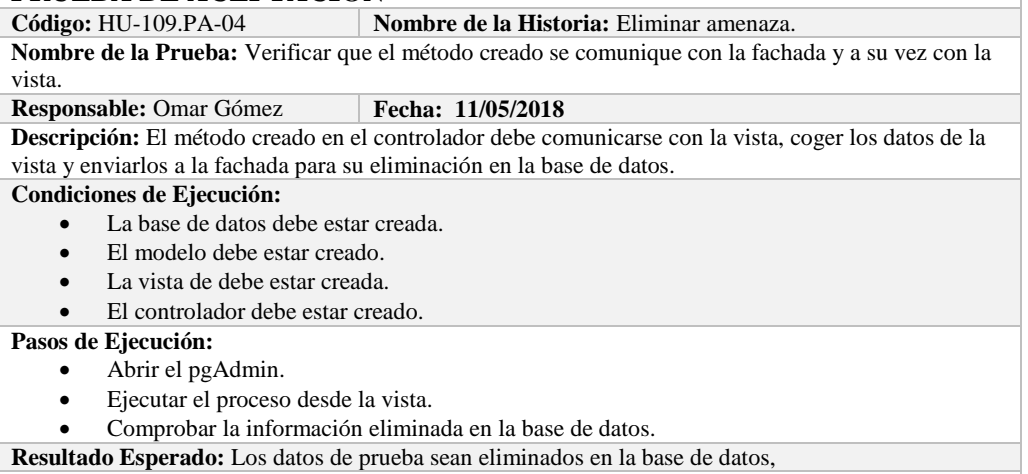

**Evaluación de la Prueba: Exitosa** 

#### **Sprint 18**

En este sprint se desarrollaron diez historias de usuario, estas de describen a continuación.

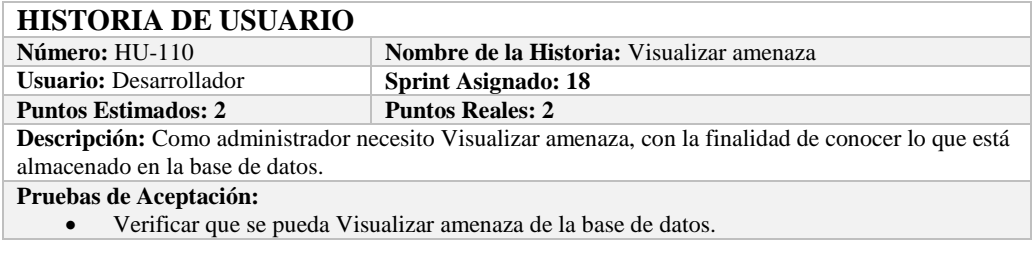

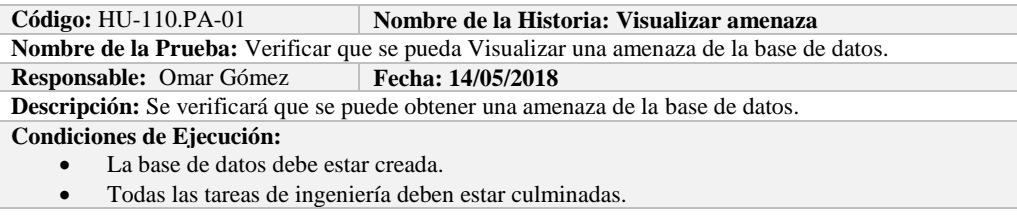

**Pasos de Ejecución:** 

- Ingresar a pgAdmin.
- Conectar con la base de datos con SEEDR.
- Verificar si se obtuvo amenaza de la base de datos.

**Resultado Esperado:** Información obtenida. **Evaluación de la Prueba: Exitosa:** Exitosa

# **TAREA DE INGENIERÍA**

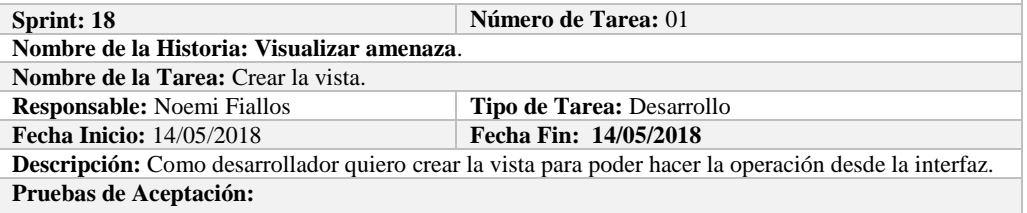

 Comprobar que el color de fondo y el tipo de letra sean los especificados en el estándar de interfaces**.**

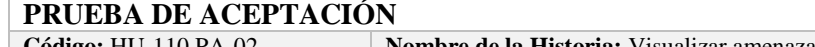

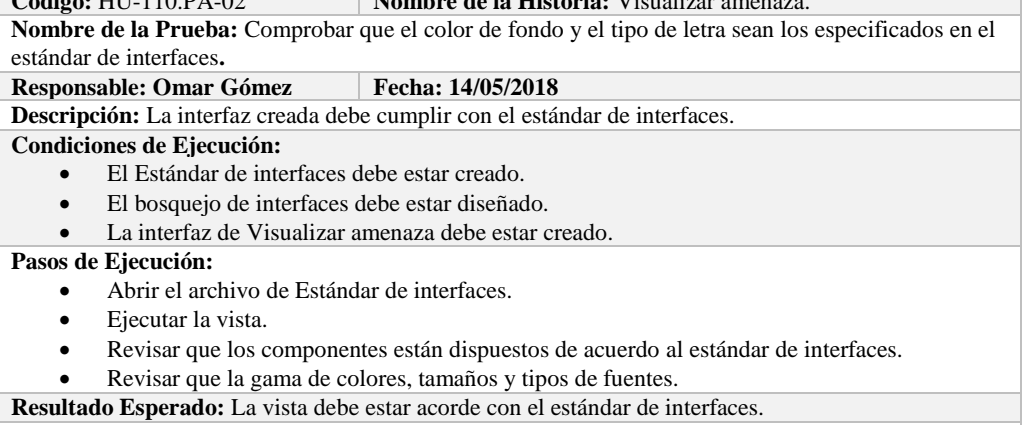

**Evaluación de la Prueba: Exitosa** 

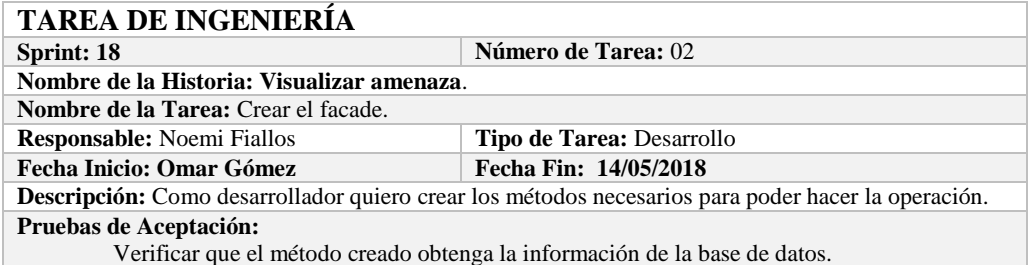

### **PRUEBA DE ACEPTACIÓN**

Código: **HU-110.PA-03 Nombre de la Historia:** Visualizar amenaza.

**Nombre de la Prueba:** Verificar que el método creado obtenga la información de la base de datos.<br>**Responsable:** 14/05/2018 **Fecha:** 14/05/2018 **Responsable:** 14/05/2018

**Descripción:** El método creado en el facade debe comunicarse con el modelo y este a su vez realizar la operación en la base de datos.

**Condiciones de Ejecución:** 

La base de datos debe estar creada.

El modelo debe estar creado.

**Pasos de Ejecución:** 

- Abrir el pgAdmin.
- Ejecutar el método de Facade.
- Comprobar en la base de datos.

**Resultado Esperado:** Los datos de prueba sean obtenidos de la base de datos,

**Evaluación de la Prueba: Exitosa** 

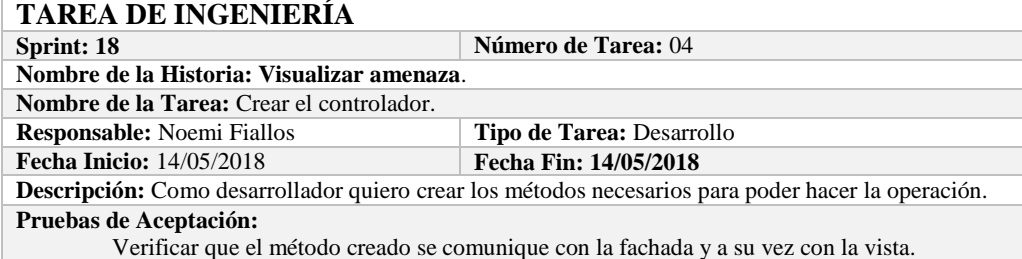

# **PRUEBA DE ACEPTACIÓN**

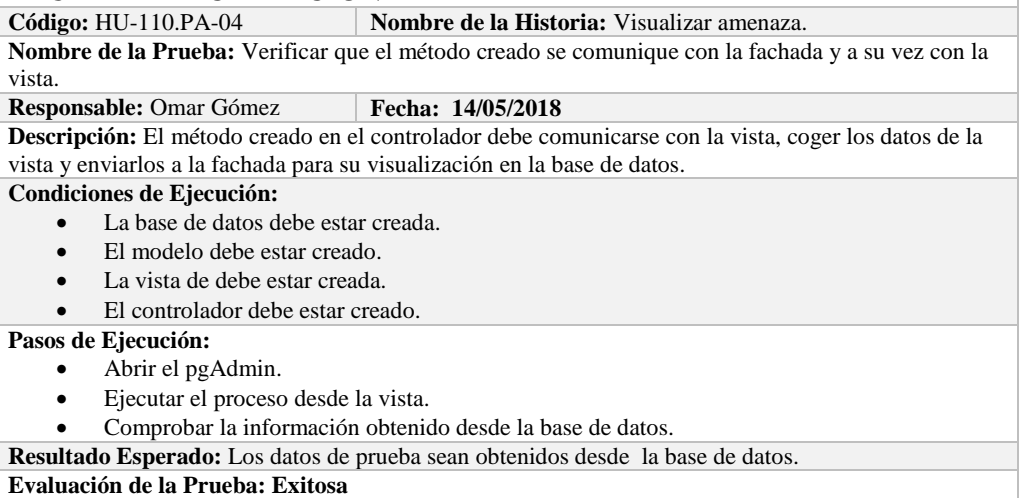

# **HISTORIA DE USUARIO**

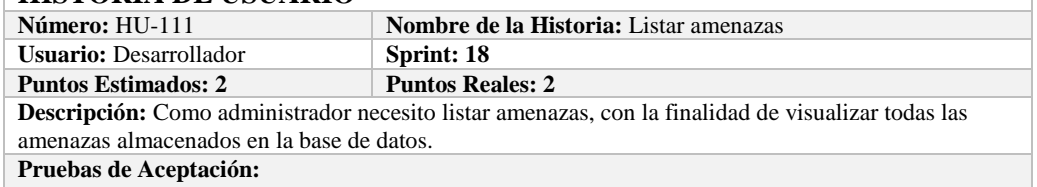

Verificar que se pueda Listar amenazas de la base de datos.

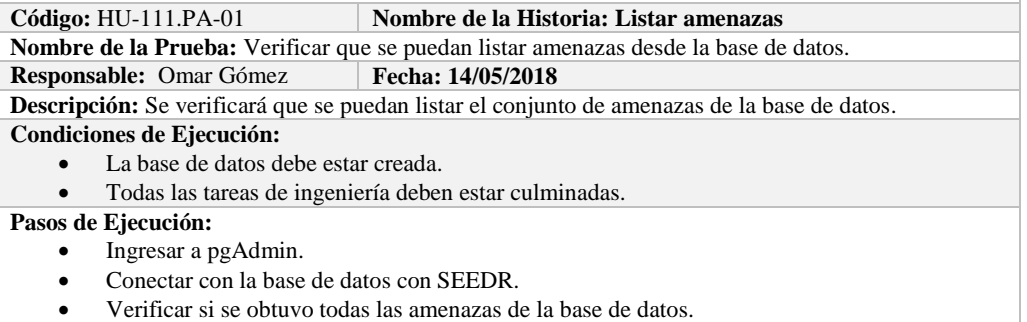

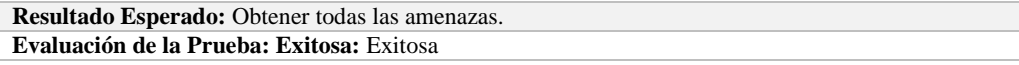

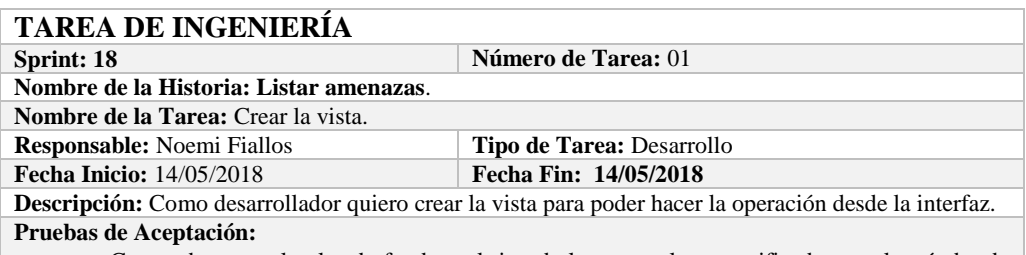

 Comprobar que el color de fondo y el tipo de letra sean los especificados en el estándar de interfaces**.**

#### **PRUEBA DE ACEPTACIÓN**

**Código:** HU-111.PA-02 **Nombre de la Historia:** Listar amenazas. **Nombre de la Prueba:** Comprobar que el color de fondo y el tipo de letra sean los especificados en el estándar de interfaces**.**

**Responsable: Omar Gómez Fecha: 14/05/2018**

**Descripción:** La interfaz creada debe cumplir con el estándar de interfaces.

#### **Condiciones de Ejecución:**

- El Estándar de interfaces debe estar creado.
- El bosquejo de interfaces debe estar diseñado.
- La interfaz de Listar debe estar creado.

#### **Pasos de Ejecución:**

- Abrir el archivo de Estándar de interfaces.
- Ejecutar la vista.
- Revisar que los componentes están dispuestos de acuerdo al estándar de interfaces.
- Revisar que la gama de colores, tamaños y tipos de fuentes.

**Resultado Esperado:** La vista debe estar acorde con el estándar de interfaces.

**Evaluación de la Prueba: Exitosa** 

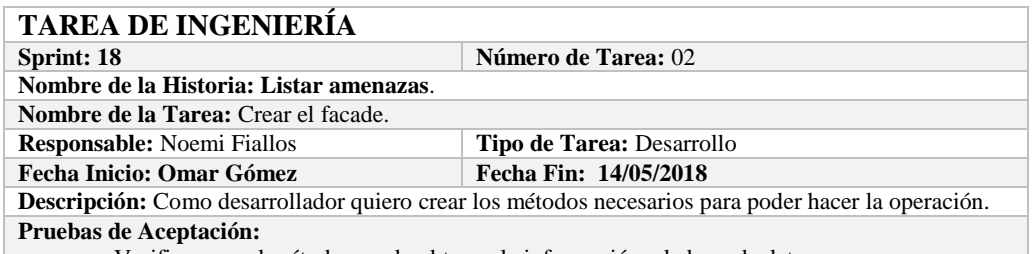

Verificar que el método creado obtenga la información a la base de datos.

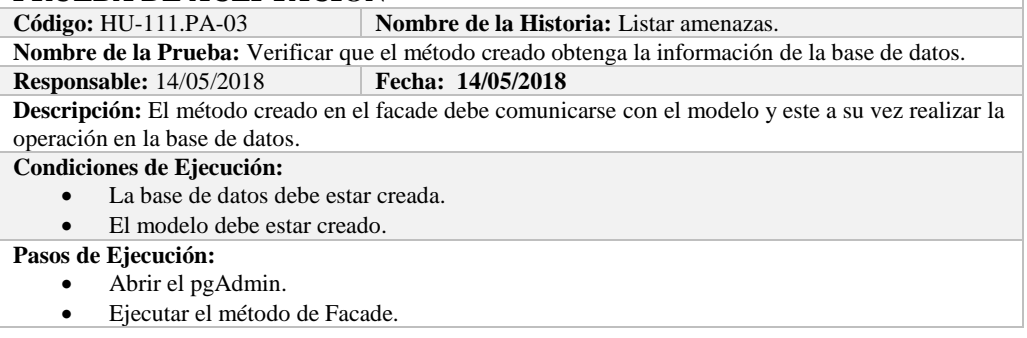

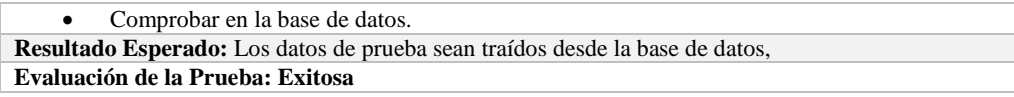

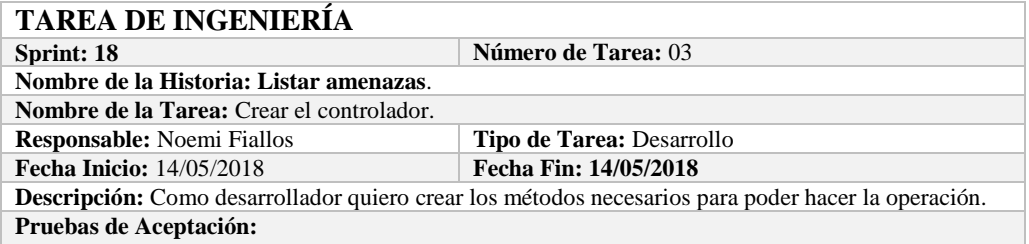

Verificar que el método creado se comunique con la fachada y a su vez con la vista.

### **PRUEBA DE ACEPTACIÓN**

Código: HU-111.PA-04 **Nombre de la Historia:** Listar amenazas. **Nombre de la Prueba:** Verificar que el método creado se comunique con la fachada y a su vez con la vista.

#### **Responsable:** Omar Gómez **Fecha:** 14/05/2018

**Descripción:** El método creado en el controlador debe comunicarse con la vista, coger los datos de la base de datos y enviarlos a la fachada para su visualización.

**Condiciones de Ejecución:** 

- La base de datos debe estar creada.
- El modelo debe estar creado.
- La vista de debe estar creada.
- El controlador debe estar creado.

#### **Pasos de Ejecución:**

- Abrir el pgAdmin.
- Ejecutar el proceso desde la vista.
- Comprobar la información de la base de datos sea la que se está mostrando.
- **Resultado Esperado:** Los datos de prueba se visualicen en interfaz

**Evaluación de la Prueba: Exitosa** 

# **HISTORIA DE USUARIO**

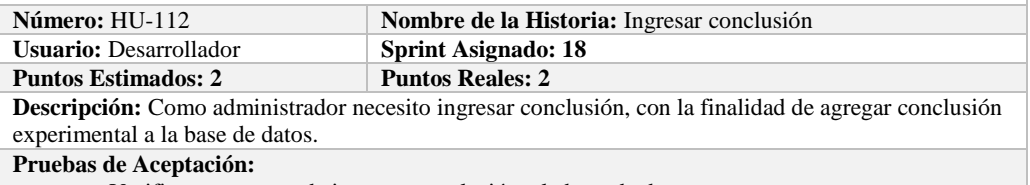

Verificar que se pueda ingresar conclusión a la base de datos.

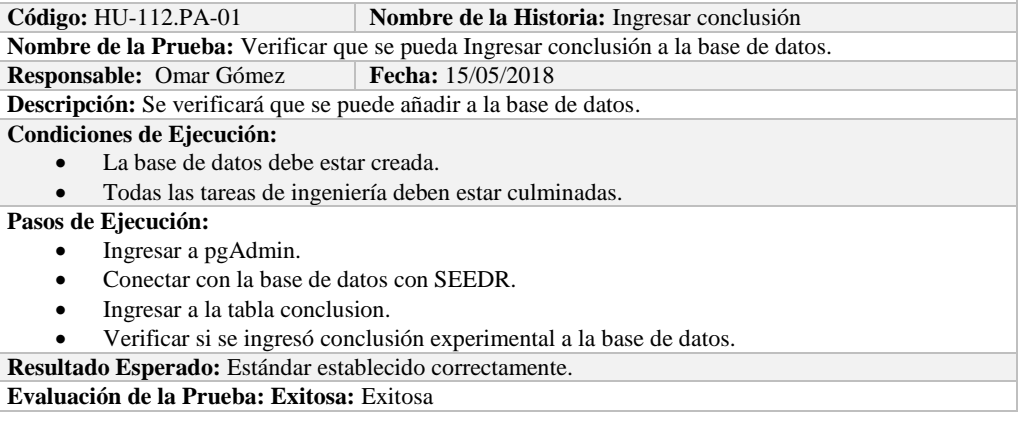

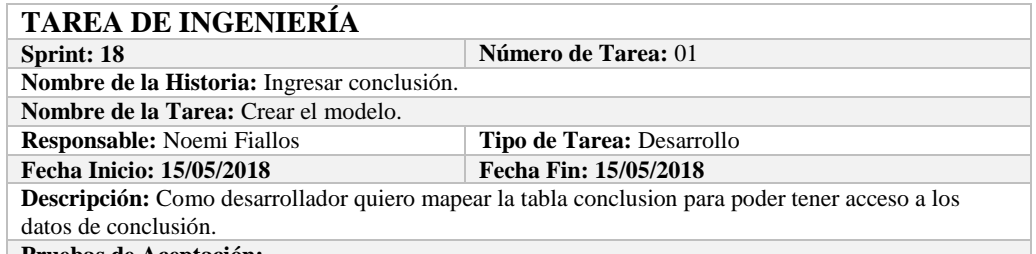

**Pruebas de Aceptación:**

 Comprobar que los atributos que se definen concuerden con los atributos de la tabla de la base de datos de la cual se está mapeando.

# **PRUEBA DE ACEPTACIÓN**

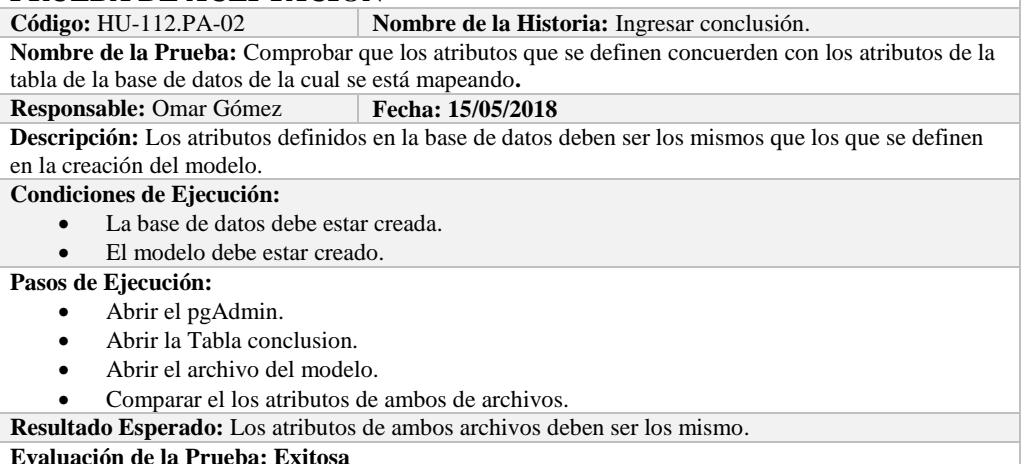

**Evaluación de la Prueba: Exitosa** 

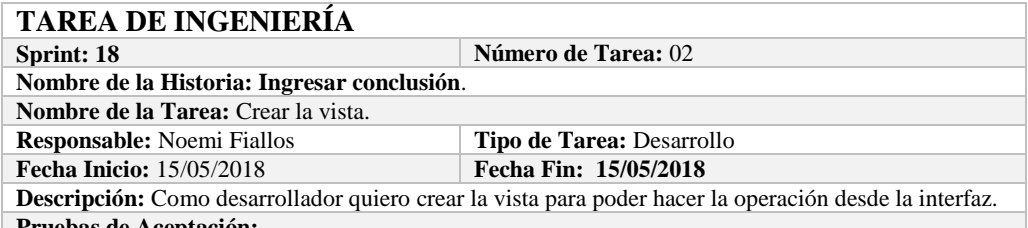

#### **Pruebas de Aceptación:** Comprobar que el color de fondo y el tipo de letra sean los especificados en el estándar de interfaces**.**

# **PRUEBA DE ACEPTACIÓN**

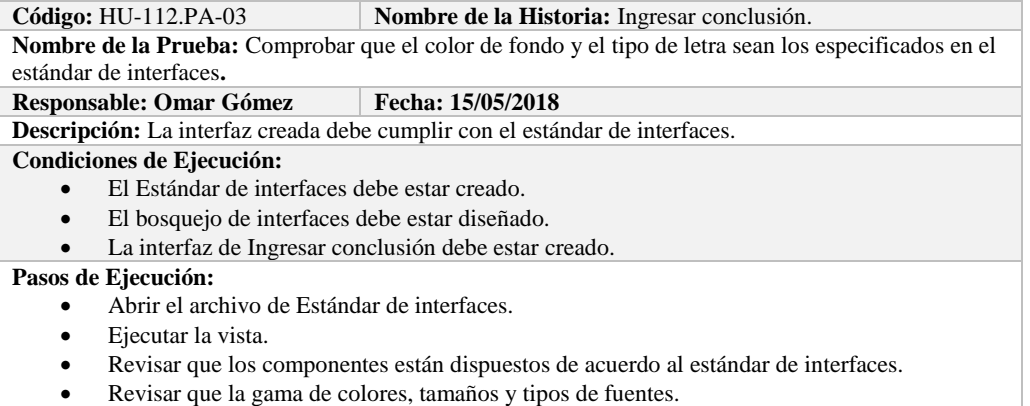

**Resultado Esperado:** La vista debe estar acorde con el estándar de interfaces.

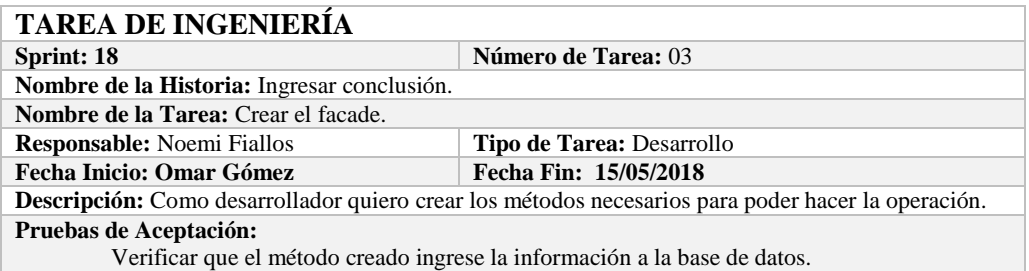

#### **PRUEBA DE ACEPTACIÓN**

**Código:** HU-112.PA-04 **Nombre de la Historia:** Ingresar conclusión. **Nombre de la Prueba:** Verificar que el método creado ingrese la información a la base de datos. **Responsable:** 15/05/2018 **Fecha: 15/05/2018 Descripción:** El método creado en el facade debe comunicarse con el modelo y este a su vez realizar la operación en la base de datos. **Condiciones de Ejecución:**  • La base de datos debe estar creada.<br>• El modelo debe estar creado. El modelo debe estar creado. **Pasos de Ejecución:**  Abrir el pgAdmin. Ejecutar el método de Facade. Comprobar en la base de datos.

**Resultado Esperado:** Los datos de prueba sean ingresados en la base de datos.

**Evaluación de la Prueba: Exitosa** 

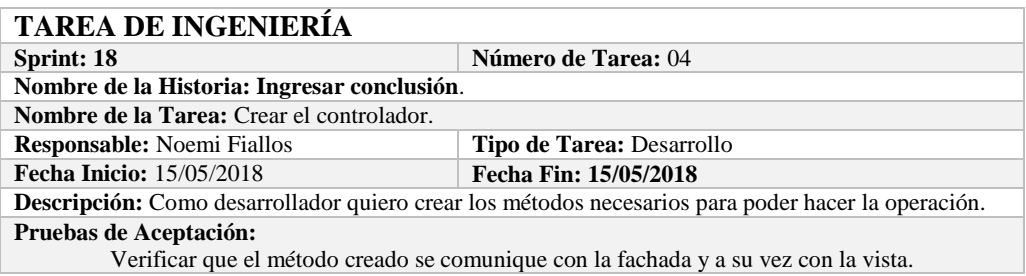

#### **PRUEBA DE ACEPTACIÓN**

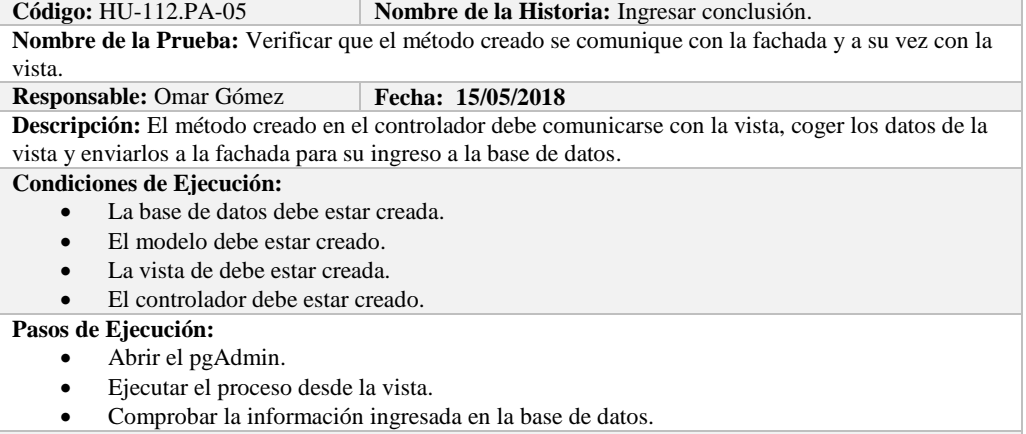

**Resultado Esperado:** Los datos de prueba sean ingresados en la base de datos.

**Evaluación de la Prueba: Exitosa** 

# **HISTORIA DE USUARIO**

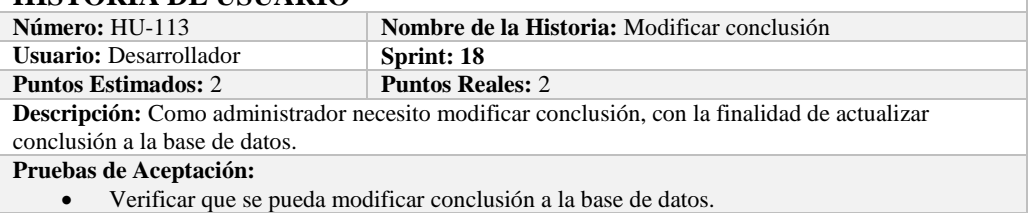

# **PRUEBA DE ACEPTACIÓN**

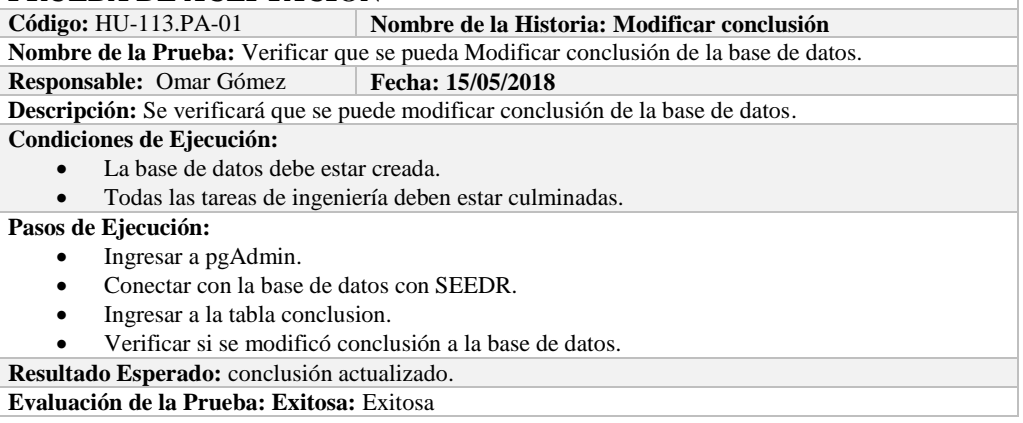

# **TAREA DE INGENIERÍA**

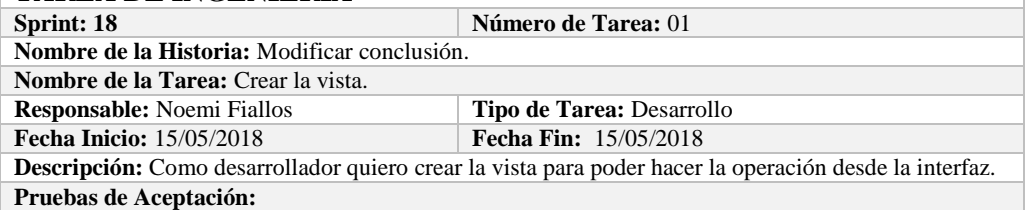

 Comprobar que el color de fondo y el tipo de letra sean los especificados en el estándar de interfaces**.**

# **PRUEBA DE ACEPTACIÓN**

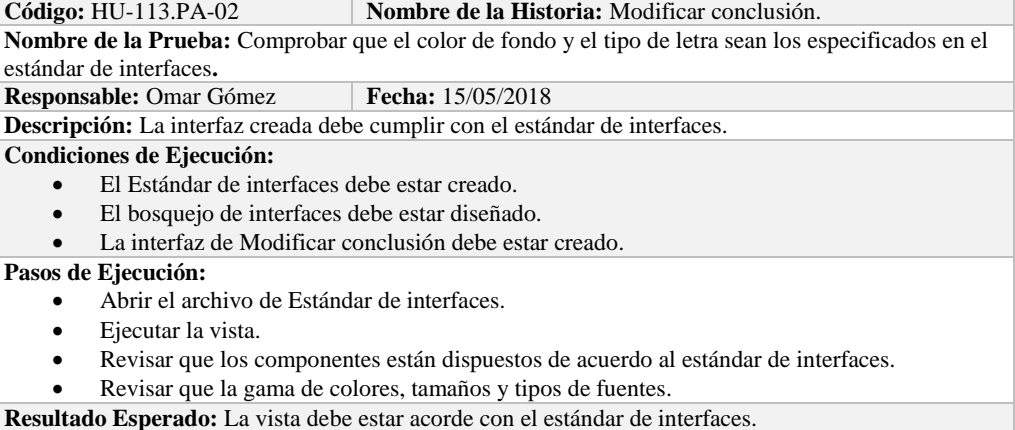

**Evaluación de la Prueba: Exitosa** 

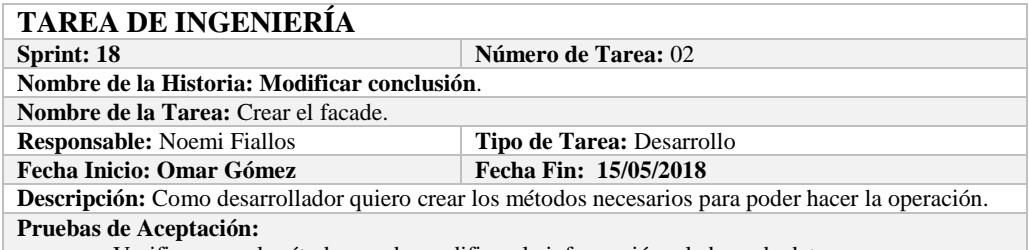

Verificar que el método creado modifique la información a la base de datos.

# **PRUEBA DE ACEPTACIÓN**<br>Código: HU-113.PA-03 N

**Combre de la Historia:** Modificar conclusión.

**Nombre de la Prueba:** Verificar que el método creado modifique la información de la base de datos. **Responsable:** 15/05/2018 **Fecha: 15/05/2018**

**Descripción:** El método creado en el facade debe comunicarse con el modelo y este a su vez realizar la operación en la base de datos.

**Condiciones de Ejecución:** 

- La base de datos debe estar creada.
- El modelo debe estar creado.

**Pasos de Ejecución:** 

- Abrir el pgAdmin.
- Ejecutar el método de Facade.
- Comprobar en la base de datos.

**Resultado Esperado:** Los datos de prueba sean actualizados de la base de datos,

**Evaluación de la Prueba: Exitosa** 

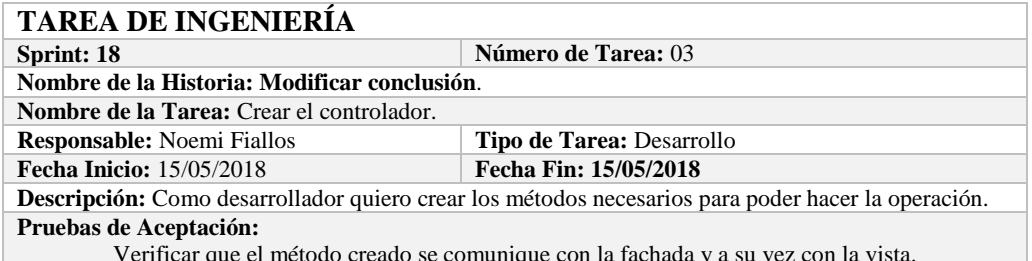

Verificar que el método creado se comunique con la fachada y a su vez con la vista.

#### **PRUEBA DE ACEPTACIÓN**

**Código:** HU-113.PA-04 **Nombre de la Historia:** Modificar conclusión. **Nombre de la Prueba:** Verificar que el método creado se comunique con la fachada y a su vez con la vista.

#### **Responsable:** Omar Gómez **Fecha:** 15/05/2018

**Descripción:** El método creado en el controlador debe comunicarse con la vista, coger los datos de la vista y enviarlos a la fachada para su modificación en la base de datos.

#### **Condiciones de Ejecución:**

- La base de datos debe estar creada.
- El modelo debe estar creado.
- La vista de debe estar creada.
- El controlador debe estar creado.

**Pasos de Ejecución:** 

- Abrir el pgAdmin.
- Ejecutar el proceso desde la vista.
- Comprobar la información actualizada en la base de datos.

**Resultado Esperado:** Los datos de prueba sean actualizados en la base de datos,

**Evaluación de la Prueba: Exitosa** 

#### **HISTORIA DE USUARIO**

**Número:** HU-114 **Nombre de la Historia:** Eliminar conclusión

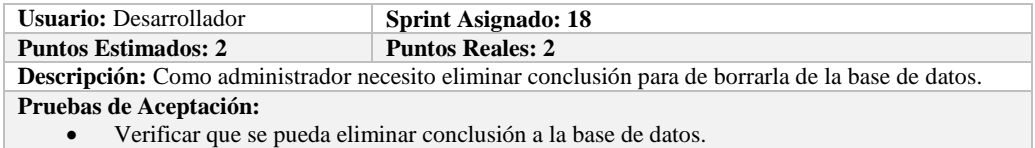

# **PRUEBA DE ACEPTACIÓN**

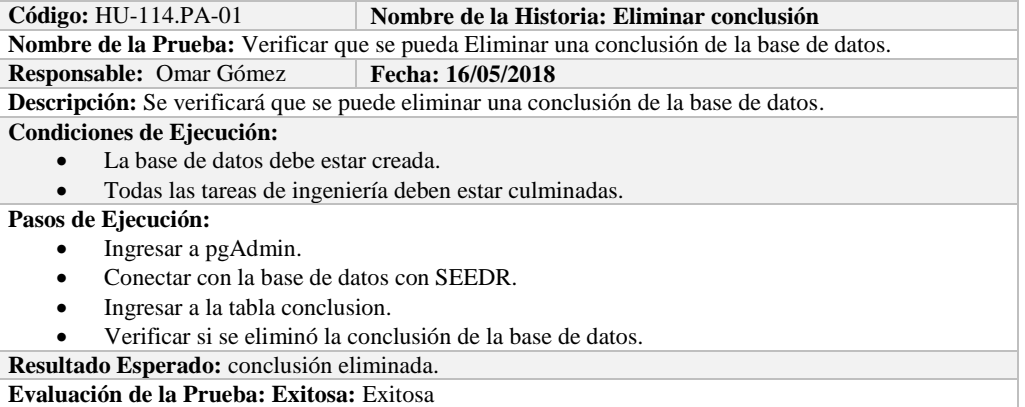

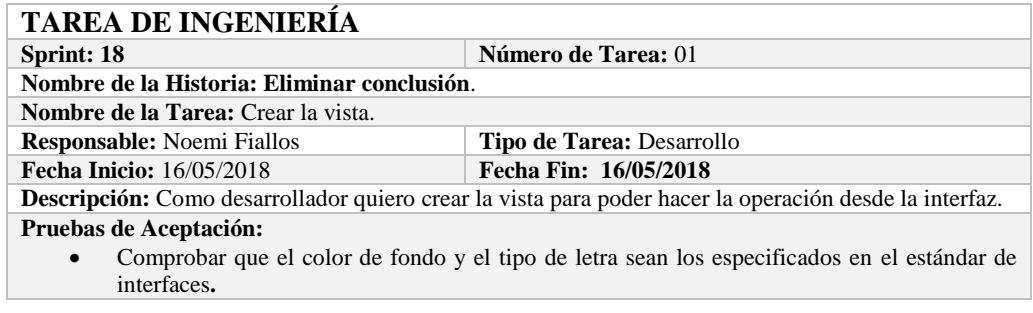

# **PRUEBA DE ACEPTACIÓN**

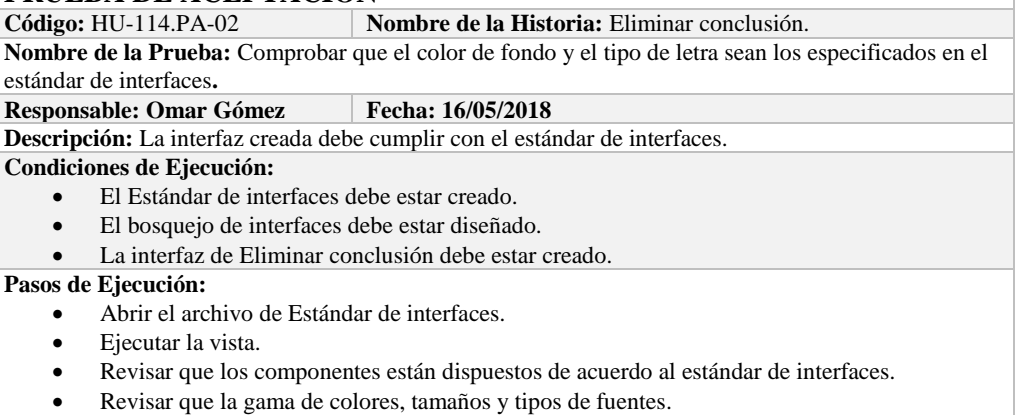

**Resultado Esperado:** La vista debe estar acorde con el estándar de interfaces.

**Evaluación de la Prueba: Exitosa** 

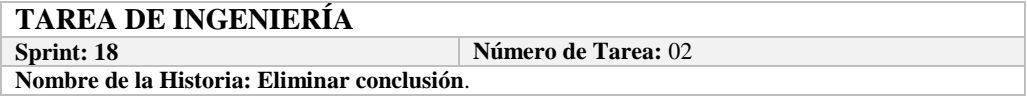

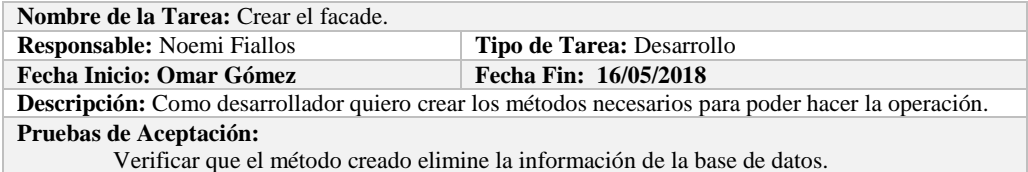

#### **PRUEBA DE ACEPTACIÓN**

**Código:** HU-114.PA-03 **Nombre de la Historia:** Eliminar conclusión.

**Nombre de la Prueba:** Verificar que el método creado elimine la información de la base de datos. **Responsable:** 16/05/2018 **Fecha: 16/05/2018**

**Descripción:** El método creado en el facade debe comunicarse con el modelo y este a su vez realizar la operación en la base de datos.

**Condiciones de Ejecución:** 

- La base de datos debe estar creada.
- El modelo debe estar creado.

#### **Pasos de Ejecución:**

- Abrir el pgAdmin.
- Ejecutar el método de Facade.
- Comprobar en la base de datos.

**Resultado Esperado:** Los datos de prueba sean eliminados de la base de datos,

**Evaluación de la Prueba: Exitosa** 

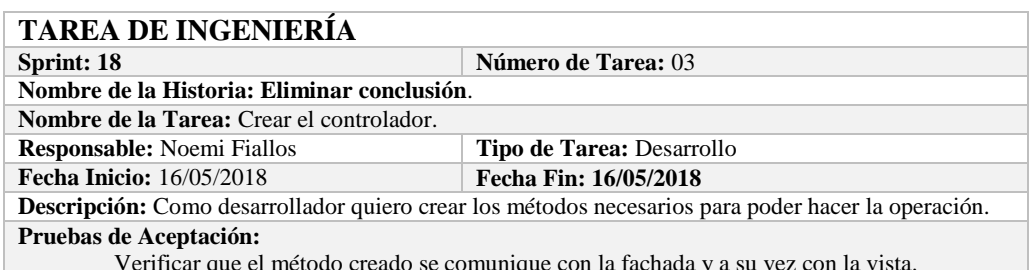

Verificar que el método creado se comunique con la fachada y a su vez con la vista.

# **PRUEBA DE ACEPTACIÓN**<br>Código: HU-114.PA-04 **N**

**Combre de la Historia:** Eliminar conclusión. **Nombre de la Prueba:** Verificar que el método creado se comunique con la fachada y a su vez con la vista.

**Responsable:** Omar Gómez **Fecha:** 16/05/2018

**Descripción:** El método creado en el controlador debe comunicarse con la vista, coger los datos de la vista y enviarlos a la fachada para su eliminación en la base de datos.

**Condiciones de Ejecución:** 

- La base de datos debe estar creada.
- El modelo debe estar creado.
- La vista de debe estar creada.
- El controlador debe estar creado.

**Pasos de Ejecución:** 

- Abrir el pgAdmin.
- Ejecutar el proceso desde la vista.
- Comprobar la información eliminada en la base de datos.

**Resultado Esperado:** Los datos de prueba sean eliminados en la base de datos,

**Evaluación de la Prueba: Exitosa** 

# **HISTORIA DE USUARIO**

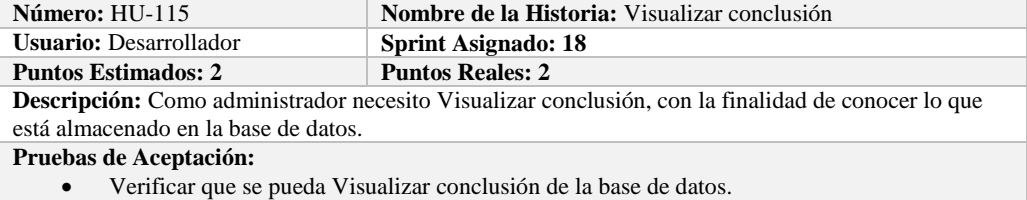

# **PRUEBA DE ACEPTACIÓN**<br>Código: HU-115.PA-01

**Nombre de la Historia: Visualizar conclusión** 

**Nombre de la Prueba:** Verificar que se pueda Visualizar una conclusión de la base de datos. **Responsable:** Omar Gómez **Fecha: 16/05/2018**

**Descripción:** Se verificará que se puede obtener una conclusión de la base de datos.

#### **Condiciones de Ejecución:**

- La base de datos debe estar creada.
- Todas las tareas de ingeniería deben estar culminadas.

**Pasos de Ejecución:** 

- Ingresar a pgAdmin.
- Conectar con la base de datos con SEEDR.
- Verificar si se obtuvo conclusión de la base de datos.

**Resultado Esperado:** Información obtenida.

**Evaluación de la Prueba: Exitosa:** Exitosa

# **TAREA DE INGENIERÍA**

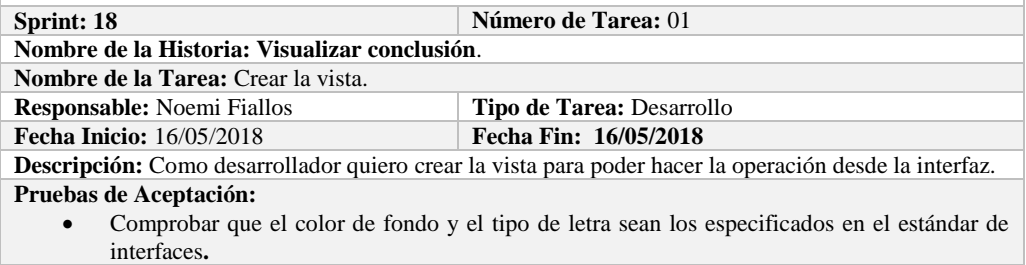

### **PRUEBA DE ACEPTACIÓN**

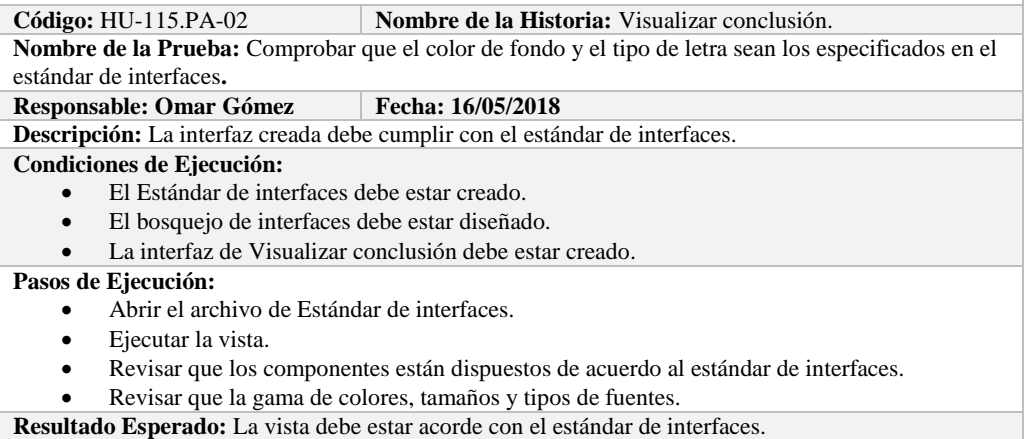

**Evaluación de la Prueba: Exitosa** 

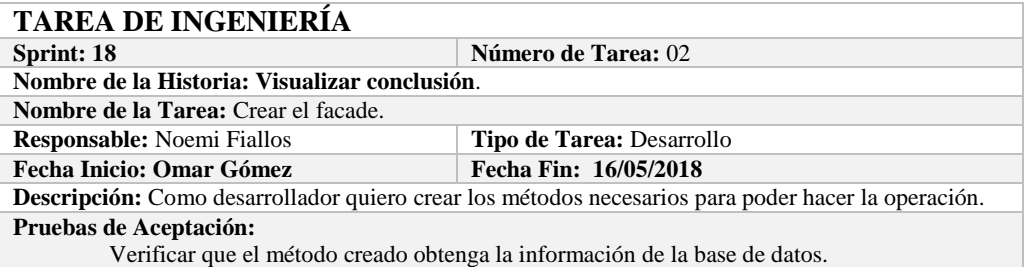

#### **PRUEBA DE ACEPTACIÓN**

**Código:** HU-115.PA-03 **Nombre de la Historia:** Visualizar conclusión.

**Nombre de la Prueba:** Verificar que el método creado obtenga la información de la base de datos. **Responsable:** 16/05/2018 **Fecha: 16/05/2018**

**Descripción:** El método creado en el facade debe comunicarse con el modelo y este a su vez realizar la operación en la base de datos.

**Condiciones de Ejecución:** 

- La base de datos debe estar creada.
- El modelo debe estar creado.

**Pasos de Ejecución:** 

- Abrir el pgAdmin.
- Ejecutar el método de Facade.
- Comprobar en la base de datos.

**Resultado Esperado:** Los datos de prueba sean obtenidos de la base de datos,

**Evaluación de la Prueba: Exitosa** 

# **TAREA DE INGENIERÍA**

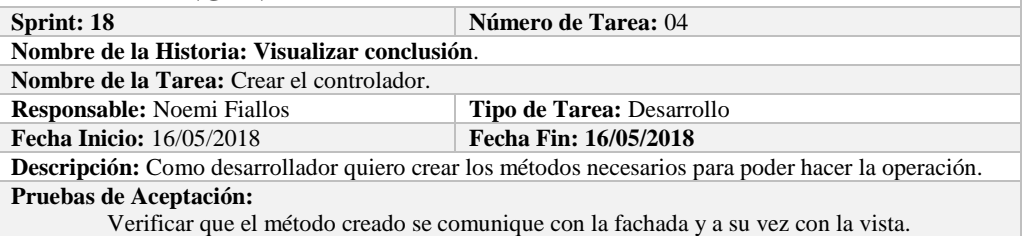

#### **PRUEBA DE ACEPTACIÓN**

**Código:** HU-115.PA-04 **Nombre de la Historia:** Visualizar conclusión.

**Nombre de la Prueba:** Verificar que el método creado se comunique con la fachada y a su vez con la vista.

#### **Responsable:** Omar Gómez **Fecha: 16/05/2018**

**Descripción:** El método creado en el controlador debe comunicarse con la vista, coger los datos de la vista y enviarlos a la fachada para su visualización en la base de datos.

#### **Condiciones de Ejecución:**

- La base de datos debe estar creada.
- El modelo debe estar creado.
- La vista de debe estar creada.
- El controlador debe estar creado.

#### **Pasos de Ejecución:**

- Abrir el pgAdmin.
- Ejecutar el proceso desde la vista.
- Comprobar la información obtenido desde la base de datos.

**Resultado Esperado:** Los datos de prueba sean obtenidos desde la base de datos.

**Evaluación de la Prueba: Exitosa** 

#### **HISTORIA DE USUARIO**

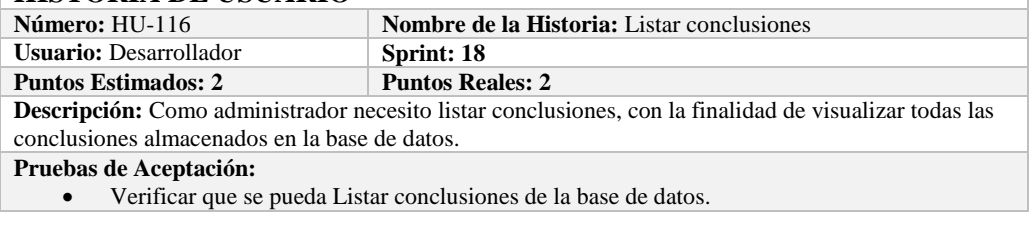

# **PRUEBA DE ACEPTACIÓN**

**Código:** HU-116.PA-01 **Nombre de la Historia: Listar conclusiones Nombre de la Prueba:** Verificar que se puedan listar conclusiones desde la base de datos.

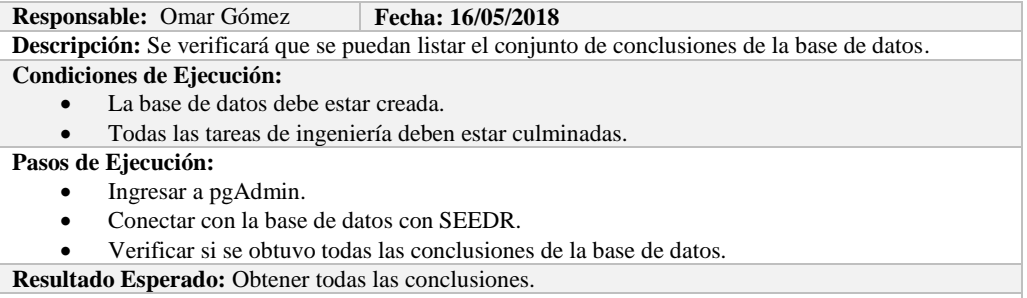

**Evaluación de la Prueba: Exitosa:** Exitosa

# **TAREA DE INGENIERÍA**

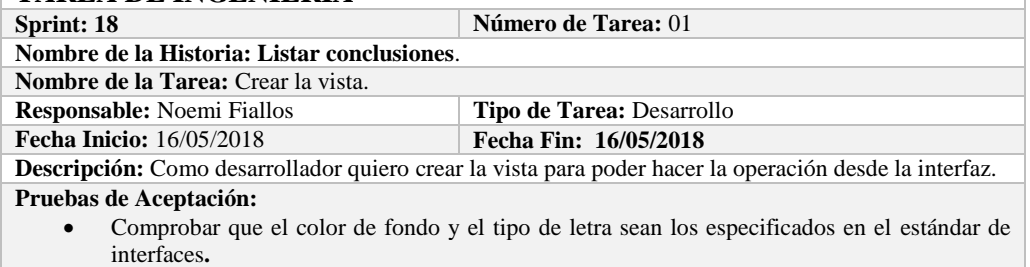

# **PRUEBA DE ACEPTACIÓN**

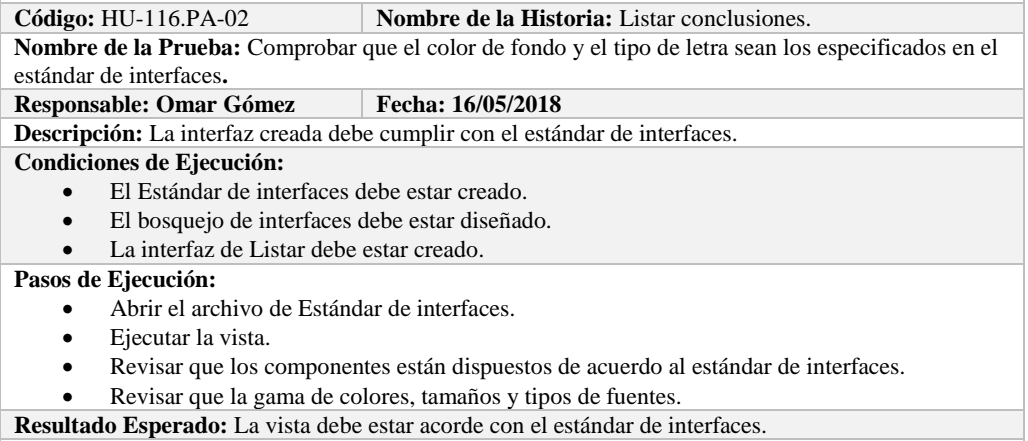

**Evaluación de la Prueba: Exitosa** 

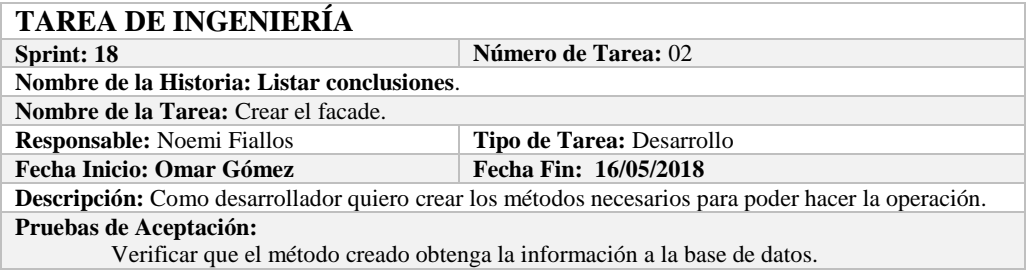

# **PRUEBA DE ACEPTACIÓN**<br>Código: HU-116.PA-03 **N**

**Combre de la Historia:** Listar conclusiones. **Nombre de la Prueba:** Verificar que el método creado obtenga la información de la base de datos.

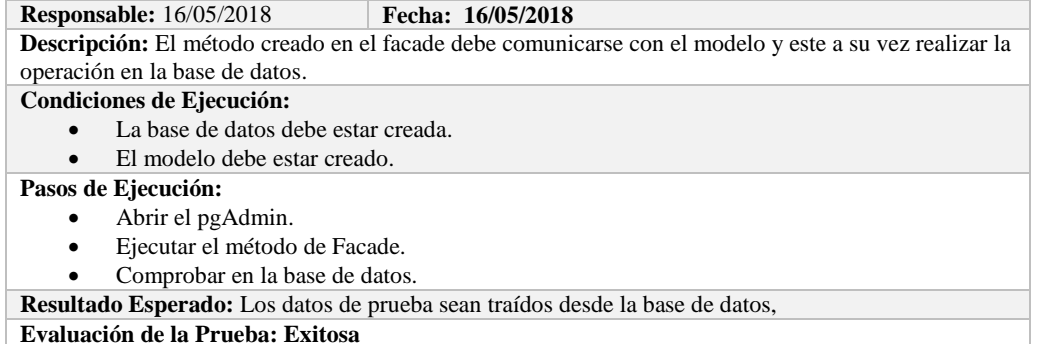

**TAREA DE INGENIERÍA**

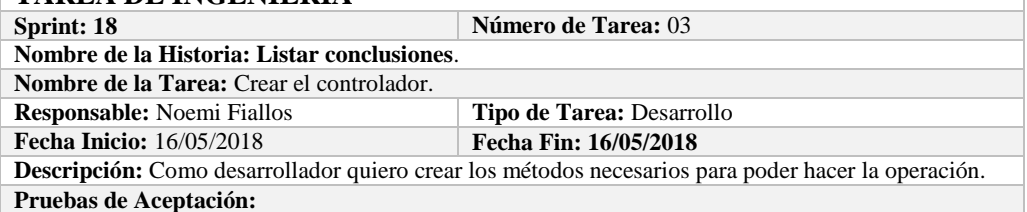

Verificar que el método creado se comunique con la fachada y a su vez con la vista.

#### **PRUEBA DE ACEPTACIÓN** Código: HU-116.PA-04 **Nombre de la Historia:** Listar conclusiones. **Nombre de la Prueba:** Verificar que el método creado se comunique con la fachada y a su vez con la vista. **Responsable:** Omar Gómez **Fecha:** 16/05/2018

**Descripción:** El método creado en el controlador debe comunicarse con la vista, coger los datos de la base de datos y enviarlos a la fachada para su visualización.

#### **Condiciones de Ejecución:**

- La base de datos debe estar creada.
- El modelo debe estar creado.
- La vista de debe estar creada.
- El controlador debe estar creado.

#### **Pasos de Ejecución:**

- Abrir el pgAdmin.
- Ejecutar el proceso desde la vista.
- Comprobar la información de la base de datos sea la que se está mostrando.
- **Resultado Esperado:** Los datos de prueba se visualicen en interfaz

#### **Evaluación de la Prueba: Exitosa**

### **HISTORIA DE USUARIO**

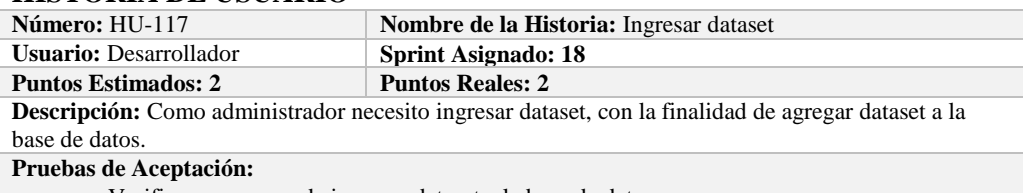

Verificar que se pueda ingresar dataset a la base de datos.

# **PRUEBA DE ACEPTACIÓN**

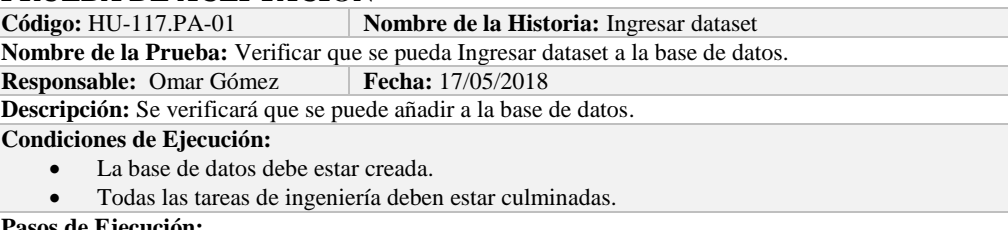

**Pasos de Ejecución:** 

- Ingresar a pgAdmin.
- Conectar con la base de datos con SEEDR.
- Ingresar a la tabla experiment.
- Verificar si se ingresó dataset a la base de datos.

**Resultado Esperado:** Estándar establecido correctamente.

**Evaluación de la Prueba: Exitosa:** Exitosa

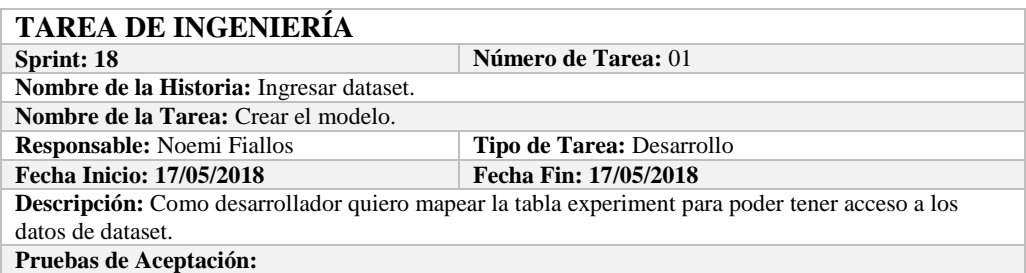

 Comprobar que los atributos que se definen concuerden con los atributos de la tabla de la base de datos de la cual se está mapeando.

# **PRUEBA DE ACEPTACIÓN**

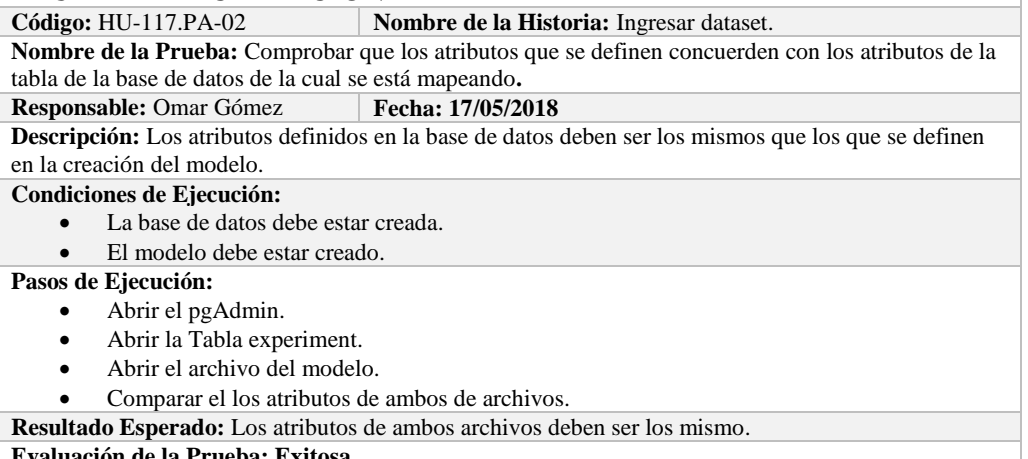

**Evaluación de la Prueba: Exitosa** 

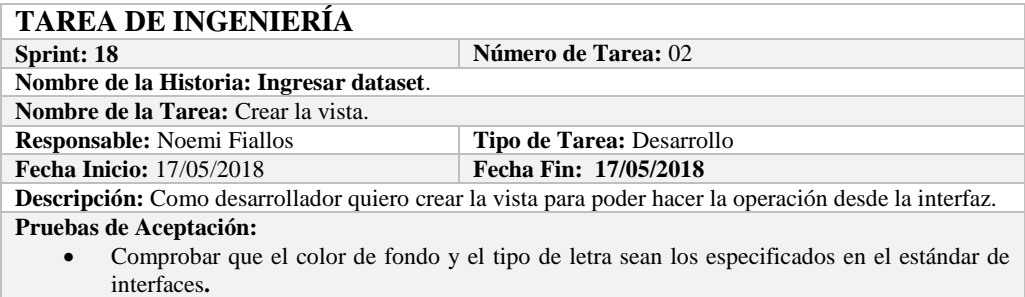

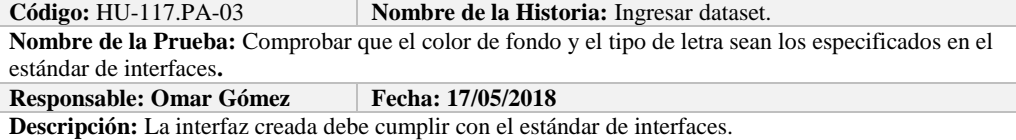

#### **Condiciones de Ejecución:**

- El Estándar de interfaces debe estar creado.
- El bosquejo de interfaces debe estar diseñado.
- La interfaz de Ingresar dataset debe estar creado.

#### **Pasos de Ejecución:**

- Abrir el archivo de Estándar de interfaces.
- Ejecutar la vista.
- Revisar que los componentes están dispuestos de acuerdo al estándar de interfaces.
- Revisar que la gama de colores, tamaños y tipos de fuentes.
- **Resultado Esperado:** La vista debe estar acorde con el estándar de interfaces.

**Evaluación de la Prueba: Exitosa** 

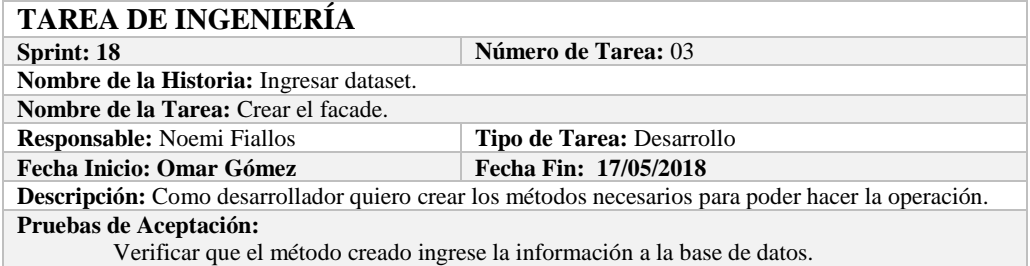

# **PRUEBA DE ACEPTACIÓN**

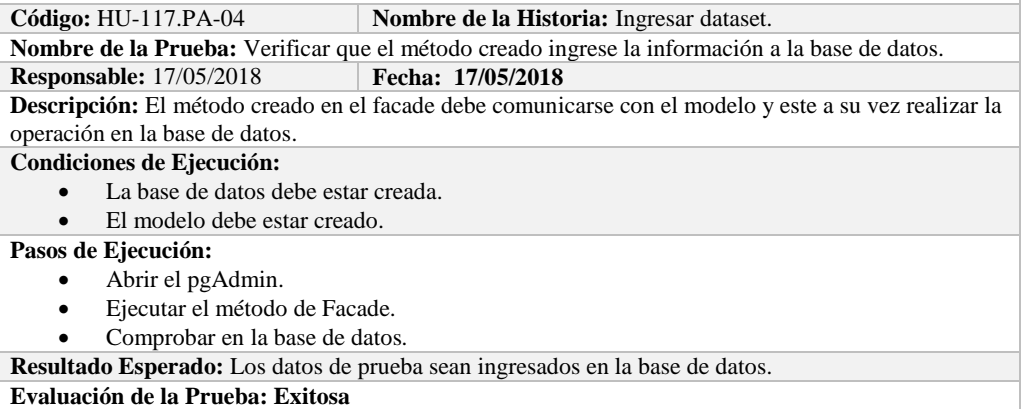

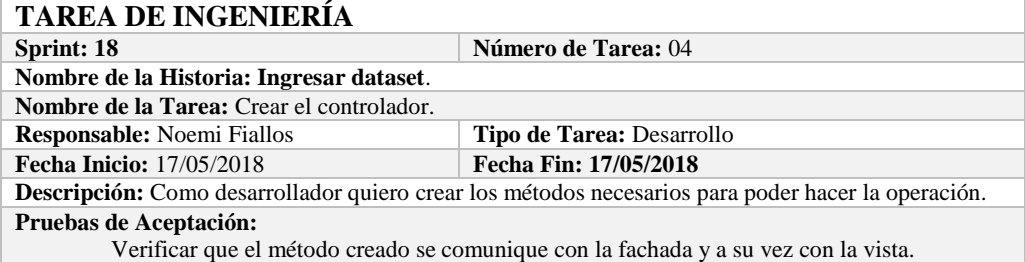

# **PRUEBA DE ACEPTACIÓN**

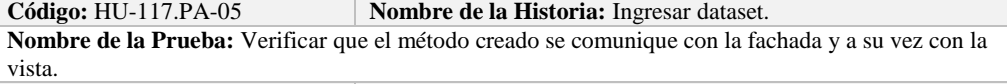

#### **Responsable:** Omar Gómez **Fecha: 17/05/2018**

**Descripción:** El método creado en el controlador debe comunicarse con la vista, coger los datos de la vista y enviarlos a la fachada para su ingreso a la base de datos.

#### **Condiciones de Ejecución:**

- La base de datos debe estar creada.
- El modelo debe estar creado.
- La vista de debe estar creada.
- El controlador debe estar creado.

#### **Pasos de Ejecución:**

- Abrir el pgAdmin.
- Ejecutar el proceso desde la vista.
- Comprobar la información ingresada en la base de datos.

**Resultado Esperado:** Los datos de prueba sean ingresados en la base de datos.

**Evaluación de la Prueba: Exitosa** 

#### **HISTORIA DE USUARIO**

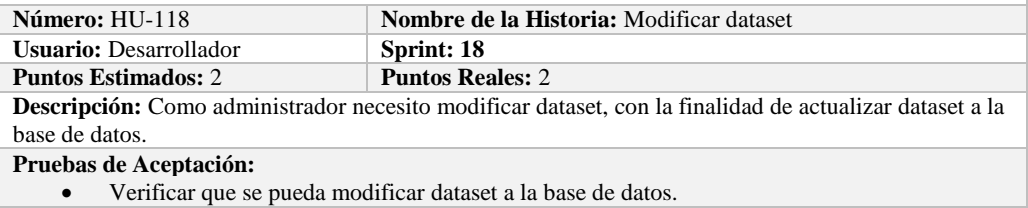

# **PRUEBA DE ACEPTACIÓN**

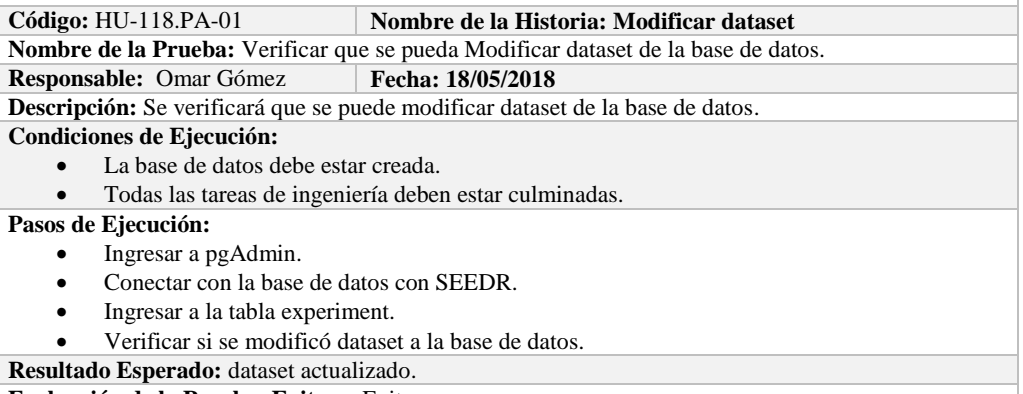

**Evaluación de la Prueba: Exitosa:** Exitosa

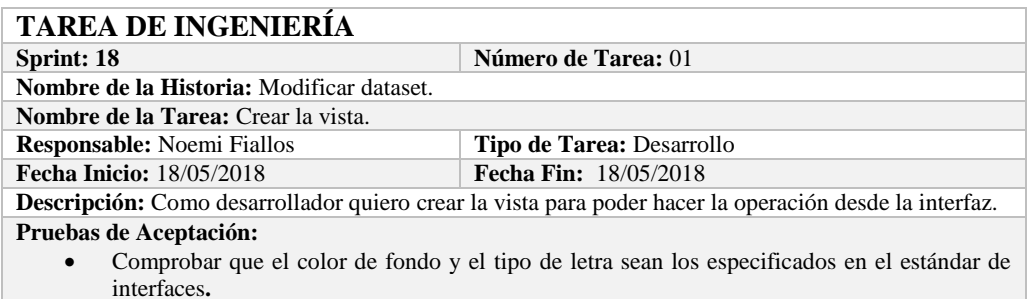

# **PRUEBA DE ACEPTACIÓN**

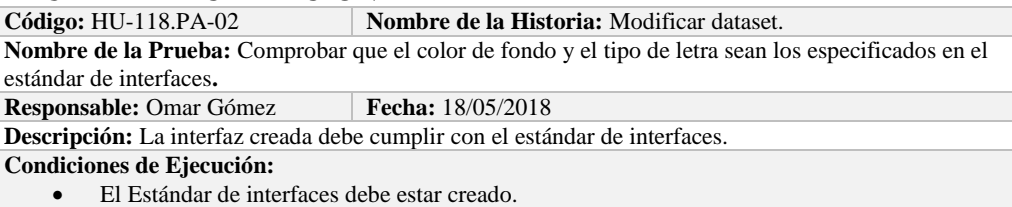

El bosquejo de interfaces debe estar diseñado.

La interfaz de Modificar dataset debe estar creado.

#### **Pasos de Ejecución:**

- Abrir el archivo de Estándar de interfaces.
- Ejecutar la vista.
- Revisar que los componentes están dispuestos de acuerdo al estándar de interfaces.
- Revisar que la gama de colores, tamaños y tipos de fuentes.
- **Resultado Esperado:** La vista debe estar acorde con el estándar de interfaces.

**Evaluación de la Prueba: Exitosa** 

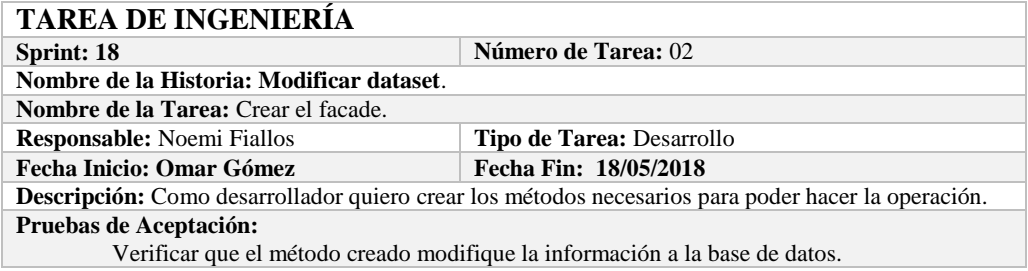

# **PRUEBA DE ACEPTACIÓN**

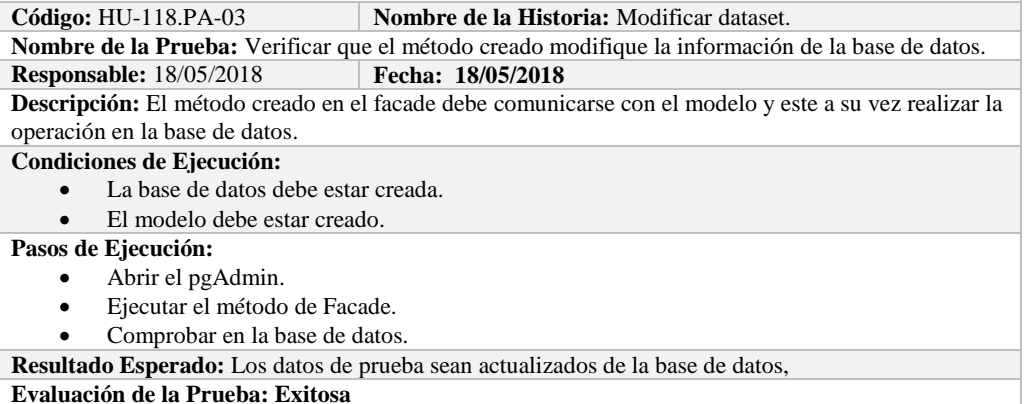

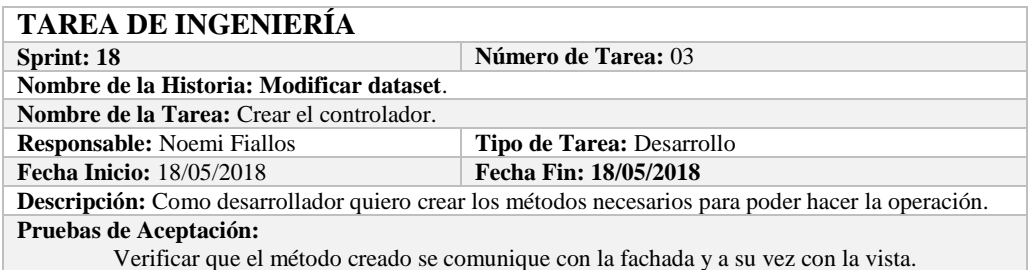

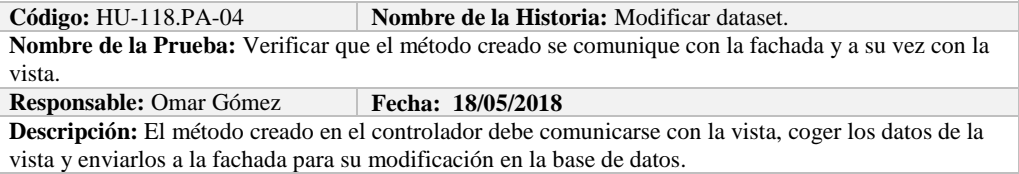

#### **Condiciones de Ejecución:**

- La base de datos debe estar creada.
- El modelo debe estar creado.
- La vista de debe estar creada.
- El controlador debe estar creado.

#### **Pasos de Ejecución:**

- Abrir el pgAdmin.
- Ejecutar el proceso desde la vista.
- Comprobar la información actualizada en la base de datos.

**Resultado Esperado:** Los datos de prueba sean actualizados en la base de datos,

**Evaluación de la Prueba: Exitosa** 

#### **HISTORIA DE USUARIO**

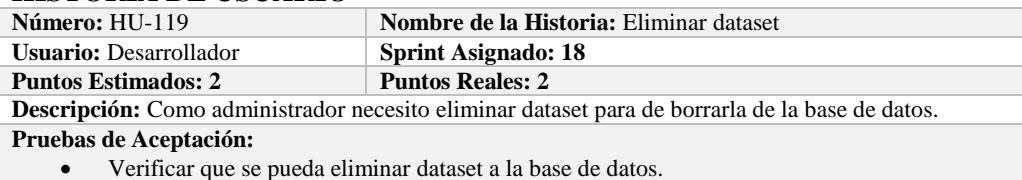

### **PRUEBA DE ACEPTACIÓN**

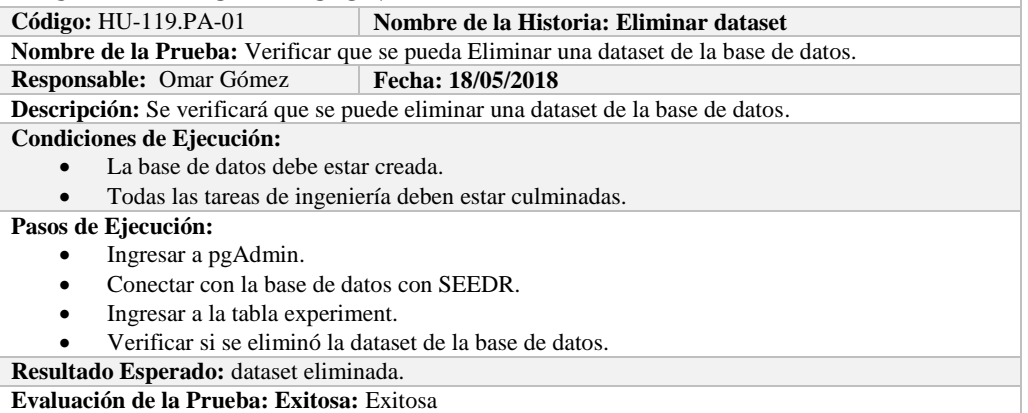

#### **TAREA DE INGENIERÍA**

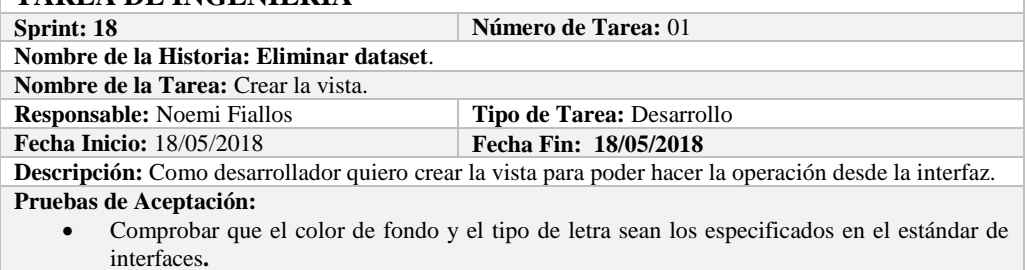

#### **PRUEBA DE ACEPTACIÓN**<br>Código: HU-119.PA-02 **N Combre de la Historia:** Eliminar dataset. **Nombre de la Prueba:** Comprobar que el color de fondo y el tipo de letra sean los especificados en el estándar de interfaces**. Responsable: Omar Gómez Fecha: 18/05/2018 Descripción:** La interfaz creada debe cumplir con el estándar de interfaces. **Condiciones de Ejecución:**  El Estándar de interfaces debe estar creado. El bosquejo de interfaces debe estar diseñado. La interfaz de Eliminar dataset debe estar creado.

**Pasos de Ejecución:** 

- Abrir el archivo de Estándar de interfaces.
- Ejecutar la vista.
- Revisar que los componentes están dispuestos de acuerdo al estándar de interfaces.
- Revisar que la gama de colores, tamaños y tipos de fuentes.
- **Resultado Esperado:** La vista debe estar acorde con el estándar de interfaces.

**Evaluación de la Prueba: Exitosa** 

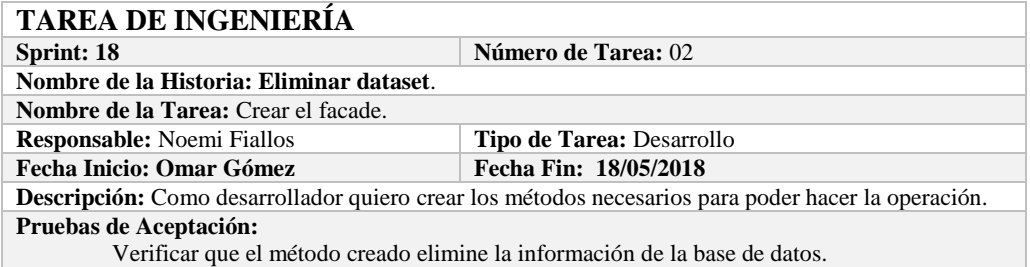

# **PRUEBA DE ACEPTACIÓN**

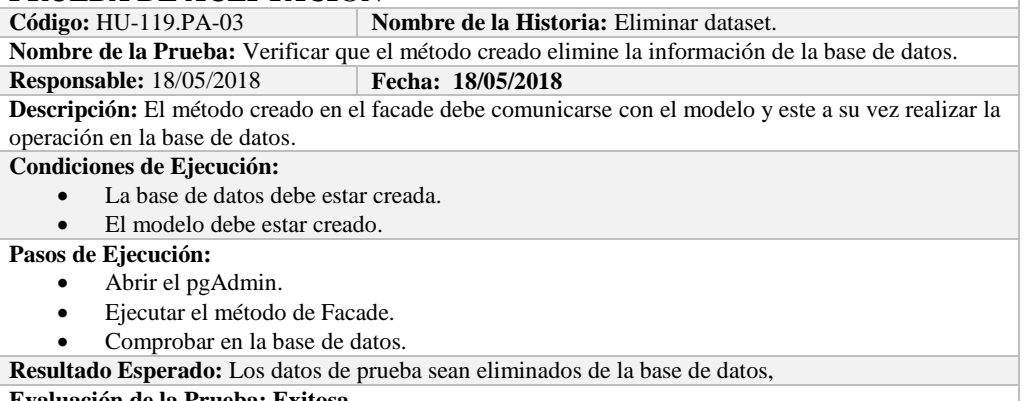

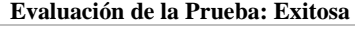

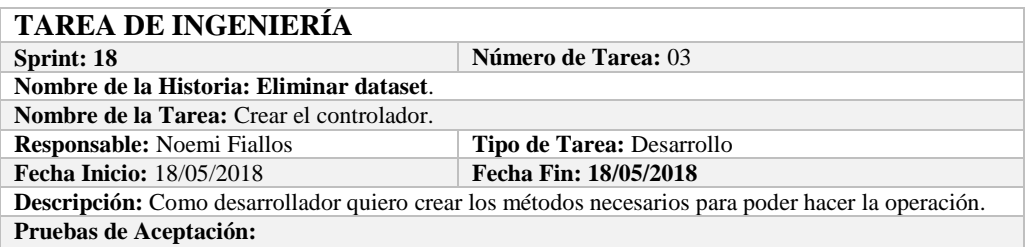

Verificar que el método creado se comunique con la fachada y a su vez con la vista.

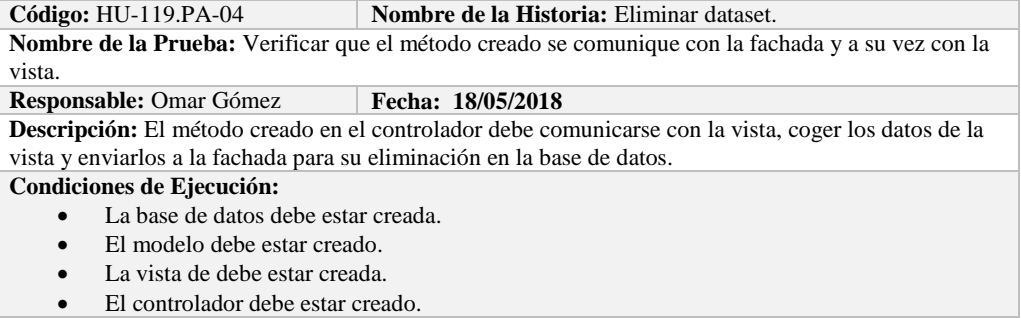

**Pasos de Ejecución:**  Abrir el pgAdmin.

- Ejecutar el proceso desde la vista.
- Comprobar la información eliminada en la base de datos.

**Resultado Esperado:** Los datos de prueba sean eliminados en la base de datos,

**Evaluación de la Prueba: Exitosa** 

### **Sprint 19**

En el presente sprint se desarrollo una historia de usuario, se describe a continuación.

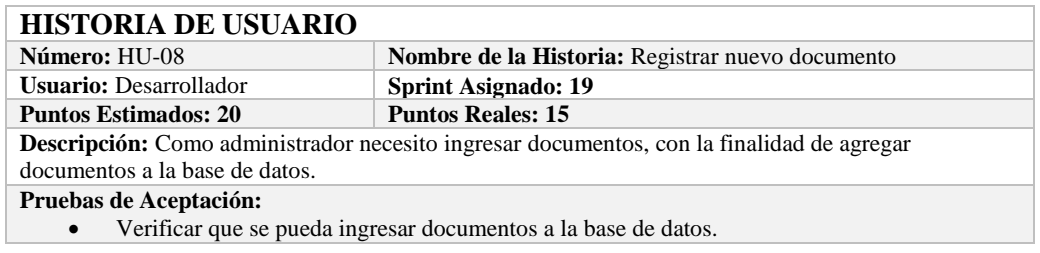

#### **PRUEBA DE ACEPTACIÓN**

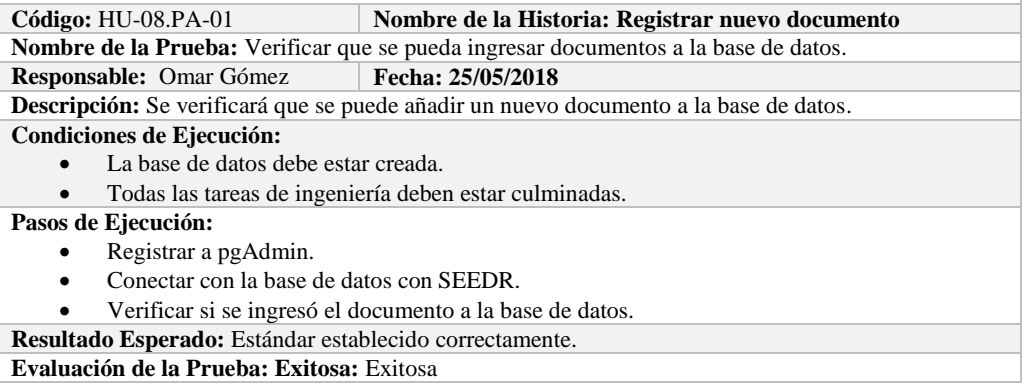

#### **TAREA DE INGENIERÍA**

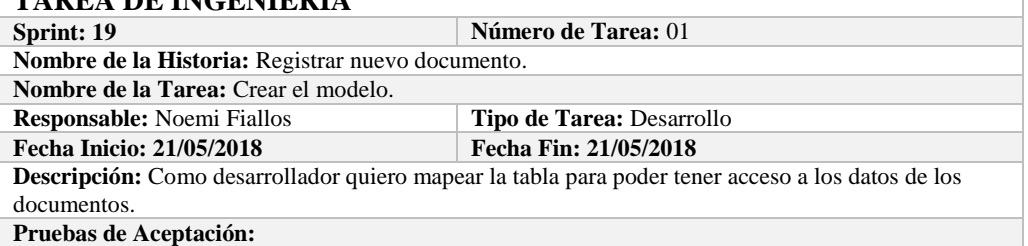

 Comprobar que los atributos que se definen concuerden con los atributos de la tabla de la base de datos de la cual se está mapeando.

# **PRUEBA DE ACEPTACIÓN**<br>Código: HU-08.PA-02 **M**

**Combre de la Historia: Registrar nuevo documento.** 

**Nombre de la Prueba:** Comprobar que los atributos que se definen concuerden con los atributos de la tabla de la base de datos de la cual se está mapeando**.**

**Responsable:** Omar Gómez

**Descripción:** Los atributos definidos en la base de datos deben ser los mismos que los que se definen en la creación del modelo.

#### **Condiciones de Ejecución:**

- La base de datos debe estar creada.
- El modelo debe estar creado.

**Pasos de Ejecución:** 

- Abrir el pgAdmin.
- Abrir el archivo del modelo.
- Comparar el los atributos de ambos de archivos.

**Resultado Esperado:** Los atributos de ambos archivos deben ser los mismo.

**Evaluación de la Prueba: Exitosa** 

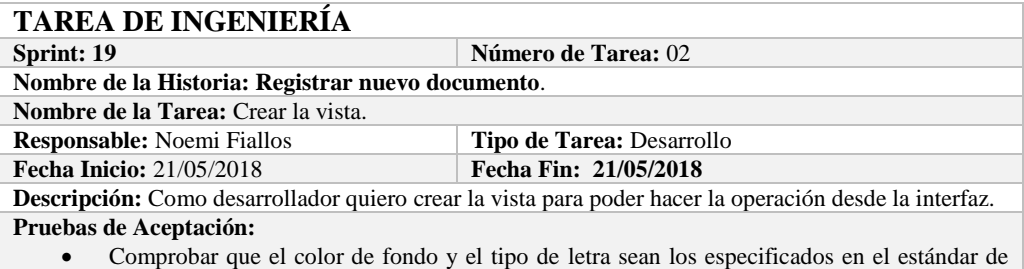

interfaces**.**

# **PRUEBA DE ACEPTACIÓN**

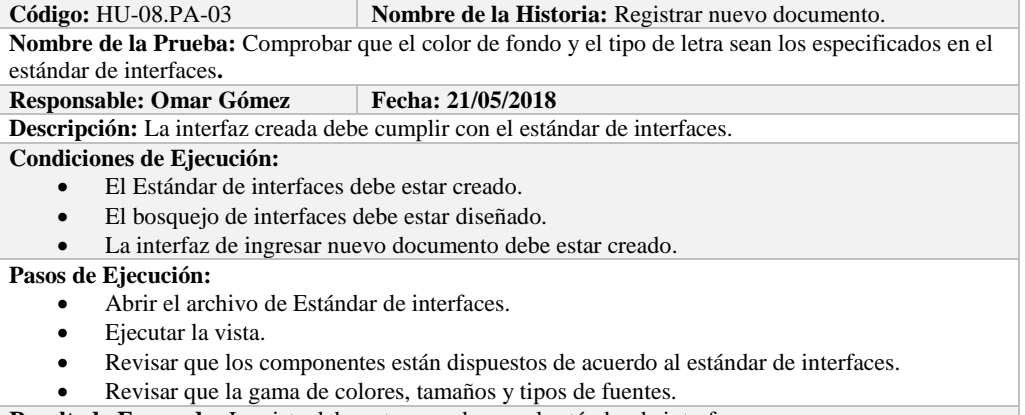

**Resultado Esperado:** La vista debe estar acorde con el estándar de interfaces.

**Evaluación de la Prueba: Exitosa** 

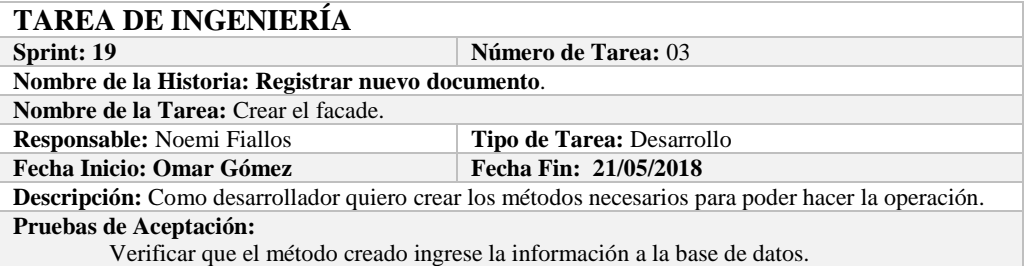

# **PRUEBA DE ACEPTACIÓN**

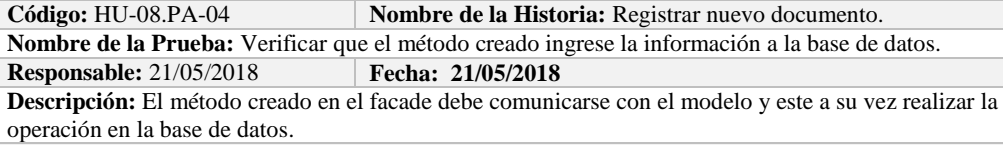

**Condiciones de Ejecución:** 

- La base de datos debe estar creada.
- El modelo debe estar creado.

**Pasos de Ejecución:** 

- Abrir el pgAdmin.
- Ejecutar el método de Facade.
- Comprobar en la base de datos.

**Resultado Esperado:** Los datos de prueba sean ingresados en la base de datos,

**Evaluación de la Prueba: Exitosa** 

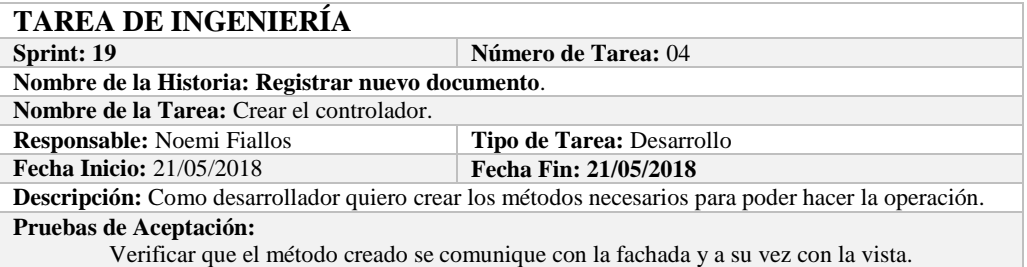

# **PRUEBA DE ACEPTACIÓN**

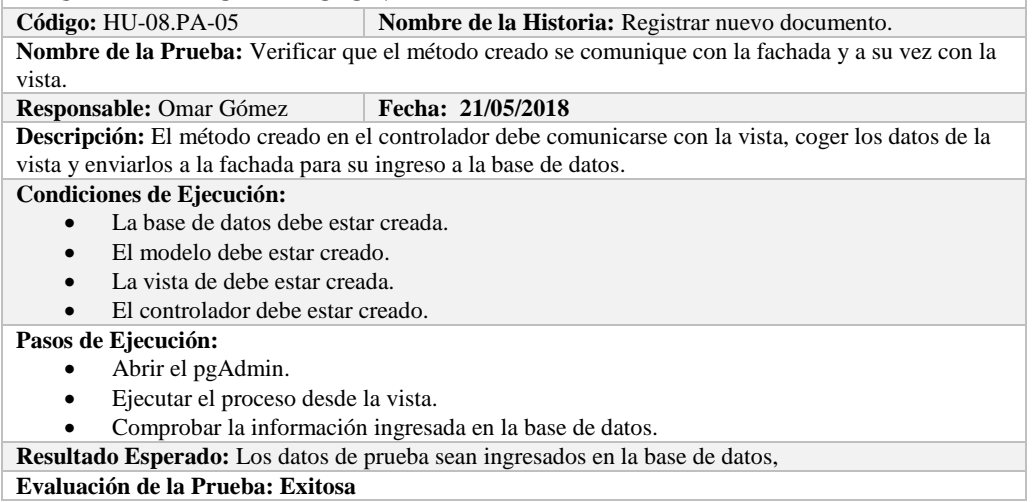

#### **Sprint 20**

En el presente sprint se desarrolló una historia de usuario la cual se define a continuación.

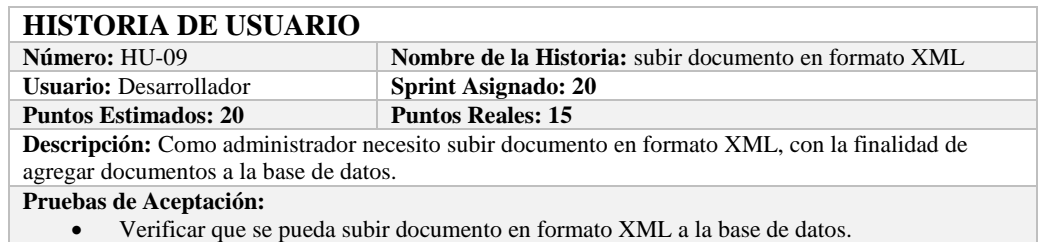

# **PRUEBA DE ACEPTACIÓN**

**Código:** HU-09.PA-01 **Nombre de la Historia: subir documento en formato XML Nombre de la Prueba:** Verificar que se pueda subir documento en formato XML a la base de datos. **Responsable:** Omar Gómez **Fecha: 01/06/2018 Descripción:** Se verificará que se puede añadir un nuevo documento a la base de datos. **Condiciones de Ejecución:** 

- La base de datos debe estar creada.
- Todas las tareas de ingeniería deben estar culminadas.

**Pasos de Ejecución:** 

Registrar a pgAdmin.

Conectar con la base de datos con SEEDR.

**Resultado Esperado:** Estándar establecido correctamente.

**Evaluación de la Prueba: Exitosa:** Exitosa

# **TAREA DE INGENIERÍA**

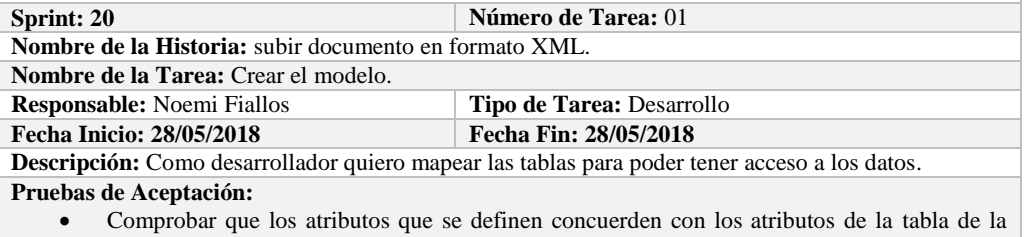

#### base de datos de la cual se está mapeando.

### **PRUEBA DE ACEPTACIÓN**

**Código:** HU-09.PA-02 **Nombre de la Historia: subir documento en formato XML**. **Nombre de la Prueba:** Comprobar que los atributos que se definen concuerden con los atributos de la tabla de la base de datos de la cual se está mapeando**.**

**Responsable:** Omar Gómez **Fecha: 28/05/2018**

Descripción: Los atributos definidos en la base de datos deben ser los mismos que los que se definen en la creación del modelo.

**Condiciones de Ejecución:** 

- La base de datos debe estar creada.
- El modelo debe estar creado.

#### **Pasos de Ejecución:**

- Abrir el pgAdmin.
- Abrir el archivo del modelo.
- Comparar el los atributos de ambos de archivos.

**Resultado Esperado:** Los atributos de ambos archivos deben ser los mismo.

**Evaluación de la Prueba: Exitosa** 

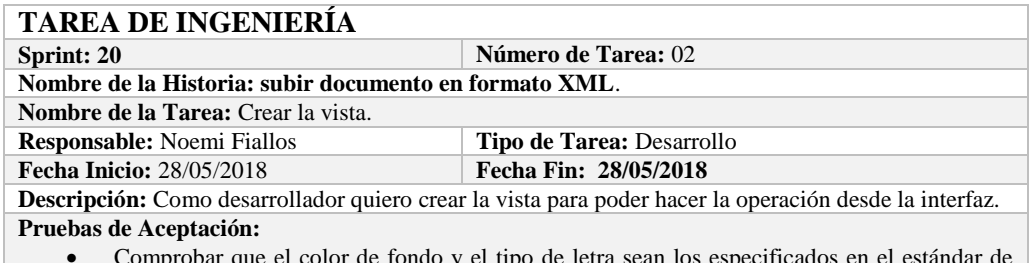

 Comprobar que el color de fondo y el tipo de letra sean los especificados en el estándar de interfaces**.**

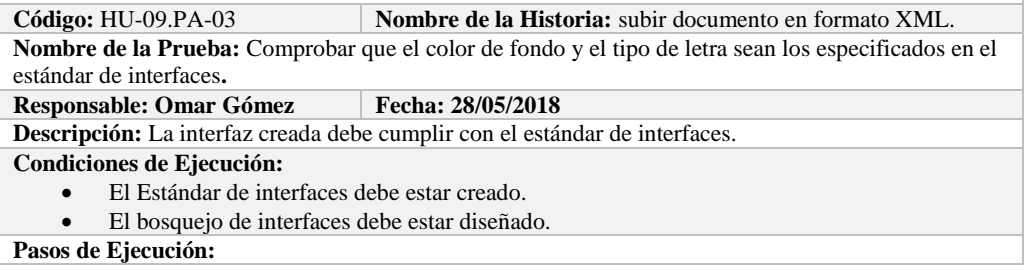

- Abrir el archivo de Estándar de interfaces.
- Ejecutar la vista.
- Revisar que los componentes están dispuestos de acuerdo al estándar de interfaces.
- Revisar que la gama de colores, tamaños y tipos de fuentes.

**Resultado Esperado:** La vista debe estar acorde con el estándar de interfaces. **Evaluación de la Prueba: Exitosa** 

# **TAREA DE INGENIERÍA**

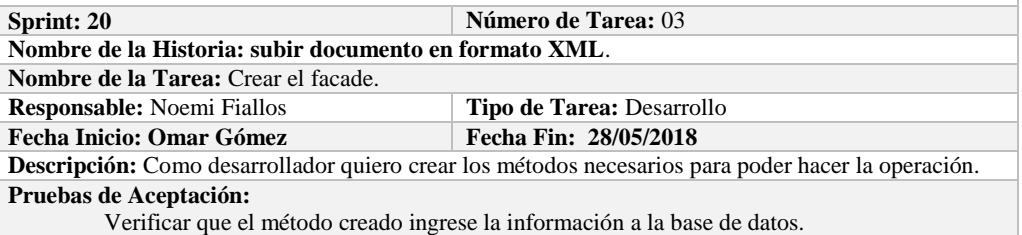

**PRUEBA DE ACEPTACIÓN**

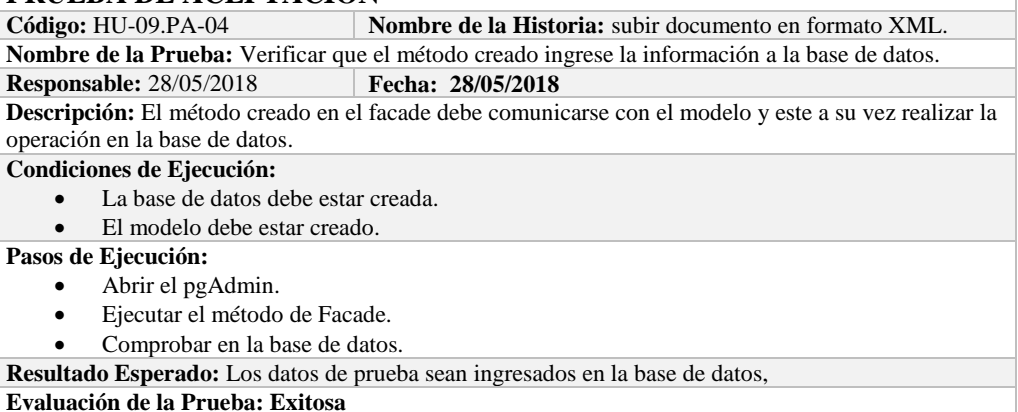

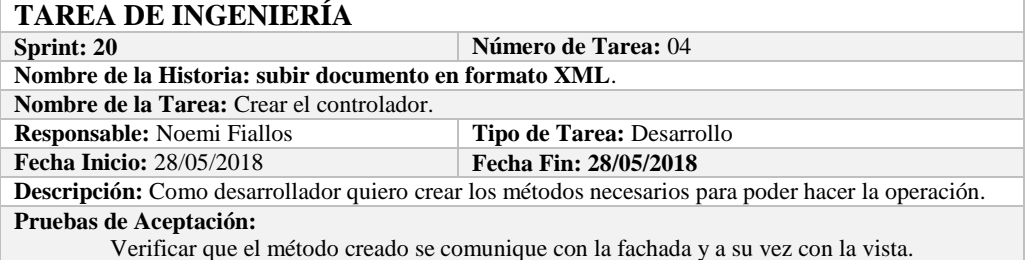

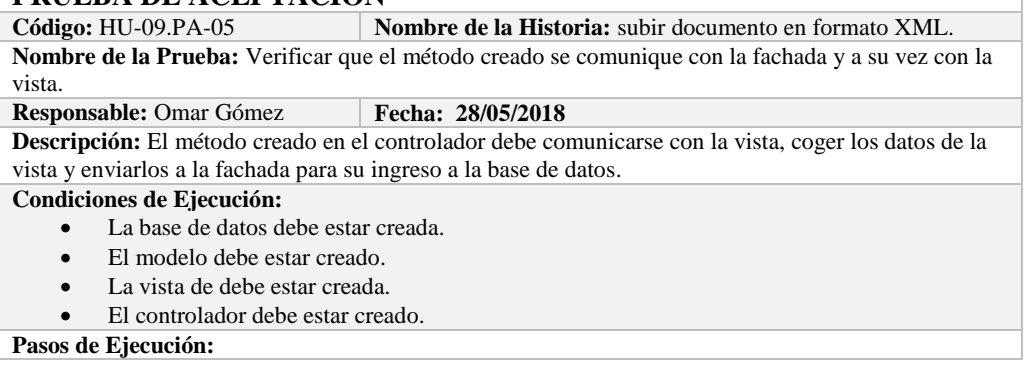

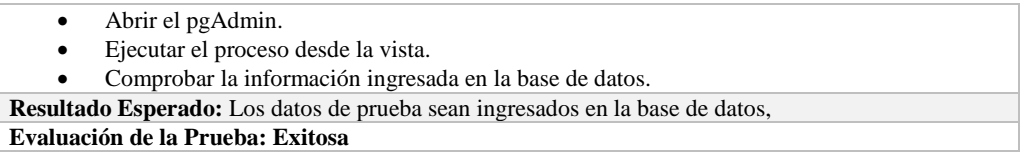

### **Sprint 21**

En el presente sprint se desarrollaron dos historias de usuario las cuales se describen a continuación.

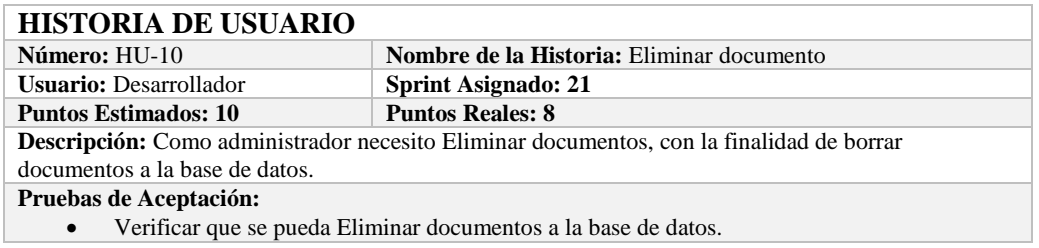

# **PRUEBA DE ACEPTACIÓN**

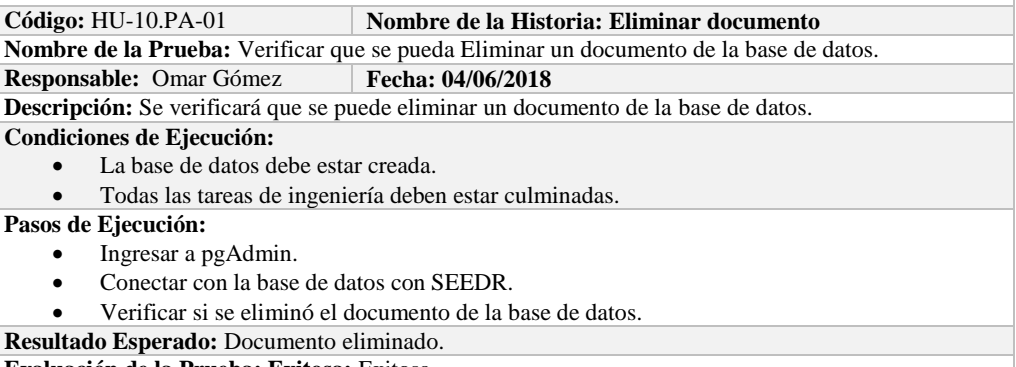

**Evaluación de la Prueba: Exitosa:** Exitosa

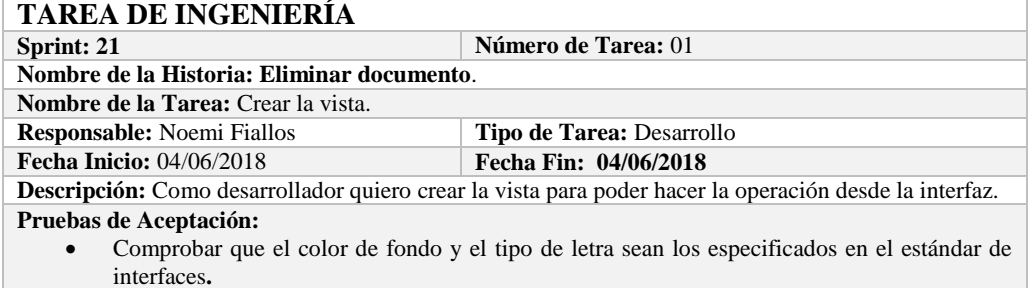

# **PRUEBA DE ACEPTACIÓN**<br>Código: HU-10.PA-02 \R

**Combre de la Historia:** Eliminar documento. **Nombre de la Prueba:** Comprobar que el color de fondo y el tipo de letra sean los especificados en el estándar de interfaces**. Responsable: Omar Gómez Fecha: 04/06/2018 Descripción:** La interfaz creada debe cumplir con el estándar de interfaces. **Condiciones de Ejecución:**  El Estándar de interfaces debe estar creado. El bosquejo de interfaces debe estar diseñado. La interfaz de Eliminar documento debe estar creado. **Pasos de Ejecución:** 

- Abrir el archivo de Estándar de interfaces.
- Ejecutar la vista.
- Revisar que los componentes están dispuestos de acuerdo al estándar de interfaces.
- Revisar que la gama de colores, tamaños y tipos de fuentes.

**Resultado Esperado:** La vista debe estar acorde con el estándar de interfaces. **Evaluación de la Prueba: Exitosa** 

#### **TAREA DE INGENIERÍA**

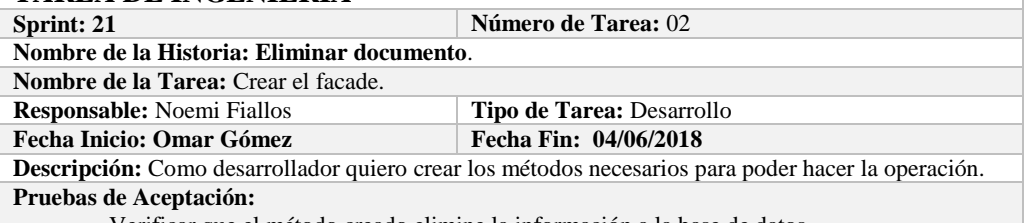

Verificar que el método creado elimine la información a la base de datos.

# **PRUEBA DE ACEPTACIÓN**

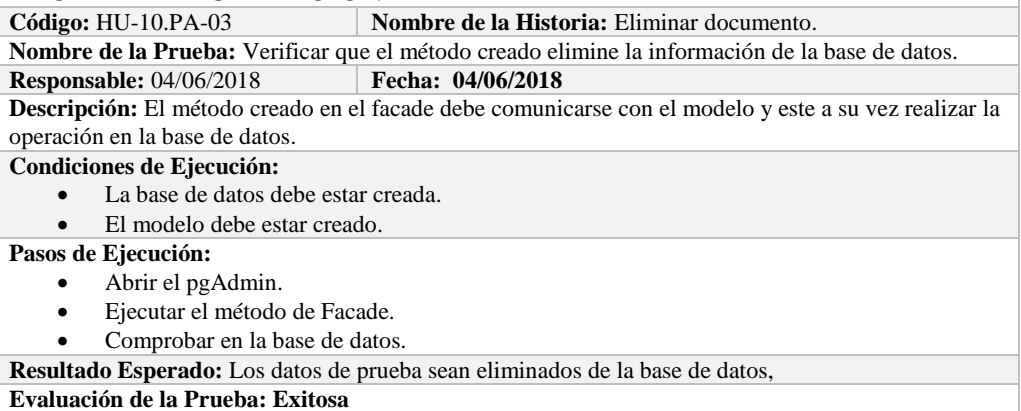

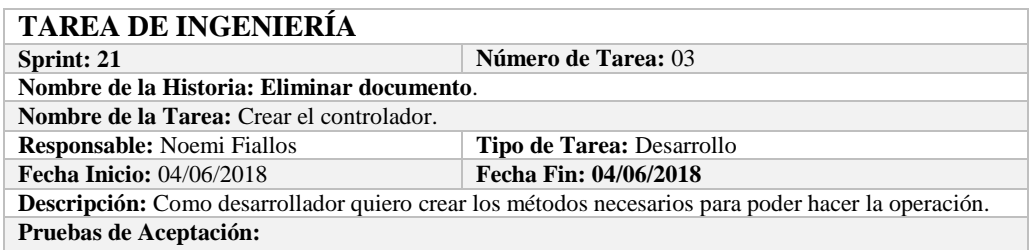

Verificar que el método creado se comunique con la fachada y a su vez con la vista.

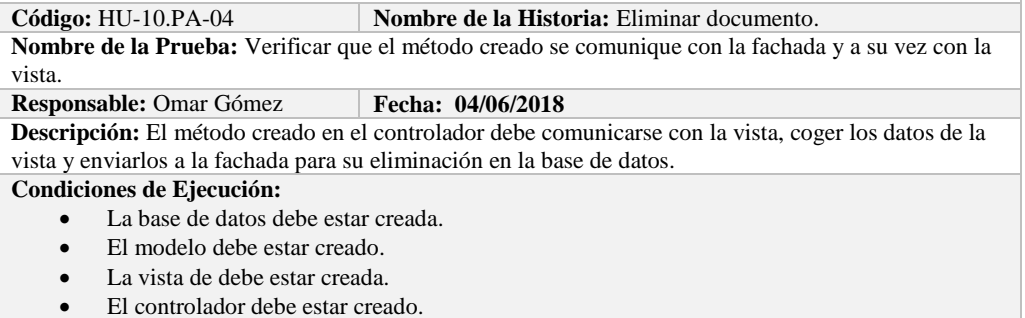

**Pasos de Ejecución:** 

- Abrir el pgAdmin.
- Ejecutar el proceso desde la vista.
- Comprobar la información eliminada en la base de datos.

**Resultado Esperado:** Los datos de prueba sean eliminados en la base de datos. **Evaluación de la Prueba: Exitosa** 

# **HISTORIA DE USUARIO**

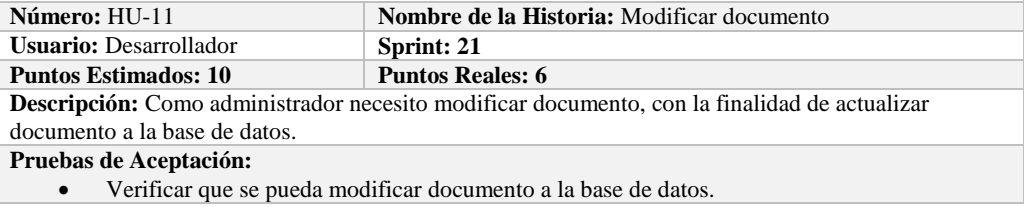

# **PRUEBA DE ACEPTACIÓN**

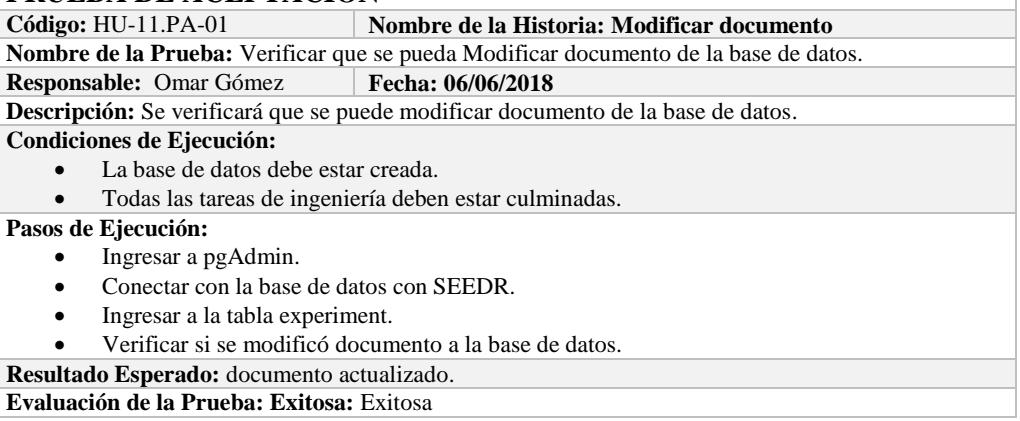

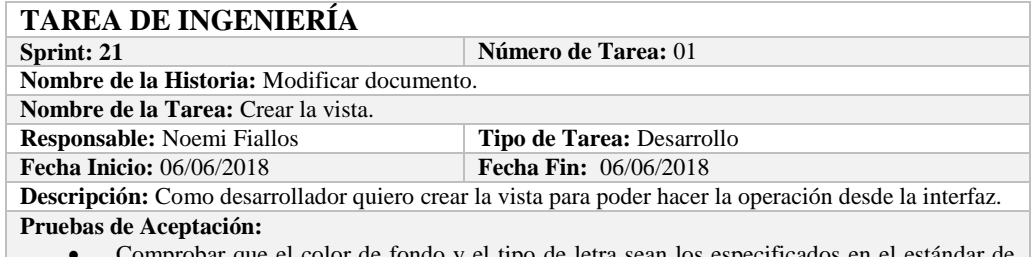

 Comprobar que el color de fondo y el tipo de letra sean los especificados en el estándar de interfaces**.**

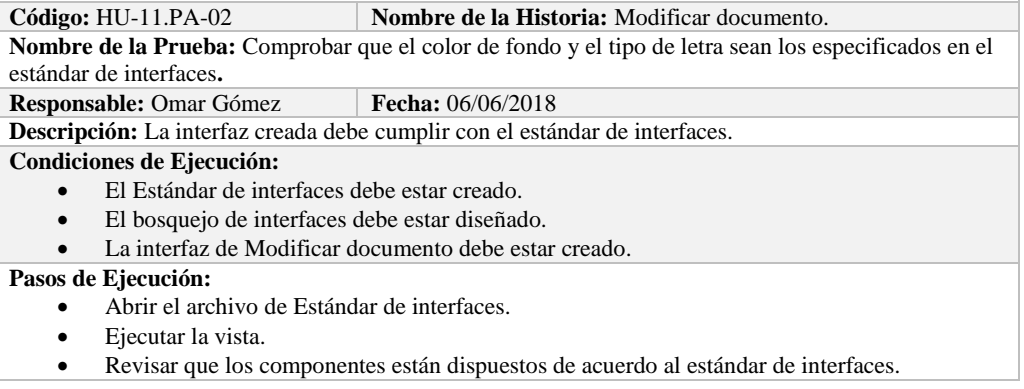

 Revisar que la gama de colores, tamaños y tipos de fuentes. **Resultado Esperado:** La vista debe estar acorde con el estándar de interfaces. **Evaluación de la Prueba: Exitosa** 

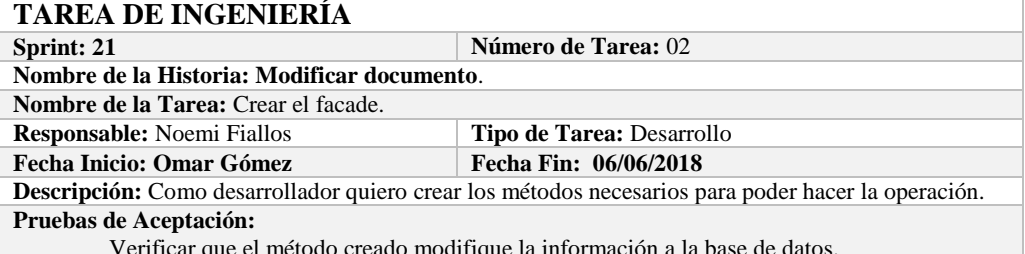

#### Verificar que el método creado modifique la información a la base de datos.

# **PRUEBA DE ACEPTACIÓN**

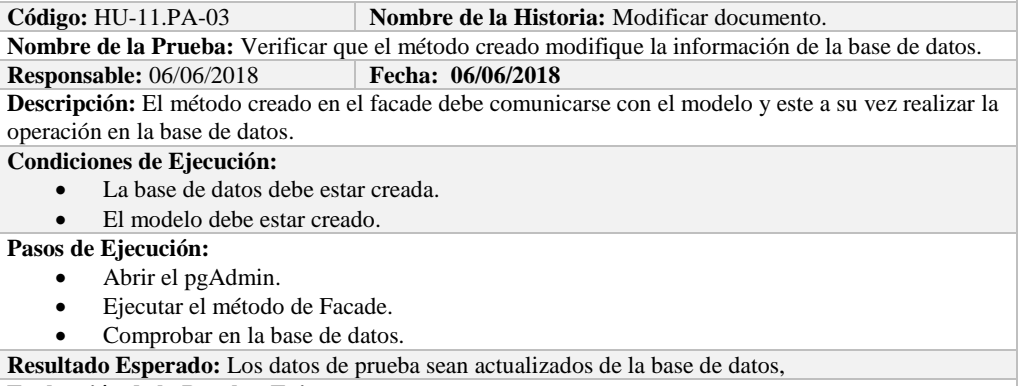

**Evaluación de la Prueba: Exitosa** 

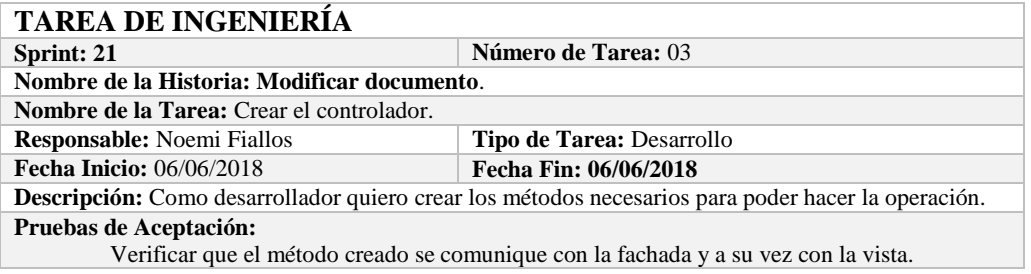

# **PRUEBA DE ACEPTACIÓN**

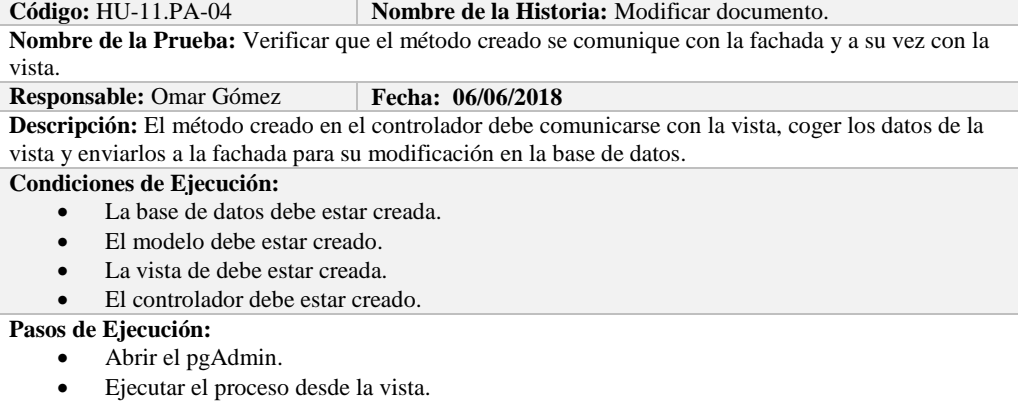

Comprobar la información actualizada en la base de datos.

**Resultado Esperado:** Los datos de prueba sean actualizados en la base de datos, **Evaluación de la Prueba: Exitosa** 

## **Sprint 22**

En el presente sprint se desarrolló una historia de usuario, esta se describe a continuación.

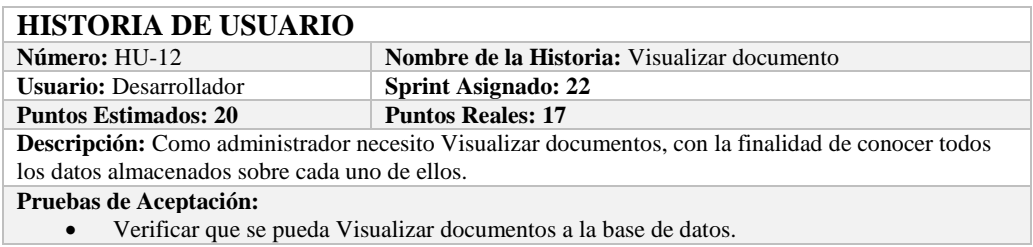

# **PRUEBA DE ACEPTACIÓN**

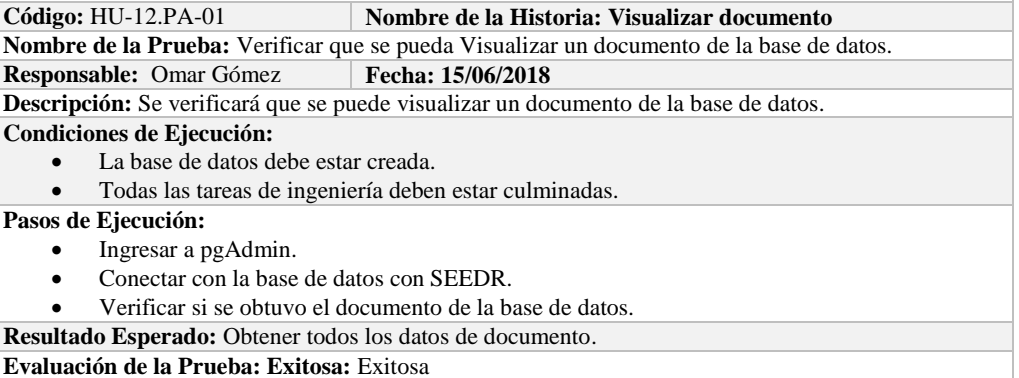

## **TAREA DE INGENIERÍA**

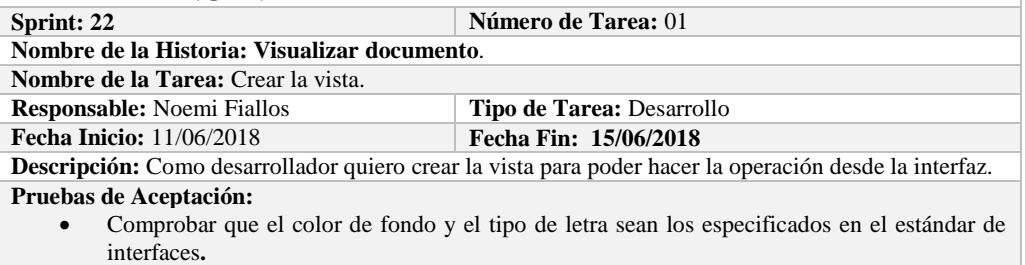

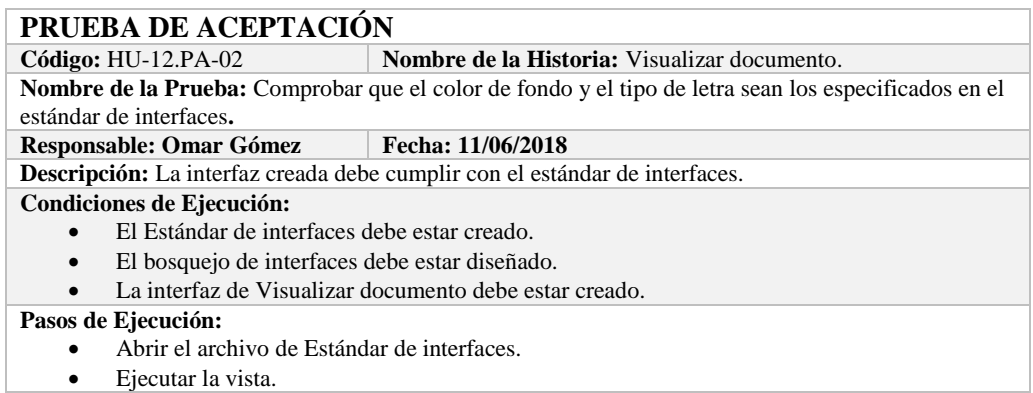

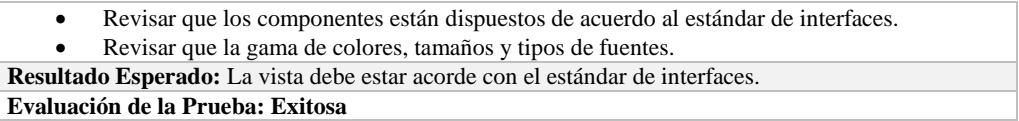

# **Sprint 23**

En el presente Sprint se desarrollaron 8 historias de usuario las cuales de describen a continuación.

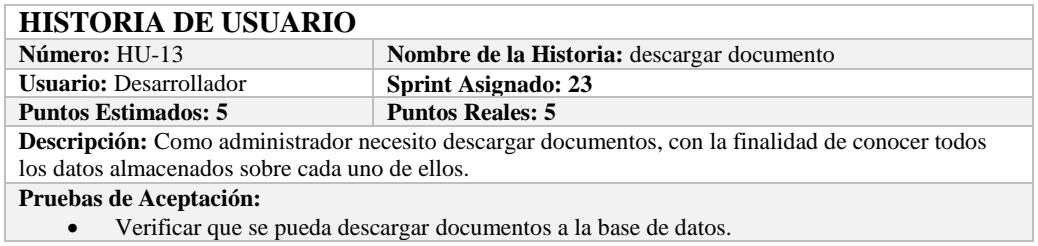

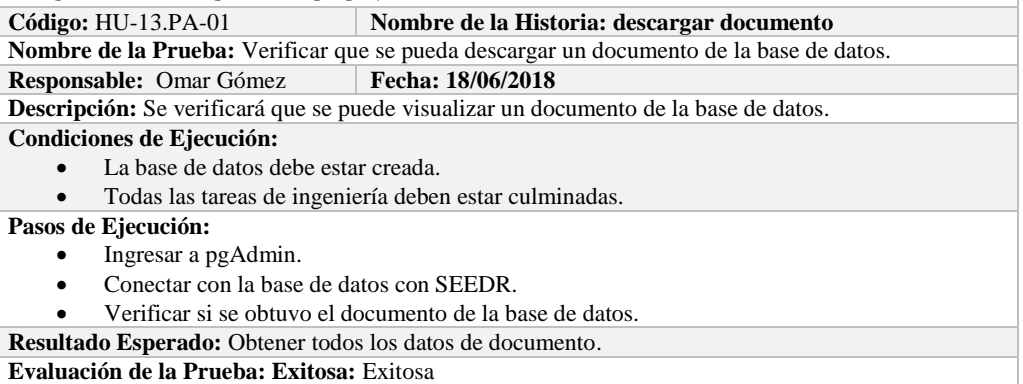

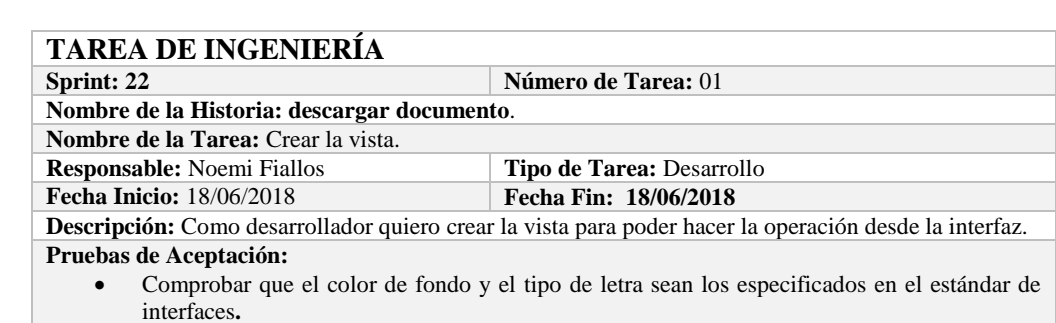

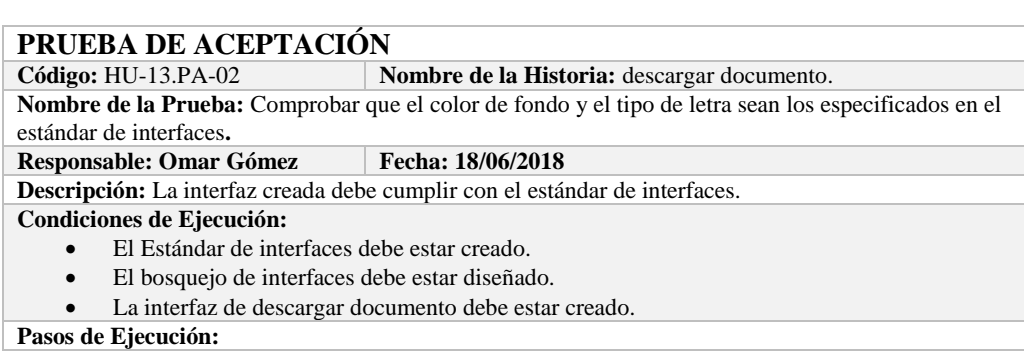

- Abrir el archivo de Estándar de interfaces.
- Ejecutar la vista.
- Revisar que los componentes están dispuestos de acuerdo al estándar de interfaces.
- Revisar que la gama de colores, tamaños y tipos de fuentes.

**Resultado Esperado:** La vista debe estar acorde con el estándar de interfaces. **Evaluación de la Prueba: Exitosa** 

# **HISTORIA DE USUARIO**

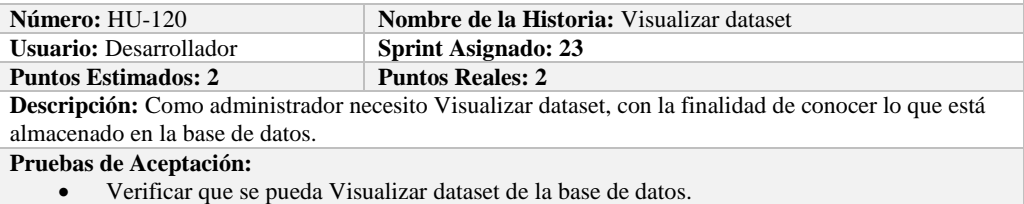

# **PRUEBA DE ACEPTACIÓN**

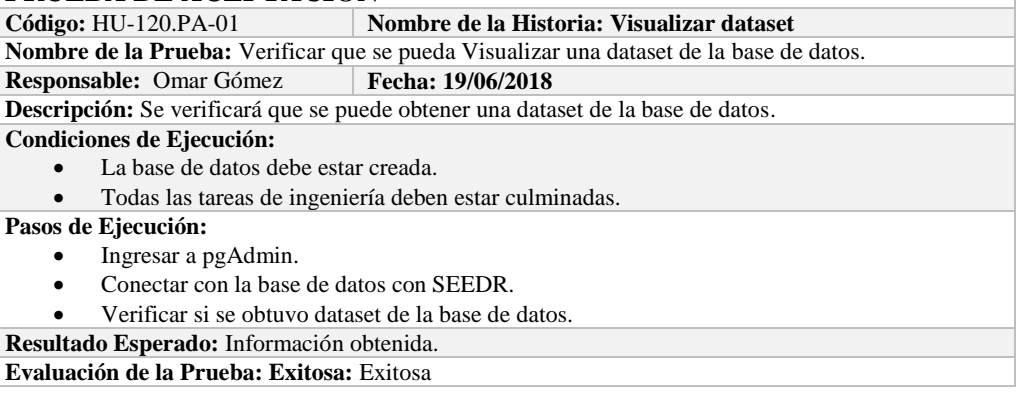

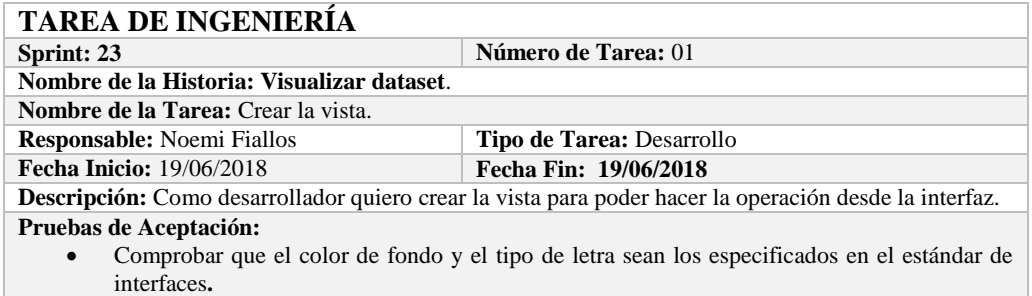

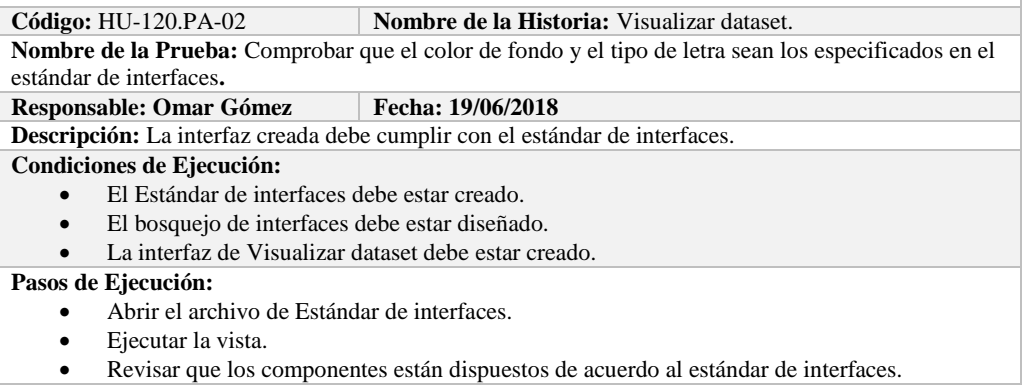

 Revisar que la gama de colores, tamaños y tipos de fuentes. **Resultado Esperado:** La vista debe estar acorde con el estándar de interfaces. **Evaluación de la Prueba: Exitosa** 

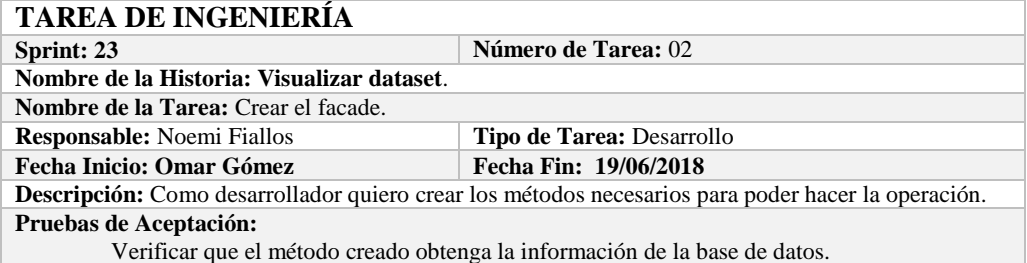

# **PRUEBA DE ACEPTACIÓN**

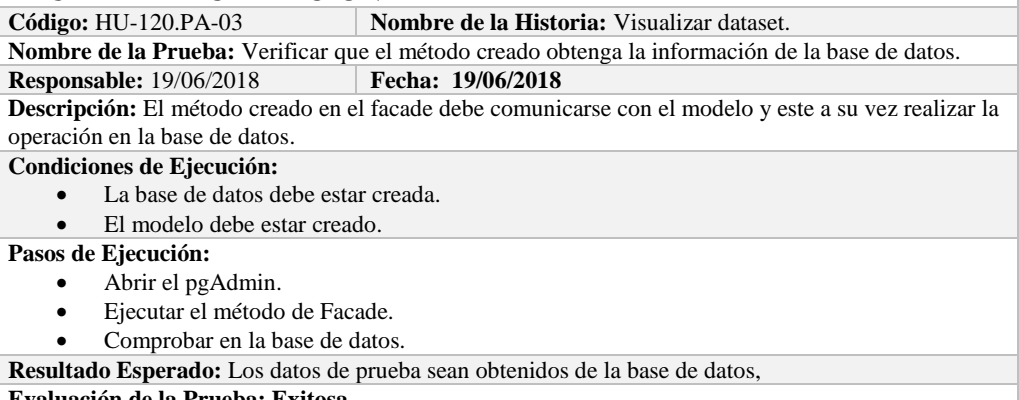

**Evaluación de la Prueba: Exitosa** 

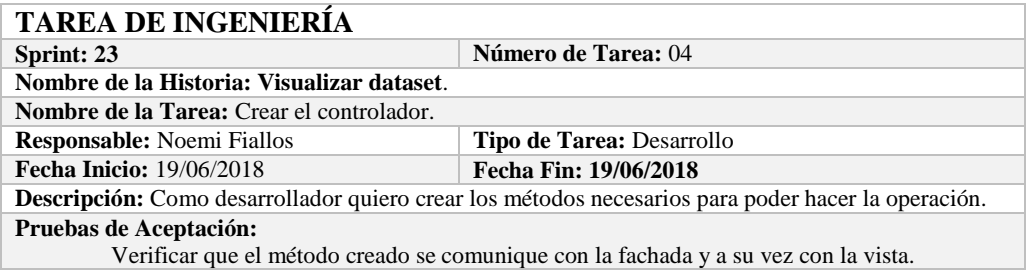

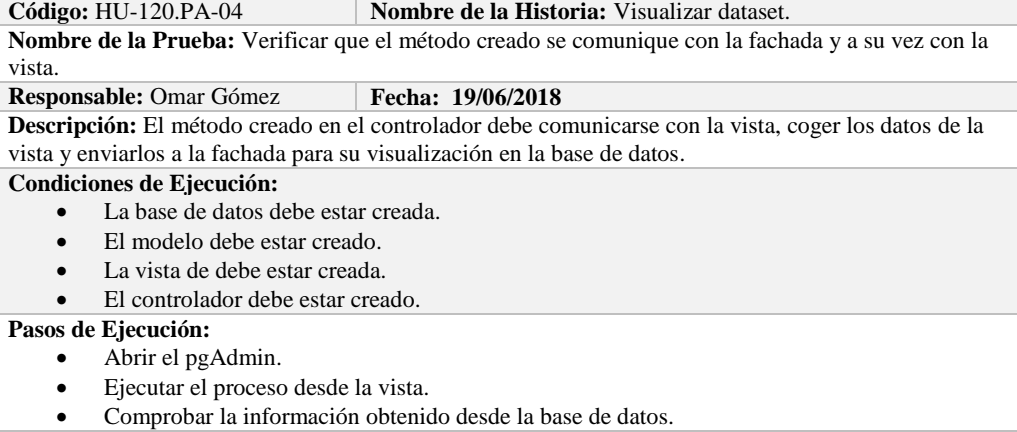

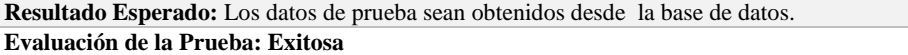

# **HISTORIA DE USUARIO**

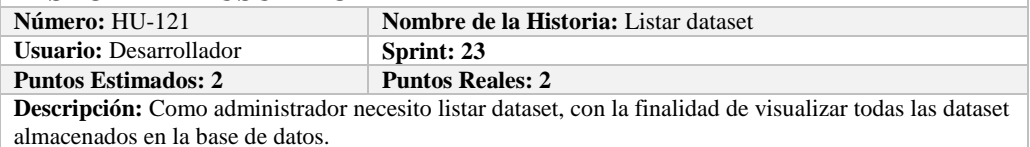

**Pruebas de Aceptación:**

Verificar que se pueda Listar dataset de la base de datos.

# **PRUEBA DE ACEPTACIÓN**

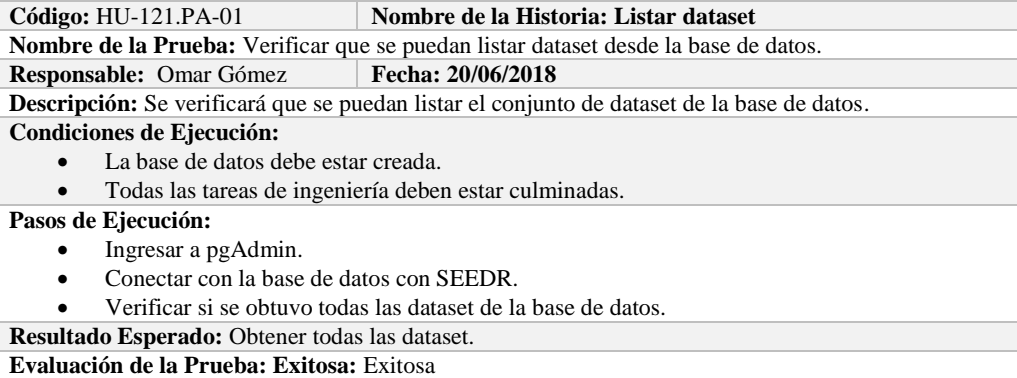

# **TAREA DE INGENIERÍA**

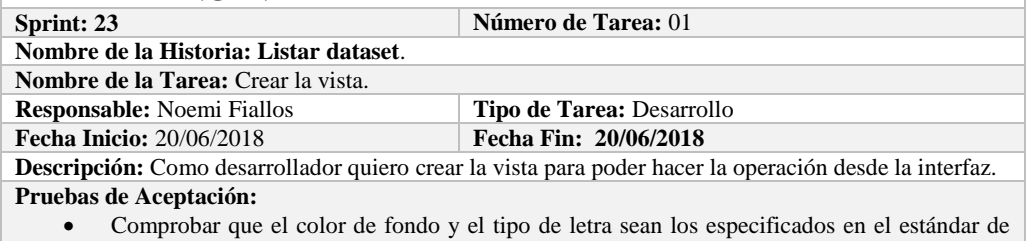

# interfaces.<sup>1</sup>

# **PRUEBA DE ACEPTACIÓN**

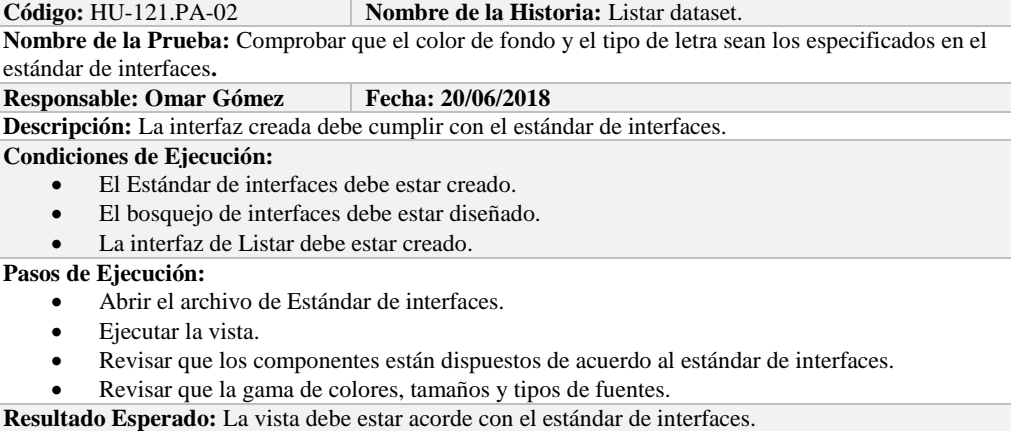

**Evaluación de la Prueba: Exitosa**
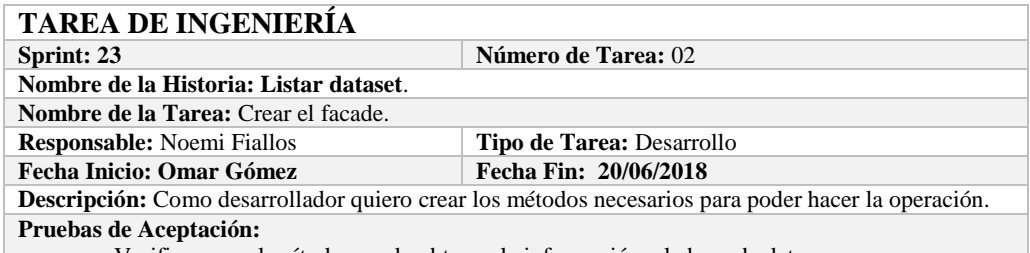

Verificar que el método creado obtenga la información a la base de datos.

# **PRUEBA DE ACEPTACIÓN**<br>Código: HU-121.PA-03 N

**Combre de la Historia:** Listar dataset. **Nombre de la Prueba:** Verificar que el método creado obtenga la información de la base de datos.

**Responsable:** 20/06/2018 **Fecha: 20/06/2018**

**Descripción:** El método creado en el facade debe comunicarse con el modelo y este a su vez realizar la operación en la base de datos.

**Condiciones de Ejecución:** 

- La base de datos debe estar creada.
- El modelo debe estar creado.

**Pasos de Ejecución:** 

- Abrir el pgAdmin.
- Ejecutar el método de Facade.
- Comprobar en la base de datos.

**Resultado Esperado:** Los datos de prueba sean traídos desde la base de datos, **Evaluación de la Prueba: Exitosa** 

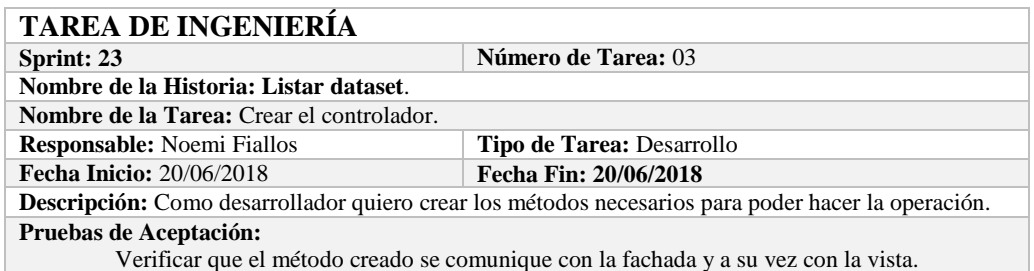

#### **PRUEBA DE ACEPTACIÓN**

# **Código:** HU-121.PA-04 **Nombre de la Historia:** Listar dataset.

**Nombre de la Prueba:** Verificar que el método creado se comunique con la fachada y a su vez con la vista.

#### **Responsable:** Omar Gómez **Fecha:** 20/06/2018

**Descripción:** El método creado en el controlador debe comunicarse con la vista, coger los datos de la base de datos y enviarlos a la fachada para su visualización.

#### **Condiciones de Ejecución:**

- La base de datos debe estar creada.
- El modelo debe estar creado.
- La vista de debe estar creada.
- El controlador debe estar creado.

#### **Pasos de Ejecución:**

- Abrir el pgAdmin.
- Ejecutar el proceso desde la vista.
- Comprobar la información de la base de datos sea la que se está mostrando.
- **Resultado Esperado:** Los datos de prueba se visualicen en interfaz

**Evaluación de la Prueba: Exitosa** 

#### **HISTORIA DE USUARIO**

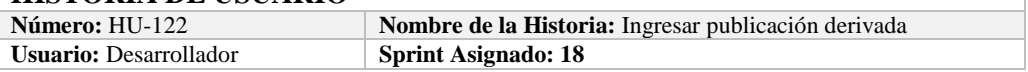

**Puntos Estimados: 2 Puntos Reales: 2**

**Descripción:** Como administrador necesito ingresar publicación derivada, con la finalidad de agregar publicaciones derivadas a la base de datos.

**Pruebas de Aceptación:**

Verificar que se pueda ingresar publicación derivada a la base de datos.

#### **PRUEBA DE ACEPTACIÓN**

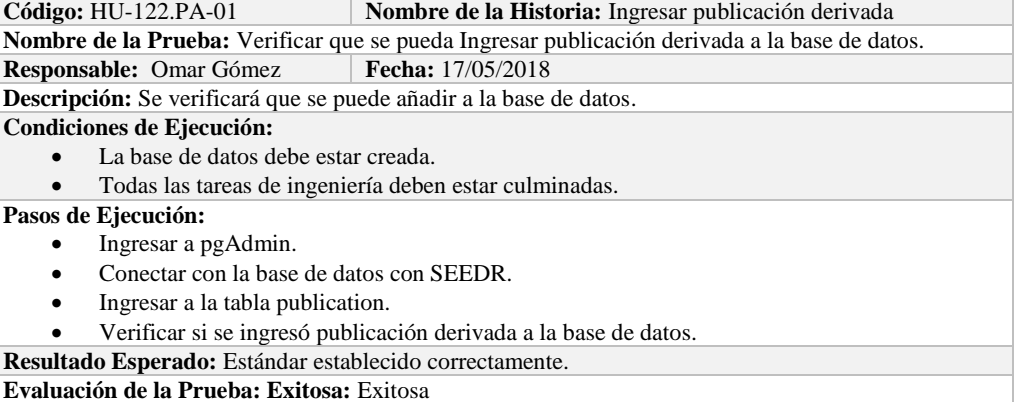

**TAREA DE INGENIERÍA Sprint: 18 Número de Tarea:** 01 **Nombre de la Historia:** Ingresar publicación derivada. **Nombre de la Tarea:** Crear el modelo. **Responsable:** Noemi Fiallos **Tipo de Tarea:** Desarrollo **Fecha Inicio: 17/05/2018 Fecha Fin: 17/05/2018 Descripción:** Como desarrollador quiero mapear la tabla publication para poder tener acceso a los datos de publicación derivada. **Pruebas de Aceptación:** Comprobar que los atributos que se definen concuerden con los atributos de la tabla de la

base de datos de la cual se está mapeando.

#### **PRUEBA DE ACEPTACIÓN**

**Código:** HU-122.PA-02 **Nombre de la Historia:** Ingresar publicación derivada. **Nombre de la Prueba:** Comprobar que los atributos que se definen concuerden con los atributos de la tabla de la base de datos de la cual se está mapeando**.**

**Responsable:** Omar Gómez **Fecha: 17/05/2018**

**Descripción:** Los atributos definidos en la base de datos deben ser los mismos que los que se definen en la creación del modelo.

**Condiciones de Ejecución:** 

- La base de datos debe estar creada.
- El modelo debe estar creado.

**Pasos de Ejecución:** 

- Abrir el pgAdmin.
- Abrir la Tabla publication.
- Abrir el archivo del modelo.
- Comparar el los atributos de ambos de archivos.

**Resultado Esperado:** Los atributos de ambos archivos deben ser los mismo.

**Evaluación de la Prueba: Exitosa** 

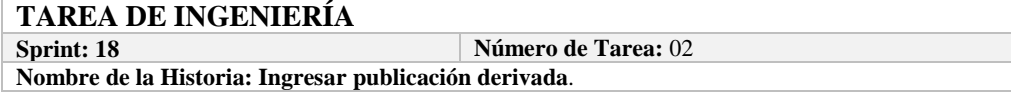

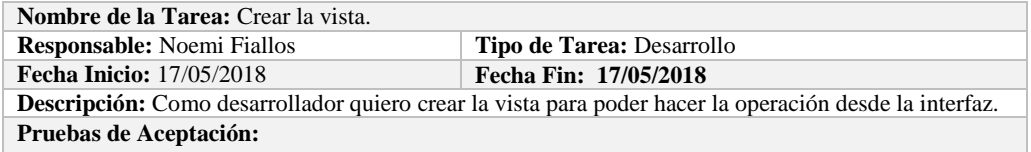

 Comprobar que el color de fondo y el tipo de letra sean los especificados en el estándar de interfaces**.**

# **PRUEBA DE ACEPTACIÓN**

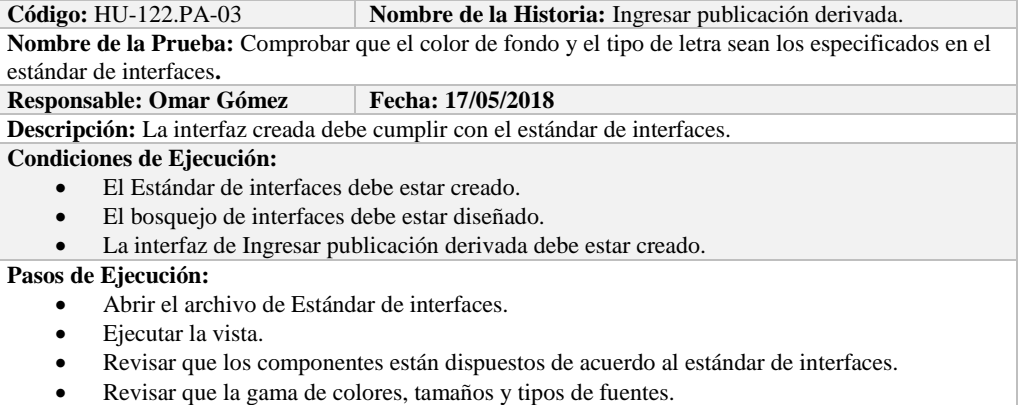

**Resultado Esperado:** La vista debe estar acorde con el estándar de interfaces. **Evaluación de la Prueba: Exitosa** 

### **TAREA DE INGENIERÍA**

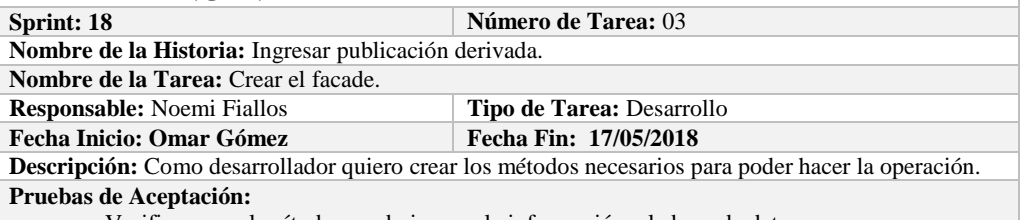

Verificar que el método creado ingrese la información a la base de datos.

# **PRUEBA DE ACEPTACIÓN**<br>Código: HU-122.PA-04

**Nombre de la Historia:** Ingresar publicación derivada. **Nombre de la Prueba:** Verificar que el método creado ingrese la información a la base de datos. **Responsable:** 17/05/2018 **Fecha: 17/05/2018**

**Descripción:** El método creado en el facade debe comunicarse con el modelo y este a su vez realizar la operación en la base de datos.

**Condiciones de Ejecución:** 

- La base de datos debe estar creada.
- El modelo debe estar creado.

**Pasos de Ejecución:** 

- Abrir el pgAdmin.
- Ejecutar el método de Facade.
- Comprobar en la base de datos.

**Resultado Esperado:** Los datos de prueba sean ingresados en la base de datos.

**Evaluación de la Prueba: Exitosa** 

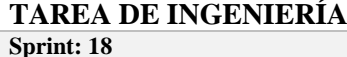

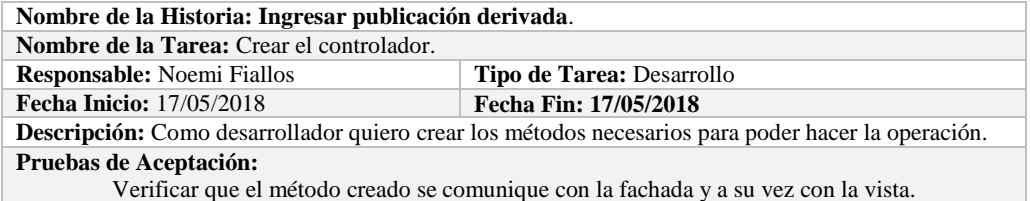

#### **PRUEBA DE ACEPTACIÓN**

**Código:** HU-122.PA-05 **Nombre de la Historia:** Ingresar publicación derivada. **Nombre de la Prueba:** Verificar que el método creado se comunique con la fachada y a su vez con la vista. **Responsable:** Omar Gómez **Fecha:** 17/05/2018 **Descripción:** El método creado en el controlador debe comunicarse con la vista, coger los datos de la vista y enviarlos a la fachada para su ingreso a la base de datos. **Condiciones de Ejecución:**  La base de datos debe estar creada. El modelo debe estar creado. La vista de debe estar creada. El controlador debe estar creado. **Pasos de Ejecución:**  Abrir el pgAdmin. Ejecutar el proceso desde la vista. Comprobar la información ingresada en la base de datos.

**Resultado Esperado:** Los datos de prueba sean ingresados en la base de datos.

**Evaluación de la Prueba: Exitosa** 

# **HISTORIA DE USUARIO**

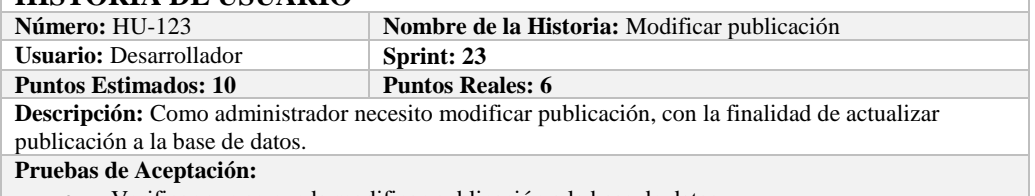

**verificar que se pueda modificar publicación a la base de datos.** 

# **PRUEBA DE ACEPTACIÓN**

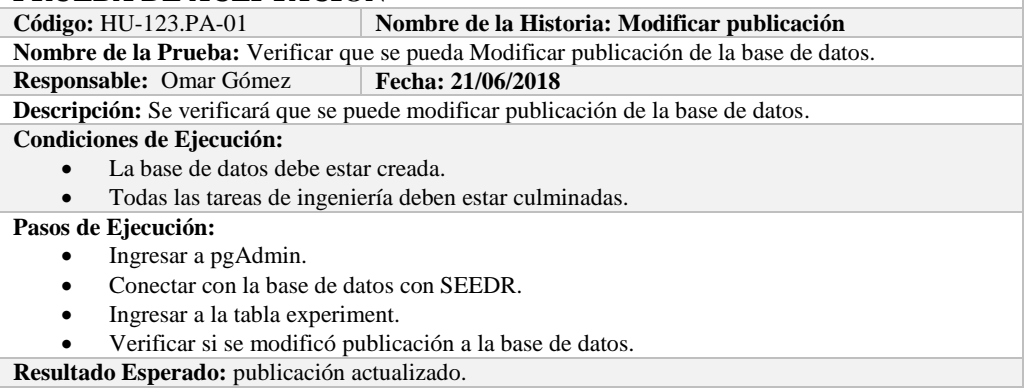

**Evaluación de la Prueba: Exitosa:** Exitosa

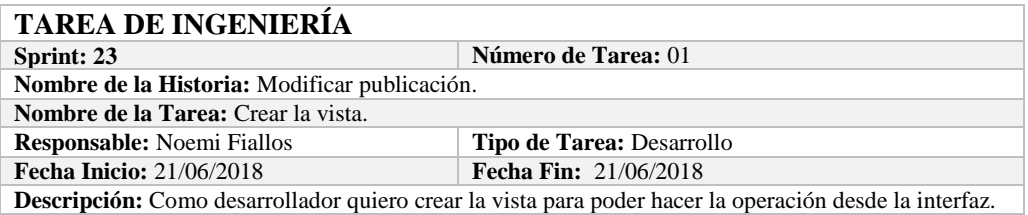

#### **Pruebas de Aceptación:**

 Comprobar que el color de fondo y el tipo de letra sean los especificados en el estándar de interfaces**.**

# **PRUEBA DE ACEPTACIÓN**

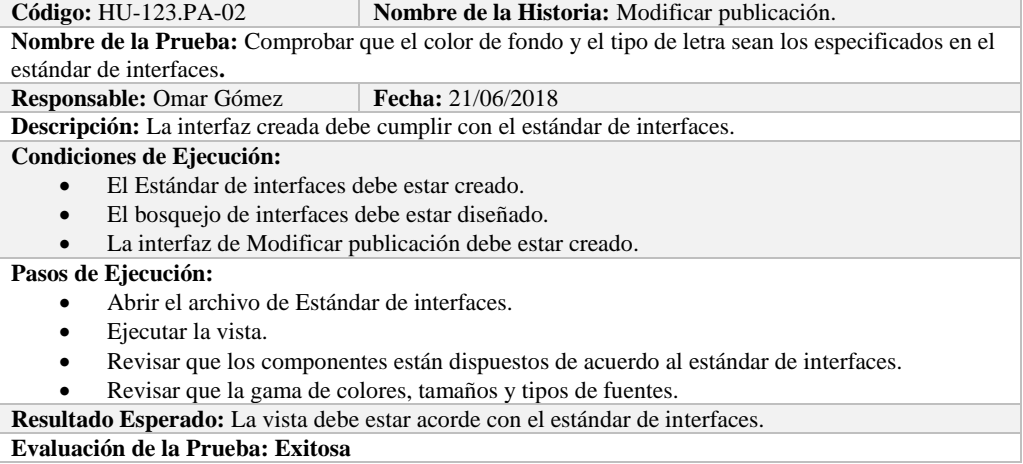

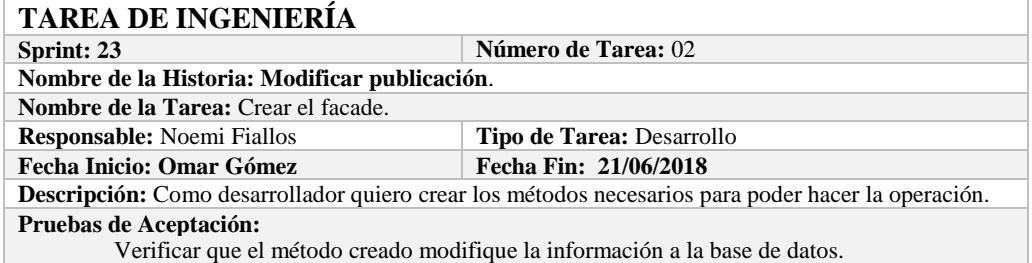

**PRUEBA DE ACEPTACIÓN**<br>Código: HU-123.PA-03 **N Nombre de la Historia:** Modificar publicación. **Nombre de la Prueba:** Verificar que el método creado modifique la información de la base de datos. **Responsable:** 21/06/2018 **Fecha: 21/06/2018 Descripción:** El método creado en el facade debe comunicarse con el modelo y este a su vez realizar la operación en la base de datos. **Condiciones de Ejecución:**  La base de datos debe estar creada. El modelo debe estar creado. **Pasos de Ejecución:**  Abrir el pgAdmin. Ejecutar el método de Facade. Comprobar en la base de datos.

**Resultado Esperado:** Los datos de prueba sean actualizados de la base de datos, **Evaluación de la Prueba: Exitosa** 

## **TAREA DE INGENIERÍA**

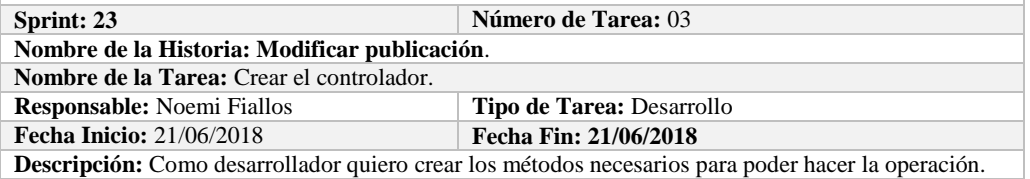

**Pruebas de Aceptación:**

Verificar que el método creado se comunique con la fachada y a su vez con la vista.

### **PRUEBA DE ACEPTACIÓN**

**Código:** HU-123.PA-04 **Nombre de la Historia:** Modificar publicación.

**Nombre de la Prueba:** Verificar que el método creado se comunique con la fachada y a su vez con la vista.

**Responsable:** Omar Gómez **Fecha:** 21/06/2018

**Descripción:** El método creado en el controlador debe comunicarse con la vista, coger los datos de la vista y enviarlos a la fachada para su modificación en la base de datos.

**Condiciones de Ejecución:** 

- La base de datos debe estar creada.
- El modelo debe estar creado.
- La vista de debe estar creada.
- El controlador debe estar creado.

**Pasos de Ejecución:** 

- Abrir el pgAdmin.
- Ejecutar el proceso desde la vista.
- Comprobar la información actualizada en la base de datos.

**Resultado Esperado:** Los datos de prueba sean actualizados en la base de datos, **Evaluación de la Prueba: Exitosa** 

#### **HISTORIA DE USUARIO**

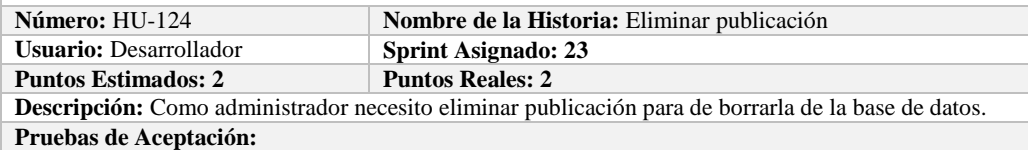

Verificar que se pueda eliminar publicación a la base de datos.

# **PRUEBA DE ACEPTACIÓN**

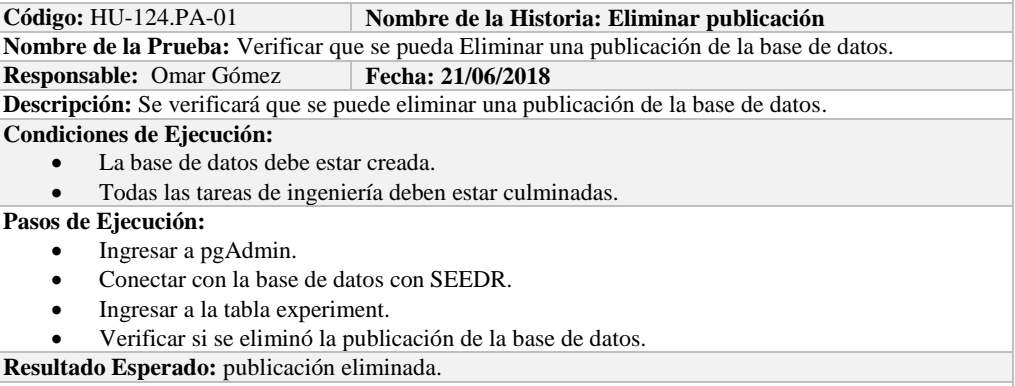

**Evaluación de la Prueba: Exitosa:** Exitosa

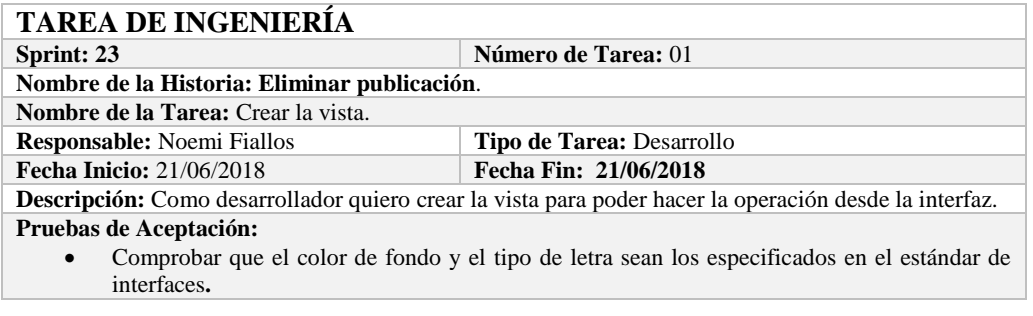

### **PRUEBA DE ACEPTACIÓN**

**Código:** HU-124.PA-02 **Nombre de la Historia:** Eliminar publicación. **Nombre de la Prueba:** Comprobar que el color de fondo y el tipo de letra sean los especificados en el estándar de interfaces**. Responsable: Omar Gómez Fecha: 21/06/2018 Descripción:** La interfaz creada debe cumplir con el estándar de interfaces. **Condiciones de Ejecución:**  El Estándar de interfaces debe estar creado. El bosquejo de interfaces debe estar diseñado. La interfaz de Eliminar publicación debe estar creado. **Pasos de Ejecución:**  Abrir el archivo de Estándar de interfaces. Ejecutar la vista. Revisar que los componentes están dispuestos de acuerdo al estándar de interfaces.

- Revisar que la gama de colores, tamaños y tipos de fuentes.
- **Resultado Esperado:** La vista debe estar acorde con el estándar de interfaces.

**Evaluación de la Prueba: Exitosa** 

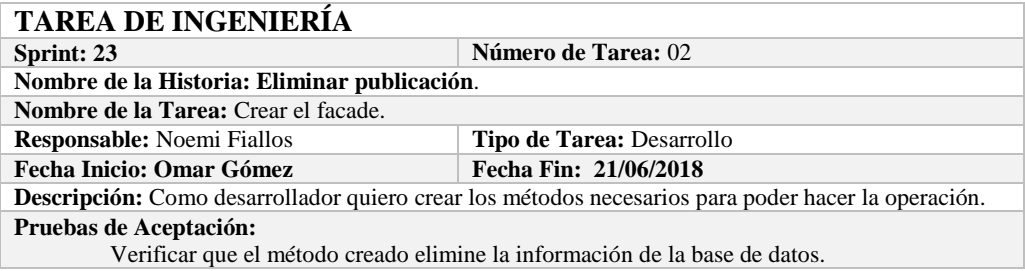

# **PRUEBA DE ACEPTACIÓN**

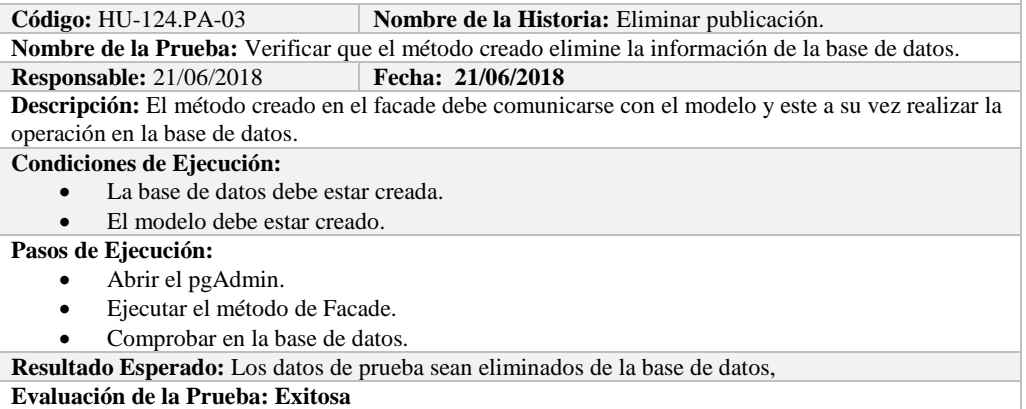

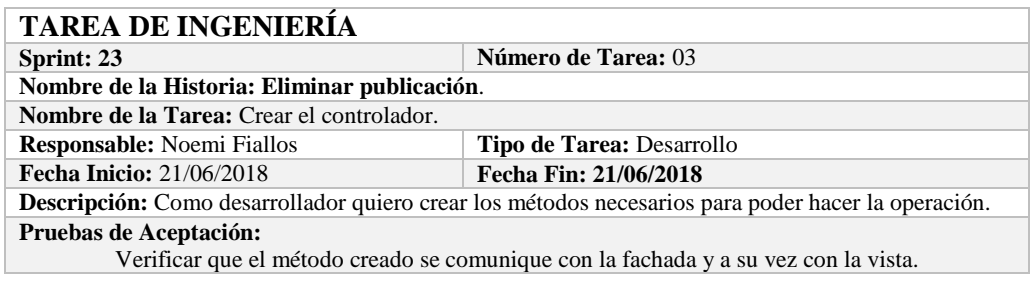

# **PRUEBA DE ACEPTACIÓN**

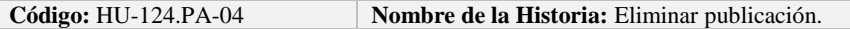

**Nombre de la Prueba:** Verificar que el método creado se comunique con la fachada y a su vez con la vista.

#### **Responsable:** Omar Gómez **Fecha:** 21/06/2018

**Descripción:** El método creado en el controlador debe comunicarse con la vista, coger los datos de la vista y enviarlos a la fachada para su eliminación en la base de datos.

#### **Condiciones de Ejecución:**

- La base de datos debe estar creada.
- El modelo debe estar creado.
- La vista de debe estar creada.
- El controlador debe estar creado.

**Pasos de Ejecución:** 

- Abrir el pgAdmin.
- Ejecutar el proceso desde la vista.
- Comprobar la información eliminada en la base de datos.

**Resultado Esperado:** Los datos de prueba sean eliminados en la base de datos,

**Evaluación de la Prueba: Exitosa** 

### **HISTORIA DE USUARIO**

**Número:** HU-125 **Nombre de la Historia:** Visualizar publicación **Usuario:** Desarrollador **Sprint Asignado: 23 Puntos Estimados: 2 Puntos Reales: 2 Descripción:** Como administrador necesito Visualizar publicación, con la finalidad de conocer lo que está almacenado en la base de datos.

**Pruebas de Aceptación:**

Verificar que se pueda Visualizar publicación de la base de datos.

# **PRUEBA DE ACEPTACIÓN**

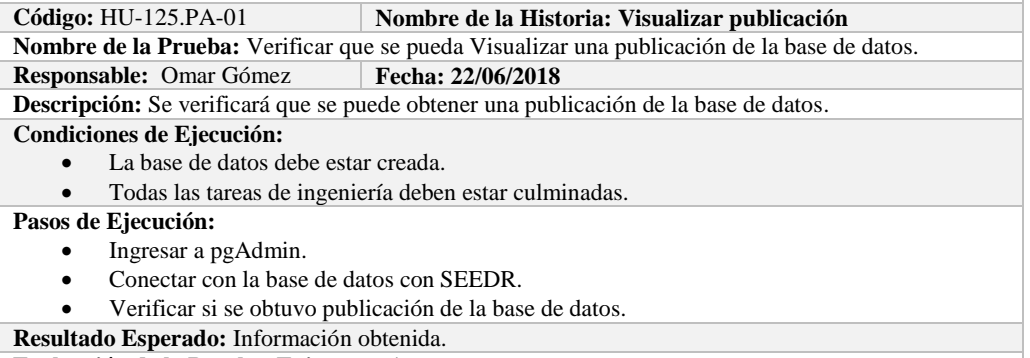

**Evaluación de la Prueba: Exitosa:** Exitosa

#### **TAREA DE INGENIERÍA**

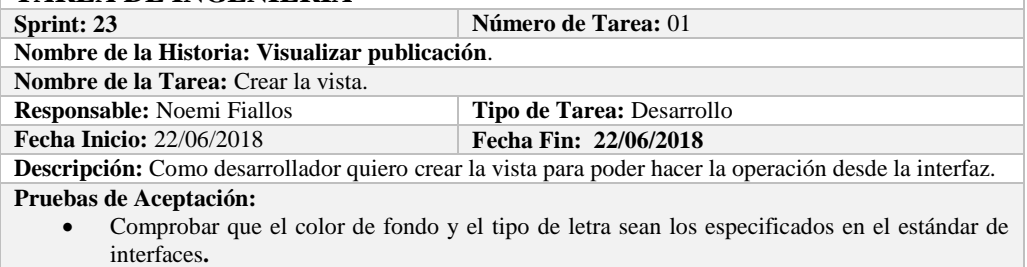

#### **PRUEBA DE ACEPTACIÓN**

**Código:** HU-125.PA-02 **Nombre de la Historia:** Visualizar publicación. **Nombre de la Prueba:** Comprobar que el color de fondo y el tipo de letra sean los especificados en el estándar de interfaces**. Responsable: Omar Gómez Fecha: 22/06/2018**

**Descripción:** La interfaz creada debe cumplir con el estándar de interfaces. **Condiciones de Ejecución:** 

- El Estándar de interfaces debe estar creado.
- El bosquejo de interfaces debe estar diseñado.
- La interfaz de Visualizar publicación debe estar creado.

#### **Pasos de Ejecución:**

- Abrir el archivo de Estándar de interfaces.
- Ejecutar la vista.
- Revisar que los componentes están dispuestos de acuerdo al estándar de interfaces.
- Revisar que la gama de colores, tamaños y tipos de fuentes.

**Resultado Esperado:** La vista debe estar acorde con el estándar de interfaces.

**Evaluación de la Prueba: Exitosa** 

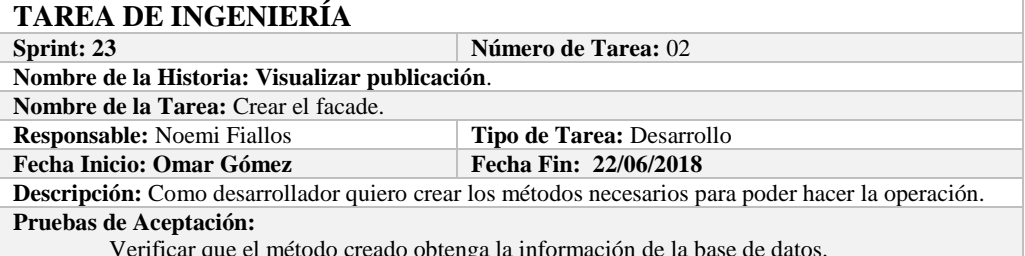

Verificar que el método creado obtenga la información de la base de datos.

# **PRUEBA DE ACEPTACIÓN**<br>Código: HU-125.PA-03

**Combre de la Historia:** Visualizar publicación.

**Nombre de la Prueba:** Verificar que el método creado obtenga la información de la base de datos. **Responsable:** 22/06/2018 **Fecha: 22/06/2018**

**Descripción:** El método creado en el facade debe comunicarse con el modelo y este a su vez realizar la operación en la base de datos.

**Condiciones de Ejecución:** 

- La base de datos debe estar creada.
- El modelo debe estar creado.

**Pasos de Ejecución:** 

- Abrir el pgAdmin.
- Ejecutar el método de Facade.
- Comprobar en la base de datos.

**Resultado Esperado:** Los datos de prueba sean obtenidos de la base de datos,

**Evaluación de la Prueba: Exitosa** 

#### **TAREA DE INGENIERÍA**

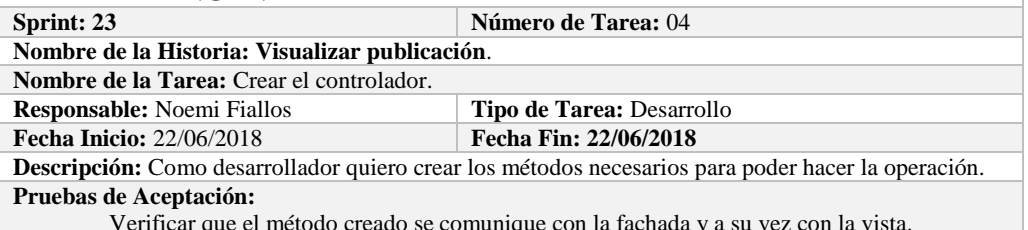

Verificar que el método creado se comunique con la fachada y a su vez con la vista.

# **PRUEBA DE ACEPTACIÓN**

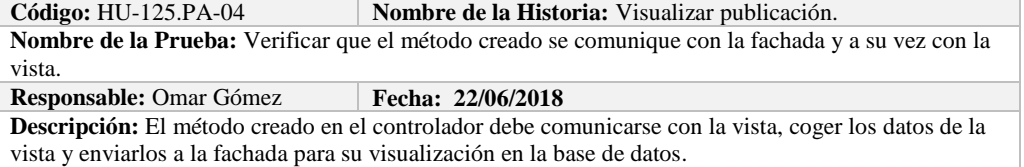

#### **Condiciones de Ejecución:**

- La base de datos debe estar creada.
- El modelo debe estar creado.
- La vista de debe estar creada.
- El controlador debe estar creado.

#### **Pasos de Ejecución:**

- Abrir el pgAdmin.
- Ejecutar el proceso desde la vista.
- Comprobar la información obtenido desde la base de datos.

**Resultado Esperado:** Los datos de prueba sean obtenidos desde la base de datos.

**Evaluación de la Prueba: Exitosa** 

#### **HISTORIA DE USUARIO**

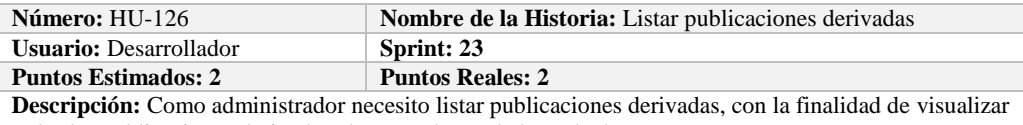

todas las publicaciones derivadas almacenados en la base de datos.

**Pruebas de Aceptación:**

Verificar que se pueda Listar publicaciones derivadas de la base de datos.

#### **PRUEBA DE ACEPTACIÓN**

**Código:** HU-126.PA-01 **Nombre de la Historia: Listar publicaciones derivadas Nombre de la Prueba:** Verificar que se puedan listar publicaciones derivadas desde la base de datos. **Responsable:** Omar Gómez **Fecha: 22/06/2018**

**Descripción:** Se verificará que se puedan listar el conjunto de publicaciones derivadas de la base de datos.

**Condiciones de Ejecución:** 

- La base de datos debe estar creada.
- Todas las tareas de ingeniería deben estar culminadas.

**Pasos de Ejecución:** 

- Ingresar a pgAdmin.
	- Conectar con la base de datos con SEEDR.
- Verificar si se obtuvo todas las publicaciones derivadas de la base de datos.
- **Resultado Esperado:** Obtener todas las publicaciones derivadas.

**Evaluación de la Prueba: Exitosa:** Exitosa

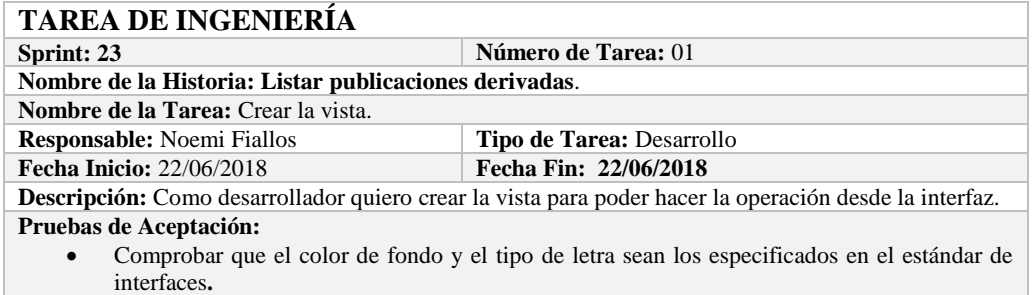

# **PRUEBA DE ACEPTACIÓN**

**Combre de la Historia:** Listar publicaciones derivadas. **Nombre de la Prueba:** Comprobar que el color de fondo y el tipo de letra sean los especificados en el estándar de interfaces**.**

#### **Responsable: Omar Gómez Fecha: 22/06/2018**

**Descripción:** La interfaz creada debe cumplir con el estándar de interfaces.

**Condiciones de Ejecución:** 

- El Estándar de interfaces debe estar creado.
- El bosquejo de interfaces debe estar diseñado.

La interfaz de Listar debe estar creado.

#### **Pasos de Ejecución:**

- Abrir el archivo de Estándar de interfaces.
- Ejecutar la vista.
- Revisar que los componentes están dispuestos de acuerdo al estándar de interfaces.
- Revisar que la gama de colores, tamaños y tipos de fuentes.
- **Resultado Esperado:** La vista debe estar acorde con el estándar de interfaces.

**Evaluación de la Prueba: Exitosa** 

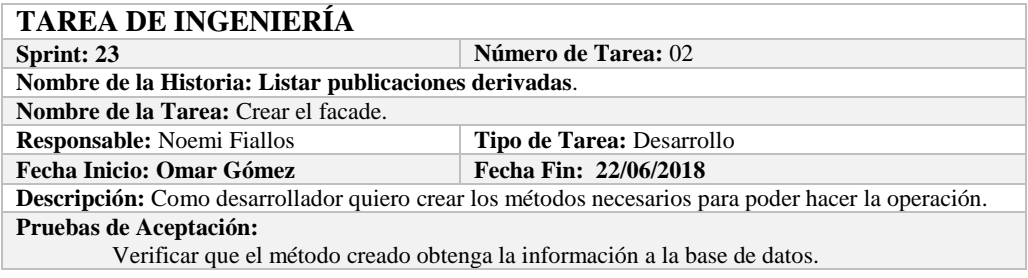

# **PRUEBA DE ACEPTACIÓN**

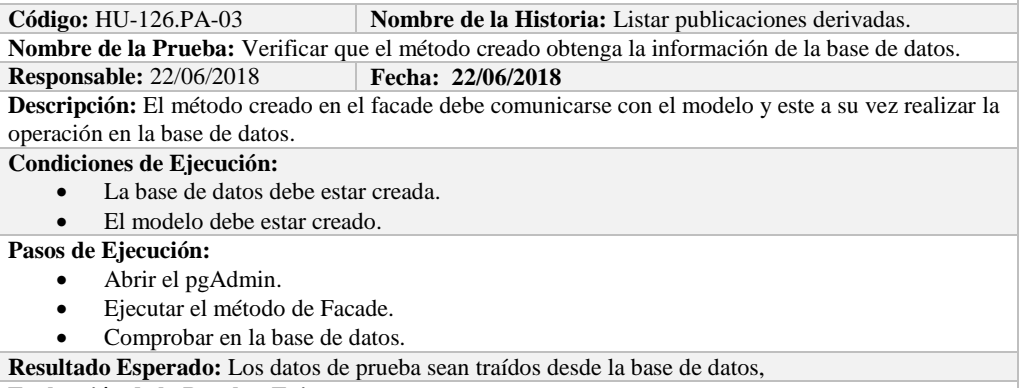

**Evaluación de la Prueba: Exitosa** 

# **TAREA DE INGENIERÍA**

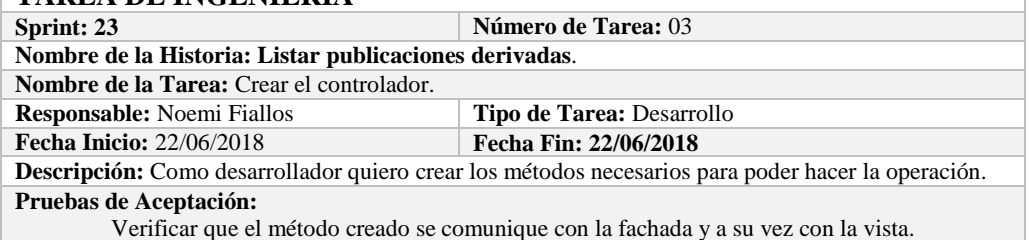

# **PRUEBA DE ACEPTACIÓN**

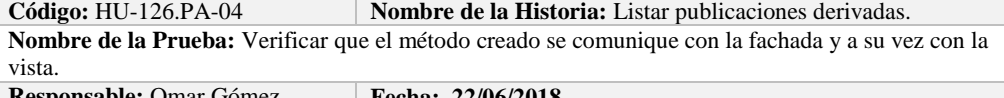

#### **Responsable:** Omar Gómez **Fecha:** 22/06/2018

**Descripción:** El método creado en el controlador debe comunicarse con la vista, coger los datos de la base de datos y enviarlos a la fachada para su visualización.

#### **Condiciones de Ejecución:**

- La base de datos debe estar creada.
- El modelo debe estar creado.
- La vista de debe estar creada.
- El controlador debe estar creado.

### **Pasos de Ejecución:**

- Abrir el pgAdmin.
- Ejecutar el proceso desde la vista.
- Comprobar la información de la base de datos sea la que se está mostrando.
- **Resultado Esperado:** Los datos de prueba se visualicen en interfaz

**Evaluación de la Prueba: Exitosa**